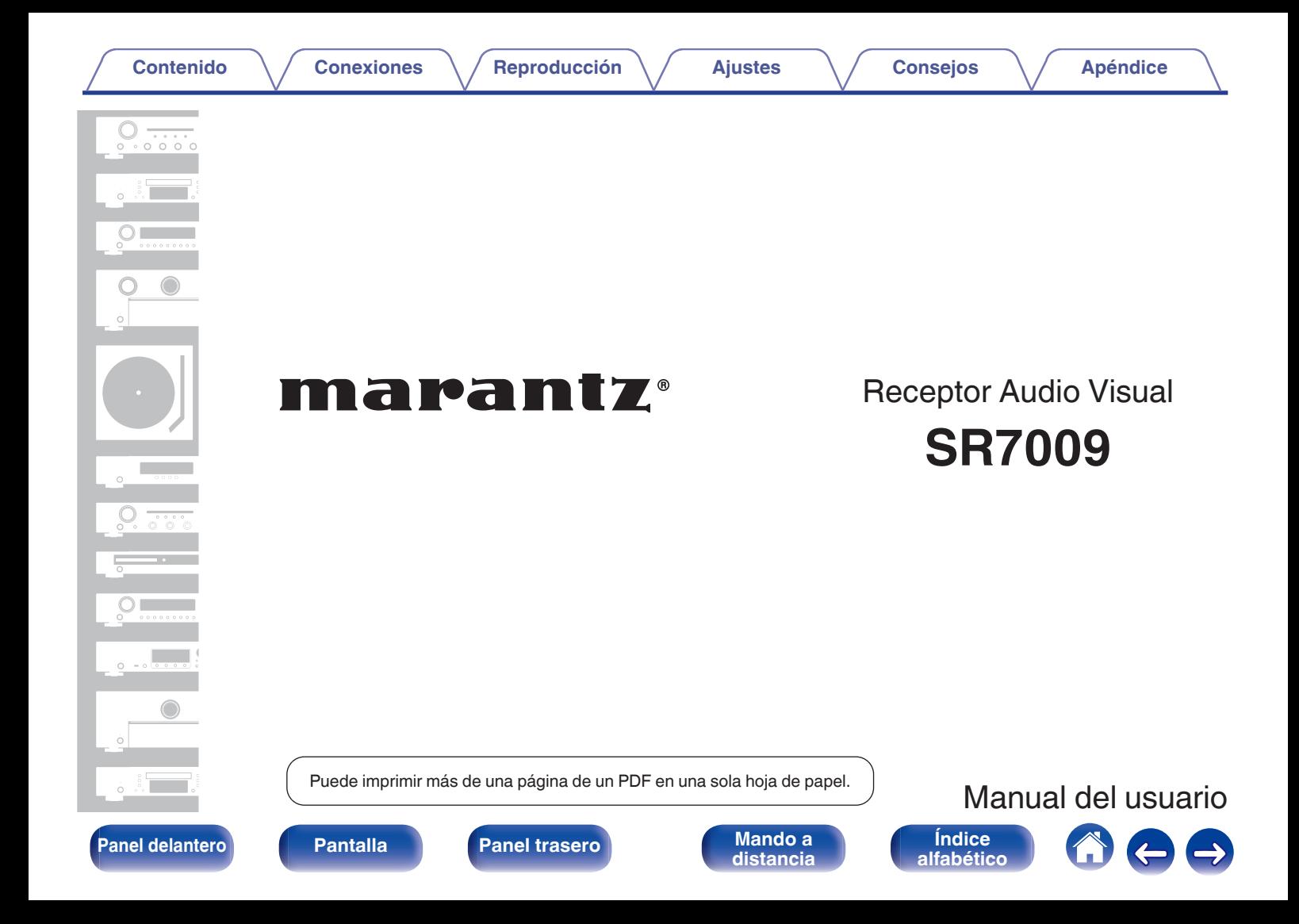

<span id="page-1-0"></span>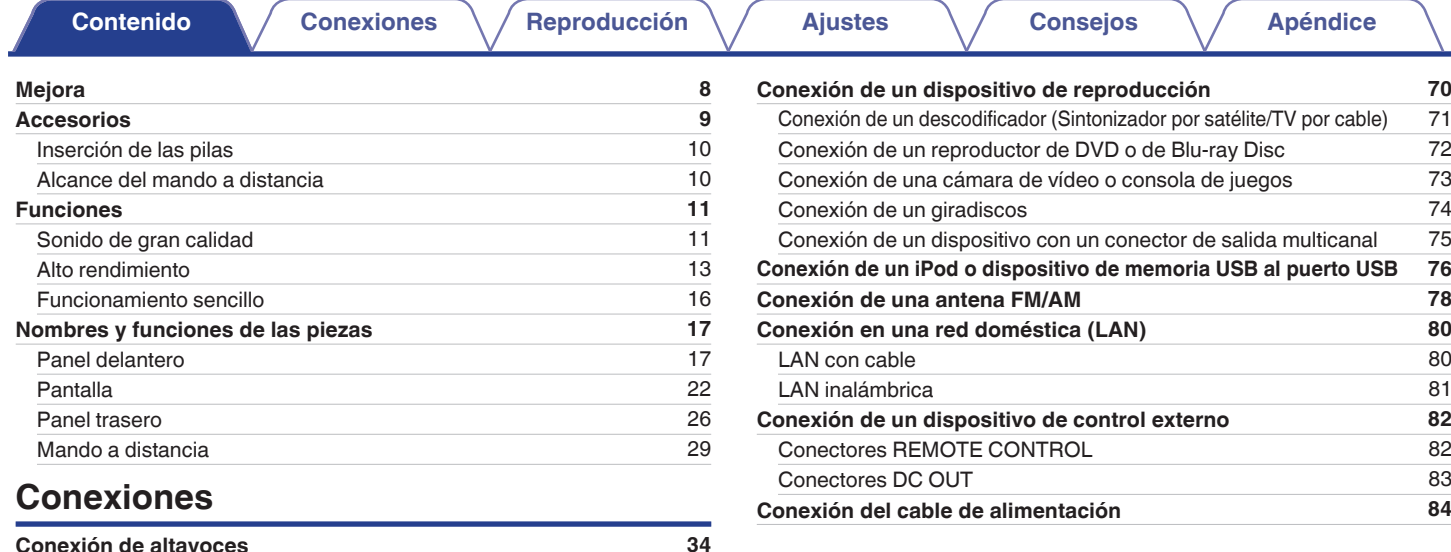

[Instalación de los altavoces](#page-33-0) [34](#page-33-0) [Conexión de los altavoces](#page-43-0) [44](#page-43-0) [Configuración de altavoces y de "Asignar amplif."](#page-46-0) [47](#page-46-0) **[Conexión de una TV](#page-65-0) [66](#page-65-0)** [Conexión 1: TV equipado con un conector HDMI y compatible](#page-66-0) [con la función ARC \(Audio Return Channel\)](#page-66-0) [67](#page-66-0) [Conexión 2 : TV equipado con un conector HDMI y compatible](#page-67-0) [con la función ARC \(Audio Return Channel\)](#page-67-0) [68](#page-67-0) [Conexión 3: TV sin conector HDMI](#page-68-0) [69](#page-68-0)

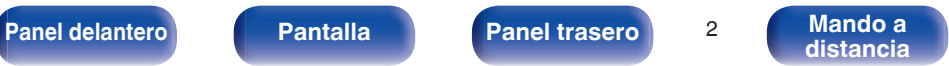

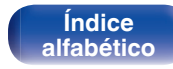

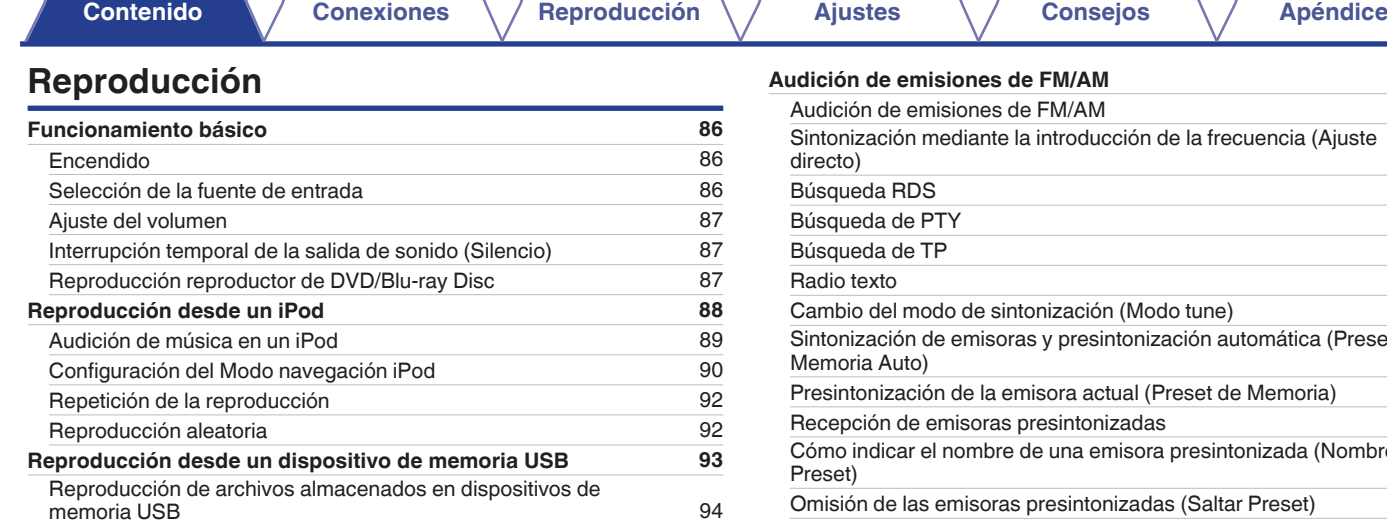

[Emparejamiento con un dispositivo Bluetooth](#page-96-0) [97](#page-96-0)

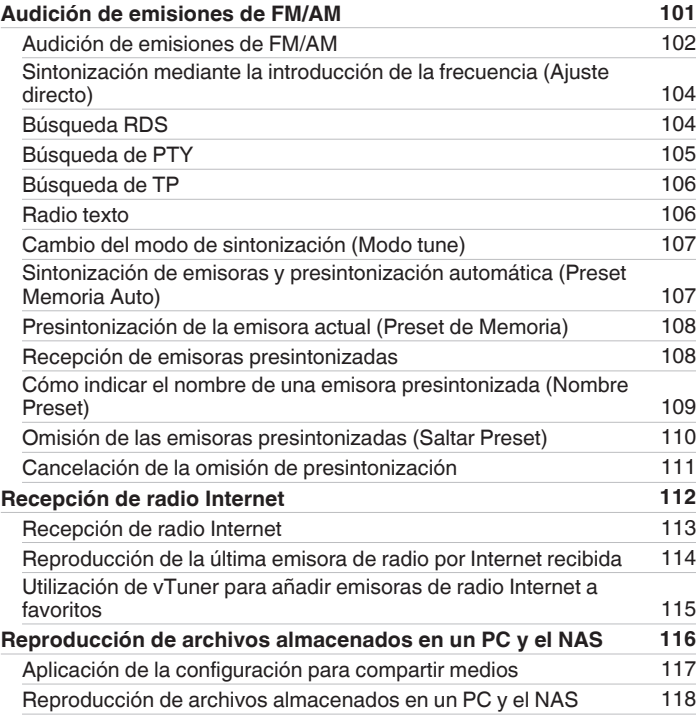

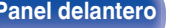

**[Audición de música desde un dispositivo Bluetooth](#page-95-0) [96](#page-95-0)**

[Reproducción de un dispositivo Bluetooth](#page-97-0) [98](#page-97-0) [Emparejamiento con el Modo emparejado](#page-99-0) [100](#page-99-0)

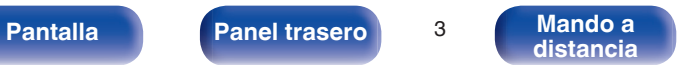

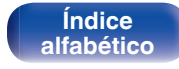

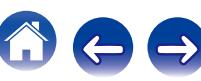

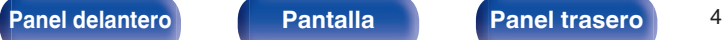

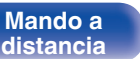

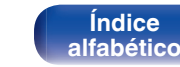

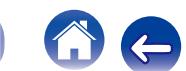

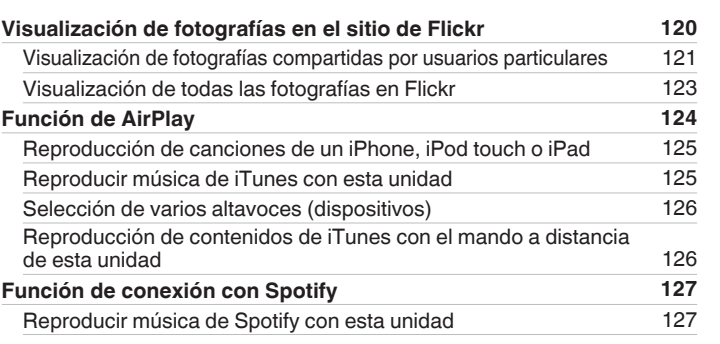

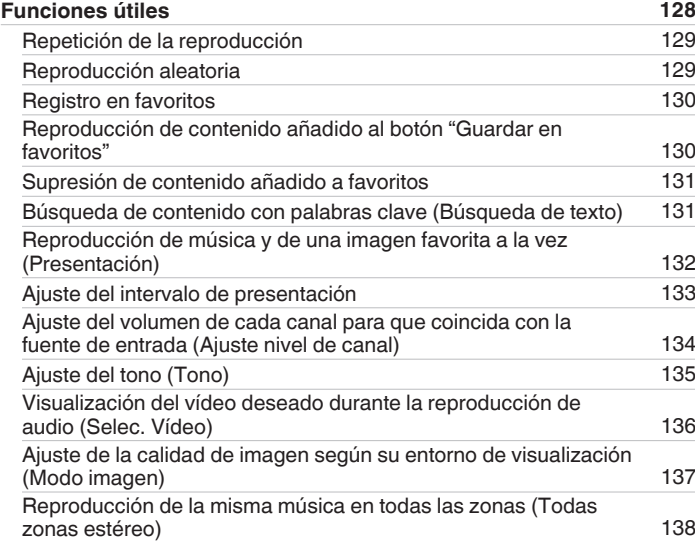

**[Contenido](#page-1-0) [Conexiones](#page-32-0) Agricultura** *[Reproducción](#page-84-0)* **[Ajustes](#page-172-0) Agricultura** *[Apéndice](#page-301-0)* 

# **[Panel delantero](#page-16-0) [Pantalla](#page-21-0) [Panel trasero](#page-25-0)** <sup>5</sup> **[Mando a](#page-28-0)**

[Desactivación del funcionamiento de todos los botones excepto](#page-161-0) VOLLIME [VOLUME](#page-161-0) [162](#page-161-0) [Cancelación de la función de bloqueo del panel](#page-162-0) [163](#page-162-0) **[Función de bloqueo remoto](#page-163-0) [164](#page-163-0)** [Desactivación de la función de sensor del mando a distancia](#page-163-0) [164](#page-163-0) [Activación de la función de sensor del mando a distancia](#page-163-0) [164](#page-163-0) **[Activación y desactivación de la iluminación](#page-164-0) [165](#page-164-0) [Reproducción en ZONE2/ZONE3 \(otra habitación\)](#page-165-0) [166](#page-165-0)** [Conexión de ZONE](#page-165-0) [166](#page-165-0) [Reproducción en ZONE2/ZONE3](#page-170-0) [171](#page-170-0)

**[distancia](#page-28-0)**

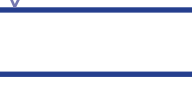

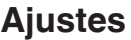

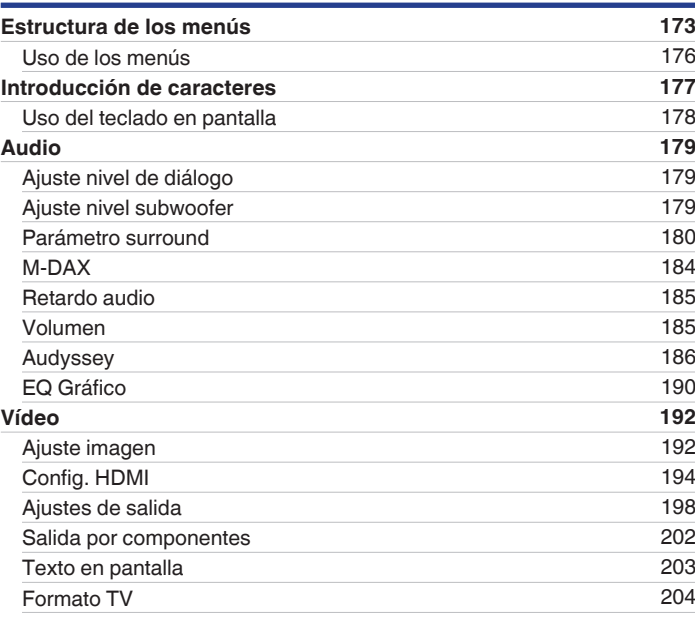

**[Índice](#page-341-0) [alfabético](#page-341-0)**

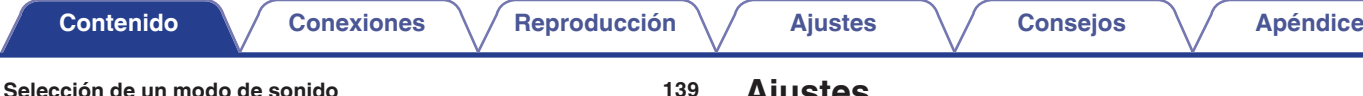

[Selección de un modo de sonido](#page-139-0) [140](#page-139-0) [Reproducción directa](#page-140-0) [141](#page-140-0) [Reproducción directa pura](#page-140-0) [141](#page-140-0) [Reproducción surround automática](#page-141-0) [142](#page-141-0) **[Función de control de HDMI](#page-153-0) [154](#page-153-0)** [Procedimiento de ajuste](#page-153-0) [154](#page-153-0) **[Función de temporizador de dormir](#page-154-0) [155](#page-154-0)** [Uso del temporizador de desconexión](#page-155-0) [156](#page-155-0) **[Función de selección inteligente](#page-156-0) [157](#page-156-0)** [Recuperar la configuración](#page-157-0) de la continuación de la continuación de la continuación de la continuación de la continuación de la continuación de la continuación de la continuación de la continuación de la continuación de la [Cambio de los ajustes](#page-158-0) [159](#page-158-0) **[Función de control web](#page-159-0) [160](#page-159-0)** [Control de la unidad a través de la función de control web](#page-159-0) [160](#page-159-0) **[Función de bloqueo del panel](#page-161-0) [162](#page-161-0)** [Desactivación del funcionamiento de todos los botones](#page-161-0) [162](#page-161-0)

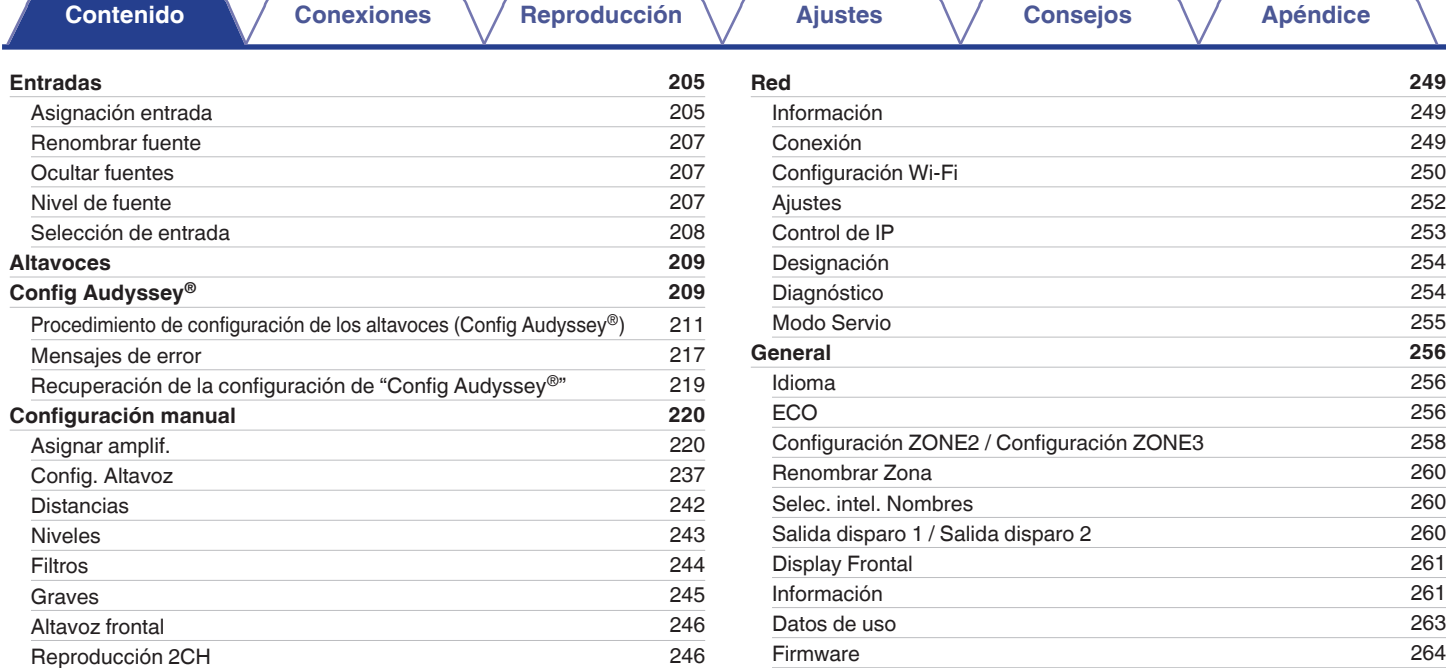

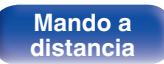

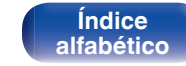

[Bloquear config.](#page-265-0) [266](#page-265-0)

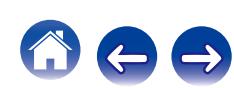

**[Panel delantero](#page-16-0) [Pantalla](#page-21-0) [Panel trasero](#page-25-0)** 7

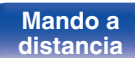

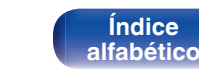

 $\leftarrow$   $\rightarrow$ 

G

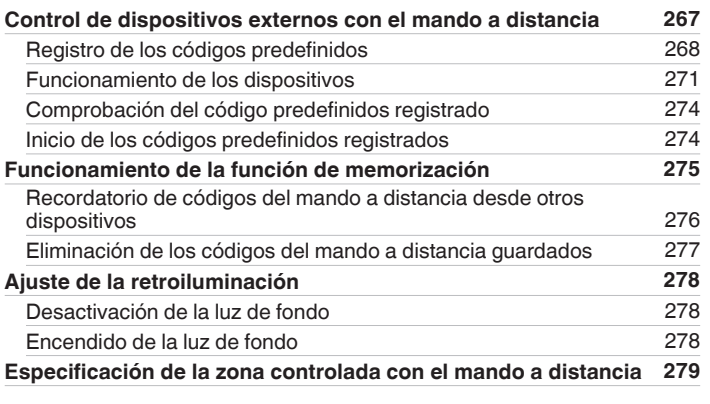

# **Consejos**

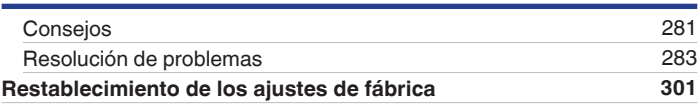

# **Apéndice**

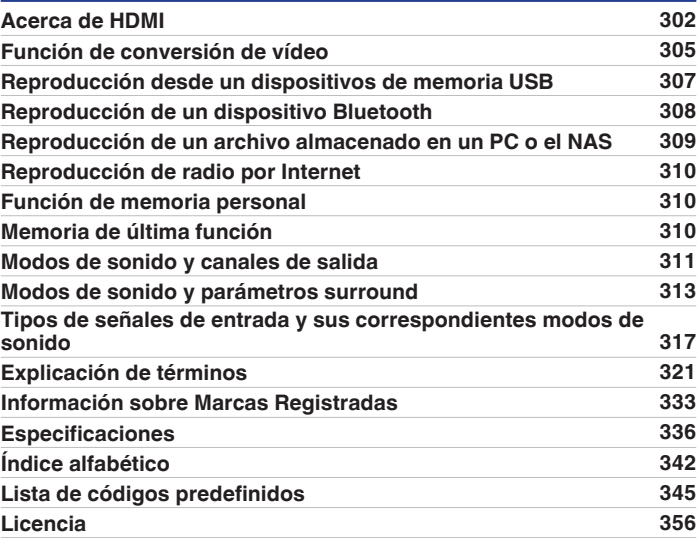

# <span id="page-7-0"></span>**Mejora**

# **Mejora (Auro-3D) Auro-3D (solo para Europa) Funciones** Sonido de gran calidad [12](#page-11-0) **Conexión de altavoces** Instalación de los altavoces [36](#page-35-0), [39](#page-38-0) Disposición incluyendo los altavoces de altura y los altavoces superiores [43](#page-42-0) Configuración de altavoces y de "Asignar amplif." [48](#page-47-0) Sistema Auro-3D de 9.1/10.1 canales [64](#page-63-0) **Selección de un modo de sonido** Descripción de tipos de modo de sonido, modo de sonido Auro-3D [145](#page-144-0) Modo de sonido que puede ser seleccionado para cada fuente de entrada [152](#page-151-0)

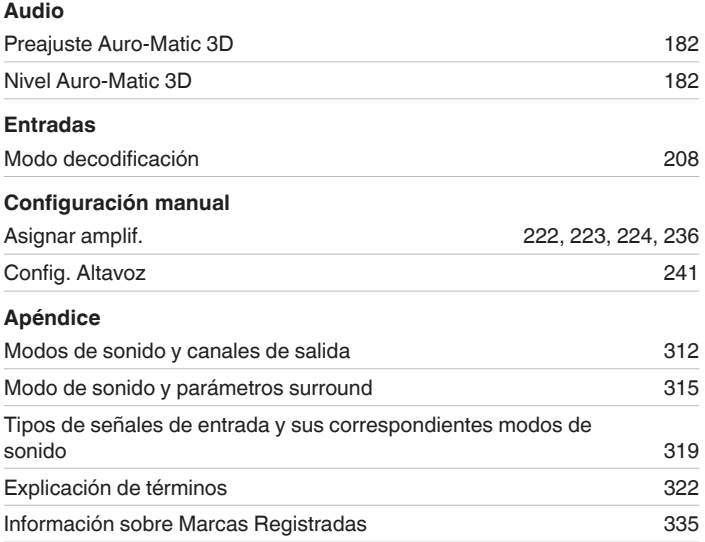

# **Mejora (Auro-3D)**

**El texto marcado con este símbolo indica las funciones que se activarán después de la mejora Auro-3D.**

Puede experimentar un mejor rendimiento de Auro-3D si instala los altavoces de altura frontales y altura surround además de los 5.1 can. estándar. El asistente configuración le guiará a esta configuración.

Los AVR pueden también reproducir Auro-3D utilizando los altavoces de 5.1 can. estándar y de altura frontal. Si instala cualquier altavoz de altura en lugar de los altavoces de altura surround, puede establecer la configuración del altavoz en el Menú de configuración.

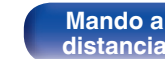

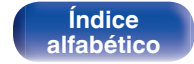

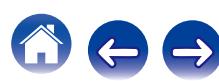

<span id="page-8-0"></span>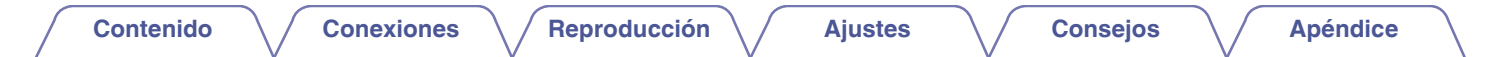

Le damos las gracias por la adquisición de este producto Marantz.

Para garantizar un funcionamiento correcto, lea atentamente las instrucciones de este manual del usuario antes de utilizar el producto. Después de leerlas, asegúrese de guardar el manual para futura referencia.

# **Accesorios**

Compruebe que el producto va acompañado de las piezas siguientes.

**[Panel delantero](#page-16-0) [Pantalla](#page-21-0) [Panel trasero](#page-25-0)** <sup>9</sup> **[Mando a](#page-28-0)**

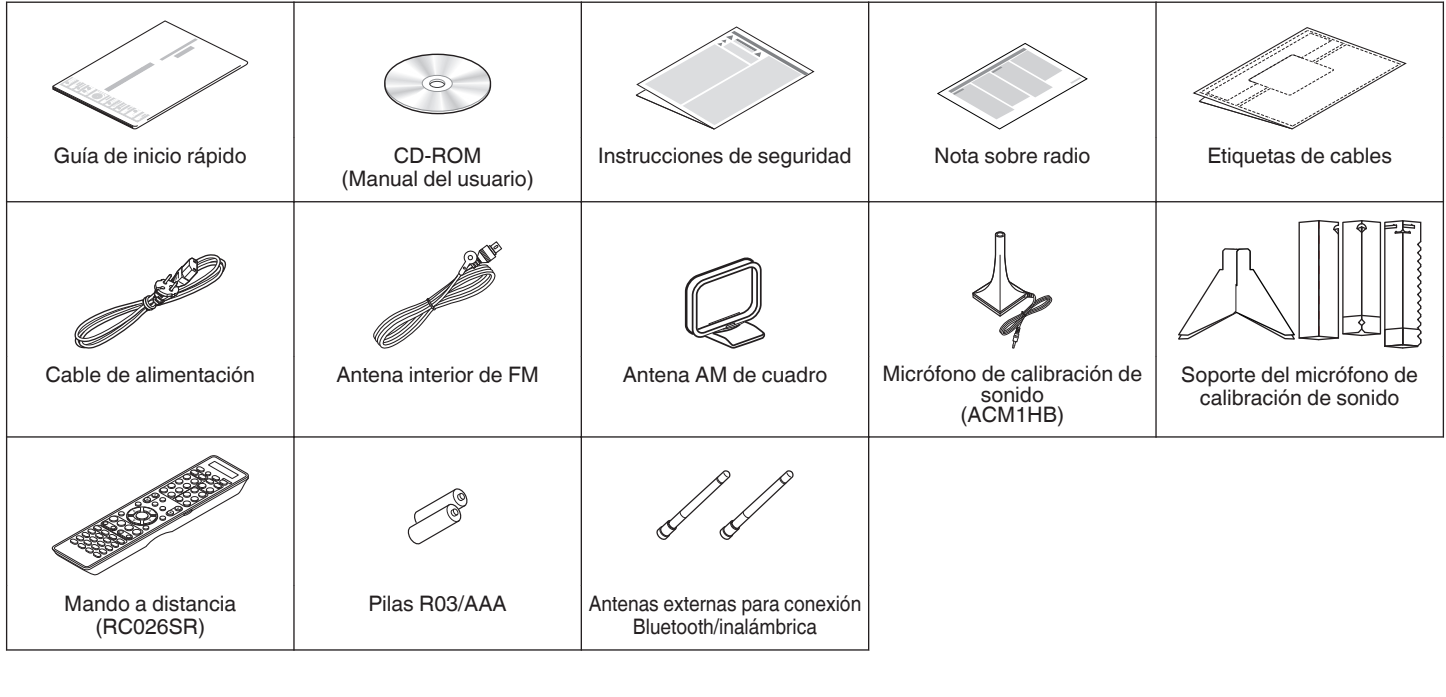

**[distancia](#page-28-0)**

**[Índice](#page-341-0) [alfabético](#page-341-0)**

 $\rightarrow$ 

# <span id="page-9-0"></span>**Inserción de las pilas**

**1 Retire la tapa trasera en la dirección de la flecha y sáquela.**

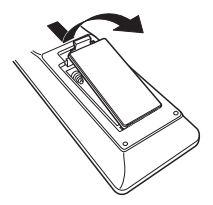

**2 Introduzca dos pilas correctamente en el compartimiento de las pilas como se indica.**

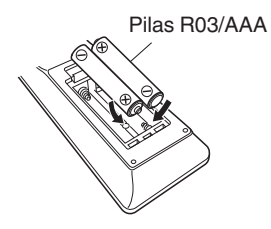

**3 Coloque la tapa trasera en su lugar.**

## **NOTA**

- 0 Para evitar daños o derrames del fluido de la batería:
	- 0 No utilice una nueva batería junto con una ya utilizada.
	- 0 No utilice dos tipos diferentes de baterías.
- 0 Retire las baterías del mando a distancia si no lo va a utilizar por una largo periodo de tiempo.
- 0 Si hay fluido de batería, limpie cuidadosamente el fluido en el compartimiento de las baterías e inserte unas nuevas.

# **Alcance del mando a distancia**

Para utilizar el mando a distancia, apúntelo hacia el sensor de mando a distancia.

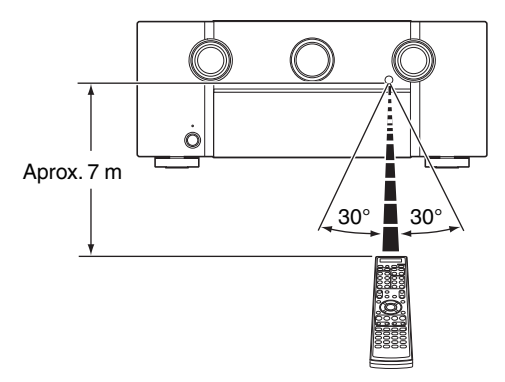

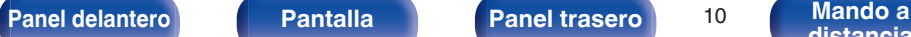

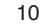

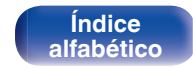

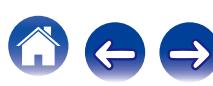

# <span id="page-10-0"></span>**Funciones**

# **Sonido de gran calidad**

0 **Con la tecnología de circuito discreto, el amplificador de potencia ofrece la misma calidad en los 9 canales (165 W x 9 canales)**

Para un realismo óptimo y un increíble rango dinámico, la sección del amplificador de potencia incluye dispositivos de alimentación discreta (no circuitos integrados).

Al usar dispositivos de alimentación discreta de alta potencia y alta corriente, el amplificador puede hacer funcionar fácilmente altavoces de alta calidad.

#### • Dolby Atmos ( $\sqrt{r}$  [p. 323\)](#page-322-0)

Esta unidad está equipada con un decodificador compatible con Dolby Atmos, un formato de audio completamente nuevo. La ubicación o movimiento del sonido se reproduce con precisión añadiendo los altavoces superiores, permitiéndole experimentar un campo de sonido envolvente increíblemente natural y realista.

0 **Amplificador de re alimentación en corriente**

Esta unidad emplea un circuito amplificador de realimentación en corriente de alta velocidad para su preamplificador, de modo que las señales de un reproductor de Blu-ray Disc y otros equipos que admiten formatos de audio de alta definición puedan amplificarse con alta fidelidad. El amplificador de re alimentación en corriente de alta velocidad también reproduce un espacio de sonido natural.

# 0 **Audyssey DSX® (**v **[p. 189\)](#page-188-0)**

Esta unidad está equipada con un procesador Audyssey DSX®. Si se conectan los altavoces de altura frontales a esta unidad y la reproducción se realiza con el procesamiento Audyssey DSX®, se experimenta un entorno sonoro frontal con mayor expansión vertical. Al conectar dos altavoces anchos delanteros, se experimenta un entorno sonoro frontal más amplio y con mayor expansión.

#### • Audyssey LFC™ (Low Frequency Containment) ( $\mathbb{F}$  [p. 189\)](#page-188-0)

Audyssey LFC™ resuelve el problema de los sonidos de baja frecuencia que molestan al vecindario. Audyssey LFC™ supervisa de forma dinámica el contenido de audio y elimina las bajas frecuencias que traspasan paredes, suelos y techos. A continuación, se aplica un procesamiento psicoacústico para restaurar la percepción de los graves bajos para los oyentes que se encuentran en la habitación. El resultado es un gran sonido que ya no molesta a los vecinos.

#### **• Subwoofers discretos y Audyssey Sub EQ HT™ (** $\mathbb{F}$  **[p. 210\)](#page-209-0)**

La unidad cuenta con capacidad de salida para dos subwoofers y puede ajustarse el nivel y el retardo de cada subwoofer individualmente.

Audyssey Sub EQ HT™ permite una integración perfecta, ya que, en primer lugar, compensa cualquier diferencia de nivel o retardo entre los dos subwoofers y, en segundo lugar, aplica la tecnología Audyssey MultEQ® XT32 en ambos subwoofers simultáneamente para una mejor respuesta y detalle de los graves profundos.

#### • DTS Neo:X ( $\nu$ **F** [p. 326\)](#page-325-0)

**[distancia](#page-28-0)**

Esta tecnología permite la reproducción de fuentes de audio de 2 canales o fuentes de audio multicanal 7.1/5.1 a través de un máximo de altavoces de 9.1 canales, con lo que se consigue un entorno sonoro todavía más amplio.

> **[Índice](#page-341-0) [alfabético](#page-341-0)**

**[Panel delantero](#page-16-0) [Pantalla](#page-21-0) [Panel trasero](#page-25-0)** <sup>11</sup> **[Mando a](#page-28-0)**

<span id="page-11-0"></span>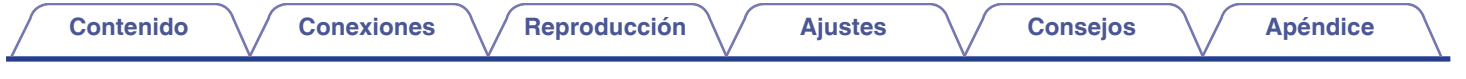

## **Mejora (Auro-3D)**

#### 0 **Auro-3D**

Esta unidad está equipada con un descodificador de Auro-3D.

En Auro-3D, los altavoces Alt. frontal, Altura surround y Surround superior se agregan a un sistema convencional de 5.1 canales para conseguir un campo de sonido natural y realista que se escucha desde todas las direcciones.

Después de la mejora si coloca los altavoces para Auro-3D podrá disfrutar de la reproducción de Auro-3D. Y puede también disfrutar de la reproducción de Dolby Atmos con altavoces de 7.1 can. (5.1 can. de suelo + Alt. frontal).

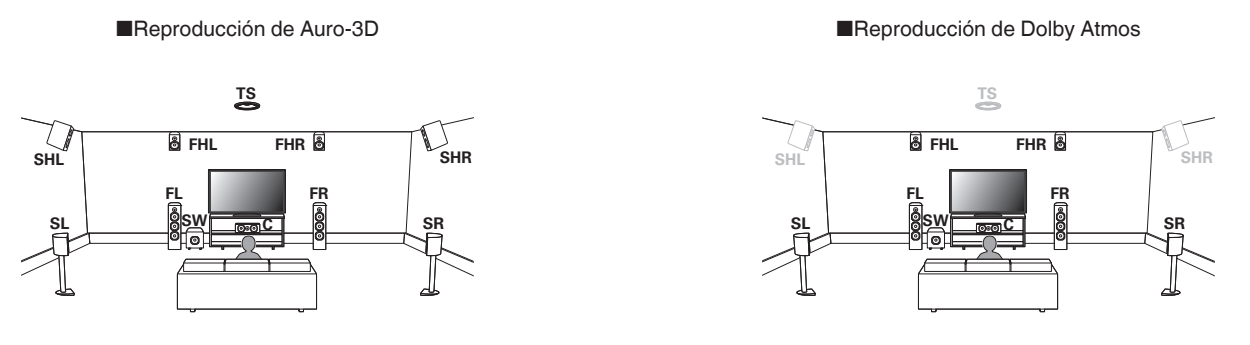

Auro-3D no es compatible con los altavoces Delantero superior, Central superior, Trasero superior, Altura trasero y Dolby Atmos Enabled. Si está utilizando dichos altavoces y desea disfrutar de Auro-3D, deberá reemplazarlos por altavoces Alt. frontal y Altura surround como los indicados arriba.

Tanto Auro-3D como Dolby Atmos pueden funcionar con una configuración de 5.1 can. agregando altavoces Alt. frontal.

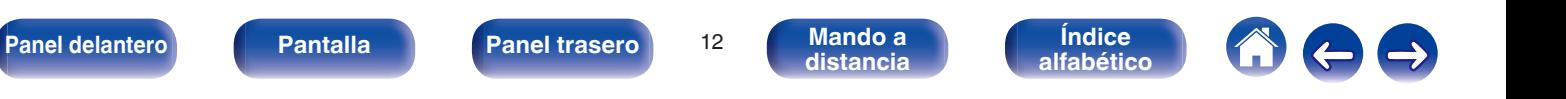

<span id="page-12-0"></span>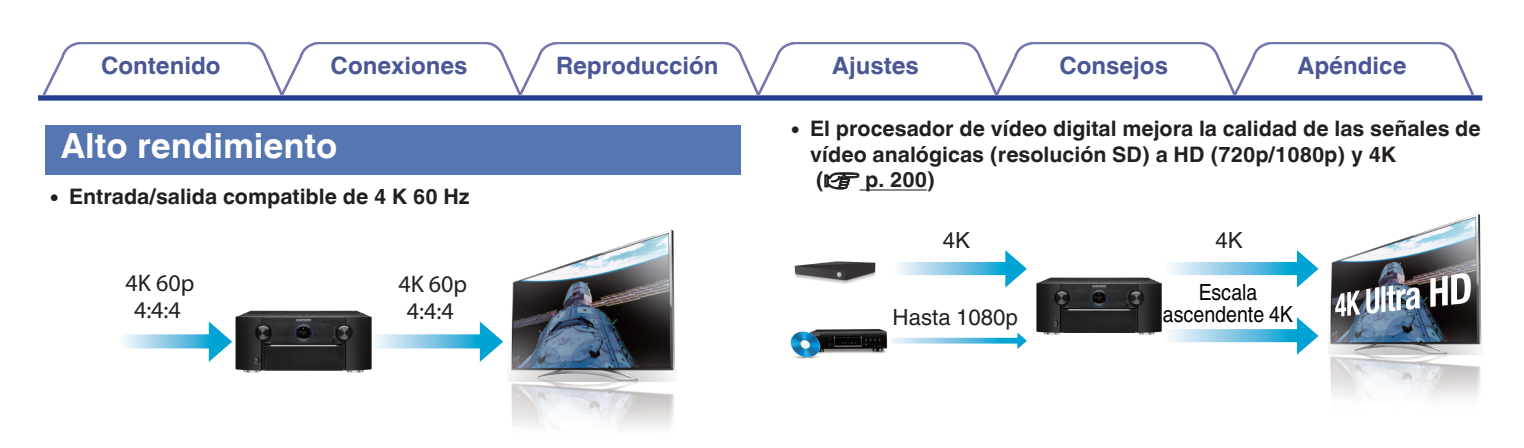

Cuando se usa 4K Ultra HD (High Definition), se consigue una velocidad de entrada/salida de 60 fotogramas por segundo (60p) para las señales de vídeo. Cuando se conecta a una TV compatible con 4K Ultra HD y entrada de señal de vídeo de 60p, puede disfrutar la sensación de realismo posible sólo a través de imágenes de alta definición, incluso cuando ve vídeo de movimiento rápido. Esta unidad también es compatible con el procesamiento de imagen de vídeos de 4K 60p, 4:4:4 y 24 bits. Procesando el vídeo a la resolución original, esta unidad le permite disfrutar de una calidad de imagen de alta definición impecable.

Esta unidad está equipada con una función de escalado de vídeo de 4K que permite la salida de vídeo analógico o SD (definición estándar) a través de HDMI a una resolución de 4K (3840 × 2160 píxeles). Esta función habilita la conexión del dispositivo a una TV utilizando un solo cable HDMI y produce imágenes en alta definición para cualquier fuente de vídeo.

**Equipado con una salida HDMI ZONE2 (vf) [p. 166\)](#page-165-0)** 

La salida multi-sala ZONE2 incluye una salida HDMI que le permite disfrutar de una fuente A/V diferente en esa sala, con la reproducción de otro programa en la sala principal.

**[Panel delantero](#page-16-0) [Pantalla](#page-21-0) [Panel trasero](#page-25-0)** <sup>13</sup> **[Mando a](#page-28-0)**

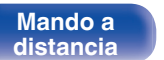

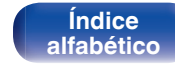

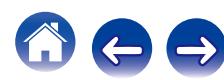

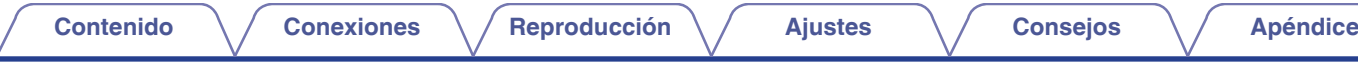

0 **Las conexiones HDMI permiten la conexión a varios dispositivos AV digitales (8 entradas, 3 salidas)**

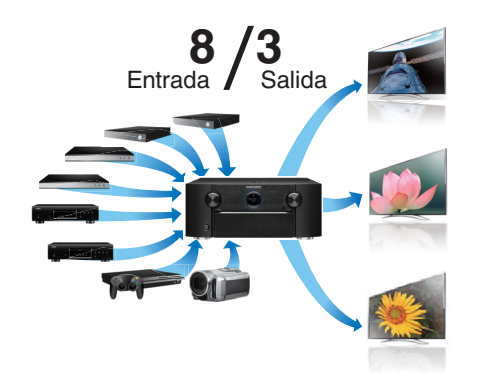

Para la conexión a una amplia gama de fuentes digitales, esta unidad incorpora 8 entradas HDMI, incluyendo 1 en el panel frontal que le permite conectarse de una manera cómoda y rápida a una videocámara, consola de videojuegos u otros dispositivos equipados con HDMI. Dispone de salidas HDMI duales para la sala principal y una tercera salida HDMI para la otra habitación.

0 **El dispositivo está equipado con una función AirPlay® además de funciones de red tales como radio por internet, etc. (** $\sqrt{p}$  **[p. 124\)](#page-123-0)** 

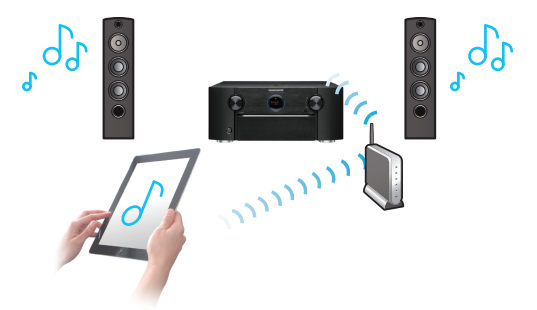

Puede disfrutar de una gran variedad de contenidos y escuchar la radio por Internet, reproducir archivos de audio guardados en el PC y visualizar las fotos guardadas en el PC en un televisor.

Esta unidad también es compatible con Apple AirPlay, que permite transmitir una biblioteca de música desde un iPhone®, iPad®, iPod touch® o iTunes®.

0 **Reproducción de archivos DSD y FLAC a través de USB y redes** Esta unidad es compatible con la reproducción de formatos de audio de alta resolución tales como archivos DSD (2,8 MHz) y FLAC 192 kHz. Proporciona una reproducción de gran calidad para archivos de alta resolución.

**[Panel delantero](#page-16-0) [Pantalla](#page-21-0) [Panel trasero](#page-25-0)** <sup>14</sup> **[Mando a](#page-28-0)**

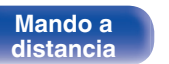

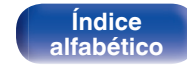

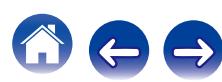

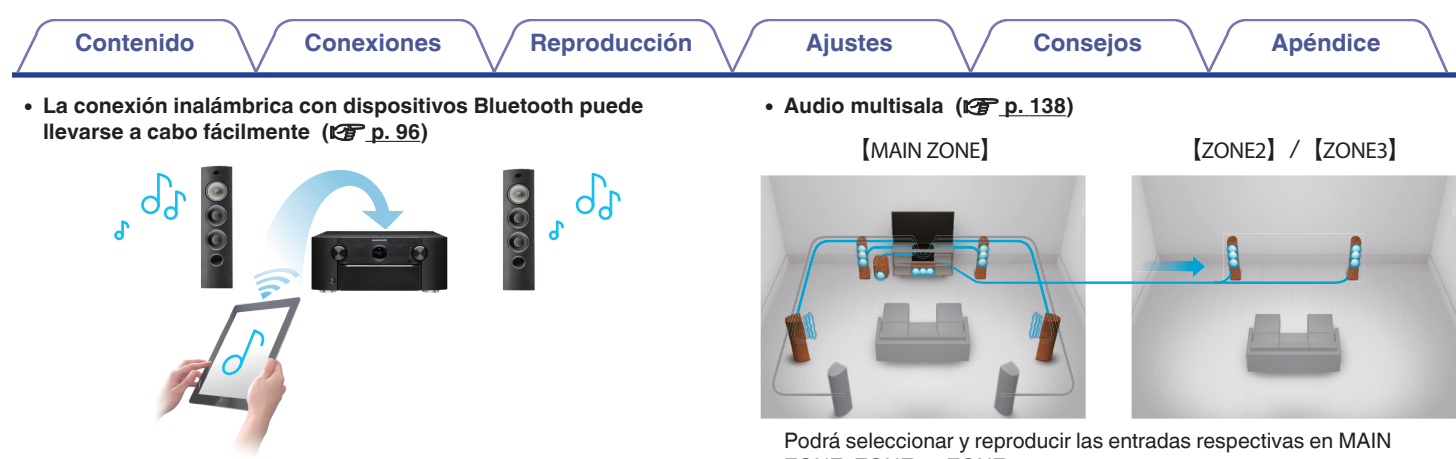

Puede disfrutar de la música a través de una simple conexión inalámbrica con su smartphone, tableta, PC, etc.

0 **Compatible con la "Marantz Remote App"**z **para realizar operaciones básicas de la unidad con un iPad, iPhone o dispositivos Android™ (Google, Amazon Kindle Fire)**

"Marantz Remote App" es una aplicación de software que permite realizar operaciones básicas con un iPad, iPhone, smartphone con Android o tablet con Android, como apagar y encender la unidad, controlar el volumen o cambiar la fuente.

z Descargue la "Marantz Remote App" apropiada para su iOS o dispositivos Android. Esta unidad tiene que estar conectada a la misma red LAN o Wi-Fi (LAN inalámbrica) a la que está conectado el iPhone o iPod touch.

ZONE, ZONE2 y ZONE3.

Además, cuando use la función Todas zonas estéreo, podrá disfrutar la música reproducida en MAIN ZONE en todas las zonas al mismo tiempo. Esta función es útil si desea que el BGM se propague por toda la casa.

#### 0 **Diseño ahorrador de energía**

Esta unidad está equipada con una función "Modo ECO" que le permite disfrutar música y películas mientras reduce el consumo de energía durante el uso, y también una función de modo de espera automático que desactiva automáticamente la alimentación eléctrica cuando la unidad no se está usando. Esto ayuda a reducir el uso innecesario de energía.

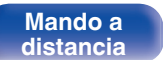

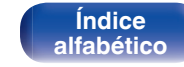

# <span id="page-15-0"></span>**Funcionamiento sencillo**

- 0 **"Asistente configuración" con instrucciones de fácil uso** En primer lugar, seleccione el idioma. Después, siga las instrucciones que aparecen en la pantalla de la televisión para configurar los altavoces, la red, etc.
- 0 **Interfaz gráfica de usuario de fácil manejo**

Esta unidad está equipada con una interfaz gráfica de usuario para un manejo mejorado.

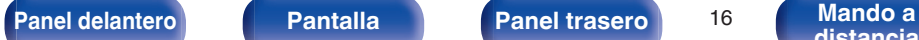

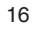

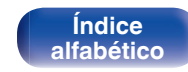

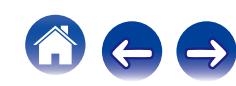

<span id="page-16-0"></span>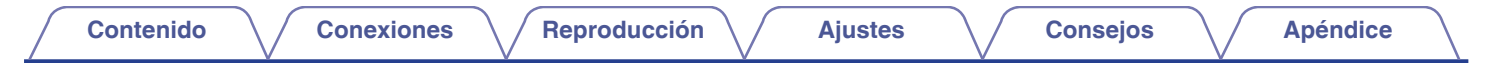

# **Nombres y funciones de las piezas**

**Panel delantero**

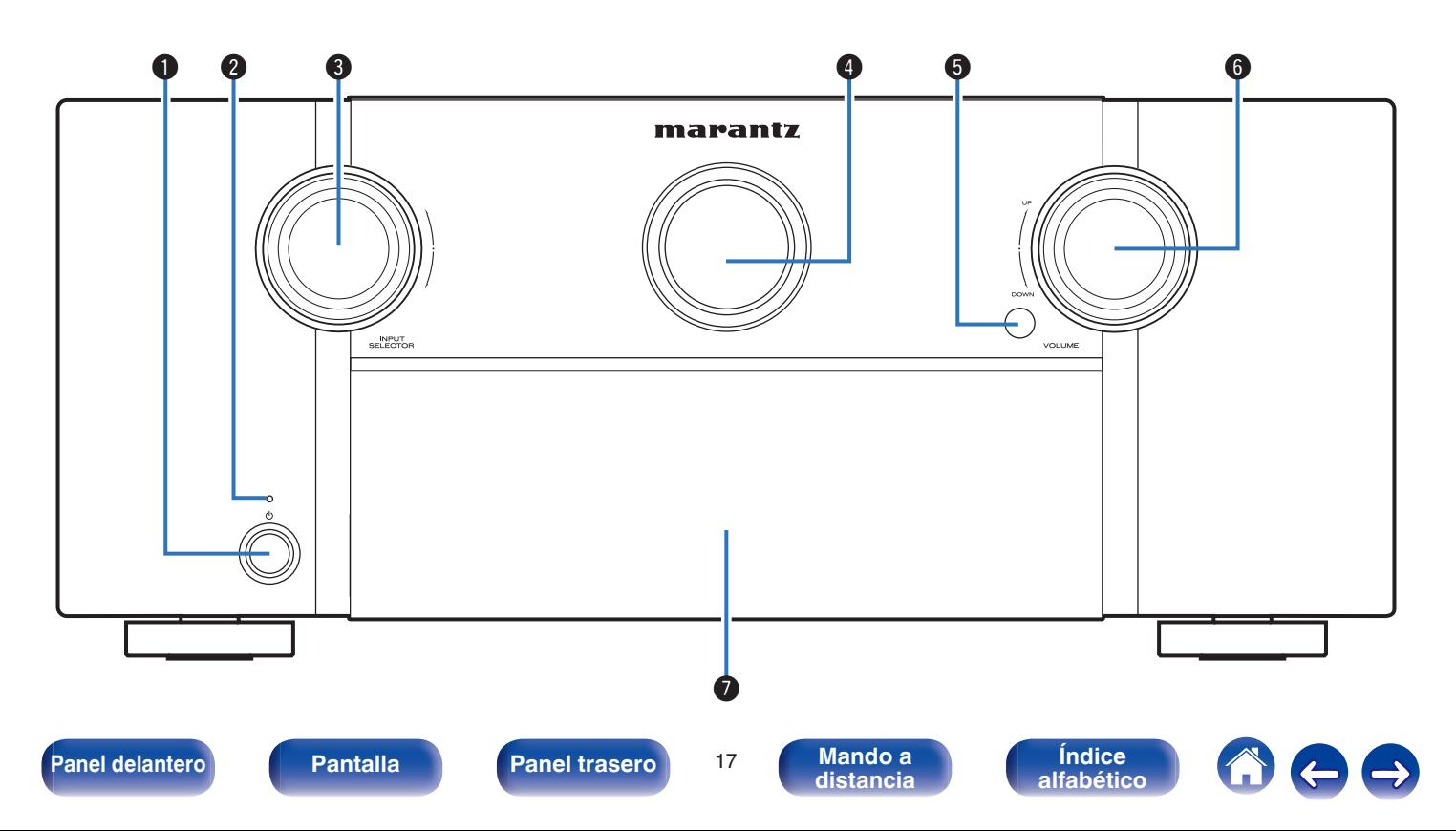

<span id="page-17-0"></span>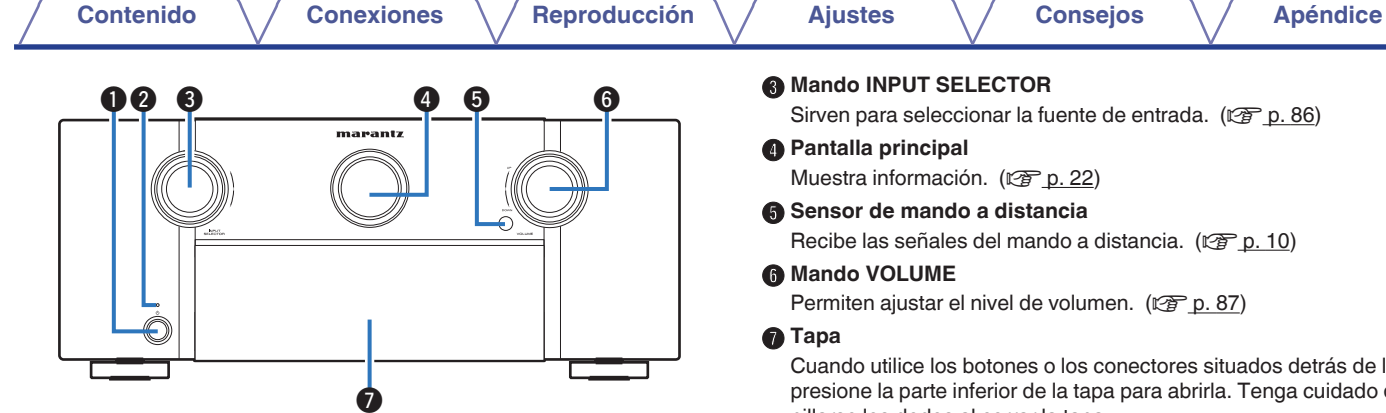

### **Botón de alimentación (d)**

Utilizado para activar/desactivar (modo de espera) la alimentación de la MAIN ZONE (habitación donde está ubicada esta unidad). (图 [p. 86\)](#page-85-0)

### **Indicador de alimentación**

Se ilumina de las maneras siguientes en función del estado de la alimentación:

- 0 Desactivado: Encendido
- 0 Rojo: Modo de espera normal
- Narania:
	- 0 Si "Paso fuente HDMI" está configurado en "Activado" ( $\sqrt{\epsilon}$  [p. 196\)](#page-195-0)
	- Si "HDMI Control" está configurado en "Activado" ( $\mathbb{Q}_p$  [p. 196\)](#page-195-0)
	- 0 Si "Control de IP" está configurado en "Siempre encendido" ( $\sqrt{p}$  [p. 253\)](#page-252-0)

# **Mando INPUT SELECTOR**

Sirven para seleccionar la fuente de entrada. ( $\mathbb{Q}$  [p. 86\)](#page-85-0)

## D **Pantalla principal**

Muestra información. ( $\sqrt{2}$  [p. 22\)](#page-21-0)

## **n** Sensor de mando a distancia

Recibe las señales del mando a distancia. ( $\sqrt{p}$  [p. 10\)](#page-9-0)

## **Mando VOLUME**

Permiten ajustar el nivel de volumen. ( $\mathbb{Z}$  [p. 87\)](#page-86-0)

Cuando utilice los botones o los conectores situados detrás de la tapa, presione la parte inferior de la tapa para abrirla. Tenga cuidado de no pillarse los dedos al cerrar la tapa.

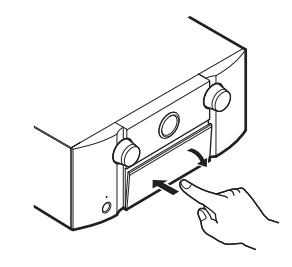

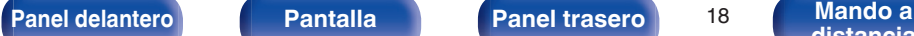

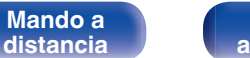

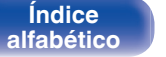

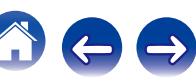

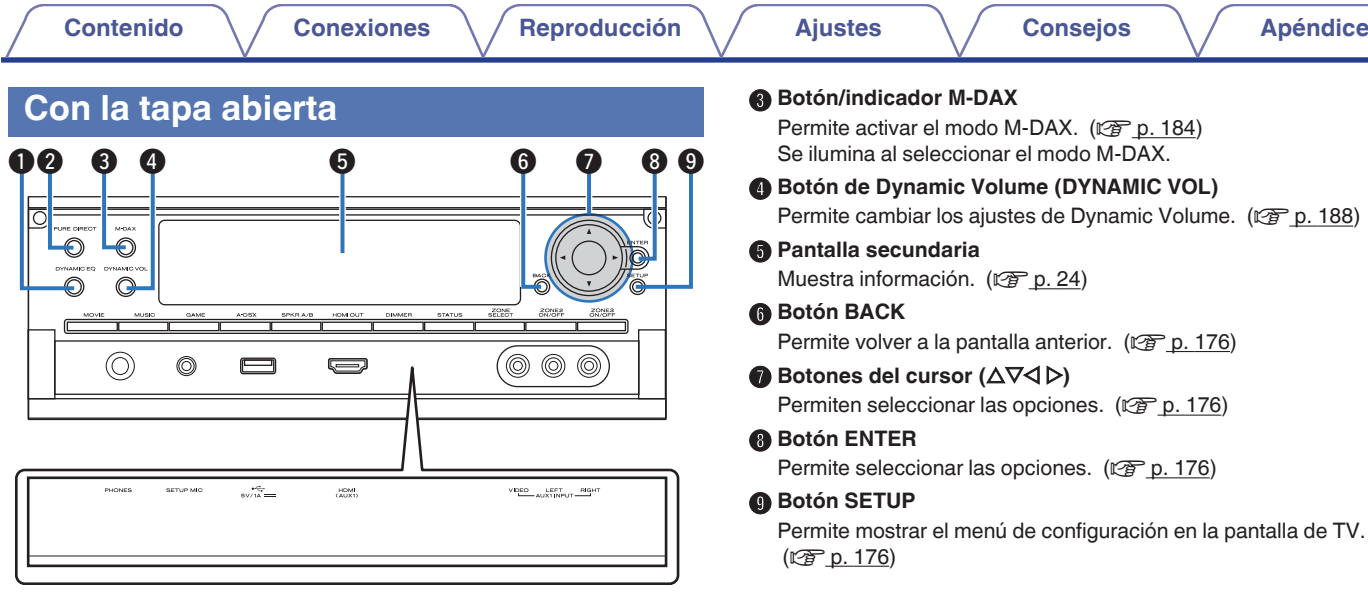

**[distancia](#page-28-0)**

**[Índice](#page-341-0) [alfabético](#page-341-0)**

## A **Botón DYNAMIC EQ**

Permite cambiar los ajustes de Dynamic EQ. (@P\_p. 187)

## B **Botón/indicador PURE DIRECT**

Permite cambiar el modo de sonido entre Direct, Pure Direct y Auto.  $(\sqrt{27} p. 141 - 142)$  $(\sqrt{27} p. 141 - 142)$  $(\sqrt{27} p. 141 - 142)$  $(\sqrt{27} p. 141 - 142)$ 

Se ilumina al seleccionar el modo Pure Direct como modo de sonido.

**[Panel delantero](#page-16-0) [Pantalla](#page-21-0) [Panel trasero](#page-25-0)** <sup>19</sup> **[Mando a](#page-28-0)**

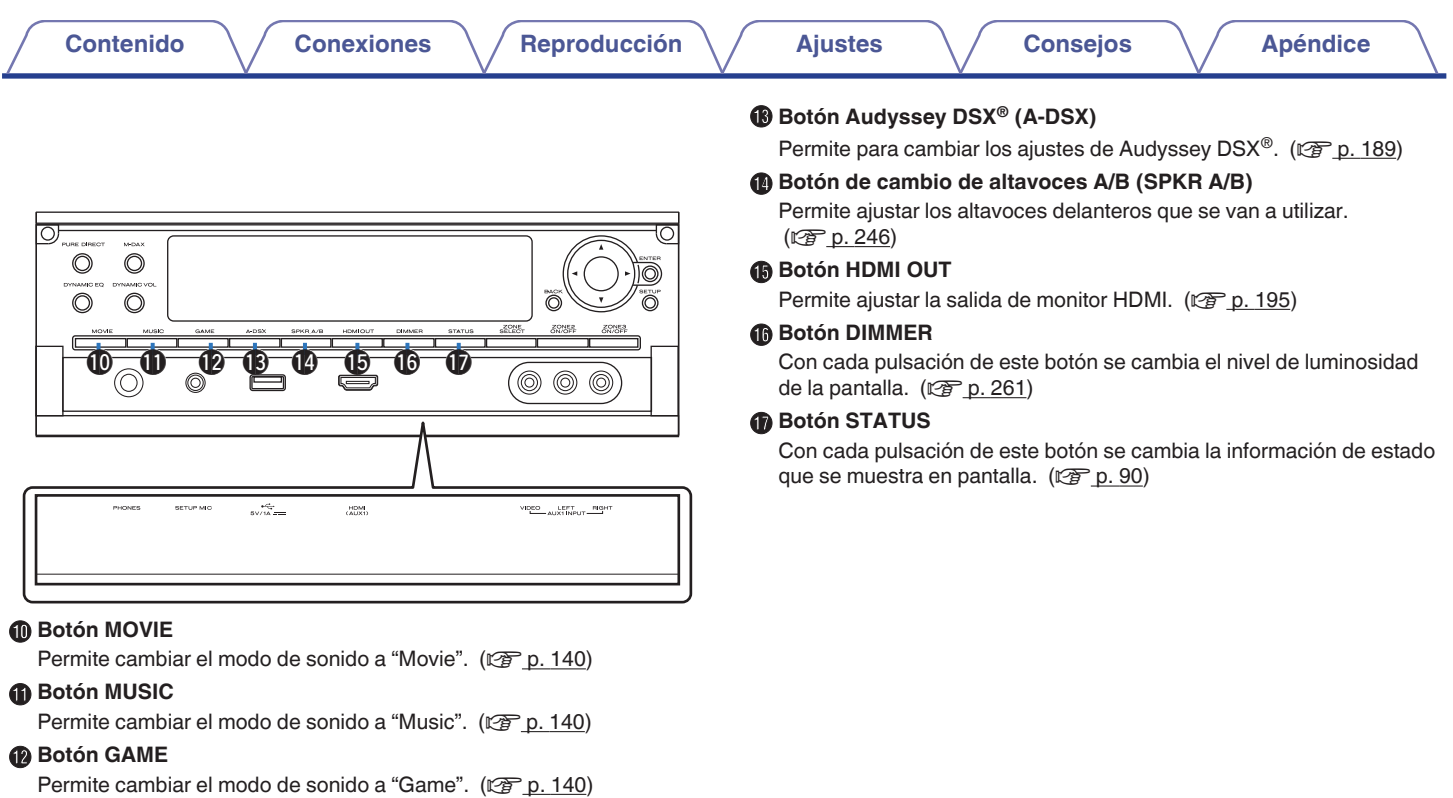

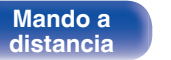

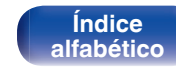

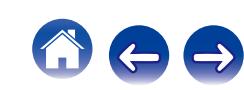

#### Ō.  $\circledcirc$  $\circledcirc$ DYNAMIC EQ DYNAMIC VO  $\circledcirc$  $\circledcirc$  $\boldsymbol \Phi$  $\boldsymbol \Phi$ 20  $\circledcirc$  $\circledcirc$  $\circledcirc$ ⋒  $\begin{array}{ccccc} \mathbf 0 & \mathbf \mathcal{D} & \mathbf \mathcal{D} & \mathbf \mathcal$

#### **PHONES** SETUP MO  $rac{1}{2}$ **HOME** VIDEO LEFT NORT

# R **Botón ZONE SELECT**

Con estos botones se cambia la zona (MAIN ZONE, ZONE2 y ZONE3) que se controla con el mando a distancia. ( $\sqrt{p}$  [p. 171](#page-170-0), [176\)](#page-175-0)

# **B** Botón ZONE2 ON/OFF

Permite encender y apagar la alimentación de ZONE2. ( $\mathbb{C}$  [p. 171\)](#page-170-0)

# **Botón ZONE3 ON/OFF**

Permite encender y apagar la alimentación de ZONE3. ( $\mathbb{F}_p$  [p. 171\)](#page-170-0)

# **Conector de auriculares (PHONES)**

Sirve para conectar los auriculares.

Cuando enchufe unos auriculares a este conector, se dejará de oír el audio a través de los altavoces conectados o de los conectores PRE OUT.

# **NOTA**

Para evitar pérdida de audición, no suba el volumen excesivamente cuando use los auriculares.

## **D** Conector SETUP MIC

Se utiliza para conectar el micrófono de calibración de sonido suministrado. ( $\sqrt{\epsilon}$  [p. 212\)](#page-211-0)

## **Puerto USB**

Se utiliza para conectar dispositivos de almacenamiento USB (como dispositivos de memoria USB) y el cable USB suministrado con iPod. ( $$p. 76$ )

## **Conector AUX1 HDMI**

Se utiliza para conectar dispositivos compatibles con la salida HDMI como cámaras de vídeo y consolas de juegos. ( $\sqrt{2}$  [p. 73\)](#page-72-0)

# **Conector AUX1 INPUT**

Se utilizan para conectar dispositivos compatibles con la salida analógica como cámaras de vídeo y consolas de juegos. ( $\mathbb{Q}_p$  [p. 73\)](#page-72-0)

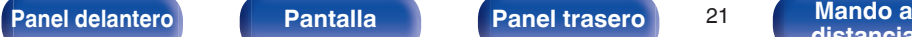

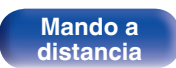

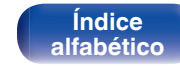

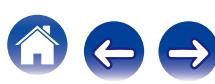

<span id="page-21-0"></span>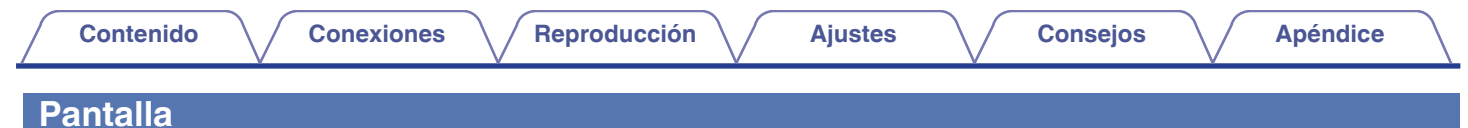

# **Pantalla principal**

Aquí se muestran el nombre de la fuente de entrada, el modo de sonido, los valores de los ajustes y otros datos.

# n **Pantalla estándar**

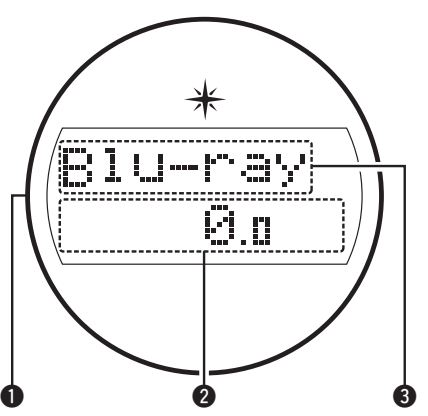

## A **Iluminación**

Cuando este dispositivo se enciende, el área de alrededor se ilumina de color azul. Los ajustes se pueden cambiar para que la luz no se encienda.  $(\sqrt{p} - p. 165)$  $(\sqrt{p} - p. 165)$ 

# B **Indicador de volumen**

# C **Indicador de fuente de entrada**

Se muestra el nombre de la fuente de entrada que esté seleccionada en ese momento.

Si el nombre de la fuente de entrada se cambia con la opción ["Renombrar fuente" \(](#page-206-0)rz p. 207) del menú, se muestra el nombre de la<br>fuente de entrada después del cambio.

# n **Pantalla del sintonizador**

Se iluminan según las condiciones de recepción cuando la fuente de entrada está ajustada a "Tuner".

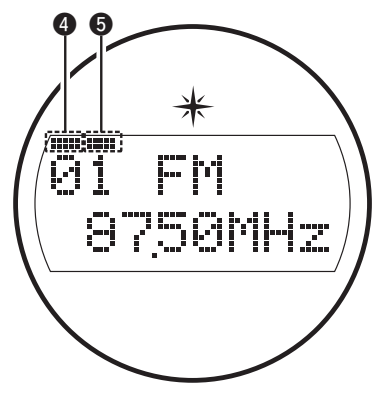

- D Se ilumina cuando la emisión está sintonizada correctamente.
- **G** En el modo FM, se ilumina cuando se reciben emisiones estéreo.

# **[Panel delantero](#page-16-0) Pantalla [Panel trasero](#page-25-0)** <sup>22</sup> **[Mando a](#page-28-0)**

**[distancia](#page-28-0)**

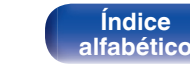

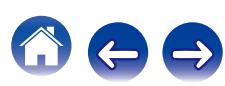

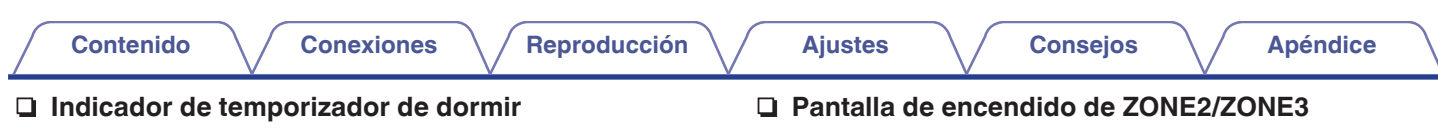

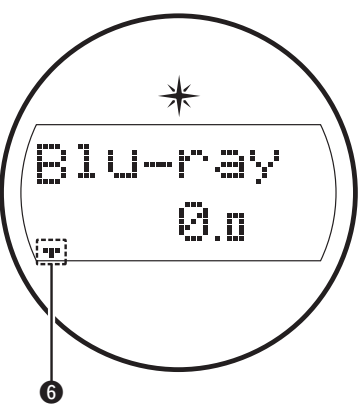

Se ilumina al seleccionar el modo dormir. ( $\mathbb{F}$  [p. 155\)](#page-154-0)

8

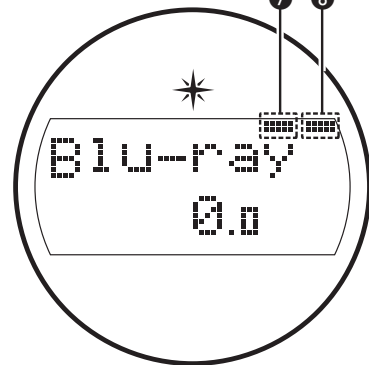

- **B** Este indicador se ilumina cuando se enciende la ZONE2 (otra habitación). ( $\sqrt{p}$ p. 171)
- B Este indicador se ilumina cuando se enciende la ZONE3 (otra habitación).  $(\sqrt{\epsilon} \cdot p. 171)$  $(\sqrt{\epsilon} \cdot p. 171)$

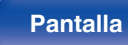

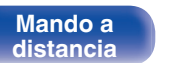

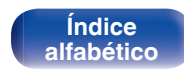

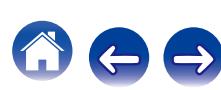

<span id="page-23-0"></span>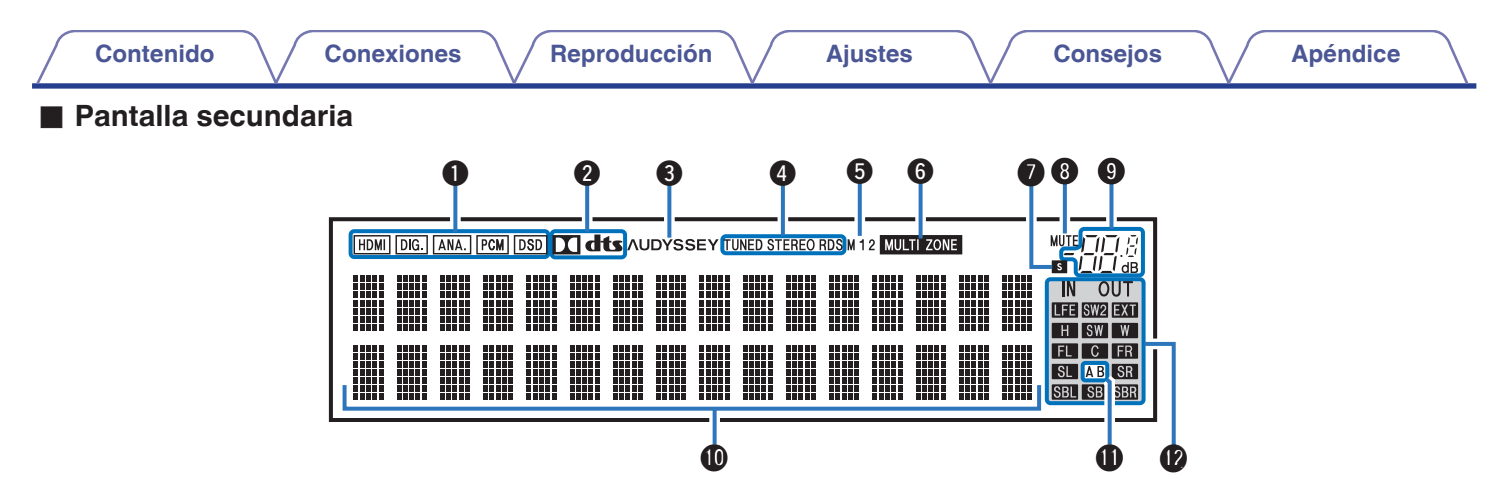

#### A **Indicadores de señal de entrada**

El indicador correspondiente se ilumina en función de la señal de entrada.  $(\sqrt{p^2} p. 208)$  $(\sqrt{p^2} p. 208)$ 

#### **Indicadores de descodificador**

Se encienden cuando se introducen las señales Dolby o DTS o cuando se está ejecutando el descodificador Dolby o DTS.

### *Indicador Audyssey®*

Se ilumina al ajustar "MultEQ® XT32", "Dynamic EQ", "Dynamic Volume", "Audyssey DSX®" o "Audyssey LFCTM". ( $\sqrt{2}$  [p. 186](#page-185-0) - [189\)](#page-188-0)

#### D **Indicadores de modo de recepción del sintonizador**

Se iluminan según las condiciones de recepción cuando la fuente de entrada está ajustada a "Tuner".

**TUNED** : Se ilumina cuando la emisión está sintonizada correctamente.

**STEREO**: Se ilumina cuando se reciben emisiones de FM estéreo.

**RDS** : Se ilumina cuando recibe emisiones RDS.

#### E **Indicadores de salida de monitor**

Este indicador se encenderá cuando se conecte un monitor HDMI. Cuando esté configurado el modo "Auto(Dual)", los indicadores se encenderán en función del estado de la conexión.

### **Indicadores MULTI ZONE**

Este indicador se ilumina cuando se enciende ZONE2 o ZONE3 (otra habitación). ( $\mathbb{Q}$  [p. 171\)](#page-170-0)

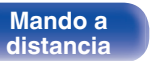

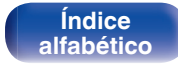

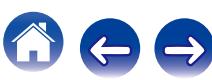

# **[Contenido](#page-1-0) [Conexiones](#page-32-0) [Reproducción](#page-84-0) [Ajustes](#page-172-0) [Consejos](#page-279-0) [Apéndice](#page-301-0)**

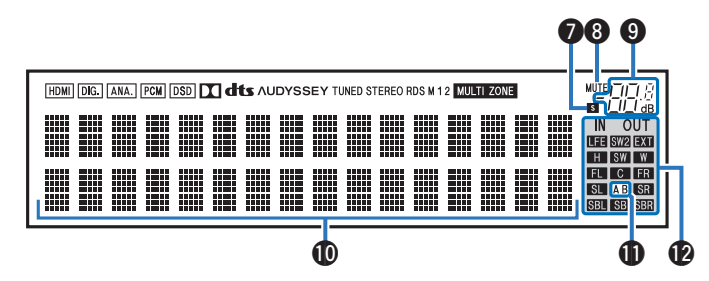

#### G **Indicador de temporizador de dormir**

Se ilumina al seleccionar el temporizador de desconexión.  $(FF$  [p. 156\)](#page-155-0)

#### **M** Indicador MUTE

Parpadea cuando el sonido se desactiva. ( $\mathbb{F}$  [p. 87](#page-86-0), [172\)](#page-171-0)

### I **Indicador de volumen**

#### J **Sección de información**

Aquí se muestran el nombre de la fuente de entrada, el modo de sonido, los valores de los ajustes y otros datos.

### K **Indicador de altavoz delantero**

Se enciende en función de la configuración de los altavoces delanteros A y B.

L **Indicadores de canal de señales de entrada/salida**

El canal para las señales de entrada/salida se muestra en función del ajuste configurado para "Indicadores de canal". ( $\mathbb{Q}_F$  [p. 261\)](#page-260-0)

0 Cuando "Indicadores de canal" se configura en "Salida" (Predeterminado)

Se iluminan cuando las señales de audio se emiten desde los altavoces.

0 Cuando "Indicadores de canal" se configura en "Entrada" Se iluminan en función de los canales que incluyan señales de entrada.

Cuando se reproducen fuentes de HD Audio, el indicador de **EXI** se enciende cuando entra una senal de un canal de ampliacion (un canal que no sea el delantero, central, surround, surround trasero, altura frontal, ancho delantero o LFE).

**[Panel delantero](#page-16-0) [Pantalla](#page-21-0) [Panel trasero](#page-25-0)** <sup>25</sup> **[Mando a](#page-28-0)**

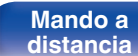

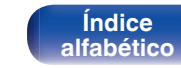

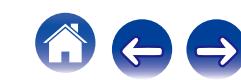

<span id="page-25-0"></span>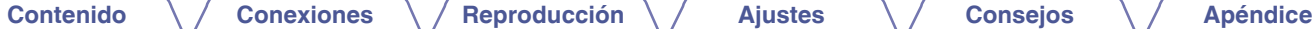

# **Panel trasero**

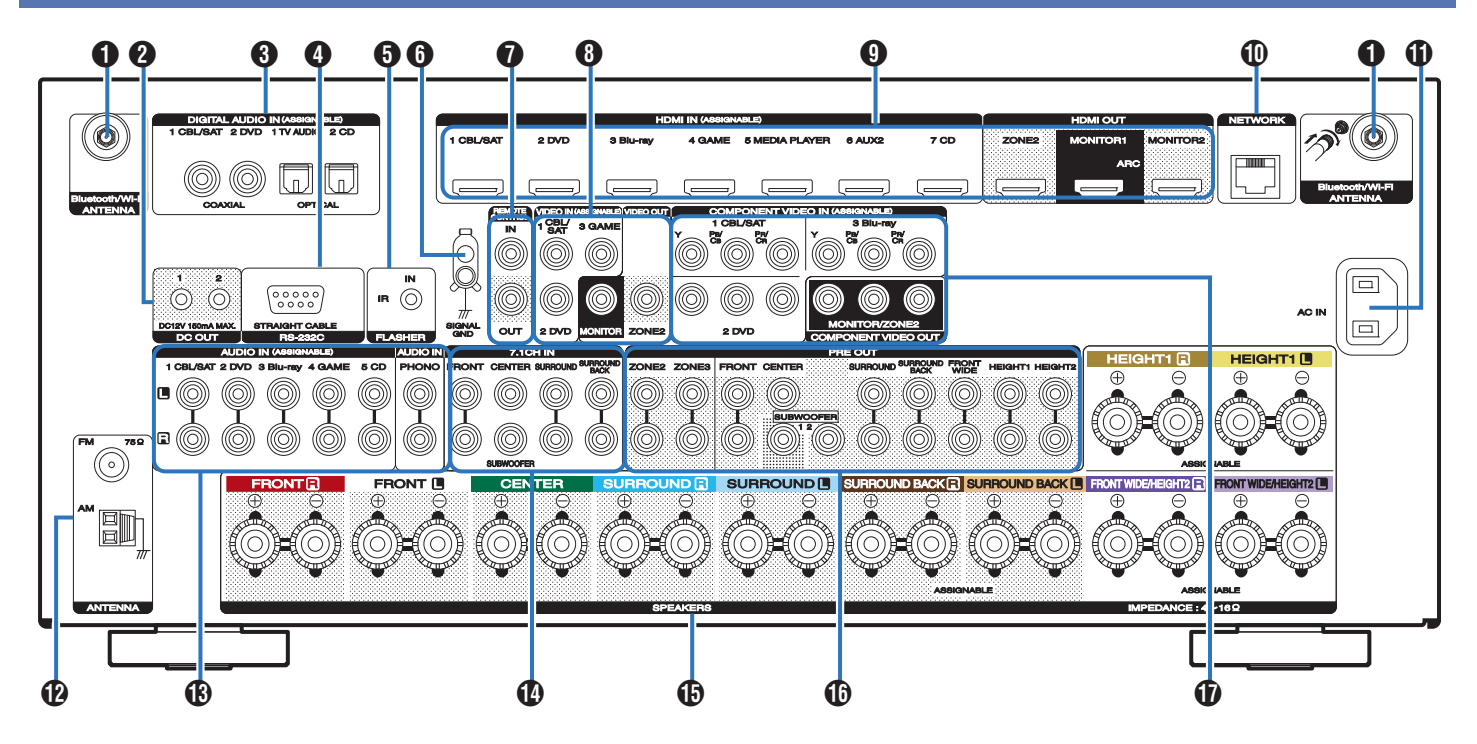

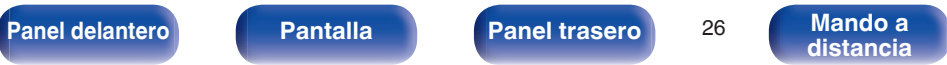

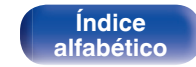

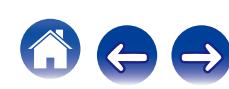

<span id="page-26-0"></span>**[Contenido](#page-1-0) [Conexiones](#page-32-0) [Reproducción](#page-84-0) [Ajustes](#page-172-0) [Consejos](#page-279-0) [Apéndice](#page-301-0)**

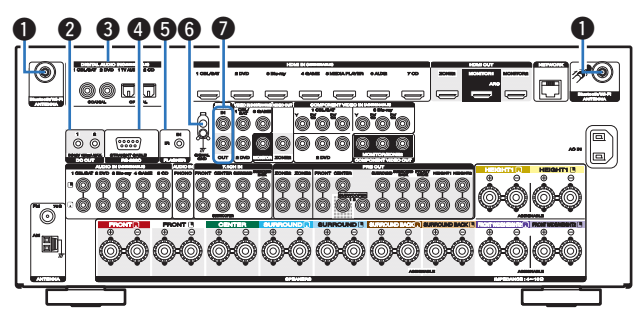

#### A **Conectores para antena Bluetooth/LAN inalámbrica**

Se utiliza para conectar las antenas externas para conexión Bluetooth/ inalámbrica incluidas al conectar a una red a través de una LAN inalámbrica o al conectar a un dispositivo portátil a través de Bluetooth.  $(TF D. 81)$ 

- A Coloque las antenas externas para conexión Bluetooth/inalámbrica de manera uniforme sobre el terminal de tornillo de la parte posterior.
- (2) Gire en sentido horario hasta que las antenas estén completamente conectadas.
- $\Omega$  Gire la antena hacia arriba para mejor recepción.

# B **Conector de DC OUT**

Sirve para conectar dispositivos equipados con la función de activación de salida.  $(\sqrt{pT})$  [p. 83\)](#page-82-0)

### C **Conectores de audio digital (DIGITAL AUDIO)**

Sirven para conectar dispositivos equipados con conectores de audio digital.  $(\sqrt{p} \cdot \vec{p} \cdot 68)$ 

### D **Conector RS-232C**

Se utiliza para conectar dispositivos controladores de automatización del hogar provistos de conectores RS-232C. Consulte el manual del propietario del controlador de automatización doméstico para obtener más información sobre el puerto serie de esta unidad.

# **a** Conector FLASHER IN

Utilizado al usar una BOX de control u otros dispositivos de control para controlar esta unidad.

# **Terminales SIGNAL GND**

Sirve para conectar un cable de conexión a tierra para el tocadiscos.  $(\sqrt{25} p. 74)$  $(\sqrt{25} p. 74)$ 

# **Conectores REMOTE CONTROL**

Sirven para conectar receptores/transmisores de infrarrojos para que esta unidad y los dispositivos externos funcionen en una habitación diferente.  $(\sqrt{rT}$  [p. 82\)](#page-81-0)

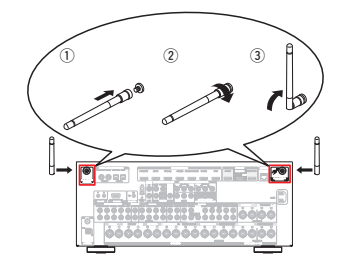

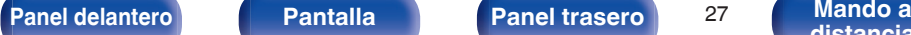

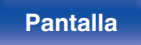

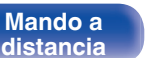

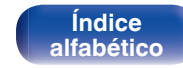

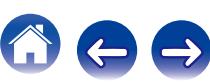

**[Contenido](#page-1-0) [Conexiones](#page-32-0) [Reproducción](#page-84-0) [Ajustes](#page-172-0) [Consejos](#page-279-0) [Apéndice](#page-301-0)**

<span id="page-27-0"></span>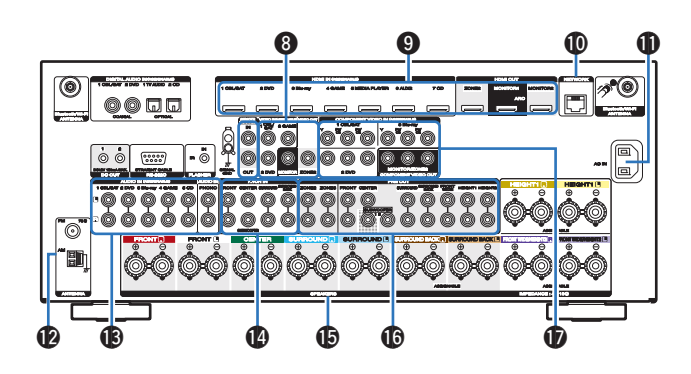

## Conectores de vídeo (VIDEO)

Sirven para conectar dispositivos equipados con conectores de vídeo. ( $\sqrt{p}$  [p. 69\)](#page-68-0)

## I **Conectores HDMI**

Sirven para conectar dispositivos equipados con conectores HDMI.  $(\sqrt{27} p. 67)$  $(\sqrt{27} p. 67)$ 

### **n** Conector NETWORK

Se utiliza para conectar a un cable LAN cuando conecte a una red LAN con cable.  $(\sqrt[p]{p} p. 80)$  $(\sqrt[p]{p} p. 80)$ 

## **n** Entrada de CA (AC IN)

Sirve para conectar el cable de alimentación. ( $\sqrt{2}$  [p. 84\)](#page-83-0)

#### L **Terminales de antena FM/AM (ANTENNA)**

Se utiliza para conectar antenas FM y antenas AM de cuadro.  $(\sqrt{25} \text{ p. } 78)$ 

## M **Conectores de audio analógico (AUDIO)**

Sirven para conectar dispositivos equipados con conectores de audio analógico.  $(\sqrt{p^2} p. 71)$  $(\sqrt{p^2} p. 71)$ 

#### **1** Conectores de entrada 7.1 canales (7.1CH IN)

Sirven para conectar un dispositivo que cuenta con conectores de salida de audio multicanal.  $(\sqrt[p]{p}$  [p. 75\)](#page-74-0)

### O **Terminales de altavoces (SPEAKERS)**

Sirven para conectar los altavoces. ( $\sqrt{p}$  [p. 44\)](#page-43-0)

#### **R** Conectores PRE OUT

Sirven para conectar un subwoofer con amplificador integrado o un amplificador de potencia externo. ( $\sqrt{2}$  [p. 45](#page-44-0), [65\)](#page-64-0)

#### **D** Conectores de vídeo por componentes (COMPONENT VIDEO)

Sirven para conectar dispositivos equipados con conectores de vídeo por componentes.  $(\sqrt{p^2} p. 69)$  $(\sqrt{p^2} p. 69)$ 

**NOTA**

No toque los pines internos de los conectores en el panel trasero. La descarga electrostática puede ocasionar daños permanentes a la unidad.

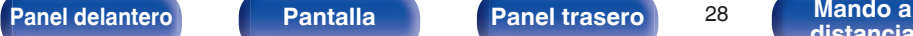

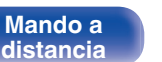

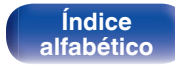

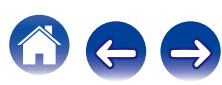

# <span id="page-28-0"></span>**Mando a distancia**

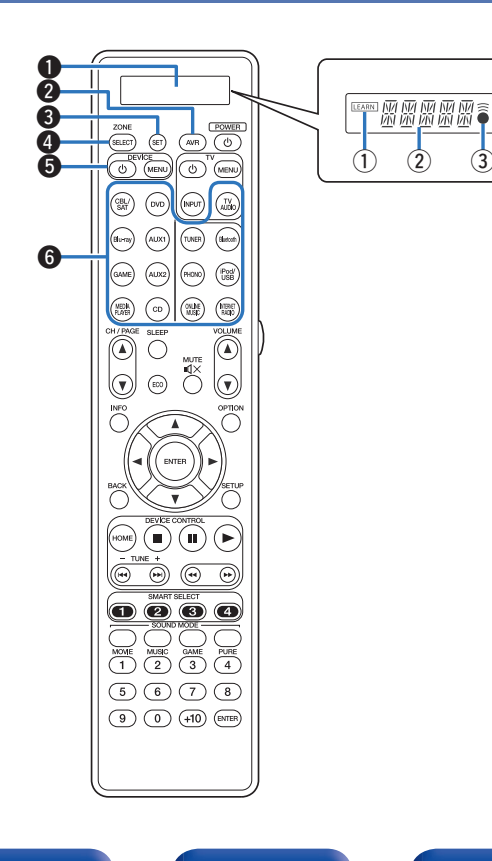

# A **Pantalla**

A Indicador LEARN

Se ilumina al configurar la función de memorización del mando a distancia. ( $\sqrt{\epsilon}$  [p. 275\)](#page-274-0)

- B Sección de información
	- 0 Muestra "AVR" cuando se controla esta unidad.
	- 0 Muestra el nombre de la fuente de entrada cuando se controla un dispositivo externo.
	- 0 Muestra "TV" cuando se controla el televisor.
- $\widehat{3}$  Indicador  $\widehat{3}$

Se ilumina cuando se envían señales desde el mando a distancia.

## B **Botón de modo de funcionamiento AVR**

Cuando los códigos predefinidos estén registrados en el mando a distancia, pulse este botón y, a continuación, utilice el menú de la unidad.

# **Botón SET**

Sirve para realizar diversos ajustes del mando a distancia.  $(\sqrt{p^2} p. 267, 275, 278, 279)$  $(\sqrt{p^2} p. 267, 275, 278, 279)$  $(\sqrt{p^2} p. 267, 275, 278, 279)$  $(\sqrt{p^2} p. 267, 275, 278, 279)$  $(\sqrt{p^2} p. 267, 275, 278, 279)$  $(\sqrt{p^2} p. 267, 275, 278, 279)$  $(\sqrt{p^2} p. 267, 275, 278, 279)$ 

# **Botón ZONE SELECT**

Con estos botones se cambia la zona (MAIN ZONE, ZONE2 y ZONE3) que se controla con el mando a distancia. ( $\mathbb{Q}$  [p. 171](#page-170-0), [176\)](#page-175-0)

#### **Botones de funcionamiento de dispositivos (DEVICE Φ / DEVICE MENU)**

Estos botones sirven para encender y apagar los dispositivos externos y mostrar los menús. Los códigos predefinidos se deben registrar para poder utilizar estos botones. ( $\mathbb{Q}$  [p. 268\)](#page-267-0)

# **Botones de selección de la fuente de entrada**

Sirven para seleccionar la fuente de entrada. ( $\sqrt{2}$  [p. 86](#page-85-0), [171\)](#page-170-0)

**[Panel delantero](#page-16-0) [Pantalla](#page-21-0) [Panel trasero](#page-25-0)** <sup>29</sup> **Mando a**

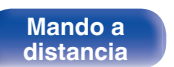

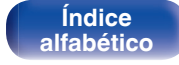

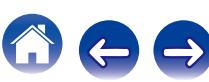

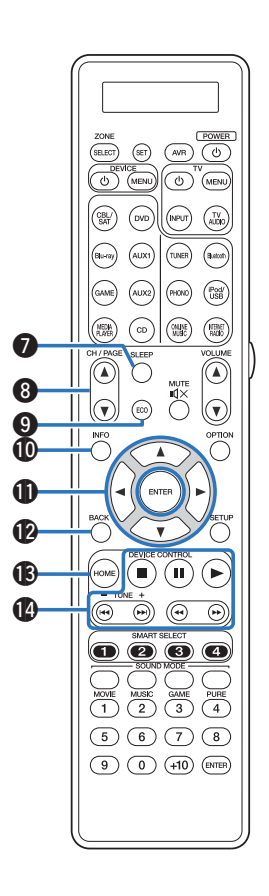

G **Botón SLEEP**

Permite ajustar el temporizador de desconexión. ( $\mathbb{Z}$  [p. 155\)](#page-154-0)

- **Botones de búsqueda de canal/página (CH/PAGE**  $\triangle$ **V)** Sirven para seleccionar emisoras de radio registradas en preseleccionadas o cambiar páginas. ( $\sqrt{p}$  [p. 90](#page-89-0), [108\)](#page-107-0)
- I **Botón de modo ECO**

Cambia al Modo ECO. ( $\sqrt{2}$  [p. 256\)](#page-255-0)

# *<b>f* Botón de información (INFO)

Permite mostrar la información de estado de la pantalla de TV. (**r**) [p. 262\)](#page-261-0)

# **6** Botones del cursor  $(\triangle \nabla \triangle \triangleright)$

Permiten seleccionar las opciones. ( $\mathbb{C}$  [p. 176\)](#page-175-0)

**B** Botón BACK

Permite volver a la pantalla anterior. ( $\sqrt{p}$  [p. 176\)](#page-175-0)

M **Botón HOME**

Le dirige a la pantalla de inicio (pantalla principal) cuando la fuente de entrada es Online Music o iPod/USB. ( $\mathbb{C}$  [p. 90\)](#page-89-0)

# N **Botones de sistema**

Permiten realizar operaciones relacionadas con la reproducción.  $(\sqrt{2}P P. 90)$ 

- $\bullet$  Botones de omisión ( $\blacktriangleleft \prec y \blacktriangleright \blacktriangleright$ I)
- $\bullet$  Botón de reproducción ( $\blacktriangleright$ )
- Botones de búsqueda (◀◀, ▶▶)
- · Botón de pausa (II)

**[distancia](#page-28-0)**

 $\bullet$  Botón de parada ( $\Box$ )

### **Botones de sintonización arriba/abajo (TUNE +, –)**

Sirven para seleccionar emisiones de FM o emisiones de AM. (C) [p. 102\)](#page-101-0)

# **[Panel delantero](#page-16-0) [Pantalla](#page-21-0) [Panel trasero](#page-25-0)** <sup>30</sup> **[Mando a](#page-28-0)**

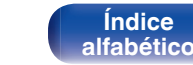

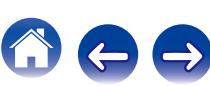

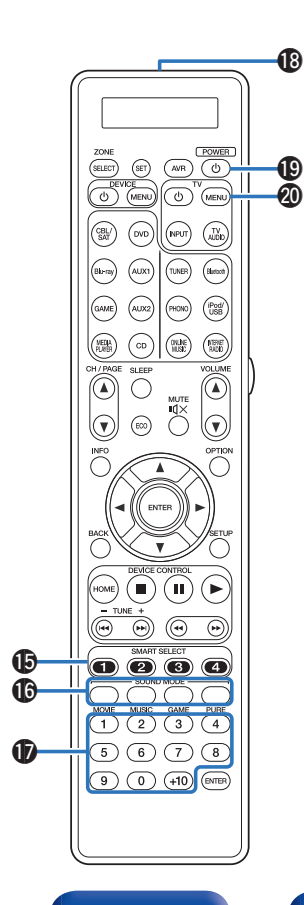

## **B** Botones SMART SELECT (1-4)

Sirven para recuperar la configuración registrada en cada botón, tal como la fuente de entrada, el nivel de volumen y la configuración de modo de sonido.  $(\mathbb{Z}^n)$  [p. 157\)](#page-156-0)

# **R** Botones SOUND MODE

Permiten seleccionar el modo de sonido. ( $\mathbb{Q}$  [p. 139\)](#page-138-0)

- Botón MOVIF
- Botón MUSIC
- Botón GAME
- 0 Botón PURE

## Q **Botones numéricos**

Permiten introducir valores numéricos en la unidad. ( $\mathbb{Z}$  [p. 102\)](#page-101-0)

### R **Transmisor de señales del mando a distancia**

Transmite las señales del mando a distancia. ( $\mathscr{F}$  [p. 10\)](#page-9-0)

# S **Botón POWER (**X**)**

Permite encender y apagar la unidad. ( $\mathbb{C}$  [p. 86,](#page-85-0) [171\)](#page-170-0)

# **<sup><sup>1</sup>**</sup> Botones de funcionamiento del TV (TV  $\phi$  / TV MENU / TV INPUT)

Permiten encender y apagar el TV, cambiar la entrada del TV y mostrar los menús. Los códigos predefinidos se deben registrar para poder utilizar estos botones. ( $\mathbb{C}$  [p. 271\)](#page-270-0)

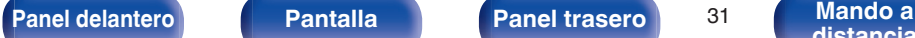

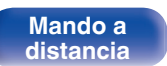

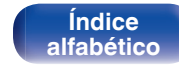

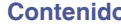

**[Contenido](#page-1-0) [Conexiones](#page-32-0) [Reproducción](#page-84-0) [Ajustes](#page-172-0) [Consejos](#page-279-0) [Apéndice](#page-301-0)**

**[Índice](#page-341-0) [alfabético](#page-341-0)**

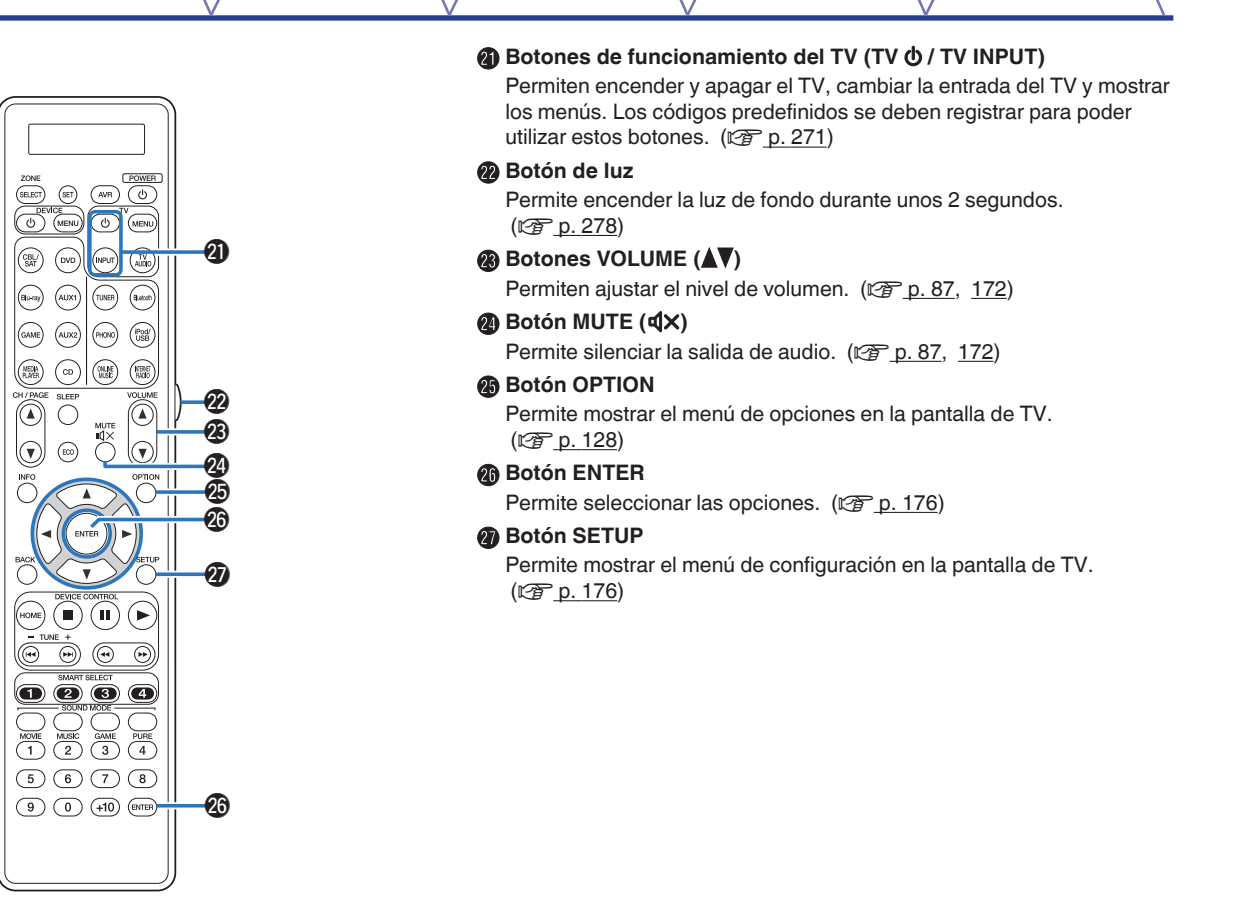

**[distancia](#page-28-0)**

**[Panel delantero](#page-16-0) [Pantalla](#page-21-0) [Panel trasero](#page-25-0)** <sup>32</sup> **[Mando a](#page-28-0)**

<span id="page-32-0"></span>**[Contenido](#page-1-0) Conexiones [Reproducción](#page-84-0) [Ajustes](#page-172-0) [Consejos](#page-279-0) [Apéndice](#page-301-0)**

# o **Contenido**

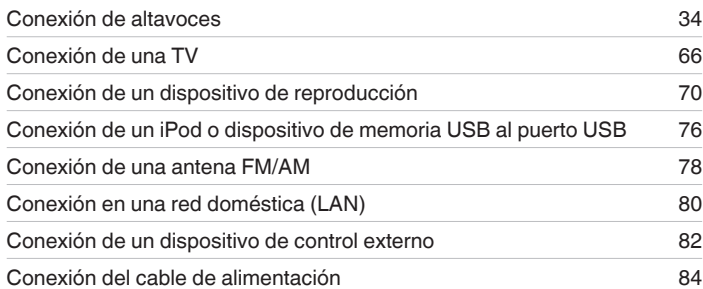

# **NOTA**

- 0 No conecte el cable de alimentación hasta que se hayan completado todas las conexiones. Sin embargo, cuando el "Asistente configuración" esté en marcha, siga las instrucciones de la pantalla del "Asistente configuración" (página 9 en la "Guía de inicio rápido") para realizar las conexiones. (En el "Asistente configuración" los conectores de entrada y salida no son conductores de corriente.)
- 0 No junte los cables de alimentación con los cables de conexión en un mismo mazo. De lo contrario, se podrían ocasionar zumbidos o ruido.

# ■ Cables necesarios para las conexiones

Utilice los cables necesarios en función de los dispositivos que quiera conectar.

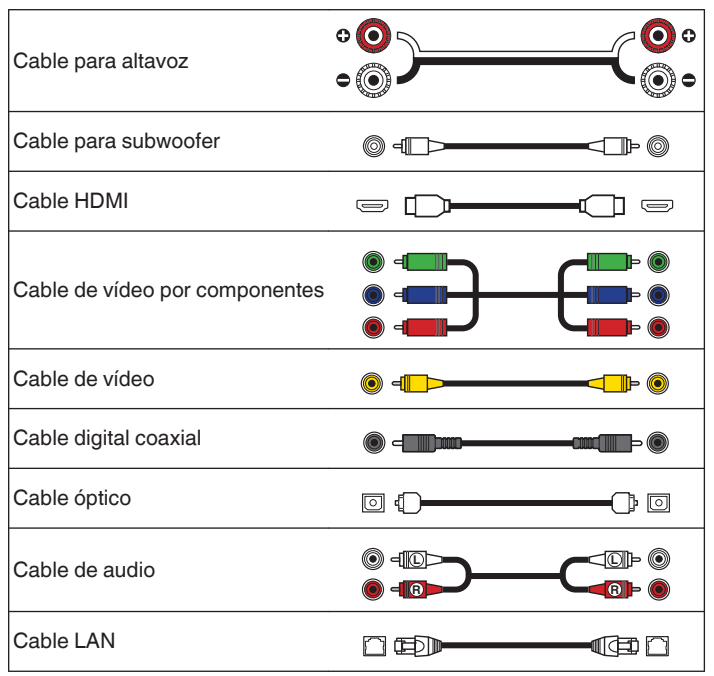

**[Índice](#page-341-0) [alfabético](#page-341-0)**

**[Panel delantero](#page-16-0) [Pantalla](#page-21-0) [Panel trasero](#page-25-0)** <sup>33</sup> **[Mando a](#page-28-0)**

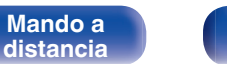

# <span id="page-33-0"></span>**Conexión de altavoces**

Instale los altavoces y conéctelos a esta unidad. ( $\mathbb{CP}$  p. 34, [44\)](#page-43-0)

# **Instalación de los altavoces**

Determine el sistema de altavoces en función del número de altavoces que está utilizando e instale el altavoz y el subwoofer en la habitación. La instalación de los altavoces se explica usando este ejemplo de una instalación típica.

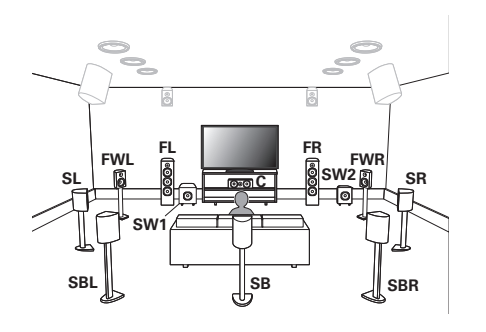

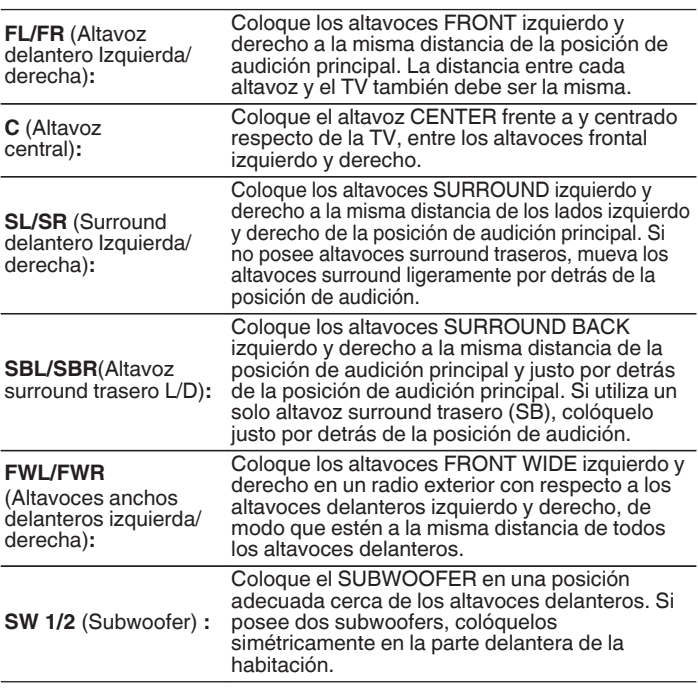

# **[Panel delantero](#page-16-0) [Pantalla](#page-21-0) [Panel trasero](#page-25-0)** 34 **[Mando a](#page-28-0)**

**[distancia](#page-28-0)**

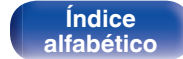

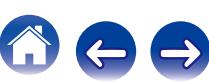

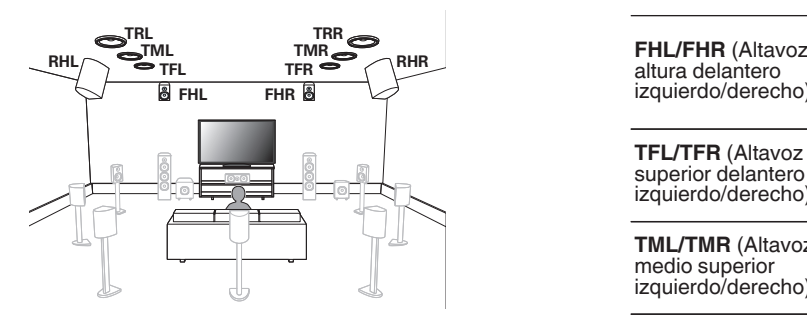

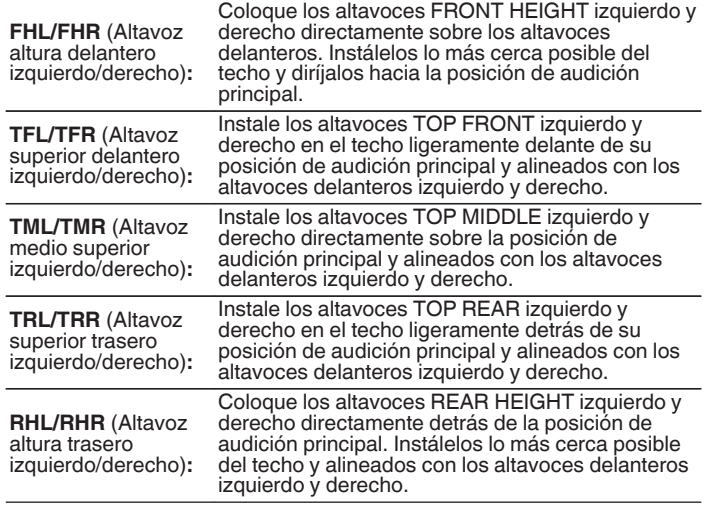

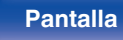

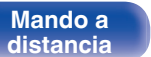

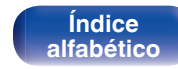

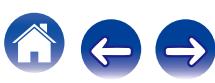

<span id="page-35-0"></span>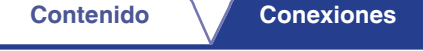

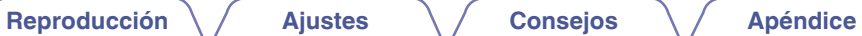

# **Mejora (Auro-3D)**

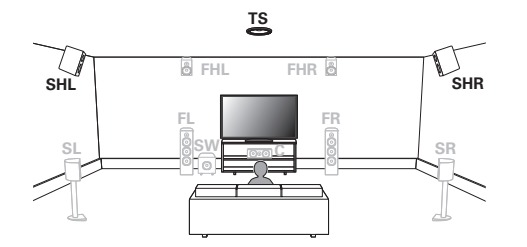

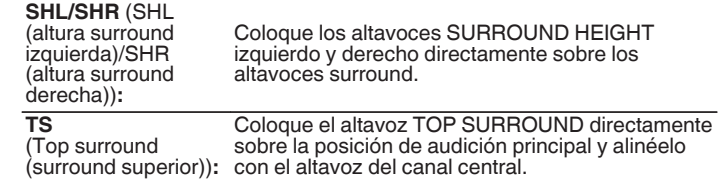

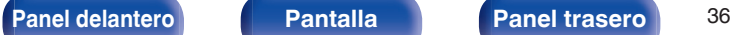

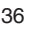

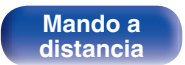

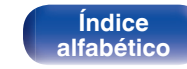

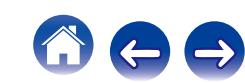
**[Contenido](#page-1-0) [Conexiones](#page-32-0) [Reproducción](#page-84-0) [Ajustes](#page-172-0) [Consejos](#page-279-0) [Apéndice](#page-301-0)**

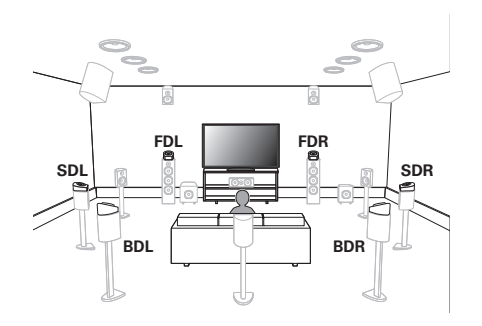

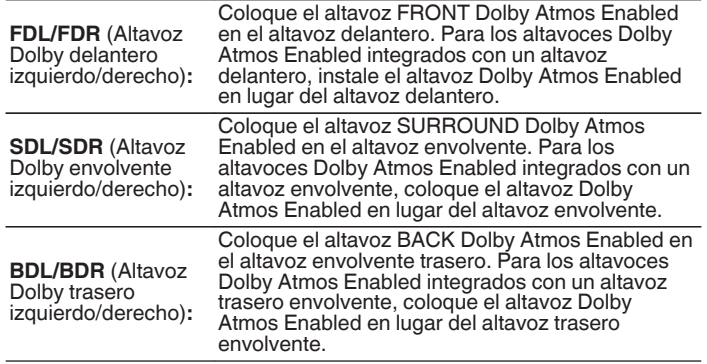

#### **Acerca de los altavoces Dolby Atmos Enabled**

Los altavoces Dolby Atmos Enabled reflejan el sonido desde el techo para permitir que el sonido se propague desde su cabeza usando un altavoz especial orientado verticalmente que se coloca en el suelo. Podrá disfrutar del sonido Dolby Atmos 3D incluso en un entorno en el que los altavoces no puedan ser instalados en el techo.

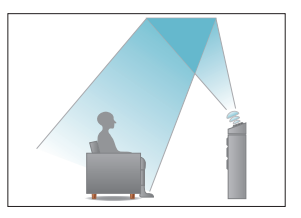

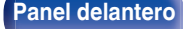

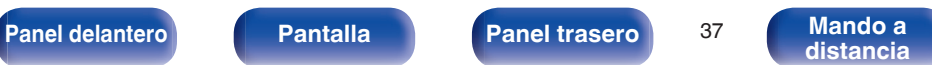

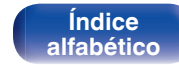

■ Esta unidad es compatible con Audyssey DSX<sup>®</sup>, Dolby Atmos y DTS Neo:X, lo cual proporciona una sensación envolvente aún más amplia y profunda.  $(\sqrt{27} p. 321, 322, 326)$  $(\sqrt{27} p. 321, 322, 326)$  $(\sqrt{27} p. 321, 322, 326)$  $(\sqrt{27} p. 321, 322, 326)$  $(\sqrt{27} p. 321, 322, 326)$ 

Si se utiliza Audyssey DSX®, instale altavoces anchos delanteros o altavoces de altura frontales.

0 Utilice la ilustración que aparece a continuación como guía para consultar la altura a la que se deberían instalar los altavoces. No es necesario que la altura sea exactamente la misma.

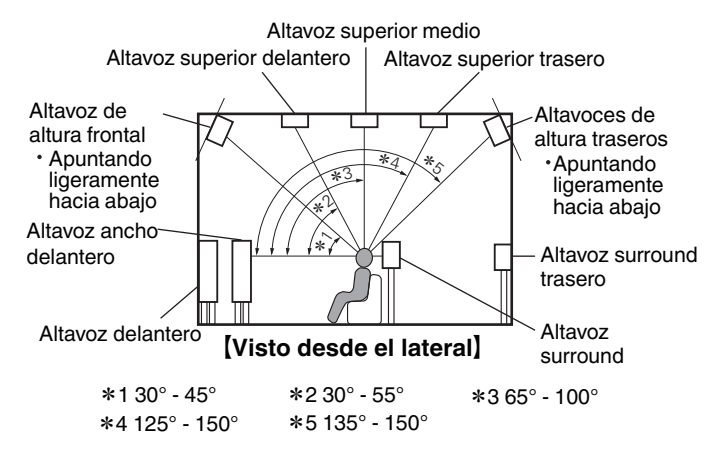

#### **Disposición de los altavoces de altura**

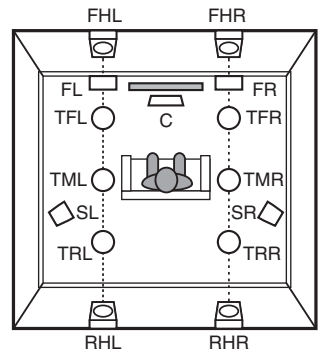

**[Visto desde la parte superior]** 

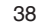

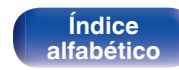

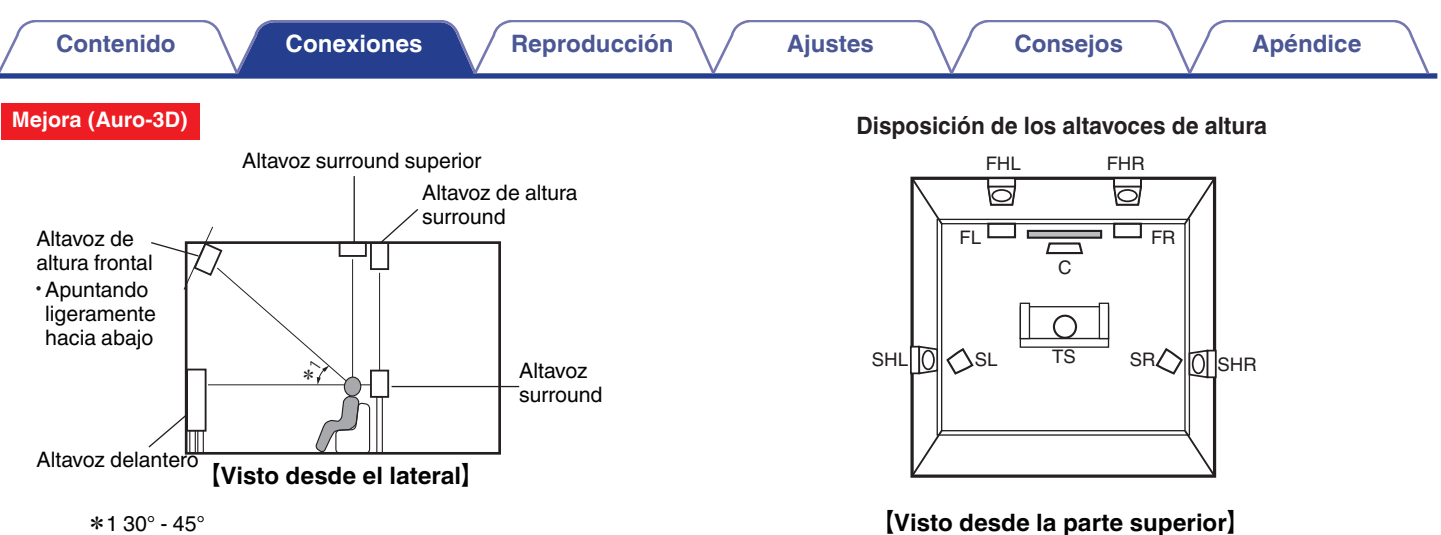

 $*130^{\circ} - 45^{\circ}$ 

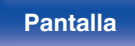

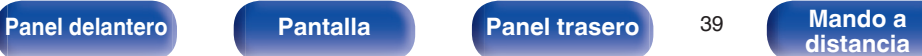

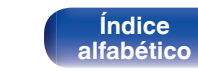

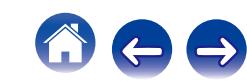

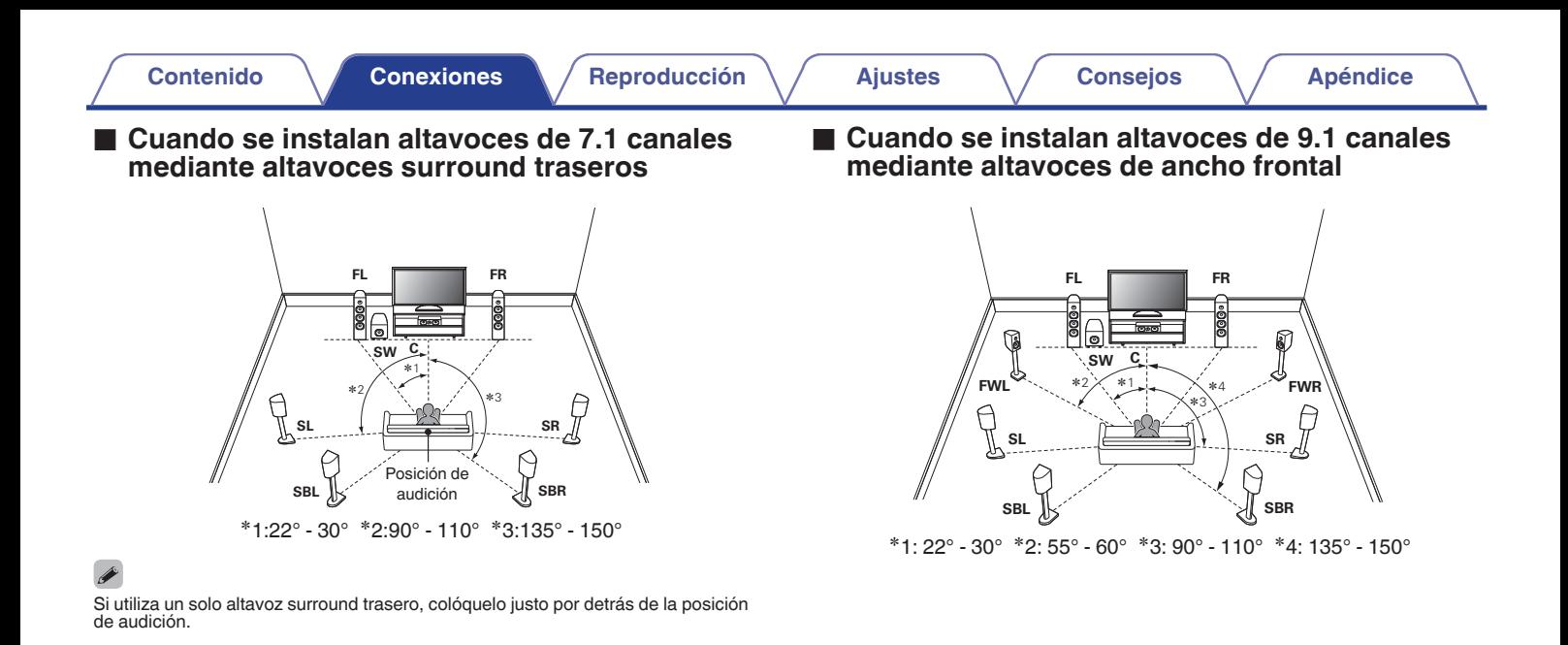

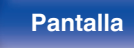

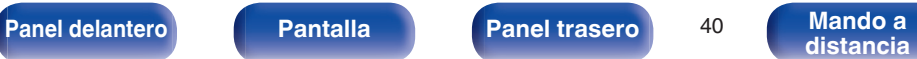

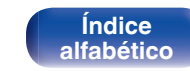

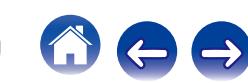

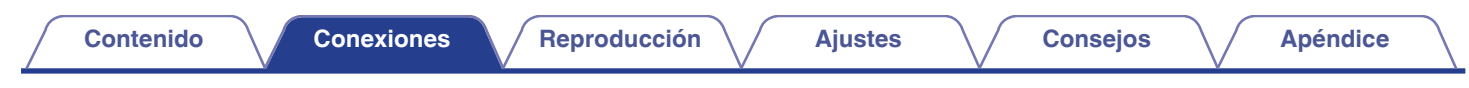

■ Cuando hay altavoces de 5.1 canales **instalados**

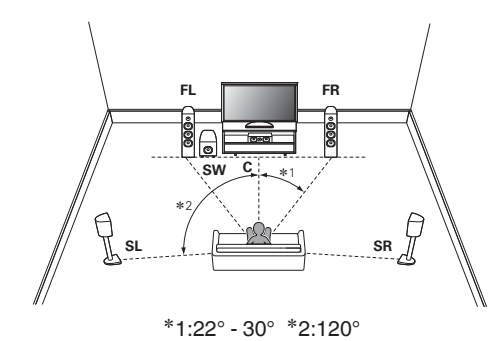

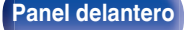

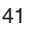

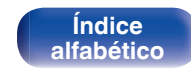

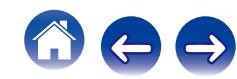

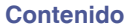

### ■ Disposición incluyendo los altavoces de altura **y los altavoces superiores**

# n **Ejemplo de disposición de Dolby Atmos**

Combinación de disposición de 7.1 canales con altavoz trasero envolvente y altavoces superiores delanteros/superiores traseros.

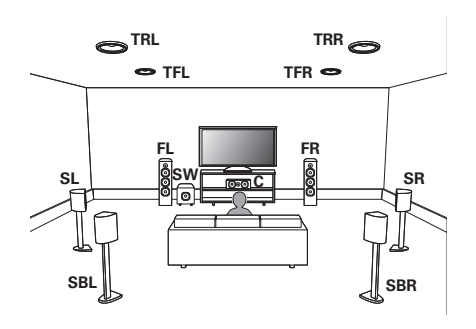

# n **Ejemplo de disposición DTS Neo:X**

Combinación de disposición de 9.1 canales con altavoces anchos traseros/delanteros envolventes y altavoces de altura delanteros.

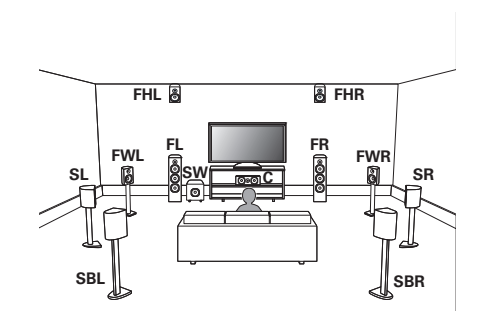

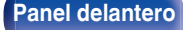

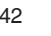

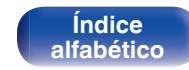

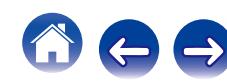

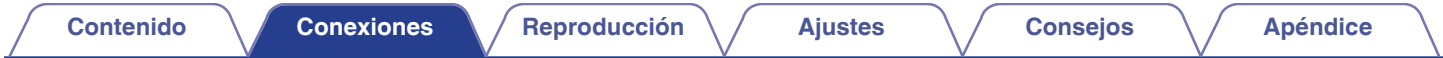

### **Mejora (Auro-3D)**

## n **Ejemplo de disposición de Auro-3D**

Combinación de altavoces de 5.1 canales con Alt. frontal/Altura surround/Surround superior.

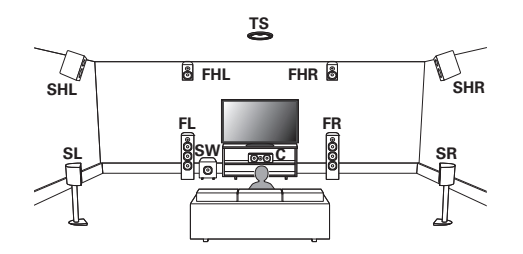

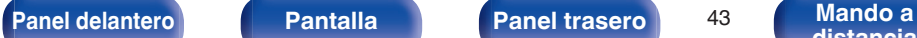

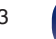

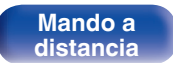

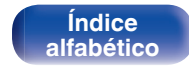

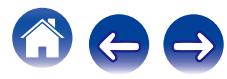

# **Conexión de los altavoces**

Aquí conectamos los altavoces de la habitación a esta unidad. En esta sección se explica cómo conectarlos mediante los ejemplos típicos.

#### **NOTA**

- 0 Desconecte el enchufe de esta unidad de la alimentación de la toma de corriente antes de conectar los altavoces. Apague también el subwoofer.
- 0 Conecte los cables de los altavoces de manera que no sobresalgan de los terminales de altavoces. El circuito de protección puede activarse si los alambres de los cables hacen contacto con el panel trasero o si los lados + y - hacen contacto entre sí. [\("Circuito de protección" \(](#page-331-0)v p. 332))
- 0 Nunca toque los terminales de altavoces mientras el cable de alimentación esté conectado. Si lo hace, puede provocar una descarga eléctrica. Cuando el "Asistente configuración" (página 9 en la "Guía de inicio rápido") está funcionando, siga las instrucciones de la pantalla del "Asistente configuración" para realizar las conexiones. (No se suministra alimentación a los terminales de altavoz mientras se está ejecutando "Asistente configuración").
- Utilice altavoces que tengan una impedancia de 4 a 16  $\Omega$ /ohm.

#### **NOTA**

- $\bullet$  Realice los siguientes ajustes cuando use un altavoz con una impedancia de 4 6 Ω/ohm.
	- **1.** Mantenga pulsados al mismo tiempo ZONE SELECT y STATUS en la unidad principal durante al menos 3 segundos.

"Video Format < PAL>" aparece en la pantalla.

**2.** Pulse  $\nabla$  en la unidad principal dos veces.

"Sp.Imp. <8ohms>" aparece en la pantalla.

**3.** Utilice  $\triangleleft$  o  $\triangleright$  en la unidad principal para seleccionar la impedancia.

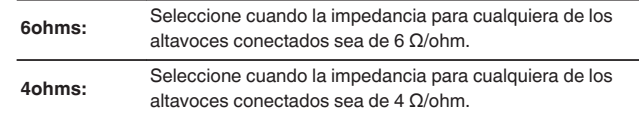

**4.** Pulse ENTER en la unidad principal para completar la configuración.

**[Panel delantero](#page-16-0) [Pantalla](#page-21-0) [Panel trasero](#page-25-0)** <sup>44</sup> **[Mando a](#page-28-0)**

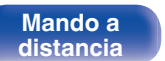

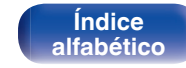

# ■ Conexión de los cables para los altavoces

Compruebe cuidadosamente los canales izquierdo (L) y derecho (R) y las polaridades + (rojo) y – (negro) de los altavoces que va a conectar a esta unidad, y asegúrese de conectar los canales y las polaridades correctamente.

**1 Quite aproximadamente 10 mm del revestimiento del extremo del cable de altavoz y enrolle firmemente el conductor interior del cable o conéctele un terminal.**

**2 Gire el terminal de altavoz en el sentido contrario a las agujas del reloj para soltarlo.**

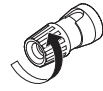

**3 Inserte el alambre del cable de altavoz en el terminal de altavoz.**

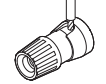

**4 Gire el terminal de altavoz en el sentido de las agujas del reloj para apretarlo.**

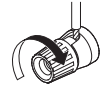

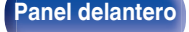

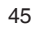

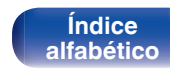

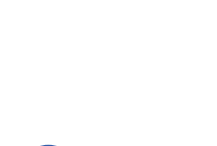

# Conexión del subwoofer

Utilice un cable para subwoofer para conectarlo. Esta unidad admite la conexión de dos subwoofers.

Para utilizar dos subwoofers, ajuste "Subwoofer" a "2 altav." en el ajuste "Config. Altavoz". (199 [p. 237\)](#page-236-0)

El nivel y la distancia se pueden ajustar por separado para el subwoofer 1 y el subwoofer 2.

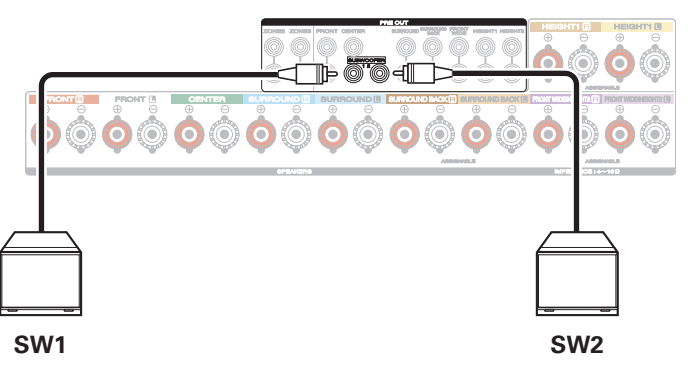

#### **■ Sobre la etiqueta del cable del altavoz (incluido) para la identificación del canal**

La sección de visualización del canal para los terminales del altavoz en el panel trasero tiene un código de color para que cada canal resulte identificable.

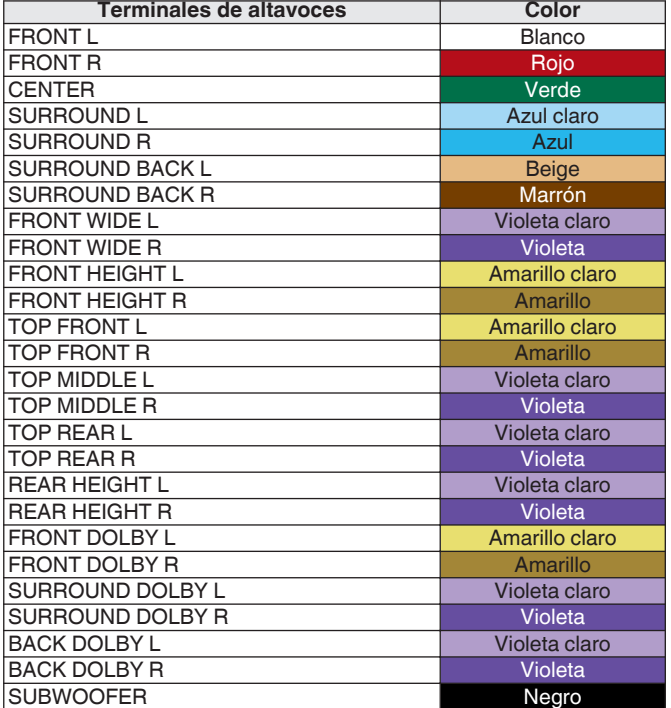

Acople la etiqueta del cable para altavoz para cada canal a su cable de altavoz como se muestra en el diagrama.

Consulte la tabla de arriba y ponga la etiqueta a cada cable para altavoz.

Entonces, realice la conexión, de manera que el color del terminal del altavoz coincida con la etiqueta del cable del altavoz.

#### [ Cómo acoplar la etiqueta del cable para altavoz ]

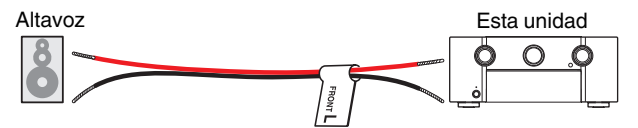

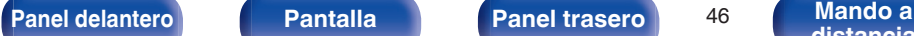

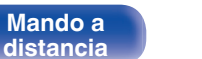

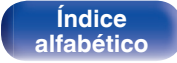

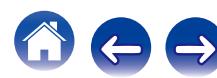

# **Configuración de altavoces y de "Asignar amplif."**

Esta unidad tiene un amplificador de potencia integrado de 9 canales. Además del sistema básico de 5.1 canales, se puede configurar una variedad de sistemas de altavoces cambiando la configuración de "Asignar amplif." ( $\mathbb{Z}$ ) para adaptar la aplicación de, por ejemplo, unos sistemas de 7.1 canales, conexiones de 2 amp. y un sistema de 2 canales para la reproducción en varias zonas.

Realice los ajustes de "Asignar amplif." para adaptar el número de habitaciones y la configuración de los altavoces a instalar. ( $\mathbb{Z}$ P [p. 220\)](#page-219-0)

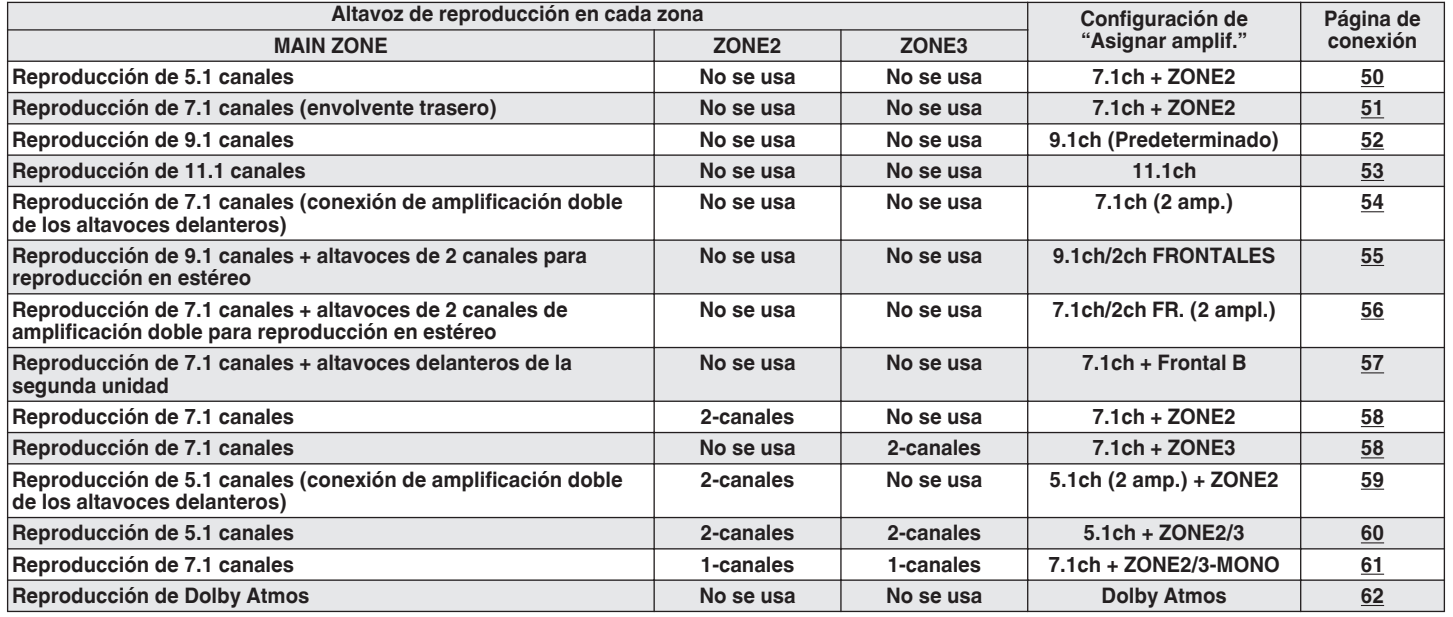

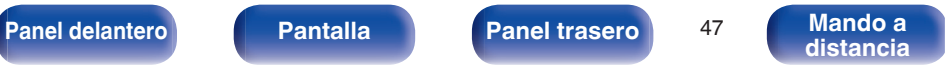

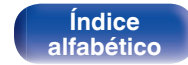

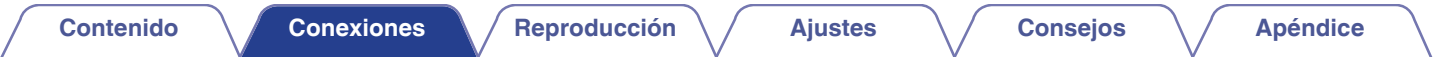

#### **Mejora (Auro-3D)**

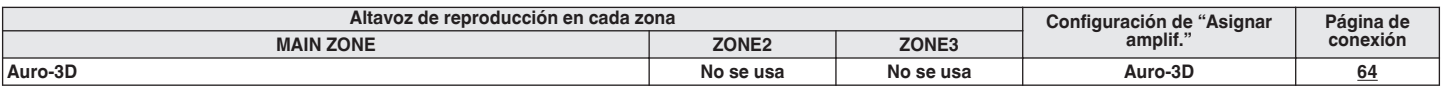

El modo de sonido que puede seleccionarse varía de acuerdo a la configuración de los altavoces. Consulte "Relación entre los modos de sonido y la salida del canal" ( $\sqrt{2}$  [p. 311\)](#page-310-0) para conocer los modos de sonido compatibles.

Las siguientes páginas suministran ejemplos de conexión básicos.

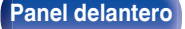

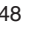

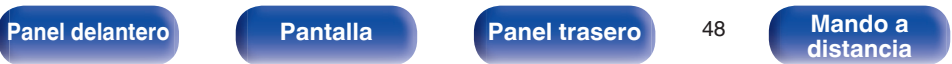

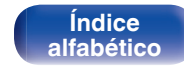

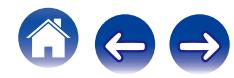

#### $\overline{\mathscr{E}}$

Además de las conexiones descritas en ( $\mathbb{Q}$  [p. 50](#page-49-0) - [65\),](#page-64-0) esta unidad permite varias conexiones de altavoces con el ajuste "Asignar amplif.".

Consulte igualmente la pantalla del menú en "Ver config. Terminal" de la pantalla de configuración "Asignar amplif.", la cual indica cómo realizar conexiones en su entorno.

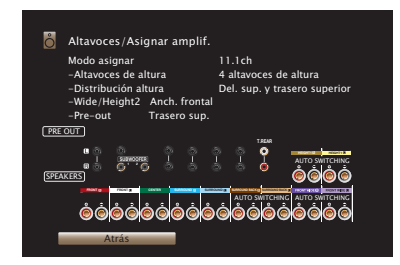

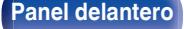

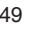

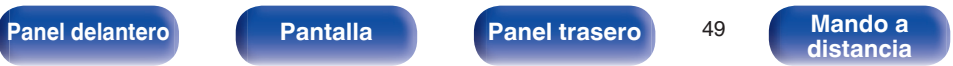

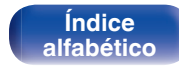

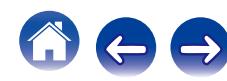

<span id="page-49-0"></span>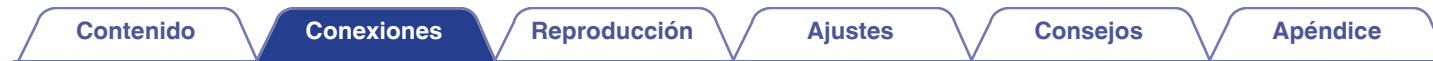

# ■ Configuración y conexión estándar

## □ Reproducción de 5.1 canales

Sirve como un sistema surround básico de 5.1 canales.

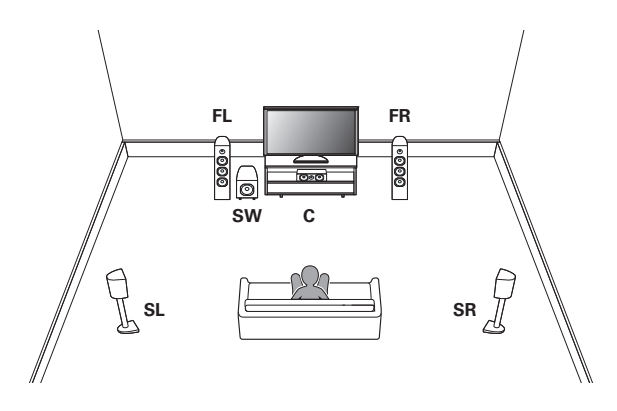

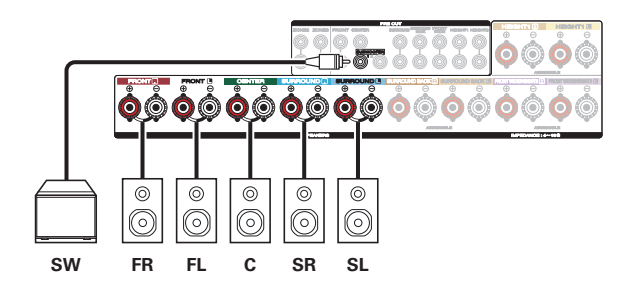

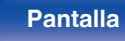

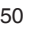

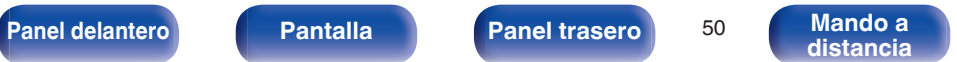

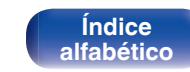

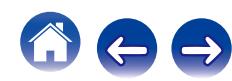

<span id="page-50-0"></span>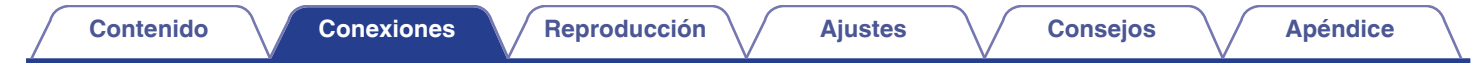

# □ Reproducción de 7.1 canales (envolvente trasero)

Este sistema surround de 7.1 canales es igual que un sistema básico de 5.1 canales pero con altavoces surround traseros.

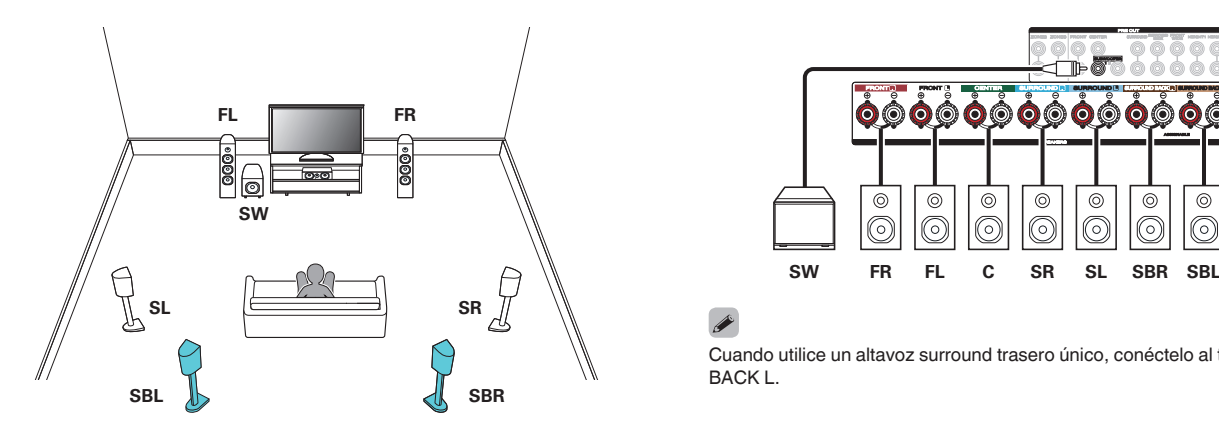

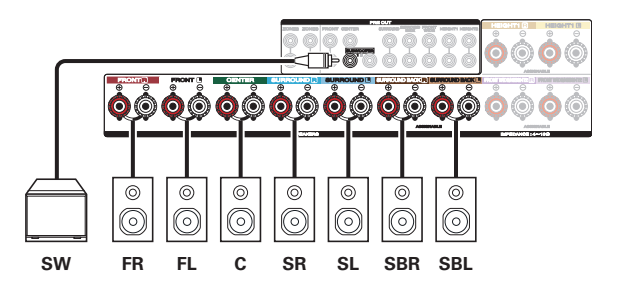

Cuando utilice un altavoz surround trasero único, conéctelo al terminal SURROUND BACK L.

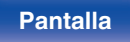

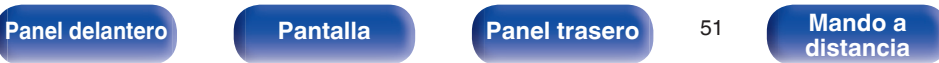

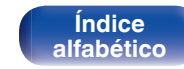

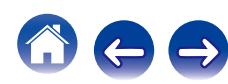

## <span id="page-51-0"></span>o **Conexiones avanzadas**

# □ Reproducción de 9.1 canales

Este sistema, basado en un sistema de canales 5.1, reproduce hasta 9.1 canales al mismo tiempo.

Podrá conectar altavoces para hasta un máximo de 11 canales para MAIN ZONE. Al conectar altavoces para 10 o más canales, los altavoces de salida cambian automáticamente en función de la señal de entrada y del modo de sonido.

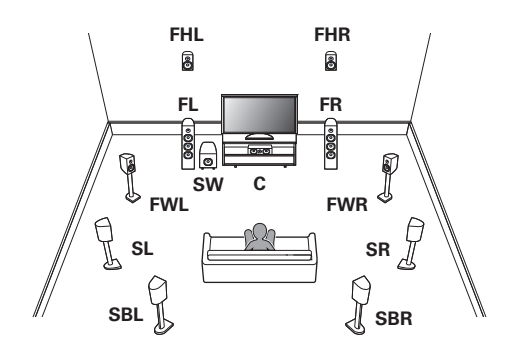

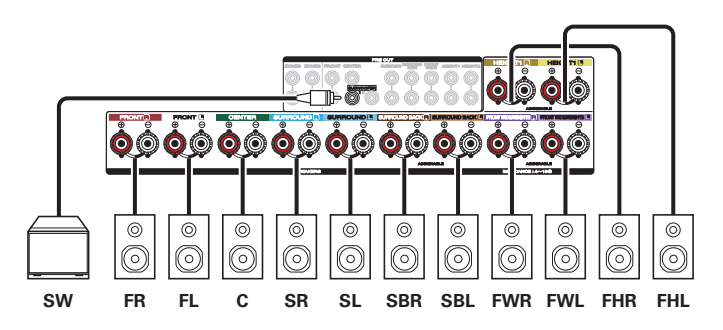

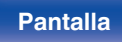

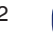

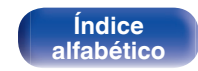

<span id="page-52-0"></span>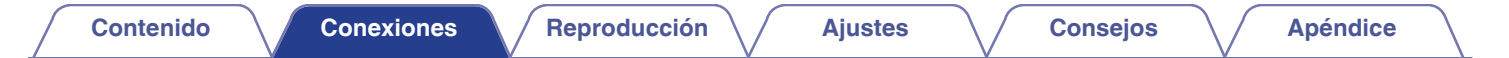

## n **Reproducción de 11.1 canales**

Este sistema, basado en un sistema de canales 5.1, reproduce hasta 11.1 canales al mismo tiempo.

Usando un amplificador de potencia externo podrá conectar altavoces para hasta un máximo de 13 canales para MAIN ZONE. Al conectar altavoces para 12 o más canales, los altavoces de salida cambian automáticamente en función de la señal de entrada y del modo de sonido.

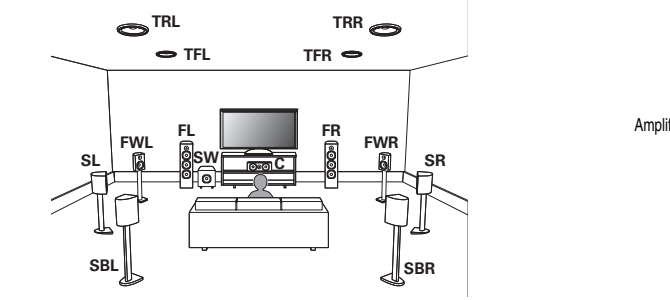

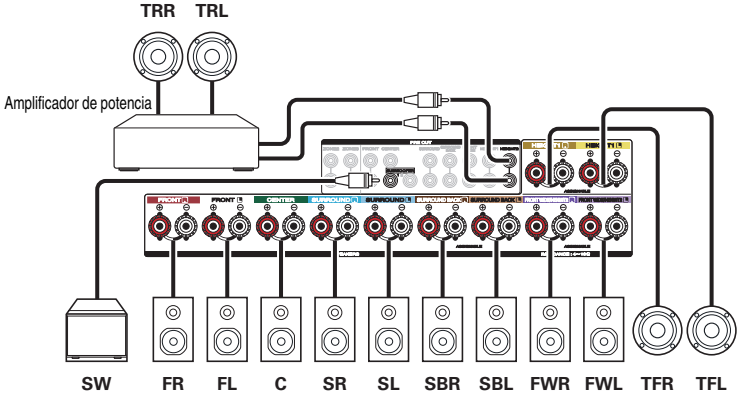

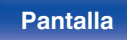

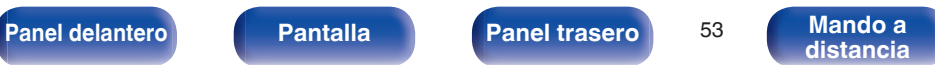

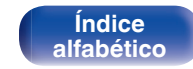

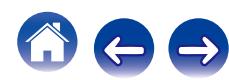

<span id="page-53-0"></span>**[Contenido](#page-1-0) [Conexiones](#page-32-0) [Reproducción](#page-84-0) [Ajustes](#page-172-0) [Consejos](#page-279-0) [Apéndice](#page-301-0)**

# n **Reproducción de 7.1 canales (conexión de amplificación doble de los altavoces delanteros)**

Este sistema reproduce 7.1 canales. Podrá usar la conexión de amplificación doble para los altavoces delanteros. La conexión de amplificación dual es un método usado para conectar distintos amplificadores en el terminal del tweeter y en el terminal del woofer de un altavoz compatible con la amplificación dual. Esta conexión permita que fluya contra EMF (energía devuelta sin que salga) desde los graves a los agudos sin afectar la calidad de sonido, produciendo una calidad de sonido mayor.

Podrá conectar altavoces para hasta un máximo de 9 canales para MAIN ZONE. Al conectar altavoces para 8 o más canales, los altavoces de salida cambian automáticamente en función de la señal de entrada y del modo de sonido.

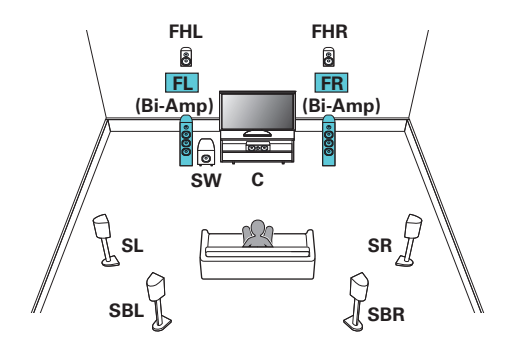

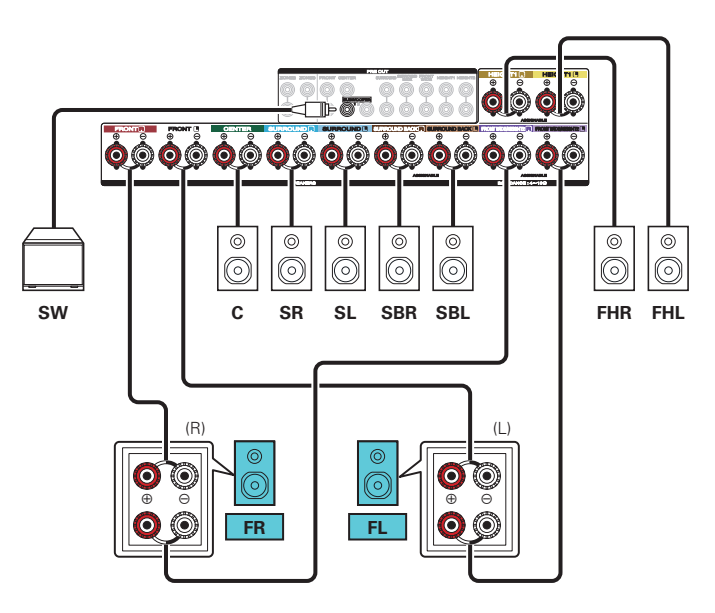

#### **NOTA**

Al realizar reproducción con biamplificación, retire las tarjetas (alambres) de cortocircuito de los terminales de altavoces.

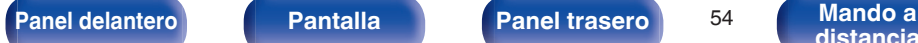

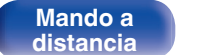

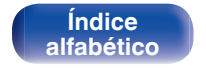

# <span id="page-54-0"></span>n **Reproducción exclusiva de 9.1 canales + altavoces de reproducción de 2 canales**

Podrá conectar los altavoces utilizados exclusivamente para la reproducción de 2 canales, los cuales se usan en los modos directo y estéreo, y los altavoces utilizados exclusivamente para la reproducción de 9.1 multicanales. Los altavoces que se usan exclusivamente para la reproducción multicanal y los altavoces que se utilizan exclusivamente para la reproducción de 2 canales cambian de forma automática en función del modo de sonido.

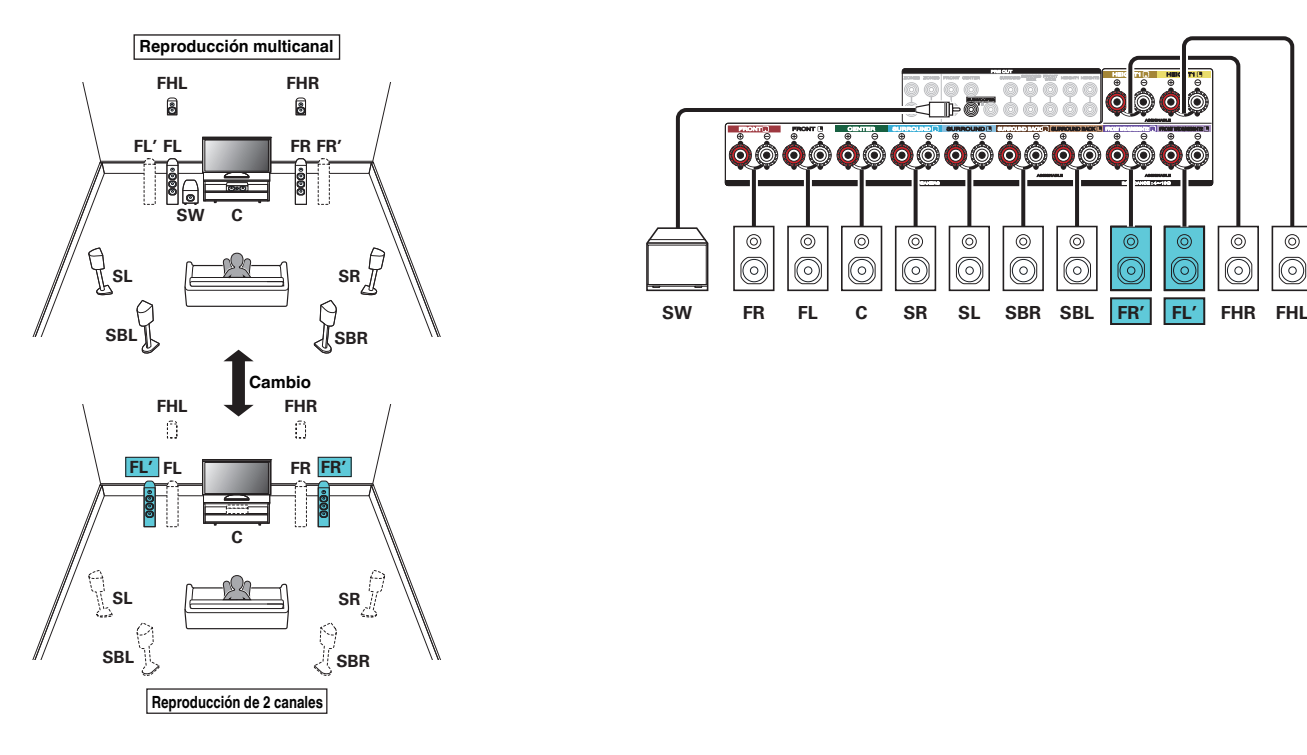

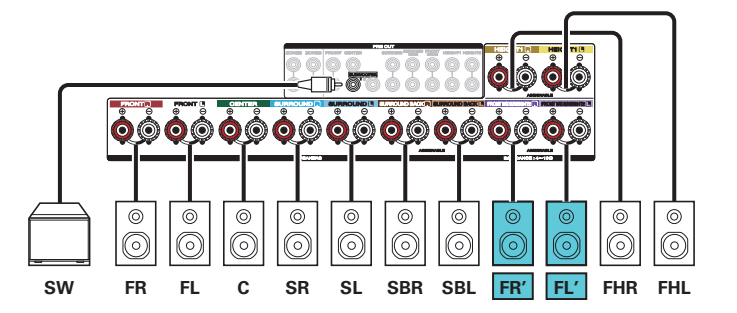

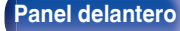

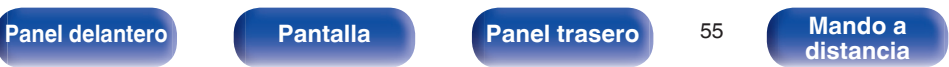

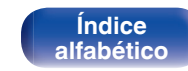

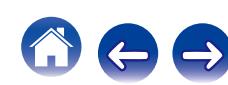

### <span id="page-55-0"></span>n **Reproducción exclusiva de 7.1 canales + altavoces de reproducción de 2 canales (conexión de amplificación doble)**

**[Contenido](#page-1-0) [Conexiones](#page-32-0) [Reproducción](#page-84-0) [Ajustes](#page-172-0) [Consejos](#page-279-0) [Apéndice](#page-301-0)**

Podrá conectar los altavoces utilizados exclusivamente para la reproducción de 2 canales, los cuales se usan en los modos directo y estéreo, y los altavoces utilizados exclusivamente para la reproducción de 7.1 multicanales. Puede utilizar la conexión de amplificación doble para los altavoces utilizados exclusivamente para la reproducción en 2 canales. Los altavoces que se usan exclusivamente para la reproducción multicanal y los altavoces que se utilizan exclusivamente para la reproducción de 2 canales cambian de forma automática en función del modo de sonido.

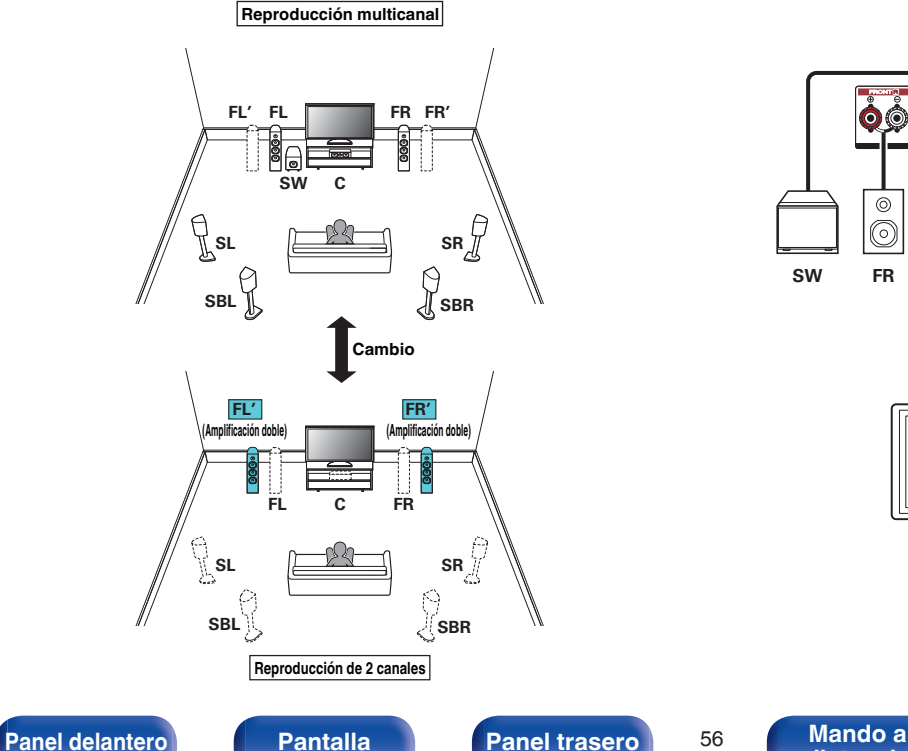

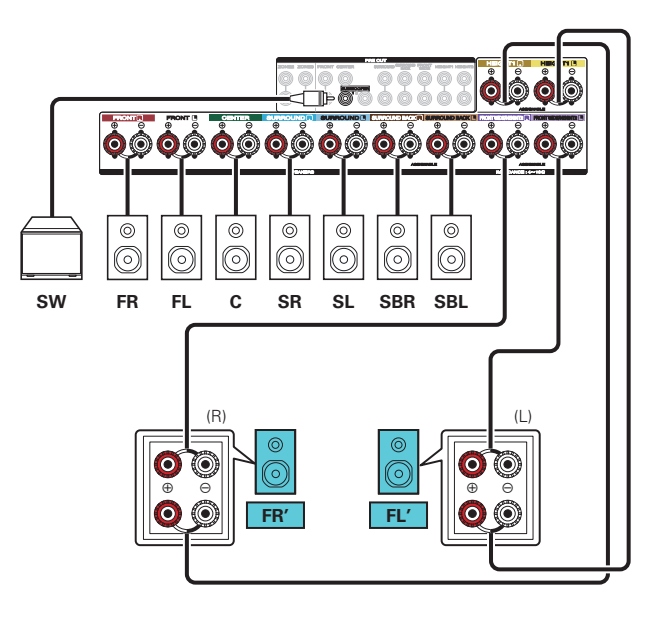

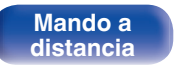

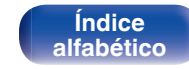

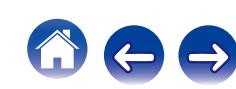

<span id="page-56-0"></span>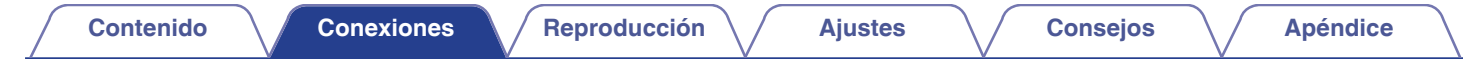

# n **Reproducción de 7.1 canales + altavoces delanteros de la segunda unidad**

Este sistema permite cambiar la reproducción entre los altavoces delanteros A y B según desee.

Podrá conectar altavoces para hasta un máximo de 9 canales para MAIN ZONE. Al conectar altavoces para 8 o más canales, los altavoces de salida cambian automáticamente en función de la señal de entrada y del modo de sonido.

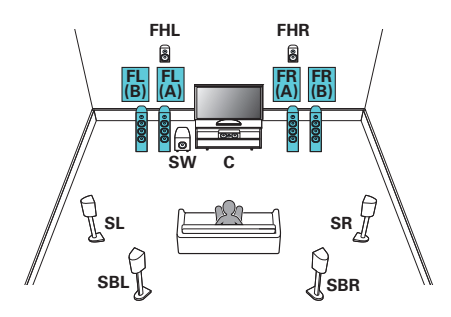

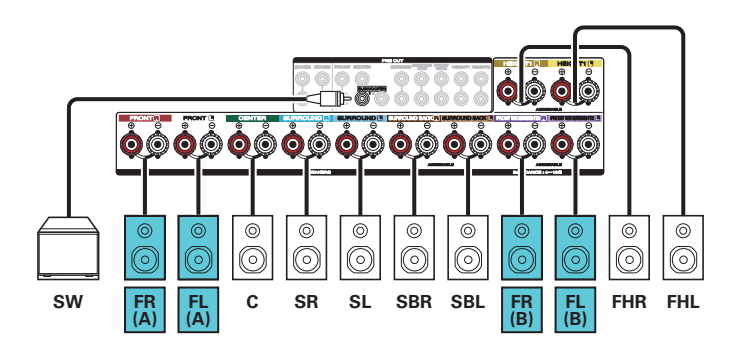

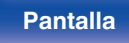

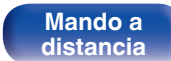

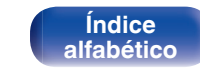

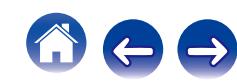

<span id="page-57-0"></span>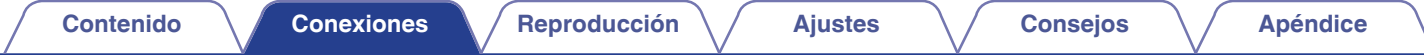

# n **Reproducción de 7.1 canales (MAIN ZONE) + reproducción de 2 canales (ZONE2 o ZONE3)**

Este tipo de configuración reproduce 7.1 canales en MAIN ZONE y 2 canales en ZONE2.

(Los altavoces pueden emitir audio desde ZONE3 en lugar de ZONE2 (Modo asignar: 7.1ch + ZONE3)).

Podrá conectar altavoces para hasta un máximo de 9 canales para MAIN ZONE. Al conectar altavoces para 8 o más canales, los altavoces de salida cambian automáticamente en función de la señal de entrada y del modo de sonido.

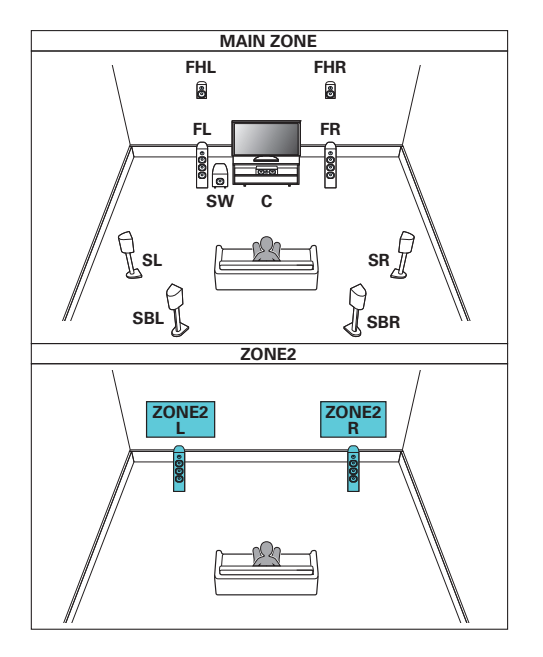

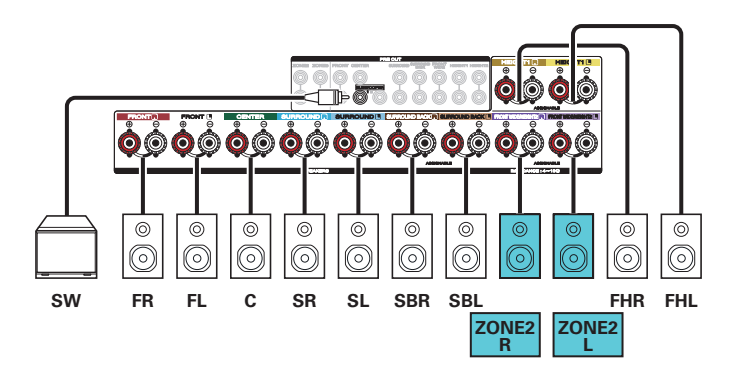

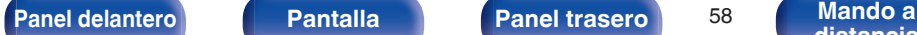

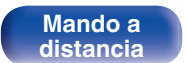

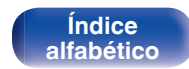

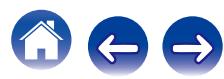

<span id="page-58-0"></span>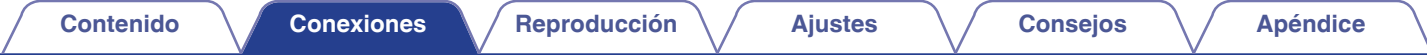

#### n **Reproducción de 5.1 canales (conexión de amplificación doble de los altavoces delanteros: MAIN ZONE) + reproducción de 2 canales (ZONE2)**

Este tipo de configuración reproduce 5.1 canales en MAIN ZONE y 2 canales en ZONE2. Puede utilizar la conexión de amplificación doble para los altavoces delanteros en MAIN ZONE.

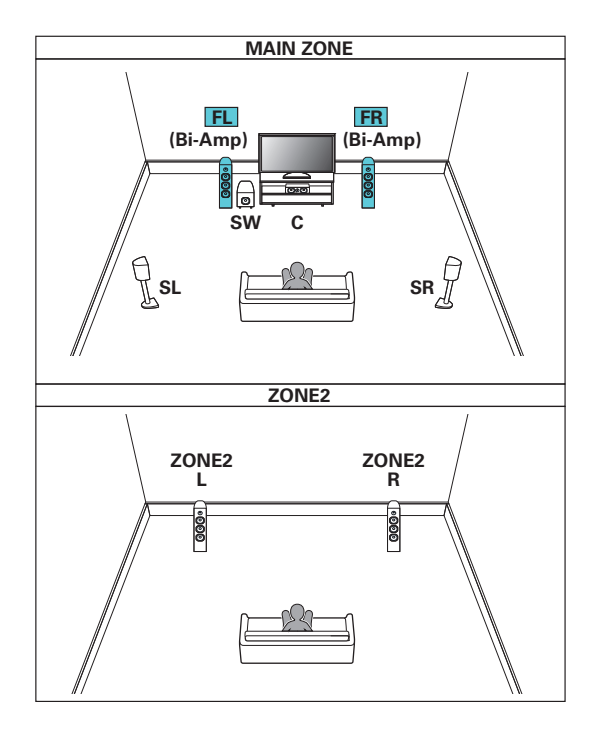

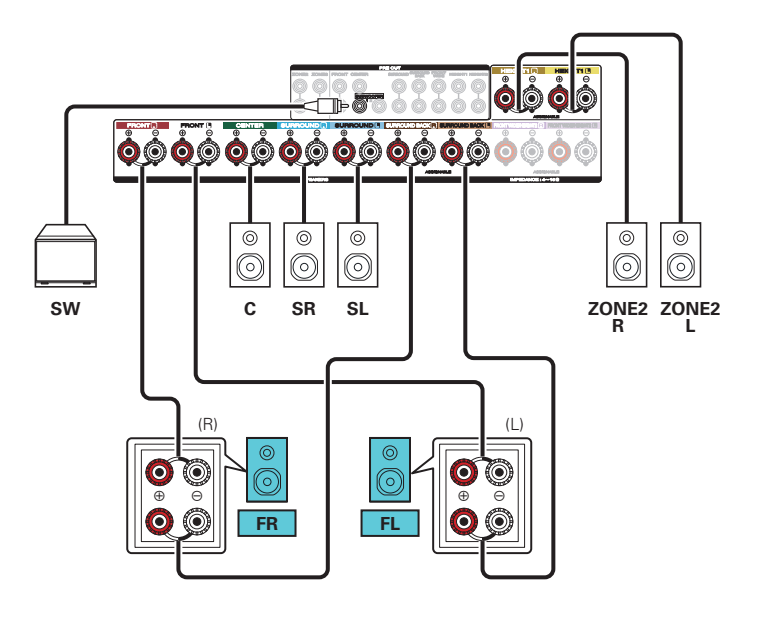

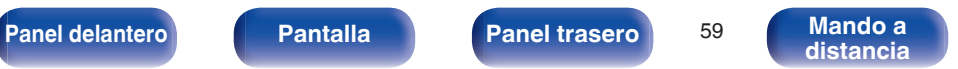

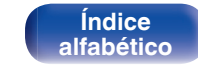

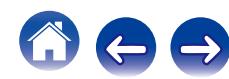

<span id="page-59-0"></span>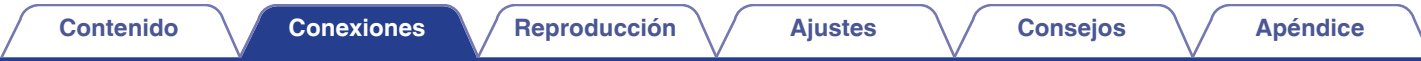

n **Reproducción de 5.1 canales (MAIN ZONE) + reproducción de 2 canal (ZONE2) + reproducción de 2 canal (ZONE3)**

Este tipo de configuración reproduce 5.1 canales en MAIN ZONE y 2 canales en ZONE2 y ZONE3.

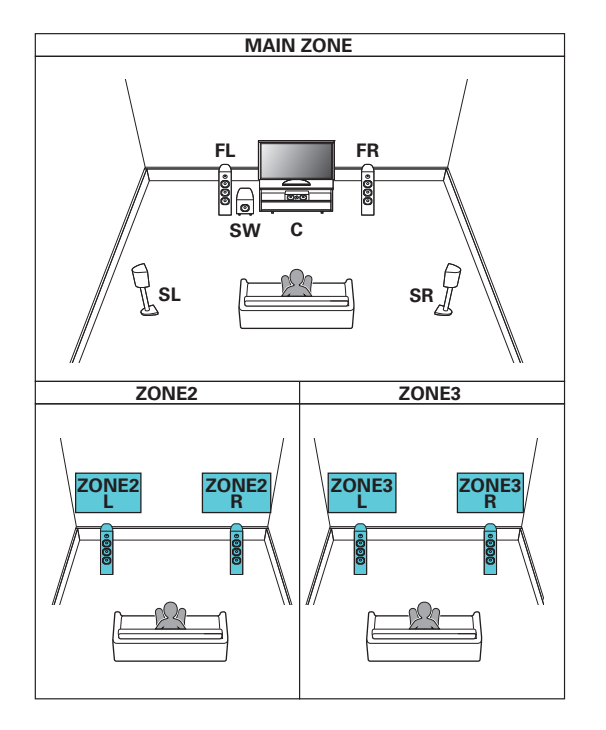

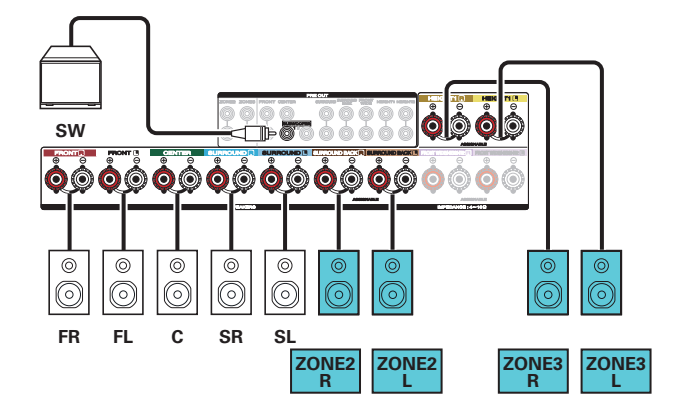

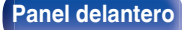

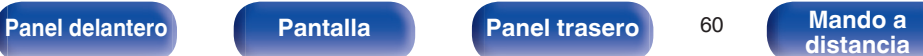

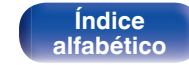

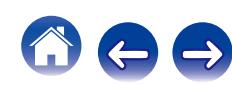

### <span id="page-60-0"></span>n **Reproducción de 7.1 canales (MAIN ZONE) + reproducción de 1 canal (ZONE2) + reproducción de 1 canal (ZONE3)**

Este tipo de configuración reproduce 7.1 canales en MAIN ZONE y 1 canal (monoaural) en ZONE2 y ZONE3.

Podrá conectar altavoces para hasta un máximo de 9 canales para MAIN ZONE. Al conectar altavoces para 8 o más canales, los altavoces de salida cambian automáticamente en función de la señal de entrada y del modo de sonido.

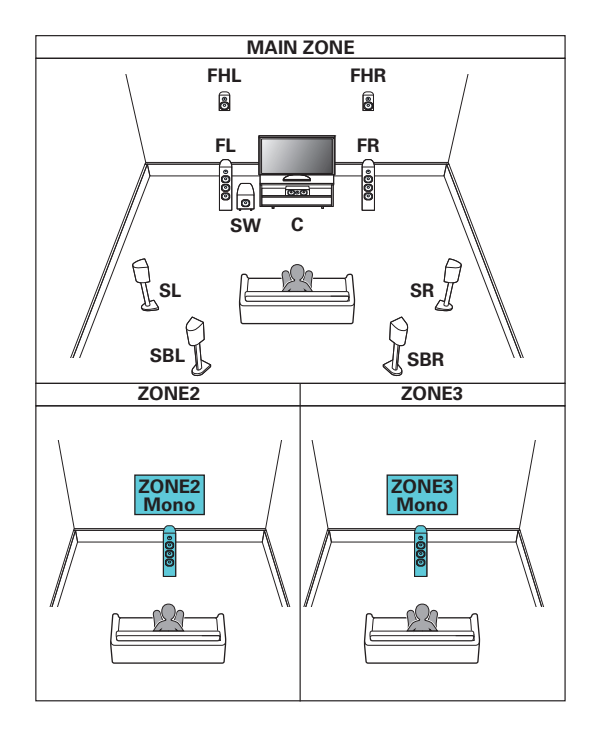

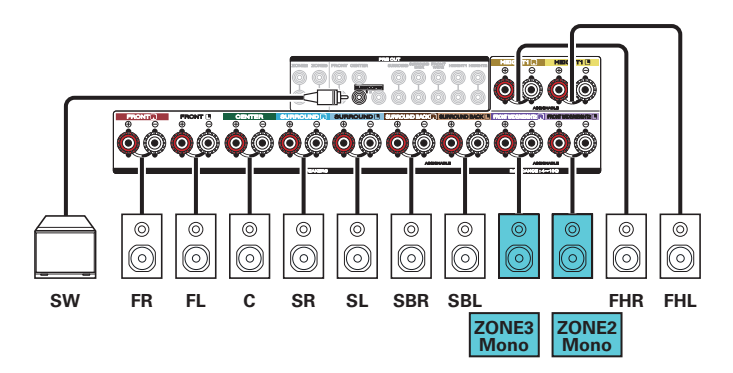

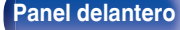

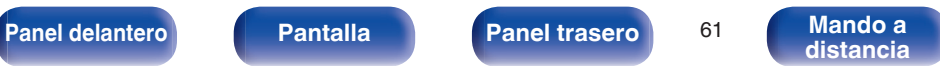

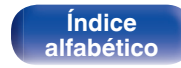

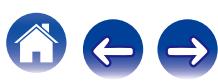

<span id="page-61-0"></span>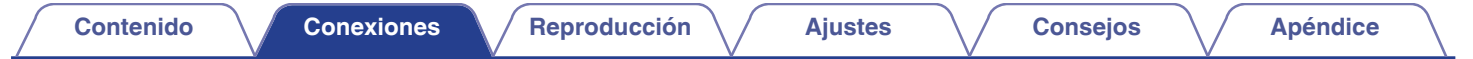

## **Dolby Atmos**

Esta configuración de altavoz ha sido optimizada para la reproducción de Dolby Atmos.

# n **Sistema de 11.1 canales**

Esta configuración del sistema reproduce 11.1 canales mediante un amplificador de potencia externo.

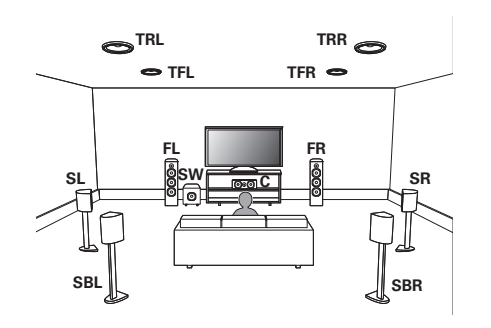

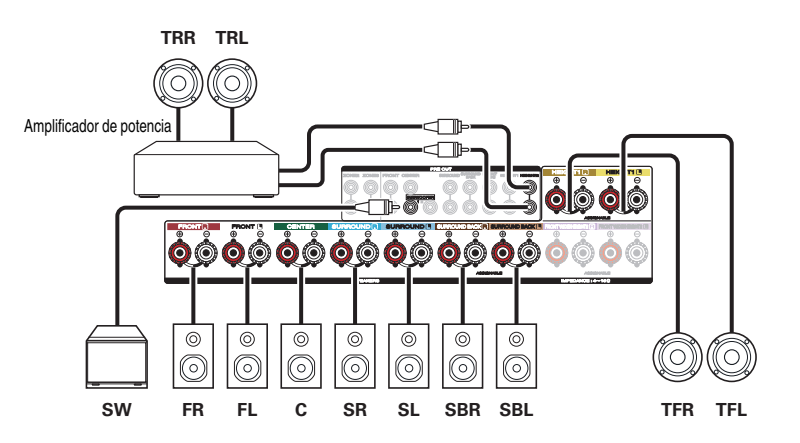

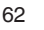

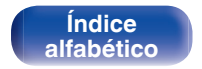

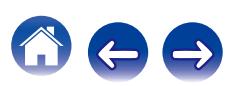

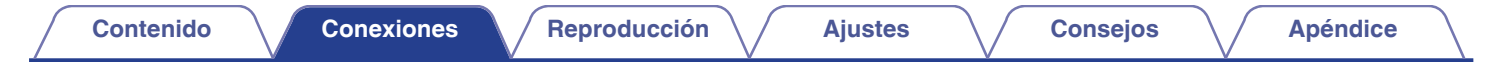

## n **Sistema de 9.1 canales**

Esta configuración únicamente utiliza esta unidad para la reproducción de Dolby Atmos.

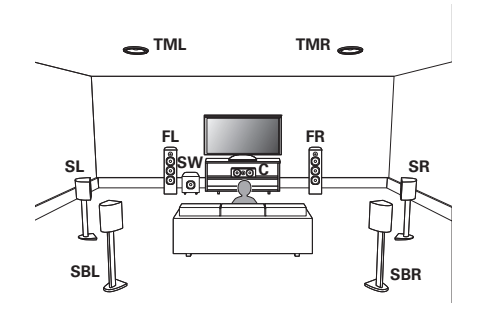

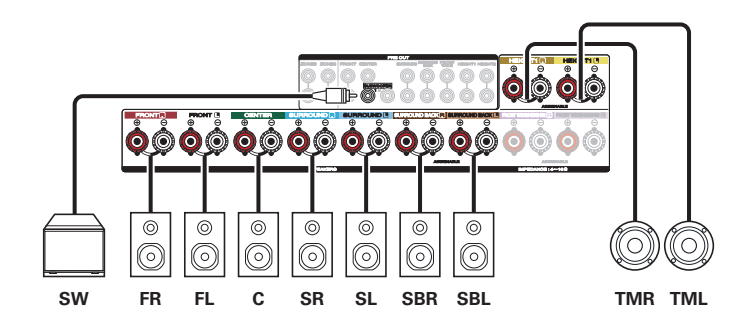

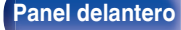

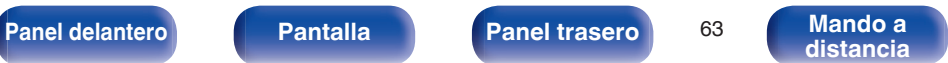

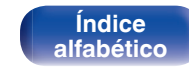

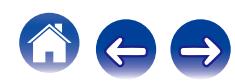

<span id="page-63-0"></span>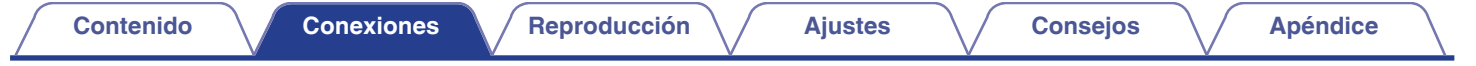

#### **Mejora (Auro-3D)**

### o **Auro-3D**

Esta configuración de altavoz ha sido optimizada para la reproducción de Auro-3D.

# n **Sistema de 9.1/10.1 canales**

El altavoz surround superior es opcional para Auro-3D. Conecte un amplificador externo a la salida previa del Subwoofer 2 para disfrutar de los 10.1 canales de Auro-3D.

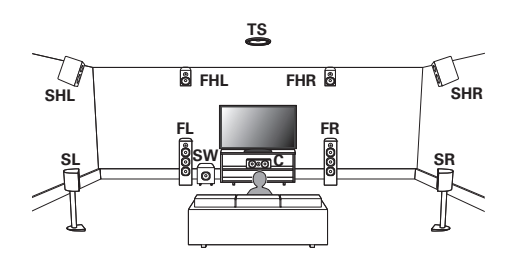

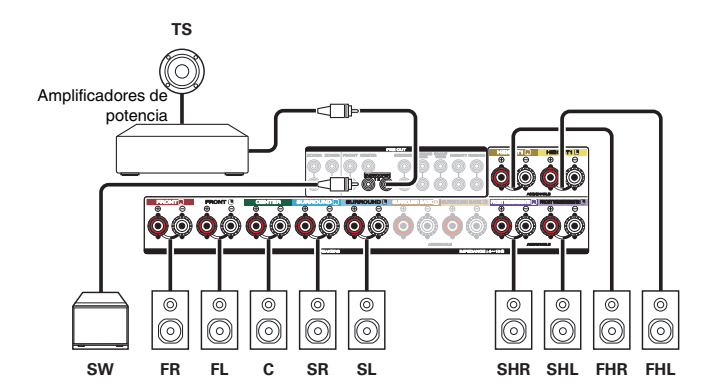

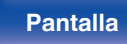

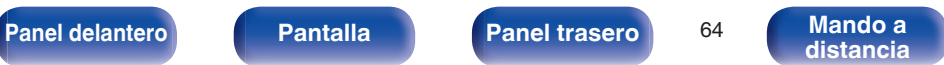

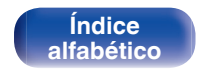

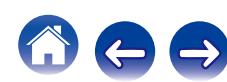

<span id="page-64-0"></span>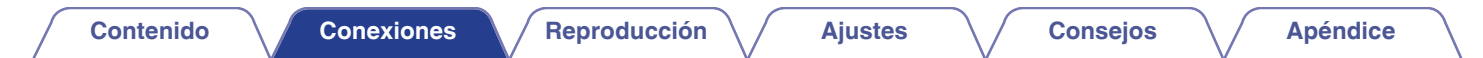

## ■ Conexión de un amplificador de potencia externo

Puede utilizar este equipo como un preamplificador conectando un amplificador de potencia externo a los conectores PRE OUT. Mediante la adición de un amplificador de potencia a cada canal, se puede mejor aún más el realismo del sonido. Seleccione el terminal que desea usar y conecte el dispositivo.

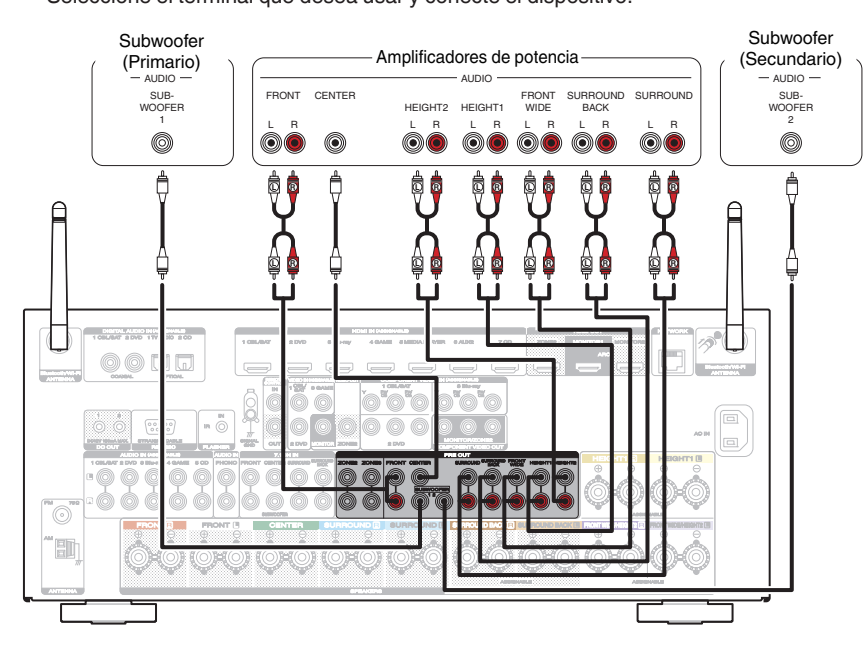

Si utiliza un solo altavoz surround trasero, conéctelo al terminal del canal izquierdo (L).

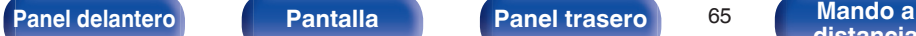

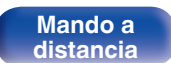

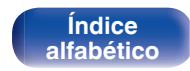

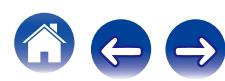

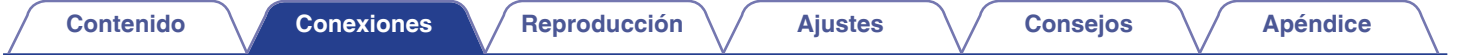

# **Conexión de una TV**

Conecte un televisor a esta unidad de modo que la entrada de vídeo se reproduzca a través del televisor. También puede disfrutar del audio de esta unidad a través del televisor.

La manera de conectar un televisor depende de los conectores y las funciones de que disponga el televisor.

La función ARC (Audio Return Channel) permite reproducir el sonido del televisor en esta unidad, mediante el envío de la señal de audio del televisor a esta unidad a través del cable HDMI.

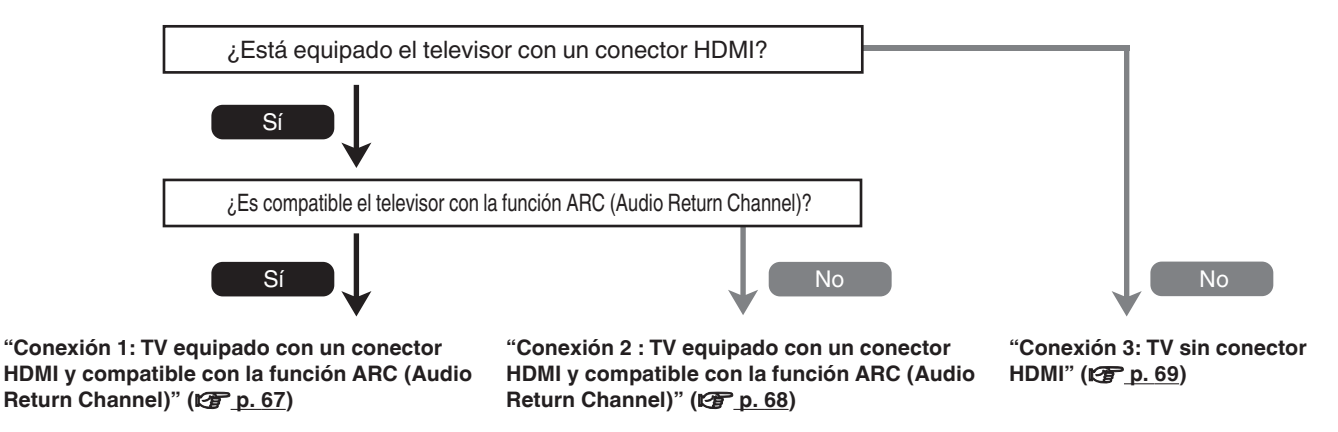

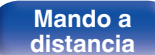

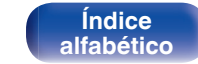

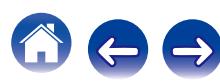

# <span id="page-66-0"></span>**Conexión 1: TV equipado con un conector HDMI y compatible con la función ARC (Audio Return Channel)**

Utilice un cable HDMI para conectar un televisor que sea compatible con la función ARC a esta unidad. Ajuste la opción "HDMI Control" como "Activado" si utiliza un televisor que admita la función ARC. ( $\mathbb{Q}_F^*$  [p. 196\)](#page-195-0)

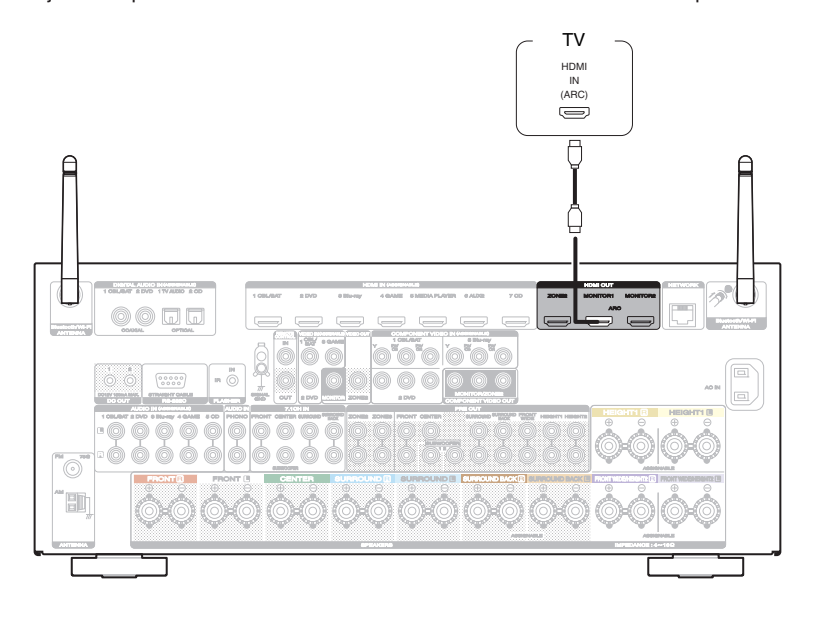

Cuando use la función de control HDMI, conecte al conector HDMI MONITOR 1.

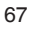

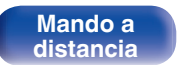

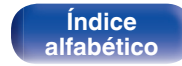

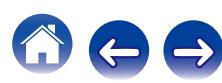

# <span id="page-67-0"></span>**Conexión 2 : TV equipado con un conector HDMI y compatible con la función ARC (Audio Return Channel)**

Utilice un cable HDMI para conectar el TV a esta unidad.

Para escuchar el audio de esta unidad a través del televisor, utilice un cable óptico para conectar el TV a esta unidad.

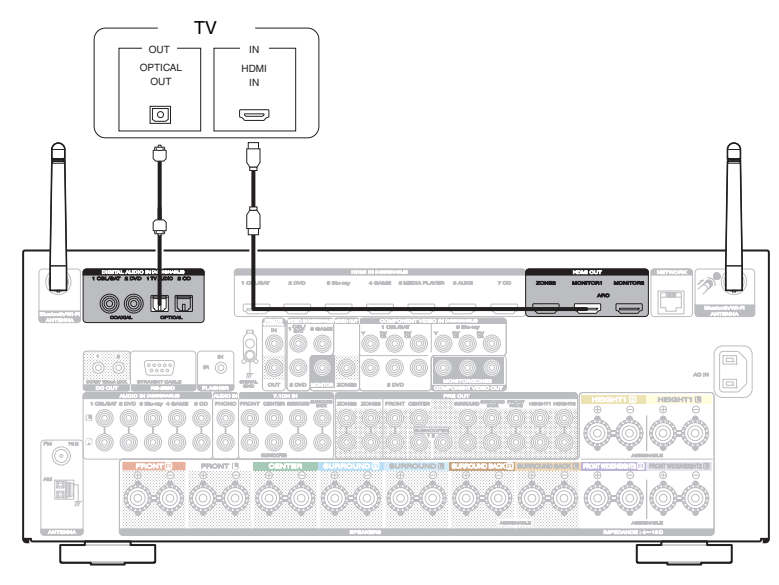

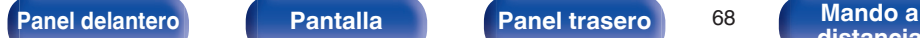

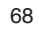

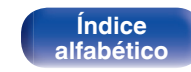

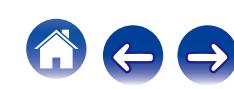

<span id="page-68-0"></span>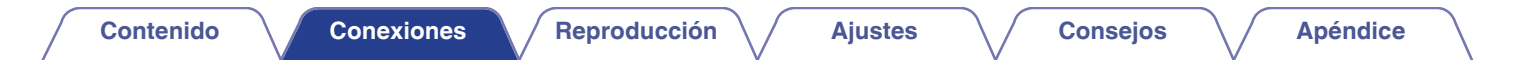

# **Conexión 3: TV sin conector HDMI**

Utilice un cable de vídeo por componentes o de vídeo para conectar el TV a esta unidad.

Para escuchar el audio de esta unidad a través del televisor, utilice un cable óptico para conectar el TV a esta unidad.

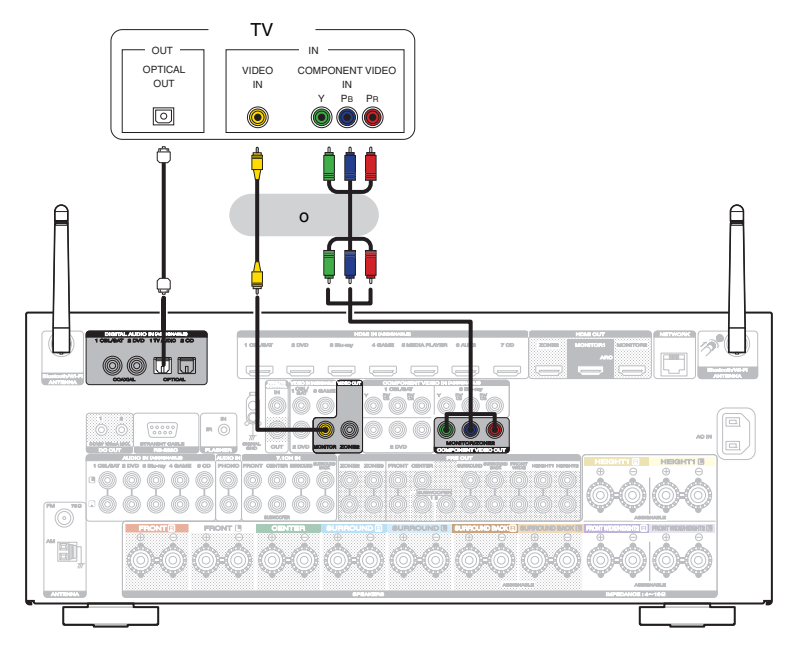

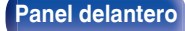

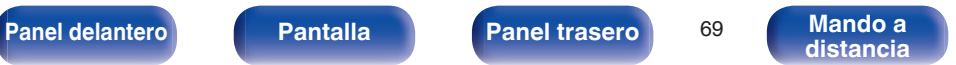

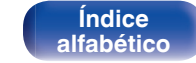

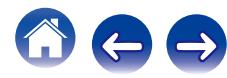

# **Conexión de un dispositivo de reproducción**

Esta unidad está equipada con tres tipos de conectores de entrada de vídeo (HDMI, vídeo por componentes y vídeo compuesto) y tres tipos de conectores de entrada de audio (HDMI, audio digital y audio).

Seleccione los conectores de entrada de esta unidad en función de los conectores que tenga el dispositivo que desee conectar.

Si el dispositivo conectado a esta unidad está equipado con un conector HDMI, se recomienda utilizar conexiones HDMI.

Con la conexión HDMI, las señales de vídeo y audio se transmiten a través de un solo cable HDMI.

- ["Conexión de un descodificador \(Sintonizador por satélite/TV por cable\)" \(](#page-70-0) $\mathbb{Z}$  p. 71)
- ["Conexión de un reproductor de DVD o de Blu-ray Disc" \(](#page-71-0) $\mathbb{Q}_F$  p. 72)
- ["Conexión de una cámara de vídeo o consola de juegos" \(](#page-72-0) $\mathbb{Q}$  p. 73)
- ["Conexión de un giradiscos" \(](#page-73-0) $\mathbb{Q}$  p. 74)

# Í

- 0 Conecte los dispositivos a esta unidad según se indica en las fuentes de entrada impresas en los conectores de entrada de audio/vídeo de esta unidad.
- 0 La fuente asignada a los conectores HDMI IN, DIGITAL AUDIO IN, COMPONENT VIDEO IN, VIDEO IN y AUDIO IN puede cambiarse. Consulte "Asignación entrada" para saber cómo cambiar la fuente de entrada asignada a los conectores de entrada. ( $\mathbb{Z}$  [p. 205\)](#page-204-0)
- Para reproducir señales de audio que entran en esta unidad en una TV conectada a través de HDMI, aiuste en el menú "Salida audio HDMI" a "TV". (( $\mathbb{Z}$ ) en 195)

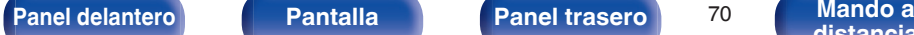

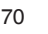

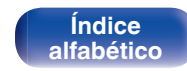

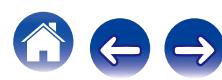

# <span id="page-70-0"></span>**Conexión de un descodificador (Sintonizador por satélite/TV por cable)**

En esta explicación se incluye la conexión con un sintonizador de TV por satelite/por cable como ejemplo.

Seleccione los conectores de entrada de esta unidad para que coincidan con los conectores en el dispositivo al que desee conectar.

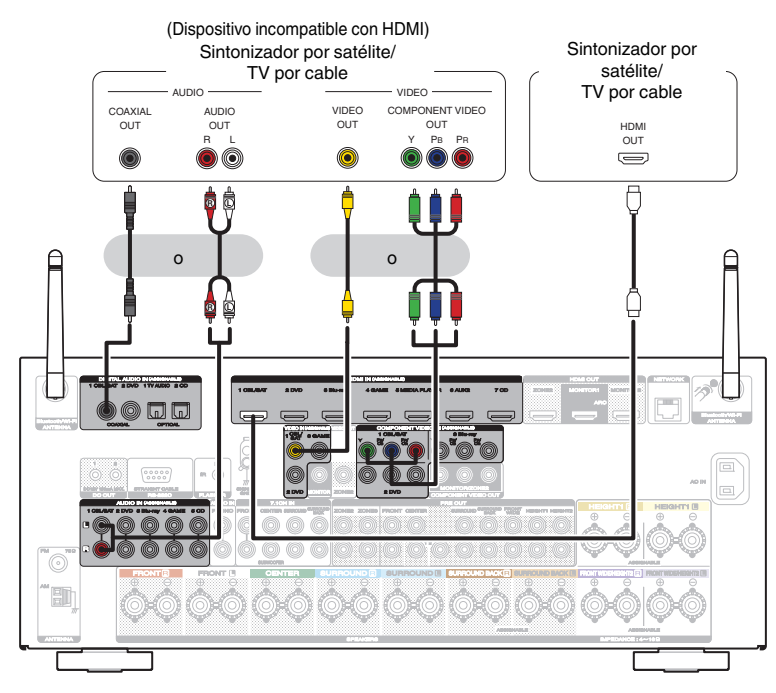

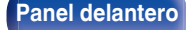

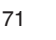

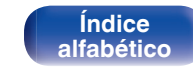

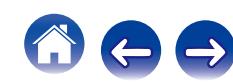

# <span id="page-71-0"></span>**Conexión de un reproductor de DVD o de Blu-ray Disc**

En esta explicación se incluye la conexión con un reproductor de DVD o reproductor de Blu-ray Disc como ejemplo.

Seleccione los conectores de entrada de esta unidad para que coincidan con los conectores en el dispositivo al que desee conectar.

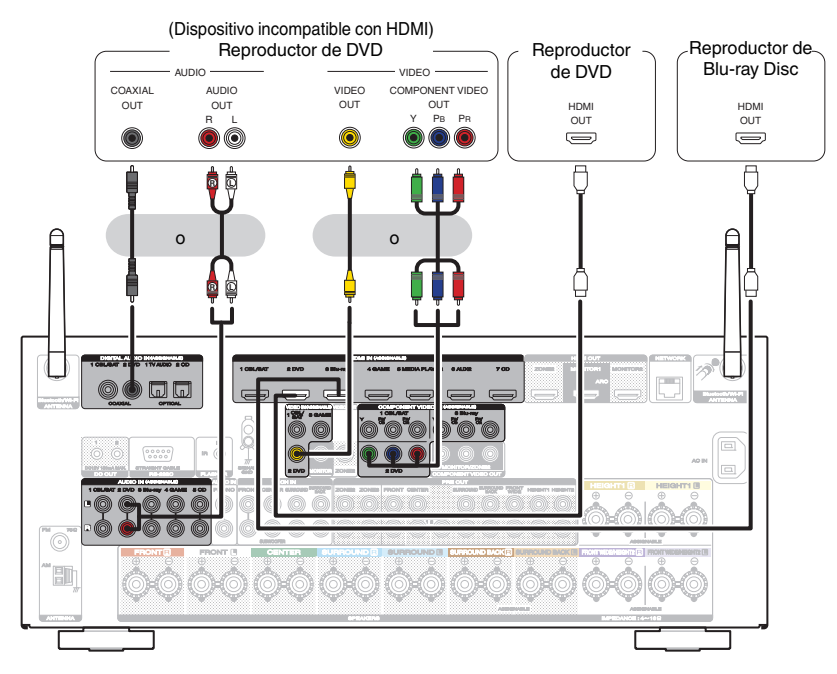

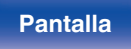

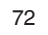

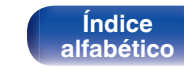

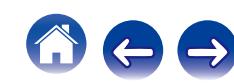
# **Conexión de una cámara de vídeo o consola de juegos**

En esta explicación se incluye la conexión con una cámara de vídeo como ejemplo.

Conecte un dispositivo de reproducción a esta unidad, como una cámara de vídeo o una consola de juegos.

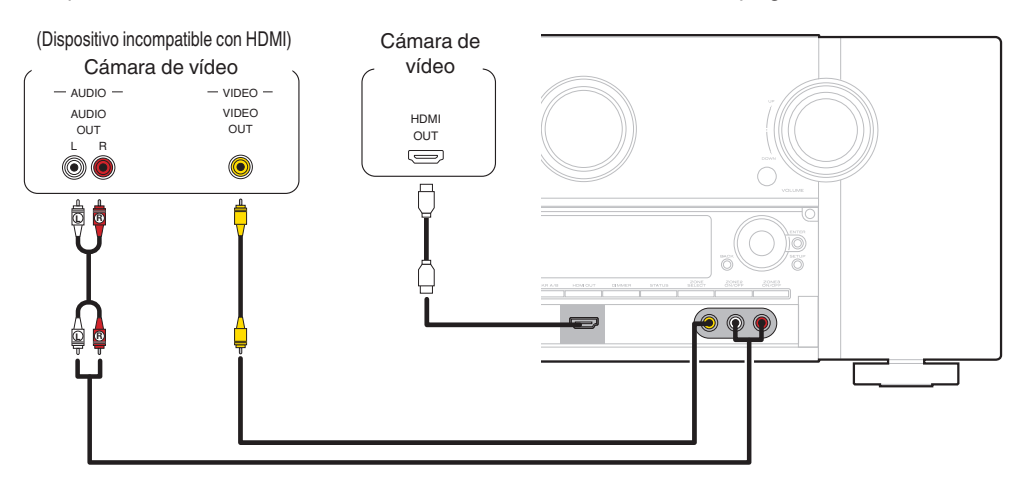

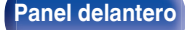

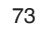

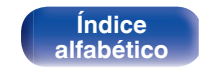

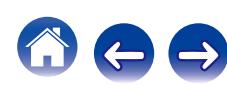

# **Conexión de un giradiscos**

Esta unidad es compatible con giradiscos equipados con una cápsula fonográfica de imán móvil (MM). Cuando se conecta un giradiscos con un cartucho de bobina móvil (MC) de salida baja, use un transformador que lo actualice o un amplificador con cabezal MC disponible en comercios.

Si configura esta fuente de entrada de la unidad en "Phono" y accidentalmente sube el volumen sin haber conectado un giradiscos, es posible que se oiga un zumbido proveniente de los altavoces.

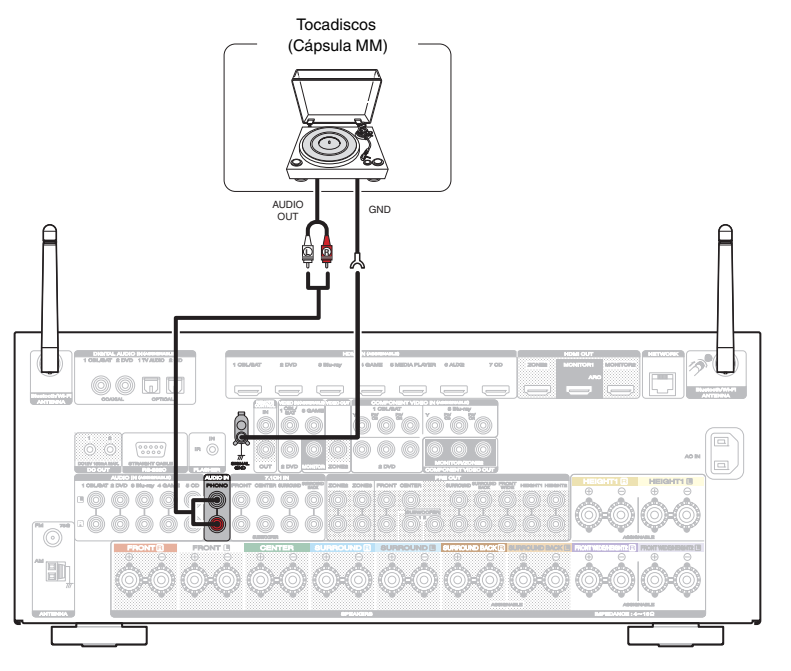

### **NOTA**

El terminal de tierra (SIGNAL GND) de esta unidad no es para la conexión de seguridad a tierra. Si se conecta esta terminal cuando hay mucho ruido, el ruido se puede reducir. Tenga en cuenta que, en función del giradiscos, la conexión de la línea de tierra puede tener el efecto contrario y aumentar el ruido. En este caso, no es necesario que conecte la línea de tierra.

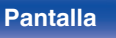

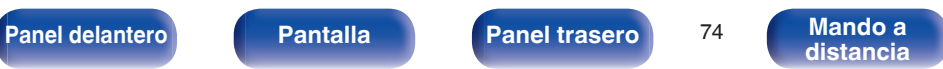

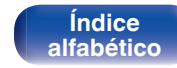

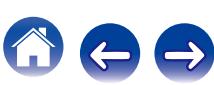

## **Conexión de un dispositivo con un conector de salida multicanal**

Puede conectar esta unidad a un dispositivo externo equipado con conectores de salida de audio multicanal para reproducir música y vídeo. Para reproducir una entrada de señales analógicas desde los conectores 7.1CH IN, ajuste la opción ["Modo entrada" \(](#page-207-0) $\sqrt{p}$ ) como "7.1CH IN".

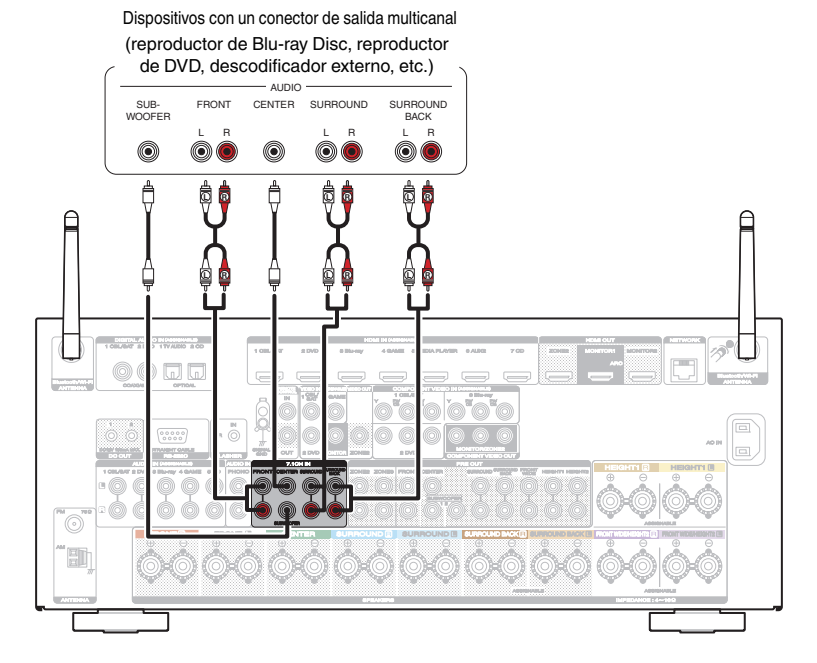

La señal de vídeo se puede conectar de la misma forma que un reproductor de DVD. ["Conexión de un reproductor de DVD o de Blu-ray Disc" \(](#page-71-0) $\mathbb{CP}$  p. 72)

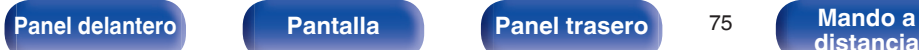

**[distancia](#page-28-0)**

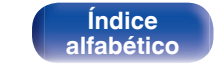

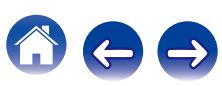

# <span id="page-75-0"></span>**Conexión de un iPod o dispositivo de memoria USB al puerto USB**

Para conectar un iPod en esta unidad, utilice el cable del adaptador USB suministrado con el iPod.

Consulte las instrucciones de funcionamiento en "Reproducción desde un iPod" ( $\mathbb{Z}$  [p. 88\)](#page-87-0) o "Reproducción desde un dispositivo de memoria USB" ( $$$  $p. 93$ ).

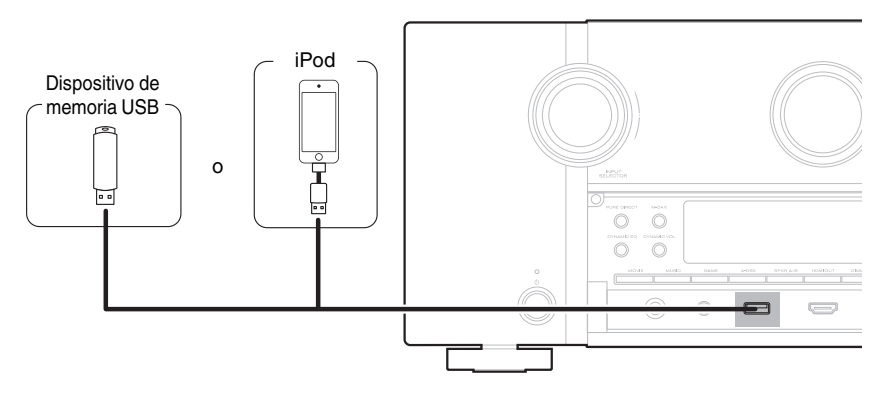

## $\overline{\mathscr{L}}$

Marantz no garantiza el funcionamiento de todos los dispositivos de memoria USB ni que éstos reciban energía. Cuando use una unidad de disco duro (HDD) USB portátil que venía con un adaptador de CA, use ese adaptador de CA suministrado con el dispositivo.

### **NOTA**

- 0 Los dispositivos de memoria USB no funcionan si se los conecta a través de un concentrador USB.
- 0 No se puede usar la unidad conectando el puerto USB de la unidad a un PC mediante cable USB.
- 0 No use un cable de extensión al conectar un dispositivo de memoria USB. Esto podría ocasionar radio interferencia con otros dispositivos.

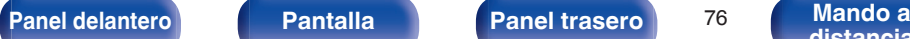

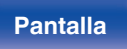

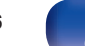

**[distancia](#page-28-0)**

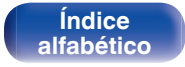

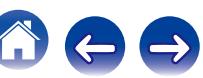

## <span id="page-76-0"></span>■ Modelos de iPod/iPhone admitidos

### **• iPod classic**

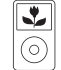

iPod classic 80GB

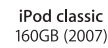

 $\overline{\mathbf{r}}$ 

 $\odot$ 

 $\frac{1}{\sqrt{2}}$ 

iPod nano

4th generation (video)

8GB 16GB

⊙ iPod classic 160GB (2009)

 $\sqrt{2}$ 

iPod nano

5th generation (video camera)

8GB 16GB

 $\overline{\mathbf{v}}$ 

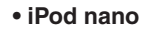

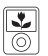

iPod nano 3rd generation (video) 4GB 8GB

**• iPod touch**

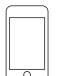

iPod touch 2nd generation 8GB 16GB 32GB

**• iPhone**

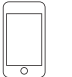

iPod touch 3rd generation 32GB 64GB

Ξ

 $\overline{\cap}$ 

iPhone 3GS

8GB 16GB 32GB

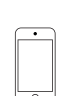

iPod touch 4th generation 8GB 16GB 32GB 64GB

iPhone 4

8GB 16GB 32GB

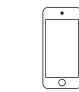

iPod nano

6th generation

8GB 16GB

iPod touch 5th generation 16GB 32GB 64GB

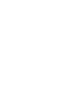

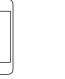

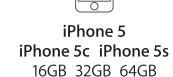

iPod nano

7th generation

16GB

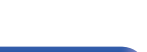

 $\overline{\circ}$ 

iPhone 3G

8GB 16GB

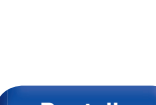

**[Panel delantero](#page-16-0) [Pantalla](#page-21-0) [Panel trasero](#page-25-0)** 77 **[Mando a](#page-28-0)** 

iPhone 4S

16GB 32GB 64GB

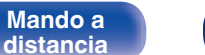

**[Índice](#page-341-0) [alfabético](#page-341-0)**

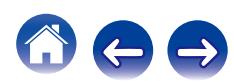

# <span id="page-77-0"></span>**Conexión de una antena FM/AM**

Después de conectar la antena y recibir una señal de radio, utilice cinta adhesiva para fijar la antena en una posición en la que el nivel de ruido sea mínimo. (["Audición de emisiones de FM/AM" \(](#page-101-0) $\sqrt{\epsilon}$  p. 102))

## $\overline{\mathscr{O}}$

Si no puede recibir una buena señal de emisión, se recomienda instalar una antena de exterior. Le recomendamos que consulte a su distribuidor habitual para obtener información detallada.

### **NOTA**

- 0 No conecte dos antenas FM simultáneamente.
- 0 Asegúrese de que los terminales del conductor de la antena AM de cuadro no queden en contacto con las partes metálicas del panel.

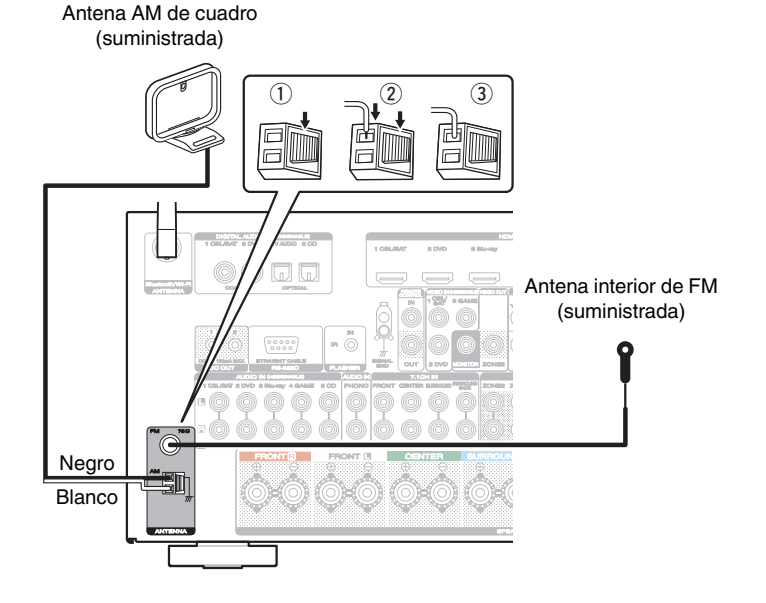

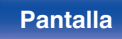

**[Panel delantero](#page-16-0) [Pantalla](#page-21-0) [Panel trasero](#page-25-0)** <sup>78</sup> **[Mando a](#page-28-0)**

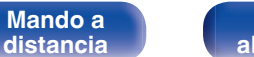

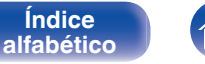

## ■ Uso de la antena AM de cuadro

### **Para utilizarla suspendida de un muro**

Suspéndala directamente del muro sin ensamblar.

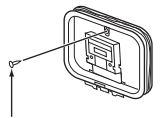

Clavo, tachuela, etc.

### **Para utilizarla sobre una base**

Para el montaje, siga el procedimiento indicado anteriormente. Al montar, consulte "Conjunto de la antena AM de cuadro".

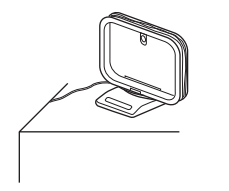

## ■ Conjunto de la antena AM de cuadro

- **1 Pase el soporte por la base de la antena de cuadro, desde atrás hacia adelante, y dóblelo.**
- **2 Introduzca la lengüeta en el orificio cuadrado del soporte.**

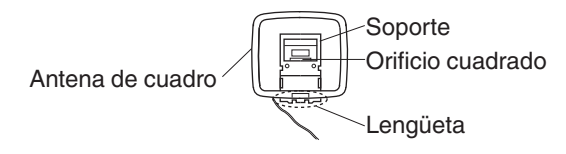

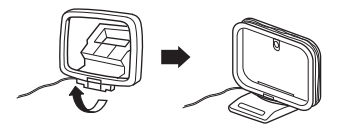

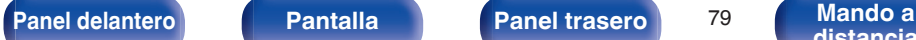

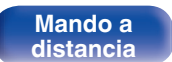

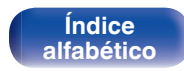

## **[Contenido](#page-1-0) [Conexiones](#page-32-0) [Reproducción](#page-84-0) [Ajustes](#page-172-0) [Consejos](#page-279-0) [Apéndice](#page-301-0)**

# **Conexión en una red doméstica (LAN)**

Esta unidad puede conectarse a una red utilizando una LAN con cable o una LAN inalámbrica.

Puede conectar esta unidad a su red doméstica (LAN) para llevar a cabo varios tipos de reproducciones y operaciones tal como se indica a continuación.

- 0 Reproducción de audio de red como radio Internet y desde los servidores de medios
- 0 Reproducción del contenido de música desde servicios de transmisión en línea
- 0 Uso de la función Apple AirPlay
- 0 Operaciones de esta unidad a través de la red
- 0 Actualización de firmware

**Para la conexión a Internet, póngase en contacto con un ISP (proveedor de servicios de Internet) o con una tienda de equipos de informática.**

## **LAN con cable**

Para realizar conexiones a través de una LAN con cable, utilice un cable LAN para conectar el router a esta unidad como se muestra en la figura debajo.

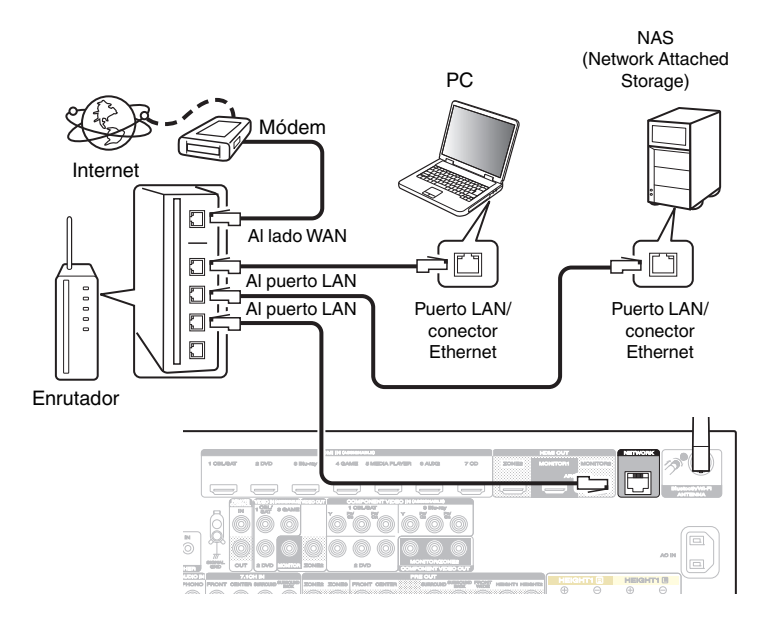

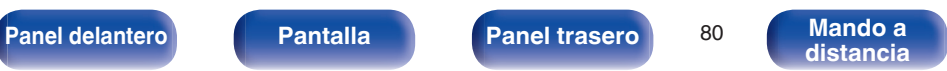

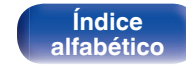

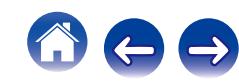

## **LAN inalámbrica**

Al conectarse a la red mediante una LAN inalámbrica, conecte las antenas externas para conexión Bluetooth/inalámbrica en el panel trasero y colóquelas verticalmente.

Consulte ["Configuración Wi-Fi" \(](#page-249-0) $\mathbb{Z}$  p. 250) para saber cómo conectar a un router LAN inalámbrico.

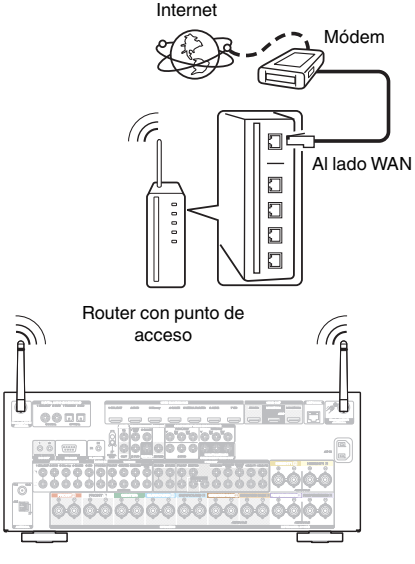

- 0 Al utilizar esta unidad, se recomienda emplear un enrutador equipado con las funciones siguientes:
	- 0 Servidor DHCP incorporado Esta función asigna automáticamente las direcciones IP de la LAN.
	- Conmutador 100BASE-TX incorporado Al conectar varios dispositivos, le recomendamos utilizar un concentrador de conmutación con una velocidad de 100 Mbps o superior.
- 0 Utilice únicamente un cable LAN STP o ScTP blindado, (que puede encontrar fácilmente en tiendas de electrónica). (se recomienda CAT-5 o superior)
- Se recomienda usar el cable LAN apantallado normal. Si opta por un cable plano o sin apantallar, es posible que otros dispositivos recojan ruidos.
- 0 Al utilizar un router que sea compatile con la función WPS (Wi-Fi Protected Setup), la conexión Wi-Fi puede llevarse a cabo fácilmente.
- 0 Al utilizar esta unidad conectada a una red que no tiene función DHCP, configure la dirección IP, etc., en "Red". (v [p. 249\)](#page-248-0)

**NOTA**

- 0 Los tipos de enrutadores que se puede utilizar varían según el ISP. Para más detalles, póngase en contacto con su ISP o consulte en una tienda de informática.
- 0 Esta unidad no es compatible con PPPoE. Es necesario un router compatible con PPPoE si su línea contratada no está ajustada utilizando PPPoE.
- 0 No conecte un conector NETWORK directamente al puerto LAN/conector Ethernet en el ordenador.
- 0 Varios servicios en línea podrían ser interrumpidos sin previo aviso.

## **[Panel delantero](#page-16-0) [Pantalla](#page-21-0) [Panel trasero](#page-25-0)** <sup>81</sup> **[Mando a](#page-28-0)**

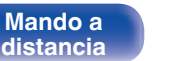

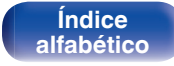

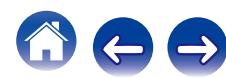

# **Conexión de un dispositivo de control externo**

# **Conectores REMOTE CONTROL**

## **■ Cómo realizar operaciones con el mando a distancia en esta unidad sin contacto visual**

Puede conectar un receptor infrarrojos externo a los conectores REMOTE CONTROL para realizar operaciones en esta unidad con el mando a distancia proporcionado sin tener contacto visual. Esto puede ser necesario si la unidad está oculta en un mueble o una esquina, de modo que no pueda apuntar directamente con el mando a distancia al dispositivo.

Para hacerlo, desactive la función de recepción de señales del mando a distancia (["Función de bloqueo remoto" \(](#page-163-0) $\mathbb{Q}$  p. 164)).

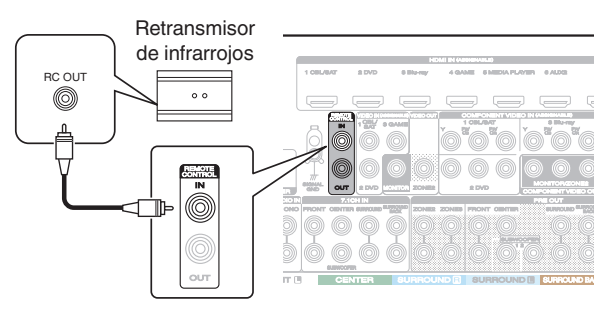

## **NOTA**

Cuando la función de recepción de señales del mando a distancia se desactive, no podrá realizar operaciones con el mando a distancia.

## ■ Conexión remota de dispositivos Marantz

Si utiliza un dispositivo Marantz que no sea esta unidad que admita la conexión remota, puede transmitir señales del mando a distancia con solo conectar el dispositivo al conector REMOTE CONTROL IN/OUT con un cable monoaural.

Ajuste el interruptor del mando a distancia situado en el panel trasero del componente de audio conectado en "EXTERNAL" o "EXT." para poder usar esta función.

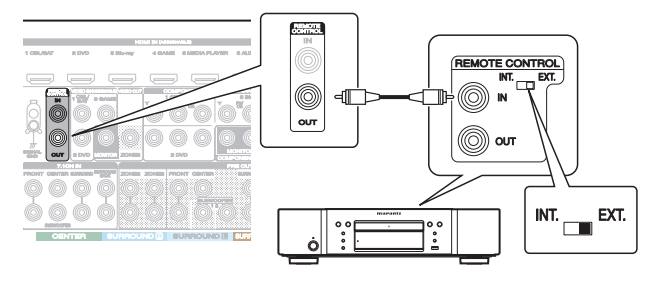

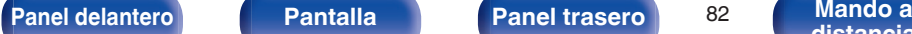

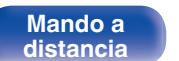

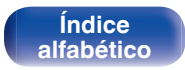

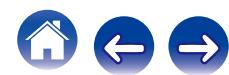

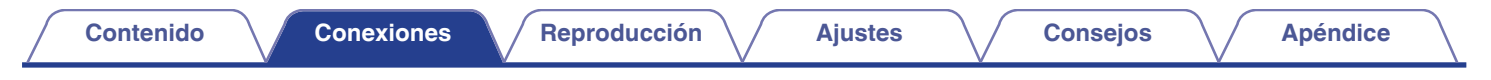

# **Conectores DC OUT**

Al conectar un dispositivo con conector DC IN, el encendido/modo de espera del dispositivo conectado se puede controlar a través de una operación enlazada con esta unidad.

El conector DC OUT emite una señal eléctrica de 12 V CC/150 mA como máximo.

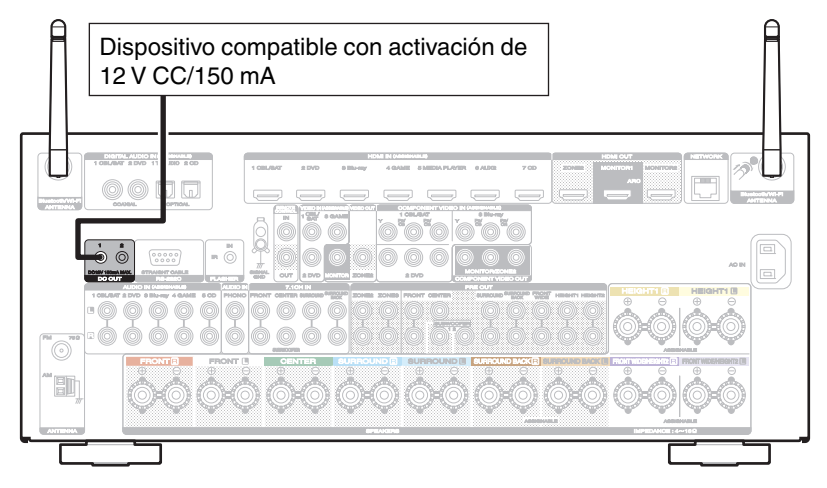

### **NOTA**

- 0 Utilice un cable monoaural con miniconector para las tomas DC OUT. No utilice un cable estéreo con miniconector.
- 0 Si el nivel de entrada de activación admisible del dispositivo conectado es superior a 12 V CC/150 mA, o se ha cortocircuitado, no será posible utilizar el conector DC OUT.

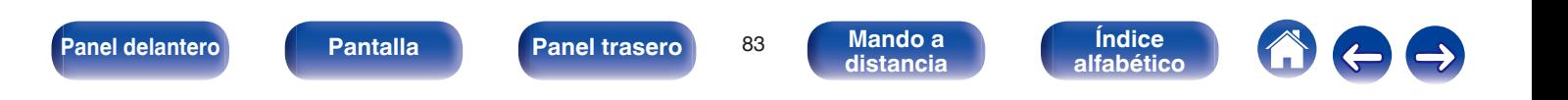

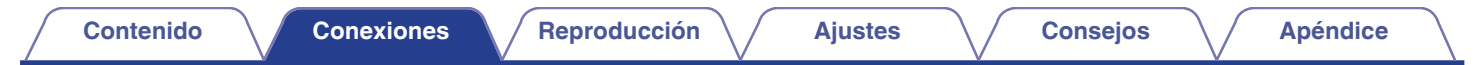

# **Conexión del cable de alimentación**

Después de completar todas las conexiones, introduzca el enchufe en la alimentación de la toma de corriente.

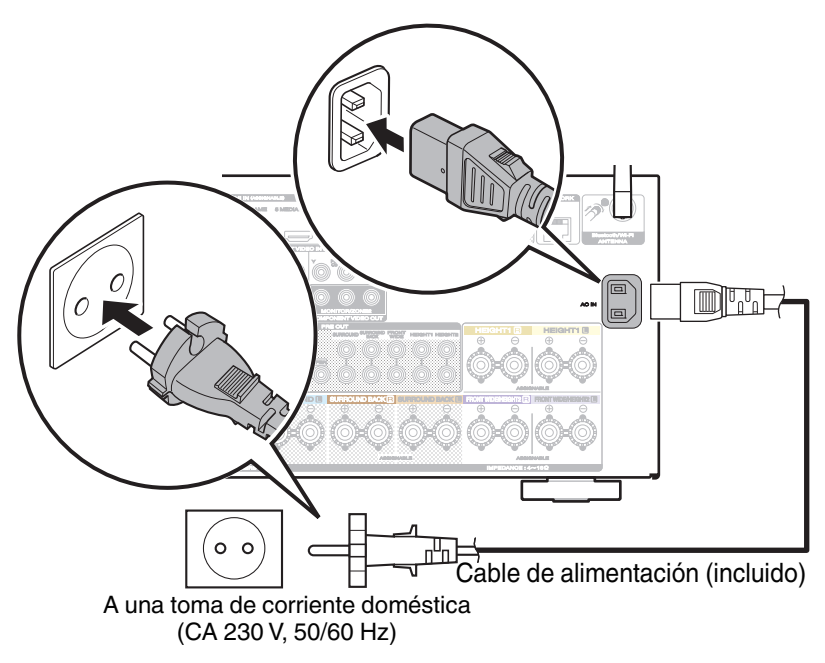

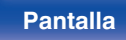

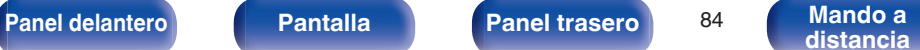

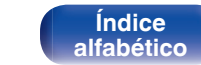

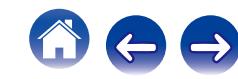

## <span id="page-84-0"></span>o **Contenido**

## **Funcionamiento básico**

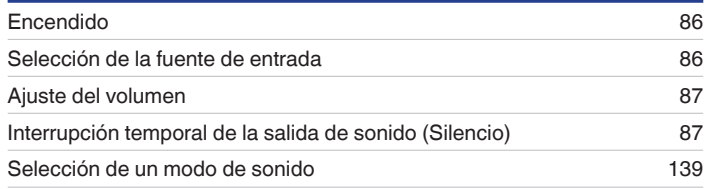

## **Reproducción de un dispositivo**

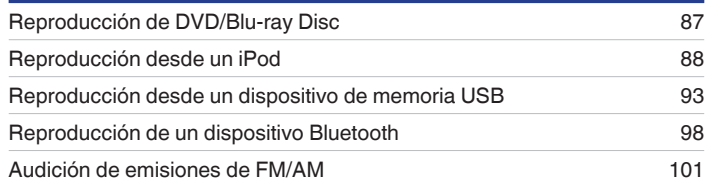

## **Reproducción de servicio/audio de la red**

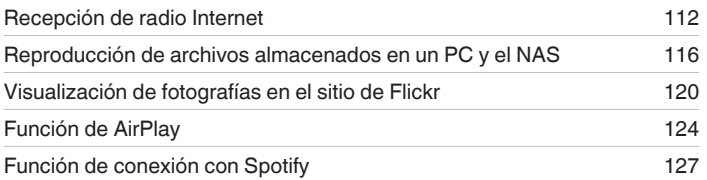

## **Funciones útiles**

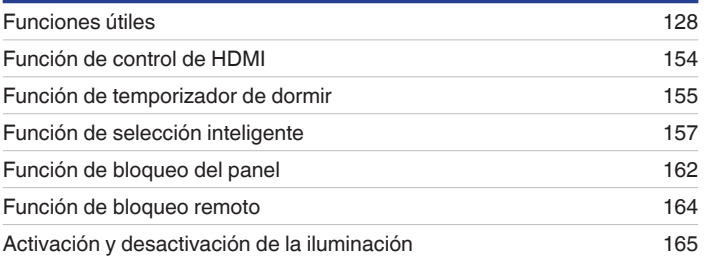

# **Otras funciones**

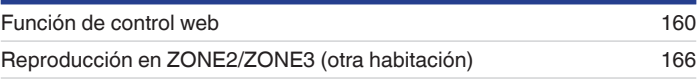

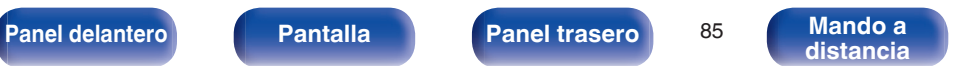

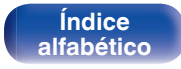

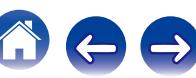

# <span id="page-85-0"></span>**Funcionamiento básico**

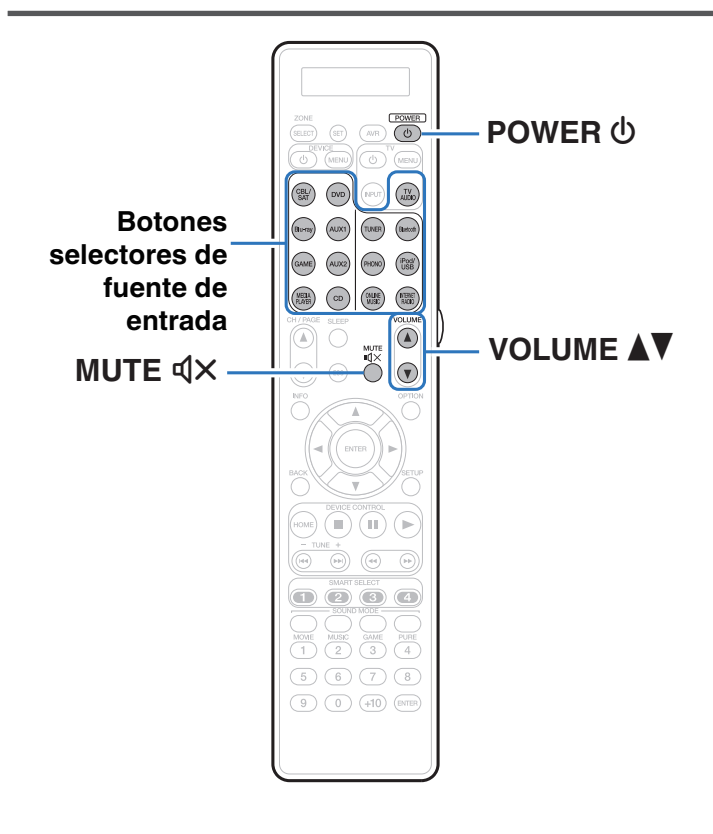

## **Encendido**

**Pulse POWER**  $\Phi$  para encender la unidad.

- 0 Puede pulsar el botón de selección de la fuente de entrada cuando la unidad está en modo de espera para activar la alimentación.
- También puede poner la alimentación en espera pulsando  $\Phi$  en la unidad principal.

# **Selección de la fuente de entrada**

### **1 Pulse el botón de selección de la fuente de entrada que desee reproducir.**

Se puede seleccionar directamente la fuente de entrada deseada.

También puede seleccionar la fuente de entrada si gira la rueda INPUT SELECTOR de la unidad principal.

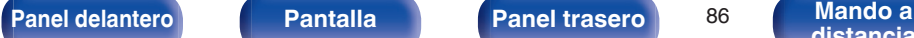

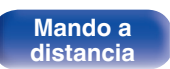

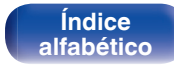

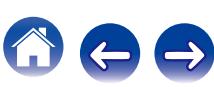

# <span id="page-86-0"></span>**Ajuste del volumen**

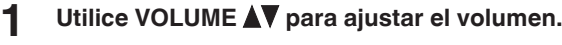

- 0 El intervalo de variables depende de la señal de entrada y la configuración del nivel de canal.
- 0 El volumen principal se puede ajustar girando la rueda VOLUME en la unidad principal.

# **Interrupción temporal de la salida de sonido (Silencio)**

## **Pulse MUTE**  $d$ **X.**

- 0 "MUTE" aparece en la pantalla.
- $\mathbb{d}$ X aparece en la pantalla del televisor.

- 0 El sonido se reduce al nivel establecido en "Nivel silencio" en el menú. (v [p. 186\)](#page-185-0)
- $\bullet$  Para cancelar el modo silencioso, ajuste el volumen del sonido o pulse MUTE  $\mathbb{Q}$ X nuevamente.

# **Reproducción reproductor de DVD/Bluray Disc**

A continuación se describe el procedimiento para reproducir Blu-ray Disc/ DVD.

## **1 Prepare la reproducción.**

- A Encienda la alimentación de la televisión, el subwoofer y el reproductor.
- B Configure la entrada de televisión en esta unidad.
- **2** Pulse POWER  $\phi$  para encender la unidad.
- **3 Pulse DVD o Blu-ray para cambiar a una fuente de entrada del dispositivo usado en la reproducción.**
- **4 Inicie la reproducción en el reproductor de DVD o de Blu-ray Disc.**
- **Reproducción surround (v<sup>P</sup> [p. 139\)](#page-138-0)**

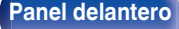

**[Panel delantero](#page-16-0) [Pantalla](#page-21-0) [Panel trasero](#page-25-0)** <sup>87</sup> **[Mando a](#page-28-0)**

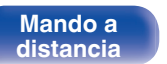

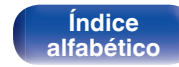

<span id="page-87-0"></span>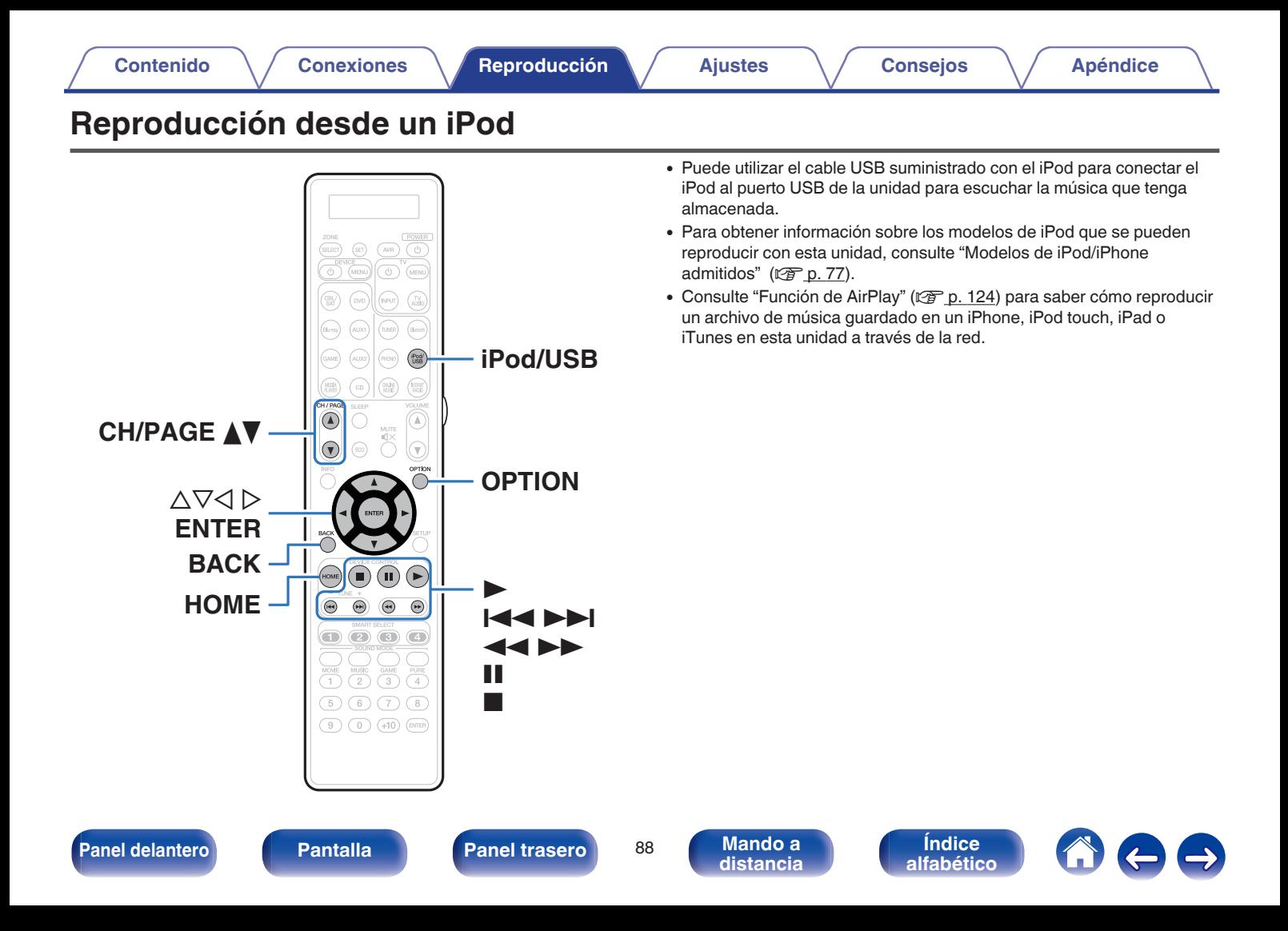

## **Audición de música en un iPod**

### **1 Conecte el iPod al puerto USB. (** $\sqrt{r}$  **[p. 76\)](#page-75-0)**

**2 Pulse iPod/USB para cambiar la fuente de entrada a "iPod/USB".**

En la pantalla de la unidad se muestra la indicación "Browse from iPod".

- 0 No se muestra nada en la pantalla de la TV.
- **3 Utilice el iPod directamente mientras ve cómo su pantalla reproduce música.**

- 0 "Modo navegación iPod" dispone de dos modos, "Desde el iPod" y "En pantalla". De forma predeterminada, está configurado "Desde el iPod", en el que hace funcionar directamente el iPod mientras ve su pantalla.
- 0 Para cambiar al "En pantalla", en el cual realiza las operaciones mientras se muestra la información del iPod en la pantalla de la TV, consulte "Configuración del modo de funcionamiento (Modo navegación iPod)" (v [p. 90\).](#page-89-0)

### **NOTA**

- 0 Dependiendo del tipo de iPod y la versión del software que se utilice, puede no ser posible utilizar ciertas funciones.
- 0 Tenga en cuenta que Marantz no aceptará ninguna responsabilidad por cualquier problema surgido de los datos de un iPod al usarse la unidad conjuntamente con el iPod.

### o **Operaciones accesibles a través del menú de opciones**

Puede ser operado cuando el "Modo navegación iPod" ( $\sqrt{\mathscr{F}}$  [p. 90\)](#page-89-0) está ajustado a "Desde el iPod".

- ["Configuración del Modo navegación iPod" \(](#page-89-0) $\mathbb{Q}$  p. 90)
- 0 ["Ajuste del volumen de cada canal para que coincida con la fuente](#page-133-0) [de entrada \(Ajuste nivel de canal\)" \(](#page-133-0) $\sqrt{2}$  p. 134)
- $\bullet$  ["Ajuste del tono \(Tono\)" \(](#page-134-0) $\sqrt{\bullet}$ " p. 135)
- 0 ["Visualización del vídeo deseado durante la reproducción de audio](#page-135-0) [\(Selec. Vídeo\)" \(](#page-135-0) $\sqrt{2}$  p. 136)
- 0 ["Ajuste de la calidad de imagen según su entorno de visualización](#page-136-0) (Modo imagen)"  $(\sqrt{p})$  p. 137)
- 0 ["Reproducción de la misma música en todas las zonas \(Todas](#page-137-0) [zonas estéreo\)" \(](#page-137-0)v p. 138)

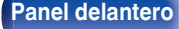

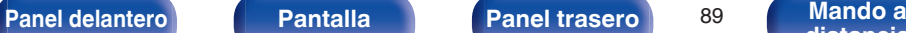

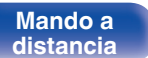

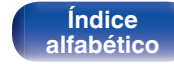

## <span id="page-89-0"></span>**Configuración del Modo navegación iPod**

En este modo, se muestran en la pantalla de la TV varias listas y pantallas durante la reproducción en el iPod.

En esta sección se describen los pasos a seguir para reproducir pistas con el iPod en "En pantalla".

- **1 Pulse OPTION cuando la fuente de entrada sea "iPod/USB".** Se muestra la pantalla del menú de opciones.
- **2 Seleccionar "Modo navegación iPod", y después pulse ENTER.**

Se muestra la pantalla "Modo navegación iPod".

- **3** Utilice  $\triangle$  para seleccionar "En pantalla", y después **pulse ENTER.**
	- 0 Las operaciones disponibles en el "En pantalla" y el "Desde el iPod" aparecen en la lista siguiente.

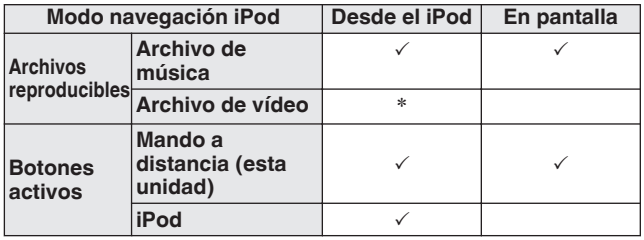

\*Sólo se reproduce el sonido.

## **4** Utilice  $\Delta \nabla \triangleright$  para seleccionar el archivo que desee **reproducir y, a continuación, pulse ENTER.**

Comienza la reproducción.

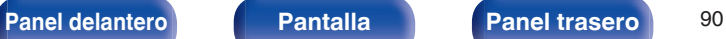

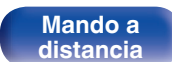

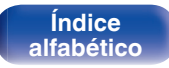

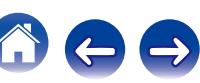

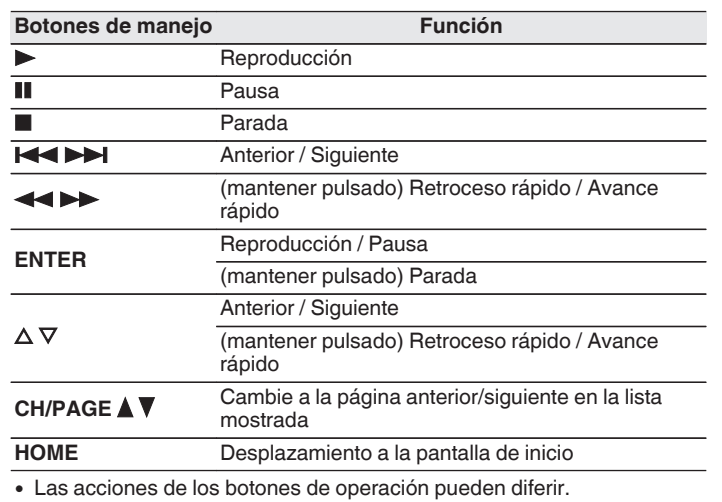

0 La información que se muestra en pantalla alterna entre el título de la pista, el nombre del artista, el título del álbum, etc. cada vez que se pulsa el boton

- STATUS durante la reproduccion si la opcion "Modo navegación iPod" está ajustada como "En pantalla".
- 0 Se muestran caracteres, números y ciertos símbolos en inglés. Los caracteres incompatibles se sustituyen por un "." (punto).

## ■ Operaciones accesibles a través del menú de **opciones**

Esto podría ser operado cuando el "Modo naveg.iPod" está ajustado a "En pantalla".  $(\mathbb{Q}_F)$  [p. 90\)](#page-89-0)

- ["Configuración del Modo navegación iPod" \(](#page-89-0)v p. 90)
- ["Repetición de la reproducción" \(](#page-91-0) $\mathbb{Q}$  p. 92)
- ["Reproducción aleatoria" \(](#page-91-0) $\mathbb{Q}$  p. 92)
- 0 ["Ajuste del volumen de cada canal para que coincida con la fuente](#page-133-0) de entrada (Aiuste nivel de canal)" ( $\mathbb{Z}$  p. 134)
- $\bullet$  ["Ajuste del tono \(Tono\)" \(](#page-134-0) $\sqrt{\bullet}$ " p. 135)
- 0 ["Visualización del vídeo deseado durante la reproducción de audio](#page-135-0) [\(Selec. Vídeo\)" \(](#page-135-0) $\sqrt{2}$  p. 136)
- 0 ["Reproducción de la misma música en todas las zonas \(Todas](#page-137-0) [zonas estéreo\)" \(](#page-137-0)v<sup>3</sup> p. 138)

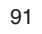

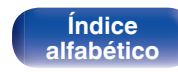

## <span id="page-91-0"></span>**Repetición de la reproducción**

**1 Pulse OPTION con la opción "Modo navegación iPod" ajustada en "En pantalla".**

Se muestra la pantalla del menú de opciones.

- **2** Utilice  $\Delta \nabla$  para seleccionar "Repetir" y, a **continuacion, pulse ENTER.**
- **3 Utilice** <sup>o</sup> <sup>p</sup> **para seleccionar el modo de reproducción repetida.**

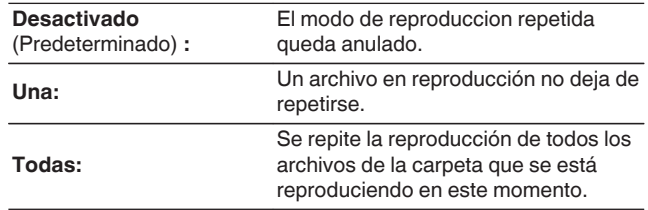

## **4 Pulse ENTER.**

Vuelve a aparecer la pantalla de reproducción.

## Í

Se guarda una configuración de "Repetir" para cada fuente de entrada.

## **Reproducción aleatoria**

- **1 Pulse OPTION con la opción "Modo navegación iPod" ajustada en "En pantalla".** Se muestra la pantalla del menú de opciones.
- **2** Utilice  $\Delta \nabla$  para seleccionar "Aleatoria" y, a **continuación, pulse ENTER.**

### **3** Utilice  $\triangle$  para seleccionar el modo de reproducción **aleatoria.**

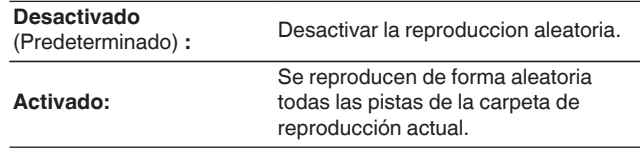

## **4 Pulse ENTER.**

Vuelve a aparecer la pantalla de reproducción.

- 0 Durante la reproducción aleatoria, cada vez que finaliza la reproducción de una pista, se selecciona de forma aleatoria otra pista de las que hay en la carpeta para su reproducción. Por lo tanto, puede que una pista se reproduzca más de una vez en la reproducción aleatoria.
- 0 Se guarda una configuración de "Aleatoria" para cada fuente de entrada.

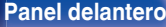

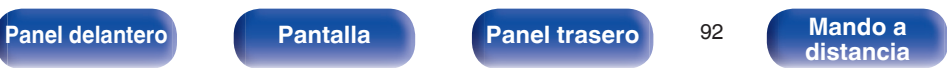

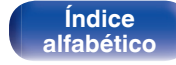

<span id="page-92-0"></span>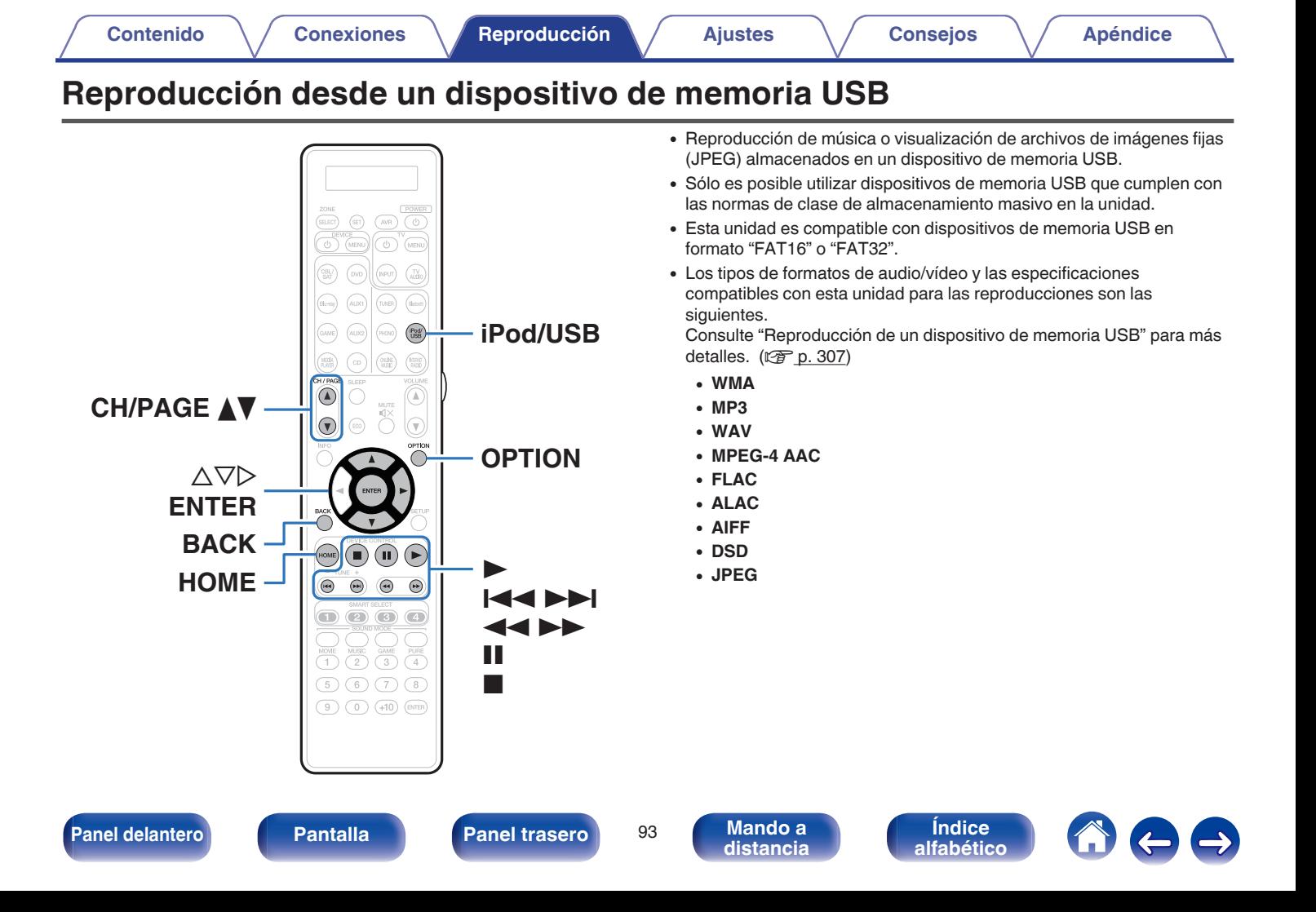

# **Reproducción de archivos almacenados en dispositivos de memoria USB**

- **1 Conecte el dispositivo de memoria USB al puerto USB. (**v **[p. 76\)](#page-75-0)**
- **2 Pulse iPod/USB para cambiar la fuente de entrada a "iPod/USB".**

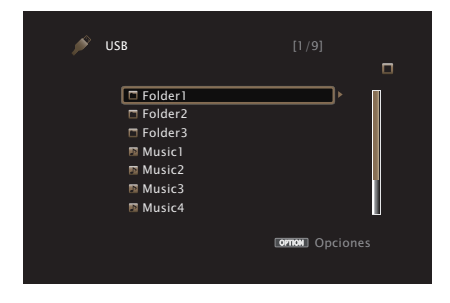

**3** Utilice  $\Delta \nabla \triangleright$  para seleccionar el archivo que desee **reproducir y, a continuación, pulse ENTER.**

Comienza la reproducción.

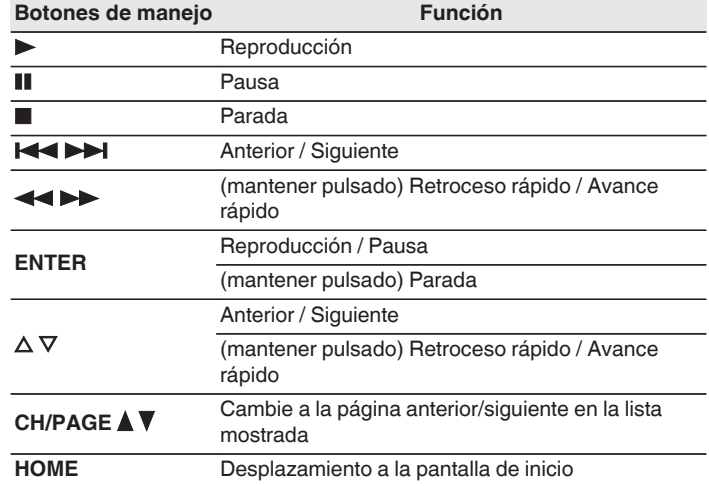

- 0 Cuando un archivo de música MP3 incluye datos Album Art, se puede visualizar la carátula del álbum durante la reproducción del archivo.
- 0 Esta unidad reproduce archivos de imágenes (JPEG) en el orden en el que están guardados en la carpeta.

### **NOTA**

Marantz declina toda responsabilidad por cualquier problema que pueda surgir con los datos de un dispositivo de memoria USB cuando se utilice esta unidad con un dispositivo de memoria USB.

**[Panel delantero](#page-16-0) [Pantalla](#page-21-0) [Panel trasero](#page-25-0)** <sup>94</sup> **[Mando a](#page-28-0)**

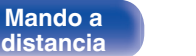

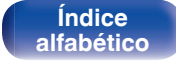

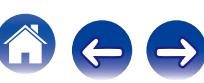

## ■ Operaciones accesibles a través del menú de **opciones**

- ["Repetición de la reproducción" \(](#page-128-0) $\mathbb{C}$  p. 129)
- ["Reproducción aleatoria" \(](#page-128-0) $\mathbb{Q}$  p. 129)
- 0 ["Búsqueda de contenido con palabras clave \(Búsqueda de](#page-130-0) [texto\)" \(](#page-130-0) $\sqrt{p}$  p. 131)
- 0 ["Reproducción de música y de una imagen favorita a la vez](#page-131-0) [\(Presentación\)" \(](#page-131-0)v p. 132)
- ["Ajuste del intervalo de presentación" \(](#page-132-0) $\mathbb{Q}$  p. 133)
- 0 ["Ajuste del volumen de cada canal para que coincida con la fuente](#page-133-0) [de entrada \(Ajuste nivel de canal\)" \(](#page-133-0) $\sqrt{2}$  p. 134)
- $\bullet$  ["Ajuste del tono \(Tono\)" \(](#page-134-0) $\sqrt{\bullet}$ " p. 135)
- 0 ["Visualización del vídeo deseado durante la reproducción de audio](#page-135-0) [\(Selec. Vídeo\)" \(](#page-135-0) $\sqrt{2}$  p. 136)
- 0 ["Ajuste de la calidad de imagen según su entorno de visualización](#page-136-0) (Modo imagen)"  $(\sqrt{p} p. 137)$
- 0 ["Reproducción de la misma música en todas las zonas \(Todas](#page-137-0) [zonas estéreo\)" \(](#page-137-0)v p. 138)

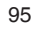

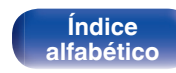

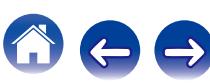

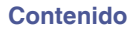

# **Audición de música desde un dispositivo Bluetooth**

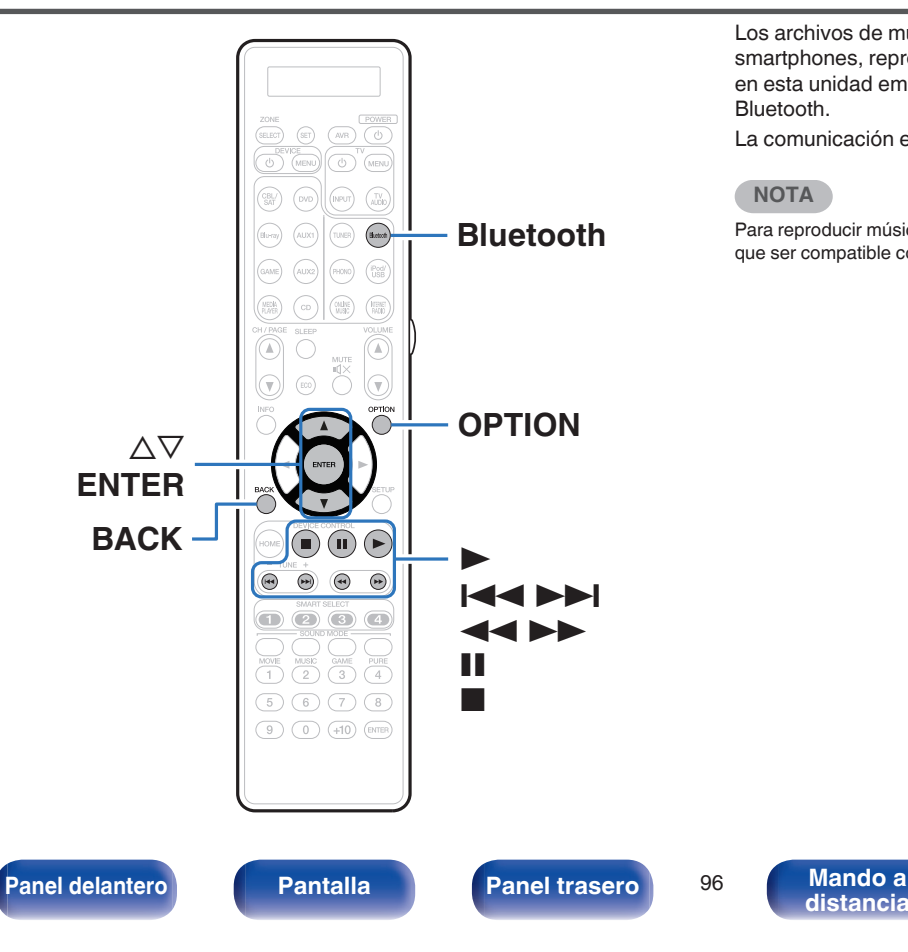

Los archivos de música guardados en dispositivos Bluetooth tales como smartphones, reproductores de música digitales, etc. pueden disfrutarse en esta unidad emparejando y conectando esta unidad con el dispositivo Bluetooth.

La comunicación es posible hasta un rango de unos 10 m.

### **NOTA**

**[distancia](#page-28-0)**

Para reproducir música desde un dispositivo Bluetooth, el dispositivo Bluetooth tiene que ser compatible con el perfil A2DP.

> **[Índice](#page-341-0) [alfabético](#page-341-0)**

# **Emparejamiento con un dispositivo Bluetooth**

Para disfrutar música desde un dispositivo Bluetooth en esta unidad, el dispositivo Bluetooth debe estar emparejado primero con esta unidad. Una vez que el dispositivo Bluetooth ha sido emparejado, no necesita ser emparejado otra vez.

## **1 Prepare la reproducción.**

- A Conecte las antenas exteriores suministradas para Bluetooth/LAN inalámbrica a los conectores de antena Bluetooth/LAN inalámbrica en el panel trasero. ( $\mathbb{P}$ P [p. 27\)](#page-26-0)
- $(2)$  Pulse POWER  $\bigcirc$  para encender la unidad.
- **2 Pulse Bluetooth para cambiar la fuente de entrada a "Bluetooth".**

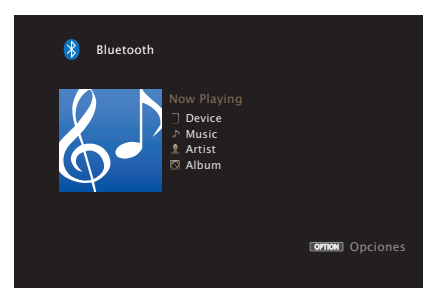

Al utilizar por primera vez, la unidad entrará en el modo de emparejamiento automáticamente y "Pairing..." aparecerá en la pantalla de la unidad.

### **3 Seleccione esta unidad cuando su nombre aparece en la lista de dispositivos mostrados en la pantalla del dispositivo Bluetooth.**

Al final del emparejamiento, el nombre del dispositivo aparece en la pantalla de esta unidad.

0 Conecte al dispositivo Bluetooth mientras se está mostrando "Pairing" en la pantalla de la unidad. Realice la conexión con el dispositivo Bluetooth cerca de la unidad (alrededor de 1 m).

- 0 Cuando se conecta un segundo dispositivo Bluetooth, mantenga pulsado durante aproximadamente 3 segundos Bluetooth o seleccione "Modo emparejado" desde el menú de opciones para emparejar el dispositivo. ( $\mathbb{F}$  [p. 100\)](#page-99-0)
- 0 Esta unidad puede ser emparejada con un máximo de 8 dispositivos Bluetooth. Cuando se empareja un noveno dispositivo Bluetooth, se registrará en lugar del dispositivo registrado antes que los demás.
- 0 Cuando aparece un número en la pantalla de esta unidad, compruebe que es el mismo número que el mostrado en la pantalla del dispositivo Bluetooth y, entonces, seleccione "Emparejamiento" tanto para el dispositivo Bluetooth como para la unidad.
- 0 Introduzca "0000" cuando se le pida la contraseña en la pantalla del dispositivo Bluetooth.

**[Índice](#page-341-0) [alfabético](#page-341-0)**

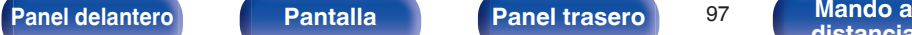

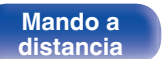

# <span id="page-97-0"></span>**Reproducción de un dispositivo Bluetooth**

Compruebe lo siguiente antes de reproducir música.

- 0 La función Bluetooth del dispositivo Bluetooth debe estar activada
- El emparejamiento debe completarse
- **1 Pulse Bluetooth para cambiar la fuente de entrada a "Bluetooth".**

La unidad se conectará automáticamente al dispositivo Bluetooth utilizado más recientemente.

# **2 Comience la reproducción del dispositivo Bluetooth.**

0 El dispositivo Bluetooth puede operarse también con el mando a distancia de esta unidad.

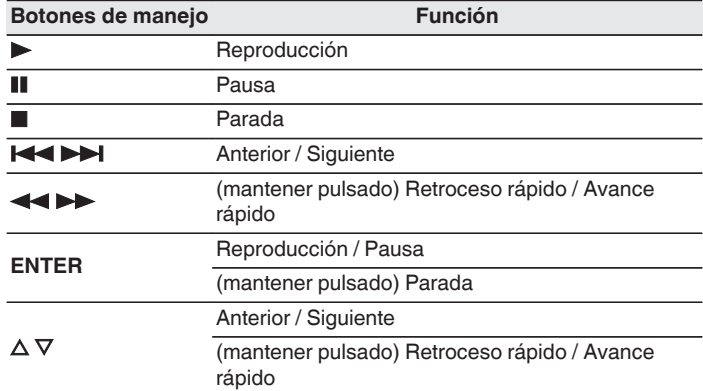

- 0 Cuando la alimentación de esta unidad está encendida, la fuente de entrada será cambiada automáticamente a "Bluetooth" si se conecta un dispositivo Bluetooth.
- 0 Cuando la configuración "Control de IP" de esta unidad está ajustada en "Siempre encendido" y se conecta un dispositivo Bluetooth con la unidad en el estado de modo de espera, la alimentación de la unidad se activará automáticamente. ( $$p. 253$ )
- 0 Pulse STATUS en esta unidad durante la reproducción para conmutar entre el título, nombre del artista, nombre del álbum, etc.
- 0 Se muestran caracteres, números y ciertos símbolos en inglés. Los caracteres incompatibles se sustituyen por un "." (punto).

**[Panel delantero](#page-16-0) [Pantalla](#page-21-0) [Panel trasero](#page-25-0)** <sup>98</sup> **[Mando a](#page-28-0)**

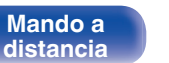

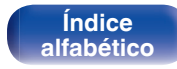

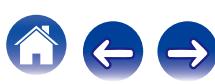

### **NOTA**

- 0 Para operar el dispositivo Bluetooth con el mando a distancia de esta unidad, el dispositivo Bluetooth tiene que ser compatible con el perfil AVRCP.
- 0 No está garantizado que el mando a distancia de esta unidad funcione con todos los dispositivos Bluetooth.
- 0 Dependiendo del tipo de dispositivo Bluetooth, esta unidad emite audio ajustado a la configuración del volumen del dispositivo Bluetooth.

## ■ Operaciones accesibles a través del menú de **opciones**

- ["Emparejamiento con el Modo emparejado" \(](#page-99-0) $\sqrt{\mathcal{F}}$  p. 100)
- ["Repetición de la reproducción" \(](#page-128-0) $\mathbb{C}$  p. 129)
- ["Reproducción aleatoria" \(](#page-128-0) $\mathbb{Q}$  p. 129)
- 0 ["Ajuste del volumen de cada canal para que coincida con la fuente](#page-133-0) [de entrada \(Ajuste nivel de canal\)" \(](#page-133-0) $\sqrt{2}$  p. 134)
- $\bullet$  ["Ajuste del tono \(Tono\)" \(](#page-134-0) $\sqrt{2}$ " p. 135)
- 0 ["Visualización del vídeo deseado durante la reproducción de audio](#page-135-0) [\(Selec. Vídeo\)" \(](#page-135-0) $\sqrt{2}$  p. 136)
- 0 ["Reproducción de la misma música en todas las zonas \(Todas](#page-137-0) [zonas estéreo\)" \(](#page-137-0)v p. 138)

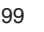

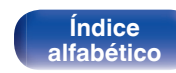

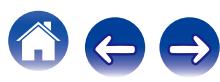

# <span id="page-99-0"></span>**Emparejamiento con el Modo emparejado**

Empareje un dispositivo Bluetooth con esta unidad.

**1 Pulse OPTION cuando la fuente de entrada sea "Bluetooth".**

Se muestra la pantalla del menú de opciones.

### **2** Utilice  $\Delta \nabla$  para seleccionar "Modo emparejado" y, a **continuación, pulse ENTER.**

El dispositivo entrará en el modo de emparejamiento.

**3 Seleccione esta unidad cuando su nombre aparece en la lista de dispositivos mostrados en la pantalla del dispositivo Bluetooth.**

Al final del emparejamiento, el nombre del dispositivo aparece en la pantalla de esta unidad.

- 0 Cuando aparece un número en la pantalla de esta unidad, compruebe que es el mismo número que el mostrado en la pantalla del dispositivo Bluetooth y, entonces, seleccione "Emparejamiento" tanto para el dispositivo Bluetooth como para la unidad.
- 0 Introduzca "0000" cuando se le pida la contraseña en la pantalla del dispositivo Bluetooth.

**[Panel delantero](#page-16-0) [Pantalla](#page-21-0) [Panel trasero](#page-25-0)** <sup>100</sup> **[Mando a](#page-28-0)**

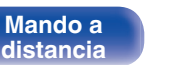

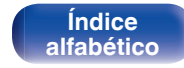

<span id="page-100-0"></span>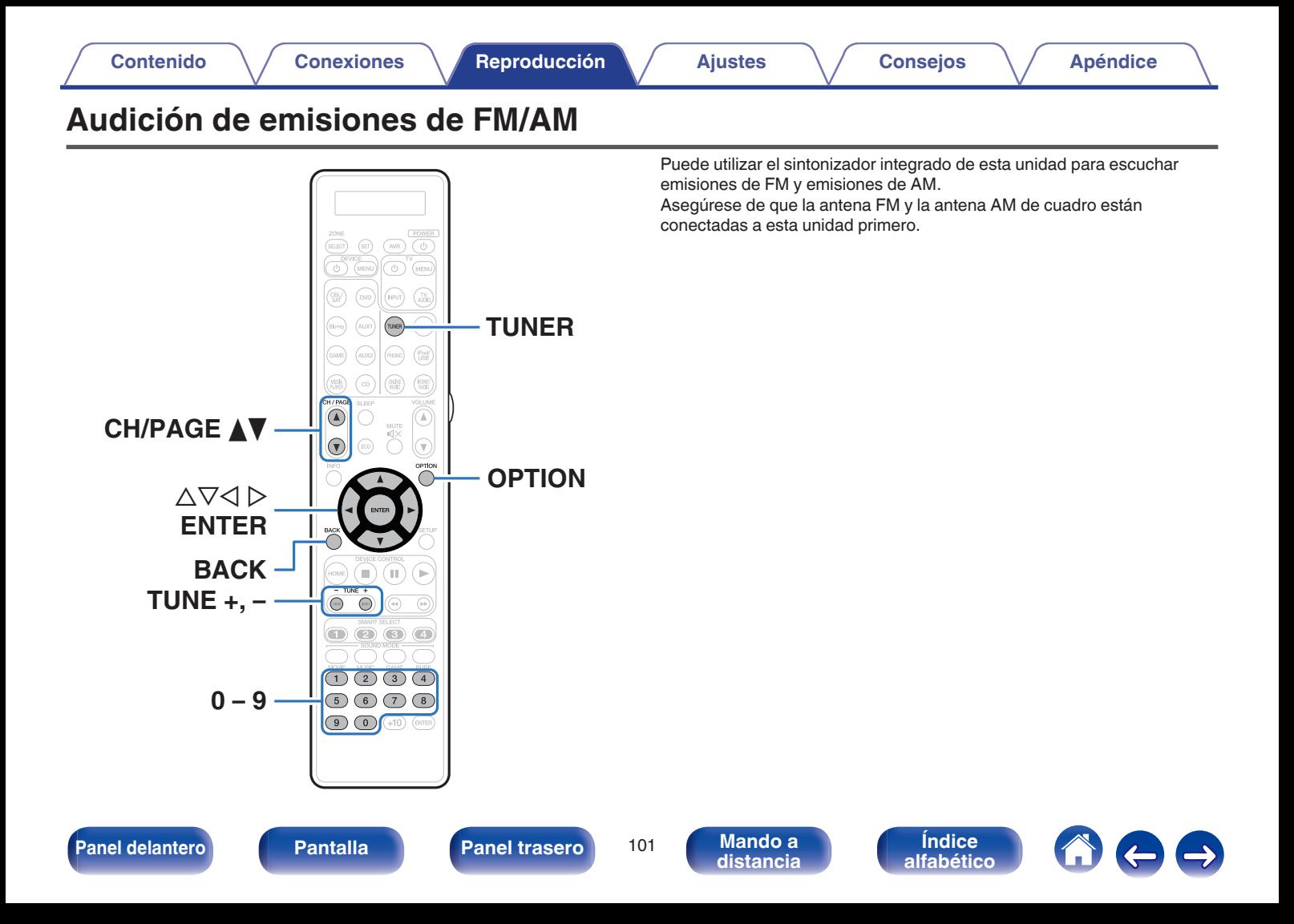

# <span id="page-101-0"></span>**Audición de emisiones de FM/AM**

- **1 Conecte la antena. (["Conexión de una antena FM/](#page-77-0) AM" (**v **[p. 78\)](#page-77-0))**
- **2 Pulse TUNER para cambiar la fuente de entrada a "Tuner".**

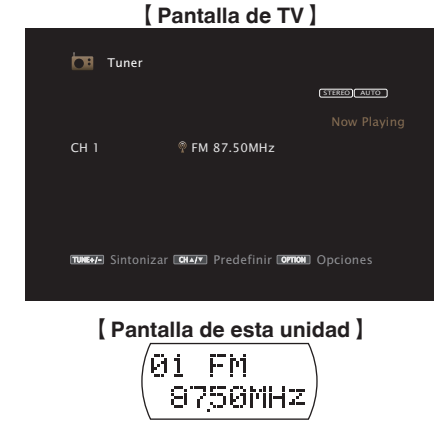

## **3 Pulse OPTION.**

Se muestra la pantalla del menú de opciones.

**4** Utilice  $\Delta \nabla$  para seleccionar "FM/AM" y, a continuación, **pulse ENTER.**

Muestra la pantalla de entrada de banda de recepción.

### **5 Utilice** <sup>o</sup> <sup>p</sup> **para seleccionar "FM" y "AM", a continuación, pulse ENTER.**

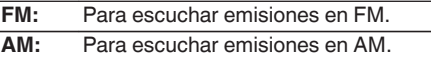

### **6 Pulse TUNE + o TUNE - para seleccionar la emisora que quiere escuchar.**

Se realiza la exploración hasta que se encuentra una emisora de radio disponible. Cuando se encuentra una emisora de radio, la exploración se detiene automáticamente y se sintoniza.

Los modos para recibir las emisiones en FM consisten en el modo "Automático", que busca automáticamente las emisoras disponibles, y el modo "Manual", que le permite sintonizar las mediante los botones para cambiar la frecuencia. El ajuste predeterminado es "Automático". También puede utilizar "Ajuste directo" para llevar a cabo la sintonización introduciendo directamente la frecuencia.

En el modo "Automático", no puede sintonizar emisoras de radio si la recepción no es buena.

Si se da el caso, utilice el modo "Manual" o modo "Ajuste directo" para lleva a cabo la sintonización.

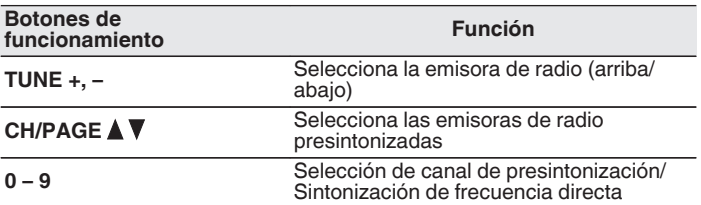

**[distancia](#page-28-0)**

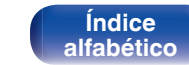

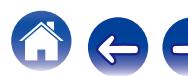

## ■ Operaciones accesibles a través del menú de **opciones**

- 0 ["Sintonización mediante la introducción de la frecuencia \(Ajuste](#page-103-0) [directo\)" \(](#page-103-0) $\sqrt{p}$  p. 104)
- $\cdot$  ["Búsqueda RDS" \(](#page-103-0) $\circ$  p. 104)
- $\cdot$  ["Búsqueda de PTY" \(](#page-104-0) $\sqrt{\ }$  p. 105)
- $\bullet$  ["Búsqueda de TP" \(](#page-105-0) $\sqrt{\ }$  p. 106)
- $\bullet$  ["Radio texto" \(](#page-105-0) $\mathbb{Q}$  p. 106)
- ["Cambio del modo de sintonización \(Modo tune\)" \(](#page-106-0) $\mathbb{P}$  p. 107)
- 0 ["Sintonización de emisoras y presintonización automática \(Preset](#page-106-0) [Memoria Auto\)" \(](#page-106-0) $\sqrt{\epsilon}$  p. 107)
- 0 ["Presintonización de la emisora actual \(Preset de](#page-107-0) [Memoria\)" \(](#page-107-0) $\sqrt{p}$  p. 108)
- 0 ["Cómo indicar el nombre de una emisora presintonizada \(Nombre](#page-108-0) [Preset\)" \(](#page-108-0) $\sqrt{p}$  p. 109)
- 0 ["Omisión de las emisoras presintonizadas \(Saltar](#page-109-0) [Preset\)" \(](#page-109-0) $\sqrt{\mathcal{F}}$  p. 110)
- 0 ["Ajuste del volumen de cada canal para que coincida con la fuente](#page-133-0) [de entrada \(Ajuste nivel de canal\)" \(](#page-133-0) $\sqrt{2}$  p. 134)
- ["Ajuste del tono \(Tono\)" \(](#page-134-0) $\mathbb{Q}$  p. 135)
- 0 ["Visualización del vídeo deseado durante la reproducción de audio](#page-135-0) (Selec. Vídeo)"  $(\sqrt[p]{p} p. 136)$
- 0 ["Reproducción de la misma música en todas las zonas \(Todas](#page-137-0) [zonas estéreo\)" \(](#page-137-0)v p. 138)

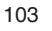

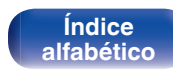

# <span id="page-103-0"></span>**Sintonización mediante la introducción de la frecuencia (Ajuste directo)**

Puede introducir directamente la frecuencia de recepción para la sintonización.

**1 Pulse OPTION cuando la fuente de entrada sea "Tuner".**

Se muestra la pantalla del menú de opciones.

**2** Utilice  $\Delta \nabla$  para seleccionar "Ajuste directo" y, a **continuación, pulse ENTER.**

Se muestra la pantalla donde puede introducir la frecuencia.

- **3** Utilice  $\Delta \nabla$  o 0 9 para seleccionar un número y pulse p**.**
	- $\bullet$  Si se pulsa  $\triangleleft$ , la entrada inmediatamente anterior se anula.
- **4 Repita el paso 3 e introduzca la frecuencia de la emisora de radio que quiere escuchar.**
- **5 Al finalizar la configuración, pulse ENTER.** La frecuencia predeterminada está sintonizada.

## **Búsqueda RDS**

RDS es un servicio de radiodifusión que permite a las emisoras enviar información adicional junto con la señal del programa de radio normal. Utilice esta función para sintonizar automáticamente emisoras de FM que ofrecen el servicio RDS.

Tenga presente que la función RDS solo funciona cuando se recibe una emisora compatible con el sistema RDS.

### **1 Pulse OPTION cuando la fuente de entrada sea "Tuner".**

Se muestra la pantalla del menú de opciones.

**2** Utilice  $\Delta \nabla$  para seleccionar "Búsqueda RDS" y, a **continuación, pulse ENTER.**

## **3 Pulse ENTER.**

La búsqueda de emisoras RDS comienza automáticamente.

Si utiliza  $\triangleleft$   $\triangleright$  antes de que transcurran 5 segundos después de que se muestre el nombre de la emisora en la pantalla, se busca una emisora diferente.

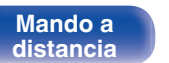

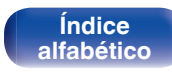

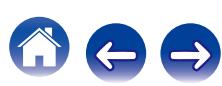

# <span id="page-104-0"></span>**Búsqueda de PTY**

Utilice esta función para encontrar emisoras RDS que transmiten un determinado tipo de programa (PTY).

PTY identifica el tipo de programa RDS.

Los tipos de programa y sus respectivas indicaciones son los siguientes:

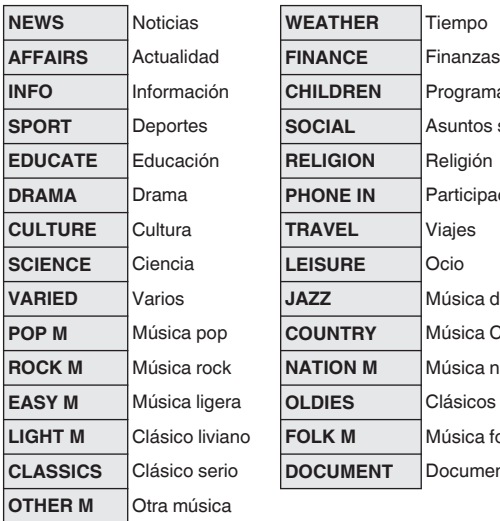

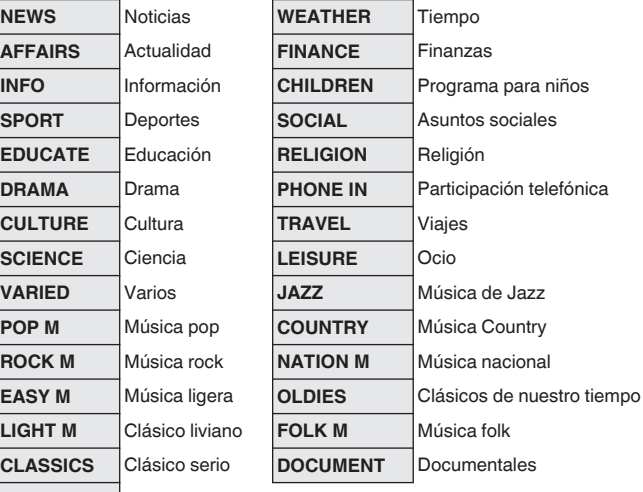

**1 Pulse OPTION cuando la fuente de entrada sea "Tuner".**

Se muestra la pantalla del menú de opciones.

- **2** Utilice  $\Delta \nabla$  para seleccionar "Búsqueda de PTY" y, a **continuación, pulse ENTER.**
- **3** Utilice  $\Delta \nabla$  para recuperar el tipo de programa que **desee.**

**4 Pulse ENTER.**

 $\overline{\mathscr{L}}$ 

La búsqueda PTY comienza automáticamente.

Si utiliza  $\triangleleft$   $\triangleright$  antes de que transcurran 5 segundos después de que se muestre el nombre de la emisora en la pantalla, se busca una emisora diferente.

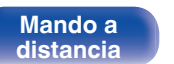

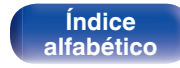

## <span id="page-105-0"></span>**Búsqueda de TP**

TP identifica programas que transmiten anuncios de tráfico. Esto le permite enterarse fácilmente de las condiciones de tráfico más recientes en el área antes de salir de casa.

Utilice esta función para encontrar emisoras RDS que transmiten programas de tráfico (emisoras TP).

**1 Pulse OPTION cuando la fuente de entrada sea "Tuner".**

Se muestra la pantalla del menú de opciones.

- **2** Utilice  $\Delta \nabla$  para seleccionar "Búsqueda de TP" y, a **continuación, pulse ENTER.**
- **3 Pulse ENTER.**

La búsqueda TP comienza automáticamente.

## $\overline{\mathscr{L}}$

Si utiliza  $\triangleleft$   $\triangleright$  antes de que transcurran 5 segundos después de que se muestre el nombre de la emisora en la pantalla, se busca una emisora diferente.

## **Radio texto**

RT permite a las emisoras RDS enviar mensajes de texto que aparecen en la pantalla.

"Radio texto" aparece en la pantalla cuando se reciben datos de radio texto.

**1 Pulse OPTION cuando la fuente de entrada sea "Tuner".**

Se muestra la pantalla del menú de opciones.

- **2** Utilice  $\Delta \nabla$  para seleccionar "Radio texto" y, a **continuación, pulse ENTER.**
- **3** Utilice  $\triangle$  para seleccionar "Activado" y, a **continuación, pulse ENTER.**
	- 0 Mientras se recibe una estación emisora RDS, se visualizan los datos de texto trasmitidos por la emisora.
	- 0 Si no se están transmitiendo datos de texto, se visualiza "NO TEXT DATA".

**[Panel delantero](#page-16-0) [Pantalla](#page-21-0) [Panel trasero](#page-25-0)** <sup>106</sup> **[Mando a](#page-28-0)**

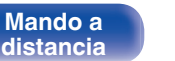

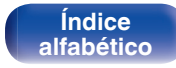

# <span id="page-106-0"></span>**Cambio del modo de sintonización (Modo tune)**

Puede cambiar el modo de sintonización a emisiones en FM y AM. Si no puede sintonizar automáticamente con el modo "Automática", cambie el modo a "Manual" y sintonice manualmente.

**1 Pulse OPTION cuando la fuente de entrada sea "Tuner".**

Se muestra la pantalla del menú de opciones.

- **2** Utilice  $\Delta \nabla$  para seleccionar "Modo tune" y, a **continuación, pulse ENTER.**
- **3** Utilice  $\triangle$  para seleccionar el modo de sintonizacion **y, a continuacion, pulse ENTER.**

**Automático:** Se busca y se sintoniza automáticamente una emisora de radio que se pueda recibir.

**Manual:** Se cambia manualmente la frecuencia un intervalo por cada pulsación del botón.

# **Sintonización de emisoras y presintonización automática (Preset Memoria Auto)**

Puede presintonizarse un máximo de 56 emisoras de radio de forma automática.

### **1 Pulse OPTION cuando la fuente de entrada sea "Tuner".**

Se muestra la pantalla del menú de opciones.

**2** Utilice  $\Delta \nabla$  para seleccionar "Preset Memoria Auto" y, a **continuación, pulse ENTER.**

## **3 Pulse ENTER.**

La unidad empieza a sintonizar automáticamente emisoras de radio y las presintoniza.

0 Cuando se ha finalizado la presintonización, se muestra "Finalizado" durante unos 5 segundos y se apaga la pantalla del menú de opciones.

La memoria de presintonización se sobrescribe.

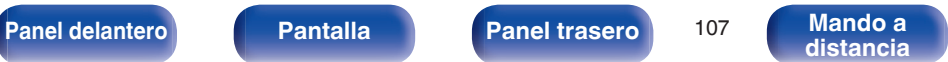

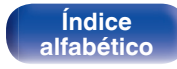

# <span id="page-107-0"></span>**Presintonización de la emisora actual (Preset de Memoria)**

Puede presintonizar sus emisoras de radio favoritas para luego sintonizarlas fácilmente.

Puede presintonizar un máximo de 56 emisoras.

- **1 Sintonice la emisora que desee presintonizar. (["Audición de emisiones de FM/AM" \(](#page-101-0)**v **p. 102))**
- **2 Pulse OPTION.**

Se muestra la pantalla del menú de opciones.

**3** Utilice  $\Delta \nabla$  para seleccionar "Preset de Memoria" y, a **continuación, pulse ENTER.**

Se muestra la lista de canales ya presintonizados.

**4** Utilice  $\Delta \nabla$  o 0 – 9 para seleccionar el canal que quiera **presintonizar y, a continuación, pulse ENTER.**

La emisora actual que se ha presintonizado.

0 Para presintonizar otras emisoras, repita los pasos 1 a 4.

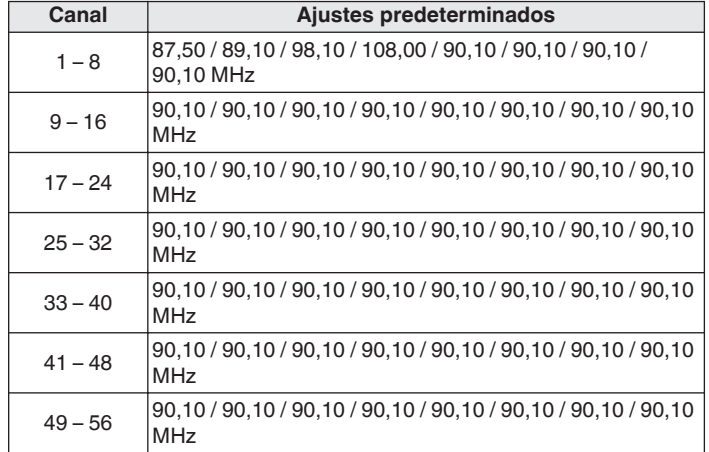

## **Recepción de emisoras presintonizadas**

**1 Utilice CH/PAGE** df **o 0 – 9 para seleccionar el canal presintonizado que desee.**

**[Panel delantero](#page-16-0) [Pantalla](#page-21-0) [Panel trasero](#page-25-0)** <sup>108</sup> **[Mando a](#page-28-0)**

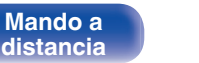

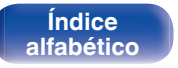
## **Cómo indicar el nombre de una emisora presintonizada (Nombre Preset)**

Puede definir el nombre de la emisora presintonizada o cambiarlo. Se puede introducir un máximo de ocho caracteres.

**1 Pulse OPTION cuando la fuente de entrada sea "Tuner".**

Se muestra la pantalla del menú de opciones.

**2** Utilice  $\Delta \nabla$  para seleccionar "Nombre Preset" y, a **continuación, pulse ENTER.**

Se muestra la pantalla Nombre Preset.

- **3** Utilice  $\triangle$  para seleccionar el grupo de emisoras al **que quiere poner nombre.**
- **4** Utilice  $\Delta \nabla$  para seleccionar la emisora a la que desea **poner nombre y, a continuación, pulse ENTER.**

**5** Utilice  $\Delta \nabla$  para seleccionar una etiqueta de nombre y, **a continuación, pulse ENTER.**

Se muestra la pantalla donde puede editar el Nombre Preset.

- 0 Si selecciona "Por defecto", la unidad vuelve a mostrar la frecuencia.
- **6 Introduzca los caracteres y, a continuación, pulse "OK".**
	- 0 Para la introducción de caracteres, consulte la ["Uso del teclado](#page-177-0) [en pantalla" \(](#page-177-0) $\mathbb{Q}$  p. 178).
- **7 Pulse OPTION para volver a la pantalla anterior.**

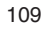

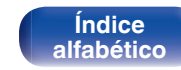

## **Omisión de las emisoras presintonizadas (Saltar Preset)**

Lleve a cabo la memoria de presintonización automática para guardar todas las emisoras que se pueden recibir en la memoria. Seleccionar una emisora se vuelve más fácil omitiendo las memorias innecesarias.

**1 Pulse OPTION cuando la fuente de entrada sea "Tuner".**

Se muestra la pantalla del menú de opciones.

**2** Utilice  $\Delta \nabla$  para seleccionar "Saltar Preset" y, a **continuación, pulse ENTER.**

Se muestra la pantalla "Saltar Preset".

#### **3 D** Para definir las emisoras que quiere omitir por **grupos**

- $\overline{A}$  Utilice  $\triangleleft$   $\triangleright$  para seleccionar el grupo de emisoras que quiere que se omitan.
- $\Omega$  Pulse  $\triangle$  para seleccionar "Fijar  $* *$  para saltar" y, a continuación, pulse ENTER.

Omita todas las emisoras que están incluidas en el grupo seleccionado "\*-\*".

(\* es el número de grupo seleccionado).

## **Q** Para definir las emisoras que quiere omitir

- $\Omega$  Utilice  $\triangleleft$   $\triangleright$  para seleccionar el grupo de emisoras que quiere que se omitan.
- $\Omega$  Utilice  $\Delta \nabla$  para seleccionar la emisora que quiere que se omita.
- $\Omega$  Utilice  $\triangleleft$   $\triangleright$  para seleccionar "Saltar".

No se muestra la emisora que ha seleccionado.

**4 Pulse OPTION para volver a la pantalla anterior.**

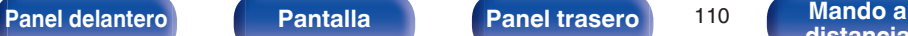

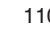

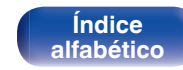

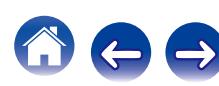

## **Cancelación de la omisión de presintonización**

- **Utilice √ D para seleccionar un grupo que contenga una emisora para cancelar el salto mientras la pantalla "Saltar presintonización " es visualizada.**
- **2** Utilice  $\Delta \nabla$  para seleccionar una emisora para la que **quiera cancelar la omisión.**
- **3** Utilice  $\triangle$  para seleccionar "Activado". Se ha cancelado la omisión.

#### **NOTA**

No se puede cancelar la omisión de grupos de emisoras presintonizadas.

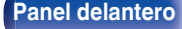

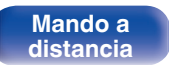

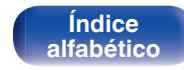

#### **[Contenido](#page-1-0) [Conexiones](#page-32-0) [Reproducción](#page-84-0) [Ajustes](#page-172-0) [Consejos](#page-279-0) [Apéndice](#page-301-0)**

# <span id="page-111-0"></span>**Recepción de radio Internet**

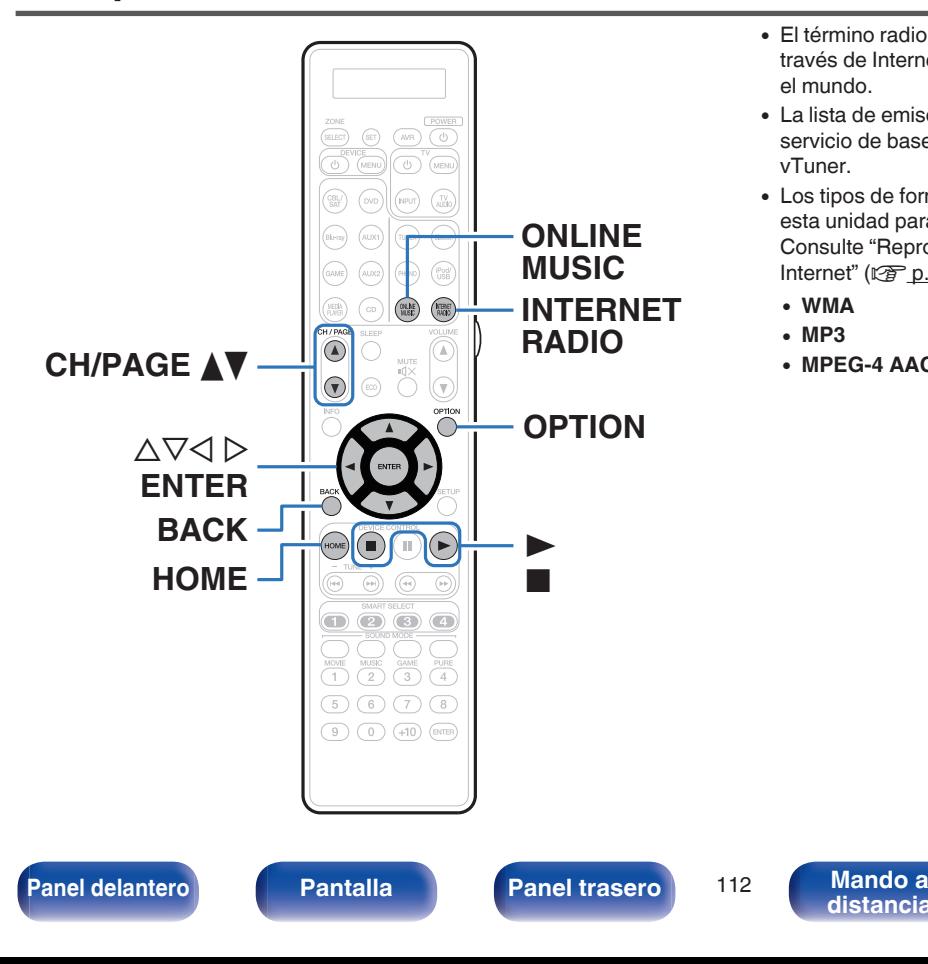

- 0 El término radio Internet hace referencia a emisiones distribuidas a través de Internet. Se puede recibir emisoras de radio Internet de todo el mundo.
- 0 La lista de emisoras de radio por Internet en esta unidad viene del servicio de base de datos proporcionado por la emisora de radio vTuner.
- 0 Los tipos de formatos de audio y las especificaciones compatibles con esta unidad para las reproducciones son las siguientes. Consulte ["Reproducción de una emisora de radio por](#page-309-0) [Internet" \(](#page-309-0) $\sqrt{p}$  p. 310) para más detalles.
	- 0 **WMA**
	- 0 **MP3**
	- 0 **MPEG-4 AAC**

**[distancia](#page-28-0)**

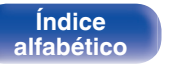

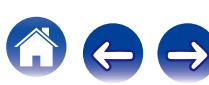

## <span id="page-112-0"></span>**Recepción de radio Internet**

### **1 Prepare la reproducción.**

0 Asegúrese de que la unidad esté conectada a internet y, a continuación, encienda la alimentación de la unidad. [\("Conexión](#page-79-0) [en una red doméstica \(LAN\)" \(](#page-79-0) $\sqrt{p}$  p. 80))

## **2 Pulse ONLINE MUSIC.**

- 0 También puede pulsar INTERNET RADIO para seleccionar directamente la fuente de entrada "Internet Radio".
- **3** Utilice  $\Delta \nabla \triangleleft \triangleright$  para seleccionar "Internet Radio" y, a **continuación, pulse ENTER.**

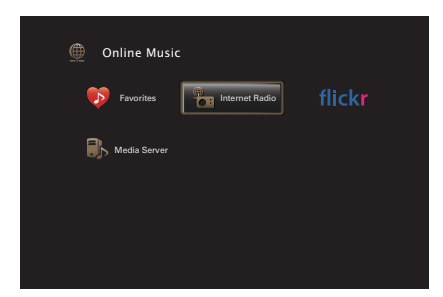

**4** Utilice ∆ $\nabla$  para seleccionar el método de búsqueda **para la emisora de radio que desea reproducir y, a continuación, pulse ENTER.**

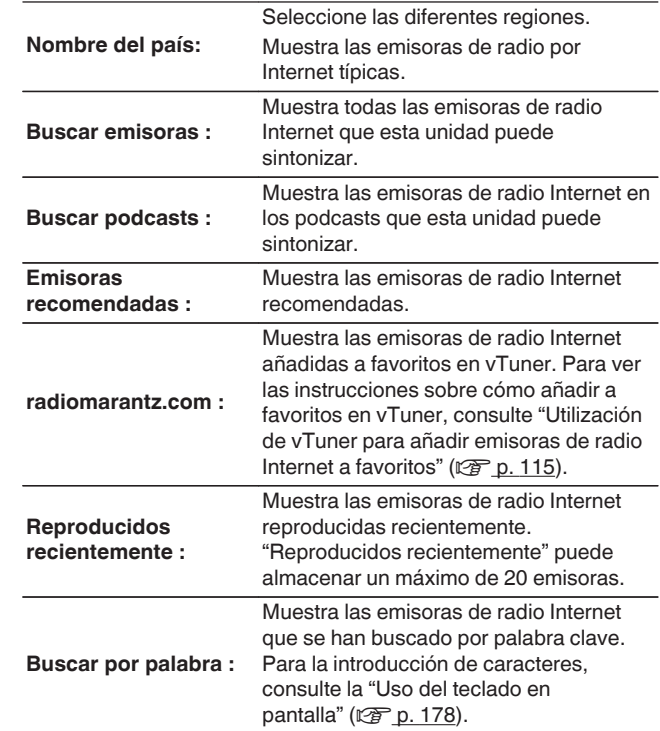

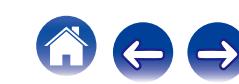

#### **5** Utilice  $\Delta \nabla \triangleright$  para seleccionar la emisora y, a **continuación, pulse ENTER.**

La reproducción comienza cuando el almacenamiento en la memoria intermedia llega a "100%".

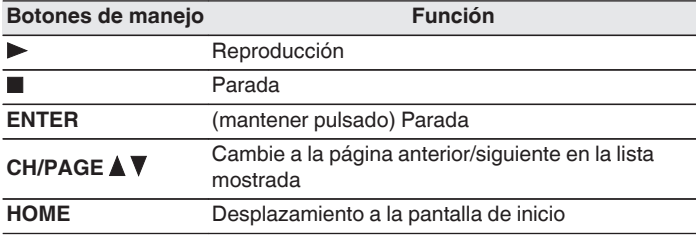

- 0 Cada vez que se pulsa el botón STATUS, la información que se muestra en pantalla alterna entre el título de la pista, el nombre de la emisora de radio, etc.
- Los caracteres que no se pueden mostrar se sustituyen por "." (punto).

#### **NOTA**

El servicio de base de datos de emisoras de radio puede suspenderse o no estar disponible sin previo aviso.

## **Reproducción de la última emisora de radio por Internet recibida**

### **1 Pulse INTERNET RADIO.**

La fuente cambiará a "Internet Radio" y se reproducirá la última emisora de radio recibida.

### o **Operaciones accesibles a través del menú de opciones**

- 0 ["Búsqueda de contenido con palabras clave \(Búsqueda de](#page-130-0) [texto\)" \(](#page-130-0) $\sqrt{\epsilon}$  p. 131)
- 0 ["Reproducción de música y de una imagen favorita a la vez](#page-131-0) [\(Presentación\)" \(](#page-131-0)v<sup>3</sup> p. 132)
- 0 ["Ajuste del volumen de cada canal para que coincida con la fuente](#page-133-0) [de entrada \(Ajuste nivel de canal\)" \(](#page-133-0)v<sup>3</sup> p. 134)
- ["Ajuste del tono \(Tono\)" \(](#page-134-0) $\sqrt{2}$  p. 135)
- 0 ["Visualización del vídeo deseado durante la reproducción de audio](#page-135-0) [\(Selec. Vídeo\)" \(](#page-135-0) $\sqrt{\mathscr{D}}$  p. 136)
- 0 ["Reproducción de la misma música en todas las zonas \(Todas](#page-137-0) [zonas estéreo\)" \(](#page-137-0) $\sqrt{\epsilon}$  p. 138)

**[Panel delantero](#page-16-0) [Pantalla](#page-21-0) [Panel trasero](#page-25-0)** <sup>114</sup> **[Mando a](#page-28-0)**

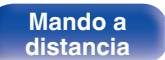

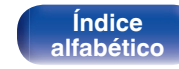

## <span id="page-114-0"></span>**Utilización de vTuner para añadir emisoras de radio Internet a favoritos**

Existen muchas emisoras de radio Internet en el mundo y esta unidad puede sintonizarlas todas, pero encontrar la que quiere escuchar puede resultar difícil porque el número de emisoras que existen es muy elevado. Si se da el caso, utilice vTuner, un sitio web de búsqueda de emisoras de radio Internet diseñado específicamente para esta unidad. Puede utilizar su PC para buscar emisoras de radio Internet y añadirlas a sus favoritos. Esta unidad puede reproducir las emisoras de radio añadidas con vTuner.

- **1 Compruebe la dirección MAC de esta unidad. (["Información" \(](#page-248-0)**v **p. 249))**
	- 0 La dirección MAC es necesaria al crear una cuenta en vTuner.
- **2 Utilice su PC para acceder al sitio web de vTuner (http://www.radiomarantz.com).**
- **3 Introduzca la dirección MAC para esta unidad y, a continuación, haga clic en "Go".**
- **4 Introduzca su dirección de correo electrónico y una contraseña de su elección.**
- **5 Seleccione los criterios de búsqueda (género, región, idioma, etc.) que desee.**
	- 0 También puede introducir una palabra clave para buscar una emisora que quiera escuchar.
- **6 Seleccione la emisora de radio que desee de la lista y, a continuación, haga clic en el icono Añadir a favoritos.**

#### **7 Introduzca el nombre del grupo de favoritos y, a continuación, haga clic en "Go".**

Se ha creado un nuevo grupo de favoritos que incluye la emisora de radio seleccionada.

0 Las emisoras de radio añadidas a favoritos con vTuner se pueden reproducir desde "radiomarantz.com" ( $\sqrt{\epsilon}$  [p. 113\)](#page-112-0) con esta unidad.

También puede añadir una emisora de radio que no está en la lista de vTuner.

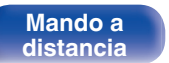

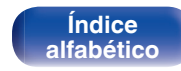

<span id="page-115-0"></span>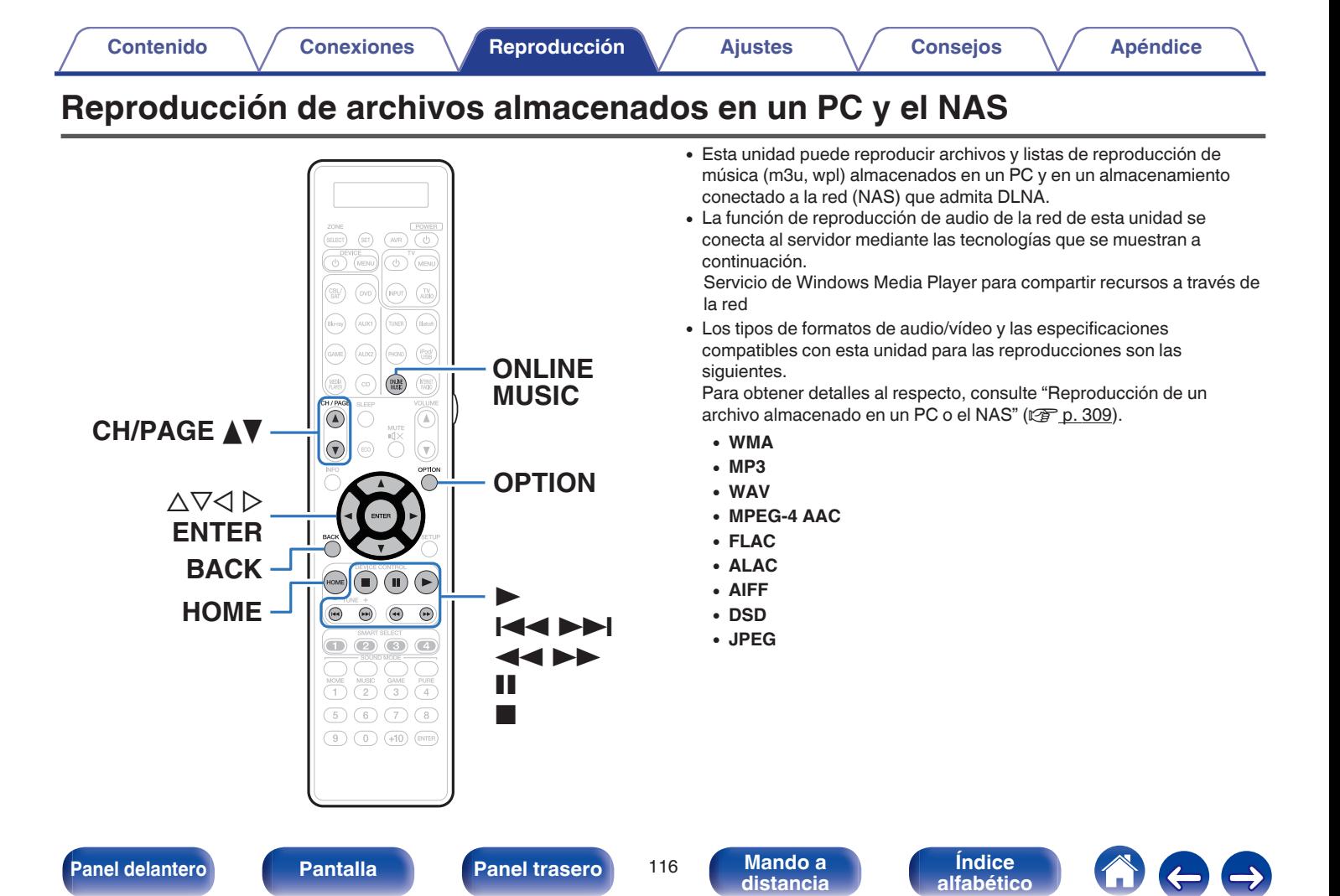

## **Aplicación de la configuración para compartir medios**

Aquí aplicamos los ajustes para compartir archivos de música almacenados en un PC y NAS en la red. Si está utilizando un servidor de medios, asegúrese de aplicar en primer lugar esta opción.

## **Al utilizar Windows Media Player 12 (Windows 7 / Windows 8)**

- **1 Inicie Windows Media Player 12 en el PC.**
- **2 Seleccione "Más opciones de transmisión por secuencias..." en la opción "Transmitir".**
- **3 Seleccione "Permitido" en la lista desplegable "Marantz SR7009".**
- **4 Seleccione "Permitido" en la lista desplegable de "Programas multimedia de este equipo y conexiones remotas...".**
- **5 Siga las instrucciones en pantalla para terminar la configuración.**

## ■ Al utilizar Windows Media Player 11

- **1 Inicie Windows Media Player 11 en el PC.**
- **2 Seleccione "Uso compartido de multimedia" en "Biblioteca".**
- **3 Active la casilla "Compartir mi multimedia", seleccione "Marantz SR7009" y, a continuación, haga clic en "Permitir".**
- **4 Al igual que en el paso 3, seleccione el icono del dispositivo (otros PC y dispositivos móviles) que quiera utilizar como controlador de medios y, a continuación, haga clic en "Permitir".**
- **5 Haga clic en "Aceptar" para finalizar.**

## ■ Compartir medios almacenados en el NAS

Cambie la configuración del NAS para permitir que esta unidad y otros dispositivos (PC y dispositivos móviles) utilizados como controladores de medios puedan acceder al NAS. Para obtener información, consulte el manual de usuario que acompaña al NAS.

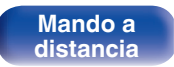

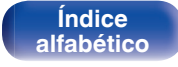

## **Reproducción de archivos almacenados en un PC y el NAS**

Siga este procedimiento para reproducir archivos de música, archivos de imagen o listas de reproducción.

### **1 Prepare la reproducción.**

- A Asegúrese de que la unidad esté conectada a internet y, a continuación, encienda la alimentación de la unidad. (["Conexión](#page-79-0) [en una red doméstica \(LAN\)" \(](#page-79-0) $\sqrt{p}$  p. 80))
- (2) Prepare el ordenador. ( $\mathbb{C}$ Plnstrucciones de operación del ordenador)
- **2 Pulse ONLINE MUSIC.**
- **3** Utilice  $\Delta \nabla \triangleleft \triangleright$  para seleccionar "Media Server" y, a **continuación, pulse ENTER.**

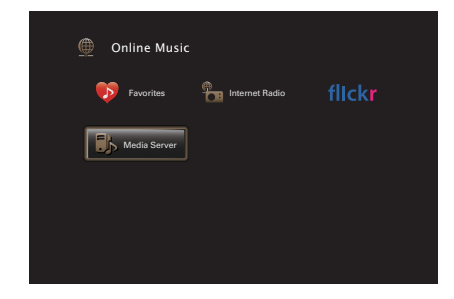

- **4** Utilice  $\Delta \nabla$  para seleccionar el servidor incluyendo el **fichero que se va a reproducir, luego pulse ENTER.**
- **5** Utilice  $\nabla\Delta$   $\rho$  para seleccionar el archivo y, a **continuación, pulse ENTER.**

La reproducción comienza cuando el almacenamiento en la memoria intermedia llega a "100%".

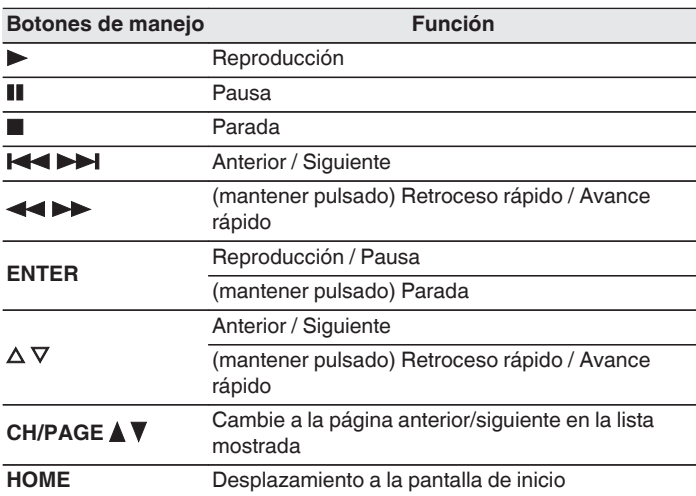

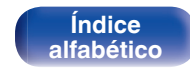

- 0 Cada vez que se pulsa el botón STATUS, la información que se muestra en pantalla alterna entre el título de la pista, el nombre del artista y el título del álbum.
- 0 Cuando un archivo WMA (Windows Media Audio), MP3 o MPEG-4 AAC incluye datos Album Art, se puede visualizar la carátula del álbum durante la reproducción de los archivos de música.
- 0 Si utiliza la versión 11 o posterior de Windows Media Player, se visualizará la carátula del álbum de los archivos WMA.
- 0 Se pueden reproducir los archivos comprimidos sin pérdida WMA Lossless si se utiliza un servidor compatible con la transcodificación, como Windows Media Player versión 11 o posterior.
- 0 Esta unidad reproduce archivos de imágenes (JPEG) en el orden en el que están guardados en la carpeta.

#### **NOTA**

- 0 Al reproducir archivos de música con su PC o NAS conectado a través de una LAN inalámbrica, se puede interrumpir el sonido en función de su entorno LAN inalámbrico. En este caso, conecte utilizando un LAN con cable.
- 0 Dependiendo del tamaño que el archivo de imagen fija (JPEG) tenga, puede tardar algunos instantes en visualizarse.
- 0 El orden en el que se muestran las pistas/archivos depende de las especificaciones del servidor. Si debido a las especificaciones del servidor, las pistas/archivos no aparecen en orden alfabético, es posible que la búsqueda por la primera letra no funcione correctamente.

#### o **Operaciones accesibles a través del menú de opciones**

- ["Repetición de la reproducción" \(](#page-128-0) $\mathbb{C}$  p. 129)
- ["Reproducción aleatoria" \(](#page-128-0) $\sqrt{\epsilon}$  p. 129)
- 0 ["Búsqueda de contenido con palabras clave \(Búsqueda de](#page-130-0) texto)"  $(\sqrt{p} - p. 131)$
- 0 ["Reproducción de música y de una imagen favorita a la vez](#page-131-0) [\(Presentación\)" \(](#page-131-0)v p. 132)
- ["Ajuste del intervalo de presentación" \(](#page-132-0) $\sqrt{\mathscr{D}}$  p. 133)
- 0 ["Ajuste del volumen de cada canal para que coincida con la fuente](#page-133-0) [de entrada \(Ajuste nivel de canal\)" \(](#page-133-0) $\sqrt{2}$  p. 134)
- $\bullet$  ["Ajuste del tono \(Tono\)" \(](#page-134-0) $\sqrt{\bullet}$ " p. 135)
- 0 ["Visualización del vídeo deseado durante la reproducción de audio](#page-135-0) (Selec. Vídeo)"  $(\sqrt{p})$  p. 136)
- 0 ["Ajuste de la calidad de imagen según su entorno de visualización](#page-136-0) [\(Modo imagen\)" \(](#page-136-0) $\sqrt{p}$  p. 137)
- 0 ["Reproducción de la misma música en todas las zonas \(Todas](#page-137-0) [zonas estéreo\)" \(](#page-137-0)v p. 138)

**[Panel delantero](#page-16-0) [Pantalla](#page-21-0) [Panel trasero](#page-25-0)** <sup>119</sup> **[Mando a](#page-28-0)**

**[distancia](#page-28-0)**

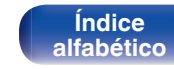

<span id="page-119-0"></span>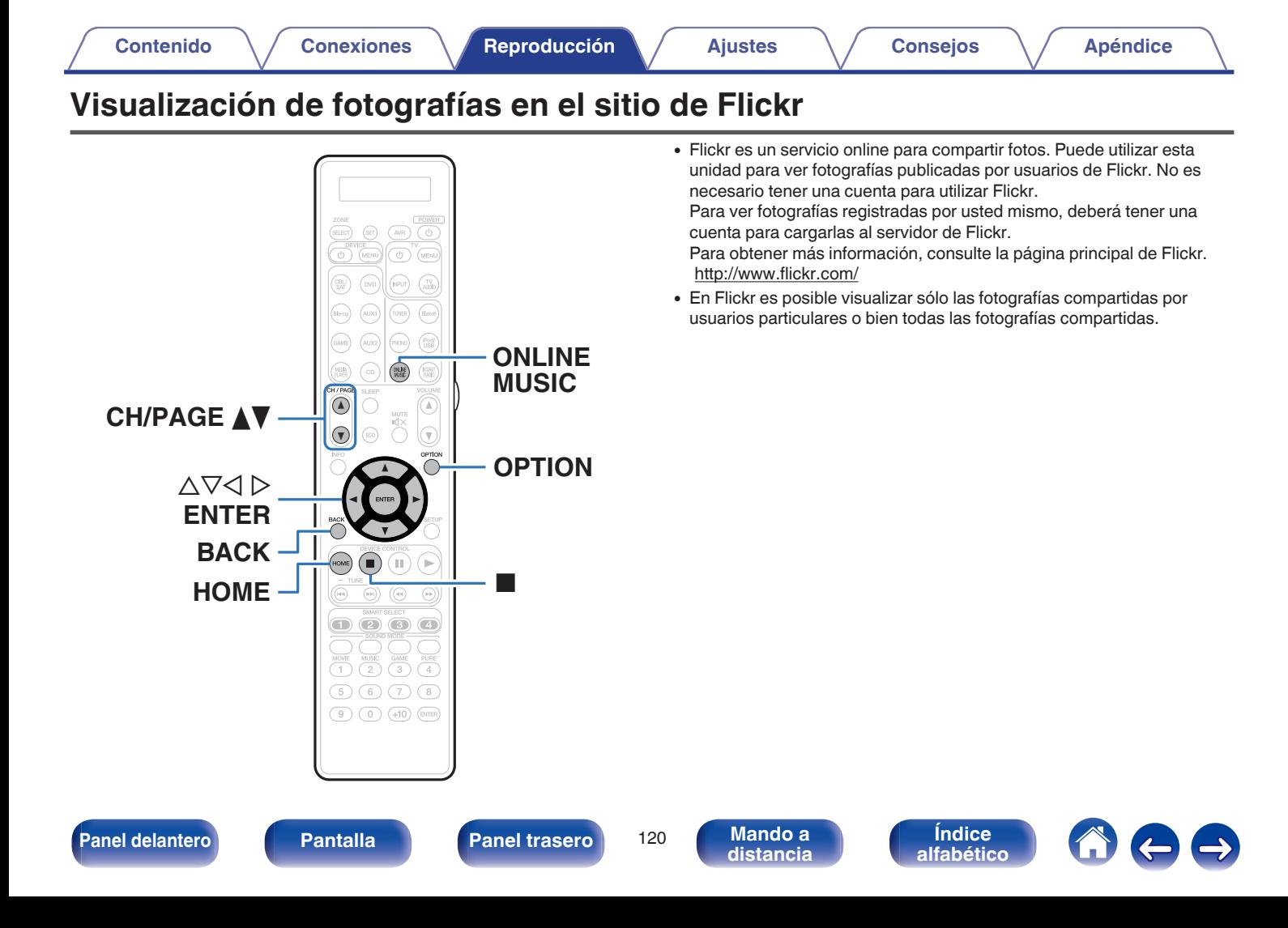

## **Visualización de fotografías compartidas por usuarios particulares**

### **1 Prepare la reproducción.**

0 Asegúrese de que la unidad esté conectada a internet y, a continuación, encienda la alimentación de la unidad. [\("Conexión](#page-79-0) [en una red doméstica \(LAN\)" \(](#page-79-0) $\sqrt{p}$  p. 80))

## **2 Pulse ONLINE MUSIC.**

**3** Utilice  $\Delta \nabla \triangleleft \triangleright$  para seleccionar "Flickr" y, a **continuación, pulse ENTER.**

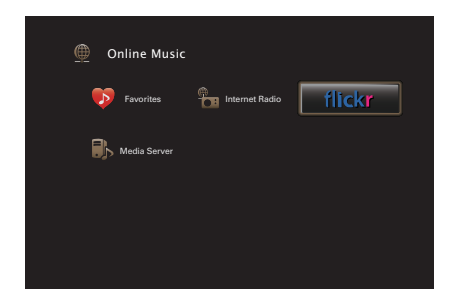

- $\Delta$  Utilice  $\Delta$ ∇ para seleccionar "Add Flickr Contact" y, a **continuación, pulse ENTER.**
- **5 Introduzca el nombre de pantalla que desea añadir a "Contact" (Nombre de pantalla: Nombre de usuario que desea ver).**
	- 0 Para la introducción de caracteres, consulte la ["Uso del teclado](#page-177-0) [en pantalla" \(](#page-177-0) $\mathbb{Q}$  p. 178).

### **6 Después de introducir el "Contact", pulse "OK".**

El nombre de pantalla se añade a "Contact" y el nombre de pantalla que ha introducido en el paso 5 se muestra en la parte superior de la pantalla de Flickr.

- 0 Si introduce un nombre de pantalla que no existe, se muestra "No es posible encontrar el contacto de Flickr introducido". Compruebe e introduzca el nombre de pantalla correcto.
- Utilice  $\Delta \nabla$  para seleccionar el nombre de pantalla **añadido a "Contact" y, a continuación, pulse ENTER.**

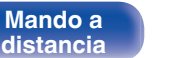

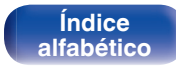

 $\rightarrow$ 

#### **8** Utilice  $\Delta \nabla$  para seleccionar la carpeta y, a **continuación, pulse ENTER.**

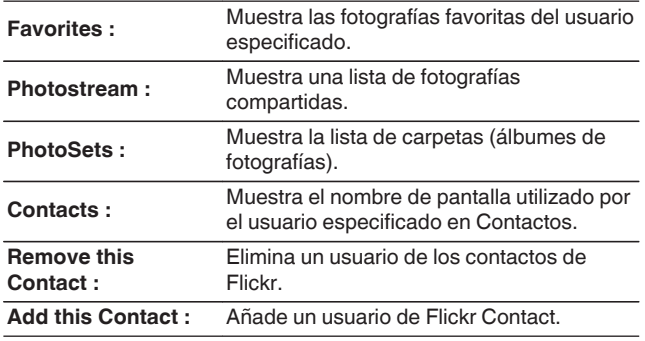

#### **9** Utilice  $\Delta \nabla \triangleright$  para seleccionar la foto y, a continuación, **pulse ENTER.**

Se visualizará la foto seleccionada.

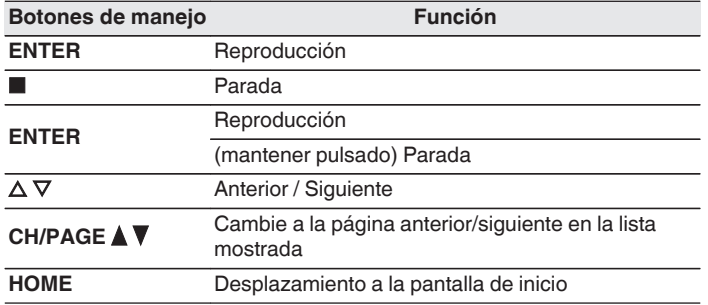

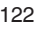

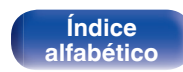

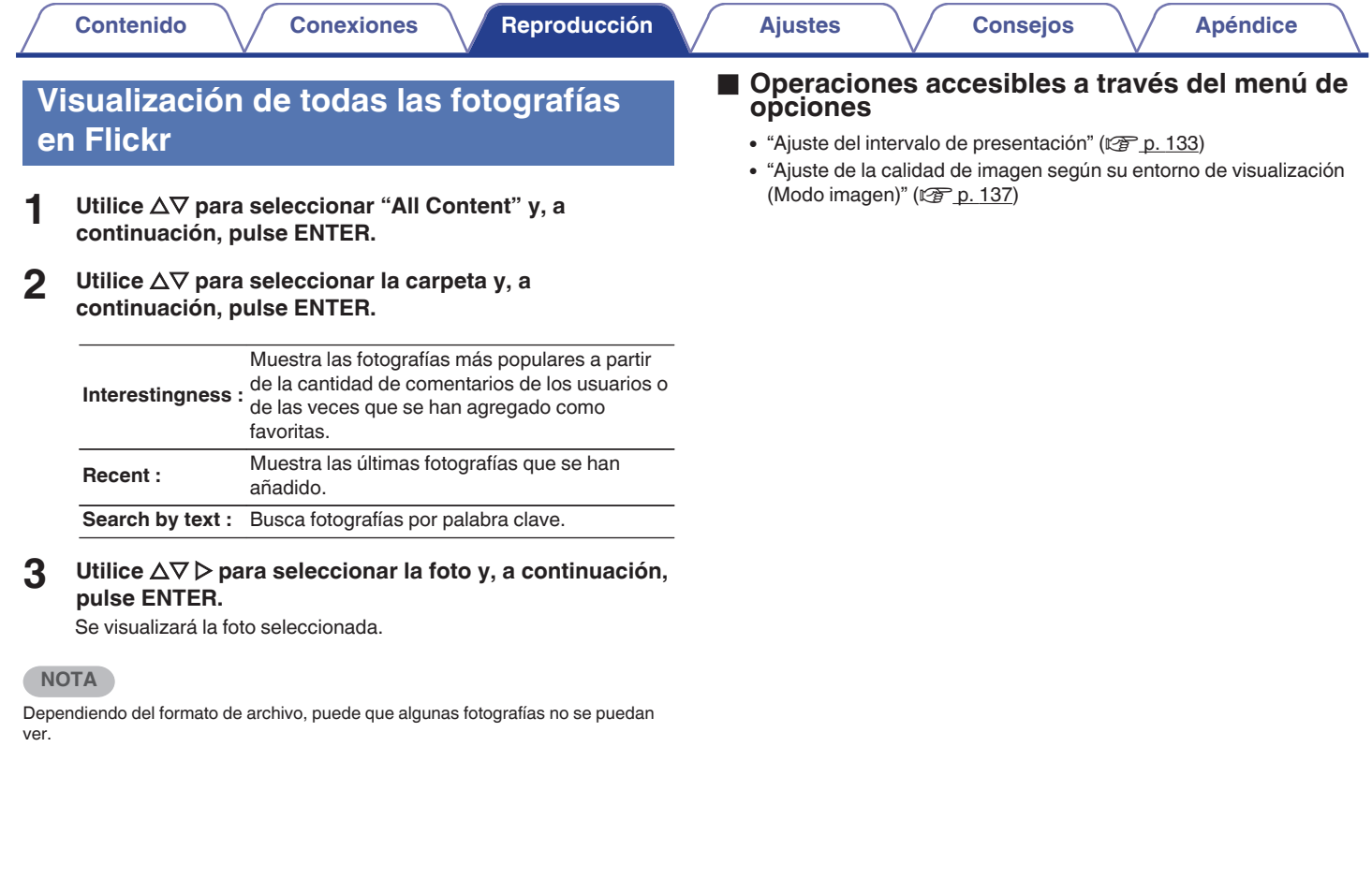

**[Panel delantero](#page-16-0) [Pantalla](#page-21-0) [Panel trasero](#page-25-0)** 123

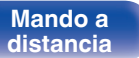

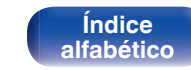

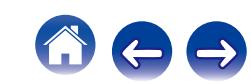

# **Función de AirPlay**

Puede reproducir en esta unidad los archivos de música almacenados en un iPhone, iPod touch, iPad o del iTunes, a través de la red.

## $\overline{\mathscr{E}}$

- 0 X se muestra en la pantalla de menús mientras se está utilizando AirPlay.
- 0 La fuente de entrada pasará a ser "Online Music" cuando se arranque la reproducción con AirPlay.
- $\bullet$  Puede detener la reproducción de AirPlay pulsando  $\triangleleft$  o seleccionando otra fuente de entrada.
- 0 Para ver simultáneamente el nombre de la canción y el intérprete, pulse STATUS en la unidad principal.
- 0 Para obtener más información sobre cómo usar iTunes, consulte la Ayuda de iTunes.
- 0 La pantalla puede ser distinta en función del SO y las versiones del software.

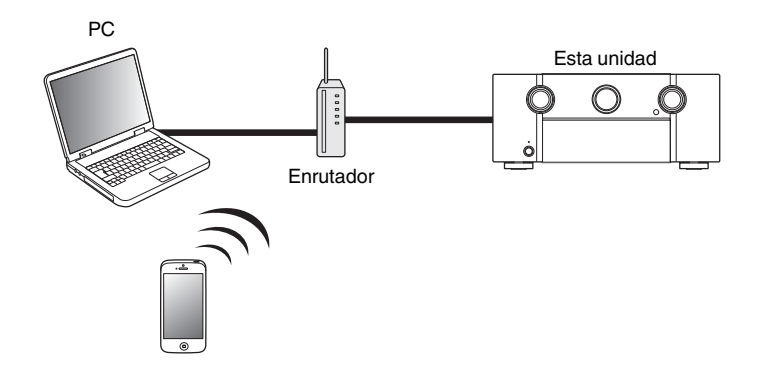

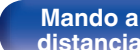

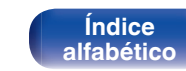

## **Reproducción de canciones de un iPhone, iPod touch o iPad**

Si actualiza su "iPhone/iPod touch/iPad" a la versión iOS 4.2.1 o posterior, podrá descargar música guardada en su "iPhone/iPod touch/iPad" directamente en esta unidad.

- **1 Conecte el iPhone, iPod touch o iPad a la misma red Wi-Fi que esta unidad.**
	- 0 Para obtener información, consulte el manual de su dispositivo.
- **2 Reproduzca la canción del iPhone, iPod touch o iPad.** se muestra en la pantalla del iPhone, iPod touch o iPad.
- **3 Puntee el icono AirPlay** '**.**

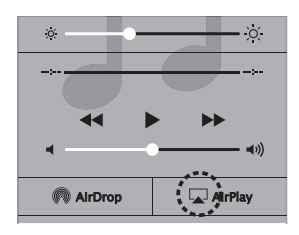

**4 Seleccione el altavoz (dispositivos) que quiere usar.**

## **Reproducir música de iTunes con esta unidad**

**1 Instale iTunes 10, o posterior, en un Mac o PC con Windows instalado conectado a la misma red que esta unidad.**

## **2 Encienda esta unidad.**

Ajuste "Control de IP" a "Siempre encendido" para esta unidad. ( $\circled{r}$  [p. 253\)](#page-252-0)

### **NOTA**

Al ajustar el "Control de IP" a "Siempre encendido", la unidad consume más energía durante la espera.

**3 Inicie iTunes y haga click en el icono de AirPlay** ' **para seleccionar la unidad principal.**

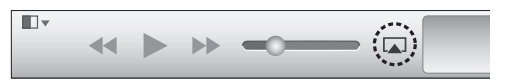

**4 Elija una canción y seleccione la opción de reproducir en iTunes.**

La música se enviará a esta unidad.

**[Panel delantero](#page-16-0) [Pantalla](#page-21-0) [Panel trasero](#page-25-0)** <sup>125</sup> **[Mando a](#page-28-0)**

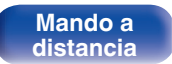

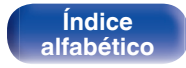

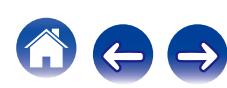

## **Selección de varios altavoces (dispositivos)**

Es posible reproducir canciones de iTunes con unos altavoces (dispositivos) domésticos AirPlay compatibles distintos de los de esta unidad.

- **1 Haga clic en el icono AirPlay** ' **y seleccione "Múltiple".**
- 

**2 Seleccione los altavoces que desea utilizar.**

#### **NOTA**

En las reproducciones con la función AirPlay, el sonido se emite con el volumen configurado en el iPhone, iPod touch, iPad o iTunes.

Baje el volumen del iPhone, iPod touch, iPad o iTunes antes de la reproducción y luego ajústelo a un nivel adecuado.

## **Reproducción de contenidos de iTunes con el mando a distancia de esta unidad**

Con el mando a distancia de esta unidad se pueden reproducir, interrumpir y realizar búsquedas automáticas (por marcas) en los contenidos de iTunes.

- **1 Seleccione la "Editar" "Configuración" en el menú de iTunes.**
- **2 Seleccione "Dispositivos" en la ventana de configuración de iTunes.**
- **3 Marque "Permitir el control del audio de iTunes desde altavoces remotos" y, a continuación, haga clic en "OK".**

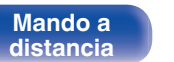

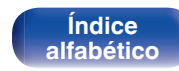

# **Función de conexión con Spotify**

Spotify es el servicio de streaming más popular del mundo. Si se suscribe a Spotify Premium puede controlar su nuevo altavoz con su teléfono o tableta. Ya que Spotify está integrado en su altavoz, todavía puede recibir llamadas o usar otras aplicaciones; la música nunca se detiene.

Para probar Spotify Premium gratis por 30 días, o para aprender más acerca de Connect, visite www.spotify.com/connect.

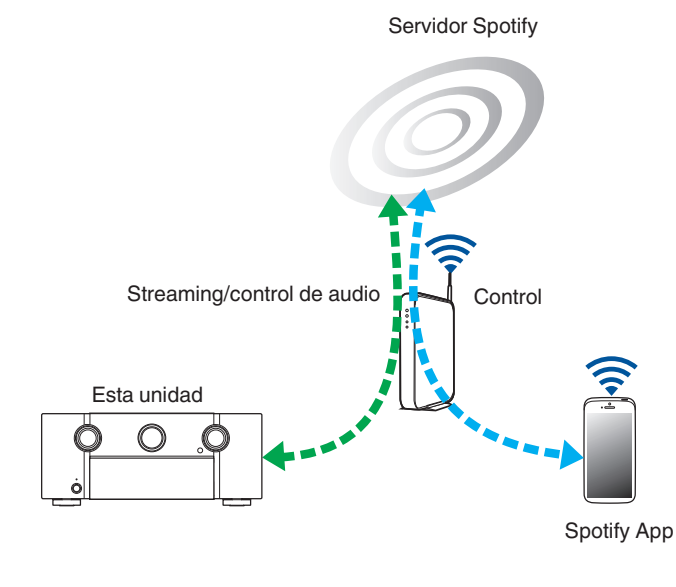

## **Reproducir música de Spotify con esta unidad**

Descargue el "Spotify App" en su dispositivo Android o iOS de antemano. Para reproducir una pista de Spotify en esta unidad, tiene que registrarse antes en la cuenta Spotify premium.

- **1 Conecte la configuración de Wi-Fi del dispositivo iOS o Android en la misma red que esta unidad.**
- **2 Inicie el Spotify App.**
- **3 Reproduzca la pista de Spotify que desee reproducir con esta unidad.**
- **4 Toque el icono** F **para seleccionar la unidad.**

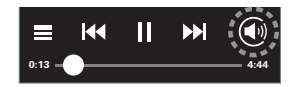

La música se enviará a esta unidad.

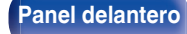

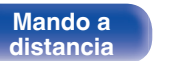

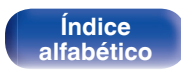

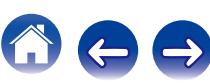

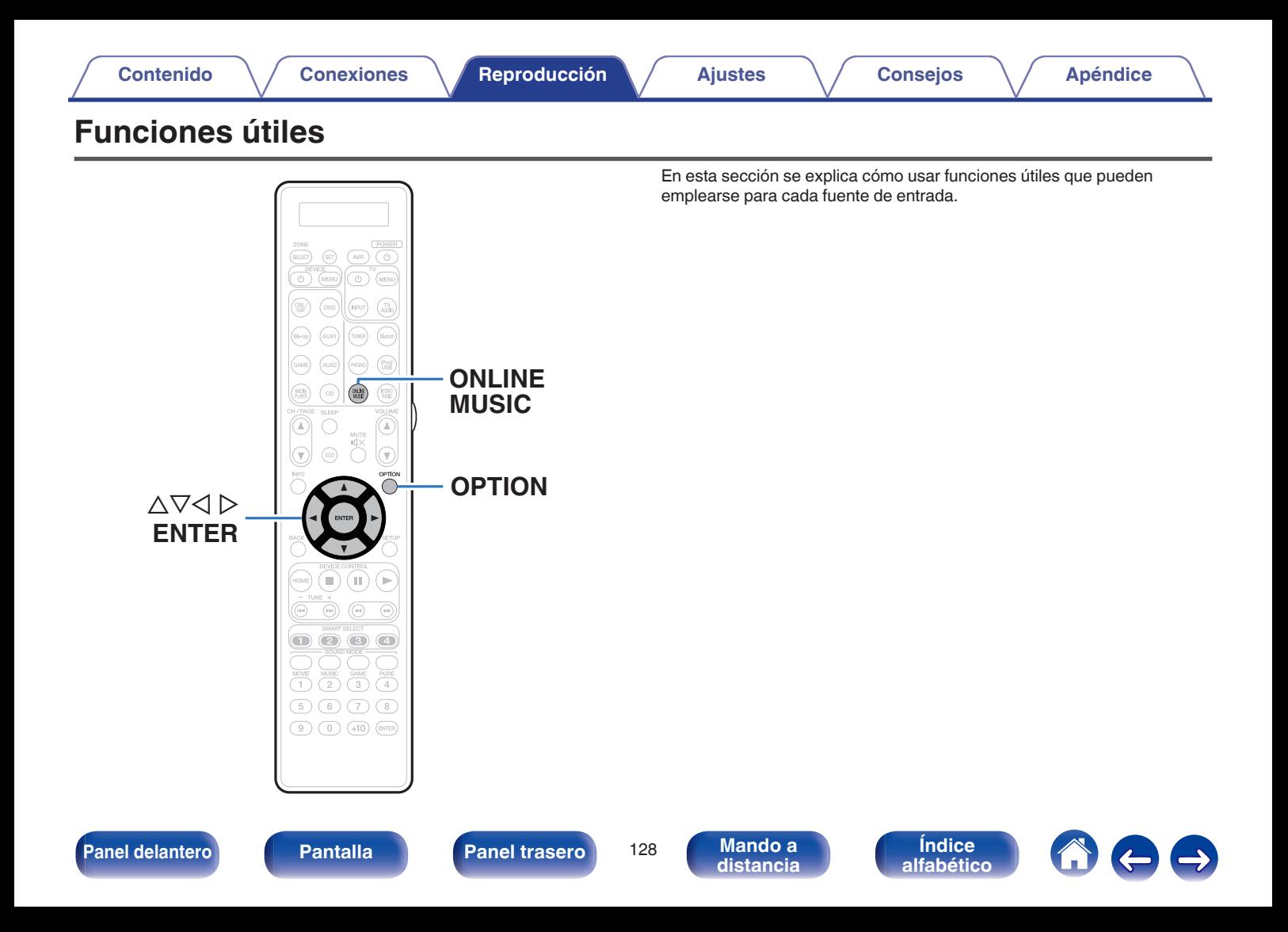

## <span id="page-128-0"></span>**Repetición de la reproducción**

- n **Fuentes de entrada admitidas: USB / Media Server / Bluetooth**
- **1 Mientras se reproduce el contenido, pulse OPTION.** Se muestra la pantalla del menú de opciones.
- **22** Utilice  $\Delta$ ∇ para seleccionar "Repetir" y, a **continuación, pulse ENTER.**
- **3** Utilice  $\triangle$  para seleccionar el modo de reproducción **repetida.**

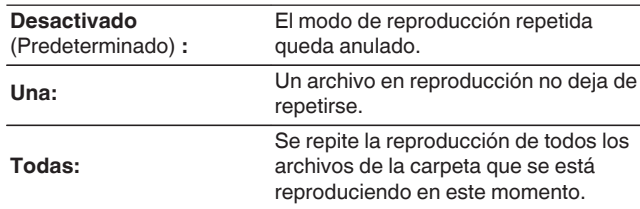

## **4 Pulse ENTER.**

Vuelve a aparecer la pantalla de reproducción.

### $\overline{\rightarrow}$

- 0 No se puede ajustar si el dispositivo Bluetooth no es compatible con la configuración de repetición bajo el perfil AVRCP.
- 0 Se guarda una configuración de "Repetir" para cada fuente de entrada.

## **Reproducción aleatoria**

- n **Fuentes de entrada admitidas: USB / Media Server / Bluetooth**
- **1 Mientras se reproduce el contenido, pulse OPTION.** Se muestra la pantalla del menú de opciones.
- **22** Utilice ∆ $\nabla$  para seleccionar "Aleatoria" y, a **continuación, pulse ENTER.**
- **3** Utilice  $\triangle$  para seleccionar el modo de reproducción **aleatoria.**

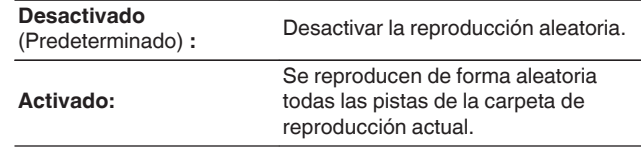

### **4 Pulse ENTER.**

**[distancia](#page-28-0)**

Vuelve a aparecer la pantalla de reproducción.

- 0 Durante la reproducción aleatoria, cada vez que finaliza la reproducción de una pista, se selecciona de forma aleatoria otra pista de las que hay en la carpeta para su reproducción. Por lo tanto, puede que una pista se reproduzca más de una vez en la reproducción aleatoria.
- 0 No se puede ajustar si el dispositivo Bluetooth no es compatible con la configuración aleatoria bajo el perfil AVRCP.
- 0 Se guarda una configuración de "Aleatoria" para cada fuente de entrada.

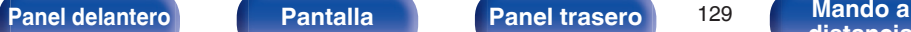

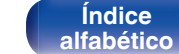

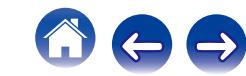

## **Registro en favoritos**

Puede registrar un total de 100 favoritos.

## **■ Fuentes de entrada admitidas: Internet Radio / Media Server**

- **1 Mientras se reproduce el contenido, pulse OPTION.** Se muestra la pantalla del menú de opciones.
- **2 Utilice ∆** $∇$  **para seleccionar "Guardar en favoritos" y, a continuación, pulse ENTER.**

Se muestra "Favorito agregado" y se añade el contenido actual a favoritos.

0 Vuelve a aparecer la pantalla de reproducción una vez que el procedimiento ha finalizado.

**Reproducción de contenido añadido al botón "Guardar en favoritos"**

**1 Pulse ONLINE MUSIC.**

**2** Utilice  $\Delta \nabla \triangleleft \triangleright$  para seleccionar "Favorites" y, a **continuación, pulse ENTER.**

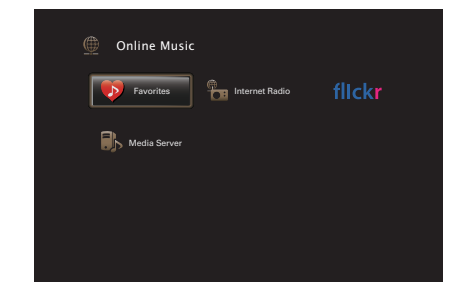

**3** Utilice  $\Delta \nabla$  para seleccionar el contenido que desee **reproducir y pulse ENTER.**

Comienza la reproducción.

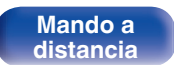

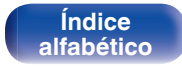

## <span id="page-130-0"></span>**Supresión de contenido añadido a favoritos**

- **1 Pulse ONLINE MUSIC.**
- **2** Utilice  $\Delta \nabla \triangleleft \triangleright$  para seleccionar "Favorites" y, a **continuación, pulse ENTER.**
- **3** Utilice  $\Delta \nabla$  para seleccionar el contenido que desea **suprimir de favoritos y, a continuación, pulse OPTION.** Se muestra la pantalla del menú de opciones.
- **4** Utilice  $\Delta \nabla$  para seleccionar "Quitar de favoritos" y, a **continuación, pulse ENTER.**

Se muestra "Favorito eliminado" y se suprime el contenido actual de favoritos.

0 La pantalla regresa a la pantalla anterior cuando se completa el proceso de borrado.

## **Búsqueda de contenido con palabras clave (Búsqueda de texto)**

- n **Fuentes de entrada admitidas: USB / Internet Radio / Media Server**
- **1 Mientras se reproduce el contenido, pulse OPTION.** Se muestra la pantalla del menú de opciones.
- **2** Utilice ∆ $∇$  para seleccionar "Búsqueda de texto" y, a **continuación, pulse ENTER.** Se muestra la pantalla del teclado.
- **3 Introduzca el primer carácter de la emisora de radio Internet o el archivo que quiera buscar y, a continuación, pulse "OK".**
	- 0 Para la introducción de caracteres, consulte la ["Uso del teclado](#page-177-0) [en pantalla" \(](#page-177-0) $\mathbb{Q}$  p. 178).

### **4** Utilice  $\Delta \nabla$  para seleccionar el contenido que desee **reproducir y pulse ENTER.**

Comienza la reproducción.

"Búsqueda de texto" busca archivos o emisoras de radio por Internet que empiezan con el primer carácter introducido de la lista que se mostrará.

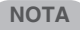

La función Búsqueda de texto podría no funcionar con algunas listas.

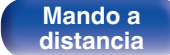

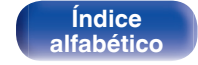

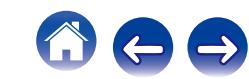

## <span id="page-131-0"></span>**Reproducción de música y de una imagen favorita a la vez (Presentación)**

## n **Fuentes de entrada admitidas: USB**

- **1 Reproduzca una imagen fija.**
	- 0 Reproducción de imágenes fijas almacenadas en dispositivos de memoria USB.  $(\sqrt[p]{p} \cdot p. 94)$  $(\sqrt[p]{p} \cdot p. 94)$

## **2** Reproduzca un archivo de música. (*P* **p. 94**)

**3 Pulse OPTION.**

Se muestra la pantalla del menú de opciones.

 $\Delta$  Utilice  $\Delta$ ∇ para seleccionar "Presentación" y, a **continuación, pulse ENTER.**

El menú de opciones desaparece y la imagen que estaba visualizando se muestra en la pantalla.

- n **Fuentes de entrada admitidas: Internet Radio / Media Server**
	- **1 Reproduzca una imagen fija.**
		- 0 Reproducción de imágenes fijas almacenadas en Servidor de medios.  $(\sqrt{p} - p. 116)$  $(\sqrt{p} - p. 116)$
		- 0 Reproducción de imágenes fijas almacenadas en Flickr. ( $$$  $p. 120$ )
- **2 Reproduzca un archivo de música del servidor de medios o una emisora de radio por Internet. (**v **[p. 112,](#page-111-0) [116\)](#page-115-0)**

## **3 Pulse OPTION.**

Se muestra la pantalla del menú de opciones.

### **4** Utilice ∆ $\nabla$  para seleccionar "Presentación" y, a **continuación, pulse ENTER.**

El menú de opciones desaparece y la imagen que estaba visualizando se muestra en la pantalla.

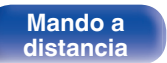

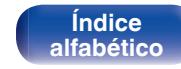

## <span id="page-132-0"></span>**Ajuste del intervalo de presentación**

Puede reproducir archivos de imágenes fijas (JPEG) almacenados en un dispositivo de memoria USB o servidor de medios e imágenes del sitio web de Flickr como presentación de diapositivas.

## n **Fuentes de entrada admitidas: USB / Media Server / Flickr**

- **1 Cuando se muestre la lista, pulse OPTION.** Se muestra la pantalla del menú de opciones.
- **2** Utilice  $\Delta \nabla$  para seleccionar "Intervalo presentación" y, **a continuación, pulse ENTER.**
- **3** Utilice  $\triangle$  para definir el tiempo de visualización.

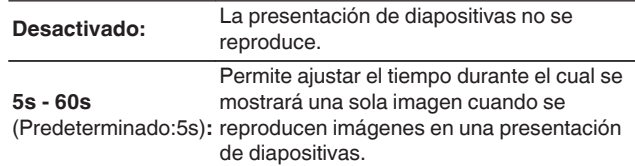

## **4 Pulse ENTER.**

Í

Se refleja la configuración de "Intervalo presentación" para todas las fuentes de entrada.

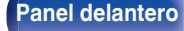

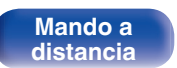

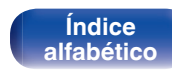

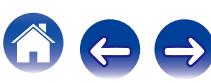

## <span id="page-133-0"></span>**Ajuste del volumen de cada canal para que coincida con la fuente de entrada (Ajuste nivel de canal)**

El volumen de cada canal se puede cambiar mientras se escucha música. Puede ajustarlo para cada fuente de entrada.

### **1 Pulse OPTION.**

Se muestra la pantalla del menú de opciones.

### **2** Utilice  $\Delta \nabla$  para seleccionar "Ajuste nivel de canal" y, a **continuación, pulse ENTER.**

Se muestra la pantalla de ajuste del nivel de canal.

- **3** Utilice  $\Delta \nabla$  para seleccionar el canal que quiere ajustar.
- **4** Utilice  $\triangleleft$   $\triangleright$  para ajustar el volumen.

**–12.0 dB – +12.0 dB** (Predeterminado : 0.0 dB)

- 0 Seleccione "Reset" y pulse ENTER si quiere restaurar los valores de ajuste de los diferentes canales a "0.0 dB" (Predeterminado).
- 0 El volumen de los auriculares puede ajustarse cuando se conectan unos auriculares.
- 0 Se guarda una configuración de "Ajuste nivel de canal" para cada fuente de entrada.
- 0 Sólo puede ajustar esto para altavoces que emiten audio. Además, no puede ajustar esto cuando en el menú "Salida audio HDMI" está ajustado en "TV". ( $\mathbb{C}$  [p. 195\)](#page-194-0)

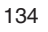

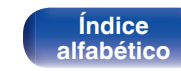

# <span id="page-134-0"></span>**Ajuste del tono (Tono)**

Ajusta la cualidad tonal del sonido.

### **1 Pulse OPTION.**

Se muestra la pantalla del menú de opciones.

**2 Utilice** ui **para seleccionar "Tono" y, a continuación, pulse ENTER.**

Se muestra la pantalla Tono.

**3** Utilice  $\triangle$  para ajustar la función de control de **tonalidad en activado/desactivado.**

Activado: Permite el ajuste del tono (graves y agudos).

**Desactivado** (Predeterminado) **:** Permite reproducir sin ajustes de tono. **4 Seleccione "Activado" en el paso 3 y pulse** i **para seleccionar el rango de sonido a ajustar.**

**Graves:** Ajustar los tonos bajos.

**Agudos:** Ajustar los tonos agudos.

**5** Utilice  $\triangle$  para ajustar el tono y, a continuación, pulse **ENTER.**

**-6 dB – +6 dB** (Predeterminado: 0 dB)

- 0 Se guarda una configuración de "Tono" para cada fuente de entrada.
- 0 Esto no puede configurarse cuando el modo de sonido está configurado como "Direct" o "Pure Direct".
- 0 Este elemento no se puede configurar cuando la opción "Dynamic EQ" está ajustada como "Activado". (☞ [p. 187\)](#page-186-0)
- 0 No puede ajustar esto cuando no entra ninguna señal de audio o en el menú "Salida audio HDMI" está ajustado en "TV". (VF [p. 195\)](#page-194-0)
- 0 Esto no puede configurarse cuando el modo de entrada está configurado como "7.1CH IN".

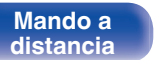

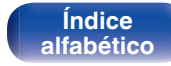

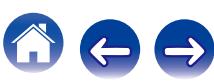

## <span id="page-135-0"></span>**Visualización del vídeo deseado durante la reproducción de audio (Selec. Vídeo)**

Esta unidad puede mostrar vídeo de una fuente diferente en la TV durante la reproducción de audio. Puede ajustarlo para cada fuente de entrada.

### n **Fuentes de entrada admitidas: iPod/USB / CD**<sup>z</sup> **/ Tuner / Online Music / Bluetooth / Phono**

z No puede ajustarse cuando el HDMI, el vídeo por componentes o los conectores de vídeo están asignados.

**1 Pulse OPTION durante la reproducción de audio.** Se muestra la pantalla del menú de opciones.

- **2** Utilice  $\Delta \nabla$  para seleccionar "Selec. Vídeo" y, a **continuación, pulse ENTER.**
- **3** Utilice  $\triangle$  para seleccionar el modo "Selec. Vídeo".

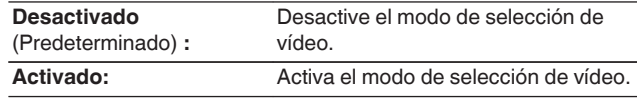

- **4** Si seleccionó "Activado" en el paso 3, pulse  $\nabla$  y **seleccione "Fuente".**
- **5** Pulse  $\triangle$  para seleccionar la fuente de entrada para el **vídeo que desee reproducir y, a continuación, pulse ENTER.**

Se guarda una configuración de "Selec. Vídeo" para cada fuente de entrada.

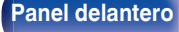

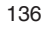

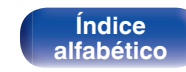

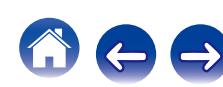

<span id="page-136-0"></span>**Ajuste de la calidad de imagen según su entorno de visualización (Modo imagen)**

- n **Fuentes de entrada admitidas: CBL/SAT / DVD / Blu-ray / Game / AUX1 / AUX2 / Media Player / iPod/USB / Online Music / CD<sup>\*</sup> / TV Audio<sup>\*</sup>** 
	- z Puede ajustar el modo de imagen cuando se asigne un conector HDMI, de vídeo por componentes o de vídeo.

**1 Pulse OPTION durante la reproducción de vídeo.** Se muestra la pantalla del menú de opciones.

**2** Utilice  $\Delta \nabla$  para seleccionar "Modo imagen" y, a **continuación, pulse ENTER.**

## **3** Utilice  $\triangle$  para seleccionar el modo imagen.

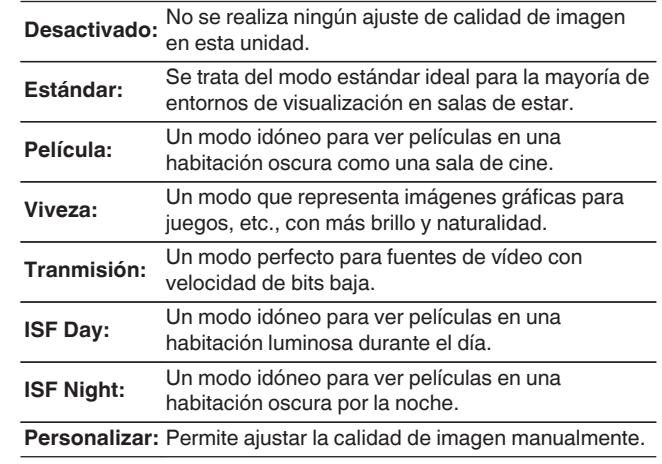

## **4 Pulse ENTER.**

Se guarda una configuración de "Modo imagen" para cada fuente de entrada.

**[Panel delantero](#page-16-0) [Pantalla](#page-21-0) [Panel trasero](#page-25-0)** <sup>137</sup> **[Mando a](#page-28-0)**

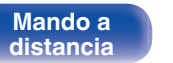

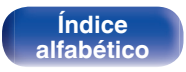

## <span id="page-137-0"></span>**Reproducción de la misma música en todas las zonas (Todas zonas estéreo)**

Puede reproducir la música que se está reproduciendo en MAIN ZONE simultáneamente en ZONE2 y ZONE3 (otras habitaciones).

Esto es útil cuando desea disfrutar de la misma música en varias habitaciones a la vez durante una fiesta en casa o cuando quiera reproducir la misma música de fondo en toda la casa.

## **1 Pulse OPTION.**

Se muestra la pantalla del menú de opciones.

**2** Utilice  $\Delta \nabla$  para seleccionar "Todas zonas estéreo" y, a **continuación, pulse ENTER.**

#### **3 Seleccionar "Iniciar", y después pulse ENTER.**

- 0 Las fuentes de entrada para ZONE2 y ZONE3 cambian a la misma fuente de entrada que para MAIN ZONE y se inicia la reproducción en el modo Todas zonas estéreo.
- 0 Si no desea que ZONE2 ni ZONE3 participen en Todas zonas estéreo, pulse ENTER para eliminar la marca de verificación y, a continuación, pulse "Iniciar".

## o **Detener el modo "Todas zonas estéreo"**

**1 Durante la reproducción en el modo "Todas zonas estéreo", pulse OPTION.**

Se muestra la pantalla del menú de opciones.

- **22 Utilice ∆⊽ para seleccionar "Todas zonas estéreo" y, a continuación, pulse ENTER.**
- **3 Seleccionar "Detener", y después pulse ENTER.**

- 0 El modo "Todas zonas estéreo" se cancela incluso cuando la alimentación eléctrica de la MAIN ZONE está desactivada.
- 0 En el modo "Todas zonas estéreo", sólo los modos de sonido "Multi Ch Stereo" y "Stereo" pueden seleccionarse.
- 0 Cuando "Salida audio HDMI" se ajusta como "TV", el modo Todas zonas estéreo no está disponible. (v [p. 195\)](#page-194-0)
- 0 Cuando "Modo entrada" se establece en un ajuste distinto de "7.1CH IN", el modo estéreo de todas las zonas está disponible. ( $\sqrt{2}$  [p. 208\)](#page-207-0)

**[Panel delantero](#page-16-0) [Pantalla](#page-21-0) [Panel trasero](#page-25-0)** <sup>138</sup> **[Mando a](#page-28-0)**

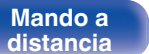

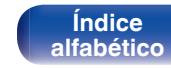

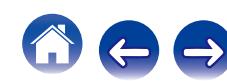

**[distancia](#page-28-0)**

# **Selección de un modo de sonido**

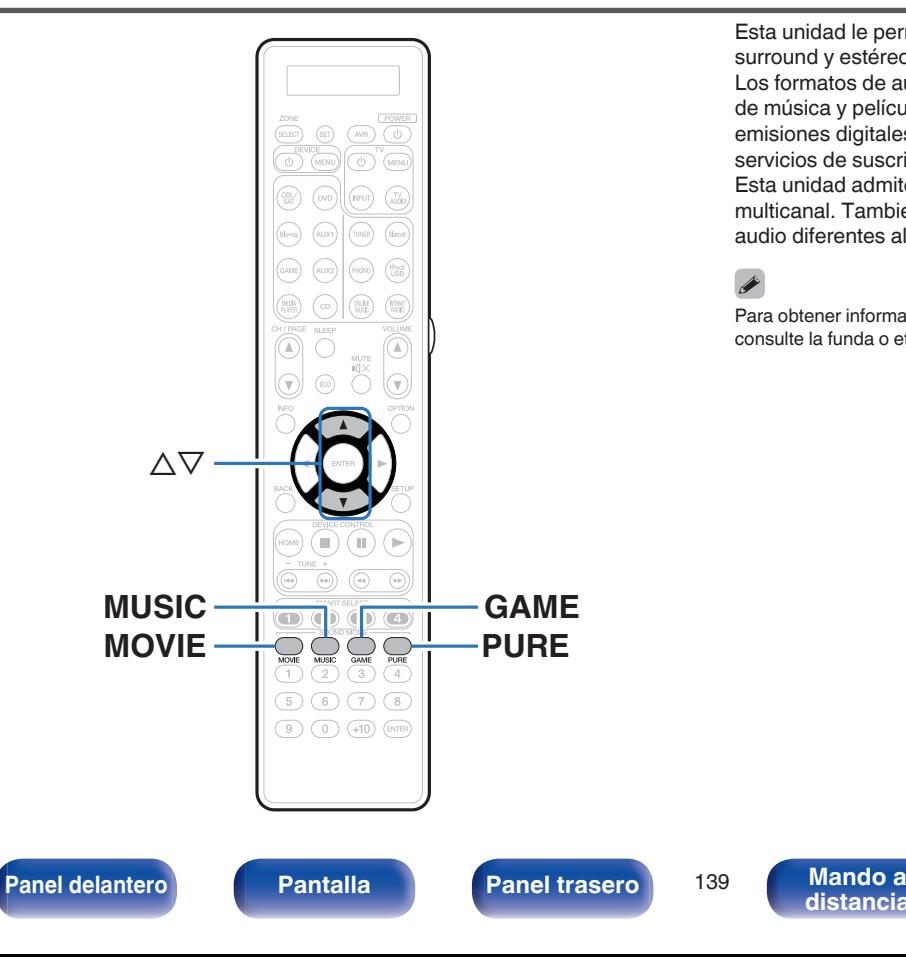

Esta unidad le permite disfrutar de varios tipos de modos de reproducción surround y estéreo.

Los formatos de audio multicanal se proporcionan en formatos de discos de música y películas populares como Blu-ray y DVD, y se admiten en las emisiones digitales e incluso en la transmisión de películas y música de servicios de suscripción basados en Internet.

Esta unidad admite la reproducción de casi todos estos formatos de audio multicanal. También admite la reproducción surround de formatos de audio diferentes al audio multicanal, como el audio estéreo de 2 canales.

> **[Índice](#page-341-0) [alfabético](#page-341-0)**

Para obtener información sobre los formatos de audio grabados en un disco, consulte la funda o etiqueta del disco.

## **Selección de un modo de sonido**

**1 Pulse MOVIE, MUSIC o GAME para seleccionar un modo de sonido.**

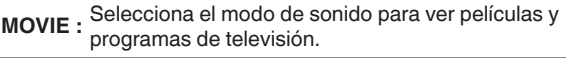

**MUSIC :** Selecciona el modo de sonido para escuchar música.

**GAME :** Selecciona el modo de sonido idóneo para disfrutar de los juegos.

- 0 El botón MOVIE, MUSIC o GAME memoriza el último modo de sonido seleccionado para este botón. Al pulsar MOVIE, MUSIC o GAME, se recuerda el mismo modo de sonido que se ha seleccionado en la reproducción anterior.
- 0 Si el contenido reproducido no es compatible con el modo de sonido seleccionado anteriormente, se seleccionará automáticamente el modo de sonido más adecuado para el contenido.
- 0 Esto también se puede ajustar pulsando MOVIE, MUSIC o GAME en la unidad principal.

## o **Cambio del modo de sonido**

- 0 Pulse MOVIE, MUSIC o GAME para ver una lista de los modos de sonido que se pueden seleccionar. Cada vez que pulse MOVIE. MUSIC o GAME, cambia el modo de sonido.
- 0 Mientras se muestra esta lista, se puede seleccionar un modo de sonido con  $\wedge \nabla$
- 0 Pruebe varios modos de reproducción surround y disfrute de la reproducción surround en su modo favorito.

#### **[Ejemplo]** Cuando se pulsa MOVIE

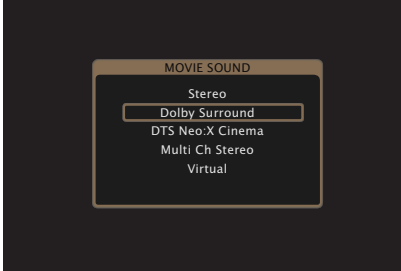

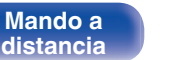

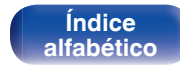

## **Reproducción directa**

El sonido grabado en la fuente se reproduce tal cual.

**1 Pulse PURE para seleccionar "Direct".** Empieza la reproducción directa.

## $\overline{\rightarrow}$

- 0 Cuando se reproducen señales DSD, aparece "DSD Direct".
- 0 Esto también se puede ajustar pulsando PURE DIRECT en la unidad principal.

## **Reproducción directa pura**

Este modo es para la reproducción con una calidad de sonido superior a la del modo Reproducción directa.

Este modo desactiva la pantalla de la unidad principal y el circuito de vídeo analógico. Hacerlo suprime las fuentes de ruido que afectan a la calidad del sonido.

### **1 Pulse PURE para seleccionar "Pure Direct".**

La pantalla se oscurece y comienza la reproducción directa pura. Las luces indicadoras PURE DIRECT.

- 0 En los modos de sonido Direct y Pure Direct no será posible ajustar los siguientes elementos.
	- Tono  $(\sqrt[p]{p}$  [p. 135\)](#page-134-0)
	- $\bullet$  M-DAX ( $\mathbb{P}$  [p. 184\)](#page-183-0)
	- MultEQ<sup>®</sup> XT32 ( $\mathbb{Q}$  [p. 187\)](#page-186-0)
	- Dynamic EQ  $(*p*)$  [p. 187\)](#page-186-0)
	- Dynamic Volume  $( $\sqrt{p^2}$  [p. 188\)](#page-187-0)$
	- $\bullet$  EQ Gráfico ( $\sqrt{p}$  [p. 190\)](#page-189-0)
- 0 Esto también se puede ajustar pulsando PURE DIRECT en la unidad principal.

#### **NOTA**

- 0 Las señales de vídeo son sólo emitidas al reproducir las señales HDMI en el modo Pure Direct.
- 0 Cuando se selecciona el modo Pure Direct, la pantalla se apaga transcurridos unos 5 segundos.

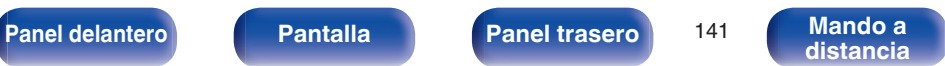

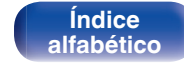

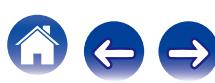

## **Reproducción surround automática**

Este modo detecta el tipo de señal de entrada digital, y automáticamente selecciona el modo correspondiente de reproducción. Lleva a cabo la reproducción estéreo cuando la señal de entrada es PCM. Cuando la señal de entrada es Dolby Digital o DTS, la música se reproduce de acuerdo al número de canal respectivo.

#### **1 Pulse PURE para seleccionar "Auto".**

La reproducción surround automática se inicia.

 $\rightarrow$ 

Esto también se puede ajustar pulsando PURE DIRECT en la unidad principal.

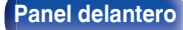

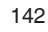

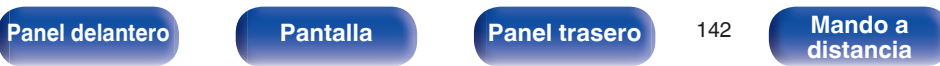

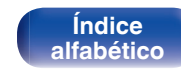

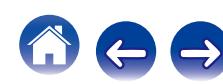

## ■ Descripción de los tipos de modos de sonido

#### **Modo de sonido Dolby**

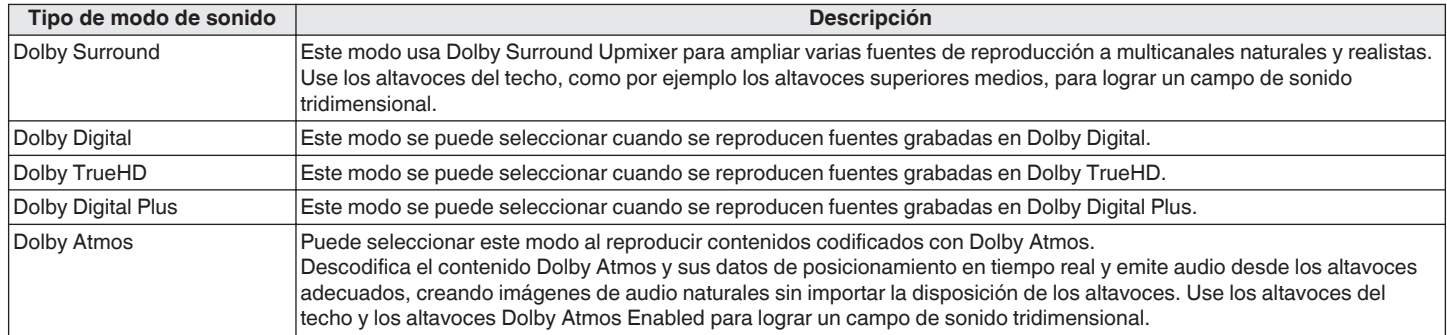

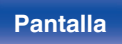

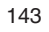

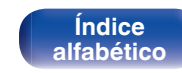

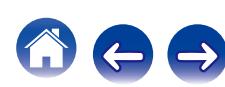

#### **Modo de sonido DTS**

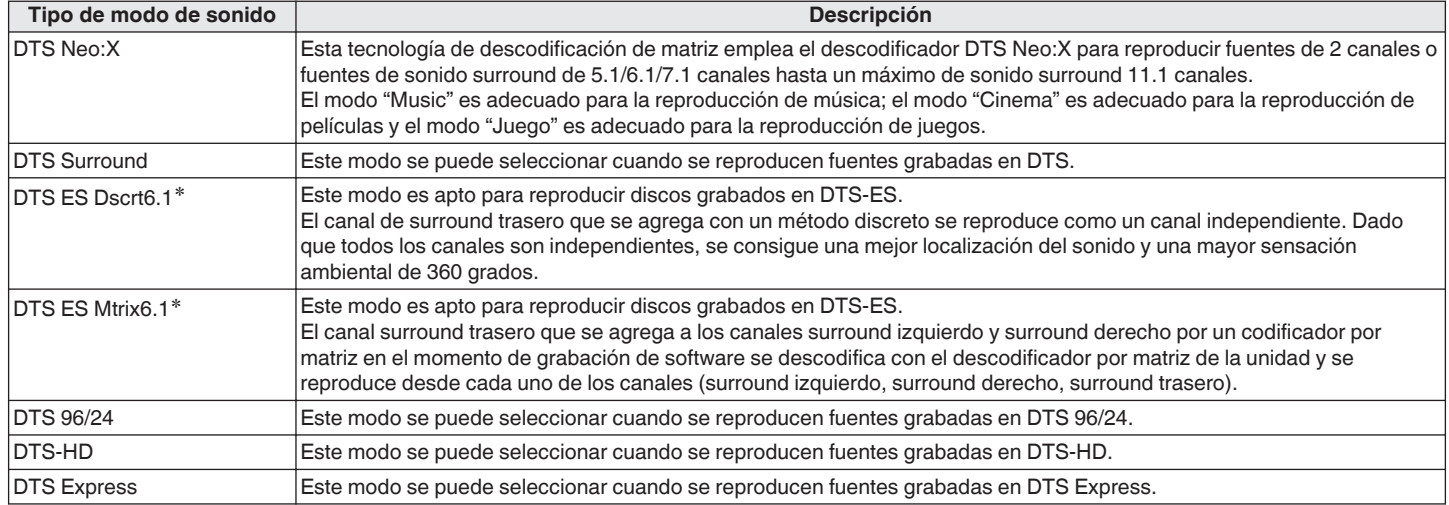

\* Esto se puede seleccionar cuando "Config. Altavoz" - "Surr. trasero" no está ajustado en "Ninguno". ((2) [p. 238\)](#page-237-0)

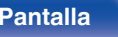

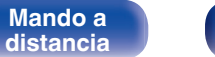

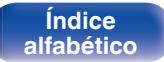

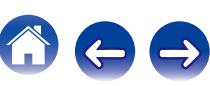
#### **Mejora (Auro-3D)**

#### **Modo de sonido Auro-3D**

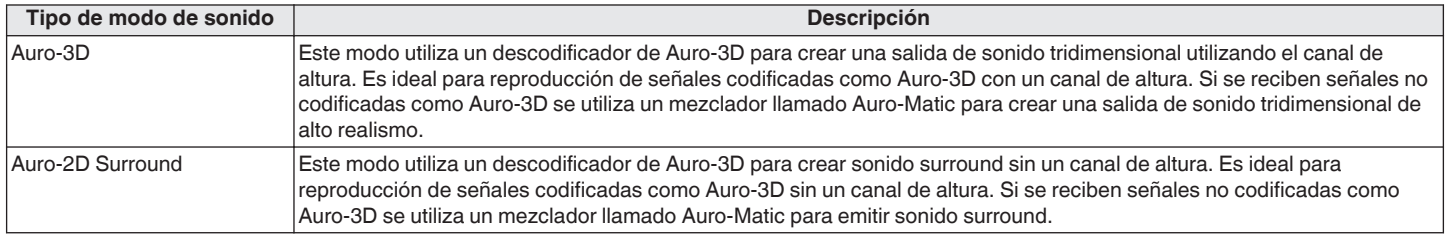

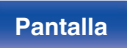

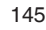

**Mando a**<br>[distancia](#page-28-0)

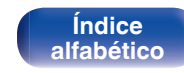

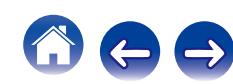

#### **Modo de sonido PCM multicanal**

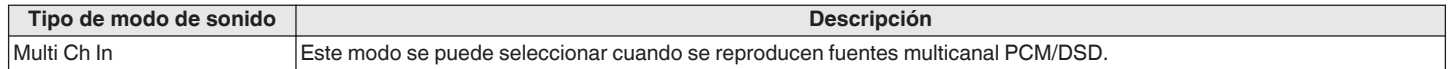

#### **Modo de sonido Audyssey DSX®**

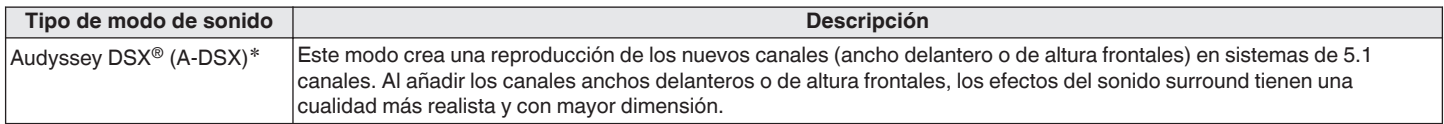

z Esta opción se puede seleccionar cuando un ajuste distinto de "Ninguno" es seleccionado para "Alt. frontal" o "Anch. frontal", y un ajuste distinto de "Ninguno" es seleccionado para "Central" en "Config. Altavoz". ( $\mathbb{C}$  [p. 237\)](#page-236-0)

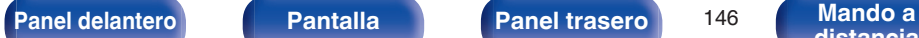

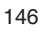

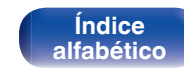

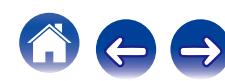

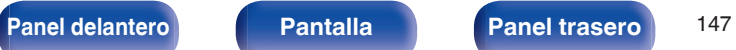

**Mando a**<br>[distancia](#page-28-0)

**[Índice](#page-341-0) [alfabético](#page-341-0)**  $\bigoplus$ 

 $\bigcap$ 

#### **Modo de sonido original**

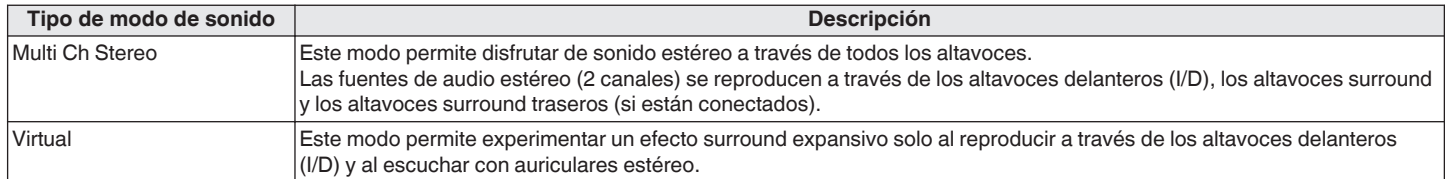

#### **Modo de sonido automático**

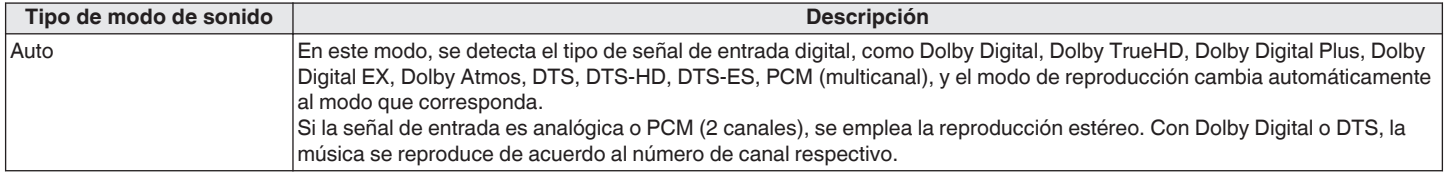

**[Panel delantero](#page-16-0) [Pantalla](#page-21-0) [Panel trasero](#page-25-0)** 148

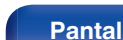

**[Índice](#page-341-0) [alfabético](#page-341-0)**  $\leftrightarrow$ 

 $\left(\begin{matrix} 1 \\ 1 \end{matrix}\right)$ 

**[Contenido](#page-1-0)**  $\setminus$  **[Conexiones](#page-32-0) [Reproducción](#page-84-0) [Ajustes](#page-172-0)**  $\setminus$  **[Consejos](#page-279-0)**  $\setminus$  **[Apéndice](#page-301-0)** 

#### **Modo de sonido estéreo**

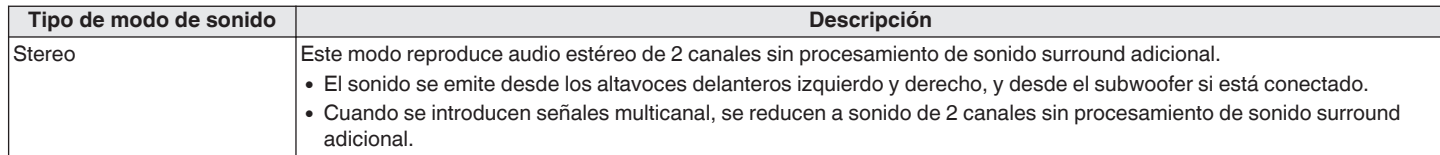

#### **Modo de sonido directo**

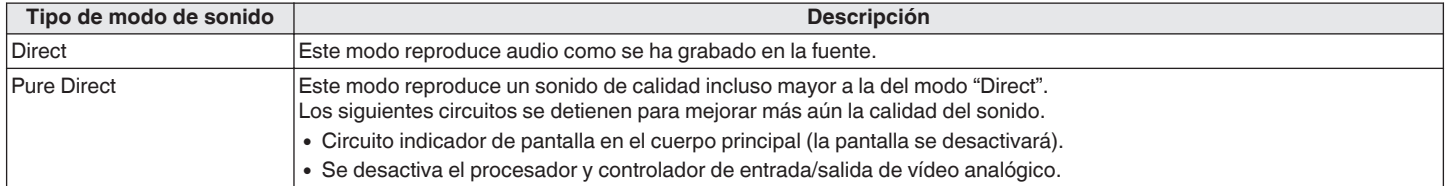

## ■ Modo de sonido que puede ser seleccionado para cada fuente de entrada

- Los modos de sonido siguientes se pueden seleccionar con MOVIE, MUSIC y GAME.
- Ajuste el efecto de campo sonoro con el menú "Parámetro surround" para disfrutar del sonido surround como prefiera. ( $\mathbb{Z}$  [p. 180\)](#page-179-0)

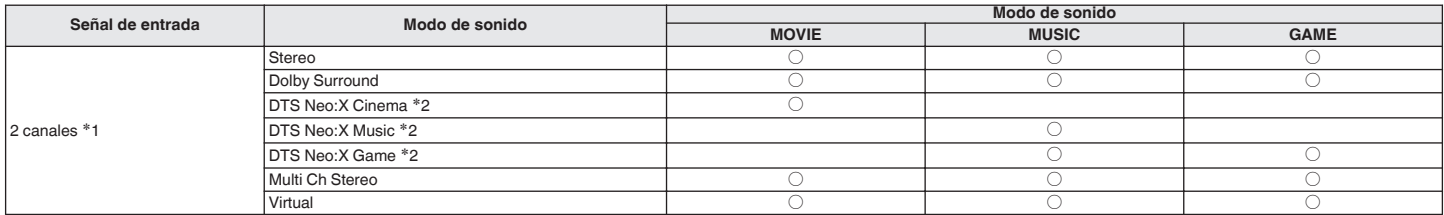

z1 La señal de entrada de 2 canales también incluye la señal analógica.

z2 Este modo reproduce fuentes de 2 canales como reproducción de 5.1, 7.1 o 9.1 canales. No se puede seleccionar cuando los auriculares se están usando ni cuando se usan únicamente los altavoces frontales.

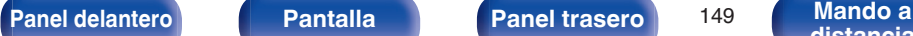

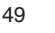

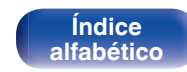

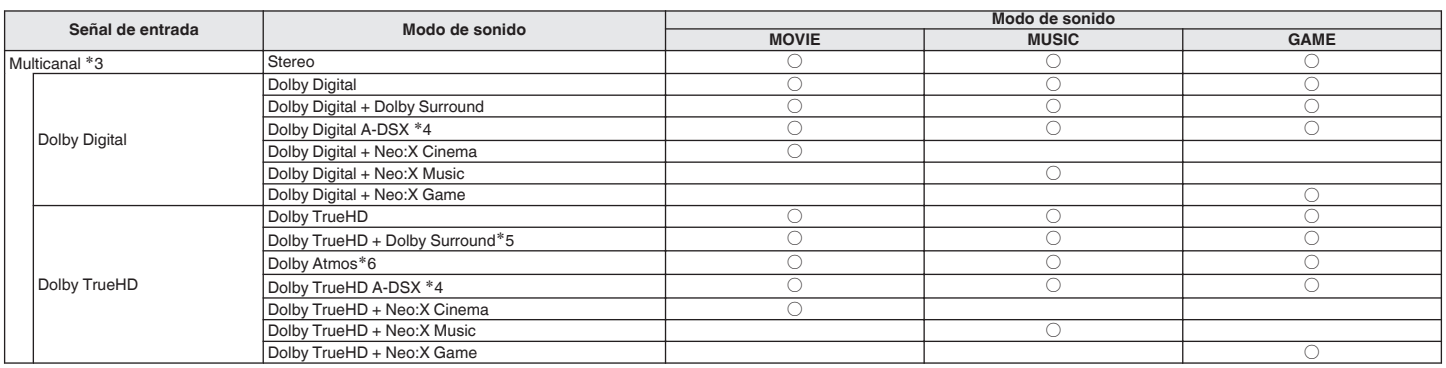

z3 Algunos modos de sonido no pueden seleccionarse, dependiendo del formato de sonido o del número de canales de la señal de entrada. Para obtener más información, consulte "Tipos de señales de entrada y sus correspondientes modos de sonido" ( $\mathbb{Q}_p^*$  [p. 317\)](#page-316-0).

\*4 Estos modos añaden nuevos canales al sonido surround 5.1 canales, con el procesamiento Audyssey DSX®. (図 [p. 189\)](#page-188-0)

**\*5** Puede seleccionarse cuando la señal de entrada no contiene Dolby Atmos.

z6 Puede seleccionarse cuando la señal de entrada contiene Dolby Atmos.

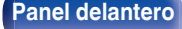

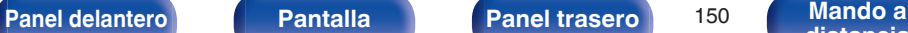

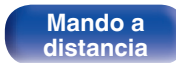

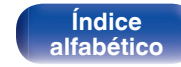

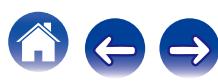

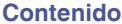

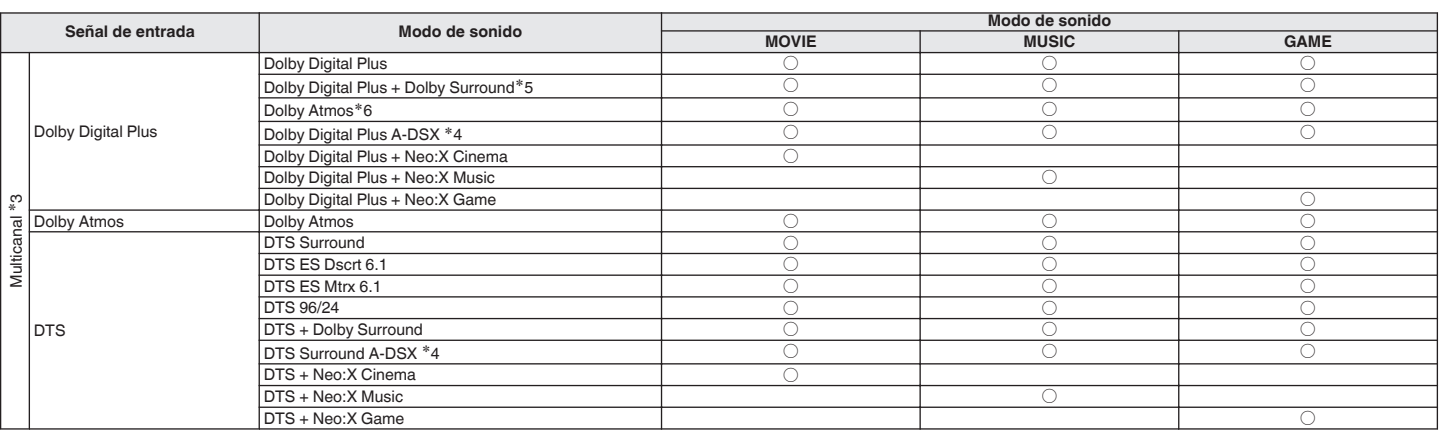

z3 Algunos modos de sonido no pueden seleccionarse, dependiendo del formato de sonido o del número de canales de la señal de entrada. Para obtener más información, consulte "Tipos de señales de entrada y sus correspondientes modos de sonido" ( $\mathbb{Z}_p^*$  [p. 317\)](#page-316-0).

\*4 Estos modos añaden nuevos canales al sonido surround 5.1 canales, con el procesamiento Audyssey DSX®. ( $\mathbb{CP}$  [p. 189\)](#page-188-0)

z5 Puede seleccionarse cuando la señal de entrada no contiene Dolby Atmos.

z6 Puede seleccionarse cuando la señal de entrada contiene Dolby Atmos.

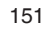

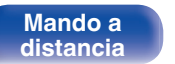

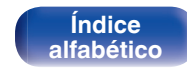

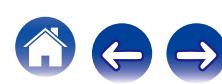

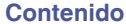

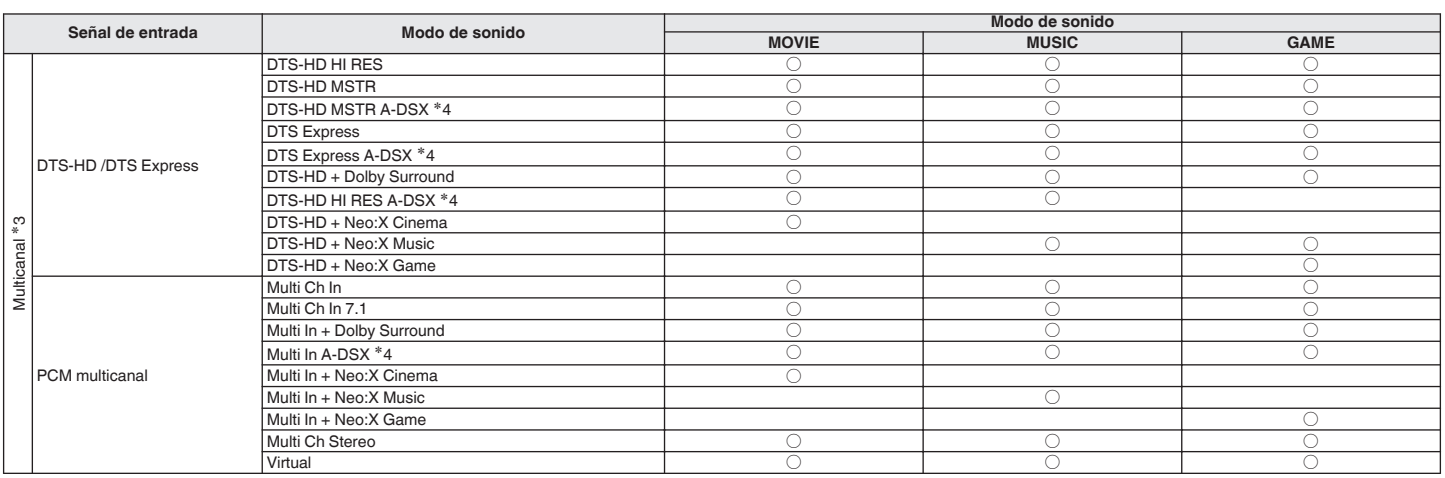

z3 Algunos modos de sonido no pueden seleccionarse, dependiendo del formato de sonido o del número de canales de la señal de entrada. Para obtener más información, consulte "Tipos de señales de entrada y sus correspondientes modos de sonido" ( $\mathbb{Z}_p$  [p. 317\)](#page-316-0).

\*4 Estos modos añaden nuevos canales al sonido surround 5.1 canales, con el procesamiento Audyssey DSX®. ( $\mathbb{Z}$ Pp. 189)

#### **Mejora (Auro-3D)**

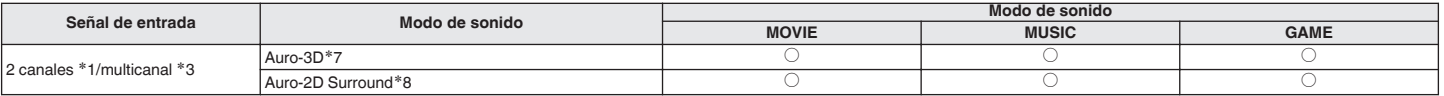

z1 La señal de entrada de 2 canales también incluye la señal analógica.

- z3 Algunos modos de sonido no pueden seleccionarse, dependiendo del formato de sonido o del número de canales de la señal de entrada. Para obtener más información, consulte "Tipos de señales de entrada y sus correspondientes modos de sonido" ( $\mathbb{Z}$  [p. 317\)](#page-316-0).
- z7 No se puede seleccionar cuando los auriculares se están usando ni cuando se utiliza una configuración de altavoces sin altavoces de altura frontales.
- z8 No se puede seleccionar cuando los auriculares se están usando ni cuando se usan únicamente los altavoces frontales.

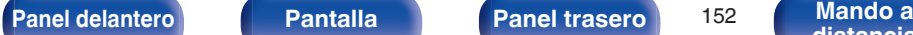

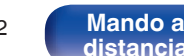

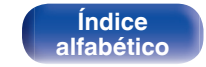

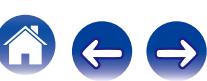

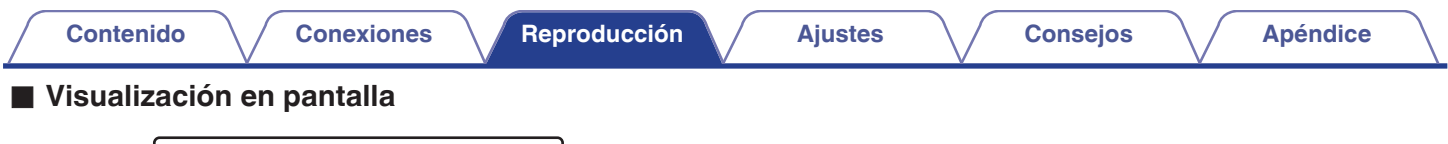

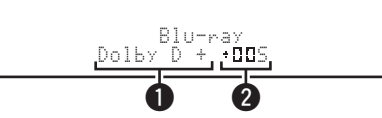

A **Muestra un descodificador a usar.**

0 Un descodificador Dolby Digital Plus, se muestra "Dolby D +".

B **Muestra un descodificador que crea una salida de sonido.**

• "IIS" indica que se está utilizando el decodificador Dolby Surround.

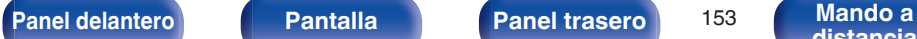

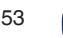

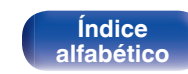

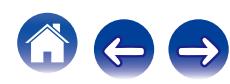

# **Función de control de HDMI**

Una adición reciente al estándar HDMI es CEC (Consumer Electronics Control), que permite controlar señales de un dispositivo para comunicarse con otro dispositivo a través de la conexión del cable HDMI.

## **Procedimiento de ajuste**

- **1 Habilita la función de control HDMI de esta unidad.** Ajuste "HDMI Control" en "Activado". ( $\mathbb{Q}$  [p. 196\)](#page-195-0)
- **2 Encienda la alimentación de todos los equipos conectados mediante un cable HDMI.**
- **3 Configure la función de control de HDMI en todos los equipos conectados mediante un cable HDMI.**
	- 0 Consulte las instrucciones de funcionamiento de los equipos conectados para comprobar las configuraciones.
	- Realice las pasos 2 y 3 si se desconecta algunos de los equipos.
- **4 Cambie la entrada de televisión a la entrada HDMI conectada a esta unidad.**
- **5 Cambie la entrada de esta unidad a la fuente de entrada de HDMI y compruebe si la imagen del reproductor es correcta.**
- **6 Cuando deje la TV en modo de espera, compruebe que la alimentación de la unidad también entre en modo de espera.**

**NOTA**

- 0 Es posible que algunas funciones no funcionen correctamente, según la TV o el reproductor conectados. Consulte el manual de usuario de los dispositivos correspondientes antes de realizar la configuración.
- 0 La función HDMI ZONE2 no es compatible con la función de control HDMI.
- 0 Es posible que la función de control HDMI ZONE2 no funcione correctamente cuando la opción "HDMI Control" del menú esté ajustada como "Activado".

**[Índice](#page-341-0) [alfabético](#page-341-0)**

**[Panel delantero](#page-16-0) [Pantalla](#page-21-0) [Panel trasero](#page-25-0)** <sup>154</sup> **[Mando a](#page-28-0)**

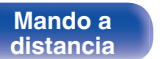

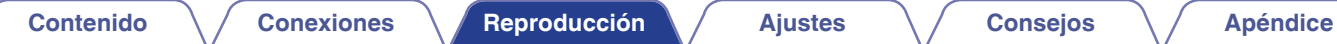

# **Función de temporizador de dormir**

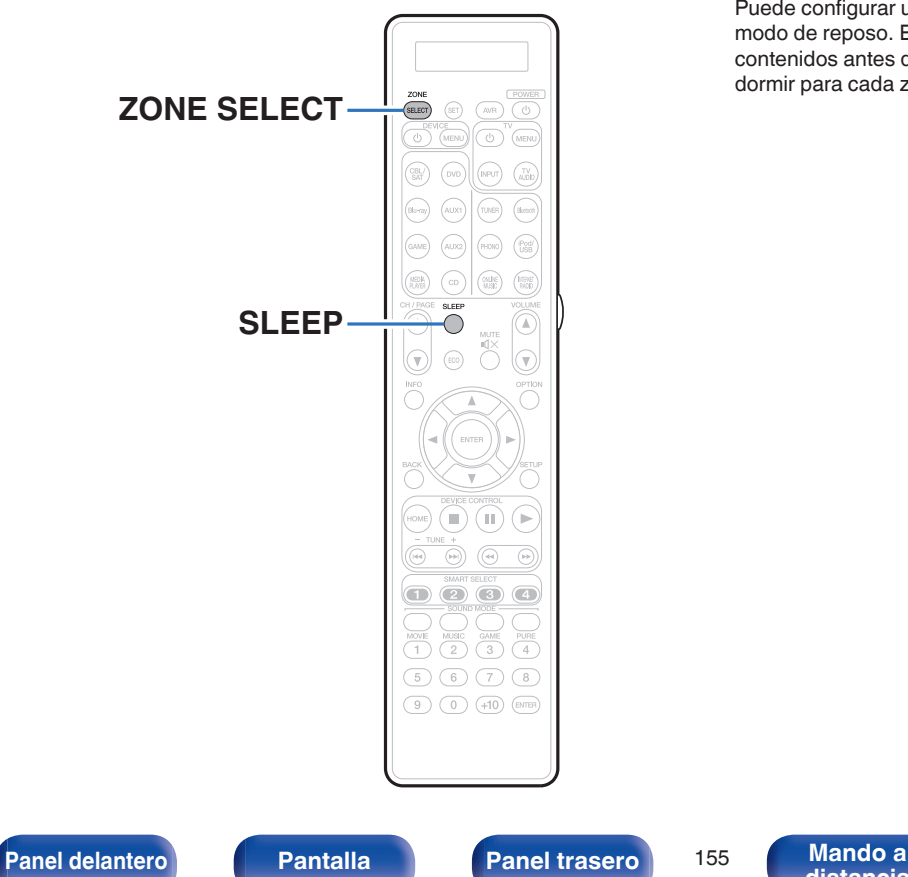

Puede configurar un tiempo determinado para que la unidad entre en modo de reposo. Esto resulta muy práctico para ver y escuchar contenidos antes de ir a dormir. Es posible configurar el temporizador de dormir para cada zona.

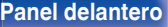

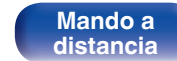

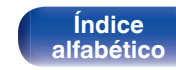

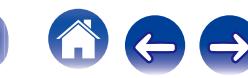

## **Uso del temporizador de desconexión**

- **1 Pulse ZONE SELECT para cambiar a "MAIN", "ZONE2" o "ZONE3".**
- 

#### **2 Pulse SLEEP y visualice el tiempo que desea configurar.**

- 0 Se iluminan las luces indicadoras del temporizador de desconexión en la pantalla y comienza el temporizador de desconexión.
- 0 Puede ajustar el temporizador de desconexión en un intervalo de 10 a 120 minutos en incrementos de 10 minutos.

## ■ Comprobación del tiempo restante

Pulse SLEEP cuando el temporizador de desconexión está funcionando. Aparece en la pantalla el tiempo restante.

## **Para anular el temporizador de dormir**

Pulse SLEEP para seleccionar "Off".

El indicador del temporizador de desactivación que aparece en la pantalla se apaga.

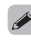

El ajuste del temporizador de desconexión se cancela cuando la unidad cambia al modo de espera.

#### **NOTA**

La función de temporizador de dormir no puede desactivar los dispositivos conectados a la unidad. Para desactivar estos dispositivos conectados, configure los temporizador de dormir de cada uno de esos dispositivos.

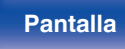

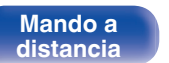

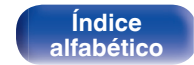

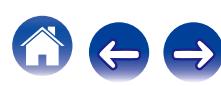

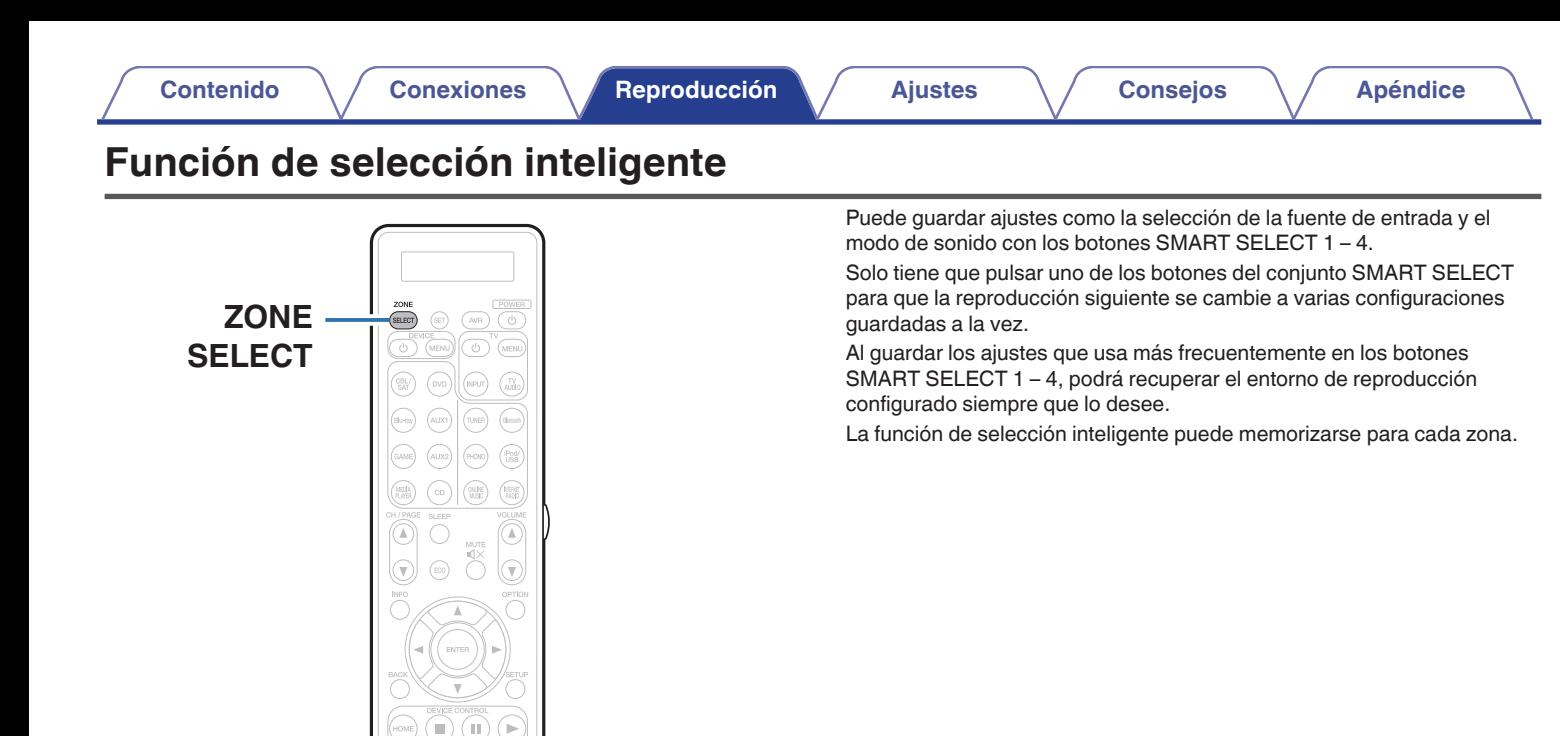

 $\Omega$   $\Omega$   $\Omega$ 

 $(5)(6)(7)(8)$  $\begin{array}{ccc} \textcircled{1} & \textcircled{1} & \textcircled{1} & \textcircled{1} \\ \textcircled{1} & \textcircled{1} & \textcircled{1} & \textcircled{1} \end{array}$ 

ு ∩2

 $\overline{4}$ 

**SMART SELECT 1 – 4**

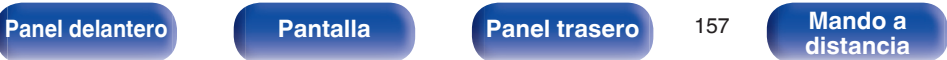

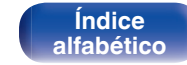

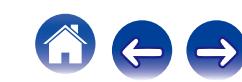

## **Recuperar la configuración**

- 
- **1 Pulse ZONE SELECT para cambiar a "MAIN", "ZONE2" o "ZONE3".**

#### **2 Pulse SMART SELECT.**

Se recuperan los ajustes de selección inteligente registrados en el botón que ha pulsado.

0 Los ajustes predeterminados de cada función de selección rápida son los que se muestran a continuación.

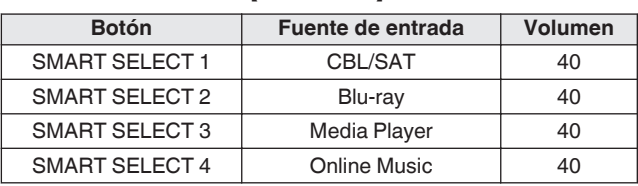

#### IMAIN ZONE]

### [ZONE2] / [ZONE3]

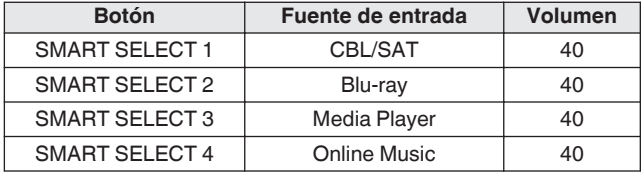

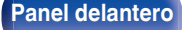

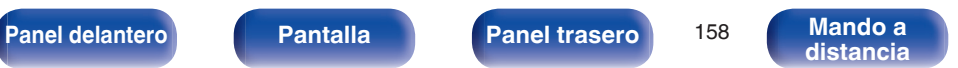

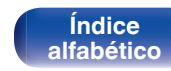

## **Cambio de los ajustes**

**1 Configure los siguientes elementos en los parámetros que desea guardar.**

Las siguientes configuraciones de  $(1)$  a  $(9)$  se pueden memorizar para MAIN ZONE y las configuraciones  $\overline{(1)}$  y  $\overline{(2)}$  se pueden memorizar para ZONE2 y ZONE3.

- $(1)$  Fuente de entrada ( $\mathbb{Q}$  [p. 86\)](#page-85-0)
- $(2)$  Volumen ( $\mathbb{Q}$  [p. 87\)](#page-86-0)
- $\overline{3}$ ) Modo de sonido ( $\overline{2}$  [p. 139\)](#page-138-0)
- $\overline{A}$ ) Audyssey (Audyssey MultEQ® XT32, Audyssey Dynamic EQ®, Audyssey Dynamic Volume®, Audyssey LFC™) ( $\sqrt{\mathscr{L}}$  [p. 186](#page-185-0) -[189\)](#page-188-0)
- $(5)$  ["M-DAX" \(](#page-183-0) $\sqrt{2}$ " p. 184)
- F ["Ajuste del volumen de cada canal para que coincida con la](#page-133-0) [fuente de entrada \(Ajuste nivel de canal\)" \(](#page-133-0) $\mathbb{Q}$  p. 134)
- G ["Visualización del vídeo deseado durante la reproducción de](#page-135-0) [audio \(Selec. Vídeo\)" \(](#page-135-0) $\sqrt{\mathscr{E}}$  p. 136)
- $\circledR$  ["Ajuste de la calidad de imagen según su entorno de](#page-136-0) [visualización \(Modo imagen\)" \(](#page-136-0)@Pp. 137)
- $\circ$  "Salida de vídeo" ( $\circ$  [p. 195\)](#page-194-0)

## $\overline{\mathscr{E}}$

Mantenga pulsado SMART SELECT mientras se recibe una emisora de radio o se está reproduciendo una pista con cualquiera de las siguientes fuentes, la emisora de radio actual o pista es memorizada.

0 Tuner / Internet Radio / Media Server / Favorites / iPod/USB

**2 Pulse ZONE SELECT para cambiar a "MAIN", "ZONE2" o "ZONE3".**

**3 Pulse y mantenga pulsado el SMART SELECT deseado hasta que "Smart**z **Memory", "Z2 Smart**z **Memory" o "Z3 Smart**z **Memory" aparezcan en la pantalla.**

Los ajustes actuales quedarán memorizados.

\* se muestra el número correspondiente al botón SMART SELECT que ha pulsado.

## o **Cambio del nombre de la selección inteligente**

El nombre de la selección inteligente de la MAIN ZONE visualizado en la pantalla de TV o visualización de esta unidad puede cambiarse a un nombre diferente.

Para ver cómo cambiar el nombre, consulte "Selec. intel. Nombres" ( $\sqrt{\mathcal{F}}$  [p. 260\)](#page-259-0).

**[Panel delantero](#page-16-0) [Pantalla](#page-21-0) [Panel trasero](#page-25-0)** <sup>159</sup> **[Mando a](#page-28-0)**

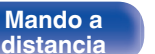

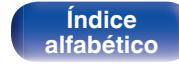

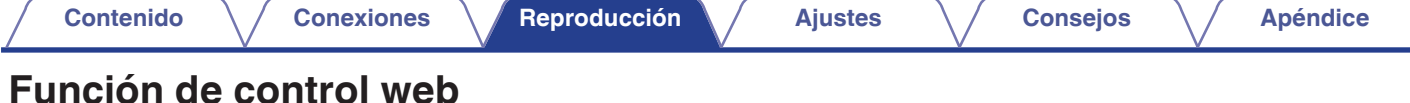

Puede controlar esta unidad desde una pantalla de control web en un navegador web.

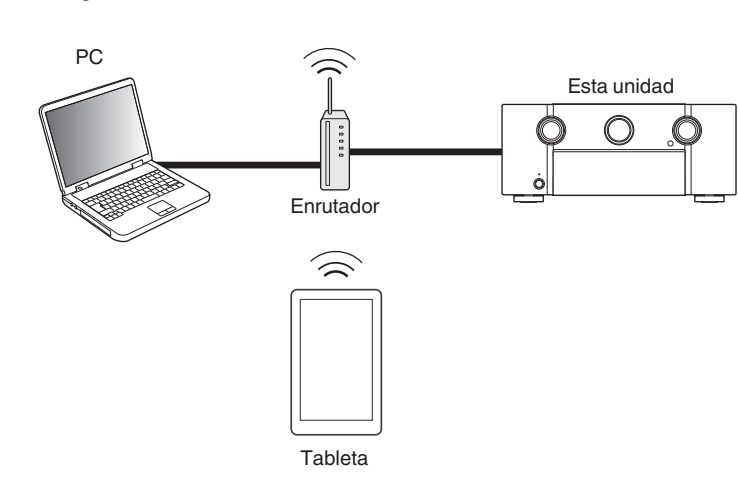

- 0 Esta unidad y el PC o tableta deben conectarse correctamente a la red para poder utilizar la función de control web. [\("Conexión en una red doméstica](#page-79-0)  $(LAN)" (x * p. 80))$  $(LAN)" (x * p. 80))$
- 0 En función de la configuración del software de seguridad, es posible que no pueda acceder a esta unidad desde el PC. Si es así, cambie la configuración del software de seguridad.

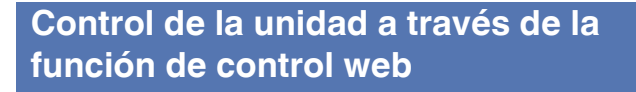

- **1 Cambie el valor de "Control de IP" a "Siempre** encendido". ( $\sqrt{p}$  [p. 253\)](#page-252-0)
- **2 Compruebe la dirección IP de esta unidad con "Información". (**v **[p. 249\)](#page-248-0)**

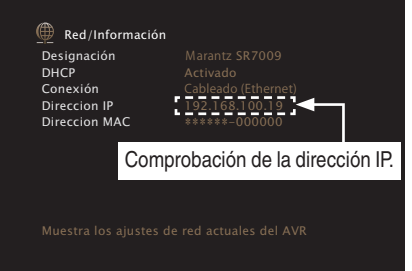

**3 Inicie el navegador web.**

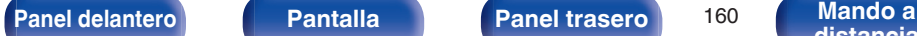

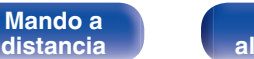

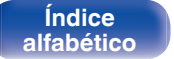

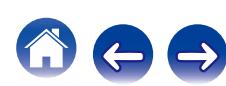

#### **4 Escriba la dirección IP de la unidad en el cuadro de direcciones del navegador.**

Por ejemplo, si la dirección IP de esta unidad es "192.168.100.19", escriba "http://192.168.100.19".

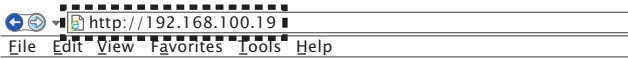

**5 Cuando aparezca el menú superior, haga clic en el elemento de menú que desea usar.**

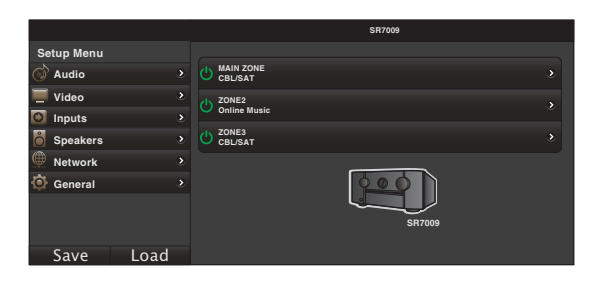

- 0 Puede utilizar las funciones "Save" y "Load" para guardar o recuperar diferentes configuraciones de funciones utilizando el control web desde un PC.
	- 0 Para memorizar ajustes, haga clic en "Save" en la pantalla del menú de configuración.
	- 0 Para recuperar ajustes, haga clic en "Load" en la pantalla del menú de configuración.
- 0 Recomendamos utilizar uno de los siguientes navegadores.

Internet Explorer 10 y superior Mozilla Firefox 24 y superior Google Chrome 29 y superior Safari 5.x y superior

**[Panel delantero](#page-16-0) [Pantalla](#page-21-0) [Panel trasero](#page-25-0)** <sup>161</sup> **[Mando a](#page-28-0)**

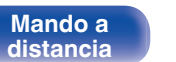

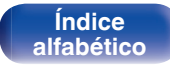

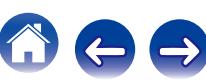

# **Función de bloqueo del panel**

Para evitar la activación accidental de esta unidad, puede deshabilitar la operación de los botones en el panel delantero.

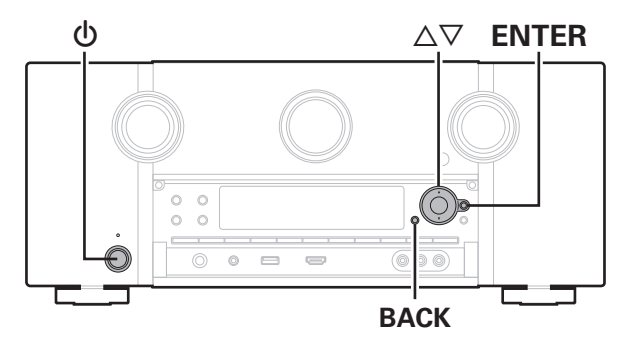

## **Desactivación del funcionamiento de todos los botones**

- **Pulse**  $\Phi$  **mientras mantiene pulsados BACK v ENTER con la unidad en modo de espera.**
- Utilice  $\Delta$  **o**  $\nabla$  para seleccionar "P/V LOCK On".
- **3 Pulse ENTER para confirmar el ajuste.** Se desactiva el funcionamiento de todos los botones excepto (b.

## **Desactivación del funcionamiento de todos los botones excepto VOLUME**

- **Pulse**  $\Phi$  **mientras mantiene pulsados BACK y ENTER con la unidad en modo de espera.**
- Utilice  $\Delta$  **o**  $\nabla$  para seleccionar "FP LOCK On".
- **3 Pulse ENTER para confirmar el ajuste.**

Se desactiva el funcionamiento de todos los botones excepto  $\Phi$  y VOLUME.

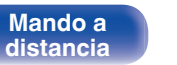

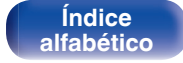

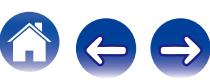

## **Cancelación de la función de bloqueo del panel**

- **Pulse**  $\Phi$  **mientras mantiene pulsados BACK y ENTER con la unidad en modo de espera.**
- **2 Utilice** △ **o**  $∇$  para seleccionar "FP LOCK  $*$  Off". (\* Modo ajustado actualmente).

### **3 Pulse ENTER para confirmar el ajuste.**

La función de bloqueo del panel se cancela.

### $\overline{\rightarrow}$

Incluso cuando esté ajustada la función de bloqueo del panel, podrá controlar la unidad con el mando a distancia.

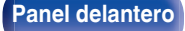

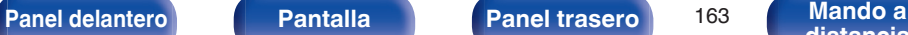

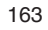

**[distancia](#page-28-0)**

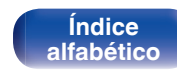

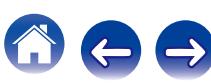

# **Función de bloqueo remoto**

Al conectar un receptor infrarrojo, active la función de bloqueo remoto. Cuando la función se active, no podrá realizar operaciones con el mando a distancia.

Esta función está desactivada de forma predeterminada.

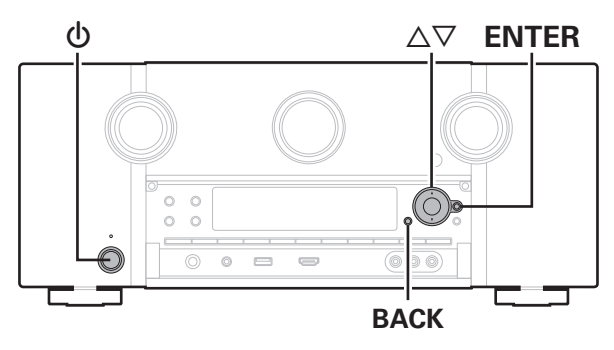

## **Desactivación de la función de sensor del mando a distancia**

- **Pulse**  $\Phi$  **mientras mantiene pulsados BACK v ENTER con la unidad en modo de espera.**
- Utilice  $\Delta$  **o**  $\nabla$  para seleccionar "RC LOCK On".
- **3 Pulse ENTER para confirmar el ajuste.**

## **Activación de la función de sensor del mando a distancia**

- **Pulse**  $\Phi$  **mientras mantiene pulsados BACK y ENTER con la unidad en modo de espera.**
- **2** Utilice  $\Delta$  o  $\nabla$  para seleccionar "RC LOCK  $*$  Off".

(\* Modo ajustado actualmente).

**3 Pulse ENTER para confirmar el ajuste.**

Se activa la función de recepción de luz infrarroja en la unidad principal.

## **[Panel delantero](#page-16-0) [Pantalla](#page-21-0) [Panel trasero](#page-25-0)** <sup>164</sup> **[Mando a](#page-28-0)**

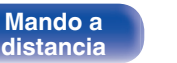

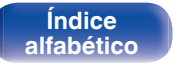

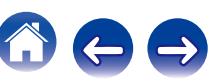

## **[Contenido](#page-1-0)**  $\setminus$  **[Conexiones](#page-32-0) A [Reproducción](#page-84-0) A [Ajustes](#page-172-0)**  $\setminus$  **[Consejos](#page-279-0)**  $\setminus$  **[Apéndice](#page-301-0)**

# **Activación y desactivación de la iluminación**

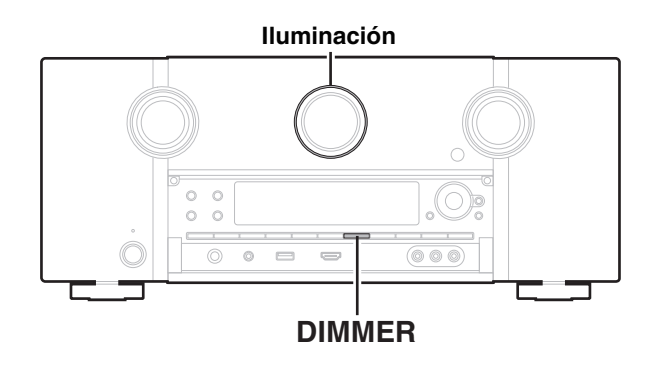

Puede activar y desactivar la iluminación de alrededor de la pantalla principal.

El ajuste predeterminado es "Activación".

#### **1 Mantenga pulsado DIMMER en la unidad principal durante 3 segundos.**

0 Lleve a cabo el mismo procedimiento si desea cambiar de nuevo los ajustes.

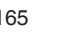

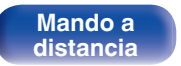

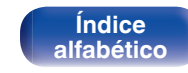

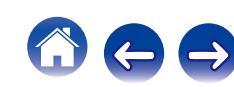

# **Reproducción en ZONE2/ZONE3 (otra habitación)**

Puede controlar esta unidad para disfrutar de vídeo y audio en una habitación (ZONE2 y ZONE3) que no sea la habitación donde se encuentra esta unidad (MAIN ZONE).

Es posible reproducir simultáneamente la misma fuente en MAIN ZONE, ZONE2 y ZONE3. También puede reproducir distintas fuentes en MAIN ZONE, ZONE2 y ZONE3.

## **Conexión de ZONE**

Puede utilizar los tres métodos siguientes para reproducir vídeo y audio en ZONE2 y ZONE3.

- Conexión a través del conector HDMI ZONE2 ( $\mathbb{Q}$  p. 166)
- 0 Conexión a través del conector de salida de vídeo y del conector de salida de altavoces ( $\mathbb{Q}$  [p. 167\)](#page-166-0)
- 0 Conexión a través del conector de salida de vídeo y del amplificador externo  $(\sqrt{p})$  [p. 169\)](#page-168-0)

### ■ Conexión 1: Conexión a través del conector **HDMI ZONE2**

Si conecta un TV al conector HDMI ZONE2 OUT, puede reproducir vídeo o audio desde el dispositivo conectado al conector HDMI 1 – 7 IN en ZONE2 (función HDMI ZONE2).

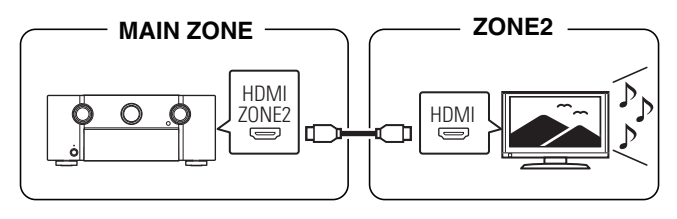

Cuando conecte un televisor al conector HDMI ZONE2 OUT, y la zona principal y ZONE2 se ajusten a la misma fuente de entrada, el audio MAIN ZONE podría ser mezclado con el audio de 2 canales.

**[Panel delantero](#page-16-0) [Pantalla](#page-21-0) [Panel trasero](#page-25-0)** <sup>166</sup> **[Mando a](#page-28-0)**

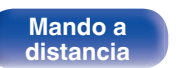

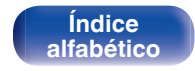

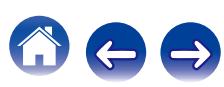

## <span id="page-166-0"></span>o **Conexión 2: Conexión a través del conector de salida de vídeo y del conector de salida de altavoces**

Cuando la opción "Modo asignar" del menú se ajusta en cualquiera de los siguientes parámetros, la salida de audio se produce a través de los altavoces de ZONE2 o ZONE3. ( $\sqrt{2}$  [p. 220\)](#page-219-0)

**[Contenido](#page-1-0) [Conexiones](#page-32-0) [Reproducción](#page-84-0) [Ajustes](#page-172-0) [Consejos](#page-279-0) [Apéndice](#page-301-0)**

### □ Modo asignar: 7.1ch + ZONE2

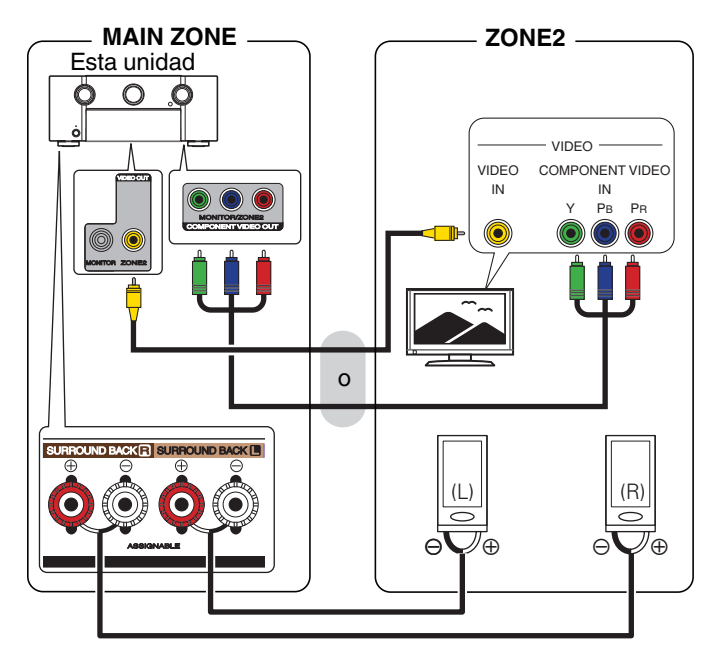

## n **Modo asignar: 7.1ch + ZONE3**

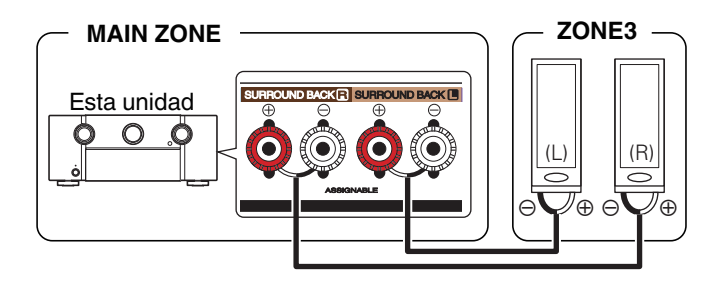

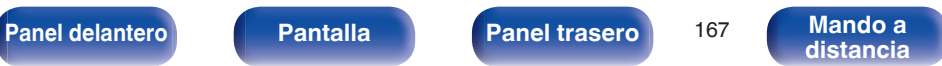

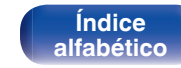

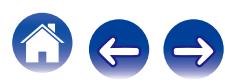

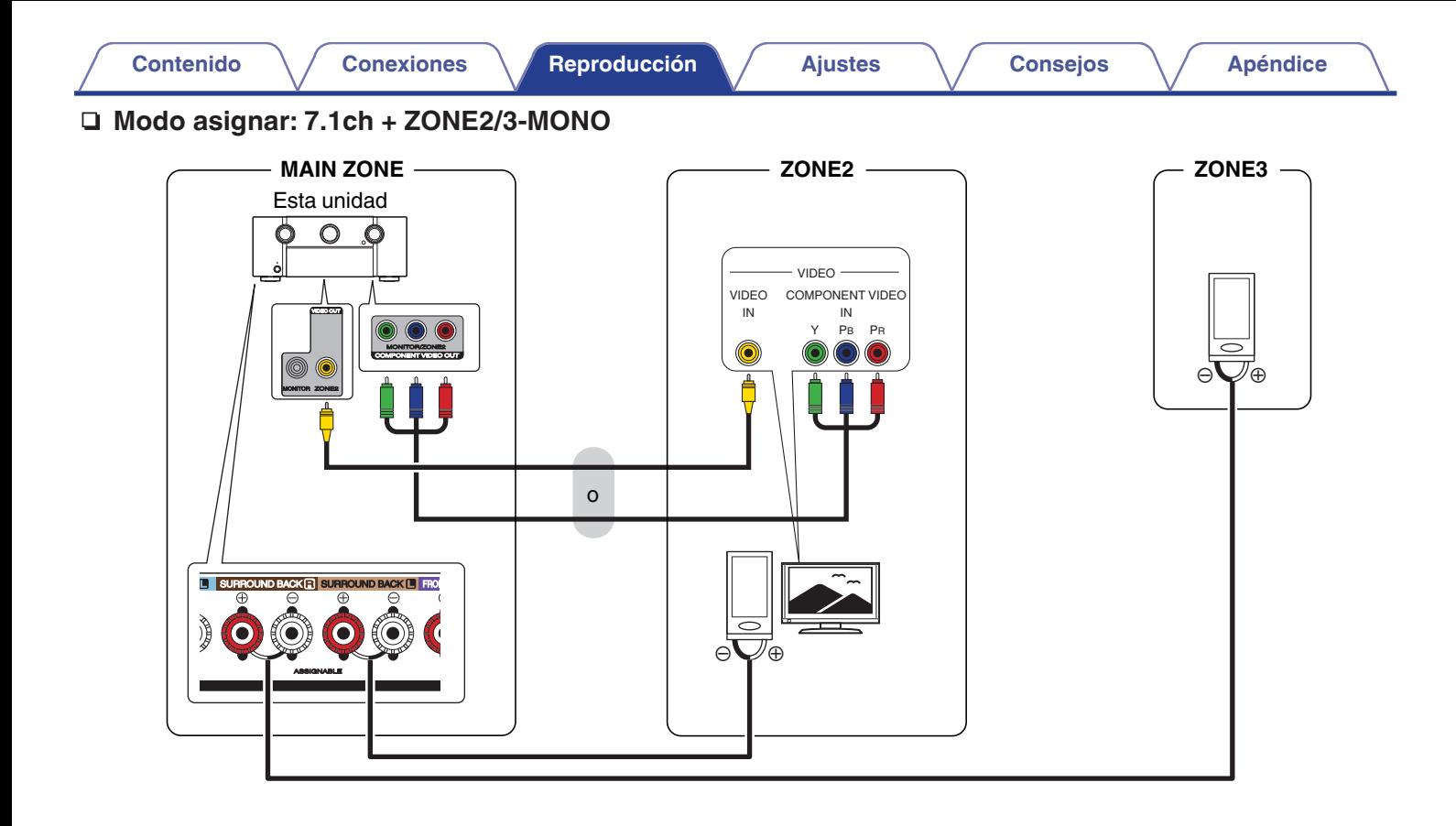

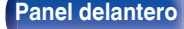

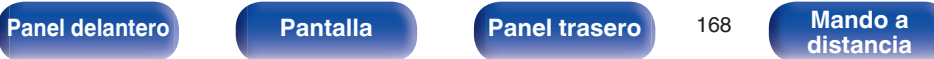

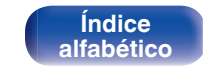

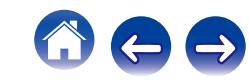

<span id="page-168-0"></span>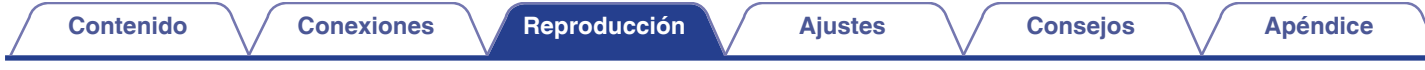

## ■ Conexión 3: Conexión a través del conector de salida de vídeo y del amplificador externo

Las señales de audio de los conectores de salida de audio ZONE2 y ZONE3 de esta unidad se transmiten hacia los amplificadores de ZONE2 y ZONE3 y se reproducen en estos amplificadores.

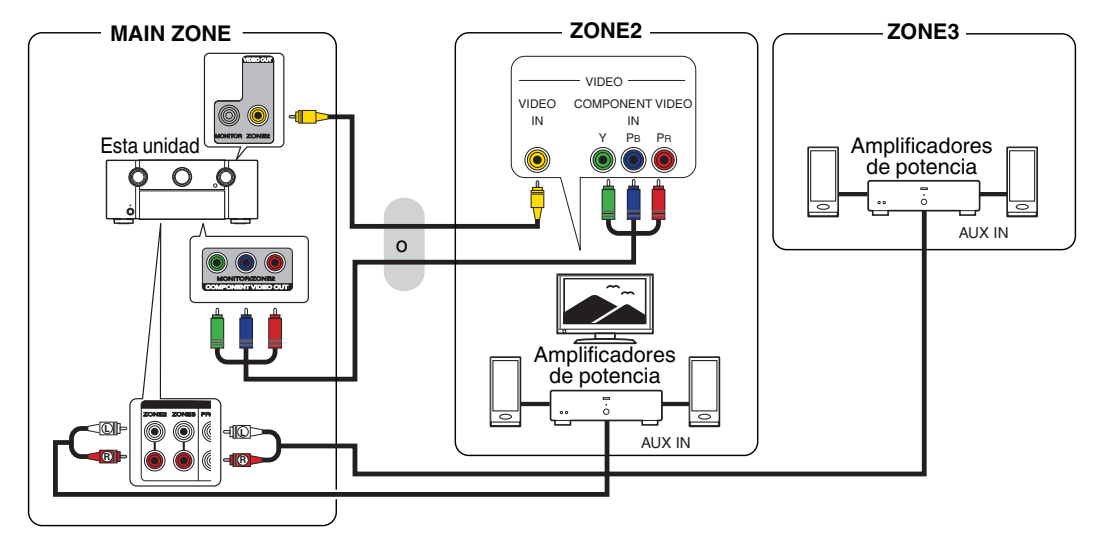

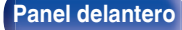

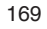

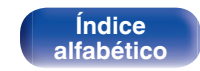

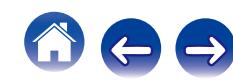

- 0 La señal de audio analógica y la señal PCM de 2 canales que entra por el conector HDMI o conectores digitales (OPTICAL/COAXIAL) pueden ser reproducidas en ZONE2.
- Si desea reproducir señales HDMI que no sean PCM de 2 canales en ZONE2, aiuste "Audio HDMI" en "PCM". ( $\mathbb{CP}$  [p. 258\)](#page-257-0) Las señales PCM de 2 canales son enviadas desde un dispositivo conectado a la fuente de entrada seleccionada para ZONE2 y pueden reproducirse en ZONE2. En este caso, el audio MAIN ZONE también se convertirá en señales PCM de 2 canales si MAIN ZONE y ZONE2 se ajustan a la misma fuente de entrada. Sin embargo, dependiendo del dispositivo de reproducción, la señal de reproducción podría no convertirse a PCM incluso si este ajuste está configurado.
- 0 La señal de audio analógica y la señal PCM de 2 canales que entra por el conectores digitales (OPTICAL/COAXIAL) pueden ser reproducidas en ZONE3.
- 0 Cuando la opción "Salida por componentes" del menú se ajusta como "ZONE2", el conector de salida de vídeo por componentes transmite la señal de vídeo en ZONE2. (C字 [p. 202\)](#page-201-0)
- 0 La pantalla del menú no se muestra en ZONE2.

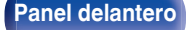

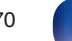

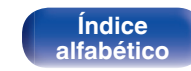

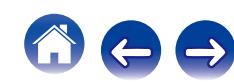

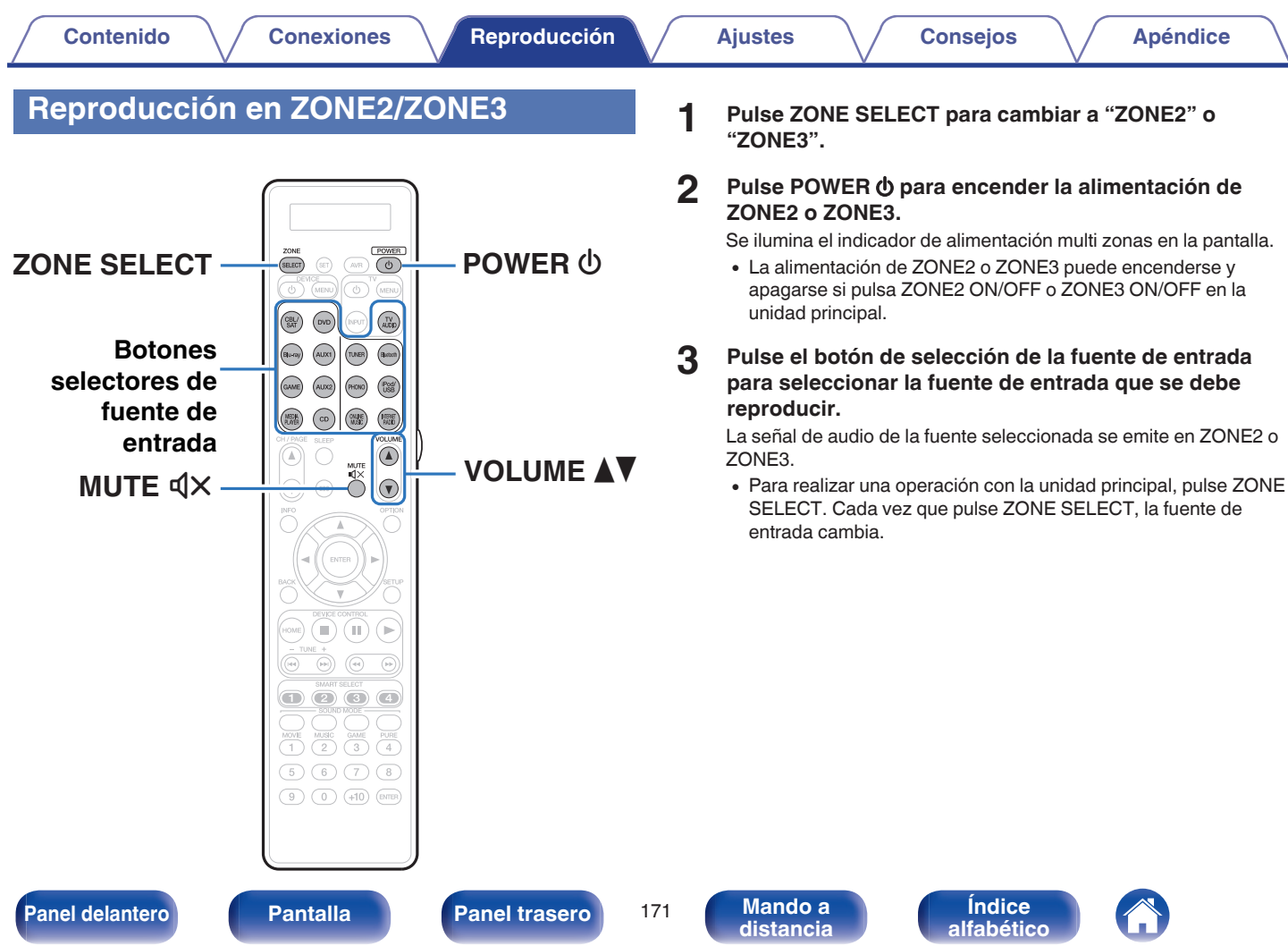

## **■ Ajuste del volumen**

Utilice VOLUME A **V** para ajustar el volumen.

0 En el momento de la compra, la opción "Límite volumen" está configurada como "70 ( $-10$  dB)". ( $\sqrt{2}$  [p. 259\)](#page-258-0)

### $\overline{\mathscr{O}}$

Gire VOLUME después de pulsar ZONE SELECT en la unidad principal para ajustar el volumen.

## **■ Interrupción temporal del sonido (Silencio)**

Pulse MUTEdX.

El sonido se reduce al nivel establecido en "Nivel silencio" en el menú. ((金 [p. 259\)](#page-258-0)

0 Para cancelar el modo silencioso, ajuste el volumen del sonido o pulse MUTE  $\text{d} \times$  nuevamente.

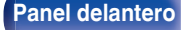

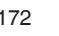

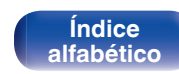

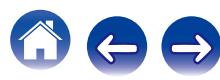

## <span id="page-172-0"></span>**Estructura de los menús**

Para el uso del menú, conecte una TV a esta unidad y visualice el menú en la pantalla de la TV.

De forma predeterminada, esta unidad ha recomendado la definición de los ajustes. Puede personalizar esta unidad en función de su sistema y sus preferencias actuales.

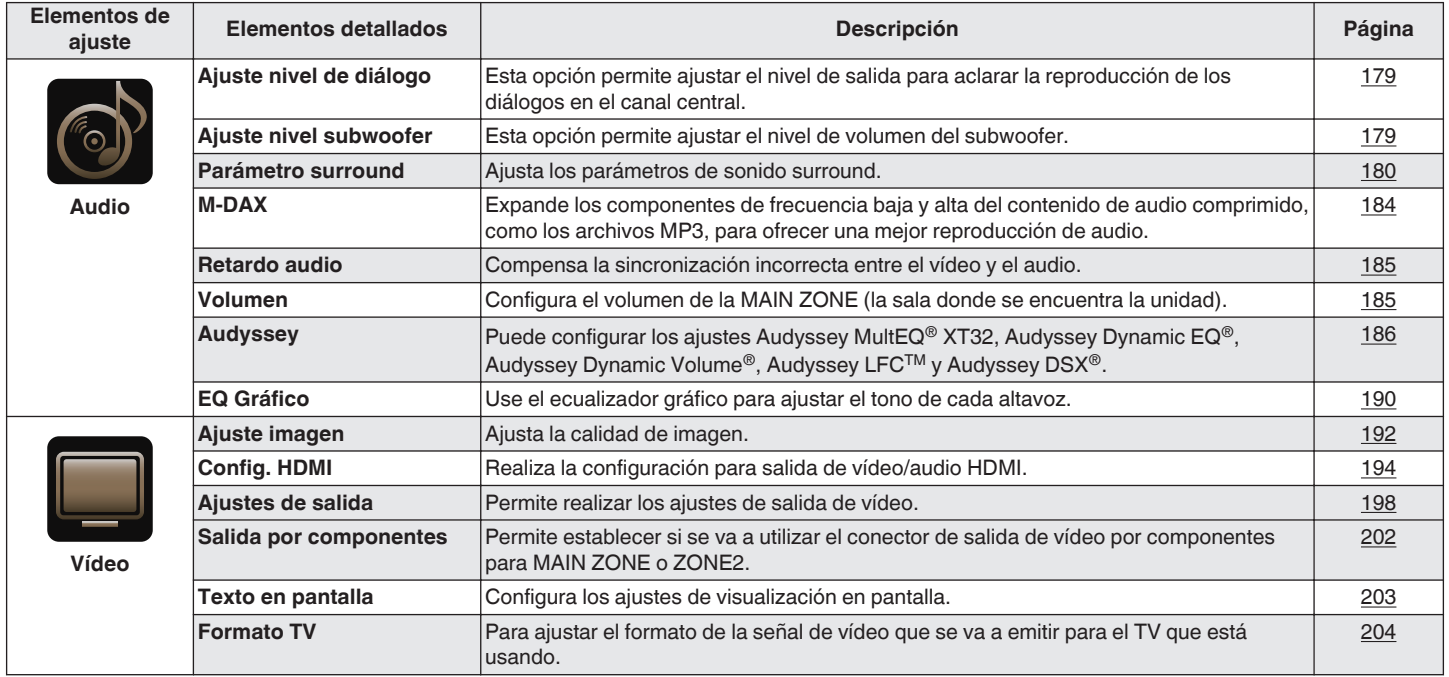

**[distancia](#page-28-0)**

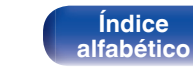

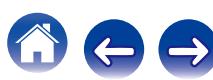

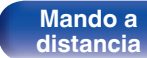

**[Índice](#page-341-0) [alfabético](#page-341-0)** 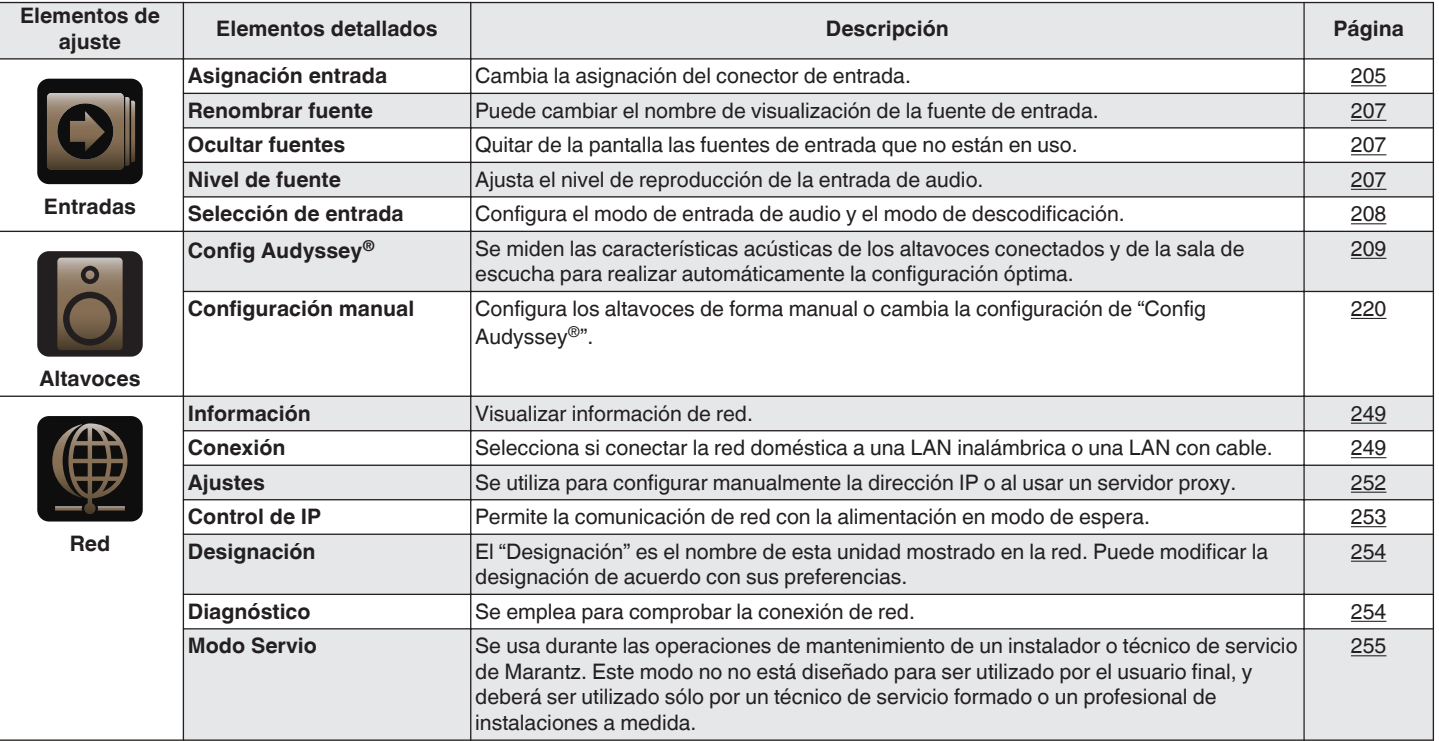

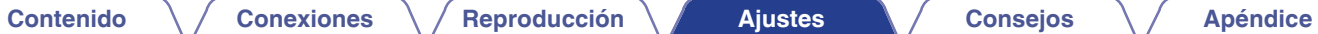

**Asistente configuración**

.

**Config. de entrada**

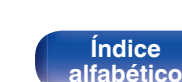

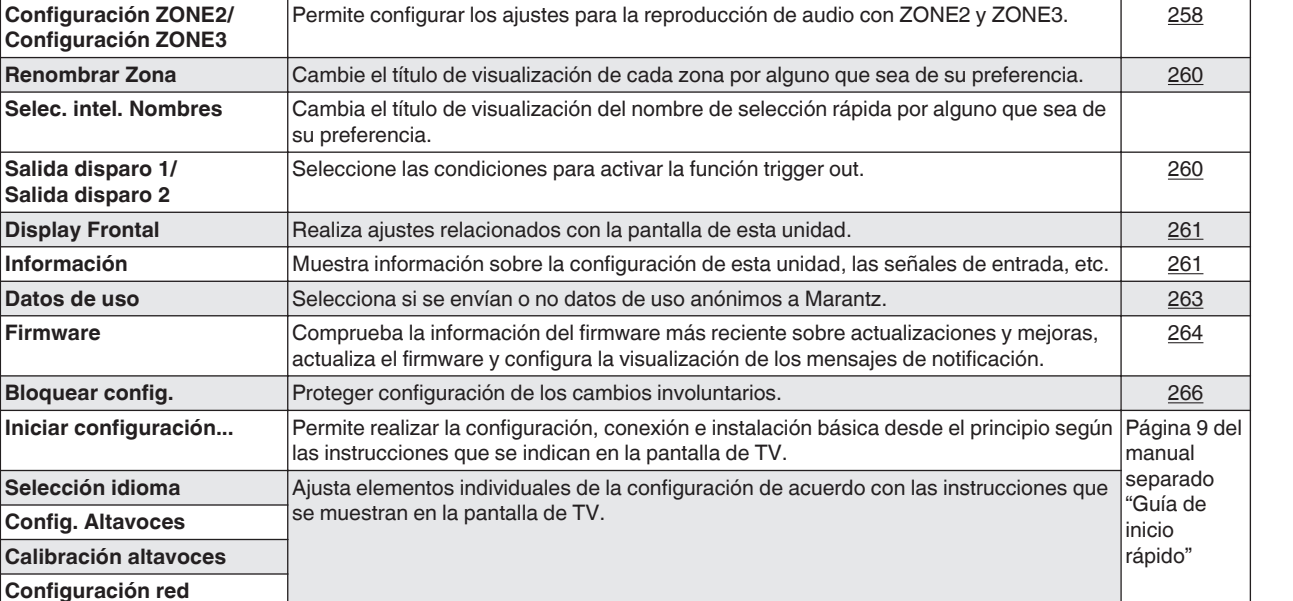

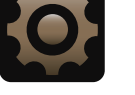

**Elementos de ajuste Elementos detallados Descripción Página Idioma** Cambia el idioma de los mostrado en la pantalla del TV. **[256](#page-255-0)** antico del TV.

automático.

**ECO** Configura las funciones de ahorro de energía del Modo ECO y del modo de espera

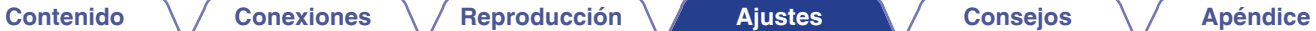

[256](#page-255-0)

 $\Rightarrow$ 

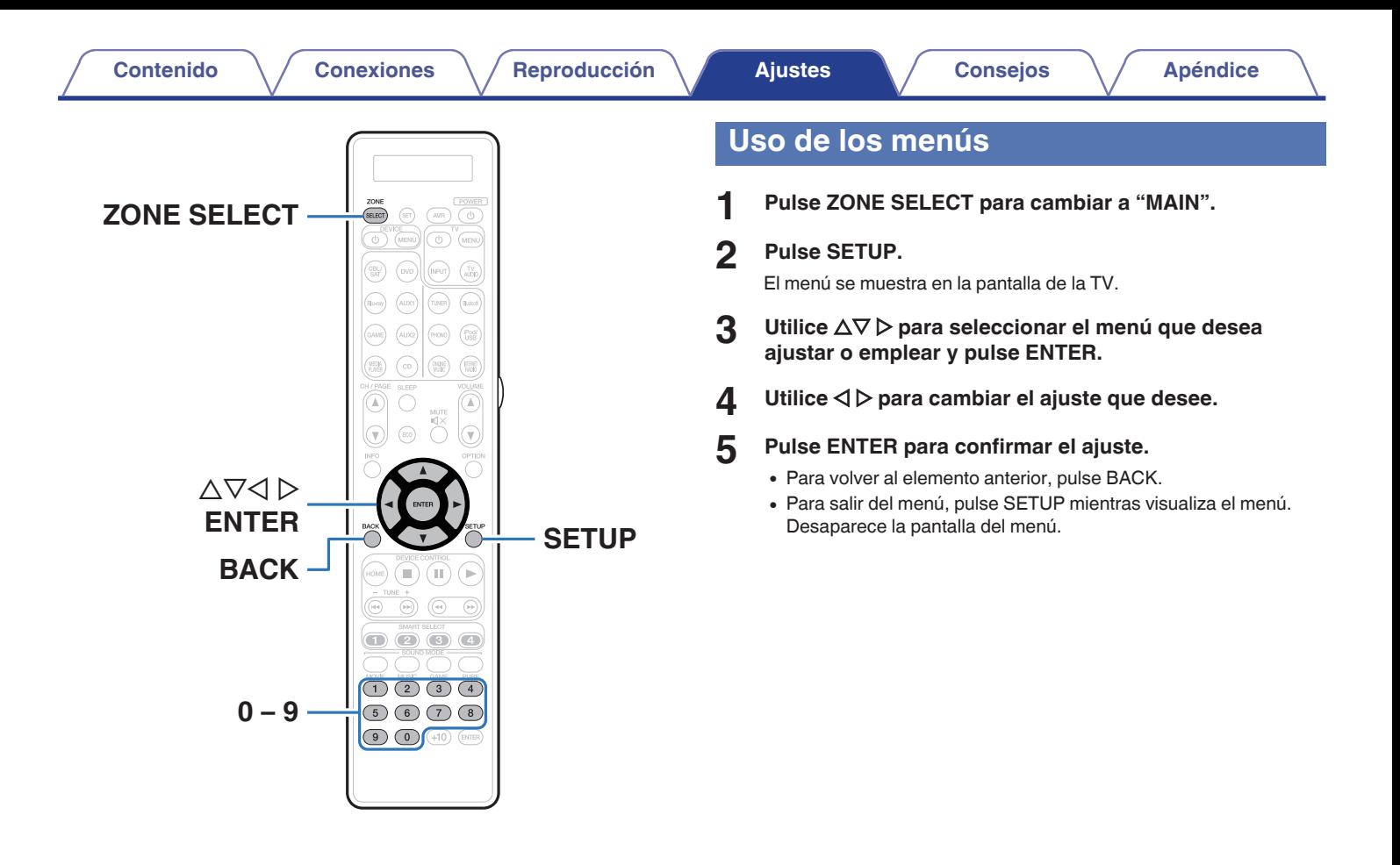

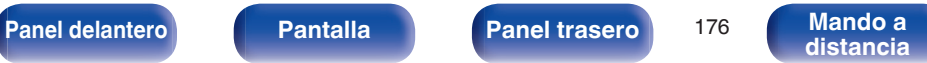

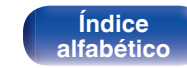

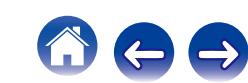

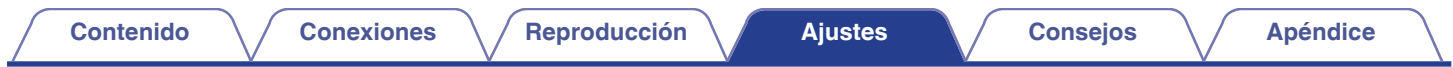

## **Introducción de caracteres**

En esta unidad, es posible cambiar el nombre que aparece en las siguientes pantallas por los nombres de su elección.

- Nombre Preset  $(*CP* p. 109)$  $(*CP* p. 109)$
- $\bullet$  Búsqueda de texto ( $\sqrt{p}$  [p. 131\)](#page-130-0)
- Renombrar fuente  $(*CP* p. 207)$  $(*CP* p. 207)$
- Designación ( $\sqrt{2}$  [p. 254\)](#page-253-0)
- Renombrar Zona  $(\sqrt{p} p. 260)$  $(\sqrt{p} p. 260)$
- $\bullet$  Selec. intel. Nombres ( $\sqrt{2}$  [p. 260\)](#page-259-0)
- 0 Introducción de caracteres para las funciones de red

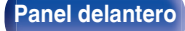

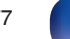

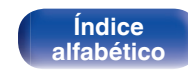

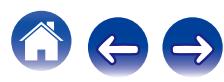

**[Contenido](#page-1-0) [Conexiones](#page-32-0) [Reproducción](#page-84-0) [Ajustes](#page-172-0) [Consejos](#page-279-0) [Apéndice](#page-301-0)**

## **Uso del teclado en pantalla**

**1 Abra la pantalla para la introducción de caracteres.**

[Ejemplo]Pantalla "Renombrar fuente"

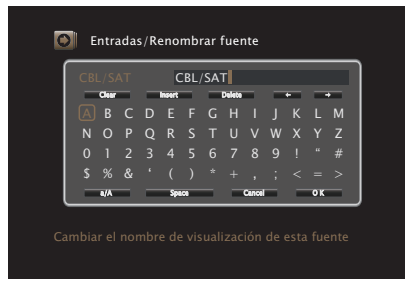

- **2** Utilice  $\Delta \nabla \triangleleft \triangleright$  para seleccionar  $\blacklozenge$  **o**  $\blacktriangleright$ .
- **3 Pulse ENTER para mover el cursor al carácter que desea cambiar.**
	- 0 Cada vez que se pulsa ENTER el cursor se desplaza un carácter.
- **4 Seleccione un carácter que desee introducir con el** △▽<1 D luego pulse ENTER.
- **5 Repita los pasos 2 4 para cambiar el nombre.**
- **6** Utilice  $\Delta \nabla \triangleleft \triangleright$  para seleccionar "OK", y después pulse **ENTER.**

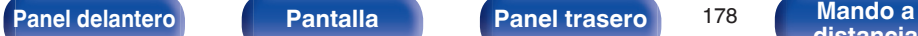

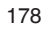

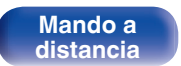

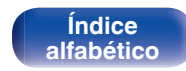

# <span id="page-178-0"></span>**Audio**

Realice los ajustes de audio.

## **Ajuste nivel de diálogo**

Permite ajustar el nivel de salida para aclarar la reproducción de los diálogos en el canal central.

## o **Ajuste nivel de diálogo**

Elija si ajustar el nivel de diálogo o no.

**Activado:** Habilita el ajuste del nivel de diálogo. **Desactivado** (Predeterminado) **:** Deshabilita el ajuste del nivel de diálogo.

## o **Nivel**

Ajusta la salida de volumen desde el canal central.

**–12.0 dB – +12.0 dB** (Predeterminado : 0.0 dB)

## **Ajuste nivel subwoofer**

Esta opción permite ajustar el nivel de volumen del subwoofer.

## **Ajuste nivel subwoofer**

Elija si ajustar el nivel de subwoofer.

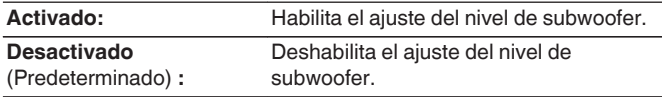

## o **Nivel de subwoofer 1 /Nivel de subwoofer 2**

Esta configuración ajusta el nivel de volumen de Subwoofer 1 y Subwoofer 2.

**–12.0 dB – +12.0 dB** (Predeterminado : 0.0 dB)

Esto no puede configurarse cuando el modo de entrada está configurado como "7.1CH IN".

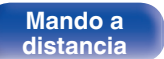

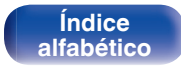

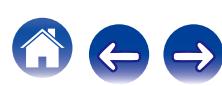

## <span id="page-179-0"></span>**Parámetro surround**

Puede ajustar los efectos de campo sonoro del sonido surround para adecuarlos a sus preferencias.

Los elementos (parámetros) que se pueden ajustar dependen de la señal que se introduce y del modo de sonido actualmente definido. Para obtener detalles sobre los parámetros ajustables, consulte "Modos de sonido y parámetros surround" ( $\mathbb{Z}$  [p. 313\).](#page-312-0)

### $\overline{\mathscr{O}}$

- 0 Algunos parámetros de configuración no se pueden configurar si no hay una reproducción en marcha. Realice la configuración durante la reproducción.
- 0 Se guarda la configuración de "Parámetro surround" para cada fuente de sonido.

## EQ cine

Suaviza la gama de agudos altos de bandas sonoras para reducir la posible brusquedad y mejorar la claridad.

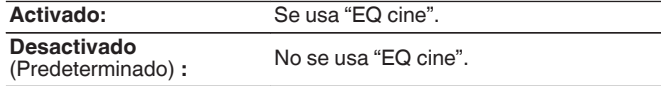

### o **Gestión de Loudness**

Esto define si emitir tal como se especifica en "Compresión dinámica" o bien emitir directamente sin comprimir el rango dinámico de audio grabado en el disco.

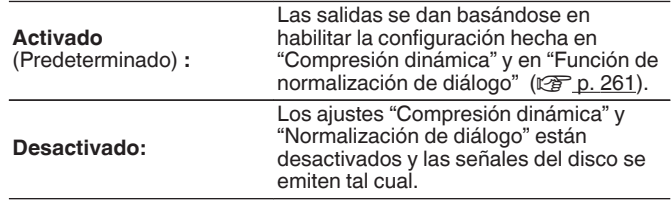

"Gestión de Loudness" puede establecerse al recibir una señal de Dolby Digital, Dolby Digital Plus, Dolby TrueHD o Dolby Atmos.

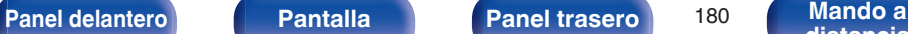

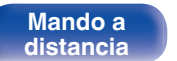

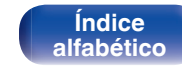
### **■ Compresión dinámica**

Compresión de gama dinámica (diferencia entre sonidos altos y bajos).

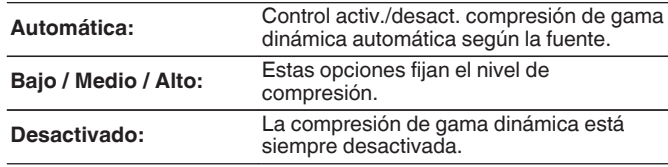

- 0 "Compresión dinámica" puede establecerse al recibir una señal de Dolby Digital, Dolby Digital Plus, Dolby TrueHD o Dolby Atmos.
- 0 El ajuste predeterminado es "Desactivado". Cuando la fuente de señal de entrada es Dolby TrueHD o Dolby Atmos, el ajuste predeterminado es "Automática".
- 0 Esto se puede ajustar cuando "Gestión de Loudness" se establece en "Activado".

### **Efect. bajos**

Ajusta el nivel de efectos de baja frecuencia (LFE).

#### n **Cuando "Modo entrada" se ajusta en un valor diferente a "7.1CH IN"**

**-10 dB – 0 dB** (Predeterminado: 0 dB)

□ Cuando "Modo entrada" se ajusta en "7.1CH IN"

**0 dB / +5 dB / +10 dB / +15 dB** (Predeterminado: +10 dB)

Para reproducir correctamente distintas fuentes de señal, le recomendamos ajustar esta opción a los valores siguientes.

- 0 Fuentes Dolby Digital : 0 dB
- 0 Fuentes de películas DTS : 0 dB
- 0 Fuentes de música DTS: -10 dB

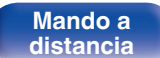

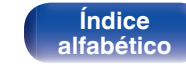

#### **Mejora (Auro-3D)**

### **Preajuste Auro-Matic 3D**

Selecciona el Preajuste Auro-Matic 3D para adaptar de forma precisa la experiencia Auro-3D a un material de audio específico.

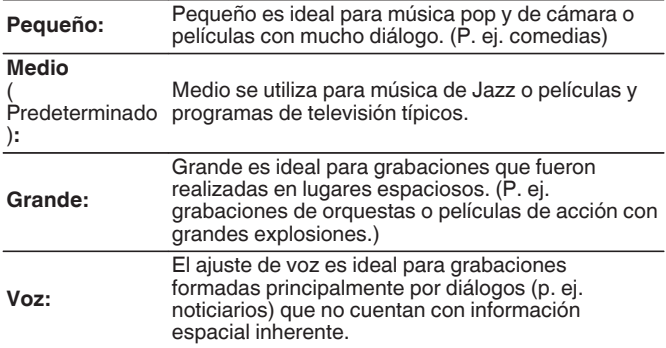

### Í

- 0 Puede ajustar esta opción cuando el modo de sonido está configurado como Auro-3D.
- 0 No se podrá establecer si la señal de entrada contiene señales Auro-3D con un canal de altura.

#### **Mejora (Auro-3D)**

### o **Nivel Auro-Matic 3D**

Cambia el nivel de los canales mezclados en relación con la señal de entrada original.

El valor varía entre 1 (sin mezcla) y 16 (nivel máximo que ofrece el efecto máximo).

**1 – 16** (Predeterminado: 10)

- 0 Puede ajustar esta opción cuando el modo de sonido está configurado como Auro-3D.
- 0 No se podrá establecer si la señal de entrada contiene señales Auro-3D con un canal de altura.

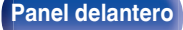

**[Panel delantero](#page-16-0) [Pantalla](#page-21-0) [Panel trasero](#page-25-0)** <sup>182</sup> **[Mando a](#page-28-0)**

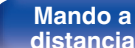

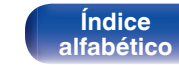

#### ■ Ganancia central

Distribuye la salida de diálogo desde el canal central hasta los canales izquierdo y derecho y amplía la imagen de sonido en la parte frontal.

#### **0.0 – 1.0**

- 0 Puede ajustar esta opción cuando el modo de sonido está configurado como DTS Neo:X.
- 0 Cuanto más pequeño es el valor, más diálogo se concentra en el canal central. Cuanto mayor es el valor, más diálogo se distribuye hacia los canales frontales izquierdo y derecho y más se amplía la imagen de sonido en la parte frontal.

#### ■ Apertura central

La propagación central expande la señal del canal central hacia los altavoces delanteros izquierdo y derecho para crear una imagen de audio delantero más amplia para el oyente. Ha sido optimizado y diseñado principalmente para la reproducción de contenido musical en estéreo.

Activado: Se usa "Apertura central". **Desactivado**

(Predeterminado) **:**

No se usa "Apertura central".

#### $\overline{\mathscr{O}}$

Puede configurarlo cuando el modo de sonido sea Dolby Surround.

### o **Selección de altavoz**

Permite ajustar los altavoces a través de los que se reproducirá el sonido.

#### n **Puede ajustar esta opción cuando el modo de sonido está configurado como "DTS Neo:X".**

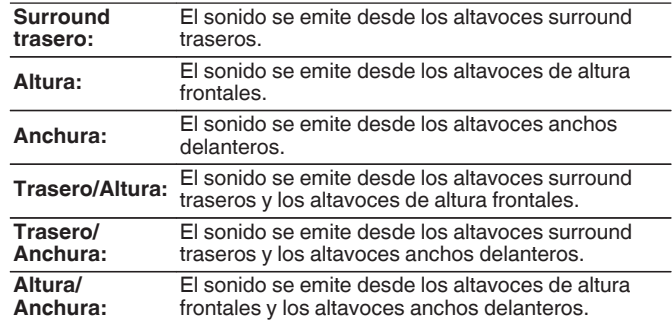

Puede seleccionar al usar cualquiera de los altavoces envolventes traseros, amplios delanteros o de altura delanteros.

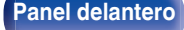

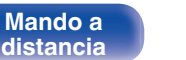

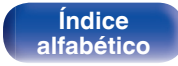

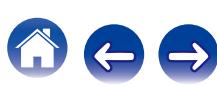

n **Puede configurarlo cuando el modo de sonido es el modo de sonido original.**

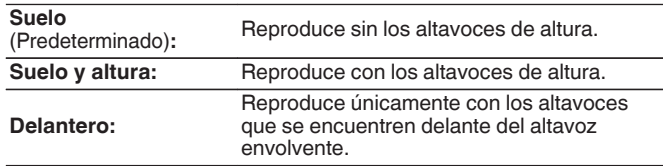

### ■ Subwoofer

Active y desactive la salida subwoofer.

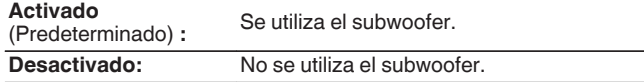

## $\frac{1}{\sqrt{2}}$

Puede ajustar esto cuando el modo de sonido es "Direct" o "Stereo" y en el menú "Modo subwoofer" está ajustado en "LFE+Main". (v [p. 245\)](#page-244-0)

### ■ Por defecto

La configuración "Parámetro surround" vuelve a los parámetros predeterminados.

# **M-DAX**

Los formatos de audio comprimido tales como MP3, WMA (Windows Media Audio) y MPEG-4 AAC reducen la cantidad de datos eliminando los componentes de señal difíciles de percibir por el oído humano. La función "M-DAX" regenera las señales eliminadas en la compresión, restableciendo el sonido a un estado casi idéntico al del sonido original antes de que fuera comprimido. También restaura las características de graves para un rango tonal rico y expandido.

#### o **Modo**

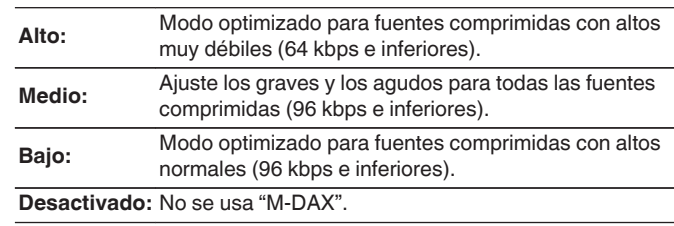

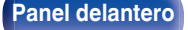

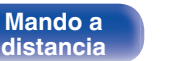

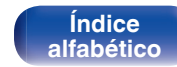

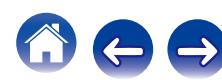

- 0 Las luces indicadoras M-DAX.
- 0 Este elemento se puede fijar con señales analógicas o cuando se recibe una señal de PCM (Muestreo = 44,1/48 kHz).
- 0 El ajuste predeterminado de este elemento para "Online Music", "iPod/USB" y "Bluetooth" es "Bajo". Todas las demás opciones están ajustadas a "Desactivado".
- 0 Esto no puede configurarse cuando el modo de sonido está configurado como "Direct" o "Pure Direct".
- 0 Esto no puede configurarse cuando el modo de entrada está configurado como "7.1CH IN".
- 0 Se guarda una configuración de "M-DAX" para cada fuente de entrada.
- 0 Esto también se puede ajustar pulsando M-DAX en la unidad principal.
- 0 Esto también se puede ajustar pulsando M-DAX en la unidad principal.

## **Retardo audio**

Compensa la sincronización incorrecta entre el vídeo y el audio.

**0 ms – 200 ms** (Predeterminado : 0 ms)

 $\overline{\mathscr{L}}$ 

- 0 El retardo de audio para el modo de juegos puede ajustarse cuando el parámetro "Modo vídeo" es "Automática" y "Juego". ( $\sqrt{\mathscr{F}}$  [p. 198\)](#page-197-0)
- 0 Esto no puede configurarse cuando el modo de entrada está configurado como "7.1CH IN".
- 0 Se guarda una configuración de "Retardo audio" para cada fuente de entrada.

# **Volumen**

Configura el volumen de la MAIN ZONE (la sala donde se encuentra la unidad).

### **■ Escala**

Fijar cómo se visualiza el volumen.

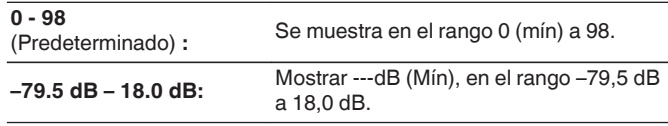

Se refleja la configuración de "Escala" en todas las zonas.

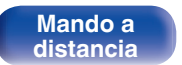

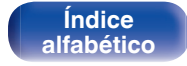

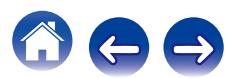

### <span id="page-185-0"></span>o **Límite**

Realizar una configuración para volumen máximo.

**60 (–20 dB) / 70 (–10 dB) / 80 (0 dB)**

**Desactivado** (Predeterminado) :

### o **Nivel encendido**

Definir la configuración de volumen activa al encender la unidad.

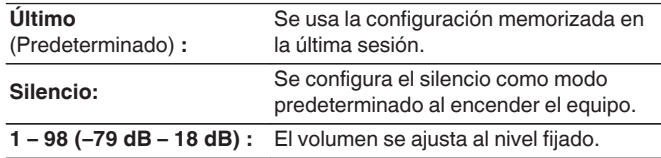

# o **Nivel silencio**

Ajustar la cantidad de atenuación cuando se activa el silenciamiento.

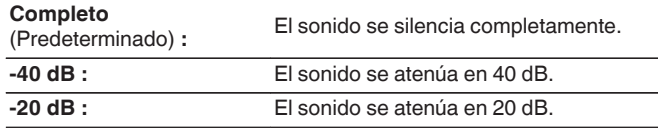

# **Audyssey**

Puede configurar los ajustes Audyssey MultEQ® XT32, Audyssey Dynamic EQ®, Audyssey Dynamic Volume® y Audyssey LFC™. Estos ajustes se pueden seleccionar después de realizar "Config Audyssey®". Para obtener información adicional sobre la tecnología Audyssey, consulte la ["Explicación de términos" \(](#page-320-0)v p. 321).

# $\overline{\mathscr{L}}$

- 0 Los ajustes de "MultEQ® XT32", "Dynamic EQ", "Desviación nivel ref.", "Dynamic Volume", "Audyssey LFC™", "Cantidad Contención" y "Audyssey DSX®" se almacenan para cada fuente de entrada.
- 0 Cuando el modo de sonido se encuentra en el modo "Direct" o "Pure Direct", los ajustes "MultEQ® XT32", "Dynamic EQ" y "Dynamic Volume" no pueden configurarse.
- 0 Esto no puede configurarse cuando el modo de entrada está configurado como "7.1CH IN".

**[Panel delantero](#page-16-0) [Pantalla](#page-21-0) [Panel trasero](#page-25-0)** <sup>186</sup> **[Mando a](#page-28-0)**

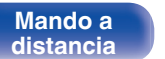

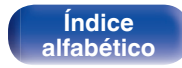

## <span id="page-186-0"></span>o **MultEQ® XT32**

MultEQ® XT32 compensa las características de tiempo y frecuencia de la zona de audición basándose en los resultados de las mediciones de "Config Audyssey®". La selección se realiza a partir de tres tipos de curvas de compensación. Se recomienda que se seleccione "Reference".

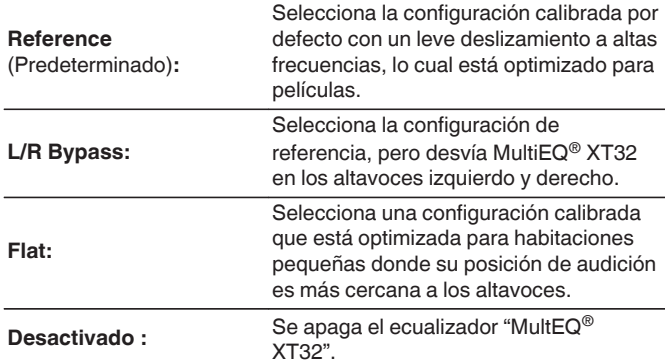

Al usar auriculares, "MultEQ® XT32" se ajusta automáticamente en "Desactivado".

# **Dynamic EQ**

Resuelve el problema de deterioro de la calidad del sonido al bajar el volumen teniendo en cuenta la percepción humana y la acústica de la habitación.

Funciona con MultEQ® XT32.

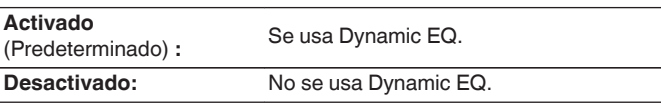

- 0 Cuando el ajuste de "Dynamic EQ" sea "Activado", no será posible realizar el ajuste de "Control tono". ( $\sqrt{2}$  [p. 135\)](#page-134-0)
- 0 Esto también se puede ajustar pulsando DYNAMIC EQ en la unidad principal.

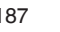

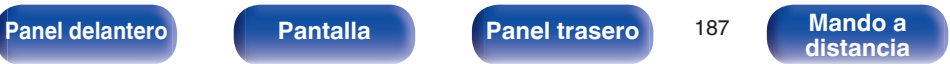

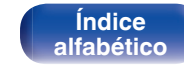

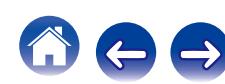

### ■ Desviación nivel ref.

Audyssey Dynamic EQ® toma como referencia el nivel estándar de mezcla cinematográfica. Realiza ajustes para mantener la respuesta de referencia y el surround envolvente cuando el volumen baje a partir de 0 dB. Si embargo, el nivel de referencia cinematográfica no se utiliza siempre en música ni en otros contenidos no cinematográficos. El Desplazamiento de nivel de referencia Dynamic EQ ofrece tres desplazamientos del nivel de cinematográfico de referencia (5 dB, 10 dB y 15 dB) que pueden seleccionarse cuando el nivel de mezcla del contenido no se encuentre dentro del estándar. A continuación se muestran los niveles de ajuste recomendados para el contenido.

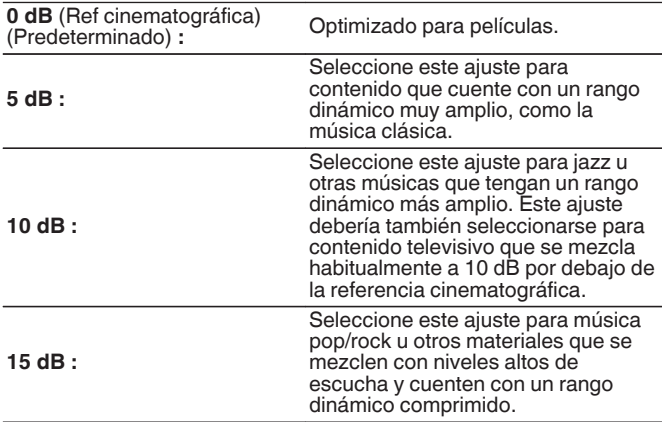

#### $\overline{\mathscr{L}}$

La configuración queda activada cuando "Dynamic EQ" está ajustado a "Activado".  $(\sqrt{p} p. 187)$  $(\sqrt{p} p. 187)$ 

## $\blacksquare$  Dynamic Volume

Resuelve el problema de variaciones grandes en el nivel de volumen entre el TV, películas y otro tipo de contenido (entre pasajes silenciosos y pasajes con ruido, etc.) ajustándose automáticamente al volumen establecido como preferido por el usuario.

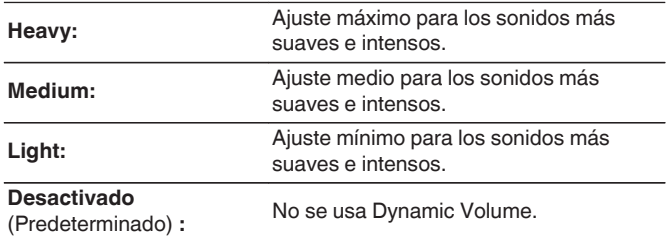

- Si "Dynamic Volume" está ajustado a "Sí" en "Config Audyssey®", el ajuste cambia automáticamente a "Medium". ( $\sqrt{2}$  [p. 209\)](#page-208-0)
- 0 Esto también se puede ajustar pulsando DYNAMIC VOLUME en la unidad principal.

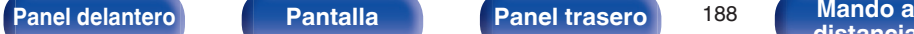

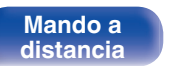

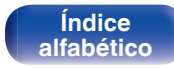

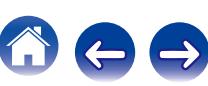

## <span id="page-188-0"></span>■ Audyssey LFC<sup>™</sup>

Ajusta la banda de baja frecuencia para evitar que los graves y la vibración lleguen hasta las habitaciones anexas.

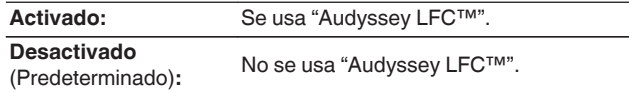

### ■ Cantidad Contención

Ajusta la cantidad de contención de frecuencia baja. Si tiene vecinos cerca, use ajustes más altos.

**1 – 7** (Predeterminado : 4)

Este parámetro puede ajustarse cuando "Audyssey LFC™" en el menú es ajustado en "Activado".

### ■ Audyssey DSX<sup>®</sup>

Proporciona un sonido surround más envolvente añadiendo nuevos canales.

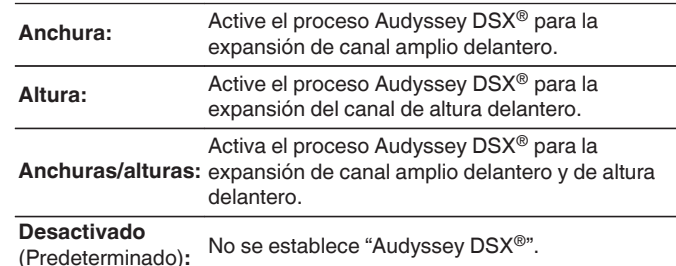

- Se puede establecer "Audyssey DSX<sup>®</sup>" cuando use altavoces de altura frontales o altavoces anchos delanteros.
- 0 "Audyssey DSX®" solamente sirve si se utiliza un altavoz central.
- Al reproducir señales de 2 canales, "Audyssey DSX®" no puede utilizarse.
- 0 "Audyssey DSX®" no se puede configurar si la fuente de audio HD que se está reproduciendo incluye canales de altura frontales y anchos delanteros. En este caso, cada canal reproduce las señales de entrada correspondientes.
- 0 Esto también se puede ajustar pulsando A-DSX en la unidad principal.

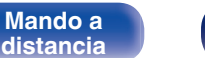

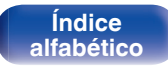

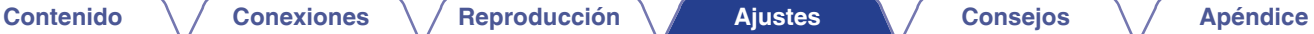

### **■ Ancho de escenario**

Se ajusta la anchura del sonido de escenario al usar altavoces anchos delanteros.

**–10 – +10** (Predeterminado : 0)

### o **Altura de escenario**

Se ajusta la altura del sonido de escenario al usar altavoces de altura frontales.

#### **–10 – +10** (Predeterminado : 0)

# **EQ Gráfico**

Use el ecualizador gráfico para ajustar el tono de cada altavoz.

#### $\overline{\bullet}$

- 0 Los altavoces en los que se puede ajustar la opción "EQ Gráfico" difieren en función del modo de sonido.
- 0 Puede ajustarse cuando "MultEQ® XT32" está ajustado en "Desactivado". (図 [p. 187\)](#page-186-0)
- 0 Esto no puede configurarse cuando el modo de sonido está configurado como "Direct" o "Pure Direct".
- 0 Esto no puede configurarse cuando el modo de entrada está configurado como "7.1CH IN".

## ■ EQ Gráfico

Elija si utilizar el ecualizador gráfico o no.

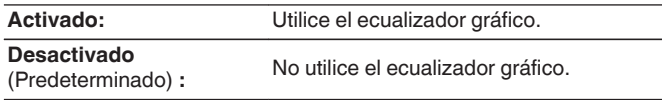

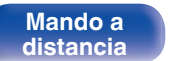

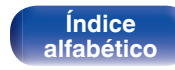

### ■ Selección de altavoz

Seleccione si desea ajustar los tonos para cada altavoz por separado o para todos los altavoces.

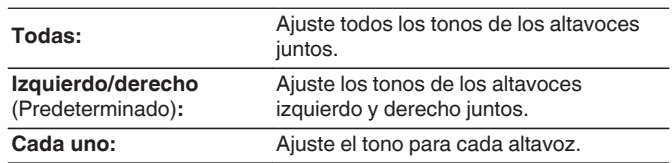

### ■ Ajustar EQ

Ajuste el equilibrio tonal para cada banda de frecuencia. Ajuste el altavoz seleccionado en "Selección de altavoz".

- **1.** Seleccione el altavoz.
- **2.** Seleccione el ajuste de la banda de frecuencia. **63 Hz / 125 Hz / 250 Hz / 500 Hz / 1 kHz / 2 kHz / 4 kHz / 8 kHz / 16 kHz**
- **3.** Ajuste el nivel.

**–20.0 dB – +6.0 dB** (Predeterminado : 0.0 dB)

## $\overline{\mathscr{O}}$

Dolby Delantero, Dolby Surround y Dolby trasero altavoces sólo pueden ajustarse cuando 63 Hz/125 Hz/250 Hz/500 Hz/1 kHz.

### ■ Copiar curva

Copie la curva de corrección plana creada en "Config Audyssey®".

## $\rightarrow$

Una vez realizado el procedimiento "Config Audyssey®", se visualiza "Copiar curva".

### Por defecto

La configuración "EQ Gráfico" vuelve a los parámetros predeterminados.

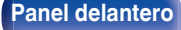

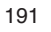

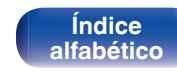

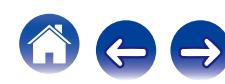

# **Vídeo**

Realice los ajustes de vídeo.

# **Ajuste imagen**

La calidad de la imagen se puede ajustar.

 $\rightarrow$ 

- Esto se puede configurar si "Conversión de vídeo" está a "Activado". ( $\mathcal{Q}$  [p. 199\)](#page-198-0)
- 0 Se puede configurar si "HDMI", "COMP" o "VIDEO" se ha asignado a cada fuente de entrada.  $(\sqrt{p} - p. 206)$  $(\sqrt{p} - p. 206)$
- 0 Se pueden ajustar los parámetros "Contraste", "Luminosidad", "Saturación", "Reducción ruido" y "Mejorador" si la opción "Modo imagen" se configura como "Personalizar".
- 0 Se guarda una configuración de "Ajuste imagen" para cada fuente de entrada.
- 0 "Ajuste imagen" no se puede configurar cuando se reciben señales de entrada de 4K.

### **Modo imagen**

Seleccione el modo de imagen que desee según el contenido de vídeo y su entorno de visualización.

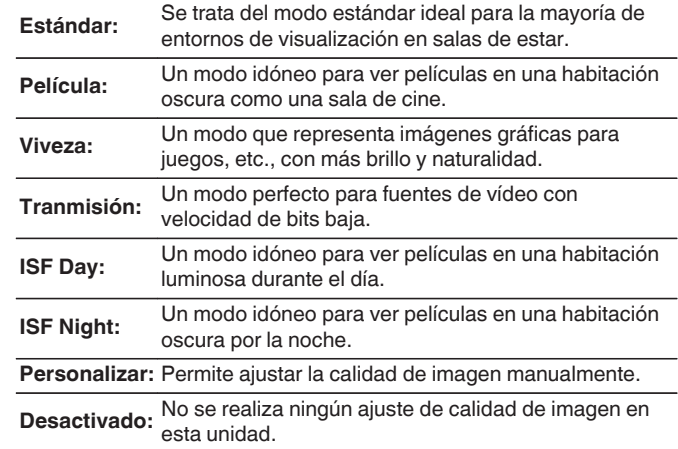

**[Índice](#page-341-0) [alfabético](#page-341-0)**

**[Panel delantero](#page-16-0) [Pantalla](#page-21-0) [Panel trasero](#page-25-0)** <sup>192</sup> **[Mando a](#page-28-0)**

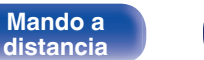

0 Los dos modos de ajuste especial, "ISF Day" e "ISF Night", deberían ser utilizados por un técnico certificado para ajustar la calibración del color para que coincida con las condiciones de instalación.

Recomendamos que la configuración y los ajustes sean realizados por un técnico certificado de ISF.

- 0 Estos ajustes pueden configurarse también utilizando "Modo imagen" en el menú de opciones. ( $\sqrt{p}$  [p. 137\)](#page-136-0)
- 0 La configuración predeterminada es la siguiente.
	- 0 Para las fuentes de entrada "Online Music" e "iPod/USB": Tranmisión
	- 0 Para otras fuentes de entrada que no sean "Online Music" ni "iPod/USB": Desactivado

## ■ Contraste

Ajustar el contraste de la imagen.

**-50 – +50** (Predeterminado : 0)

### o **Luminosidad**

Ajustar la luminosidad de la imagen.

**-50 – +50** (Predeterminado : 0)

### **■ Saturación**

Ajustar el nivel de croma de la imagen (saturación de color).

**-50 – +50** (Predeterminado : 0)

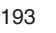

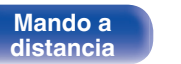

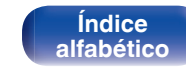

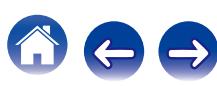

### **■ Reducción ruido**

Reducir el ruido del vídeo.

**Bajo / Medio / Alto / Desactivado** (Predeterminado: Desactivado)

### **Mejorador**

Resaltar la nitidez de la imagen.

**0 – +12** (Predeterminado : 0)

# **Config. HDMI**

Realizar configuración para salida de vídeo/audio HDMI.

**NOTA**

Cuando se ajusta la opción "Paso fuente HDMI" y "HDMI Control" en "Activado", se consume más alimentación en modo de espera. Si no va a usar la unidad durante mucho tiempo, es recomendable desenchufar el cable de alimentación de la toma de corriente.

## o **Sincro. labios auto.**

Realizar la compensación automática para cambio de sincronización en salida de audio y vídeo.

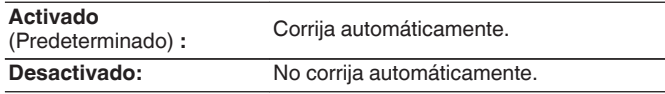

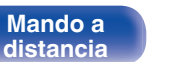

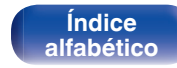

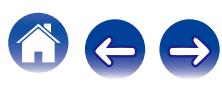

### o **Salida audio HDMI**

Seleccionar el dispositivo de salida de audio HDMI.

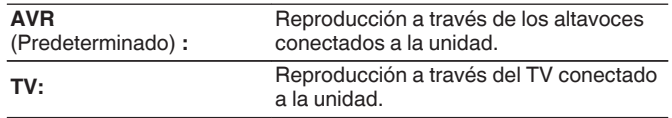

# $\overline{\mathscr{L}}$

- 0 Cuando se activa la función de control de HDMI, se da prioridad a la configuración de audio de la TV. [\("Función de control de HDMI" \(](#page-153-0) $\mathbb{C}$  p. 154))
- 0 Si esta unidad está encendida y la opción "Salida audio HDMI" está ajustada como "TV", el audio se reproduce con el formato de 2 canales a través del conector HDMI OUT.

### o **Salida de vídeo**

Permite seleccionar las salidas HDMI que se van a emplear.

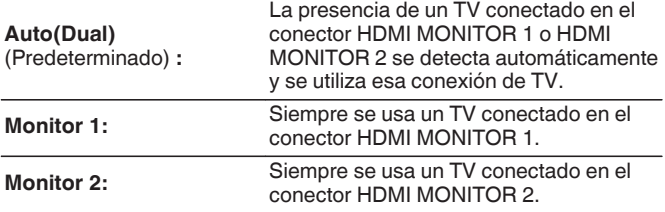

• Si los conectores HDMI MONITOR1 y HDMI MONITOR2 están conectados y "Resolución" está ajustado en "Automática", las señales se emiten con una resolución compatible con ambos televisores. Si "Resolución" no está ajustado en "Automática", podría no emitirse vídeo. En dicho caso, ajuste una resolución compatible con ambos televisores. (至 [p. 200\)](#page-199-0)

Puede comprobar qué resoluciones son compatible con su televisor en "Monitor HDMI 1" y "Monitor HDMI 2".  $(\sqrt{2}P)$  [p. 262\)](#page-261-0)

0 Esto también se puede ajustar pulsando HDMI OUT en la unidad principal.

**[Panel delantero](#page-16-0) [Pantalla](#page-21-0) [Panel trasero](#page-25-0)** <sup>195</sup> **[Mando a](#page-28-0)**

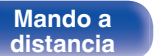

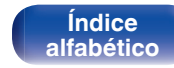

#### <span id="page-195-0"></span>o **Paso fuente HDMI**

Selecciona cómo esta unidad transmitirá las señales HDMI a la salida HDMI con la alimentación en modo de espera.

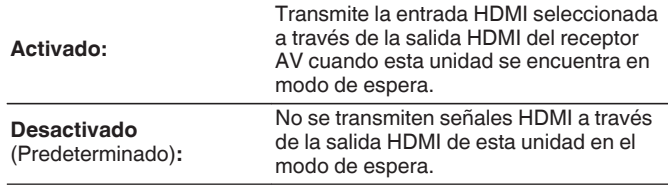

## **HDMI Control**

Puede vincular operaciones a los dispositivos conectados a través de HDMI, compatibles con el control de HDMI.

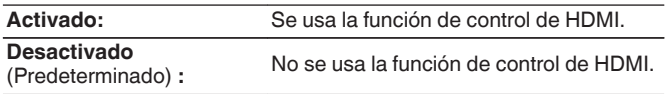

 $\overline{\mathscr{A}}$ 

- 0 Consulte las instrucciones de funcionamiento de cada componente conectado para comprobar la configuración.
- 0 Para obtener información detallada sobre la función de control de HDMI, consulte "Función de control de HDMI". ( $\mathbb{Q}$  [p. 154\)](#page-153-0)

#### **NOTA**

Cuando se modifique la configuración de "HDMI Control", no olvide apagar y encender los dispositivos conectados tras el cambio.

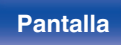

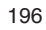

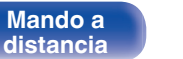

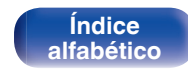

#### ■ Paso Fuente

Ajusta el conector HDMI que introduce las señales HDMI cuando está en el modo de espera.

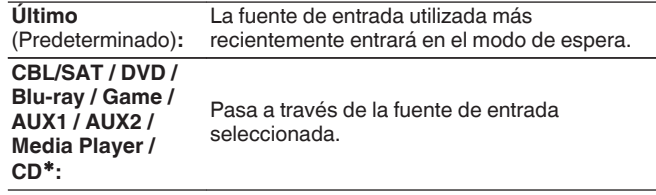

\* Se puede ajustar "Paso Fuente" cuando cualquiera de los conectores HDMI se asigna a "CD" para la fuente de entrada en el parámetro "Asignación entrada". (V [p. 205\)](#page-204-0)

"Paso Fuente" puede ajustarse cuando "HDMI Control" está ajustado en "Activado" o "Paso fuente HDMI" está ajustado en "Activado".

### o **Conmutador TV Audio**

Ajusta el cambio automático a la entrada "TV Audio" cuando un televisor conectado a través de HDMI envía un comando de control CEC al AVR.

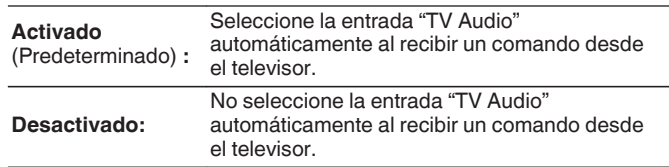

"Conmutador TV Audio" puede ajustarse cuando "HDMI Control" se configura como "Activado".

### o **Control de apagado**

Vincula el modo de espera de la unidad a los equipos externos.

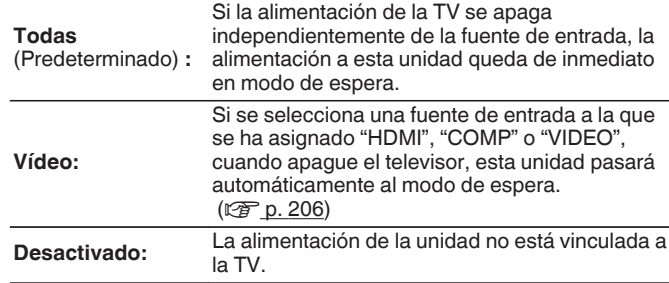

**[distancia](#page-28-0)**

"Control de apagado" puede ajustarse cuando "HDMI Control" se configura como "Activado".

**[Panel delantero](#page-16-0) [Pantalla](#page-21-0) [Panel trasero](#page-25-0)** <sup>197</sup> **[Mando a](#page-28-0)**

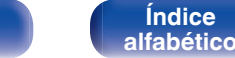

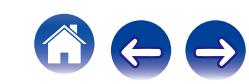

# <span id="page-197-0"></span>**Ajustes de salida**

Permite realizar los ajustes de salida de vídeo.

#### $\overline{\mathscr{E}}$

- 0 Esta opción se puede configurar si se ha asignado "HDMI", "COMP" o "VIDEO".  $(\sqrt{27} p. 206)$  $(\sqrt{27} p. 206)$
- 0 Se puede ajustar "Resolución", "Modo progresivo" y "Relación de aspecto" si la opción "Escalador i/p" no está configurada como "Desactivado".
- 0 "Ajustes de salida" no se puede configurar cuando se reciben señales de entrada de 4K.
- 0 Se guarda una configuración de "Conversión de vídeo", "Escalador i/p", "Resolución", "Modo progresivo" y "Relación de aspecto" para cada fuente de entrada.

### o **Modo vídeo**

Configure el método de procesamiento de vídeo para que coincida con el tipo de contenido de vídeo.

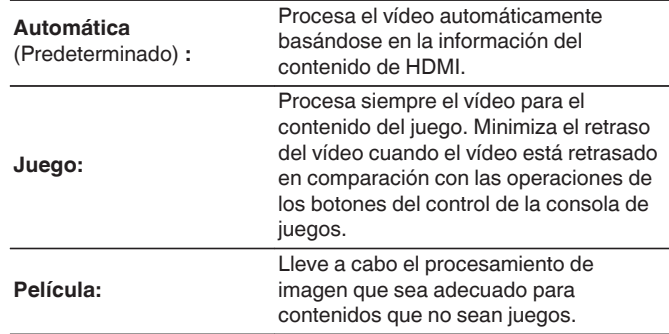

Si "Modo vídeo" se configura en "Automática", el modo cambia de acuerdo con el contenido de entrada.

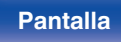

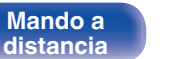

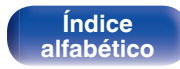

### <span id="page-198-0"></span>o **Conversión de vídeo**

La señal de vídeo de entrada es convertida automáticamente junto con del TV conectado. (["Función de conversión de](#page-304-0) vídeo" ( $\sqrt{\mathscr{E}}$  [p. 305\)\)](#page-304-0)

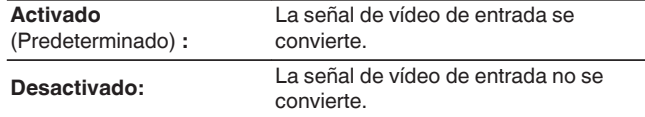

## **Escalador i/p**

Ajuste la señal de entrada de vídeo que será sujeta al proceso de escalado i/p.

Escalador i/p convertirá la resolución de la señal de vídeo de entrada al valor ajustado en "Resolución". ( $\mathbb{F}$  [p. 200\)](#page-199-0)

#### n **Cuando la fuente de entrada se ajusta a un parámetro que no sea "iPod/USB" ni "Online Music"**

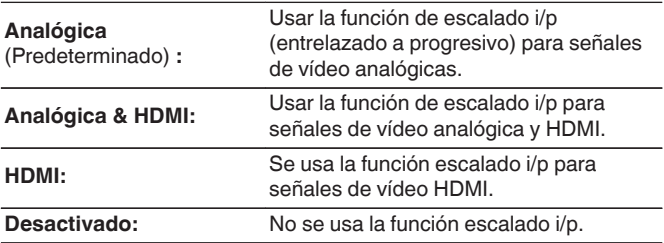

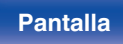

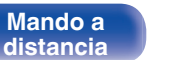

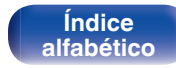

#### <span id="page-199-0"></span>□ Cuando la fuente de entrada se ajusta a "iPod/ **USB" y "Online Music"**

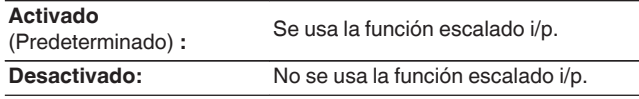

- 0 "Analógica & HDMI" pueden ser establecidos para fuentes de entrada para las cuales está asignado un conector de entrada HDMI.
- 0 Los elementos que pueden configurarse dependen de la fuente de entrada asignada a cada conector de entrada.
- 0 Esta función no es efectiva cuando la señal de entrada es "x.v.Color", 3D, sYCC601 color, Adobe RGB color, Adobe YCC601 color o resoluciones de ordenador.

### **■ Resolución**

Para ajustar la Resolución de salida. Es posible ajustar "Resolución" de forma separada para la salida HDMI de la entrada de vídeo analógico y la entrada HDMI.

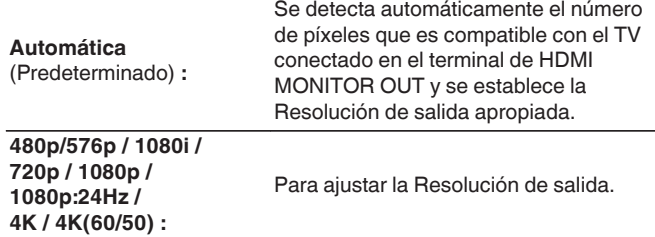

- 0 Cuando "Escalador i/p" está establecido en "Analógica & HDMI", se puede ajustar la Resolución de la señal de entrada de vídeo analógica y de la señal de entrada HDMI. ( $\sqrt{p}$  [p. 199\)](#page-198-0)
- 0 Cuando esté establecido en "1080p:24Hz", puede disfrutar imágenes como de película cuando la fuente es de una película (en 24 Hz). Para fuentes de vídeo y fuentes mixtas, recomendamos establecer la Resolución en "1080p".
- 0 No es posible convertir una señal de 50 Hz en 1080p/24Hz. Se emite a una Resolución de 1080p/50Hz.

**[Panel delantero](#page-16-0) [Pantalla](#page-21-0) [Panel trasero](#page-25-0)** <sup>200</sup> **[Mando a](#page-28-0)**

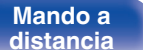

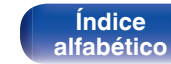

### $\blacksquare$  **Modo progresivo**

Establece un modo de conversión progresiva adecuado a la señal de vídeo de la fuente.

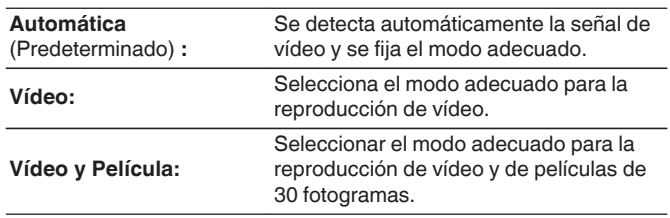

### **■ Relación de aspecto**

Fijar la relación de aspecto de la salida de señales de vídeo según HDMI.

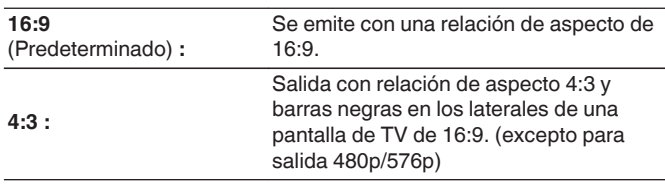

### $\overline{\mathscr{O}}$

Este elemento puede seleccionarse cuando "Escalador i/p" está ajustado a cualquier opción distinta de "Desactivado". ( $\sqrt{\mathscr{E}}$  [p. 199\)](#page-198-0)

#### $\overline{\mathscr{E}}$

Este elemento puede seleccionarse cuando "Escalador i/p" está ajustado a cualquier opción distinta de "Desactivado". ( $\mathbb{Z}$  [p. 199\)](#page-198-0)

**[Panel delantero](#page-16-0) [Pantalla](#page-21-0) [Panel trasero](#page-25-0)** 201 **[Mando a](#page-28-0)** 

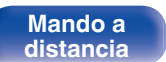

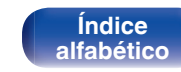

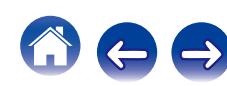

# **Salida por componentes**

Permite ajustar la zona a la que se asigna el conector de salida de vídeo por componentes.

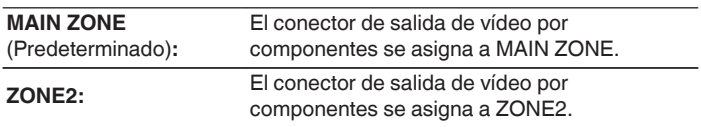

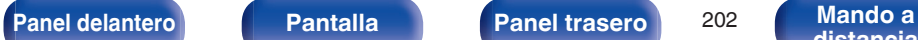

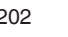

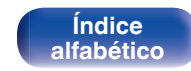

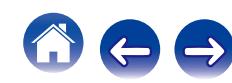

# **Texto en pantalla**

Puede seleccionar las preferencias de la interfaz de usuario para el texto que se visualiza en pantalla.

### o **Volumen**

Define el lugar donde mostrar el nivel de volumen.

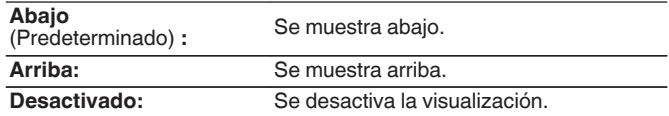

### $\overline{\mathscr{E}}$

Cuando sea difícil ver la pantalla del volumen principal cuando haya texto superpuesto (subtitulado oculto) o subtítulos de película, ajuste en "Arriba".

### o **Información**

Muestra temporalmente el estado de funcionamiento cuando se cambia el modo de sonido o la fuente de entrada.

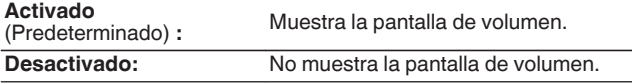

### **Reproducción en curso**

Permite definir el tiempo de visualización de la reproducción cuando la fuente de entrada es "Online Music", "iPod/USB", "Bluetooth" o "Tuner".

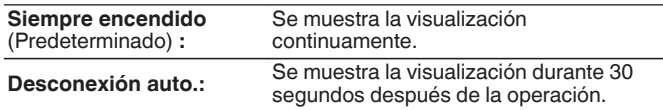

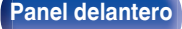

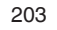

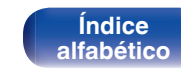

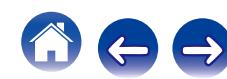

## **Formato TV**

Para ajustar el formato de la señal de vídeo que se va a emitir para el TV que está usando.

## o **Formato**

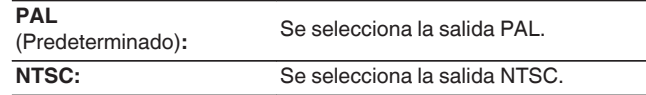

## $\frac{1}{\sqrt{2}}$

"Formato" también se puede ajustar por medio del siguiente procedimiento. Sin embargo, la pantalla del menú no se muestra. Siga las indicaciones en pantalla para realizar la configuración.

**1.** Mantenga pulsados al mismo tiempo STATUS y ZONE SELECT en la unidad principal durante al menos 3 segundos.

"Video Format <PAL>" aparece en la pantalla.

- **2.** Utilice  $\triangleleft$  o  $\triangleright$  en la unidad principal y defina el formato de la señal de vídeo.
- **3.** Pulse ENTER en la unidad principal para completar la configuración.

#### **NOTA**

Cuando se ajusta un formato distinto del formato de vídeo de la TV conectada, la imagen no se mostrará correctamente.

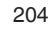

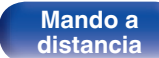

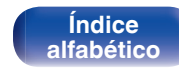

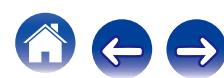

# <span id="page-204-0"></span>**Entradas**

Configura parámetros relacionados con la reproducción de la fuente de entrada.

No es necesario cambiar los parámetros para utilizar la unidad. Cambie la configuración solamente cuando sea necesario.

# **Asignación entrada**

Al realizar las conexiones como se indica en las impresiones de las fuentes de entrada de los conectores de entrada de audio/vídeo de esta unidad, basta con pulsar uno de los botones de selección de la fuente de entrada para reproducir fácilmente audio o vídeo de un dispositivo conectado.

Cambie la asignación del conector de entrada HDMI, el conector de entrada de audio digital, el conector de entrada de audio analógico, el conector de entrada de vídeo por componentes y el conector de entrada cuando conecte una fuente de entrada que sea diferente a la impresa en los conectores de entrada de audio/vídeo de esta unidad.

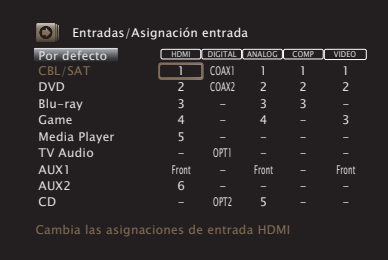

De forma predeterminada, cada opción está ajustada de la siguiente manera.

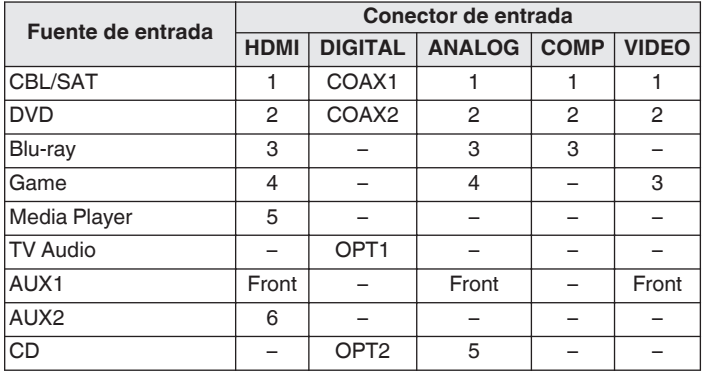

#### □ Nota para los usuarios de un descodificador de TV **por cable/por satélite**

Cuando se utiliza la salida de audio digital en un descodificador de TV por satélite/por cable:

Para reproducir la señal de vídeo asignada en "HDMI" combinada con la señal de audio asignada en "Asignación entrada" - "DIGITAL", también debe seleccionar "Digital" en "Modo entrada". ( $\sqrt{\epsilon}$  [p. 208\)](#page-207-0)

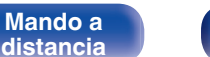

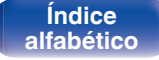

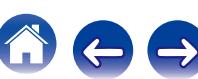

### <span id="page-205-0"></span>o **HDMI**

Realice este ajuste para cambiar los conectores de entrada HDMI asignados en las fuentes de entrada.

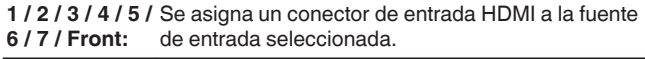

No se asigna un conector de entrada de HDMI a la fuente de entrada seleccionada.

# $\overline{\mathscr{L}}$

**– :**

Al ajustar "HDMI Control" en "Activado", el terminal de entrada "HDMI" no se puede asignar en "TV Audio". ( $\sqrt{2}$  [p. 196\)](#page-195-0)

### o **DIGITAL**

Realice este ajuste para cambiar los terminales de entrada de audio digital asignados en las fuentes de entrada.

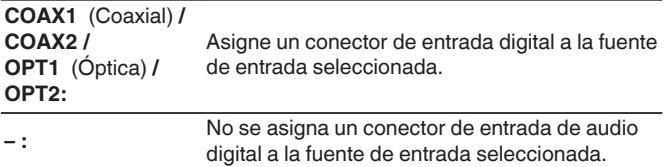

## o **ANALOG**

Realice este ajuste para cambiar los terminales de entrada de audio analógico asignados en las fuentes de entrada.

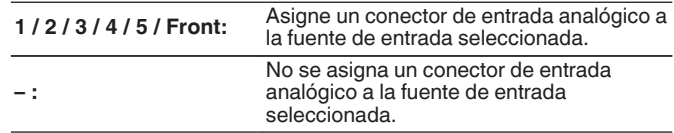

### **COMP** (vídeo por componentes)

Realice este ajuste para cambiar los terminales de entrada de vídeo de componente asignados en las fuentes de entrada.

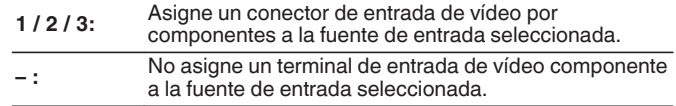

### o **VIDEO**

Realice este ajuste para cambiar los terminales de entrada de vídeo de componente asignados en las fuentes de entrada.

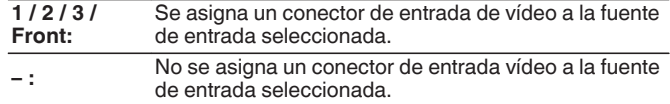

### ■ Por defecto

La configuración "Asignación entrada" vuelve a los parámetros predeterminados.

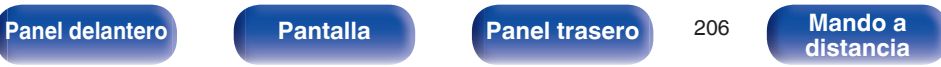

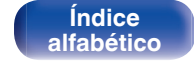

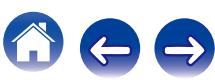

# **Renombrar fuente**

Cambia el nombre de visualización de la fuente de entrada seleccionada. Esto resulta adecuado cuando el nombre de la fuente de entrada de su dispositivo y el nombre de la fuente de entrada de esta unidad son diferentes. Puede modificar el nombre de acuerdo con sus necesidades. Cuando la asignación del nombre haya finalizado, el nombre se mostrará en la pantalla de esta unidad y en la pantalla del menú.

#### **CBL/SAT / DVD / Blu-ray / Game / AUX1 / AUX2 / Media Player / CD / TV Audio / Phono:**

Cambia el nombre de visualización de la fuente de entrada seleccionada.

**Por defecto:** La configuración Renombrar fuente vuelve a los parámetros predeterminados.

Se puede introducir un máximo de 12 caracteres. Para la introducción de caracteres, consulte la ["Uso del teclado en pantalla" \(](#page-177-0)v p. 178).

# **Ocultar fuentes**

Quitar de la pantalla las fuentes de entrada que no están en uso.

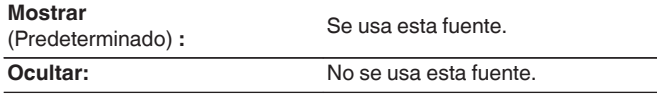

## **Nivel de fuente**

Esta función corrige el nivel de reproducción de la entrada de audio de la fuente seleccionada.

Active esta opción si hay diferencias en los niveles de volumen de entrada entre las diferentes fuentes.

### ■ Nivel de fuente

n **Cuando la fuente de entrada se ajusta como "iPod/ USB", "Online Music", "Bluetooth" o "Tuner"**

**-12 dB – +12 dB** (Predeterminado: 0 dB)

### o **Entradas analógicas / Entradas digitales**

n **Cuando la fuente de entrada no se ajusta como "iPod/USB", "Online Music", "Bluetooth" o "Tuner"**

**-12dB – +12dB** (Predeterminado: 0 dB)

- 0 El nivel de entrada analógica se puede ajustar independientemente para las fuentes de entrada a las que se haya asignado "ANALOG" en "Asignación entrada".  $(\sqrt{pT} p. 205)$  $(\sqrt{pT} p. 205)$
- 0 El nivel de entrada digital se puede ajustar independientemente para las fuentes de entrada a las que se haya asignado "DIGITAL" en "Asignación entrada".  $(\sqrt{2})$  [p. 205\)](#page-204-0)
- 0 Se guarda una configuración de "Nivel de fuente" para cada fuente de entrada.

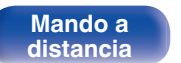

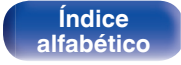

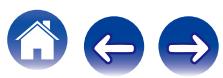

# <span id="page-207-0"></span>**Selección de entrada**

Configure el modo de entrada de audio y el modo de descodificación de cada fuente de entrada.

Los modos de entrada que se pueden seleccionar pueden variar en función de la fuente de entrada.

## $\overline{\mathscr{O}}$

Se guarda una configuración de "Selección de entrada" para cada fuente de entrada.

### ■ Modo entrada

Fija los modos de entrada de audio para las distintas fuentes de entrada.

Normalmente se recomienda ajustar el modo de entrada de audio en "Automática".

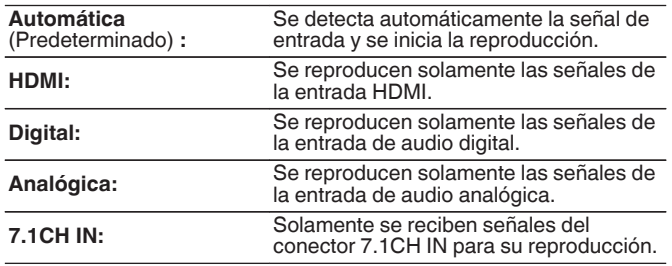

- 0 Cuando las señales digitales han sido introducidas correctamente, se enciende el indicador  $\overline{pq}$ en la pantalla. Si el indicador  $\overline{pq}$  no se enciende, compruebe el ajuste "Asignación entrada" y las conexiones. ( $\mathbb{Q}$  [p. 205\)](#page-204-0)
- 0 Si "HDMI Control" se ajusta como "Activado" y se conecta una TV compatible con ARC a través de los conectores HDMI MONITOR 1, el modo de entrada cuya fuente de entrada es "TV Audio" queda fijado como ARC.
- 0 El modo de sonido no se puede ajustar si el modo de entrada está configurado como "7.1CH IN".

## o **Modo decodificación**

Ajusta el modo de decodificación de audio para la fuente de entrada. Normalmente se recomienda ajustar el modo de entrada de audio en "Automática". Pero recomendamos cambiarla a "PCM" o "DTS" si el inicio de la fuente está cortado o se produce ruido.

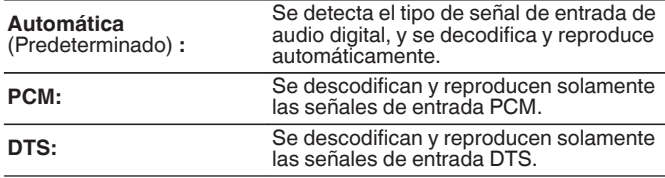

Esta opción se puede definir para las fuentes de entrada a las que se ha asignado "HDMI" o "DIGITAL" en "Asignación entrada" ( $\sqrt{\epsilon}$  [p. 205\).](#page-204-0)

#### **Mejora (Auro-3D)**

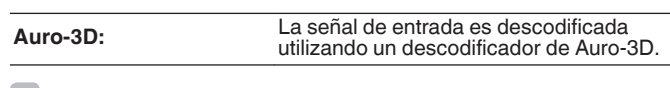

- 0 Este elemento siempre puede establecerse en modelos compatibles con Auro-3D.
- 0 Los modos de sonido que puede seleccionar son Auro-3D o Auro-2D Surround cuando el ajuste "Modo decodificación" está establecido en "Auro-3D".

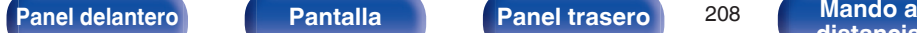

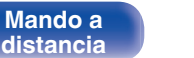

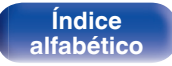

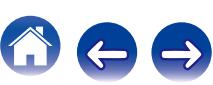

#### **[Contenido](#page-1-0) [Conexiones](#page-32-0) [Reproducción](#page-84-0) [Ajustes](#page-172-0) [Consejos](#page-279-0) [Apéndice](#page-301-0)**

# <span id="page-208-0"></span>**Altavoces**

Se miden las características acústicas de los altavoces conectados y de la sala de escucha para realizar automáticamente la configuración óptima. Es lo que se denomina "Config Audyssey®".

No tiene que realizar "Config Audyssey®" si ya ha llevado a cabo la "Calibración altavoces" en el "Asistente configuración".

Para configurar los altavoces manualmente, use "Configuración manual" del menú. (至 [p. 237\)](#page-236-0)

# **Config Audyssey®**

Para realizar la medición, coloque el micrófono de calibración de sonido en distintos puntos del área de audición. Para obtener los mejores resultados posibles, se recomienda realizar las mediciones en seis o más posiciones como se indica en la ilustración (hasta ocho posiciones).

Cuando mida la segunda y siguientes posiciones, instale el micrófono de calibración de sonido dentro de un rango de hasta 60 cm desde la primera posición de medición (posición de audición principal).

### $\overline{\bullet}$

Si realiza la "Config Audyssey®", las funciones de Audyssey MultEQ® XT32, Audyssey Dynamic EQ®, Audyssey Dynamic Volume® y de Audyssey LFC™ están habilitadas. ( $\sqrt{2}$  [p. 186](#page-185-0) - [189\)](#page-188-0)

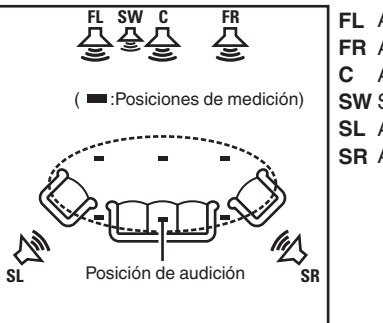

Altavoz surround (D) **SR** SL Altavoz surround (I) **SW** Subwoofer Altavoz central **C** Altavoz delantero (D) **FR** Altavoz delantero (I) **FL**

**[Panel delantero](#page-16-0) [Pantalla](#page-21-0) [Panel trasero](#page-25-0)** <sup>209</sup> **[Mando a](#page-28-0)**

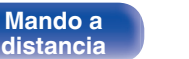

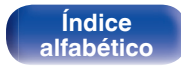

### ■ Acerca de la posición de audición principal

La posición de audición principal es la posición más centrada en la que uno se sentaría a escuchar dentro de la sala. Antes de iniciar "Config Audyssey®", coloque el micrófono de configuración y medición en la posición de audición principal.

Audyssey MultEQ® XT32 utiliza las mediciones desde esta posición para calcular la distancia de los altavoces, el nivel, la polaridad y el valor de transición óptimo para el subwoofer.

## ■ Acerca de Audyssey Sub EQ HT<sup>™</sup>

Audyssey Sub EQ HT™ permite una integración perfecta de subwoofers dobles, ya que, en primer lugar, compensa cualquier diferencia de nivel o retardo entre los dos subwoofers y, en segundo lugar, aplica la tecnología Audyssey MultEQ® XT32 en ambos subwoofers simultáneamente.

Para ejecutar Audyssey Sub EQ HT™, debe seleccionar "Medida (2 altav.)" en "Selección de canal". (图 [p. 212\)](#page-211-0)

#### **NOTA**

- 0 Insonorice la sala lo más posible. El ruido de fondo puede perturbar las mediciones que se hagan en la sala. Cierre las ventanas y apague los aparatos electrónicos (radios, aparatos de aire acondicionado, fluorescentes, etc.). Los sonidos que emiten estos dispositivos podrían afectar a las mediciones.
- 0 Durante las mediciones, ponga los móviles fuera de la sala de audición. Las señales de los móviles pueden afectar a las mediciones.
- 0 No se sitúe entre los altavoces y el micrófono de calibración de sonido ni permita que haya obstáculos de por medio mientras se realicen las mediciones. Además, instale el micrófono de configuración y medición a al menos 50 cm de la pared. De lo contrario, se producirán lecturas inexactas.
- 0 Durante el proceso de medición, los altavoces y subwoofers emitirán tonos audibles de prueba, pero esto forma parte del funcionamiento normal. Si hay ruido de fondo en la habitación, los tonos sonarán con un volumen más alto.
- El funcionamiento de VOLUME **A V** en el mando a distancia o de VOLUME en la unidad principal durante las mediciones cancelará las mediciones.
- No es posible realizar mediciones con los altavoces conectados. Desenchufe los auriculares antes de realizar "Config Audyssey®".

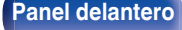

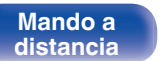

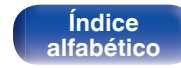

# **Procedimiento de configuración de los altavoces (Config Audyssey®)**

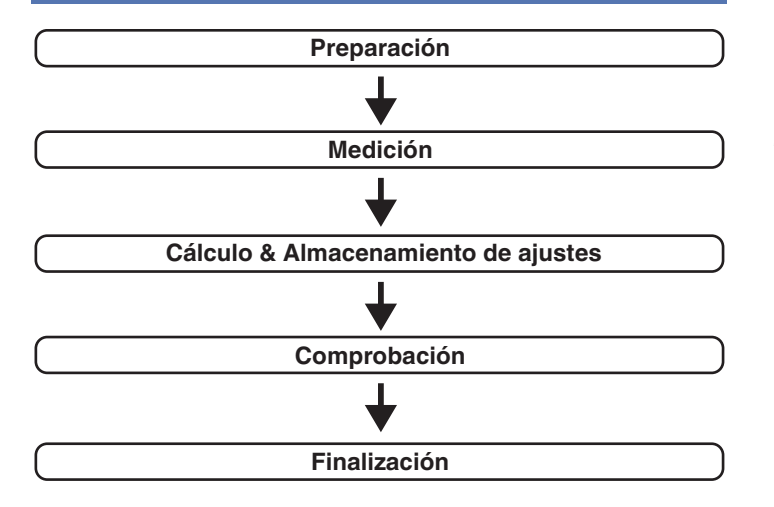

**1 Coloque el micrófono de calibración de sonido en el soporte para micrófonos suministrado o su propio trípode e instálelo en la posición de audición principal.** Cuando instale el micrófono de calibración de sonido, dirija la punta del micrófono hacia el techo y ajuste la altura para que coincida con la altura de los oídos de un oyente en posición sentada.

#### **2 Si utiliza un subwoofer que admita los siguientes ajustes, configúrelo como se muestra a continuación.**

### n **Con un subwoofer en modo directo**

Configure el modo directo en "Activación" y desactive la configuración de la frecuencia de cruce y el ajuste de volumen.

### □ Con un subwoofer sin modo directo

Realice la siguiente configuración:

- 0 Volumen : Posición de las 12 en punto
- 0 Frecuencia de cruce : Frecuencia máxima/más alta
- 0 Filtro de paso bajo : Desactivado
- 0 Modo de espera : Desactivado

**[distancia](#page-28-0)**

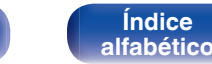

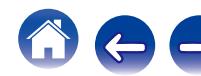

<span id="page-211-0"></span>**[Contenido](#page-1-0) [Conexiones](#page-32-0) [Reproducción](#page-84-0) [Ajustes](#page-172-0) [Consejos](#page-279-0) [Apéndice](#page-301-0)**

**3 Conecte el micrófono de configuración y medición a la toma SETUP MIC de esta unidad.**

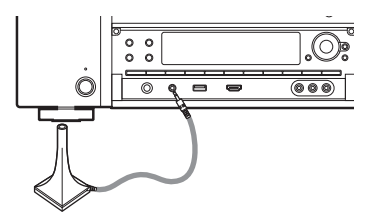

La siguiente pantalla aparece al conectar el micrófono de configuración y medición.

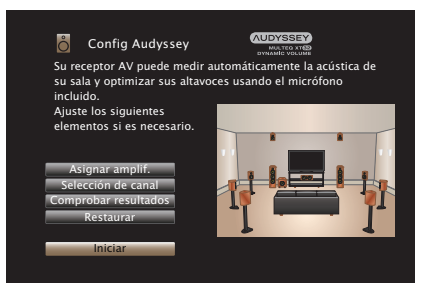

#### **4 Seleccionar "Iniciar", y después pulse ENTER.**

"Config Audyssey®" también permite realizar los ajustes siguientes.

0 **Asignar amplif.**

La salida de la señal de los terminales de altavoces SURROUND BACK, FRONT WIDE/HEIGHT2 y HEIGHT1 de esta unidad puede modificarse para adecuarla al entorno de altavoces que desee. (Asignar amplif. ( $\sqrt{p}$  [p. 220\)](#page-219-0))

0 **Selección de canal**

Si los canales que no se van a usar se definen por adelantado, se omite la medición de los canales definidos con la consiguiente reducción del tiempo de medición. También puede cambiar el número de altavoces surround traseros y subwoofers.

#### **5 Siga las instrucciones de la visualización en pantalla y pulse "Siguiente" para avanzar.**

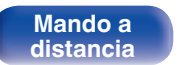

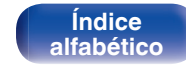

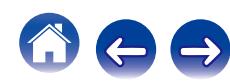

**[Contenido](#page-1-0) [Conexiones](#page-32-0) [Reproducción](#page-84-0) [Ajustes](#page-172-0) [Consejos](#page-279-0) [Apéndice](#page-301-0) 6 Cuando aparezca el siguiente menú, seleccione "Iniciar 7 Cuando aparezca el altavoz detectado, seleccione prueba" y, a continuación, pulse ENTER. "Siguiente" y, a continuación, pulse ENTER.** Inicie la medición en la primera posición. **AUDYSSEY** Ő. Config Audyssey **WULTER XTEE** Detección Altavoz **AUDYSSEY** Å Config Audyssey Seleccione "Iniciar prueba" para comenzar la calibración. :Sí Delantero NOTA: Escuchará una serie de pitidos altos que empiezan a :Sí sonar y se detienen en la prueba. Central

0 La medición requiere varios minutos.

#### **NOTA**

#### **Si en la pantalla de la televisión aparece el mensaje "¡Atención!":**

Atrás III de la componente de la <mark>Iniciar prueba</mark>

Altura del oído

- Vaya a ["Mensajes de error" \(](#page-216-0) $\sqrt{2}$  p. 217). Compruebe todos los elementos relacionados con el aviso y realice los procedimientos necesarios.
- 0 Si el nivel de volumen del subwoofer no es adecuado, aparece un mensaje de error. Consulte "Mensaje de error de nivel del subwoofer y cómo realizar el ajuste"  $(\sqrt{p} p. 218)$  $(\sqrt{p} p. 218)$ .

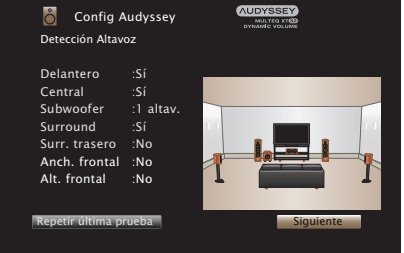

**[Panel delantero](#page-16-0) [Pantalla](#page-21-0) [Panel trasero](#page-25-0)** <sup>213</sup> **[Mando a](#page-28-0)**

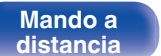

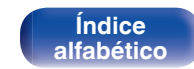

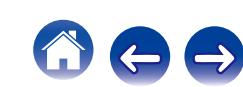

#### **8 Desplace el micrófono de configuración y medición a la posición 2, seleccione "Continuar", y luego pulse ENTER.**

Comienza la medición del segundo punto.

Las mediciones se pueden realizar hasta en ocho posiciones.

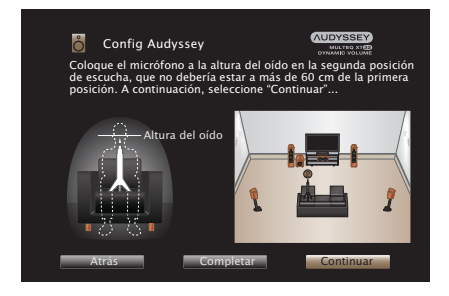

Para saltarse la segunda posición de audición y las posteriores, pulse  $\triangleleft$  para seleccionar "Completar" y pulse ENTER para continuar con el paso 11.

### n **Detener "Config Audyssey®"**

- A Pulse BACK para ver la pantalla emergente.
- $\overline{2}$ ) Utilice  $\triangleleft$  para seleccionar "Sí", y después pulse ENTER.
- **9 Repita el paso 8, posiciones de medición 3 a 8.**
- **10 Seleccionar "Continuar", y después pulse ENTER.**

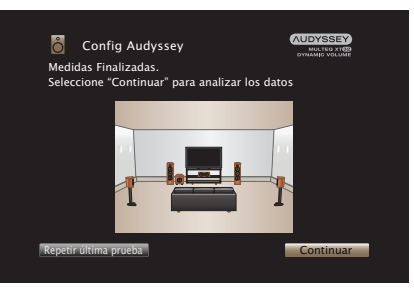

Inicie el análisis y el almacenamiento de los resultados de medición.

0 El análisis tarda varios minutos.

Cuantos más altavoces y posiciones de medición existan, más tiempo se tardará en realizar el análisis.

#### **NOTA**

Cuando se estén guardando los resultados de la medición, asegúrese de que la alimentación no esté apagada.

**[Panel delantero](#page-16-0) [Pantalla](#page-21-0) [Panel trasero](#page-25-0)** <sup>214</sup> **[Mando a](#page-28-0)**

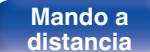

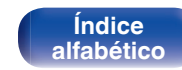

**[Contenido](#page-1-0) [Conexiones](#page-32-0) [Reproducción](#page-84-0) [Ajustes](#page-172-0) [Consejos](#page-279-0) [Apéndice](#page-301-0)**

#### **11 Realice la configuración de Audyssey Dynamic EQ®<sup>y</sup> Audyssey Dynamic Volume®.**

Se visualiza la siguiente pantalla durante el análisis. Ajuste la configuración según sus preferencias.

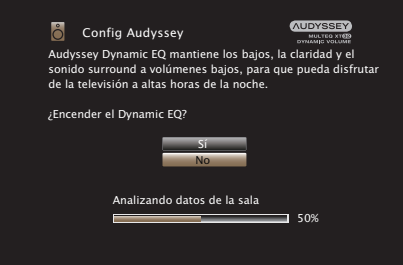

0 Dynamic EQ corrige la frecuencia de respuesta en función de las características de audio de la sala y la capacidad auditiva de las personas para que el sonido pueda ser escuchado incluso a bajo volumen.

Esto es lo recomendad cuando utiliza la unidad con el volumen bajado, como cuando disfruta de una película un programa de TV en mitad de la noche.

0 Dynamic Volume ajusta el volumen de salida al nivel óptimo al tiempo que monitoriza de forma constante el nivel de la entrada de audio de la unidad.

Así, por ejemplo, si mientras se está viendo un programa de televisión aumenta el volumen repentinamente durante la publicidad, se realiza un control óptimo del volumen de forma automática, de modo que no se pierde el dinamismo ni la claridad del sonido en ningún momento.

**12 Cuando el análisis y el almacenamiento termina, desenchufe el micrófono de calibración de sonido del conector SETUP MIC en la unidad principal y pulse "Siguiente".**

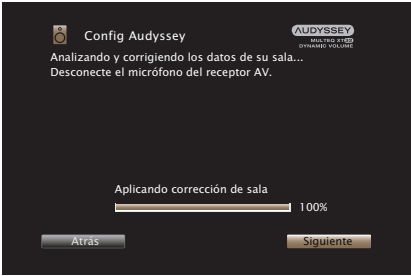

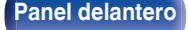

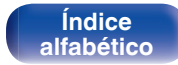

#### **13 Seleccione "Información" y pulse ENTER para verificar los resultados de la medición.**

0 Los subwoofers podrían reflejar una distancia mayor de la real debido al retraso eléctrico añadido, común en los subwoofers.

#### **NOTA**

No cambie la conexión de los altavoces o el volumen del subwoofer después de "Config Audyssey®". Si se cambia, realice "Config Audyssey®" otra vez para obtener el efecto de corrección óptimo del ecualizador.

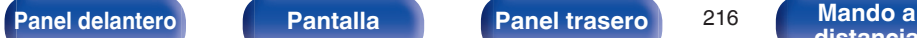

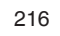

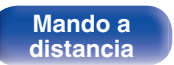

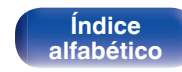

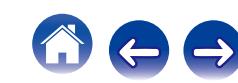
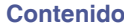

**[Índice](#page-341-0) [alfabético](#page-341-0)**

 $\rightarrow$ 

# **Mensajes de error**

Se muestra un mensaje de error si "Config Audyssey®" no se pudo completar por la ubicación de los altavoces, el entorno de medición, etc. Si se muestra un mensaje de error, compruebe los elementos importantes y tome las medidas necesarias. Asegúrese de desconectar la alimentación antes de comprobar las conexiones de los altavoces.

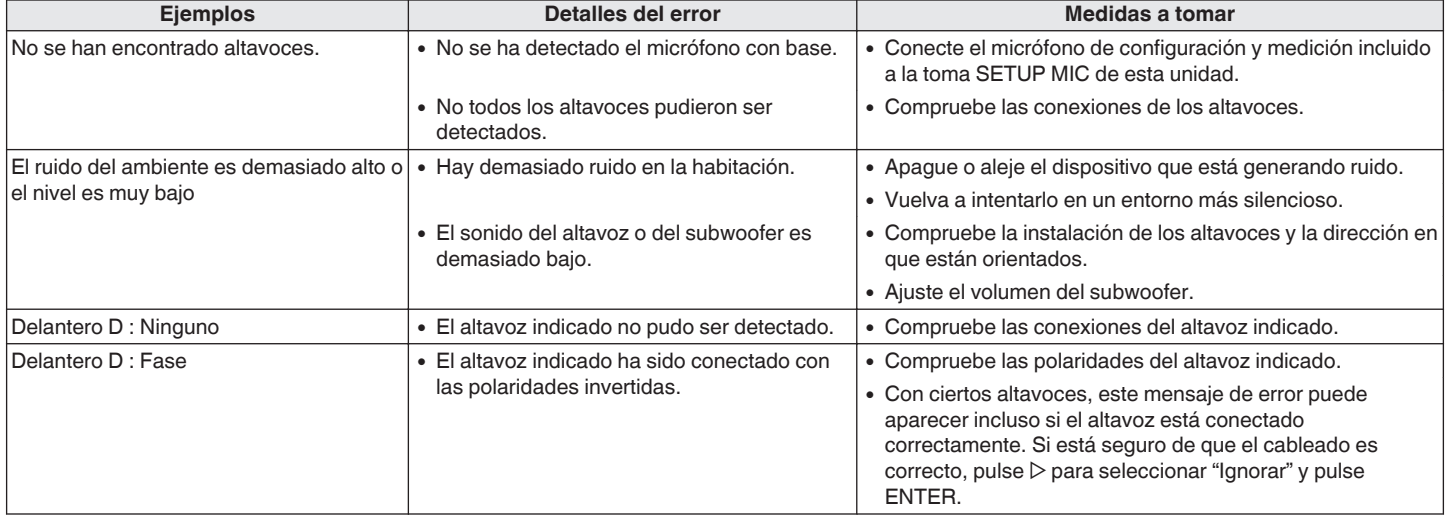

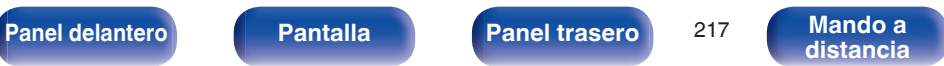

#### ■ Mensaje de error de nivel del subwoofer y **cómo realizar el ajuste**

El nivel óptimo de cada canal de subwoofer para la medición de "Config Audyssey®" es 75 dB.

Durante la medición del nivel del subwoofer, se muestra un mensaje de error cuando un nivel de los subwoofers está fuera del intervalo de 72 – 78 dB.

Al utilizar un subwoofer con amplificador integrado (tipo activo), ajuste el volumen del subwoofer para que el nivel del subwoofer esté en el intervalo de 72 a 78 dB.

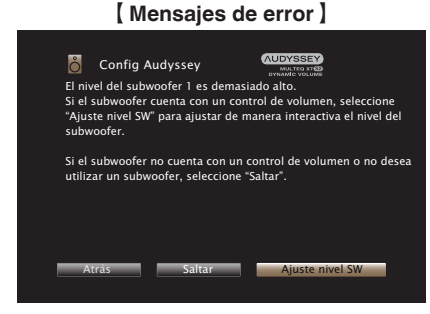

- **1 Seleccione "Ajuste nivel SW" y pulse ENTER.**
- **2 Ajuste el control de volumen del subwoofer para que el nivel medido esté dentro del intervalo de 72 a 78 dB.**
- **3 Cuando el nivel medido esté dentro del intervalo de 72 a 78 dB, seleccione "Siguiente" y, a continuación, pulse ENTER.**
	- 0 Si utiliza dos subwoofers, se inicia el ajuste del segundo subwoofer. Repita la operación desde el paso 2, 3.

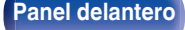

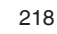

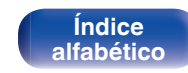

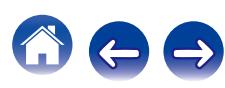

# **Recuperación de la configuración de "Config Audyssey®"**

Si configura "Restaurar" como "Restaurar", puede volver al resultado de la medición de "Config Audyssey®" (valor calculado al principio por MultEQ® XT32) incluso cuando haya cambiado cada ajuste manualmente.

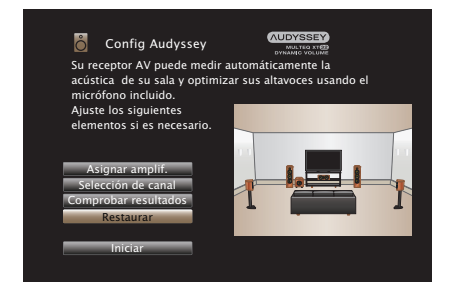

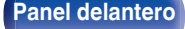

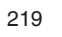

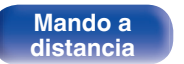

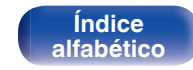

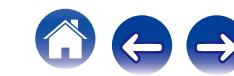

# <span id="page-219-0"></span>**Configuración manual**

Realice el procedimiento que se describe a continuación para configurar los altavoces manualmente o si desea cambiar los ajustes realizados mediante el procedimiento "Config Audyssey®".

- 0 Si cambia la configuración de los altavoces después de llevar a cabo "Config Audyssey®", ya no será posible seleccionar Audyssey MultEQ® XT32, Audyssey Dynamic EQ® o Audyssey Dynamic Volume®. (図 [p. 186](#page-185-0) - [188\)](#page-187-0)
- 0 Esta unidad puede utilizarse sin cambiar los ajustes "Configuración manual". Cambie la configuración solamente cuando sea necesario.

# **Asignar amplif.**

Selecciona el método de utilización del amplificador de potencia para adecuarlo al sistema de altavoces.

# ■ Modo asignar

Selecciona el método de uso del amplificador de potencia.

Debe configurar los ajustes detallados de la configuración del altavoz en conformidad con el modo seleccionado. Seleccionar Modo asignar configura los ajustes detallados correspondientes.

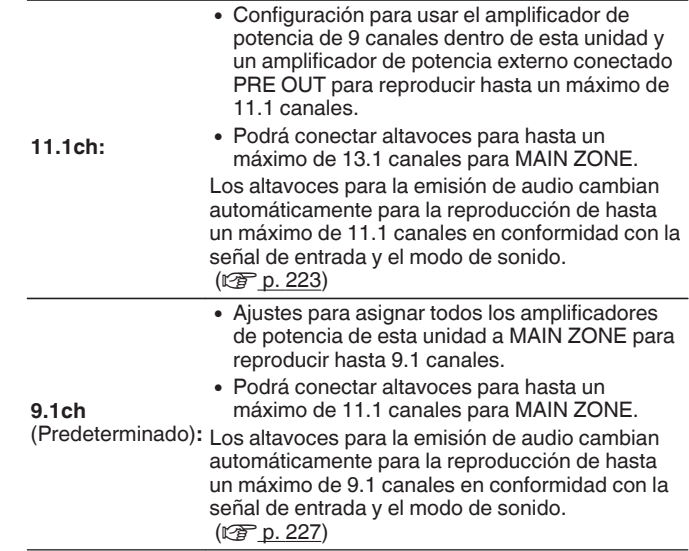

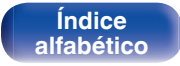

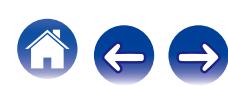

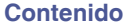

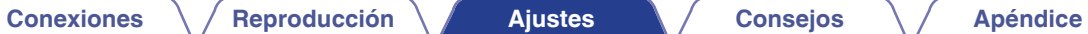

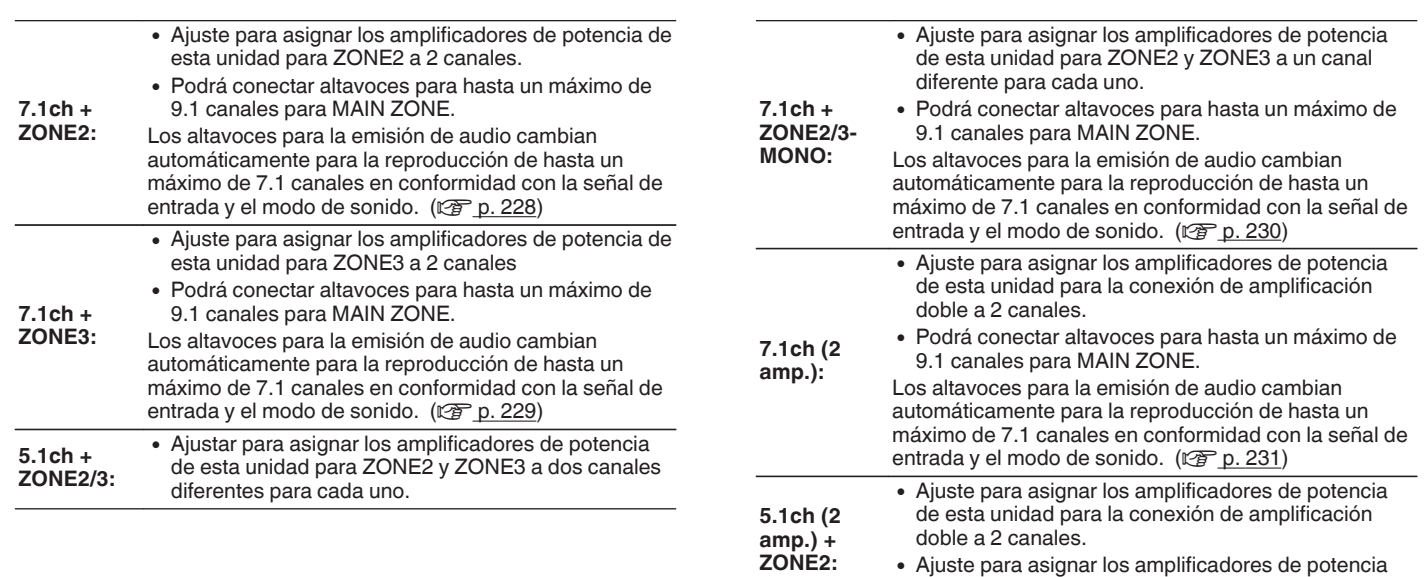

**[Panel delantero](#page-16-0) [Pantalla](#page-21-0) [Panel trasero](#page-25-0)** 221

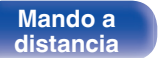

de esta unidad para ZONE2 a 2 canales.

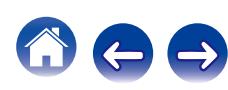

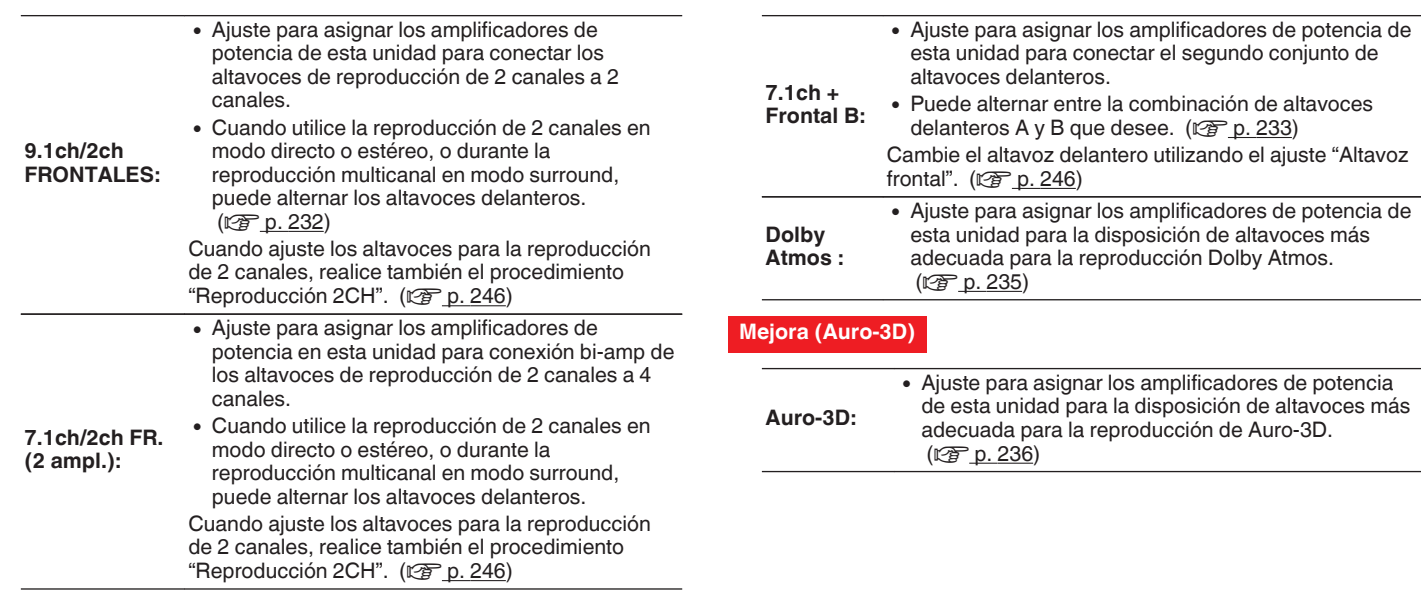

**[Panel delantero](#page-16-0) [Pantalla](#page-21-0) [Panel trasero](#page-25-0)** 222

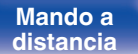

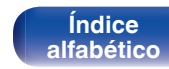

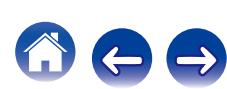

### <span id="page-222-0"></span>■ Ajustes detallados al ajustar "Modo asignar" **en "11.1ch"**

Cuando "Modo asignar" se ajusta a "11.1ch", ajuste los siguientes elementos.

#### n **Altavoces de altura**

Seleccione el número de altavoces de altura utilizados en MAIN ZONE.

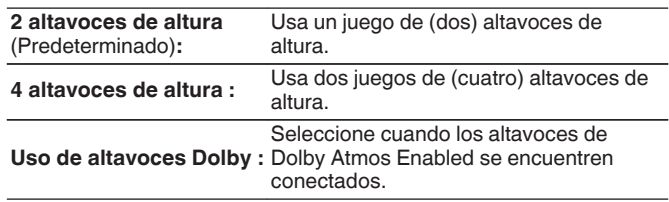

#### **Mejora (Auro-3D)**

5 altavoces de altura: Utiliza cinco altavoces de altura \*

z Si "5 altavoces de altura" está seleccionado, conecte los altavoces Alt. frontal a los terminales Height 1; los altavoces Altura surround a los terminales Height 2 y el altavoz Surround superior al terminal Subwoofer 2.

## n **Distribución altura**

Seleccione el tipo de altavoces de altura usados.

[Si "Altavoces de altura" está configurado en "2 altavoces de altura"] Seleccione el canal de altura usado.

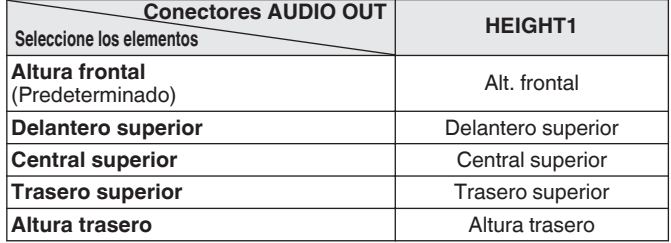

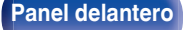

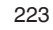

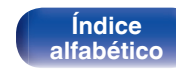

[Si "Altavoces de altura" está configurado en "4 altavoces de altura"] Seleccione los canales de altura utilizados para las dos parejas.

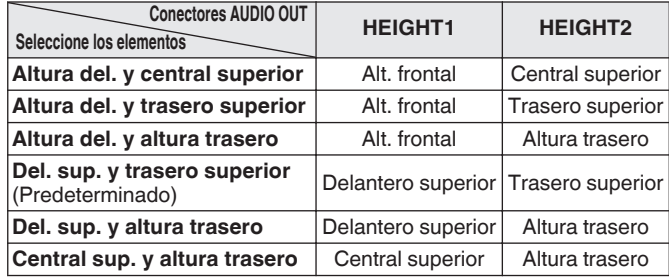

#### **Mejora (Auro-3D)**

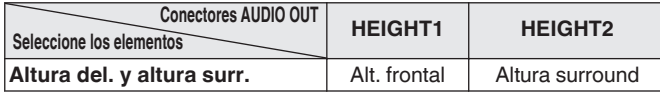

GSi "Altavoces de altura" está configurado en "Uso de altavoces Dolby"

Seleccione los canales de altura utilizados para las dos parejas.

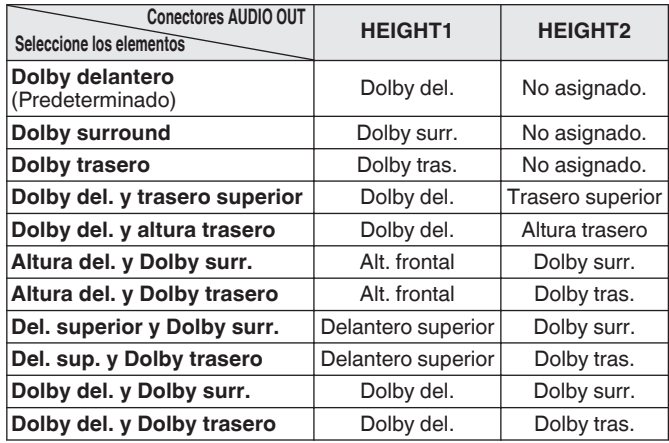

**[Panel delantero](#page-16-0) [Pantalla](#page-21-0) [Panel trasero](#page-25-0)** <sup>224</sup> **[Mando a](#page-28-0)**

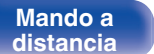

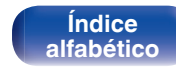

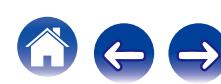

### □ Wide/Height2

Seleccione el canal que sale por las terminales de altavoz FRONT WIDE/HEIGHT2.

**Anch. frontal** (Predeterminado)**:** altavoz FRONT WIDE/HEIGHT2. El canal ancho delantero sale de las terminales de

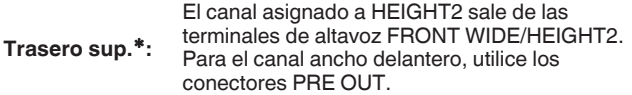

z La selección que se visualiza muestra el nombre del canal asignado para HEIGHT2 en el ajuste "Distribución altura".

## $\overline{\mathcal{L}}$

En algunos ajustes, "Wide/Height2" puede no estar disponible.

## n **Pre-out**

Selecciona los conectores PRE OUT que conectan el amplificador de potencia externo utilizado en MAIN ZONE.

[Si "Altavoces de altura" está configurado en "2 altavoces de altura"]

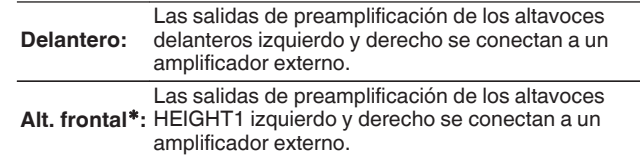

z La selección visualizada muestra el nombre del altavoz asignado para la terminal del altavoz HEIGHT1 en el ajuste "Distribución altura".

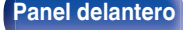

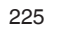

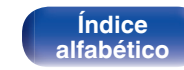

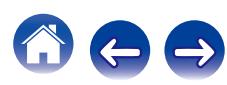

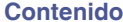

[Si "Altavoces de altura" está configurado en "2 altavoces de altura"]

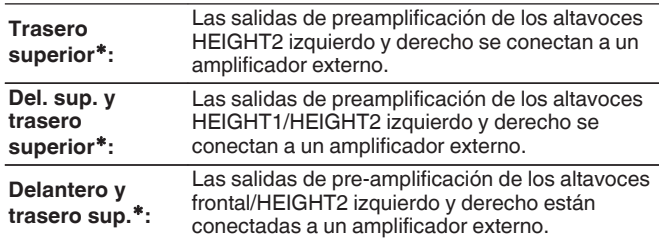

z El nombre del altavoz seleccionado usando "Distribución altura" es visualizado.

# $\overline{\mathscr{E}}$

Al usar un juego de salidas de preamplificador, se pueden emitir un máximo de 11.1 canales de audio al reproducir Dolby Atmos o Dolby Surround. Asimismo, al usar dos juegos de salidas de preamplificador, se pueden emitir un máximo de 11.1 canales de audio al reproducir Audyssey DSX® o Neo:X además de al reproducir Dolby Atmos o Dolby Surround.

[Si "Altavoces de altura" está configurado en "4 altavoces de altura" y "Wide/Height2" esta configurado que no sea en "Anch. frontal"]

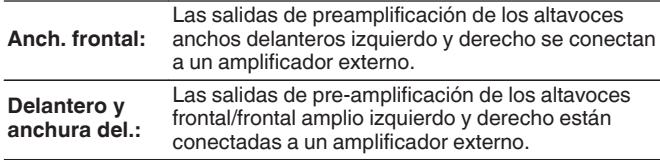

GSi "Altavoces de altura" está configurado en "Uso de altavoces Dolby"

Los ajustes disponibles varían en función de los ajustes de "Distribución altura" y "Wide/Height2".

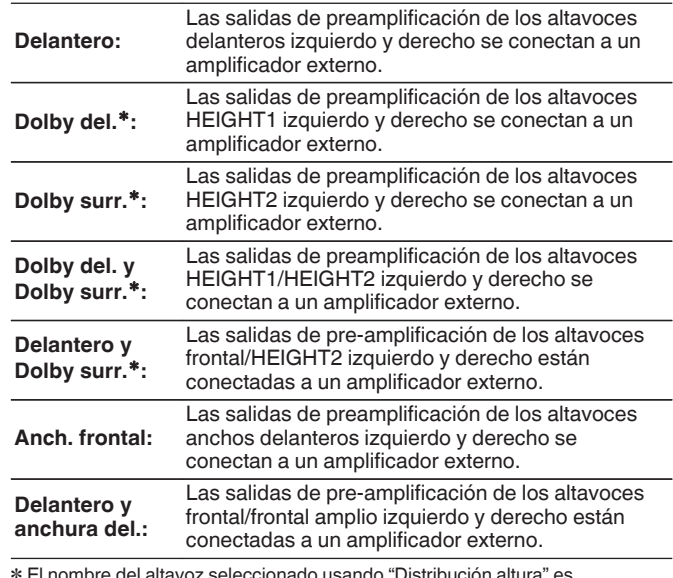

z El nombre del altavoz seleccionado usando "Distribución altura" es visualizado.

**[Panel delantero](#page-16-0) [Pantalla](#page-21-0) [Panel trasero](#page-25-0)** <sup>226</sup> **[Mando a](#page-28-0)**

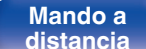

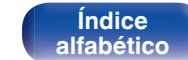

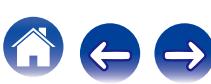

### <span id="page-226-0"></span>■ Ajustes detallados al ajustar "Modo asignar" **en "9.1ch"**

Cuando "Modo asignar" se ajusta a "9.1ch", ajuste los siguientes elementos.

### n **Altavoces de altura**

Seleccione el número de altavoces de altura usados en MAIN ZONE.

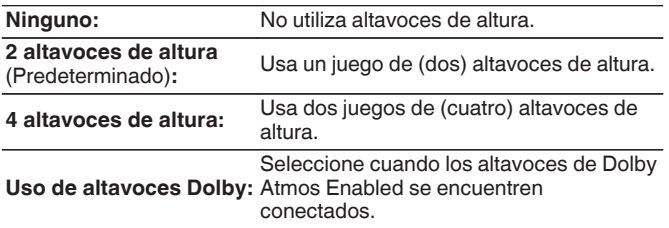

## n **Distribución altura**

Seleccione el tipo de altavoces de altura usados.

Puede seleccionarse cuando el ajuste de "Altavoces de altura" sea "2 altavoces de altura", "4 altavoces de altura" o "Uso de altavoces Dolby".

[Si "Altavoces de altura" está configurado en "2 altavoces de altura"] Seleccione el canal de altura usado.

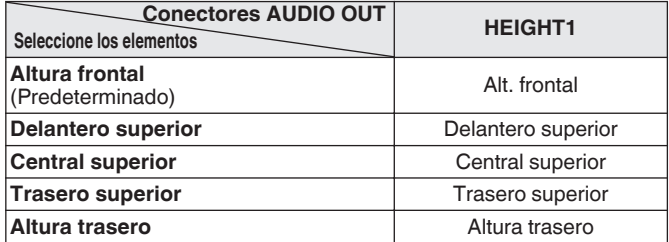

[Si "Altavoces de altura" está configurado en "4 altavoces de altura"] Seleccione los canales de altura utilizados para las dos parejas de altavoces.

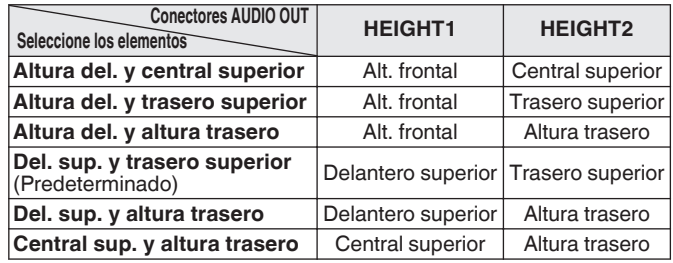

**[Panel delantero](#page-16-0) [Pantalla](#page-21-0) [Panel trasero](#page-25-0)** <sup>227</sup> **[Mando a](#page-28-0)**

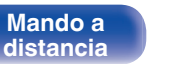

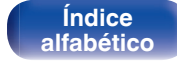

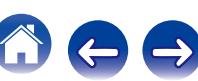

<span id="page-227-0"></span>[Si "Altavoces de altura" está configurado en "Uso de altavoces Dolby"

Seleccione los canales de altura utilizados para las dos parejas.

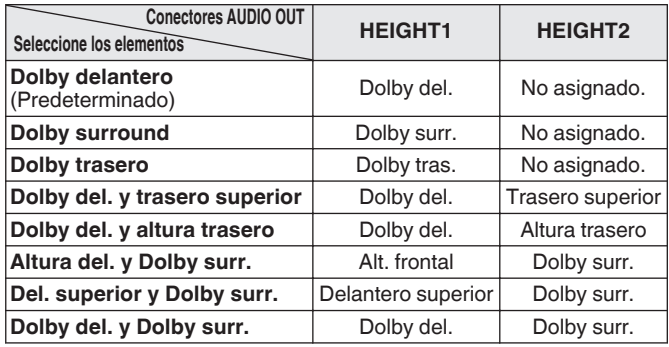

#### ■ Ajustes detallados al ajustar "Modo asignar" **en "7.1ch + ZONE2"**

Cuando "Modo asignar" se ajusta a "7.1ch + ZONE2", ajuste los siguientes elementos.

#### □ Altavoces para ZONE2

Seleccione los terminales de altavoz que emiten audio en ZONE2. Los canales de los terminales del altavoz seleccionados para ZONE2 no pueden ser generados en MAIN ZONE.

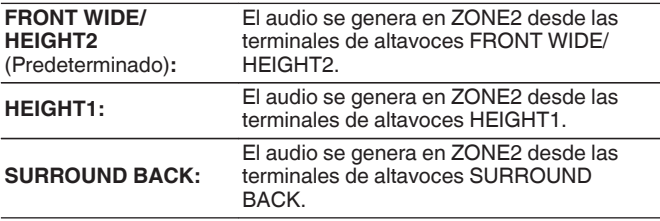

**[Panel delantero](#page-16-0) [Pantalla](#page-21-0) [Panel trasero](#page-25-0)** <sup>228</sup> **[Mando a](#page-28-0)**

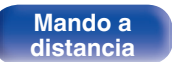

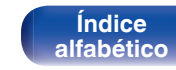

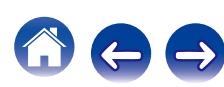

<span id="page-228-0"></span>Seleccione el canal de altura usado.

Puede seleccionarse cuando el ajuste de "Altavoces para ZONE2" sea "FRONT WIDE/HEIGHT2" o "SURROUND BACK".

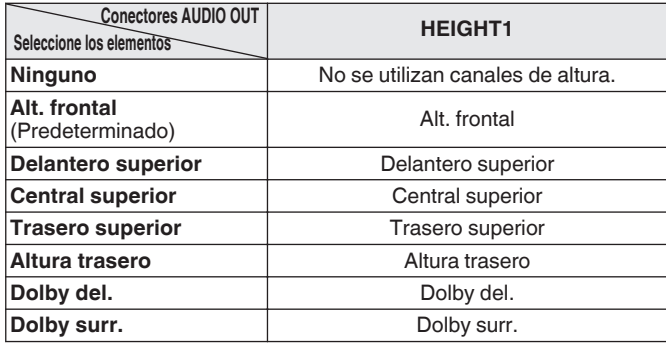

### ■ Ajustes detallados al ajustar "Modo asignar" **en "7.1ch + ZONE3"**

Cuando "Modo asignar" se ajusta a "7.1ch + ZONE3", ajuste los siguientes elementos.

### $\Box$  **Altavoces para ZONE3**

Seleccione los terminales de altavoz que emiten audio en ZONE3. Los canales de los terminales del altavoz seleccionados para ZONE3 no pueden ser generados en MAIN ZONE.

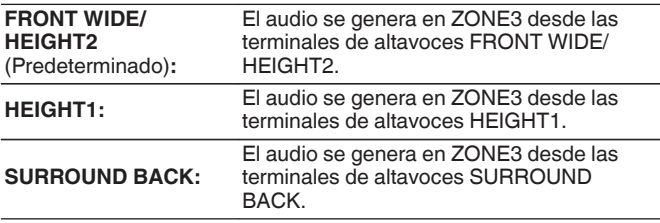

**[Panel delantero](#page-16-0) [Pantalla](#page-21-0) [Panel trasero](#page-25-0)** <sup>229</sup> **[Mando a](#page-28-0)**

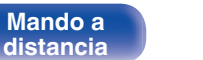

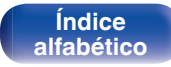

<span id="page-229-0"></span>Seleccione el canal de altura usado.

Puede seleccionarse cuando el ajuste de "Altavoces para ZONE3" sea "FRONT WIDE/HEIGHT2" o "SURROUND BACK".

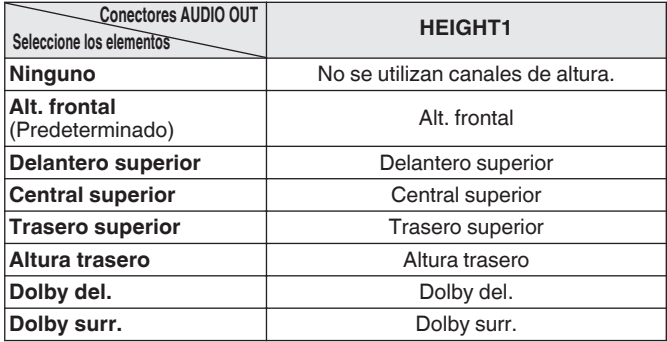

### ■ Ajustes detallados al ajustar "Modo asignar" **en "7.1ch + ZONE2/3-MONO"**

Cuando "Modo asignar" se ajusta a "7.1ch + ZONE2/3-MONO", ajuste los siguientes elementos.

### □ Altavoces para ZONE2/3

Seleccione los terminales de altavoz que emiten audio en ZONE2 y ZONE3.

Los canales de los terminales del altavoz seleccionados para ZONE2/ ZONE3 no pueden ser generados en MAIN ZONE.

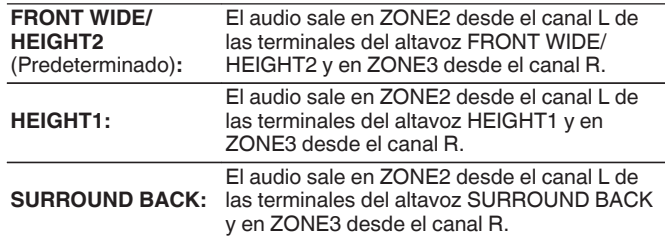

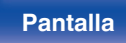

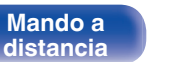

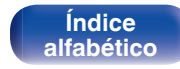

<span id="page-230-0"></span>Seleccione el canal de altura usado.

Puede seleccionarse cuando el ajuste de "Altavoces para ZONE2/3" sea "FRONT WIDE/HEIGHT2" o "SURROUND BACK".

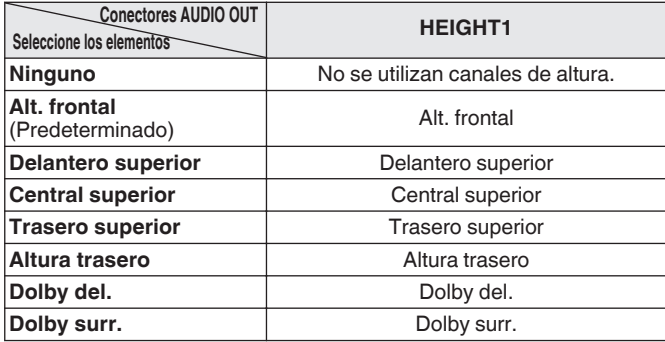

### ■ Ajustes detallados al ajustar "Modo asignar" **en "7.1ch (2 amp.)"**

Cuando "Modo asignar" se ajusta a "7.1ch (2 amp.)", ajuste los siguientes elementos.

### $\Box$  **Altavoces para biamp.**

Seleccione las terminales de altavoz usados para la conexión de amplificación doble de los altavoces delanteros.

Los canales de los terminales del altavoz seleccionados para la amplificación doble no pueden ser generados en MAIN ZONE.

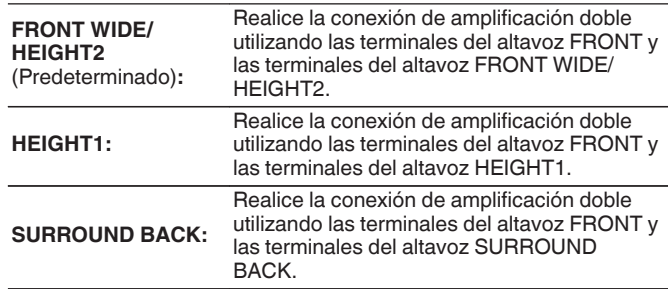

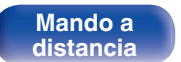

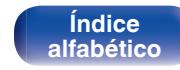

<span id="page-231-0"></span>Seleccione el canal de altura usado.

Puede seleccionarse cuando el ajuste de "Altavoces para biamp." sea "FRONT WIDE/HEIGHT2" o "SURROUND BACK".

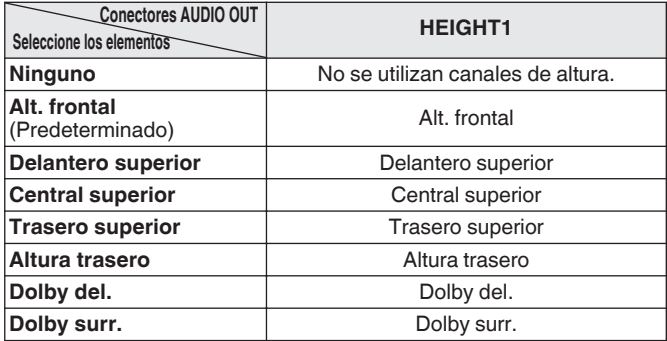

### ■ Ajustes detallados al ajustar "Modo asignar" **en "9.1ch/2ch FRONTALES"**

Cuando "Modo asignar" se ajusta a "9.1ch/2ch FRONTALES", ajuste los siguientes elementos.

### □ Altavoces para 2 canales

Seleccione los terminales del altavoz que conectan los altavoces delanteros exclusivamente utilizados para la reproducción en 2 canales.

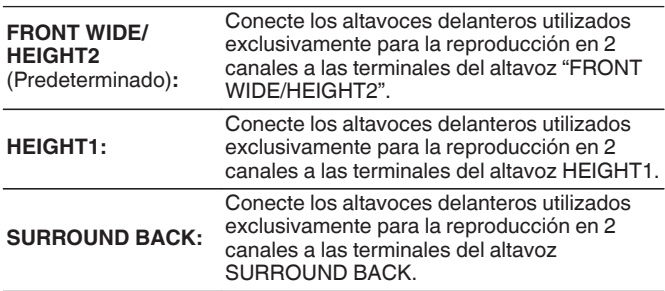

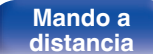

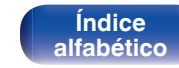

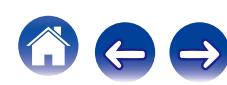

<span id="page-232-0"></span>**[Contenido](#page-1-0) [Conexiones](#page-32-0) [Reproducción](#page-84-0) [Ajustes](#page-172-0) [Consejos](#page-279-0) [Apéndice](#page-301-0)**

### n **Distribución altura**

Seleccione el canal de altura usado.

Puede seleccionarse cuando el ajuste de "Altavoces para 2 canales" sea "FRONT WIDE/HEIGHT2" o "SURROUND BACK".

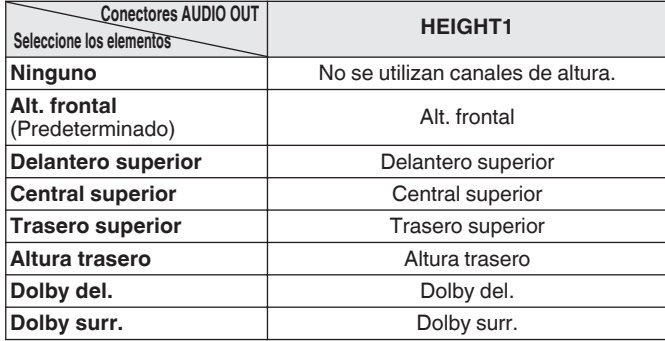

### ■ Ajustes detallados al ajustar "Modo asignar" **en "7.1ch + Frontal B"**

Cuando "Modo asignar" se ajusta a "7.1ch + Frontal B", ajuste los siguientes elementos.

### n **Altavoces para delantero B**

Seleccione las terminales del altavoz usadas para los altavoces delanteros de la segunda unidad.

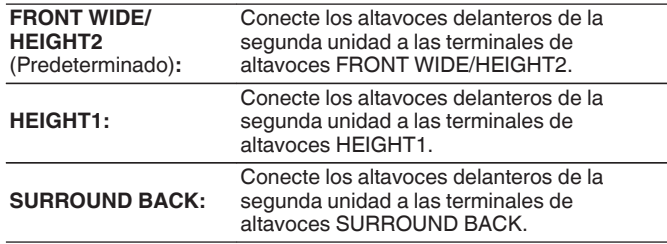

**[Índice](#page-341-0) [alfabético](#page-341-0)**

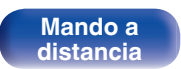

Seleccione el canal de altura usado.

Puede seleccionarse cuando el ajuste de "Altavoces para delantero B" sea "FRONT WIDE/HEIGHT2" o "SURROUND BACK".

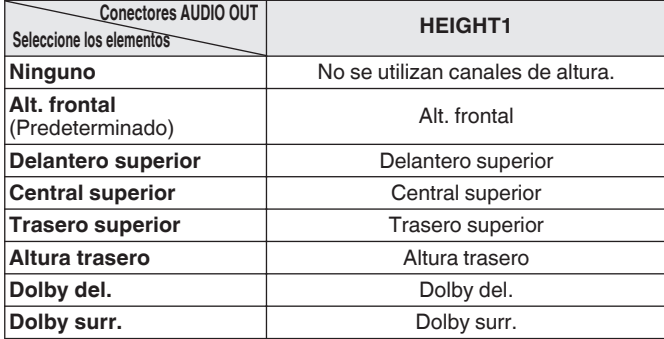

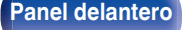

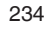

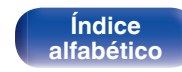

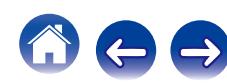

## $\overline{\mathscr{L}}$

Si utiliza los "altavoces Dolby Atmos Enabled", el "Modo asignar" estará<br>establecido en "11.1ch" (ජ<u>ිල p. 223</u>) O "9.1ch" (ජිල <u>p. 227</u>).

### <span id="page-234-0"></span>■ Ajustes detallados al ajustar "Modo asignar" **en "Dolby Atmos"**

Cuando "Modo asignar" se ajusta a "Dolby Atmos", ajuste los siguientes elementos.

## n **Distribución**

Seleccione la disposición de los altavoces para la reproducción Dolby Atmos.

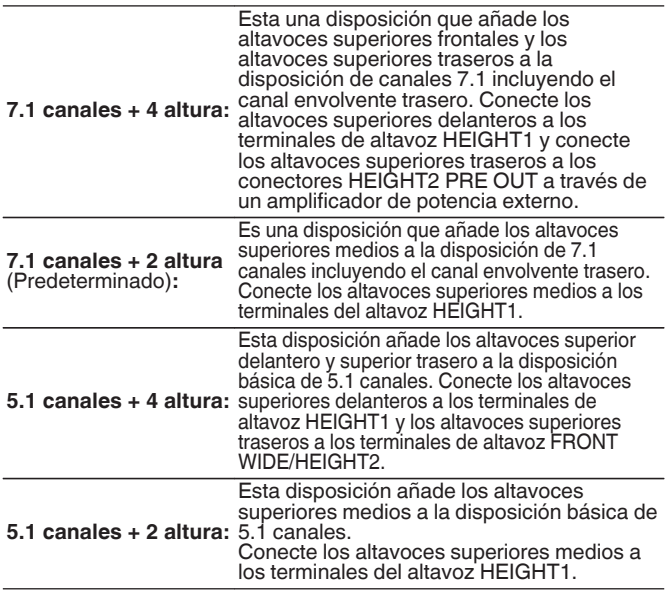

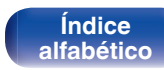

#### <span id="page-235-0"></span>**Mejora (Auro-3D)**

### ■ Ajuste detallado cuando "Modo asignar" se **ajusta a "Auro-3D"**

Cuando "Modo asignar" se ajusta a "Auro-3D", ajustar los siguientes elementos.

## n **Distribución**

Seleccione la disposición de los altavoces para la reproducción de Auro-3D

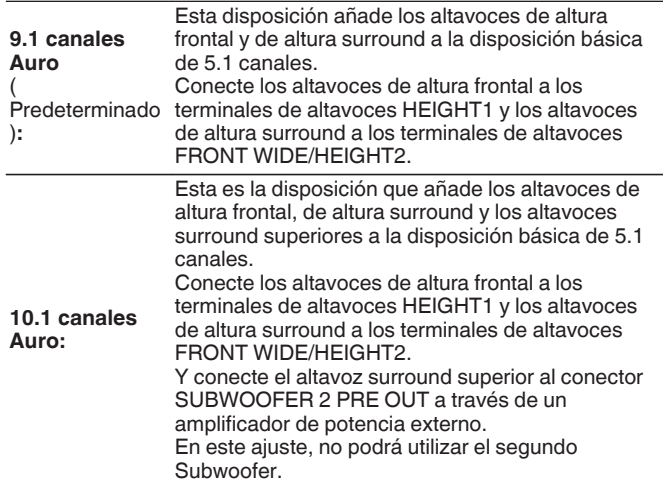

## **Ver config. Terminal**

Indica cómo conectar los terminales del altavoz y los conectores PRE OUT para su ajuste "Asignar amplif." en la pantalla del menú.

## **[Panel delantero](#page-16-0) [Pantalla](#page-21-0) [Panel trasero](#page-25-0)** <sup>236</sup> **[Mando a](#page-28-0)**

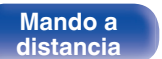

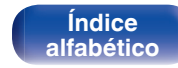

# <span id="page-236-0"></span>**Config. Altavoz**

Seleccione si los altavoces están presentes, la capacidad de reproducción para frecuencias graves bajas y el tamaño del altavoz.

## o **Delantero**

Define el tamaño del altavoz delantero.

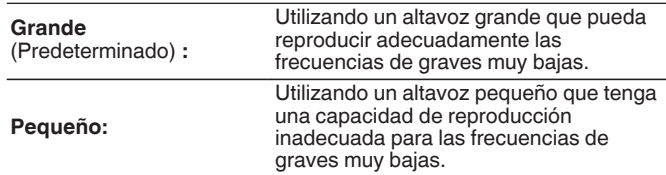

- 0 Cuando se ajusta "Subwoofer" a "No", "Delantero" se ajusta automáticamente a "Grande".
- 0 Al ajustar "Delantero" en "Pequeño", no podrá configurar ningún otro altavoz distinto de "Delantero" en "Grande".

## ■ Central

Define la presencia y el tamaño del altavoz central.

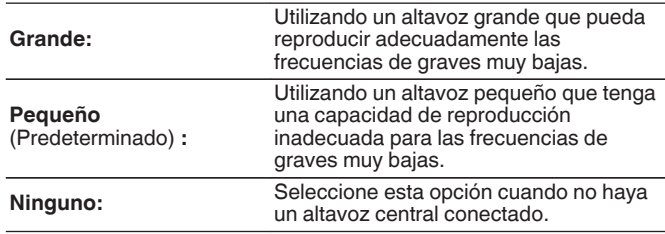

## **Subwoofer**

Define la presencia de un subwoofer.

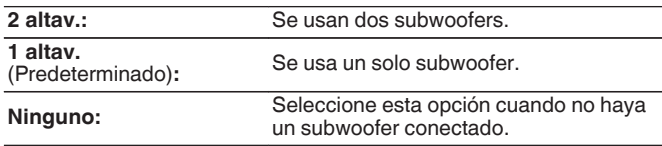

Al ajustar "Subwoofer" a "Ninguno" y ajustar "Delantero" a "Pequeño", "Subwoofer" se ajusta automáticamente en "1 altav.".

## **Surround**

Define la presencia y el tamaño de los altavoces surround.

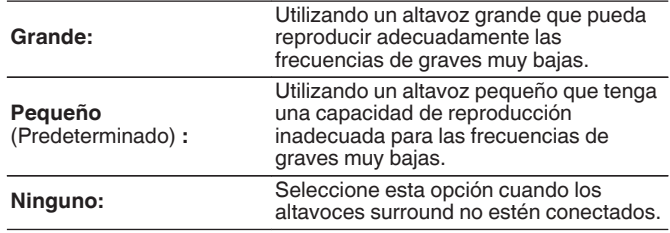

Cuando se ajusta "Surround" a "Ninguno", "Surr. trasero", "Anch. frontal", "Dolby surround" y "Dolby trasero" se ajusta automáticamente a "Ninguno".

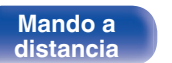

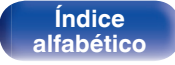

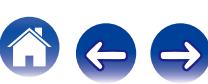

### ■ Surr. trasero

Define la presencia, el tamaño y el número de altavoces surround traseros.

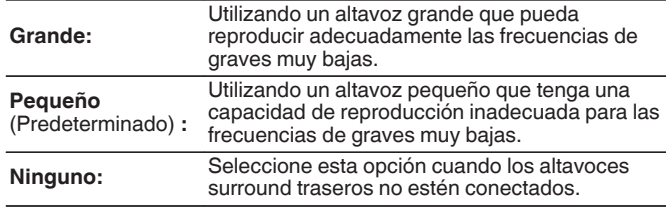

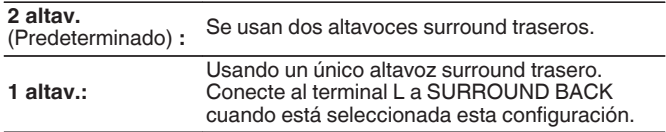

 $\overline{\mathscr{O}}$ 

Si "Surr. trasero" es "Ninguno" o "1 altav.", "Dolby tras." es automáticamente "Ninguno".

## ■ Anch. frontal

Ajusta la presencia y el tamaño de los altavoces anchos delanteros.

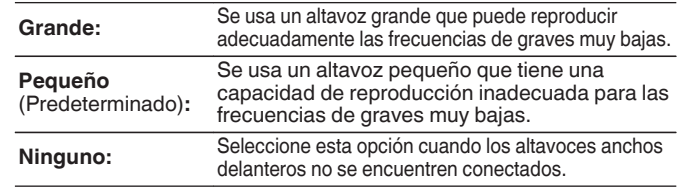

## ■ Alt. frontal

Ajusta la presencia y el tamaño de los altavoces anchos delanteros.

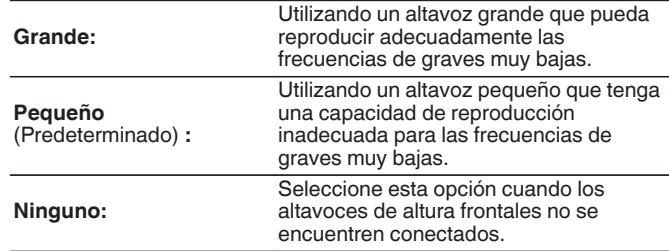

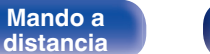

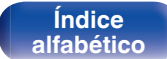

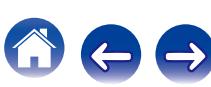

### **Delantero superior**

Ajuste la presencia y el tamaño de los altavoces delanteros superiores.

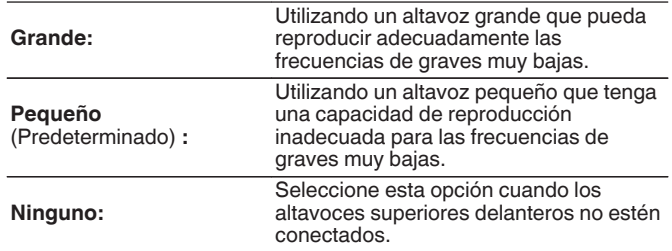

## **Central superior**

Ajuste la presencia y el tamaño de los altavoces medios superiores.

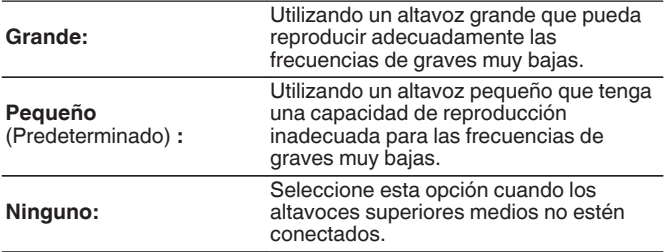

## **Trasero superior**

Ajuste la presencia y el tamaño de los altavoces traseros superiores.

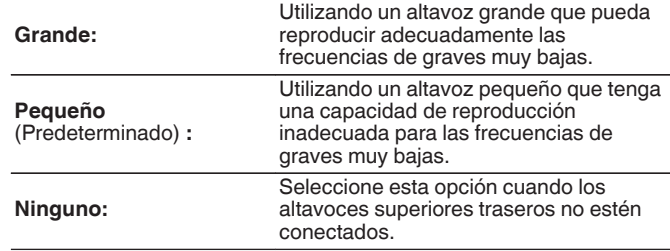

### o **Altura trasero**

Ajuste la presencia y el tamaño de los altavoces altos traseros.

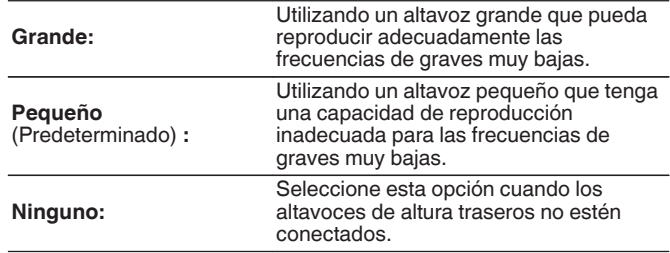

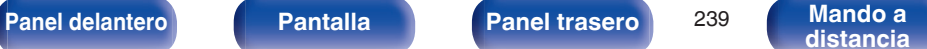

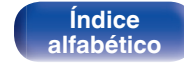

### **Dolby delantero**

Ajuste la presencia y el tamaño de los altavoces Dolby delanteros.

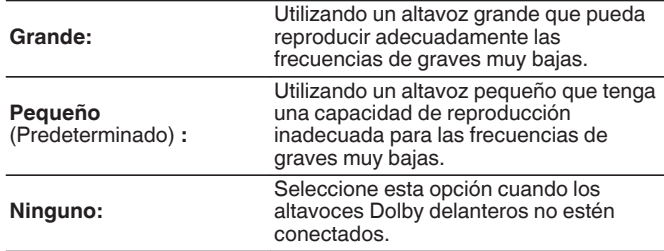

## **Dolby surround**

Ajuste la presencia y el tamaño de los altavoces Dolby surround.

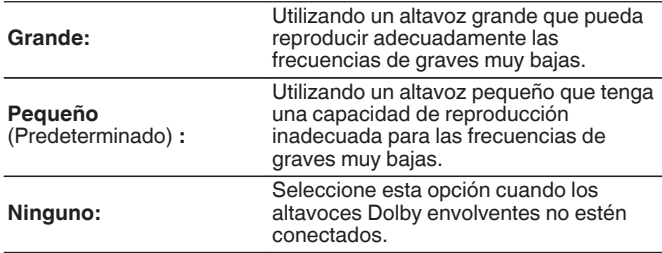

## o **Dolby trasero**

Ajuste la presencia y el tamaño de los altavoces Dolby traseros.

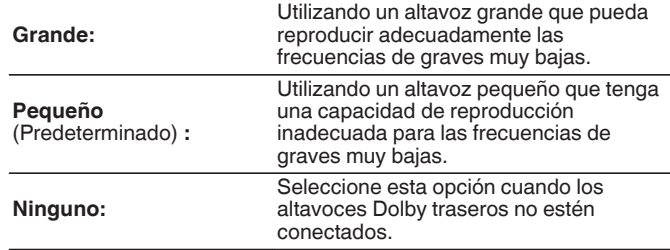

Al ajustar los altavoces asignados a Height1 en "Asignar amplif." a "Ninguno", "Ninguno" se ajusta automáticamente a Height2.

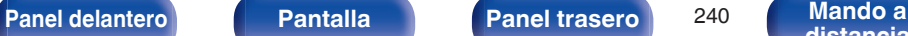

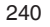

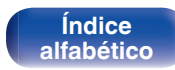

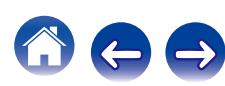

#### **[Contenido](#page-1-0) [Conexiones](#page-32-0) [Reproducción](#page-84-0) [Ajustes](#page-172-0) [Consejos](#page-279-0) [Apéndice](#page-301-0)**

#### **Mejora (Auro-3D)**

### **Altura surround**

Ajuste la presencia y el tamaño de los altavoces de altura surround.

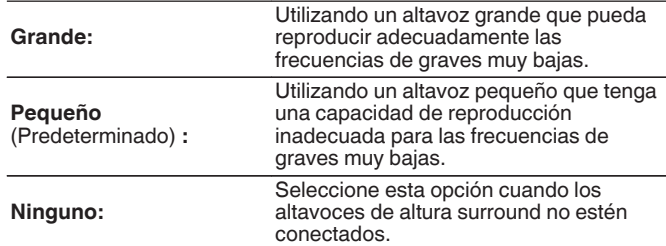

## $\overline{\mathscr{O}}$

- 0 Cuando se ajusta "Alt. frontal" a "Ninguno", "Altura surround" se ajusta automáticamente a "Ninguno".
- 0 Cuando se ajusta "Altura surround" a "Ninguno", "Surround superior" se ajusta automáticamente a "Ninguno".

#### **Mejora (Auro-3D)**

### **Surround superior**

Define la presencia y el tamaño del altavoz surround superior.

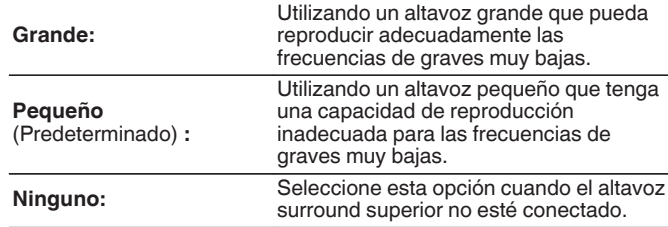

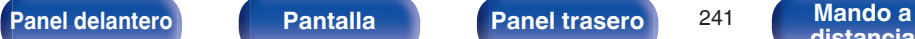

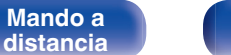

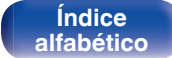

## **Distancias**

Ajusta la distancia desde la posición de escucha hasta los altavoces. Antes de realizar la configuración, mida la distancia desde la posición de audición a los distintos altavoces.

## o **Unidad**

Establece la unidad de distancia.

**Metros** (Predeterminado)

**Pies**

### o **Paso**

Establezca la anchura variable mínima de la distancia.

**0.1 m** (Predeterminado) **/ 0.01 m**

**1 ft / 0.1 ft**

## Por defecto

La configuración "Distancias" vuelve a los parámetros predeterminados.

## o **Establezca la distancia**

**0.00 m – 18.00 m / 0.0 ft – 60.0 ft**

- 0 Los altavoces que se pueden seleccionar dependen de la configuración de "Asignar amplif." y "Config. Altavoz". ( $\sqrt{p}$  [p. 220,](#page-219-0) [237\)](#page-236-0)
- 0 Ajustes predeterminados:

Delantero I / Delantero D / Alt. fron. I / Alt. fron. D / Anch. fron. I / Anch. fron. D / Central / Subwoofer 1 / Subwoofer 2: 3,60 m (12,0 ft) Altavoces distintos a los anteriores: 3,00 m (10,0 ft)

0 Ajuste la diferencia de distancia entre los altavoces a menos de 6,00 m (20,0 ft).

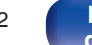

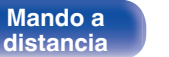

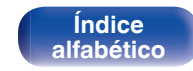

# **Niveles**

Ajusta el volumen del tono de prueba para que sea idéntico al de la posición de audición cuando es emitido por cada altavoz.

## $\blacksquare$  Inicio tono de prueba

Un tono de prueba se emite a través del altavoz seleccionado.

Mientras escucha el tono de prueba, ajuste la salida de volumen a través del altavoz seleccionado.

**–12.0 dB – +12.0 dB** (Predeterminado : 0.0 dB)

## $\overline{\mathscr{L}}$

- 0 Los "Niveles" ajustados se reflejan en todos los modos de sonido.
- 0 Si desea ajustar el nivel de canal para cada fuente de entrada, lleve a cabo la configuración en "Ajuste nivel de canal". ( $\sqrt{\mathscr{F}}$  [p. 134\)](#page-133-0)
- 0 Cuando hay auriculares conectados al conector PHONES en esta unidad, no puede ajustar "Niveles".

## **Por defecto**

La configuración "Niveles" vuelve a los parámetros predeterminados.

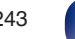

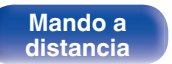

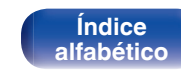

## **Filtros**

Realice el ajuste de acuerdo con la frecuencia de límite inferior de las frecuencias de base que pueden reproducirse a través de cada altavoz. Consulte el manual de los altavoces para obtener información sobre la frecuencia de cruce de los altavoces.

## ■ Selección de altavoz

Selecciona cómo ajustar la frecuencia de cruce.

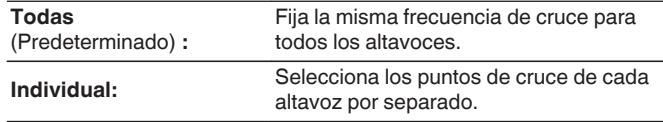

## **■ Fija la frecuencia de cruce**

**40 Hz / 60 Hz / 80 Hz / 90 Hz / 100 Hz / 110 Hz / 120 Hz / 150 Hz / 200 Hz / 250 Hz** (Predeterminado : 80 Hz)

- 0 La "Filtros" puede ajustarse cuando el parámetro "Modo subwoofer" es "LFE +Main", o cuando se dispone de un altavoz configurado como "Pequeño". ( $\sqrt{2}$  [p. 245\)](#page-244-0)
- 0 La frecuencia de cruce predeterminada es "80 Hz", que funcionará mejor con la variedad más amplia de altavoces. Recomendamos ajustar una frecuencia más alta que la frecuencia de cruce cuando se emplean altavoces pequeños. Por ejemplo, ajuste "250 Hz" cuando el rango de frecuencias de los altavoces sea 250 Hz – 20 kHz.
- 0 El sonido debajo de la frecuencia de cruce se corta de la salida de los altavoces ajustada en "Pequeño". Esta frecuencia de graves cortada es emitido por el subwoofer o los altavoces delanteros.
- 0 Los altavoces que se pueden configurar cuando se selecciona "Individual" dependen de la configuración de "Modo subwoofer". ( $\sqrt{p}$  [p. 245\)](#page-244-0)
	- 0 Cuando se selecciona "LFE", es posible configurar los altavoces fijados en "Pequeño" en la "Config. Altavoz". Si los altavoces están ajustados en "Grande", se visualiza "TodaBanda" y no se puede llevar a cabo el ajuste. ( $$p. 237$ )
	- 0 Cuando se selecciona "LFE+Main", se pueden ajustar los altavoces independientemente de la configuración de "Config. Altavoz". ( $\mathbb{Z}$ ) [p. 237\)](#page-236-0)

**[Panel delantero](#page-16-0) [Pantalla](#page-21-0) [Panel trasero](#page-25-0)** <sup>244</sup> **[Mando a](#page-28-0)**

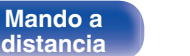

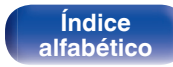

## <span id="page-244-0"></span>**Graves**

Configura el subwoofer y la reproducción del rango de señal LFE.

## ■ Modo subwoofer

Selecciona la señal de margen bajo que va a ser reproducida por el subwoofer.

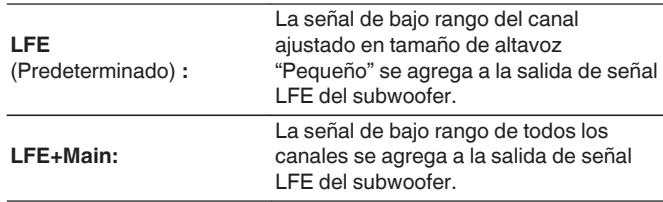

- 0 "Modo subwoofer" puede ajustarse cuando "Config. Altavoz" "Subwoofer" en el menú esté ajustado a cualquier opción que no sea "Ninguno". ( $\sqrt{2}$  [p. 237\)](#page-236-0)
- 0 Reproduzca música o una película y seleccione el modo que ofrezca el bajo más potente.
- 0 Si "Config. Altavoz" "Delantero" y "Central" se ajustan a "Grande" y "Modo subwoofer" se ajusta a "LFE", puede que no se emita ningún sonido desde los subwoofers en función de la señal de entrada o del modo de sonido seleccionado. Seleccione "LFE+Main" si desea que las señales de graves siempre sean emitidas desde el subwoofer. ( $\mathbb{C}$  [p. 237\)](#page-236-0)

# **LPF** para LFE

Establezca el rango de reproducción de la señal LFE. Configure este ajuste cuando desee modificar la frecuencia de reproducción (punto de filtro de paso bajo) del subwoofer.

**80 Hz / 90 Hz / 100 Hz / 110 Hz / 120 Hz / 150 Hz / 200 Hz / 250 Hz** (Predeterminado : 120 Hz)

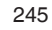

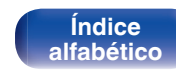

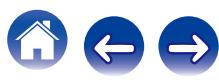

# <span id="page-245-0"></span>**Altavoz frontal**

Permite ajustar los altavoz delanteros A/B que se usan con cada modo de sonido.

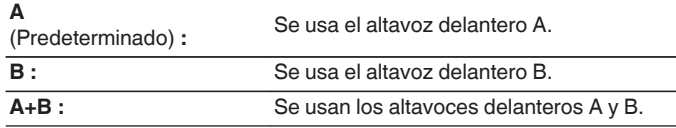

## $\overline{\rightarrow}$

- 0 Esto puede ajustarse cuando "Modo asignar" se configura como "7.1ch + Frontal  $B''$ . ( $\sqrt{g}$  [p. 220\)](#page-219-0)
- 0 Esto también se puede ajustar pulsando SPKR A/B en la unidad principal.

# **Reproducción 2CH**

Seleccione el método para configurar los altavoces que se usan en los modos de reproducción directa de 2 canales y estéreo.

## ■ Config.

Seleccione el método para configurar los altavoces que se usan en los modos de reproducción directa de 2 canales y estéreo.

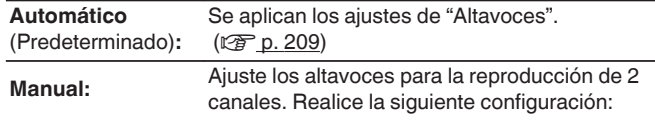

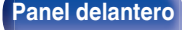

**[Panel delantero](#page-16-0) [Pantalla](#page-21-0) [Panel trasero](#page-25-0)** <sup>246</sup> **[Mando a](#page-28-0)**

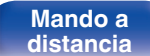

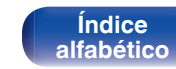

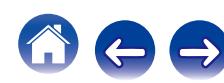

## ■ Modo SW

Selecciona la señal de margen bajo que va a ser reproducida por el subwoofer.

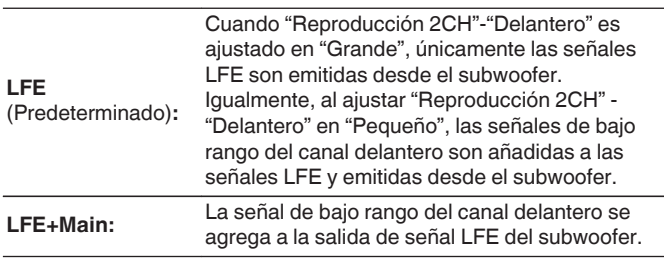

Esto puede ajustarse cuando "Reproducción 2CH"-"Subwoofer" se configura como "Sí".

## o **Delantero**

Ajuste el tamaño de los altavoces delanteros para la reproducción de 2 canales.

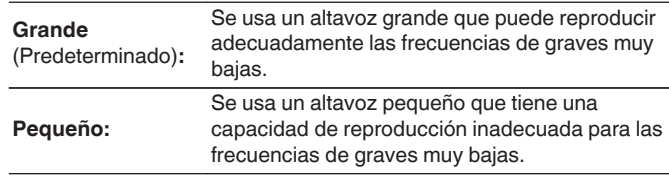

## $\overline{a}$

Cuando "Config. Altavoz"-"Subwoofer" en el menú está ajustado en "Ninguno", "Grande" se ajusta automáticamente. (@P\_p. 237)

## **Subwoofer**

Define la presencia de un subwoofer.

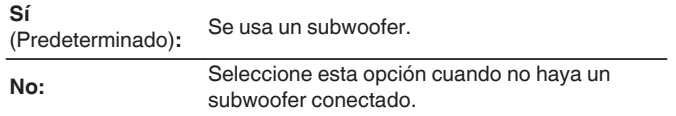

## $\overline{\mathscr{E}}$

Cuando "Config. Altavoz"-"Subwoofer" en el menú está ajustado en "Ninguno", No se ajusta automáticamente. ( $\sqrt{2}$  [p. 237\)](#page-236-0) Si el ajuste de "Delantero" es "Pequeño", el ajuste será automáticamente "Sí".

**[Panel delantero](#page-16-0) [Pantalla](#page-21-0) [Panel trasero](#page-25-0)** <sup>247</sup> **[Mando a](#page-28-0)**

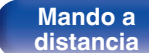

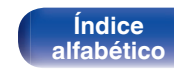

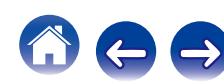

## o **Filtro**

Establece la frecuencia máxima de la salida de señal de graves desde cada canal al subwoofer.

**40 Hz / 60 Hz / 80 Hz / 90 Hz / 100 Hz / 110 Hz / 120 Hz / 150 Hz / 200 Hz / 250 Hz** (Predeterminado : 80 Hz)

## $\overline{\mathscr{L}}$

- 0 Esto puede ajustarse cuando "Reproducción 2CH"-"Subwoofer" se configura como "Sí".
- 0 Cuando "Reproducción 2CH"-"Delantero" está ajustado en "Grande" y "Modo SW" es ajustado a LFE, "TodaBanda" es visualizado y no puede ajustarse.

## o **Distancia DI/Distancia DD**

Permite fijar la distancia desde la posición de audición principal a los altavoces.

**0.00 – 18.00 m** (Predeterminado: 3.60 m) **/ 0.00 – 60.0 ft** (Predeterminado: 12.0 ft)

# $\begin{picture}(20,20)(-20,0) \put(0,0){\line(1,0){10}} \put(10,0){\line(1,0){10}} \put(10,0){\line(1,0){10}} \put(10,0){\line(1,0){10}} \put(10,0){\line(1,0){10}} \put(10,0){\line(1,0){10}} \put(10,0){\line(1,0){10}} \put(10,0){\line(1,0){10}} \put(10,0){\line(1,0){10}} \put(10,0){\line(1,0){10}} \put(10,0){\line(1,0){10}} \put(10,$

Ajuste la diferencia de distancia entre los altavoces a menos de 6,00 m (20,0 ft).

### o **Nivel DI/Nivel DD**

Ajuste el nivel de cada canal.

**–12.0dB – +12.0dB** (Predeterminado: 0.0 dB)

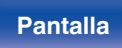

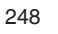

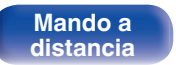

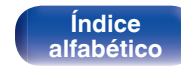

**Red**

# **Información**

Visualizar información de red.

unidad utilice su red doméstica (LAN).

**Designación / Conexión / SSID / DHCP / Direccion IP / Direccion MAC**

#### $\overline{\rightarrow}$

Se necesita una Direccion MAC para crear una cuenta vTuner.

# **Conexión**

Seleccione si conectar la red doméstica a una LAN inalámbrica o una LAN con cable.

Al conectar a la red utilizando LAN con cable, seleccione "Cableado (Ethernet)" después de conectar un cable LAN,

Al conectar a la red utilizando LAN inalámbrica, seleccione "Inalámbrico (Wi-Fi)" y ajuste la "Configuración Wi-Fi".

#### o **Conectar usando**

Seleccione el método para conectar a la red doméstica (LAN).

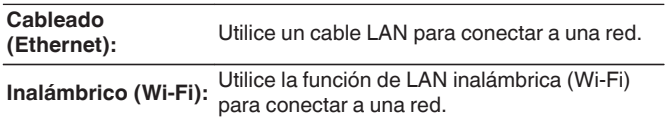

Puede desactivar la función Wi-Fi de esta unidad configurando los siguientes ajustes.

- **1.** Mantenga pulsados al mismo tiempo STATUS y ZONE SELECT en la unidad principal durante al menos 3 segundos. "zVideo Format <PAL>" aparece en la pantalla.
- **2.** Utilice  $\nabla$  en la unidad principal para que se muestre " $*$  Wired LAN <Unlock>".
- **3.** Utilice  $\triangleleft$  o  $\triangleright$  en la unidad principal para seleccionar "<Lock>".
- **4.** Pulse ENTER en la unidad principal para completar la configuración.

**[Panel delantero](#page-16-0) [Pantalla](#page-21-0) [Panel trasero](#page-25-0)** <sup>249</sup> **[Mando a](#page-28-0)**

**[distancia](#page-28-0)**

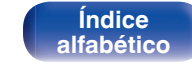

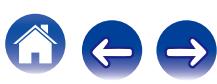

Si configura su red doméstica (LAN) mediante DHCP, configure "DHCP" en "Activado". (Utilice la configuración por defecto). Esto permite que esta

Cuando asigne una dirección IP a cada dispositivo manualmente, tendrá que asignar una dirección IP a esta unidad con la opción "Direccion IP", e

Para utilizar esta unidad conectándola a una red doméstica (LAN), debe definir las configuraciones de red.

# <span id="page-249-0"></span>**Configuración Wi-Fi**

Conecte a un router con LAN inalámbrica (Wi-Fi). El router puede conectarse de las siguientes formas. Seleccione el método de conexión que se ajuste al entorno de su hogar.

## ■ Buscar redes

Seleccione la red a la que desea conectar de la lista de redes posibles mostrada en la pantalla de TV.

**1.** Seleccione la red a la que desea conectar de la lista de redes inalámbricas.

Seleccione "Volver a buscar" si no puede encontrar la red.

**2.** Introduzca su contraseña y seleccione "OK".

## ■ Usar dispositivo iOS

Utilice su dispositivo iOS (iPhone/iPod/iPad) para conectar a la red. Conectando su dispositivo iOS a esta unidad, la unidad puede conectarse automáticamente a la misma red que su dispositivo.

Esta unidad puede conectarse a su dispositivo iOS de dos maneras, a través de un cable USB y a través de Wi-Fi.

## n **Al conectar a través de Wi-Fi**

- **1.** Seleccione "Conexión inalámbrica" en la pantalla de TV.
- **2.** Compruebe que su dispositivo iOS está conectado al router con LAN inalámbrica (Wi-Fi) y seleccione "Marantz SR7009" de "CONFIGURAR NUEVO ALTAVOZ AIRPLAY..." en la parte de abajo de la pantalla de configuración de Wi-Fi en su dispositivo iOS.
- **3.** Toque "Siguiente" en la pantalla del dispositivo iOS.

 $\overline{\rightarrow}$ 

La versión del firmware del dispositivo iOS debe ser compatible con iOS7 o posterior.

## n **A través de un cable USB**

- **1.** Seleccione "Cable USB" en la pantalla de TV.
- **2.** Compruebe que su dispositivo iOS está conectado a la LAN inalámbrica (Wi-Fi) y conéctelo al puerto USB en el panel delantero utilizando un cable USB.
- **3.** Seleccione "Conectar" en la pantalla de TV.
- **4.** Toque "Permitir" cuando el mensaje de conexión aparezca en la pantalla de su dispositivo iOS.

La versión del firmware del dispositivo iOS debe ser compatible con iOS5 o posterior.

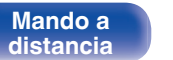

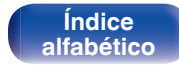

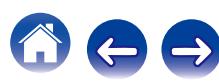

## **Router WPS**

Utilice un router compatible con WPS para conectar.

Hay dos maneras de conectar, a través del método de pulsar un botón o el método del código PIN. Seleccione el método de conexión que se ajuste a su router.

#### n **Al conectar utilizando el método de pulsar un botón**

- **1.** Seleccione "Botón pulsador" en la pantalla de TV.
- **2.** Cambie al modo WPS pulsando el botón WPS del router al que desea conectarse.
	- 0 El momento de pulsar el botón varía dependiendo del router.
- **3.** Seleccione "Conectar" en la pantalla de la TV en los siguientes 2 minutos.

## n **Al conectar utilizando el método del código PIN**

- **1.** Seleccione "PIN" en la pantalla de TV.
- **2.** Registre el código PIN de la unidad en el router.

## o **Manual**

Introduzca el nombre (SSID) y contraseña de la red a la que se desea conectar.

**1.** Ajuste los siguientes elementos.

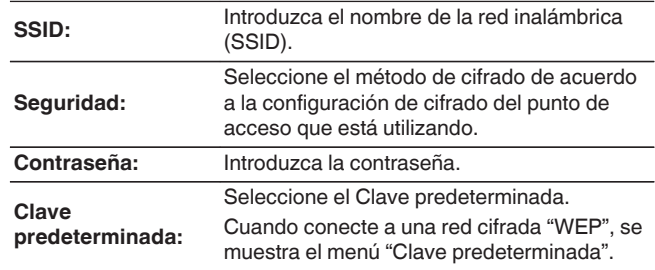

**2.** Seleccione "Conectar" al final de la configuración.

La configuración de la LAN inalámbrica (Wi-Fi) de esta unidad puede configurarse también desde un PC o tableta que sea compatible con la conexión LAN inalámbrica.

Al usar un dispositivo que tiene una versión de firmware de iOS7 o posterior, ["Al](#page-249-0) [conectar a través de Wi-Fi" \(](#page-249-0) $\mathbb{Q}^*$  p. 250) en "Usar dispositivo iOS".

- **1.** Mantenga pulsado los botones DIMMER y ZONE SELECT en la unidad principal por al menos 3 segundos cuando la unidad está encendida.
- **2.** Conecte la LAN inalámbrica del PC o tableta utilizada a "Marantz SR7009" cuando aparece en la pantalla el mensaje "Conecte el dispositivo Wi-Fi a la red Wi-Fi "Marantz SR7009"".
- **3.** Inicie el navegador e introduzca "192.168.1.16" en la URL.
- **4.** Utilice el navegador para introducir los ajustes, seleccione "Conectar" y entonces abandone los ajustes.

**[distancia](#page-28-0)**

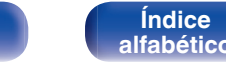

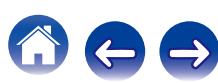

**[Contenido](#page-1-0) [Conexiones](#page-32-0) [Reproducción](#page-84-0) [Ajustes](#page-172-0) [Consejos](#page-279-0) [Apéndice](#page-301-0)**

# **Ajustes**

Configure los ajustes de proxy y la dirección IP.

- 0 Si está utilizando un router de banda ancha (función DHCP), la información necesaria para la conexión a la red, como la dirección IP, será configurada automáticamente ya que la función DHCP está ajustada en "Activado" en la configuración de esta unidad.
- 0 Configure la Direccion IP, Máscara subred, Gateway prederm. y la información del servidor DNS sólo cuando asigne una dirección IP fija o cuando conecte a una red sin función DHCP.
- 0 Configure los ajustes proxy cuando utilice un servidor proxy para conectar a Internet.

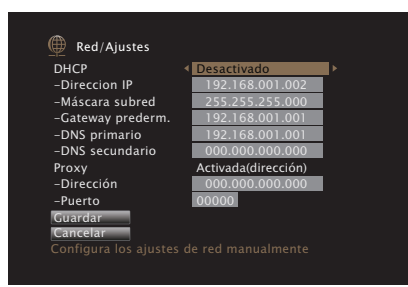

# **DHCP**

Permite seleccionar la manera de realizar la conexión a la red.

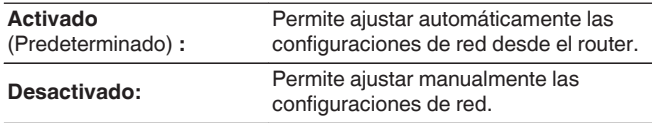

# Direccion **IP**

Establezca la dirección IP dentro de margen que se indica a continuación.

0 No es posible utilizar la función Audio de Red si hay otras direcciones IP establecidas.

CLASS A:10.0.0.1 - 10.255.255.254 CLASS B:172.16.0.1 - 172.31.255.254 CLASS C:192.168.0.1 - 192.168.255.254

# o **Máscara subred**

Al conectar un módem xDSL o un adaptador de terminal directamente a esta unidad, introduzca la máscara de subred indicada en la documentación suministrada por su proveedor. Normalmente, introduzca 255.255.255.0.

# **Gateway prederm.**

Al realizar la conexión a una puerta de enlace (enrutador), introduzca la dirección IP de la puerta de enlace.

# $\blacksquare$  **DNS primario, DNS secundario**

Si en la documentación proporcionada por el proveedor sólo se indica una dirección DNS, introdúzcala en "DNS primario". Si su proveedor le facilita dos o más direcciones DNS, introduzca "DNS primario" y "DNS secundario".

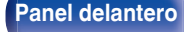

**[distancia](#page-28-0)**

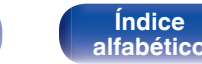
### **Proxy**

Realice esta configuración para conectarse a Internet a través de un servidor proxy.

Realiza los ajustes del proxy solo cuando se conecta a Internet mediante un servidor proxy que se encuentra en su red interna o que ha proporcionado su proveedor, etc.

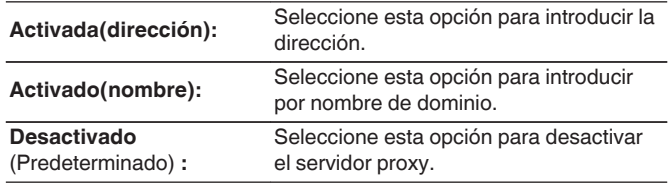

## o **Puerto**

Introduzca el número de puerto.

## $\overline{\mathscr{E}}$

- 0 Si no puede conectarse a Internet, vuelva a comprobar las conexiones y la configuración. ( $\mathbb{Q}$  [p. 80\)](#page-79-0)
- 0 Si no está familiarizado con las conexiones a internet, póngase en contacto con su proveedor de servicios de internet o la tienda donde adquirió el ordenador.

## **Control de IP**

Permite la comunicación de red con la alimentación en modo de espera.

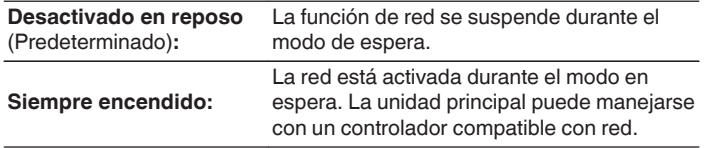

Cuando utilice la función de control web o Marantz Remote App, utilice con la configuración "Control de IP" ajustada en "Siempre encendido".

#### **NOTA**

Al ajustar el "Control de IP" a "Siempre encendido", la unidad consume más energía durante la espera.

> **[Índice](#page-341-0) [alfabético](#page-341-0)**

**[Panel delantero](#page-16-0) [Pantalla](#page-21-0) [Panel trasero](#page-25-0)** <sup>253</sup> **[Mando a](#page-28-0)**

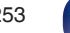

**[distancia](#page-28-0)**

## **Designación**

El nombre amistoso es el nombre de esta unidad visualizado en la red. Puede modificar la designación de acuerdo con sus preferencias.

## **Designación**

Selecciona un nombre descriptivo de la lista.

Cuando selecciona "Otros" puede modificar el nombre descriptivo de acuerdo con sus preferencias.

**Home Theater / Living Room / Family Room / Guest Room / Kitchen / Dining Room / Master Bedroom / Bedroom / Den / Office / Otros**

- Se puede introducir un máximo de 63 caracteres. Para la introducción de caracteres, consulte la ["Uso del teclado en](#page-177-0) [pantalla" \(](#page-177-0) $\sqrt{\epsilon}$  p. 178).
- 0 El nombre descriptivo predeterminado al usarse por primera vez es "Marantz SR7009".

## Por defecto

Restaura el nombre amistoso, que el usuario ha cambiado, al ajuste predeterminado.

## **Diagnóstico**

Se emplea para comprobar la conexión de red.

## Conexión física

Comprueba la conexión física del puerto LAN.

#### **OK**

**Error:** El cable LAN no está conectado. Compruebe la conexión.

## $\overline{\mathcal{L}}$

Al conectar utilizando una LAN inalámbrica, se mostrará "Conexión Inalámbrico (Wi-Fi)".

### o **Acceso al router**

Comprueba la conexión de esta unidad al enrutador.

#### **OK**

**Error:** No se ha realizado la comunicación con el enrutador. Compruebe la configuración del enrutador.

### o **Acesso a Internet**

Comprueba si esta unidad tiene acceso a Internet (WAN).

#### **OK**

**Error:** No se ha conectado a Internet. Compruebe el entorno de conexión a Internet o la configuración del enrutador.

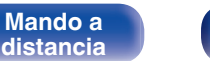

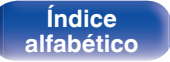

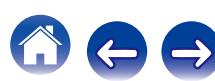

## **Modo Servio**

Se usa durante las operaciones de mantenimiento de un instalador o técnico de servicio de Marantz. Normalmente, este modo no resulta adecuado para que lo utilice el usuario final, sino solo un técnico de servicio formado o un profesional de instalaciones a medida.

#### **NOTA**

Utilice esta función únicamente si se lo indica un técnico o instalador de Marantz.

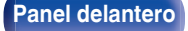

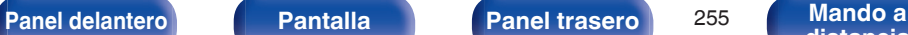

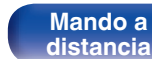

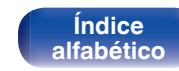

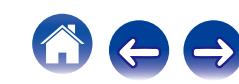

## **General**

Realiza otras configuraciones.

## **Idioma**

Establezca el idioma de la pantalla de menús.

**English / Deutsch / Français / Italiano / Español / Nederlands / Svenska / Pусский / Polski**

(Predeterminado : English)

## $\overline{\rightarrow}$

"Idioma" también se puede ajustar por medio del siguiente procedimiento. Sin embargo, la pantalla del menú no se muestra. Siga las indicaciones en pantalla para realizar la configuración.

**1.** Mantenga pulsados al mismo tiempo STATUS y ZONE SELECT en la unidad principal durante al menos 3 segundos.

"Video Format <PAL>" aparece en la pantalla.

- **2.** Pulse  $\nabla$  en la unidad principal. "GUI Language ENGLISH" aparece en la pantalla.
- **3.** Utilice  $\triangleleft$  o  $\triangleright$  en la unidad principal y ajuste el idioma.
- **4.** Pulse ENTER en la unidad principal para completar la configuración.

## **ECO**

Configure los ajustes del modo ECO y el modo de espera automático.

## ■ Modo **ECO**

Esto puede reducir el consumo de energía cuando la unidad está encendida.

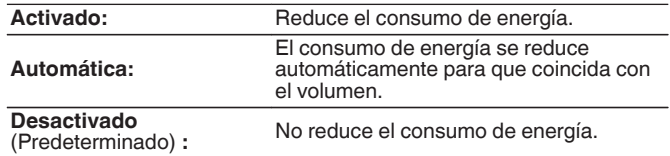

- Cuando quiera emitir audio a un nivel de volumen alto, se recomienda ajustar "Modo ECO" en "Desactivado".
- El modo Eco puede cambiarse también pulsando ECO € en el mando a distancia.

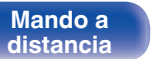

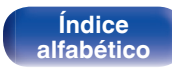

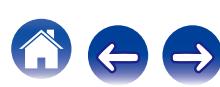

### <span id="page-256-0"></span>**Predet. en arranque**

Ajuste el modo al modo ECO cuando la alimentación está encendida.

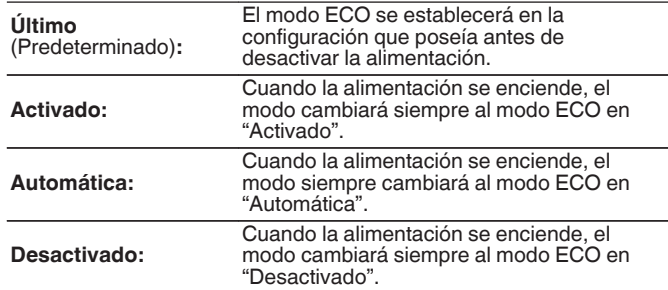

### **Texto en pantalla**

Visualice el consumo de energía de esta unidad utilizando un medidor en la pantalla de TV.

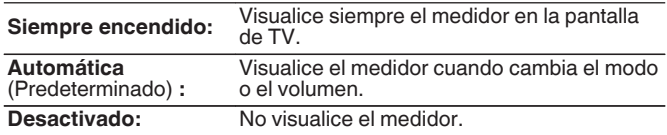

## **En espera automática**

Ajuste de manera que la alimentación de la unidad cambia automáticamente al modo de espera.

## n **MAIN ZONE**

Permite ajustar el tiempo transcurrido hasta el cambio al modo de espera automático cuando no se reciben señales de entrada de audio o vídeo en esta unidad.

Antes de que la unidad entre en el modo de espera, se muestra "En espera automática" en la pantalla de esta unidad y en la pantalla del menú.

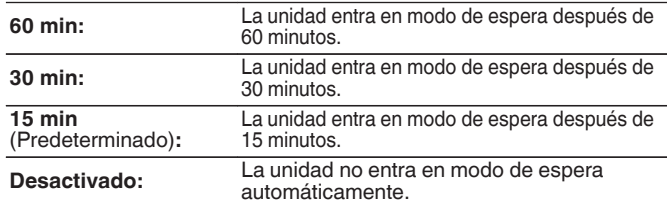

## n **ZONE2 / ZONE3**

Cuando no hay operaciones por un cierto período de tiempo como está ajustado aquí, la alimentación se desactivará automáticamente incluso si está entrando audio o vídeo.

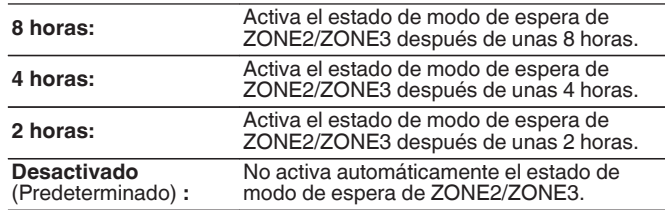

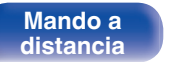

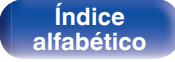

## <span id="page-257-0"></span>**Configuración ZONE2 / Configuración ZONE3**

Permite configurar los ajustes para la reproducción de audio con ZONE2 y ZONE3.

Los valores fijados para "Límite volumen" y "Volumen de encendido" se muestran de acuerdo a la configuración especificada para la "Escala" del volumen. ( $\mathbb{Z}$  [p. 185\)](#page-184-0)

#### o **Graves**

Permite ajustar los tonos graves.

**-10 dB – +10 dB** (Predeterminado: 0 dB)

#### $\blacksquare$  Agudos

Permite ajustar los tonos agudos.

**-10 dB – +10 dB** (Predeterminado: 0 dB)

#### **■ Filtro paso alto**

Permite realizar la configuración de corte de la gama baja para reducir la distorsión en los graves.

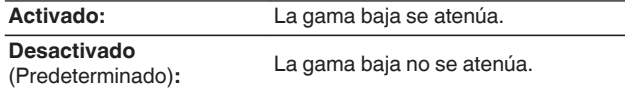

### Nivel canal izq.

Ajuste el nivel de salida del canal izquierdo.

**-12 dB – +12 dB** (Predeterminado: 0 dB)

### o **Nivel canal der.**

Ajuste el nivel de salida del canal derecho.

**-12 dB – +12 dB** (Predeterminado: 0 dB)

#### ■ Canal

Se ajusta la reproducción en estéreo o monoaural.

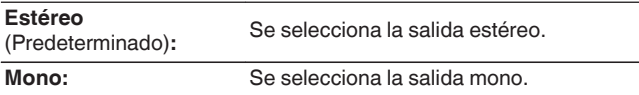

## **Audio HDMI** (solamente en ZONE2)

Selecciona el formato de la señal de audio para reproducir una fuente HDMI en ZONE2.

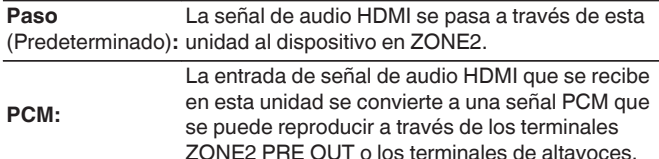

**[Panel delantero](#page-16-0) [Pantalla](#page-21-0) [Panel trasero](#page-25-0)** <sup>258</sup> **[Mando a](#page-28-0)**

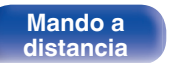

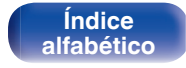

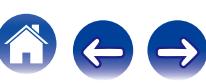

### <span id="page-258-0"></span>**Nivel volumen**

Para ajustar el nivel de salida de volumen.

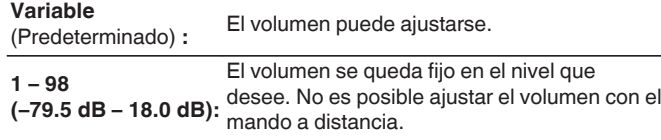

### **Límite volumen**

Realizar una configuración para volumen máximo.

**60 (-20 dB) / 70 (-10 dB) / 80 (0 dB)** (Predeterminado : 70 (-10 dB))

**Desactivado:** No se ajusta un volumen máximo.

## $\overline{\mathscr{E}}$

Esto puede ajustarse cuando "Nivel volumen" se configura como "Variable". (図 p. 259)

## o **Volumen de encendido**

Definir la configuración de volumen activa al encender la unidad.

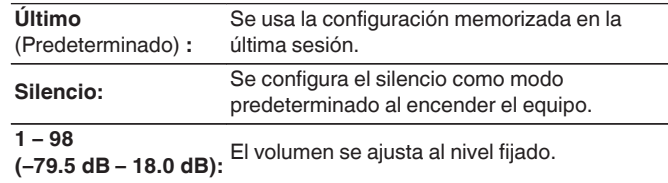

Esto puede ajustarse cuando "Nivel volumen" se configura como "Variable". ( $\sqrt{2}$  p. 259)

## o **Nivel silencio**

Ajustar la cantidad de atenuación cuando se activa el silenciamiento.

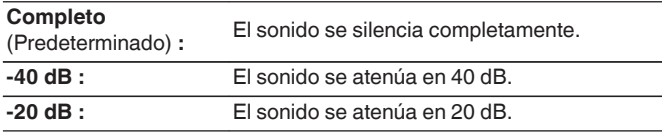

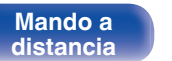

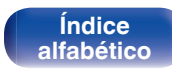

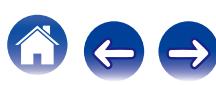

## **Renombrar Zona**

Cambie el título de visualización de cada zona por alguno que sea de su preferencia.

#### **MAIN ZONE / ZONE2 / ZONE3**

**Por defecto:** La configuración por defecto se restaura para el nombre de zona editado.

Se puede introducir un máximo de 10 caracteres. Para la introducción de caracteres, consulte la ["Uso del teclado en](#page-177-0) [pantalla" \(](#page-177-0) $\sqrt{p}$  p. 178).

## **Selec. intel. Nombres**

Cambie el nombre de selección inteligente que aparece en la pantalla de TV a uno que sea de su preferencia.

#### **Selección inteligente 1 / Selección inteligente 2 / Selección inteligente 3 / Selección inteligente 4**

**Por defecto:** La configuración por defecto se restaura para el nombre de selección inteligente.

Se puede introducir un máximo de 16 caracteres. Para la introducción de caracteres, consulte la ["Uso del teclado en](#page-177-0) [pantalla" \(](#page-177-0) $\sqrt{\epsilon}$  p. 178).

## **Salida disparo 1 / Salida disparo 2**

Seleccione las condiciones para activar el trigger out. Para obtener información sobre cómo conectar los conectores DC OUT, consulte ["Conectores DC OUT" \(](#page-82-0) $\sqrt{\mathscr{E}}$  p. 83).

#### □ Cuando el ajuste sea para una zona (MAIN ZONE / **ZONE2 / ZONE3)**

Active la salida de activación al seleccionar la fuente de entrada establecida en "Activado".

#### n **Cuando se ajuste la fuente de entrada**

Active la salida de activación al seleccionar la fuente de entrada establecida en "Activado".

### n **Cuando se ajuste el monitor HDMI**

Activa el disparador cuando el monitor HDMI establecido en "Activado" es seleccionado.

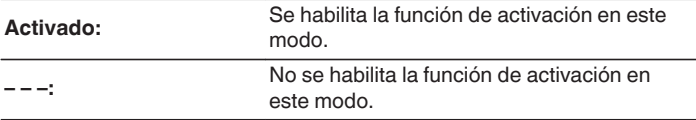

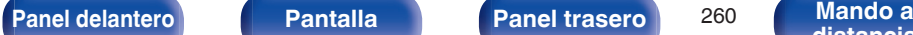

**[distancia](#page-28-0)**

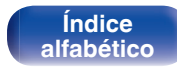

## <span id="page-260-0"></span>**Display Frontal**

Realiza ajustes relacionados con la pantalla de esta unidad.

## ■ Atenuador

Ajusta el brillo de la pantalla de la unidad.

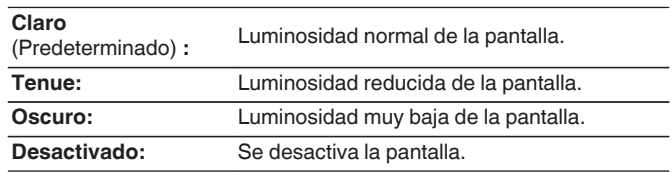

 $\overline{\mathscr{E}}$ 

También puede ajustar la visualización si pulsa DIMMER en la unidad principal.

## o **Indicadores de canal**

Define si se utilizará la pantalla de señal de entrada o de salida para la indicación del canal en la pantalla.

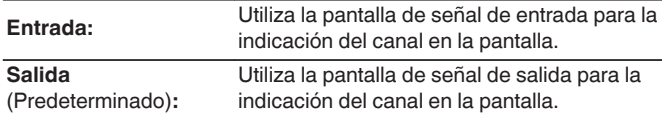

## **Información**

Muestre información sobre la configuración de esta unidad, las señales de entrada, etc.

## o **Audio**

Muestra la información de audio de MAIN ZONE.

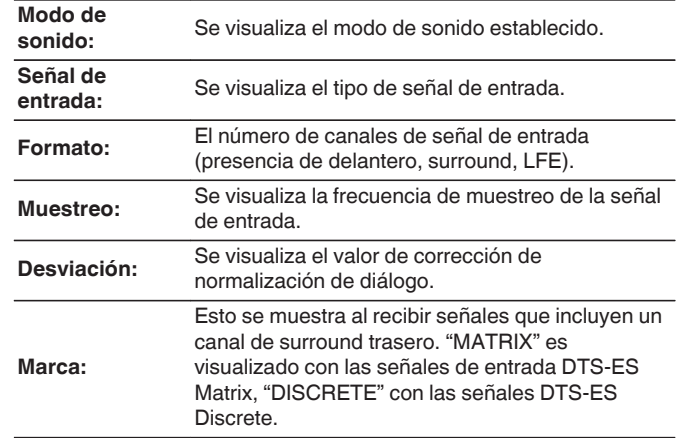

**[Índice](#page-341-0) [alfabético](#page-341-0)**

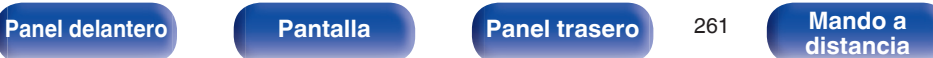

#### o **Vídeo**

Muestra las señales de entrada/salida de HDMI y la información sobre el monitor HDMI de MAIN ZONE.

#### **Info. de señal HDMI**

**Resolucion / Espacio color / Profundidad píxeles**

**Monitor HDMI 1 / Monitor HDMI 2**

**Interfaz / Resoluciones**

#### o **ZONA**

Mostrar información acera de la configuración en uso.

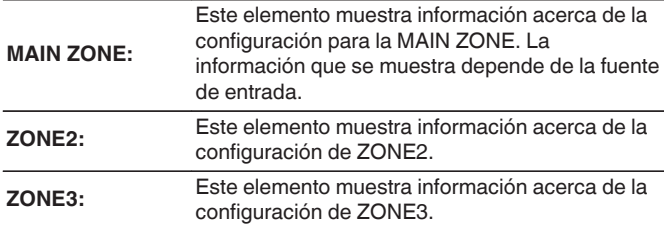

### o **Firmware**

**Versión:** Muestra información del firmware actual.

### ■ Notificaciones

Permite visualizar y ajustar las notificaciones de Marantz.

También establece si se muestra o no la notificación cuando la alimentación está encendida.

#### **Alertas de notificación**

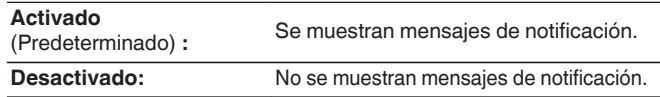

Pulse INFO en el mando a distancia para mostrar el nombre de la fuente actual, el volumen, el nombre del modo de sonido y otra información en la parte inferior de la pantalla.

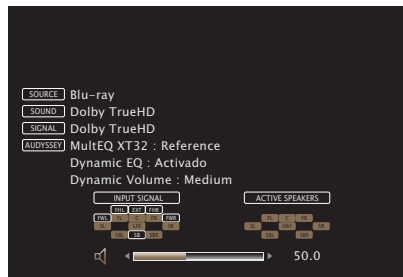

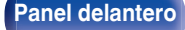

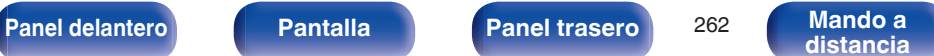

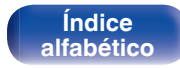

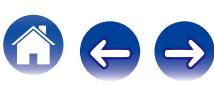

## **Datos de uso**

Para ayudarnos a mejorar nuestros productos y servicio de atención al cliente, Marantz recopila información anónima sobre cómo usa su receptor AV (como las fuentes de entrada usadas con frecuencia, los modos de sonido y los ajustes de altavoces).

Marantz nunca proporcionará la información que recopilamos a terceros.

**Sí:** Proporcione información sobre el estado de operación de esta unidad.

**No:** No proporcione información sobre el estado de operación de esta unidad.

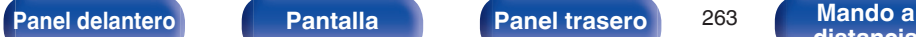

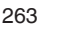

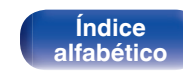

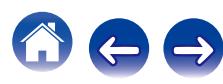

## **Firmware**

Comprueba la información del firmware más reciente sobre actualizaciones y mejoras, actualiza el firmware y configura la visualización de los mensajes de notificación de actualizaciones y mejoras.

## ■ Actualizar

Actualiza el firmware de esta unidad.

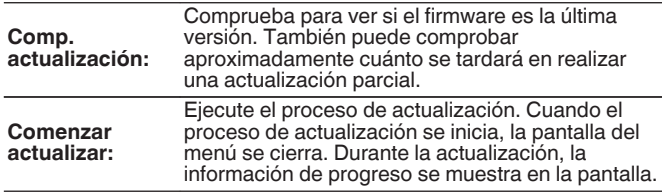

## $\overline{\mathscr{L}}$

Esta unidad vuelve a intentar actualizar si la actualización falla. Si la actualización todavía falla, alguno de los siguientes mensajes aparecerá en pantalla. Si en la pantalla aparece alguno de los mensajes que se indican a continuación, compruebe la configuración y el entorno de red, y vuelva a realizar la actualización.

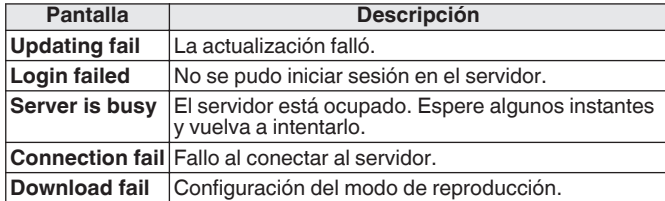

## **Notificaciones**

Cuando el firmware más reciente está disponible, aparece un mensaje de notificación en la pantalla de TV al encenderse.

El mensaje de notificación se visualiza por alrededor de 40 segundos cuando se haya activado la alimentación eléctrica.

#### **Actualizar**

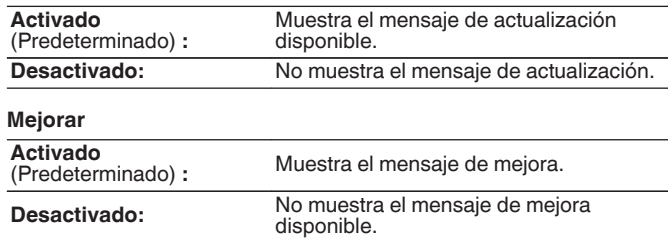

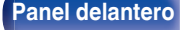

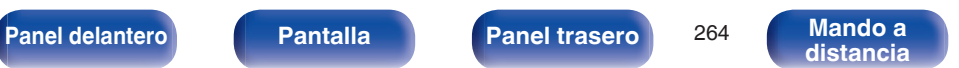

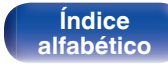

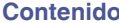

## o **Añadir nueva función**

Muestra las nuevas funciones que se pueden descargar en la unidad y realiza una actualización.

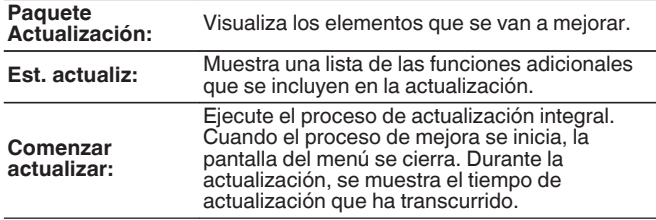

- 0 Consulte la página web de Marantz para ver información sobre las actualizaciones.
- 0 Cuando el proceso finaliza, en el menú se muestra "Registrada" y es posible realizar las actualizaciones. Si el procedimiento no se ha llevado a cabo, se muestra "No registrada".

El número de ID que aparece en esta pantalla es necesario a la hora de realizar el procedimiento.

El número de ID también se puede visualizar si mantiene pulsados los botones  $\triangleleft$  e SETUP de la unidad principal durante al menos 3 segundos.

0 Si la actualización integral no finaliza satisfactoriamente, en la pantalla aparecerá un mensaje de error idéntico al que se muestra en "Firmware" - "Actualizar". Compruebe los ajustes y el entorno de red y vuelva a realizar la actualización.

**Notas sobre el uso de "Actualizar" y "Añadir nueva función"**

- 0 Para usar estas funciones, el sistema tiene que cumplir los requisitos y debe tener la configuración adecuada a una conexión de banda ancha de Internet.  $(\sqrt{pT} \, p. 80)$  $(\sqrt{pT} \, p. 80)$
- 0 No apague la alimentación hasta que finalice la actualización parcial o integral.
- 0 Se necesita aproximadamente 1 hora para que se complete el procedimiento de actualización/mejora.
- 0 Una vez que comienza la actualización parcial / integral, no es posible realizar operaciones normales en en esta unidad hasta que el proceso de actualización parcial / integral finalice. Además, es posible que en algún caso se elimine la copia de seguridad de los parámetros configurados en esta unidad.
- Si la actualización no es correcta, mantenga pulsado  $\Phi$  en la unidad durante más de 5 segundos o desenchufe y vuelva a enchufar el cable de alimentación. Aparece "Update Retry" en la pantalla y reinicia la actualización desde el punto en el cual falló la actualización. Si el error continúa a pesar de esto, verifique el entorno de red.

La información sobre las funciones "Actualizar" y "Añadir nueva función" se anunciarán en el sitio web de Marantz cada vez que se definan planes al respecto.

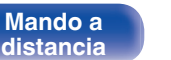

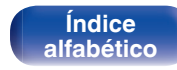

## **Bloquear config.**

Proteger configuración de los cambios involuntarios.

## **Bloquear**

**Activado:** Se activa la protección. **Desactivado** (Predeterminado) **:** Se desactiva la protección.

## $\overline{\mathscr{E}}$

Al cancelar el ajuste, establezca "Bloquear" en "Desactivado".

#### **NOTA**

Cuando "Bloquear" se ajusta como "Activado", no se muestra ninguna opción excepto para "Bloquear config.".

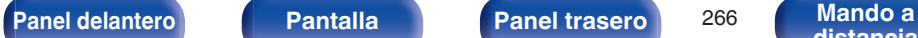

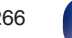

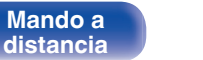

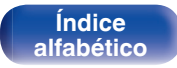

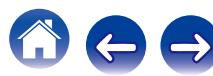

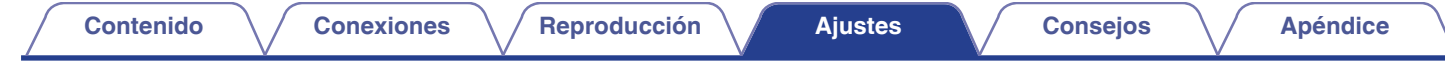

**[distancia](#page-28-0)**

## **Control de dispositivos externos con el mando a distancia**

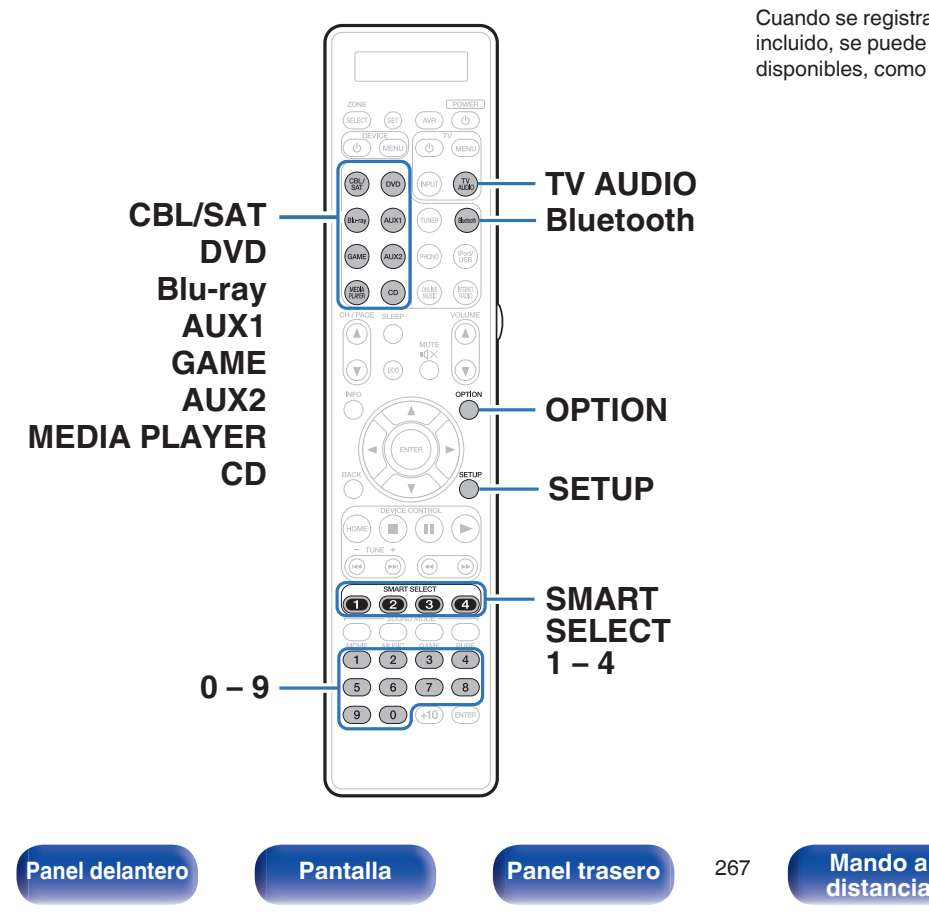

Cuando se registran códigos predefinidos en el mando a distancia incluido, se puede usar el mando para manejar todos los dispositivos disponibles, como reproductores de DVD o TV de otros fabricantes.

> **[Índice](#page-341-0) [alfabético](#page-341-0)**

## **Registro de los códigos predefinidos**

Hay dos métodos de registro de los códigos predefinidos; el método sencillo para el registro de los códigos predefinidos de los reproductores Marantz, el método para el registro de números de códigos predefinidos de dispositivos de otros fabricantes, y el método de experimentación con los códigos predefinidos uno por uno para el registro.

- "Registro de reproductores Marantz"( $\sqrt{P}$  p. 268)
- ["Registro mediante la introducción de los números de códigos](#page-268-0) predefinidos"( $\sqrt{\gamma}$  p. 269)

## o **Registro de reproductores Marantz**

Utilice el siguiente método sencillo para registrar los códigos predefinidos de reproductores de Blu-ray Disc, DVD y CD de Marantz.

- □ Registro de reproductores de Blu-ray Disc
- **1 Mantenga pulsados Blu-ray y OPTION hasta que el indicador "OK" de la pantalla del mando a distancia parpadee; cuando esto suceda, deje de pulsar los botones.**
- □ Registro de reproductores de DVD
	- **1 Mantenga pulsados DVD y OPTION hasta que el indicador "OK" de la pantalla del mando a distancia parpadee; cuando esto suceda, deje de pulsar los botones.**
- □ Registro de reproductores de CD
- **1 Mantenga pulsados CD y OPTION hasta que el indicador "OK" de la pantalla del mando a distancia parpadee; cuando esto suceda, deje de pulsar los botones.**

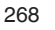

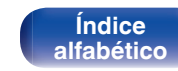

**[Contenido](#page-1-0) [Conexiones](#page-32-0) [Reproducción](#page-84-0) [Ajustes](#page-172-0) [Consejos](#page-279-0) [Apéndice](#page-301-0)**

#### <span id="page-268-0"></span>□ Registro de varios reproductores a la vez

**1 Mantenga pulsados SMART SELECT 1 – 4 y OPTION hasta que el indicador "OK" de la pantalla del mando a distancia parpadee; cuando esto suceda, deje de pulsar los botones.**

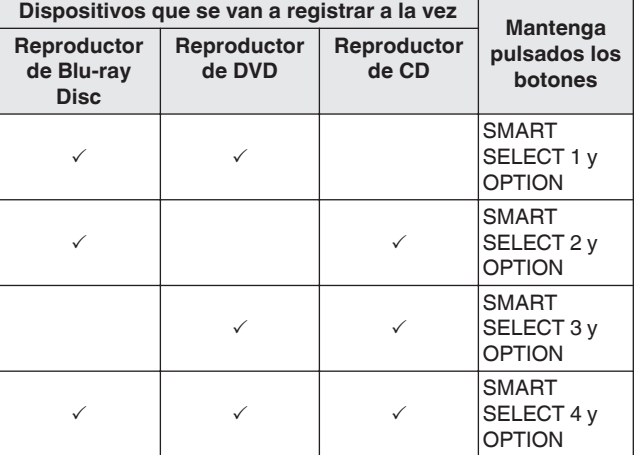

#### **NOTA**

Según el modelo y año de fabricación de su equipo, es posible que algunos botones no estén operativos. En dicho caso, intente "Registro mediante la introducción de los números de códigos predefinidos" (v p. 269).

#### o **Registro mediante la introducción de los números de códigos predefinidos**

Antes de comenzar, compruebe el número de código predefinido del dispositivo que desee registrar y los botones en los que se puede registrar en la "Tabla de códigos predefinidos" ( $\sqrt{p}$  [p. 345\)](#page-344-0) del apéndice.

- **1 Mantenga pulsados el botón de selección de la fuente de entrada en la que desee registrar el código predefinido y el botón SET hasta que el indicador "PRSET" de la pantalla del mando a distancia parpadee; cuando esto suceda, deje de pulsar los botones.**
- **2 Introduzca el número de código predefinido (4 dígitos) que se enumera para el dispositivo en la tabla de códigos predefinidos con los botones numéricos (0 – 9) del mando a distancia.**
- 0 Algunos fabricantes usan varios tipos de códigos para el mando a distancia. Códigos predefinidos para el cambio del número y la verificación del correcto funcionamiento.
- 0 Si el dispositivo no funciona aunque el código predefinido esté registrado, utilice la función de memorización. Se pueden recordar códigos remotos de distintos dispositivos para que el mando a distancia de Marantz incluido con este dispositivo pueda controlarlos. ( $\sqrt{2}$  [p. 275\)](#page-274-0)

#### **NOTA**

Según el modelo y año de fabricación de su equipo, es posible que algunos botones no estén operativos.

> **[Índice](#page-341-0) [alfabético](#page-341-0)**

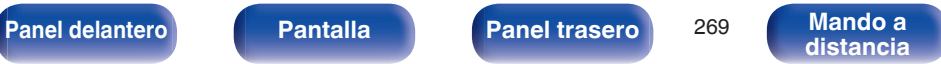

o **Experimentación con códigos predefinidos uno por uno para el registro**

- **1 Encienda el dispositivo para el que desee ajustar el código predefinido.**
- **2 Mantenga pulsados el botón de selección de la fuente de entrada en la que desee registrar el código predefinido y el botón SET hasta que el indicador "PRSET" de la pantalla del mando a distancia parpadee; cuando esto suceda, deje de pulsar los botones.**
- **3 Apunte con el mando a distancia hacia el dispositivo y alterne lentamente entre CH/PAGE ▲ y DEVICE**  $\Phi$  **para el dispositivo.**

El código predefinido se muestra en la pantalla del mando a distancia.

- **4 Deténgase cuando el dispositivo se apague.**
- **5 Pulse ENTER una vez para bloquear el código.**

- 0 Algunos fabricantes usan varios tipos de códigos para el mando a distancia. Códigos predefinidos para el cambio del número y la verificación del correcto funcionamiento.
- 0 Si el dispositivo no funciona aunque el código predefinido esté registrado, utilice la función de memorización. Se pueden recordar códigos remotos de distintos dispositivos para que el mando a distancia de Marantz incluido con este dispositivo pueda controlarlos. ( $\mathbb{C}$  [p. 275\)](#page-274-0)

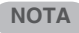

Según el modelo y año de fabricación de su equipo, es posible que algunos botones no estén operativos.

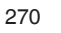

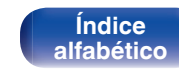

 $\sqrt{2}$  $\circ$  $(\sqrt{15})$ 6x  $\boxed{\widehat{\left( \mathbf{a},\mathbf{a}\right) }}$ (nom  $\boxed{\text{conv}}$   $\boxed{\text{max}}$   $\boxed{\text{max}}$  $\circ$  $\circ$  $\circledcirc$  $\bar{\cap}$ 

 $\circledcirc$ 

## <span id="page-270-0"></span>**Funcionamiento de los dispositivos**

Para controlar un dispositivo externo, pulse el botón de la fuente de entrada registrado con el código predefinido, seguido de uno de los botones de las tablas siguientes.

### $\overline{\mathscr{L}}$

- 0 Cuando se utiliza un dispositivo externo, la pantalla del mando a distancia muestra el nombre de la fuente de entrada.
- 0 El indicador "TV" se ilumina cuando el televisor está en funcionamiento.
- 0 Para utilizar el menú de esta unidad, pulse AVR antes de poner en funcionamiento la unidad. El indicador "AVR" se ilumina cuando esta unidad está siendo utilizada.

#### n **Funcionamiento del grupo de TV (TV)**

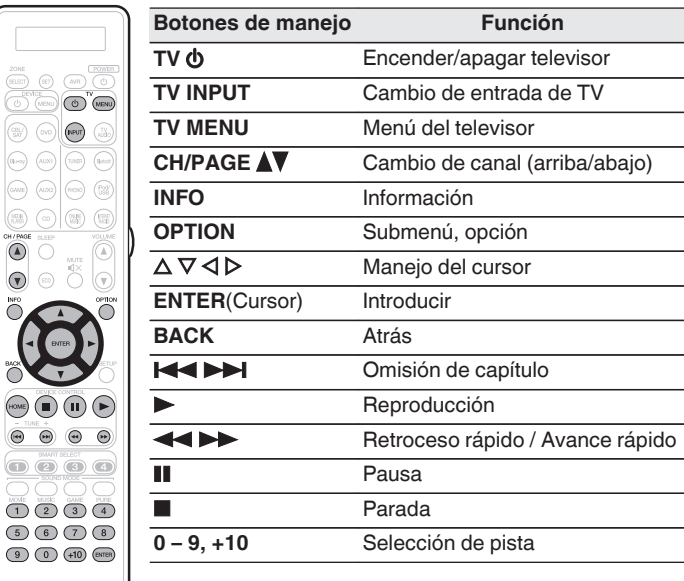

 $\overline{\mathscr{L}}$ TV

> Los botones  $\Phi$  y TV INPUT se pueden utilizar en cualquier momento sin pulsar el botón TV.

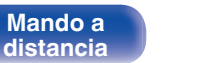

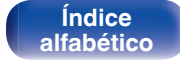

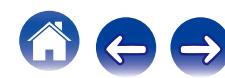

 $\circ$  (MENU

|⊙|| (需) (π

 $\circledcirc$ 

 $\bullet$   $\bullet$   $\bullet$  $\bigcirc$   $\bigcirc$   $\bigcirc$ OOC  $\begin{array}{c}\n\bullet \\
\bullet \\
\bullet \\
\bullet \\
\end{array}$  $\odot$   $\odot$ 

#### n **Funcionamiento del grupo DVD (Reproductor de DVD/grabador de DVD)**

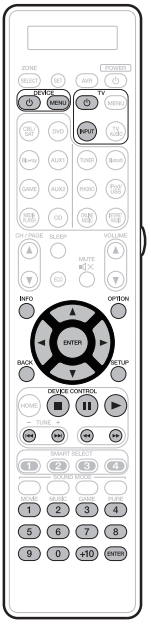

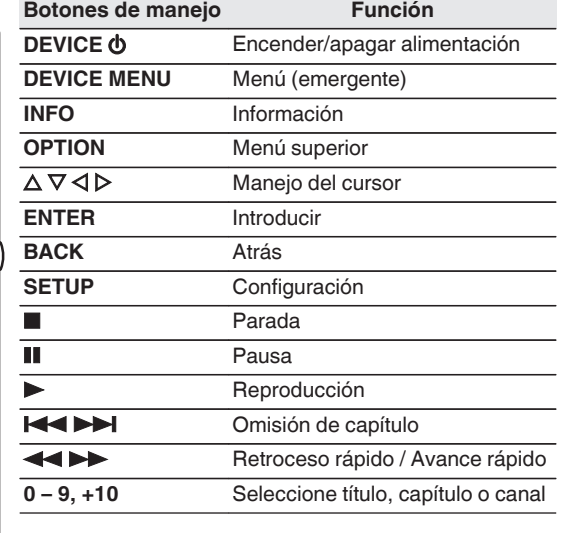

Dependiendo del dispositivo, el botón DEVICE  $\Phi$  únicamente realiza la operación de activación.

#### n **Grupo de CD (reproductor de CD / grabador de CD)**

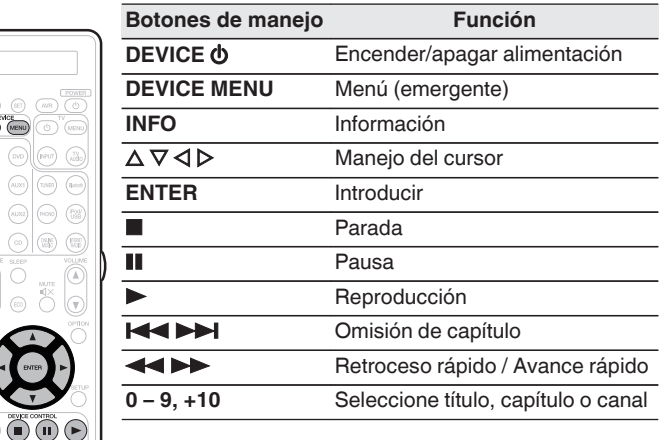

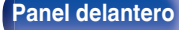

**[Panel delantero](#page-16-0) [Pantalla](#page-21-0) [Panel trasero](#page-25-0)** 272 [Mando a](#page-28-0)

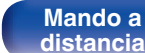

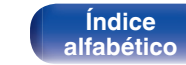

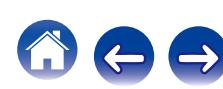

 $\bigodot$  (MENU)

(ADC  $\circledR$   $\circledR$   $\circledR$ C lG  $\circ$  $\circ$ 

 $(\mathbf{m})$   $(\mathbf{m})$   $(\mathbf{m})$   $(\mathbf{m})$  $\circ$   $\circ$   $\circ$  $\n **①③③④**\n$ 70000

 $\sqrt{ }$ 

 $\widehat{\left( \mathfrak{a},\mathfrak{a}\right) }$ 

#### n **Funcionamiento del grupo de CBL/SAT (Descodificador de TV por satélite (SAT)/cable (CBL)/reproductor de medios/IP TV)**

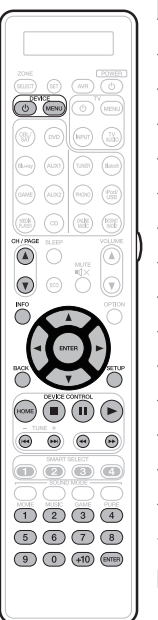

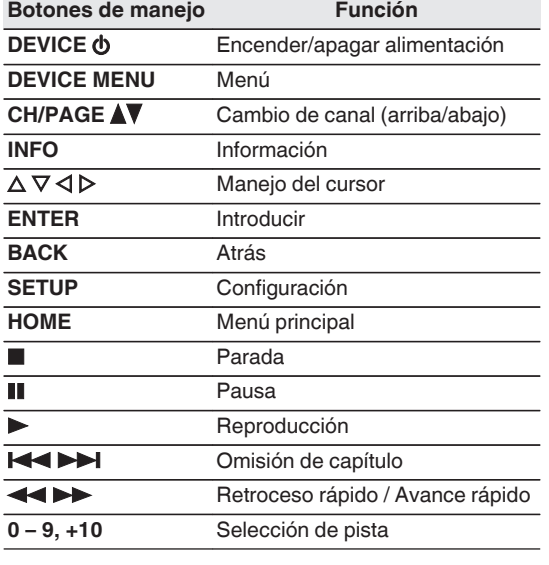

Dependiendo del dispositivo, el botón DEVICE  $\Phi$  únicamente realiza la operación de activación.

#### n **Funcionamiento del grupo BD (reproductor de Blu-ray Disc)**

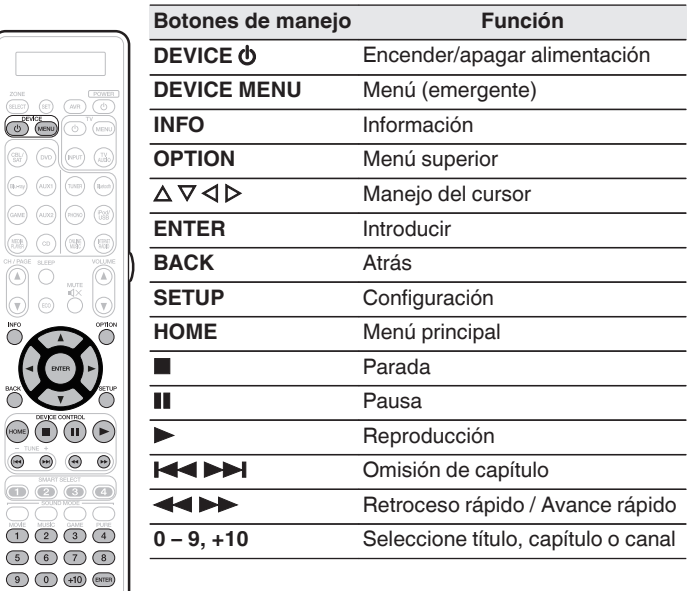

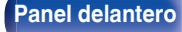

 $\overline{\mathscr{L}}$ 

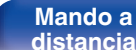

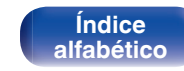

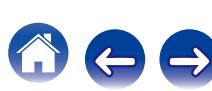

## **Comprobación del código predefinidos registrado**

**1 Mantenga pulsados el botón de selección de la fuente de entrada del que desee comprobar el código predefinido y el botón SET hasta que en la pantalla del mando a distancia se muestre "PRSET".**

### **2 Pulse INFO.**

El código ajustado se muestra en la pantalla del mando a distancia durante 3 segundos.

## **Inicio de los códigos predefinidos registrados**

**1 Mantenga pulsados AVR y OPTION hasta que el indicador "OK" de la pantalla del mando a distancia parpadee; cuando esto suceda, deje de pulsar los botones.**

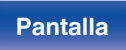

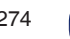

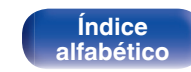

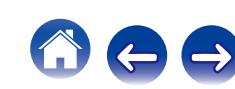

<span id="page-274-0"></span>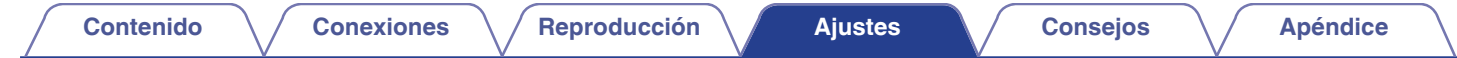

**[distancia](#page-28-0)**

## **Funcionamiento de la función de memorización**

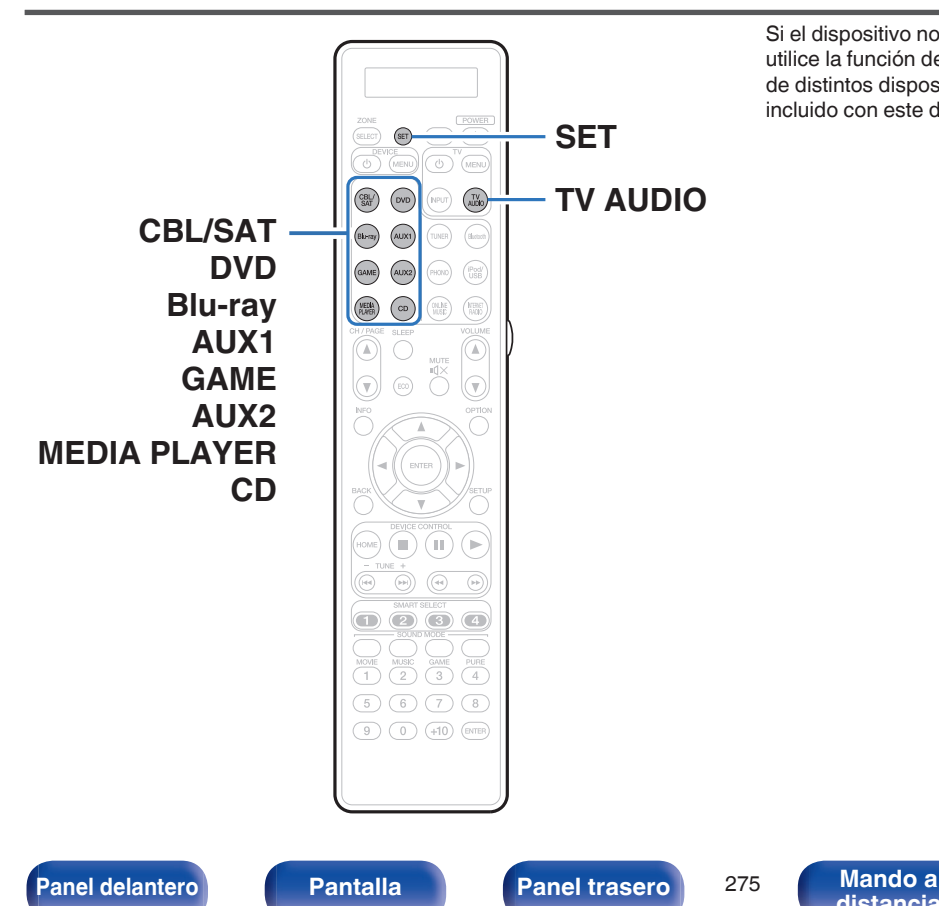

Si el dispositivo no funciona aunque el código predefinido esté registrado, utilice la función de memorización. Se pueden recordar códigos remotos de distintos dispositivos para que el mando a distancia de Marantz incluido con este dispositivo pueda controlarlos.

> **[Índice](#page-341-0) [alfabético](#page-341-0)**

## **Recordatorio de códigos del mando a distancia desde otros dispositivos**

- **1 Coloque el mando a distancia Marantz y el mando a distancia del otro dispositivo a una distancia de unos 5 cm, con las zonas de transmisión de señales del mando a distancia orientadas cara a cara entre sí.**
- **2 Mantenga pulsado SET hasta que parpadee el indicador LEARN.**
- **3 Pulse los botones de selección de la fuente de entrada para seleccionar la fuente de entrada.**

La fuente de entrada se muestra en la pantalla del mando a distancia.

**4 Seleccione el botón cuya función desee memorizar.** El indicador LEARN se ilumina.

- **5 Mantenga pulsado el botón que desee registrar en el otro mando a distancia hasta que aparezca "OK" en la pantalla del mando a distancia Marantz.**
	- 0 Si se muestra "NG" en la pantalla del mando a distancia, repita el paso 4.
- **6 Repita los pasos 4 y 5 para memorizar la función de otros botones de la misma fuente de entrada.**
- **7 Cuando la programación del mando a distancia se haya completado, pulse SET.**

El indicador LEARN se apaga, y el mando a distancia sale del modo de memorización.

- 0 Algunos mandos a distancia no se pueden programar o, incluso si se pueden programar, es posible que no funcionen correctamente. Si esto sucediera, utilice el mando a distancia suministrado con el equipo AV para controlarlo.
- 0 Cuando se llene la memoria del mando a distancia, se mostrará "FULL" en la pantalla del mando a distancia. Si desea memorizar un código nuevo, debe eliminar otra función de botón que haya memorizado anteriormente.

**NOTA**

- 0 La función de memorización no está disponible para ZONE SELECT, SET, AVR, POWER (b. VOLUME AV, SMART SELECT, SOUND MODE y los botones de selección de la fuente de entrada en ningún modo.
- 0 Si no se pulsa ningún botón antes de que transcurra aproximadamente un minuto mientras está en el modo LEARN, el mando a distancia sale automáticamente del modo LEARN.

**[Panel delantero](#page-16-0) [Pantalla](#page-21-0) [Panel trasero](#page-25-0)** <sup>276</sup> **[Mando a](#page-28-0)**

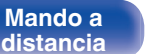

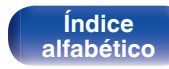

## **Eliminación de los códigos del mando a distancia guardados**

Los códigos pueden eliminarse de tres maneras: por botones, por fuentes y por todos los contenidos de la memoria.

#### **■ Eliminación de los códigos del mando a distancia de cada botón**

- **1 Mantenga pulsado SET hasta que parpadee el indicador LEARN.**
- **2 Pulse los botones de selección de la fuente de entrada para seleccionar la fuente de entrada que desee eliminar.**

La fuente de entrada se muestra en la pantalla del mando a distancia.

**3** Mantenga pulsado POWER  $\phi$  y pulse dos veces el **botón memorizado que desee eliminar.**

"ERASE" se muestra en la pantalla del mando a distancia.

- **4 Pulse SET.**
	- El indicador LEARN se apaga.

o **Eliminación de los códigos del mando a distancia de cada fuente de entrada**

- **1 Mantenga pulsado SET hasta que parpadee el indicador LEARN.**
- **2** Mantenga pulsado POWER  $\phi$  y pulse dos veces el **botón de selección de la fuente de entrada memorizado que desee eliminar.** "ERASE" se muestra en la pantalla del mando a distancia.
- **3 Pulse SET.**
	- 0 El indicador LEARN se apaga.
- **Eliminación de los códigos del mando a distancia de todas las fuentes de entrada**
- **1 Mantenga pulsado SET hasta que parpadee el indicador LEARN.**
- **2** Mantenga pulsado POWER  $\Phi$  y pulse AVR dos veces. "ERASE" se muestra en la pantalla del mando a distancia.
- **3 Pulse SET.**
	- El indicador LEARN se apaga.

**[Panel delantero](#page-16-0) [Pantalla](#page-21-0) [Panel trasero](#page-25-0)** <sup>277</sup> **[Mando a](#page-28-0)**

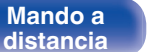

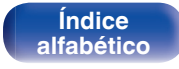

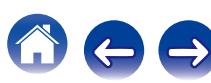

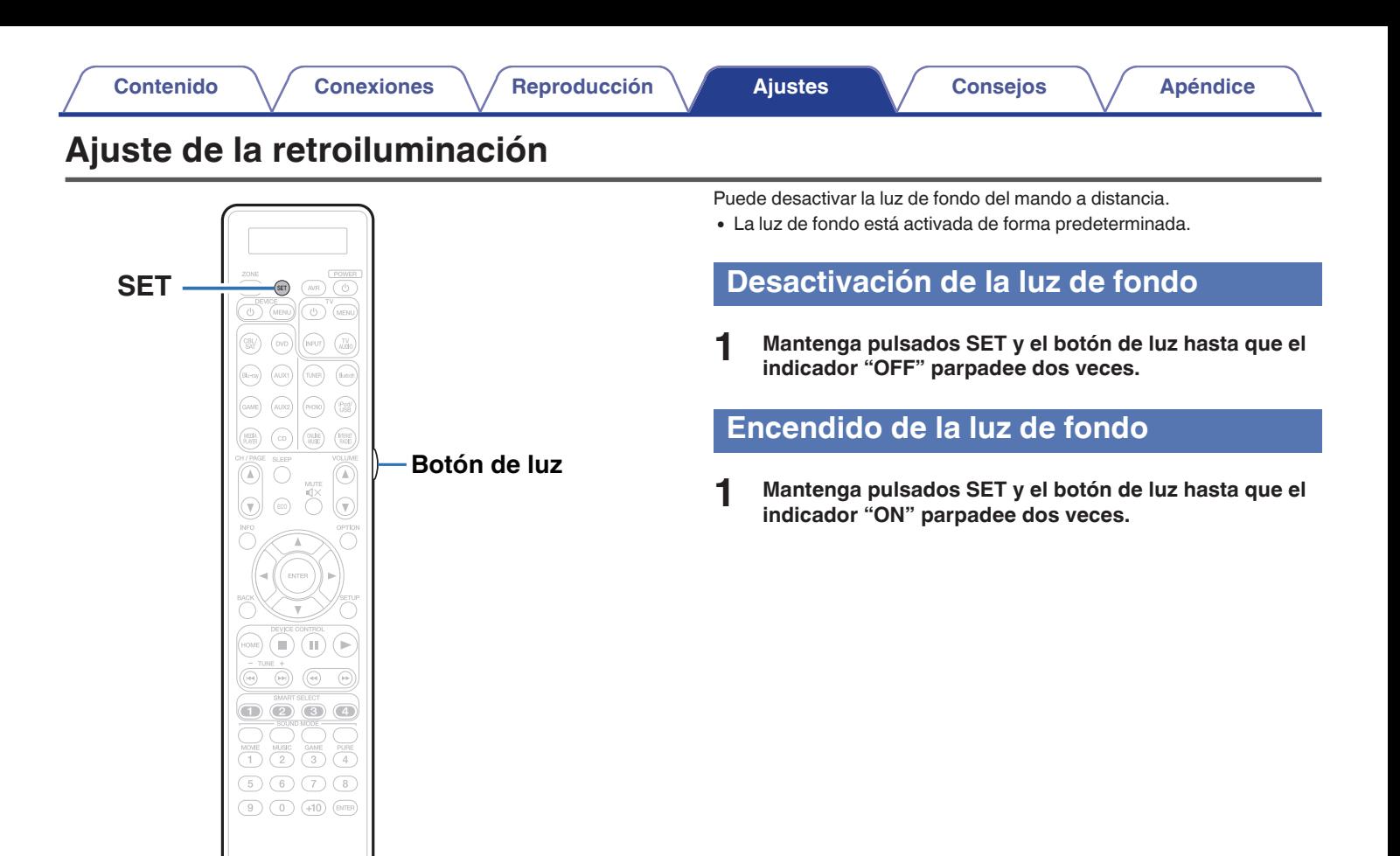

**[Panel delantero](#page-16-0) [Pantalla](#page-21-0) [Panel trasero](#page-25-0)** <sup>278</sup> **[Mando a](#page-28-0)**

**[distancia](#page-28-0)**

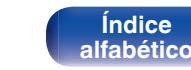

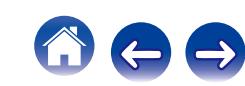

#### **[Panel delantero](#page-16-0) [Pantalla](#page-21-0) [Panel trasero](#page-25-0)** <sup>279</sup> **[Mando a](#page-28-0)**

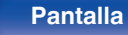

 $\Omega$   $\Omega$   $\Omega$ 

 $\circled{9}$   $\circled{0}$   $\circled{+10}$   $\circled{0}$   $\circled{r}$ 

**ENTER**

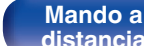

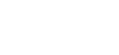

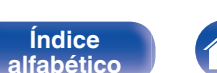

# **pulse ENTER.**

**1 Mantenga pulsados ZONE SELECT y SET durante al**

"SET" parpadea cuatro veces en el mando a distancia y se restaura el modo de funcionamiento normal.

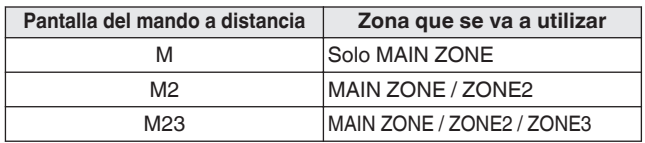

**2** Utilice  $\Delta \nabla$  para definir la zona que se va a utilizar y

- 0 El ajuste predeterminado es "M23".
- distancia la zona configurada.

Esto resulta práctico para evitar el funcionamiento por error.

**menos 3 segundos.**

Cuando se pulsa ZONE SELECT, solo se puede usar con el mando a

 $\Delta \nabla$ **ZONE SET SELECT**

# **Especificación de la zona controlada con el mando a distancia**

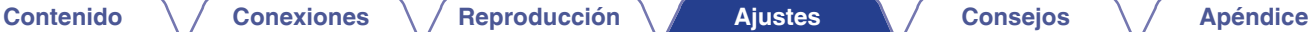

**[Contenido](#page-1-0) [Conexiones](#page-32-0) A [Reproducción](#page-84-0) [Ajustes](#page-172-0) Consejos A [Apéndice](#page-301-0)** 

## <span id="page-279-0"></span>■ Contenido

## **Consejos**

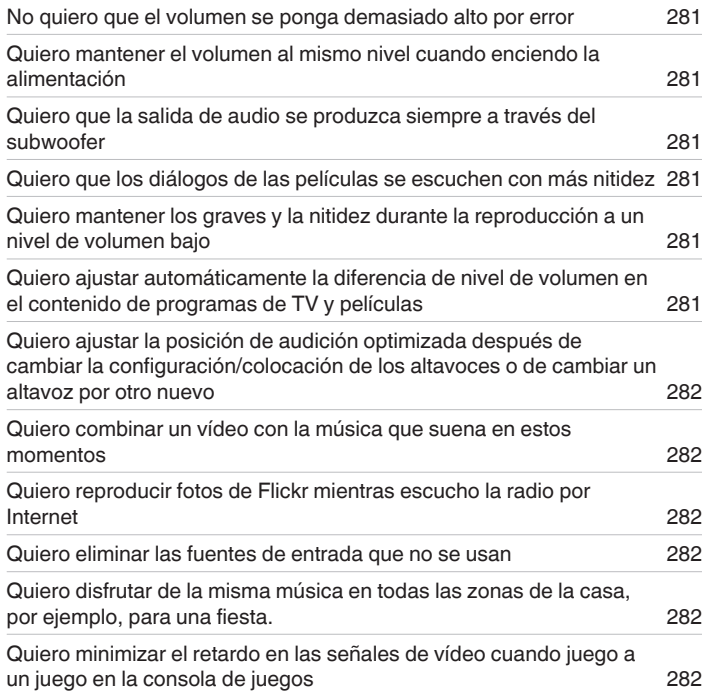

## **Resolución de problemas**

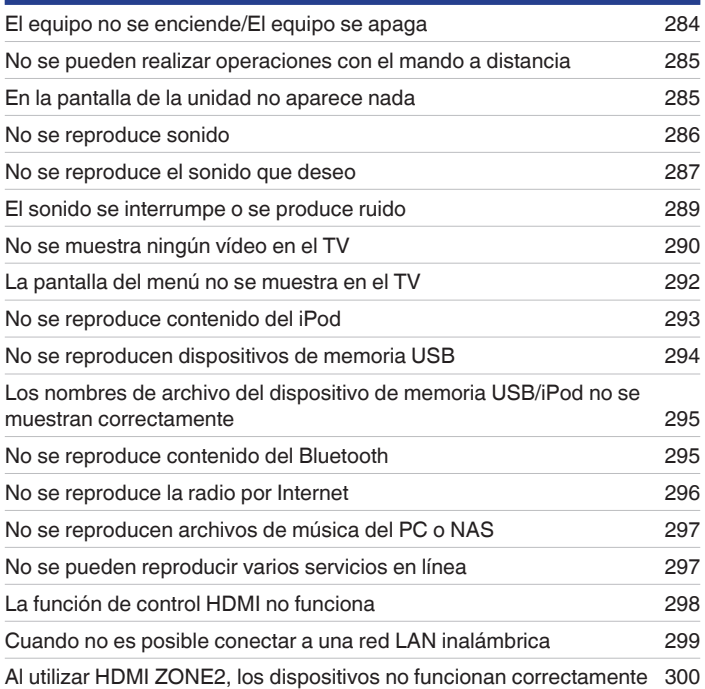

**[distancia](#page-28-0)**

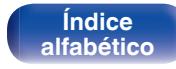

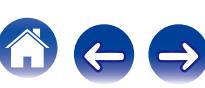

## <span id="page-280-0"></span>**Consejos**

#### **No quiero que el volumen se ponga demasiado alto por error**

0 Ajuste el límite superior de volumen en la opción "Límite volumen" del menú. Así evitará que el volumen se aumente demasiado por error. Puede ajustar este parámetro para cada zona. (v [p. 185,](#page-184-0) [259\)](#page-258-0)

#### **Quiero mantener el volumen al mismo nivel cuando enciendo la alimentación**

0 De forma predeterminada, la próxima vez que encienda la unidad, se aplicará el nivel de volumen establecido cuando la unidad pasó a modo de espera la última vez sin cambio alguno. Para utilizar un nivel de volumen fijo, ajuste el nivel de volumen al encender la unidad en la opción "Volumen de encendido" del menú. Puede ajustar este parámetro para cada zona. ( $\sqrt{p}$  [p. 185](#page-184-0), [259\)](#page-258-0)

#### **Quiero que la salida de audio se produzca siempre a través del subwoofer**

0 En función de las señales de entrada y del modo de sonido, puede que el subwoofer no reproduzca sonido. Si la opción "Modo subwoofer" del menú se configura como "LFE+Main", el subwoofer siempre reproducirá el audio. ( $\sqrt{2}$  [p. 245\)](#page-244-0)

#### **Quiero que los diálogos de las películas se escuchen con más nitidez**

• Utilice la opción "Ajuste nivel de diálogo" del menú para ajustar el nivel. ( $\sqrt{2}$  [p. 179\)](#page-178-0)

#### **Quiero mantener los graves y la nitidez durante la reproducción a un nivel de volumen bajo**

0 Ajuste "Dynamic EQ" en el menú a "Activado". Este parámetro corrige las características de frecuencia para permitirle disfrutar de un sonido nítido sin que se pierdan los graves aun si la reproducción tiene un volumen bajo. ( $\mathbb{Z}$  [p. 187\)](#page-186-0)

#### **Quiero ajustar automáticamente la diferencia de nivel de volumen en el contenido de programas de TV y películas**

0 Ajuste la opción "Dynamic Volume" del menú. Los cambios de nivel de volumen (entre escenas silenciosas y ruidosas) del contenido de programas de TV o películas se ajustan automáticamente según el nivel que desee. ( $\mathbb{Q}_F$  [p. 188\)](#page-187-0)

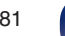

**[distancia](#page-28-0)**

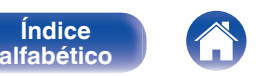

<span id="page-281-0"></span>**Quiero ajustar la posición de audición optimizada después de cambiar la configuración/colocación de los altavoces o de cambiar un altavoz por otro nuevo.**

0 Realice "Config Audyssey®". Así se ajustará automáticamente la configuración optimizada de los altavoces para el nuevo entorno de audición. (CF [p. 209\)](#page-208-0)

#### **Quiero combinar un vídeo con la música que suena en estos momentos**

0 Ajuste la opción "Selec. Vídeo" del menú como "Activado". Puede combinar la música actual con su fuente de vídeo deseada desde un descodificador o DVD, etc., mientras escucha música en el sintonizador, CD, Phono, Internet Radio o Bluetooth. (v [p. 136\)](#page-135-0)

#### **Quiero reproducir fotos de Flickr mientras escucho la radio por Internet**

• Después de reproducir fotos de Flickr, comience la presentación de diapositivas en la pantalla de reproducción de la radio por Internet. ( $\mathbb{Z}$ P [p. 132\)](#page-131-0)

#### **Quiero eliminar las fuentes de entrada que no se usan**

0 Ajuste las fuentes de entrada que no se usan en la opción "Ocultar fuentes" del menú. Esto le permite omitir las fuentes de entrada que no se usen al girar la rueda INPUT SELECTOR de esta unidad. ( $\mathbb{Q}_F$  [p. 207\)](#page-206-0)

#### **Quiero disfrutar de la misma música en todas las zonas de la casa, por ejemplo, para una fiesta.**

0 Ajuste la opción "Todas zonas estéreo" del menú como "Iniciar". Puede reproducir simultáneamente en otra habitación (ZONE2, ZONE3) la música que se esté reproduciendo en MAIN ZONE. ( $\sqrt{p}$  [p. 138\)](#page-137-0)

#### **Quiero minimizar el retardo en las señales de vídeo cuando juego a un juego en la consola de juegos**

0 Cuando hay retardo en el vídeo al utilizar los botones del mando de la consola de juegos, ajuste la opción "Modo vídeo" del menú en "Juego". ( $$$  [p. 198\)](#page-197-0)

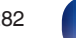

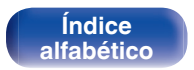

## **Resolución de problemas**

Si se produce algún problema, siga primero los pasos siguientes:

- **1. ¿Las conexiones están correctamente hechas?**
- **2. ¿Se está utilizando el equipo de acuerdo con las instrucciones del Manual del usuario?**
- **3. ¿Los otros componentes funcionan correctamente?**

Si esta unidad no funciona correctamente, compruebe los síntomas correspondientes en esta sección.

Si los síntomas no coinciden con ninguno de los descritos aquí, consulte con su vendedor, ya que podría deberse a un fallo en esta unidad. En este caso, desconecte la alimentación eléctrica inmediatamente y póngase en contacto con la tienda donde compró esta unidad.

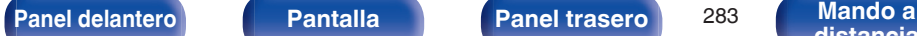

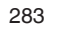

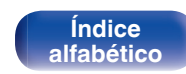

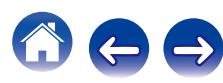

## <span id="page-283-0"></span>**El equipo no se enciende/El equipo se apaga**

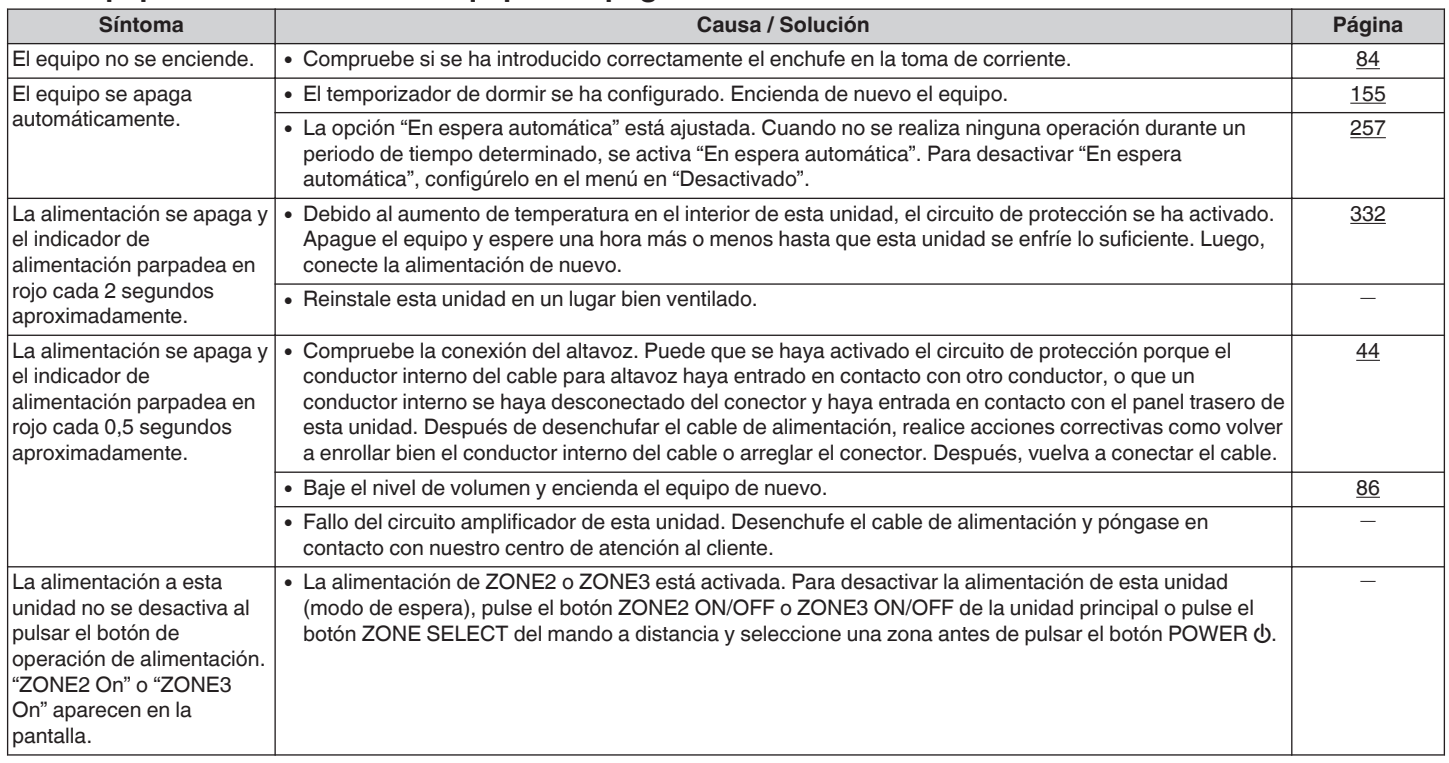

**[Panel delantero](#page-16-0) [Pantalla](#page-21-0) [Panel trasero](#page-25-0)** 284

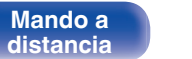

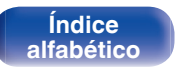

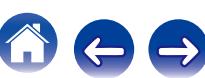

 $\bigoplus$ 

## <span id="page-284-0"></span>■ No se pueden realizar operaciones con el mando a distancia

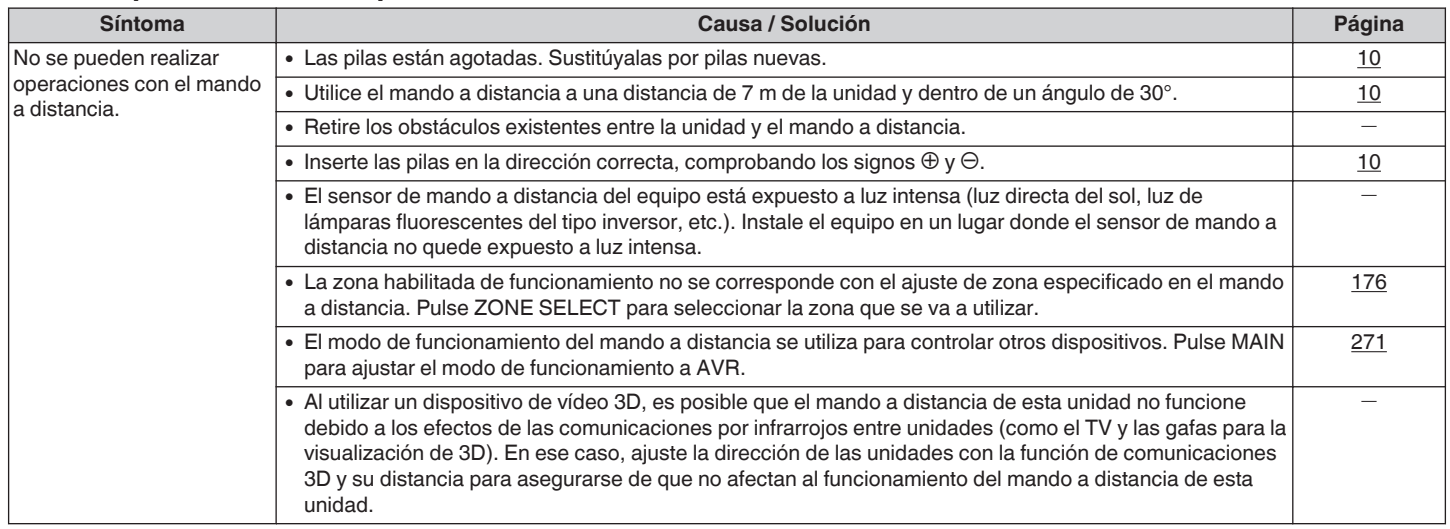

## **En la pantalla de la unidad no aparece nada**

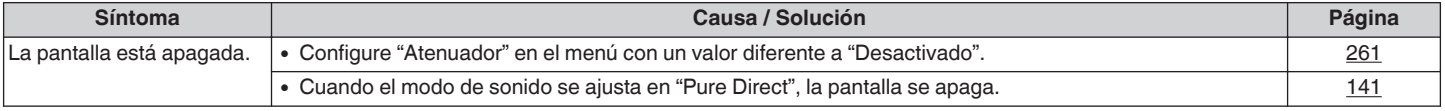

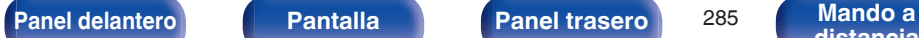

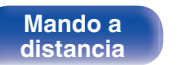

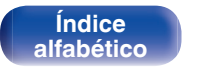

### <span id="page-285-0"></span>■ No se reproduce sonido

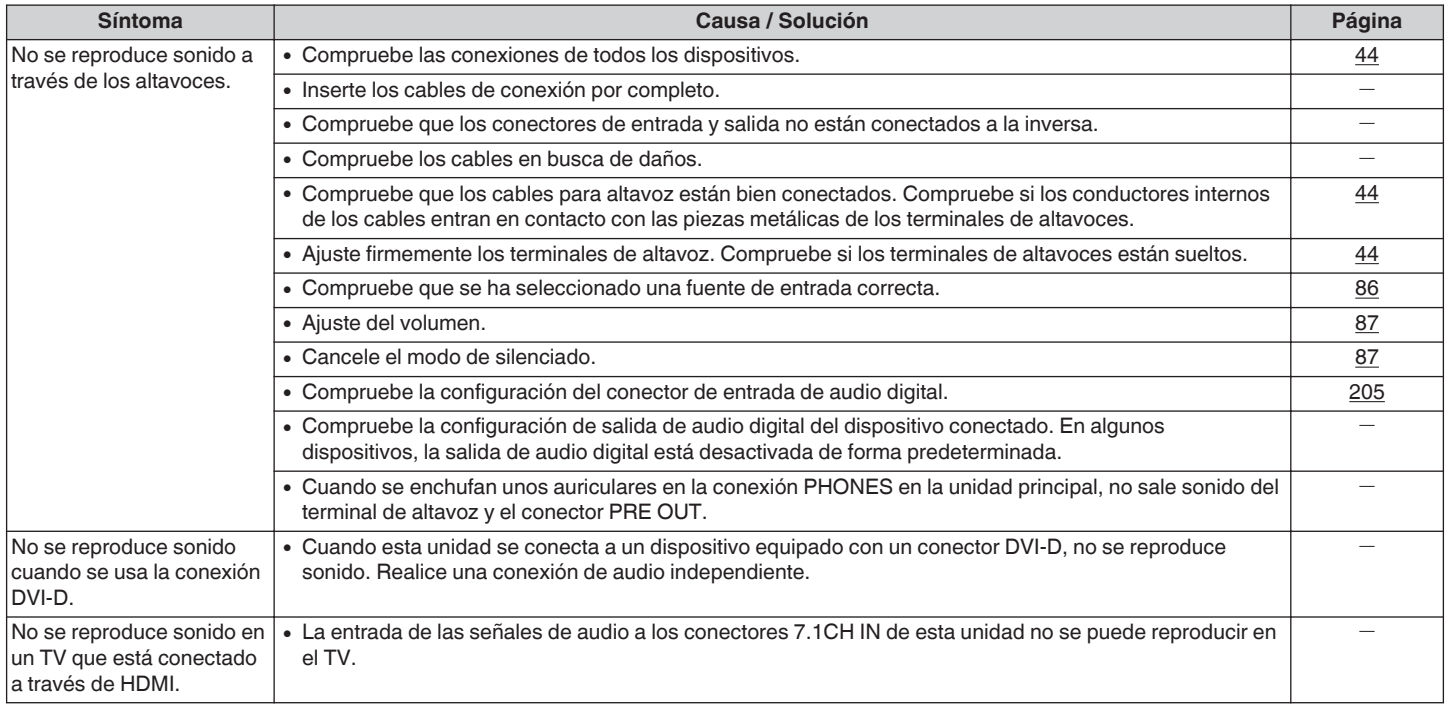

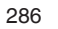

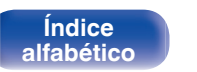

 $\leftarrow$   $\rightarrow$ 

 $\bigcap$ 

## <span id="page-286-0"></span>■ No se reproduce el sonido que deseo

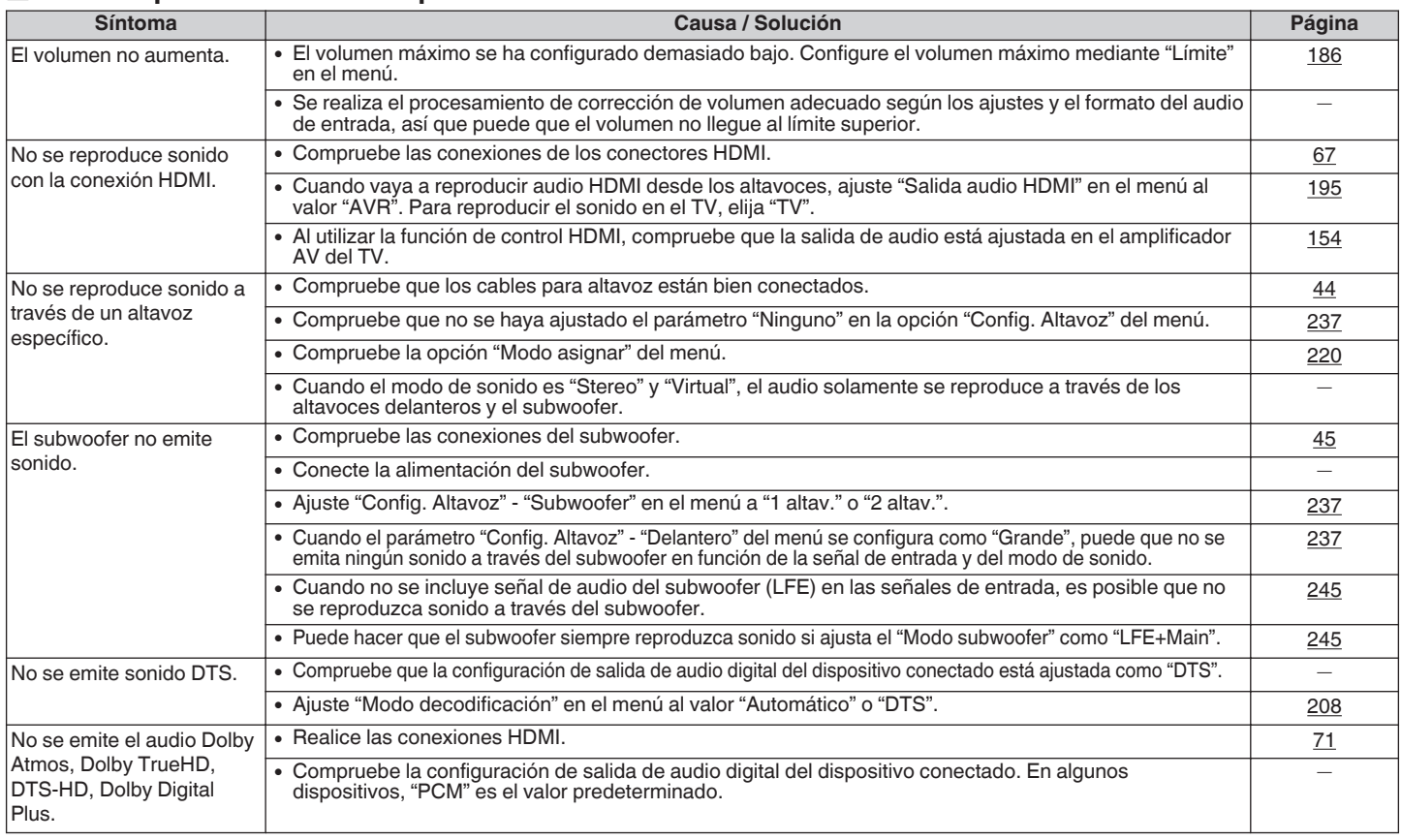

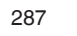

**Mando a**<br>[distancia](#page-28-0)

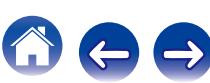

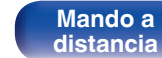

**[Índice](#page-341-0)**

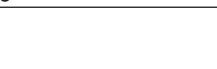

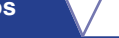

おもう

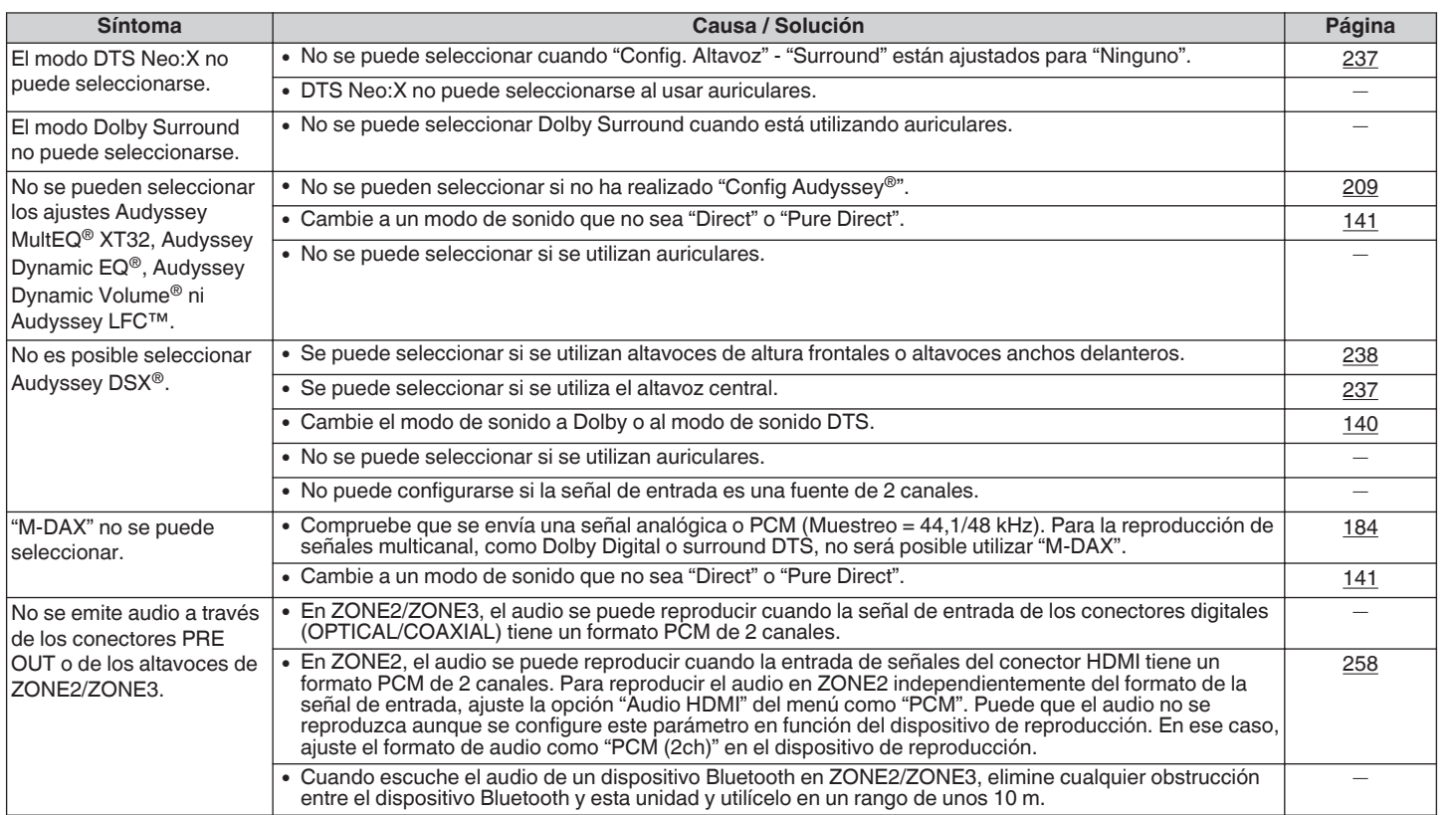
# **El sonido se interrumpe o se produce ruido**

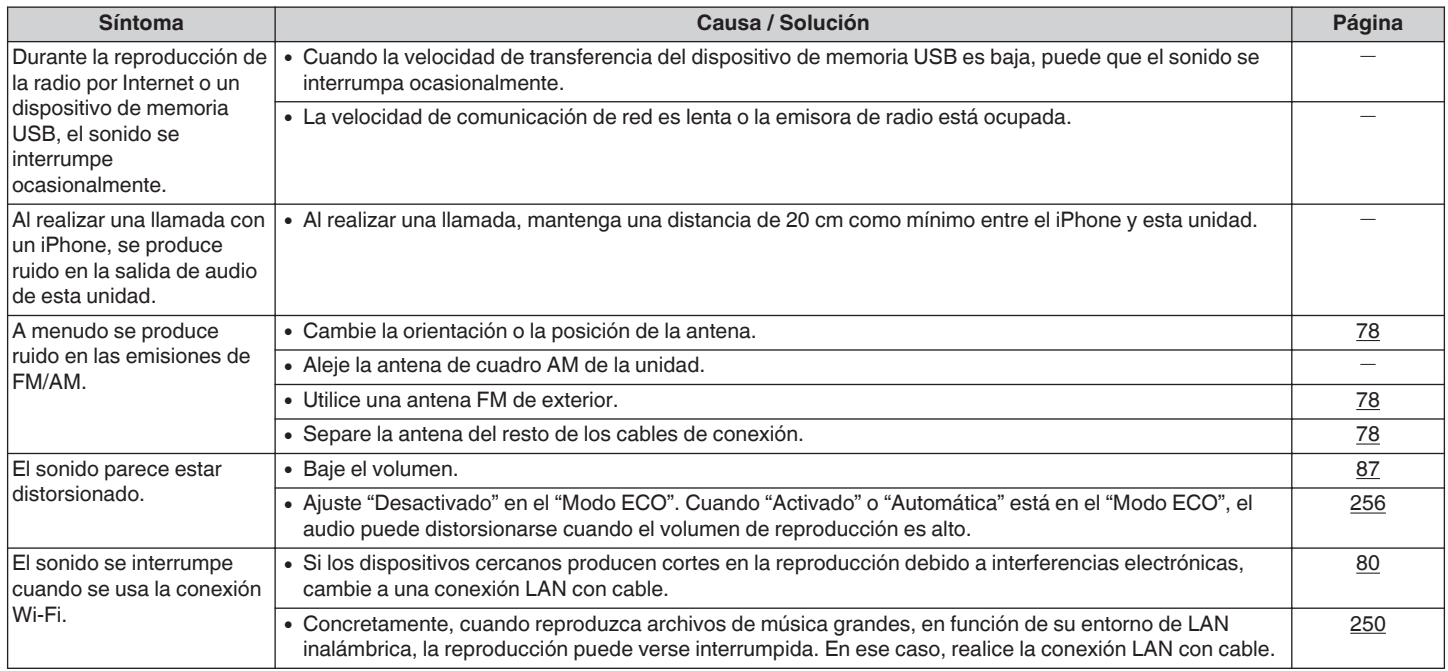

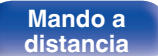

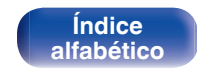

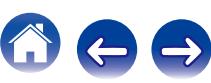

# ■ No se muestra ningún vídeo en el TV

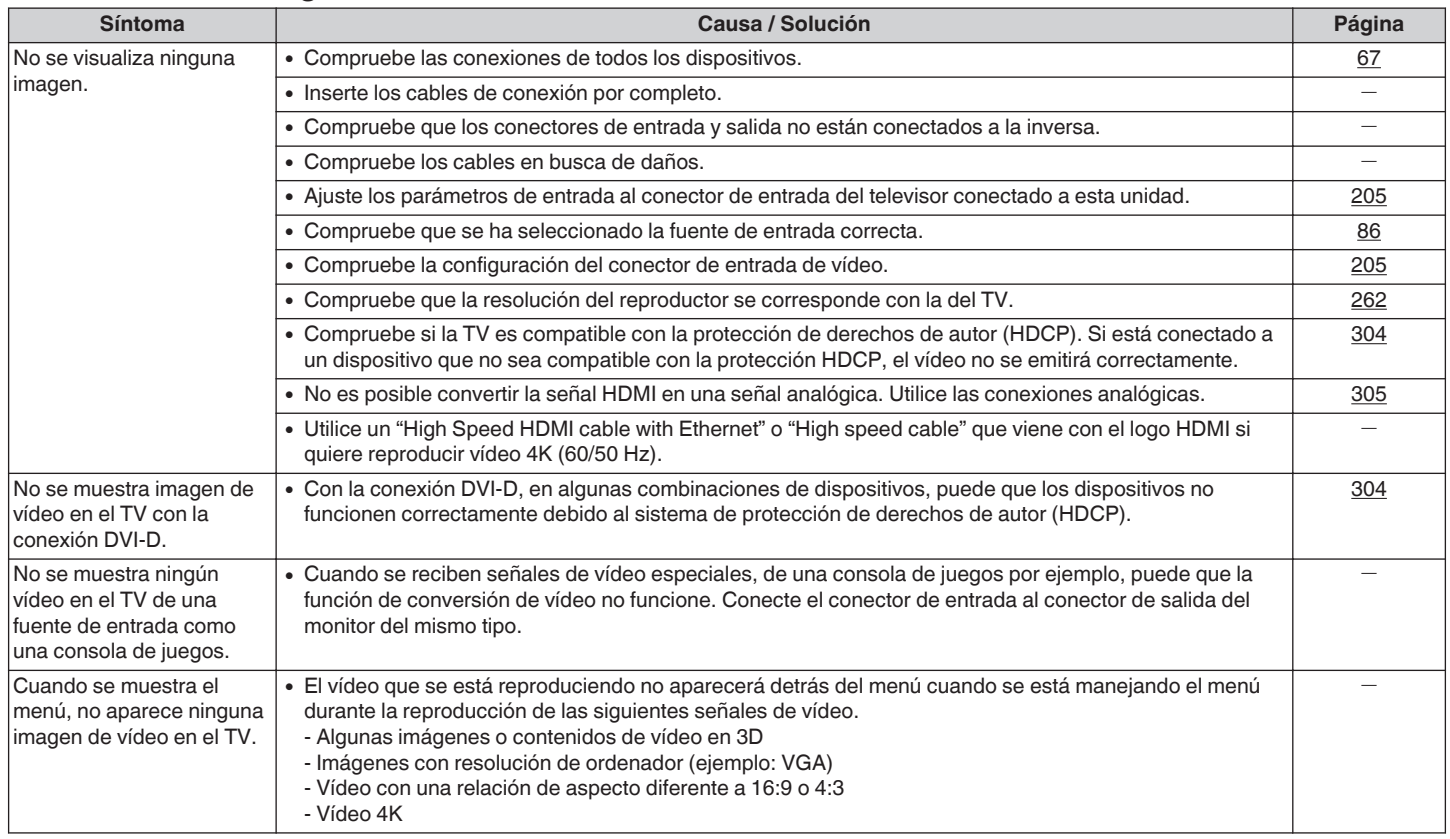

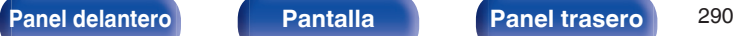

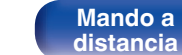

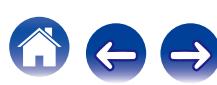

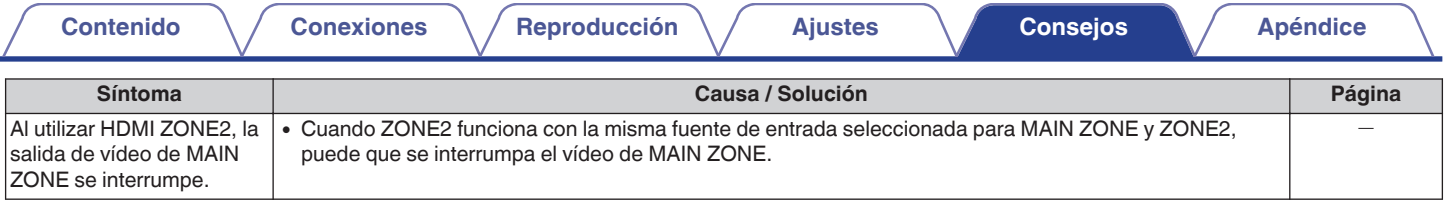

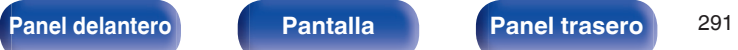

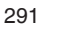

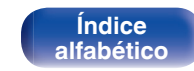

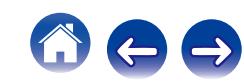

# ■ La pantalla del menú no se muestra en el TV

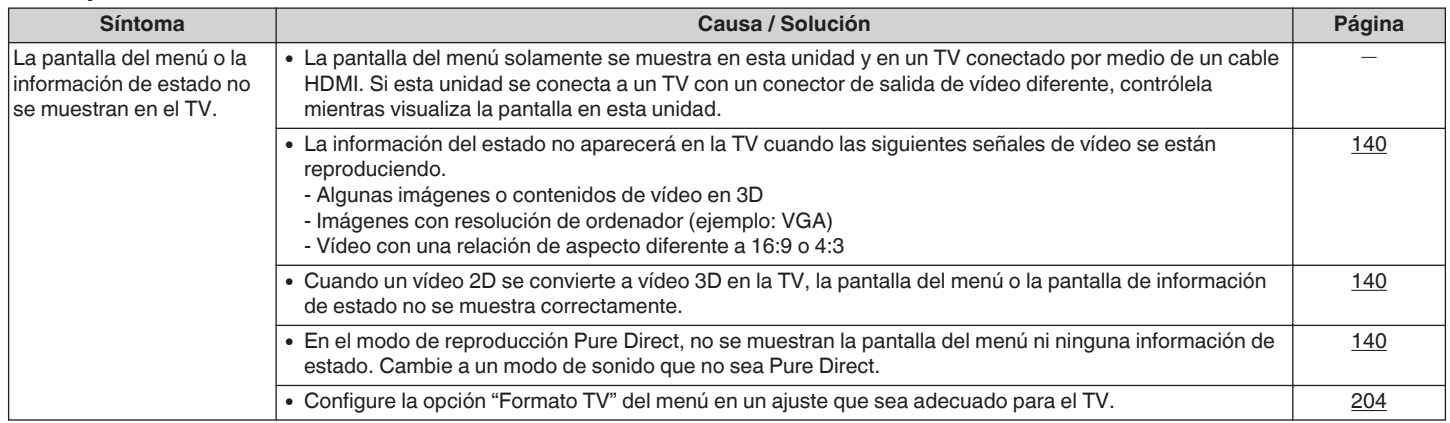

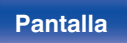

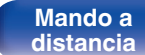

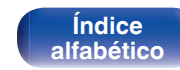

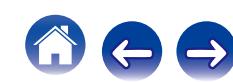

# ■ No se reproduce contenido del iPod

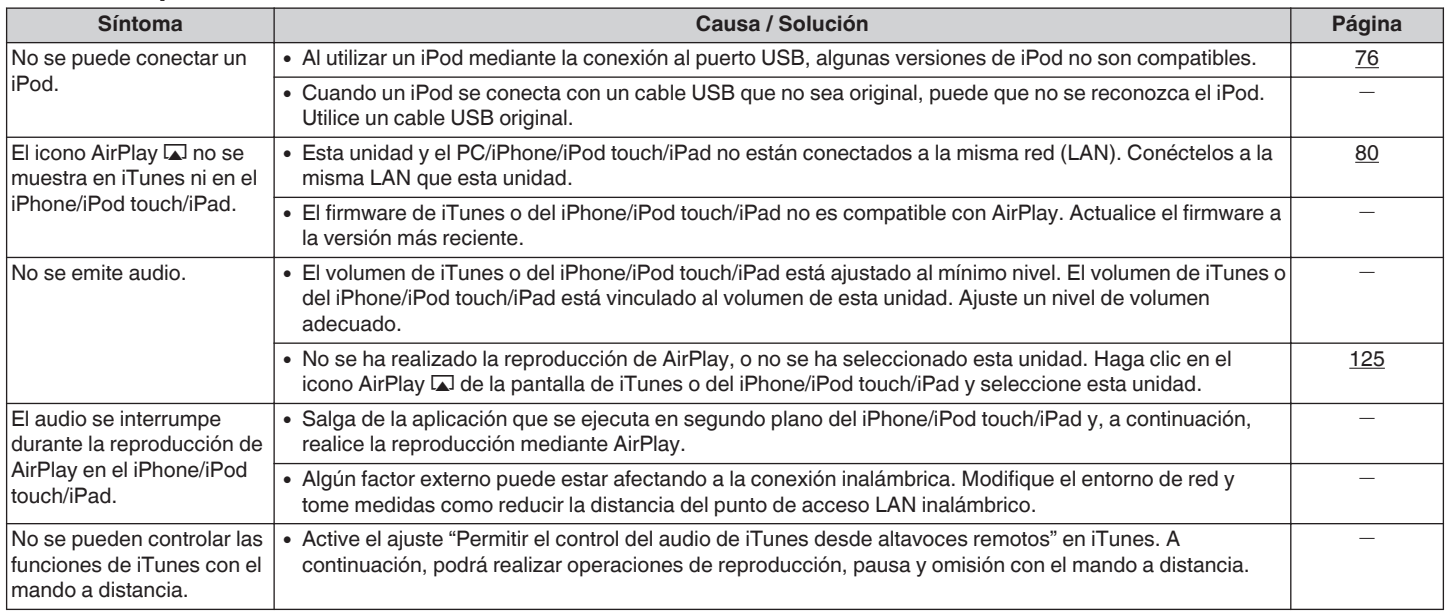

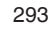

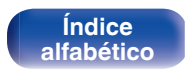

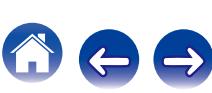

**[Contenido](#page-1-0) [Conexiones](#page-32-0) A [Reproducción](#page-84-0) A [Ajustes](#page-172-0) [Consejos](#page-279-0) A [Apéndice](#page-301-0)** 

 $\rightarrow$ 

 $\mathbf{Z}$ 

# ■ No se reproducen dispositivos de memoria USB

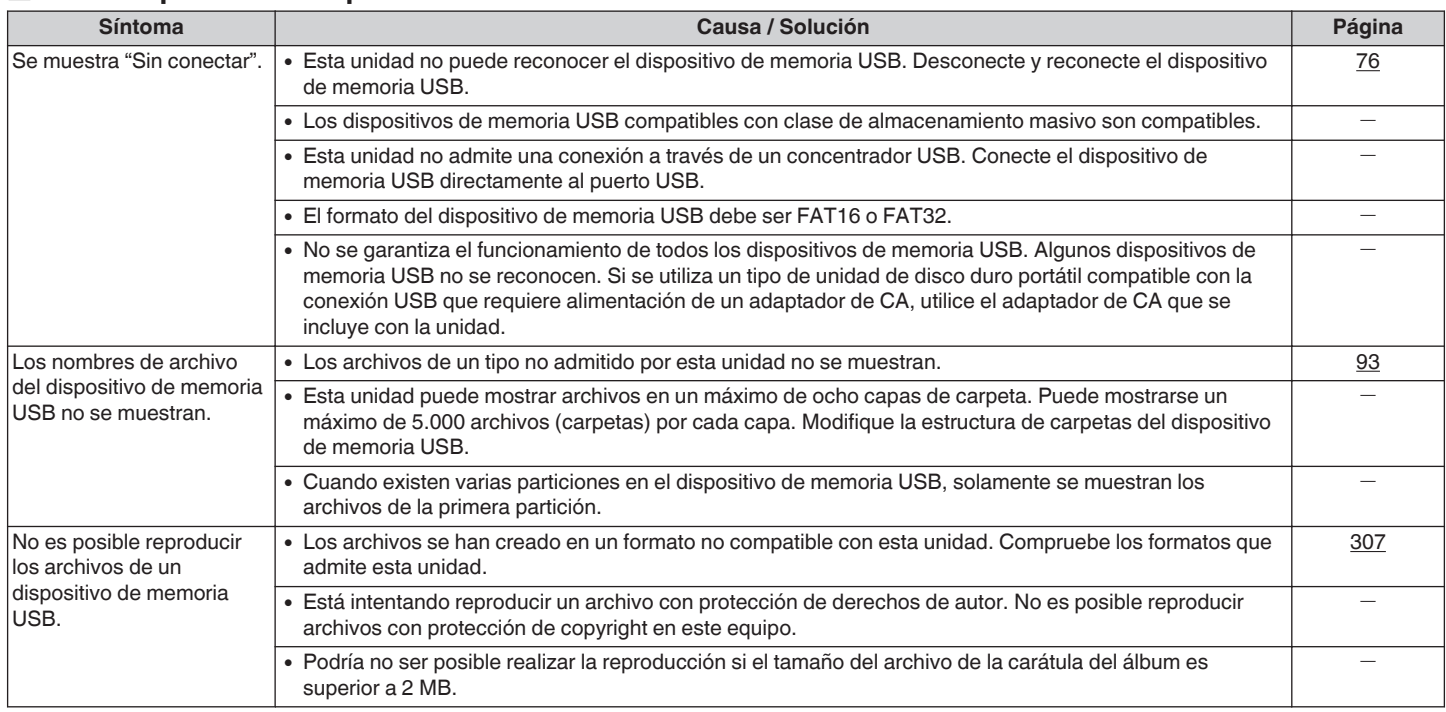

**[Panel delantero](#page-16-0) [Pantalla](#page-21-0) [Panel trasero](#page-25-0)** 294

**Mando a**<br>[distancia](#page-28-0)

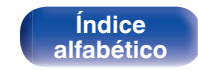

# ■ Los nombres de archivo del dispositivo de memoria USB/iPod no se muestran correctamente

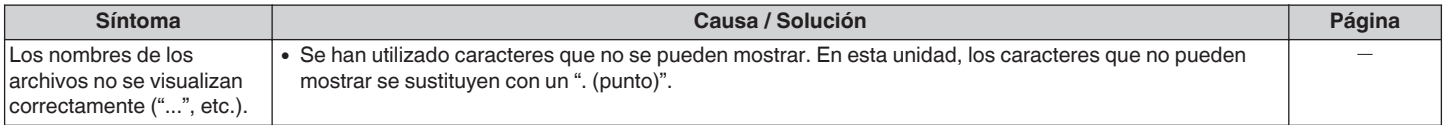

# ■ No se reproduce contenido del Bluetooth

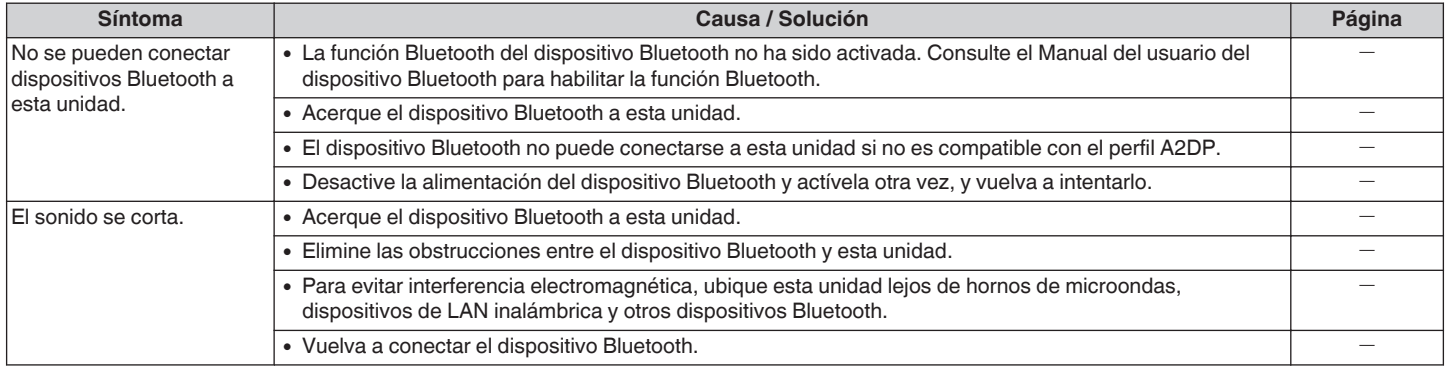

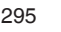

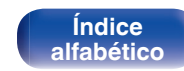

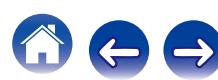

# ■ No se reproduce la radio por Internet

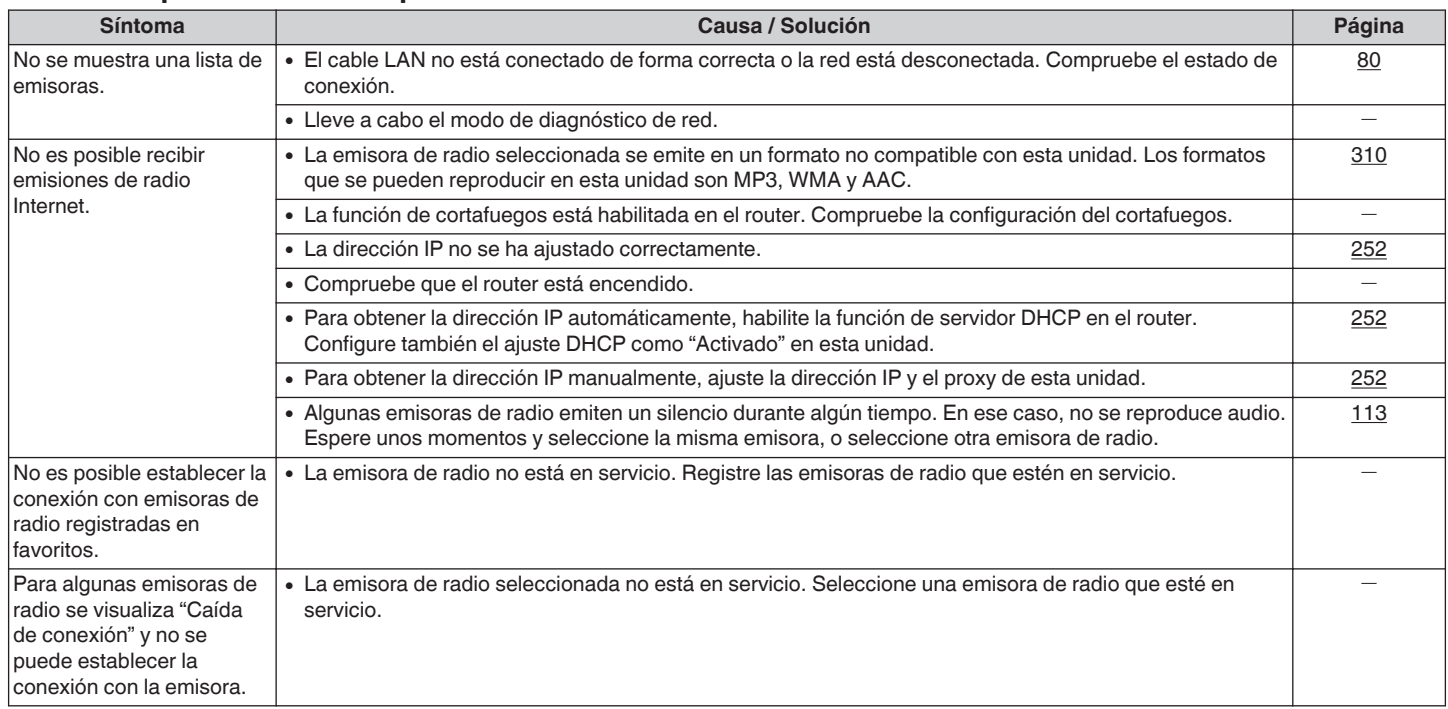

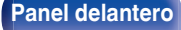

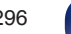

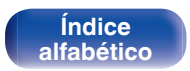

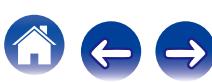

# ■ No se reproducen archivos de música del PC o NAS

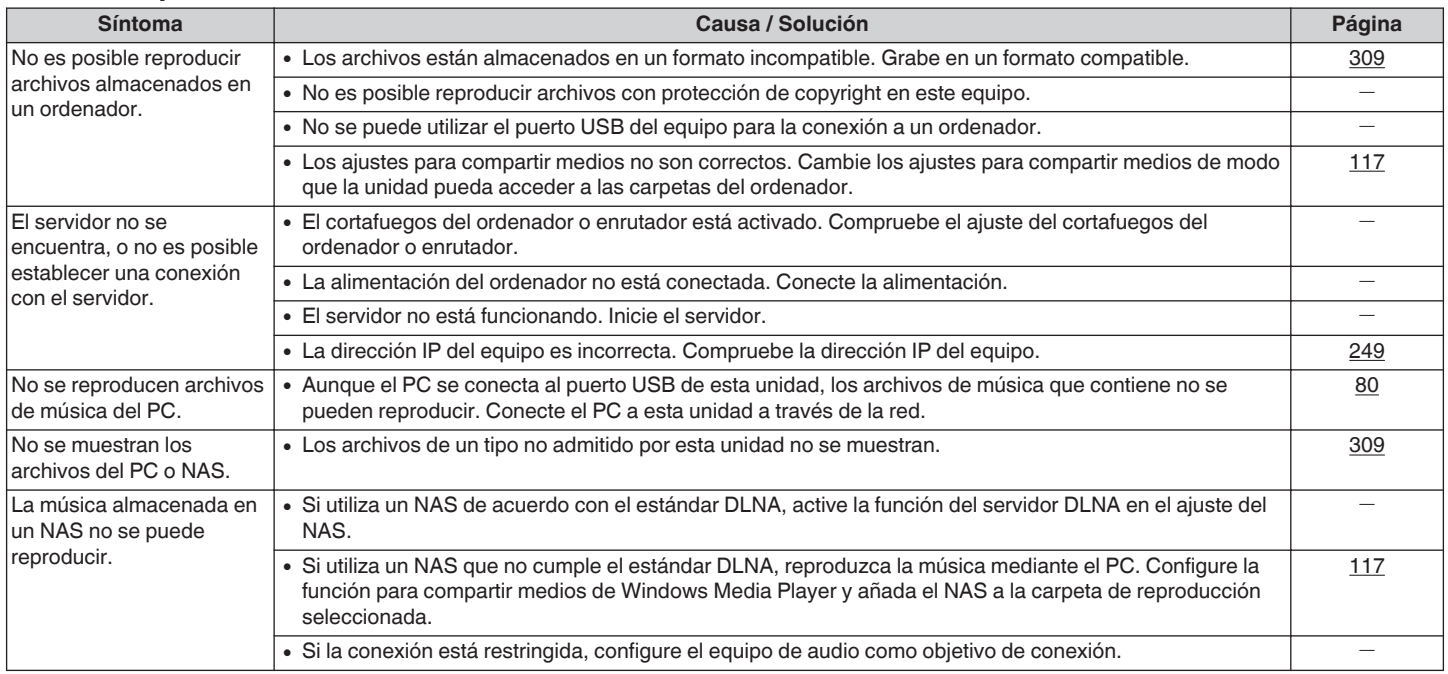

# ■ No se pueden reproducir varios servicios en línea

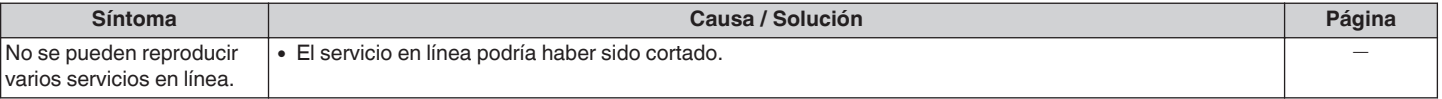

**[Panel delantero](#page-16-0) [Pantalla](#page-21-0) [Panel trasero](#page-25-0)** <sup>297</sup> **[Mando a](#page-28-0)**

**[distancia](#page-28-0)**

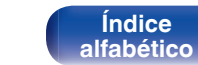

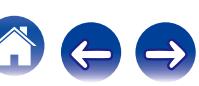

# ■ La función de control HDMI no funciona

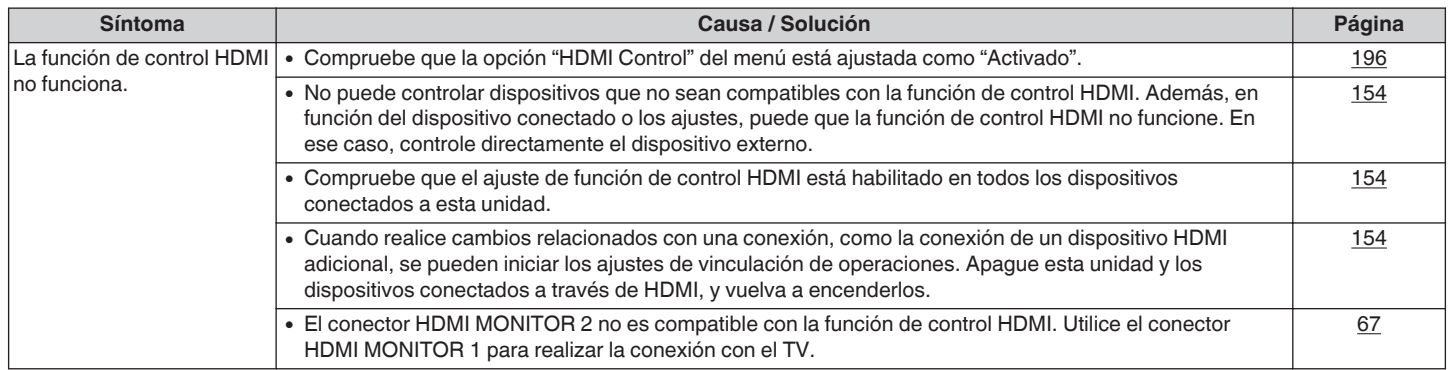

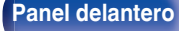

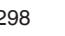

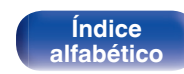

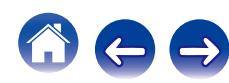

## ■ No puede conectar a una red de LAN inalámbrica

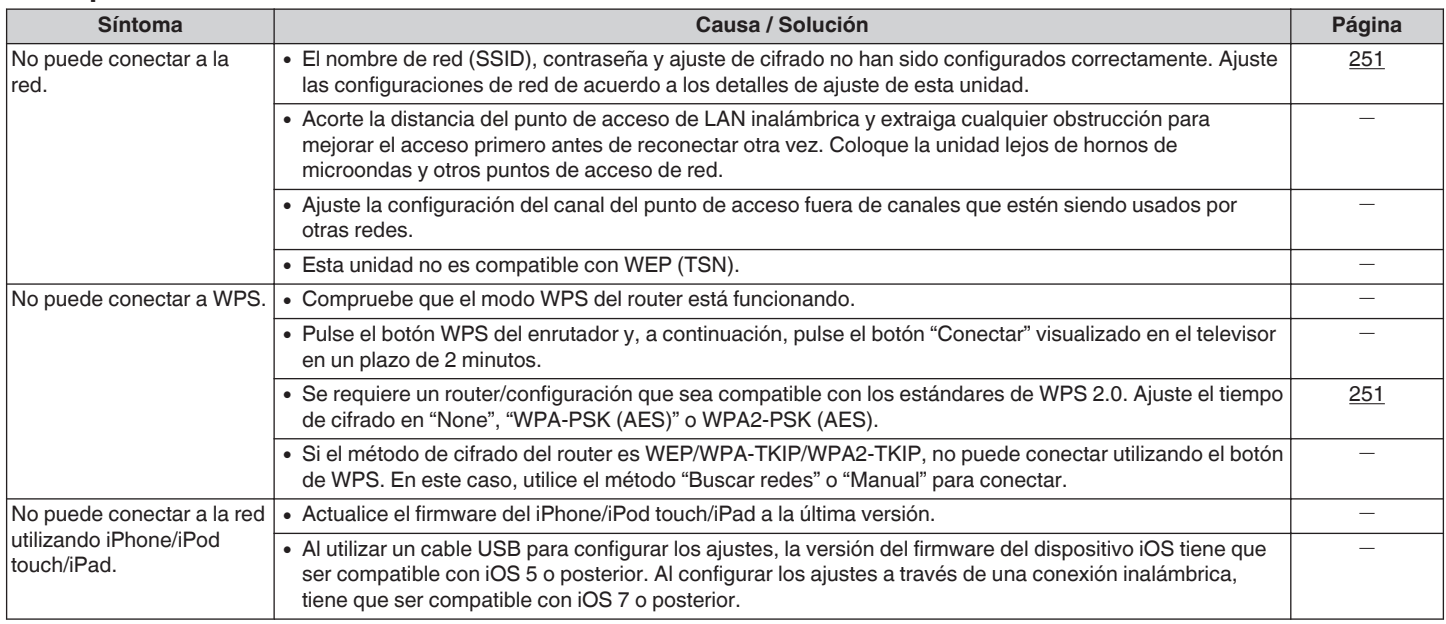

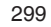

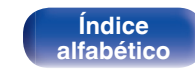

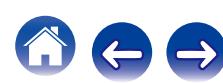

**[Índice](#page-341-0) [alfabético](#page-341-0)**

 $\ominus$ 

 $\mathbf{Z}$ 

# ■ Al utilizar HDMI ZONE2, los dispositivos no funcionan correctamente

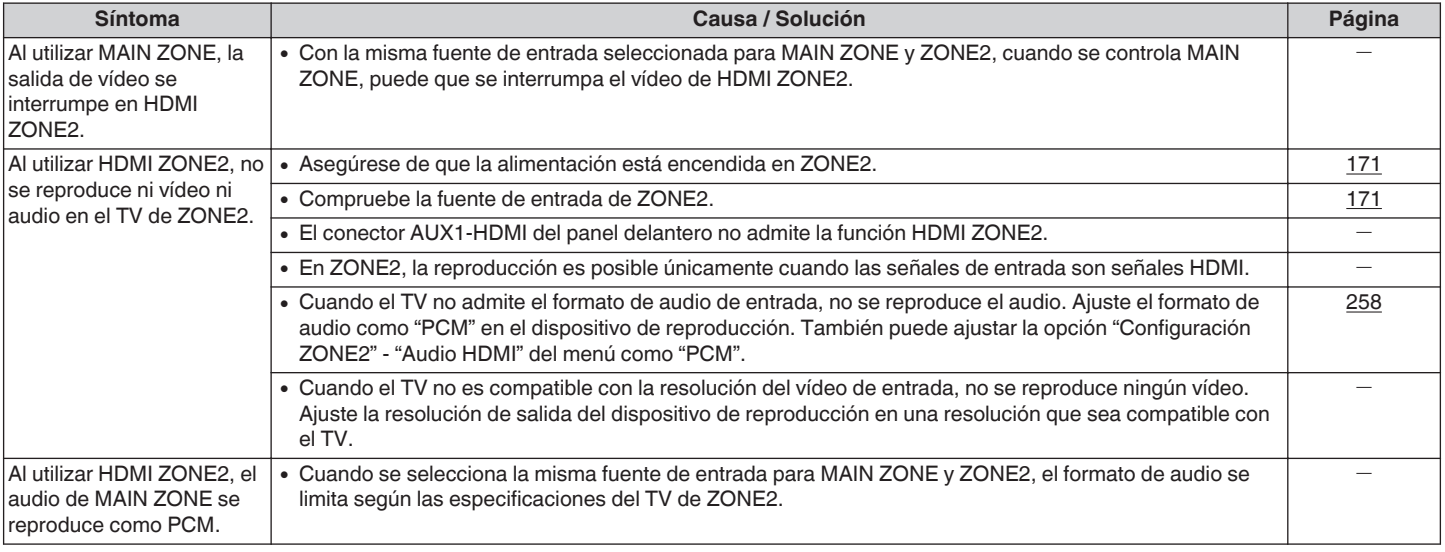

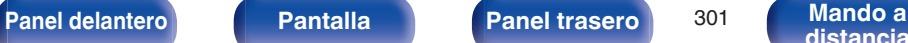

**[distancia](#page-28-0)**

# **Restablecimiento de los ajustes de fábrica**

Realice este procedimiento si la visualización es anormal o si no es posible efectuar operaciones. Se restablecen diversos ajustes a los valores predeterminados de fábrica. Realice los ajustes de nuevo.

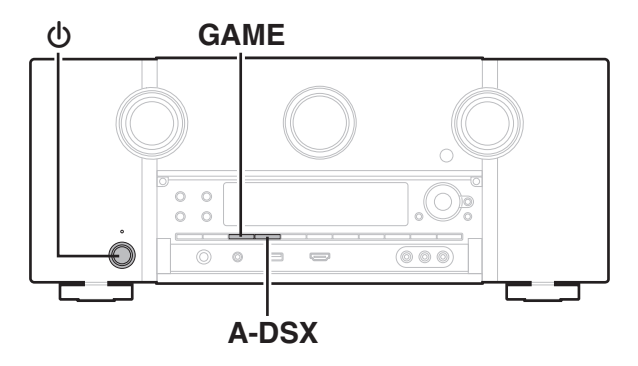

- **Desconecte la alimentación pulsando**  $\phi$ **.**
- **2** Pulse  $\Phi$  al mismo tiempo que pulsa GAME y A-DSX.
- **3 Quite los dedos de los dos botones cuando "Initialized" aparezca en la pantalla.**

Antes de restaurar la configuración por defecto, la función "Save" de la función de control de web puede utilizarse para almacenar las diferentes configuraciones de la unidad. ( $\sqrt{2}$ p. 161)

> **[Índice](#page-341-0) [alfabético](#page-341-0)**

Sin embargo, la información de cuenta del contenido de red y la información en favoritos registrados no puede ser almacenada.

# <span id="page-301-0"></span>**Acerca de HDMI**

HDMI es una abreviación de High-Definition Multimedia Interface (Interfaz multimedia de alta definición), la cual es una interfaz digital de AV que se puede conectar en un TV o en un amplificador.

Con la conexión HDMI, se pueden transmitir los formatos de vídeo de alta definición y de audio de gran calidad adoptados por los reproductores de Blu-ray Disc (Dolby Digital Plus, Dolby TrueHD, DTS-HD y DTS-HD Master Audio), algo que no es posible con la transmisión de vídeo analógico.

Asimismo, en la conexión HDMI, las señales de audio y vídeo se pueden transmitir a través de un solo cable HDMI, mientras que en las conexiones convencionales, es necesario proporcionar cables de audio y vídeo por separado para realizar la conexión entre dispositivos. Esto le permite simplificar la configuración del cableado que suele ser bastante compleja en un sistema de cine en casa.

Esta unidad admite las siguientes funciones HDMI.

### 0 **Deep Color**

Una tecnología de imágenes compatible con HDMI. A diferencia de RGB o YCbCr, que utilizan 8 bits (256 tonos) por color, puede utilizar 10 bits (1.024 tonos), 12 bits (4.096 tonos) o 16 bits (65.536 tonos) para producir colores en alta definición.

Ambos dispositivos conectados mediante HDMI deben ser compatibles con Deep Color.

0 **"x.v.Color"**

Esta función permite la visualización de colores más realistas en la pantalla del HDTV. Permite mostrar colores naturales y vívidos. "x.v.Color" es una marca comercial de Sony Corporation.

### 0 **3D**

Esta unidad admite entradas y salidas de señales de vídeo 3D (3 dimensiones) del estándar HDMI. Para reproducir vídeos en 3D, necesita una TV y un reproductor compatible con la función 3D HDMI y un par de gafas de 3D.

## 0 **4K**

Esta unidad admite señales de entrada y salida de vídeo de 4K (3840 x 2160 píxeles) a través de HDMI.

## 0 **Content Type**

Permite que los ajustes se adapten automáticamente al tipo de salida de vídeo (información de contenido).

## 0 **Adobe RGB color, Adobe YCC601 color**

El espacio de color definido por Adobe Systems Inc. Debido a que es un espacio de color más amplio que el RGB, puede producir imágenes más intensas y naturales.

### 0 **sYCC601 color**

Cada uno de estos espacios de color define una paleta de colores disponibles que es mayor que el modelo de color RGB tradicional.

**[distancia](#page-28-0)**

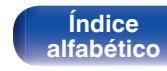

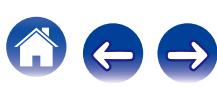

#### 0 **Sincro. labios auto.**

Esta función corrige automáticamente el retardo entre el audio y el vídeo.

Utilice un TV que sea compatible con la función de sincronización labial automática.

#### 0 **Paso fuente HDMI**

Aun cuando esta unidad está en modo de espera, la entrada de señales del conector de entrada HDMI se reproducen en un TV u otro dispositivo que esté conectado al conector de salida HDMI.

#### 0 **HDMI Control**

Si conecta la unidad y un reproductor o un TV compatible con la función de control HDMI y, a continuación, habilita el ajuste de la función de control HDMI en cada dispositivo, los dispositivos podrán controlarse entre sí.

0 Vinculación de apagado

La función de apagado de esta unidad puede vincularse a la función de apagado del TV.

- 0 Cambio de destino de la salida de audio En el TV, puede cambiar si el audio se reproducirá a través del TV o del amplificador AV.
- 0 Ajuste de volumen

Se puede regular el volumen de esta unidad con la operación de ajuste del volumen del TV.

0 Cambio de fuente de entrada

Se pueden conmutar las fuentes de entrada de esta unidad vinculándola a la conmutación de la función de entrada de la TV. Cuando un reproductor esté funcionando, la fuente de entrada de esta unidad se conmuta y pasa a la fuente adecuada para dicho reproductor.

#### 0 **ARC (Audio Return Channel)**

Esta función transmite señales de audio del TV a esta unidad a través del cable HDMI y reproduce el audio del TV en esta unidad basándose en la función de control HDMI.

Si una TV sin la función ARC está conectada mediante conexiones HDMI, las señales de vídeo del dispositivo de reproducción conectado a esta unidad se transmiten a la TV, pero esta unidad no puede reproducir el audio de la TV. Si quiere disfrutar del audio surround de un programa de TV, necesitará una conexión de cable de audio independiente.

Por el contrario, si una TV con la función ARC está conectada mediante conexiones HDMI, no necesitará ninguna conexión de cable de audio. Las señales de audio de la TV se pueden introducir a esta unidad mediante el cable HDMI entre esta unidad y la TV. Esta función le permite disfrutar de la reproducción surround en esta unidad para la TV.

**[Panel delantero](#page-16-0) [Pantalla](#page-21-0) [Panel trasero](#page-25-0)** <sup>303</sup> **[Mando a](#page-28-0)**

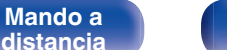

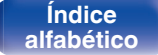

# o **Formatos de audio admitidos**

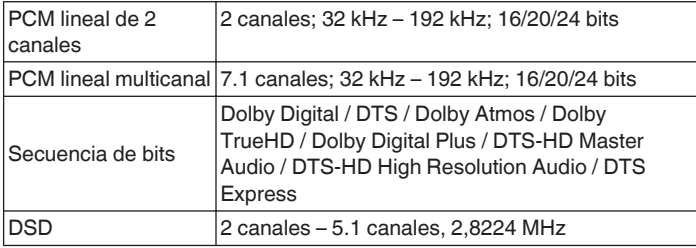

# ■ Señales de vídeo admitidas

- 0 480i 0 480p
- 
- 
- 
- 
- 0 576i 0 576p
- 0 720p 60/50Hz 0 1080i 60/50Hz
- 1080p 60/50/24Hz 4K 60/50/30/25/24Hz

#### **Sistema de protección de los derechos de autor**

Para reproducir audio y vídeo digitales como vídeo de Blue-ray o vídeo de DVD a través de una conexión HDMI, tanto esta unidad como el TV o el reproductor tienen que ser compatibles con el sistema de protección de los derechos de autor conocido com HDCP (High-bandwidth Digital Content Protection System). HDCP es la tecnología de protección de los derechos de autor compuesto por una codificación y autenticación de datos del dispositivo de AV conectado. Esta unidad es compatible con el sistema HDCP.

• Si se conecta un dispositivo no compatible con HDCP, el audio y el vídeo no se emitirán correctamente. Lea el manual del usuario de la televisión o del reproductor para obtener más información.

Al conectar esta unidad a un dispositivo que es compatible con las funciones de Deep Color, 4K y ARC, utilice un "High Speed HDMI cable with Ethernet" que lleve el logo de HDMI.

<span id="page-303-0"></span>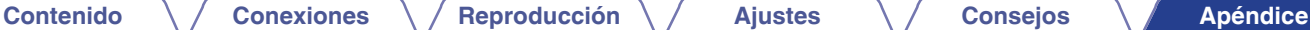

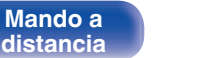

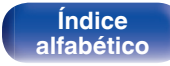

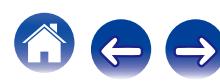

<span id="page-304-0"></span>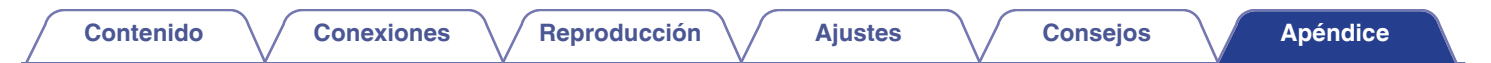

# **Función de conversión de vídeo**

Esta unidad convierte automáticamente las señales de entrada de vídeo tal y como se muestra en el diagrama antes de reproducirlas a través del TV.

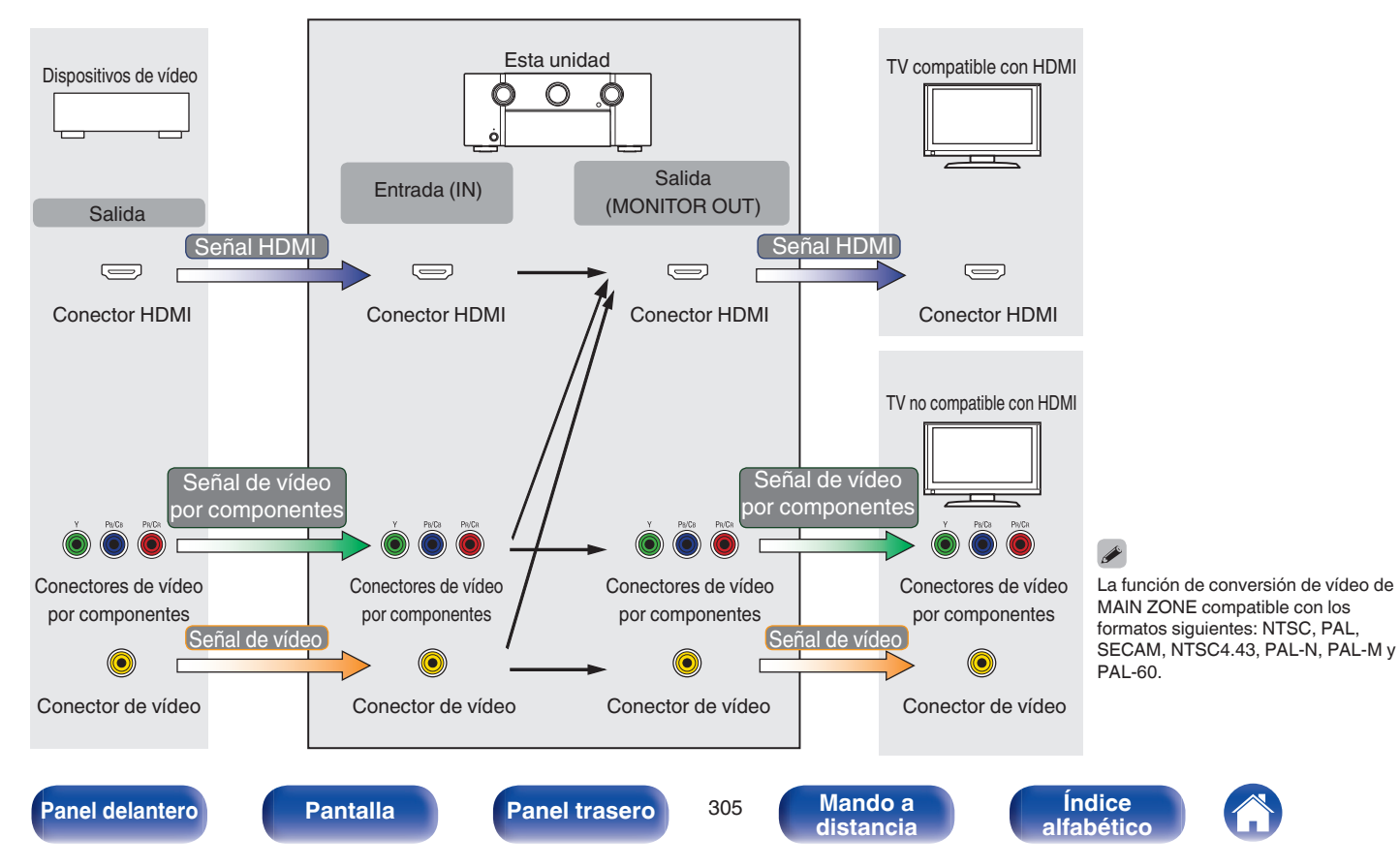

Esta unidad convierte las señales de entrada de vídeo a la resolución que se haya ajustado en la opción "Resolución" del menú antes de reproducirlas a través del TV.  $(\sqrt{p}P_p. 200)$ 

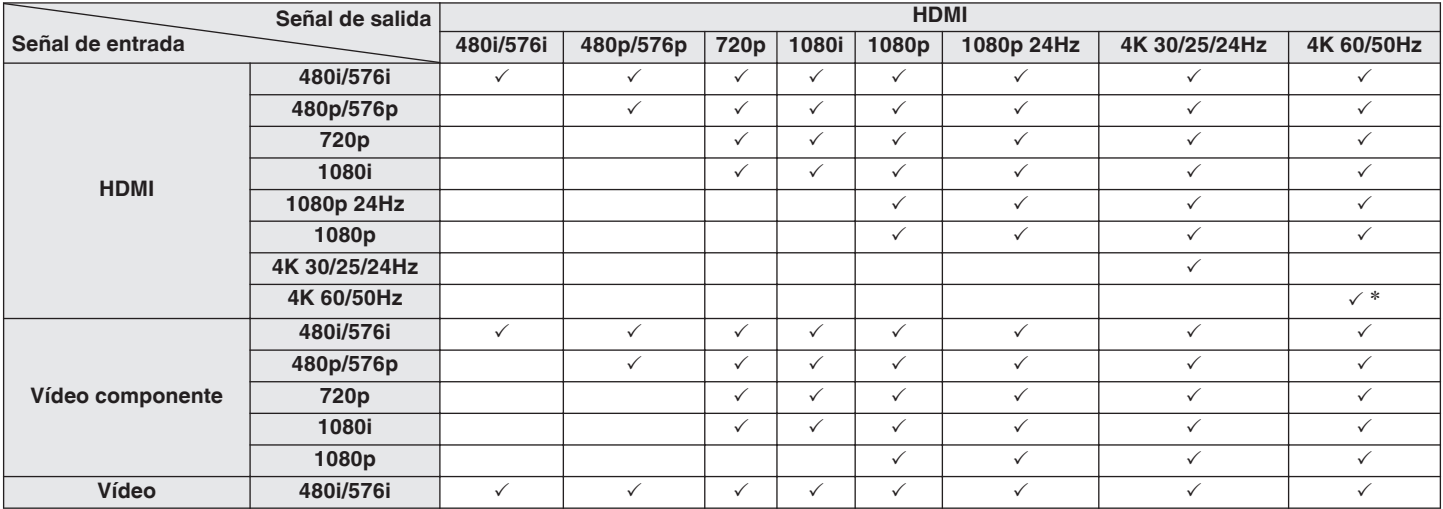

z El terminal HDMI en el panel delantero no es compatible.

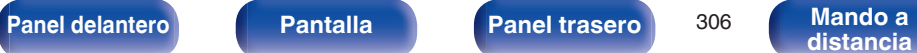

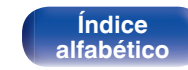

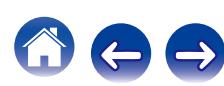

**[distancia](#page-28-0)**

# <span id="page-306-0"></span>**Reproducción desde un dispositivos de memoria USB**

- 0 Esta unidad es compatible con las normas MP3 ID3-Tag (Ver. 2).
- 0 Esta unidad puede mostrar las imágenes incrustadas mediante MP3 ID3-Tag Ver. 2.3 ó 2.4.
- 0 Esta unidad es compatible con etiquetas META de WMA.
- 0 Si el tamaño de imagen (píxeles) de la carátula de un álbum supera 500 × 500 (WMA/MP3/WAV/FLAC) o 349 × 349 (MPEG-4 AAC), cabe la posibilidad de que la música no se reproduzca correctamente.

# **Formatos compatibles**

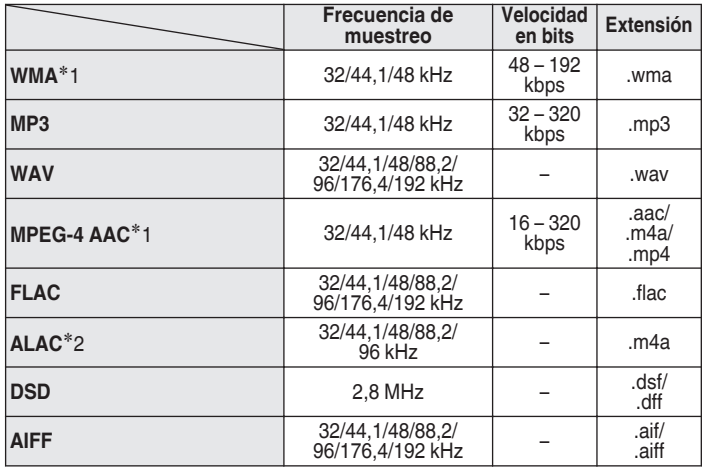

z1 En esta unidad sólo es posible reproducir archivos que no tienen protección de copyright.

El contenido descargado desde sitios pagados de Internet tiene protección de copyright. Asimismo, los archivos que se codifican en formato WMA al ser copiados desde un CD, etc., a un ordenador, pueden tener protección de copyright dependiendo de la configuración del PC.

z2 Copyright [2012] [D&M Holdings. Inc.]

Con licencia de Apache, versión 2.0 (la "Licencia"); no puede utilizar este archivo salvo de conformidad con la Licencia. Puede obtener una copia de la Licencia en

<http://www.apache.org/licenses/LICENSE-2.0>

En ZONE2, no es posible reproducir de la señal DSD.

**[Índice](#page-341-0) [alfabético](#page-341-0)**

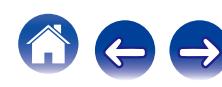

## o **Número máximo de archivos y carpetas reproducibles**

Los límites en el número de carpetas y archivos que esta unidad puede mostrar son los siguientes.

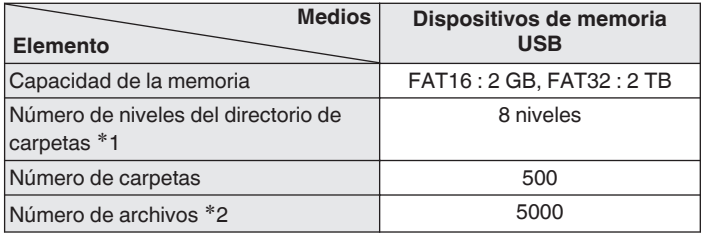

\*1 El número limitado incluve la carpeta raíz.

z2 El número de archivos admitidos puede variar en función de la capacidad del dispositivo de memoria USB y del tamaño de los archivos.

# **Reproducción de un dispositivo Bluetooth**

Esta unidad admite el siguiente perfil Bluetooth.

• A2DP (Advanced Audio Distribution Profile):

Cuando se conecta un dispositivo Bluetooth que admite este estándar, pueden transmitirse datos de sonido monoaural y estéreo de gran calidad.

• AVRCP (Audio/Video Remote Control Profile):

Cuando se conecta un dispositivo Bluetooth que admite este estándar, el dispositivo Bluetooth puede ser manejado desde esta unidad.

# o **Acerca de las comunicaciones Bluetooth**

Las ondas de radio emitidas por esta unidad pueden interferir con el funcionamiento de dispositivos médicos. Asegúrese de que desactiva la alimentación de esta unidad y el dispositivo Bluetooth en las siguientes ubicaciones ya que la interferencia de ondas de radio puede causar fallos en el funcionamiento.

- Hospitales, trenes, aviones, gasolineras y lugares donde se generen gases inflamables
- 0 Cerca de puertas automáticas y alarmas de incendios

**[Panel delantero](#page-16-0) [Pantalla](#page-21-0) [Panel trasero](#page-25-0)** <sup>308</sup> **[Mando a](#page-28-0)**

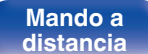

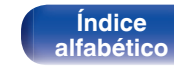

**[distancia](#page-28-0)**

# <span id="page-308-0"></span>**Reproducción de un archivo almacenado en un PC o el NAS**

- 0 Esta unidad es compatible con las normas MP3 ID3-Tag (Ver. 2).
- 0 Esta unidad puede mostrar las imágenes incrustadas mediante MP3 ID3-Tag Ver. 2.3 o 2.4.
- 0 Esta unidad es compatible con etiquetas META de WMA.
- 0 Si el tamaño de imagen (píxeles) de la carátula de un álbum supera 500 × 500 (WMA/MP3/WAV/FLAC) o 349 × 349 (MPEG-4 AAC), cabe la posibilidad de que la música no se reproduzca correctamente.
- 0 Se necesita un servidor o software de servidor compatible con distribución en los formatos correspondientes para poder reproducir archivos de música a través de una red.

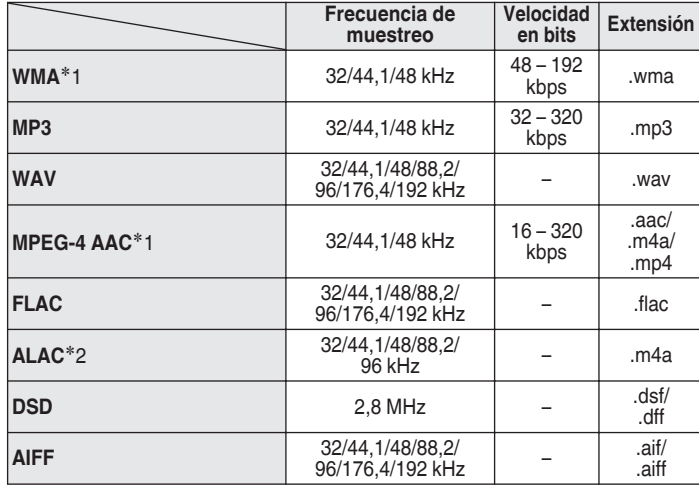

# ■ Especificaciones de los archivos compatibles

z1 En esta unidad sólo es posible reproducir archivos que no tienen protección de copyright. El contenido descargado desde sitios pagados de Internet tiene protección de copyright. Asimismo, los archivos que se codifican en formato WMA al ser copiados desde un CD, etc., a un ordenador, pueden tener protección de copyright dependiendo de la configuración del PC. z2 Copyright [2012] [D&M Holdings. Inc.]

Con licencia de Apache, versión 2.0 (la "Licencia"); no puede utilizar este archivo salvo de conformidad con la Licencia. Puede obtener una copia de la Licencia en

> **[Índice](#page-341-0) [alfabético](#page-341-0)**

<http://www.apache.org/licenses/LICENSE-2.0>

En ZONE2, no es posible reproducir de la señal DSD.

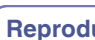

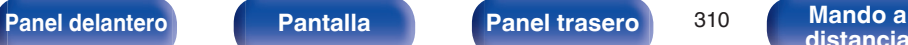

**[distancia](#page-28-0)**

Esta función almacena los ajustes que se realizaron antes de pasar al

**[Índice](#page-341-0) [alfabético](#page-341-0)**

# **Memoria de última función**

**Extensión**  $\rightarrow$  $\frac{6-132}{k}$  .wma Se guarda la configuración de "Parámetro surround" para cada fuente de sonido.

modo en espera.

salida HDMI, modo de sonido, control de tonalidad, nivel de canal, MultEQ® XT32, Dynamic EQ, Dynamic Volume, M-DAX y retraso de audio, etc.) se guardan para cada fuente de entrada.

Los ajustes utilizados más recientemente (modo de entrada, modo de

# **Función de memoria personal**

**Velocidad**

kbps

 $k_{\text{bps}}^{\text{2-320}}$  .mp3

.aac/ .m4a/ .mp4

o **Especificaciones de las emisoras**

**WMA** 32/44.1/48 kHz 48 – 192

**MP3** 32/44,1/48 kHz 32 – 320

**MPEG-4 AAC** 32/44,1/48 kHz 16 – 320

**reproducibles**

<span id="page-309-0"></span>**Reproducción de radio por Internet**

**Frecuencia de muestreo**

**[Índice](#page-341-0) [alfabético](#page-341-0)**

# **Modos de sonido y canales de salida**

 $\bigcirc$  Esto indica los canales de salida de audio o parámetros surround que pueden configurarse.

© Esto indica los canales de salida de audio. Los canales de salida dependen de los parámetros de "Config. Altavoz" ( $\mathbb{Z}$ p. 237).

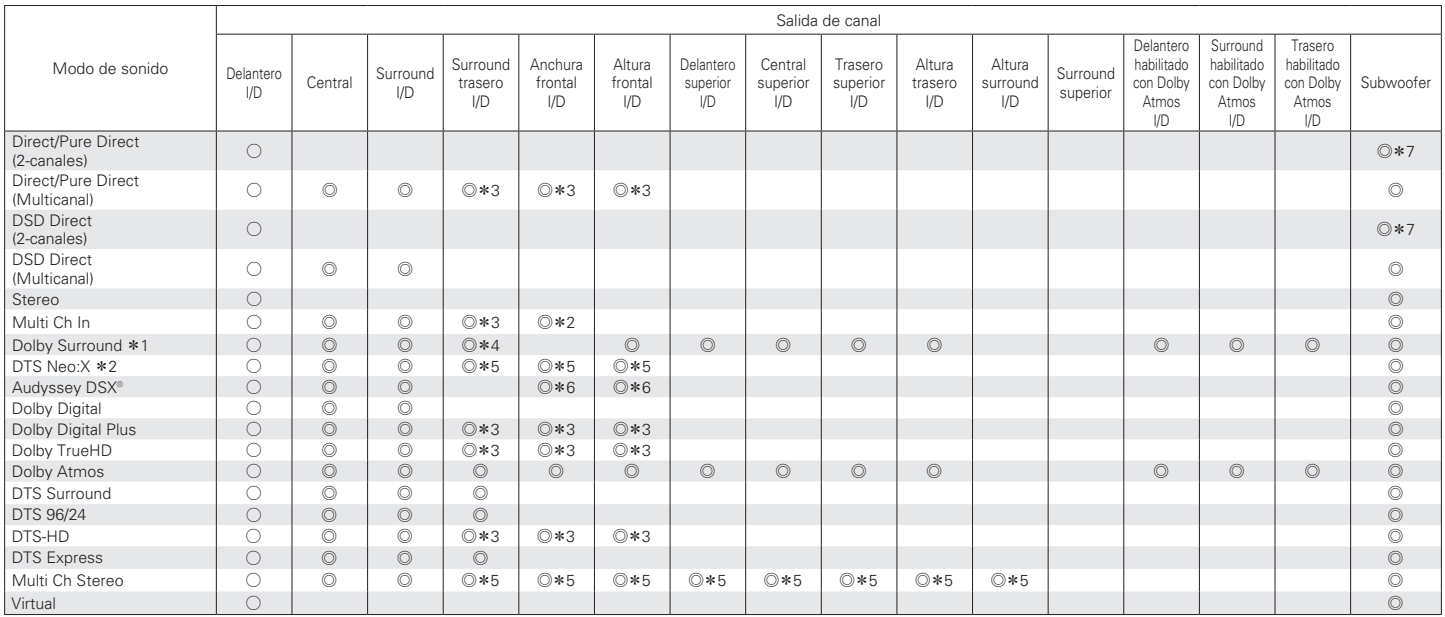

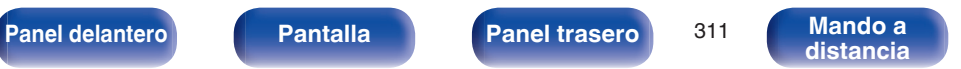

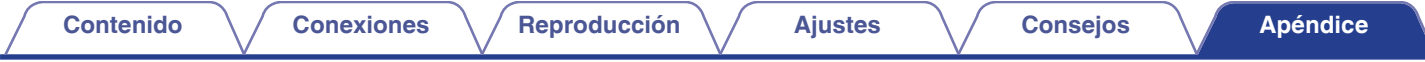

- z1 El modo de sonido aplicable incluye "Dolby Surround" y los modos de sonido que posean "+Dolby Surround" en el nombre de modo del sonido.
- z2 El modo de sonido aplicable incluye "DTS Neo:X" y los modos de sonido que posean "+Neo:X" en el nombre de modo del sonido.
- z3 Una señal de cada uno de los canales que contiene una señal de entrada se emite como audio.
- \*4 El audio no es emitido cuando "Config. Altavoz" "Surr. trasero" en el menú está ajustado en "1 altav.". ( $\mathbb{Z}$ ) [p. 238\)](#page-237-0)
- $*5$  El audio se reproduce a través de los altavoces especificados en la opción opción "Parámetro surround" "Selección de altavoz". ( $\mathbb{CP}$  [p. 183\)](#page-182-0)
- \*6 El audio se reproduce a través de los altavoces especificados en la opción opción "Audyssey DSX<sup>®</sup>". ( $\mathbb{Z}$  [p. 189\)](#page-188-0)
- z7 El audio se reproduce cuando la opción "Modo subwoofer" del menú se ajusta como "LFE+Main". (v [p. 245\)](#page-244-0)

## **Mejora (Auro-3D)**

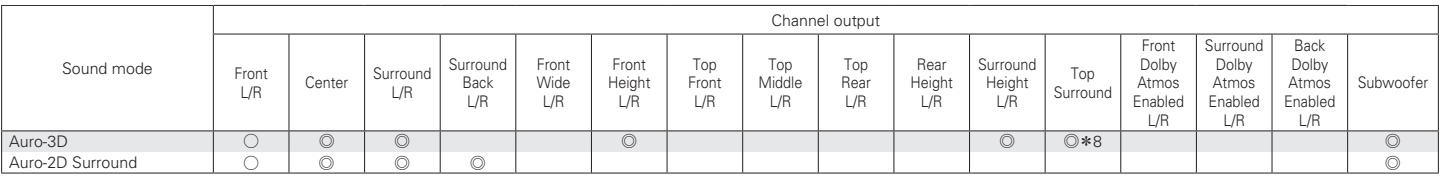

z8 Esta es la salida si se recibe una señal Auro-3D y la señal de entrada contiene una señal surround superior.

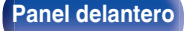

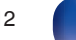

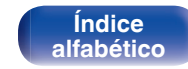

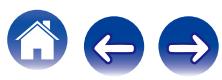

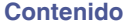

# **Modos de sonido y parámetros surround**

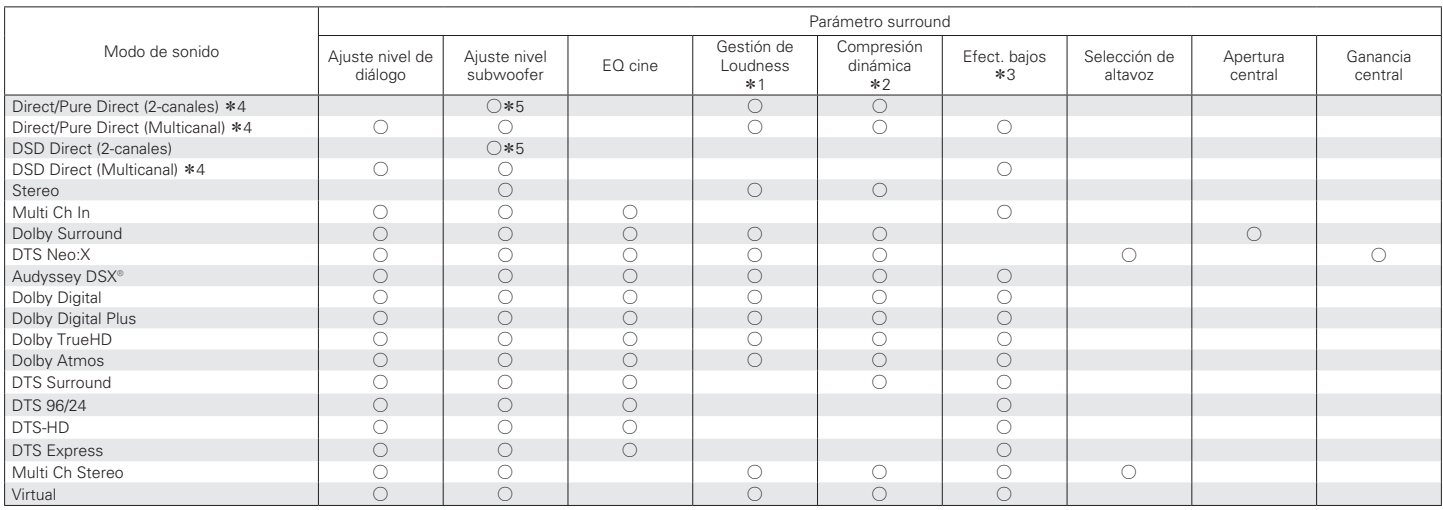

 $*1 - *5$ : ["Modos de sonido y parámetros surround" \(](#page-315-0) $\sqrt{2}$  p. 316)

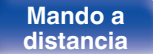

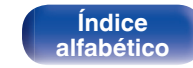

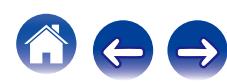

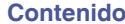

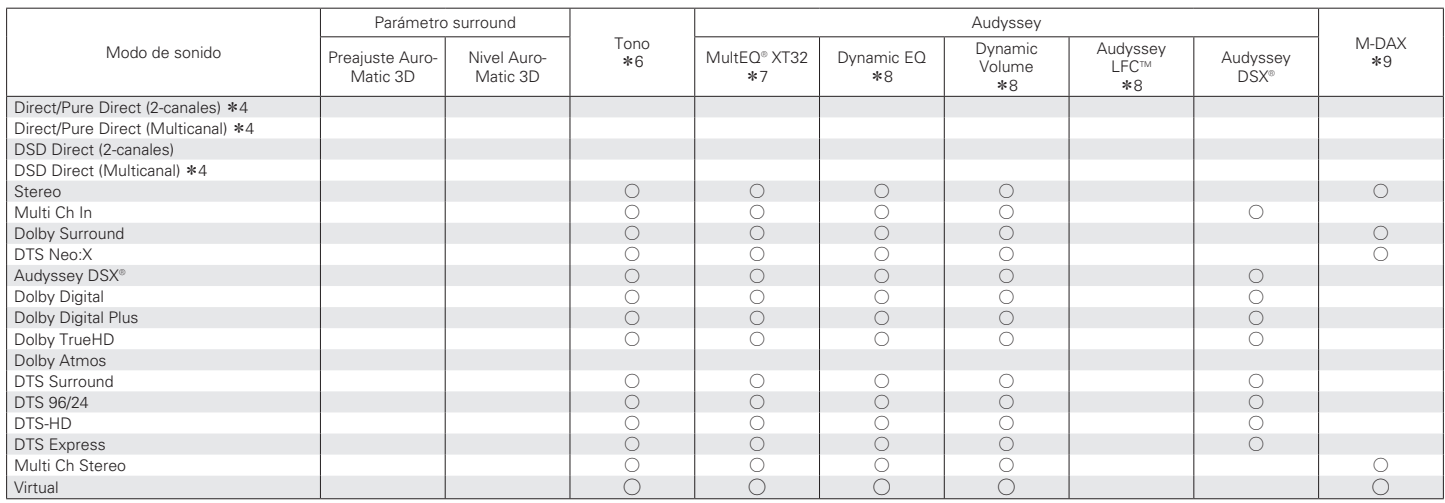

\*4, \*6 - \*9 : ["Modos de sonido y parámetros surround" \(](#page-315-0) $\sqrt{2}$  p. 316)

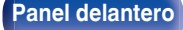

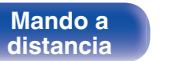

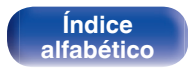

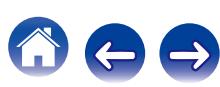

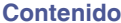

 $\leftrightarrow$ 

 $\bigcap$ 

## **Mejora (Auro-3D)**

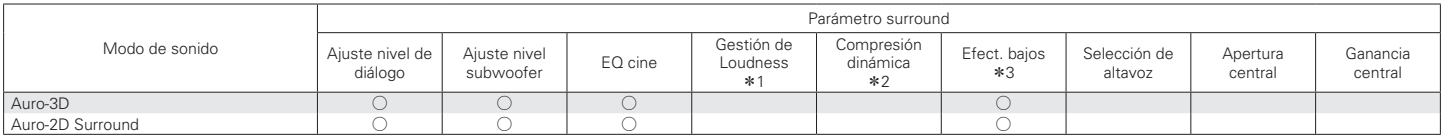

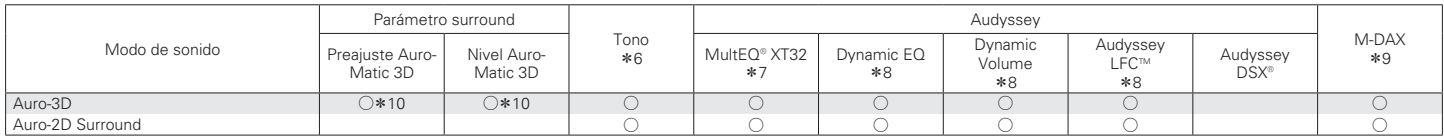

 $*1 - *3, *6 - *10$ : ["Modos de sonido y parámetros surround" \(](#page-315-0)v p. 316)

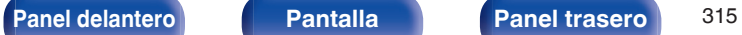

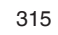

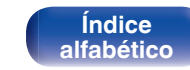

- <span id="page-315-0"></span>z1 Este elemento se puede seleccionar cuando se reproduce una señal Dolby Digital, Dolby Digital Plus, Dolby TrueHD o Dolby Atmos.
- z2 Este elemento se puede seleccionar cuando se reproduce Dolby Digital, Dolby Digital Plus, Dolby TrueHD, Dolby Atmos o DTS.
- z3 Este elemento se puede seleccionar cuando se reproduce una señal Dolby Digital o DTS o un DVD-Audio.
- z4 Durante la reproducción en modo Pure Direct, los parámetros de sonido surround son los mismos que en el modo Direct.
- \*5 Este aiuste está disponible cuando la opción "Modo subwoofer" del menú se configura como "LFE+Main". ( $\mathbb{CP}$  [p. 245\)](#page-244-0)
- <sup>\*6</sup> Este elemento no se puede configurar cuando la opción "Dynamic EQ" está ajustada como "Activado". ( $\mathbb{Z}$  [p. 187\)](#page-186-0)
- z7 Este elemento no se puede ajustar si no se ha realizado "Config Audyssey®" (calibración de altavoces).
- \*8 Este elemento no se puede ajustar cuando "MultEQ® XT32" en el menú está ajustado en "Desactivado". ( $\sqrt{p}$  [p. 187\)](#page-186-0)
- z9 Este elemento se puede configurar si la señal de entrada es analógica, PCM 48 kHz o 44,1 kHz.
- z10 Esta opción se puede establecer si la señal de entrada no contiene una señal Auro-3D o si la señal de entrada Auro-3D no contiene canales de altura frontales.

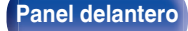

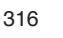

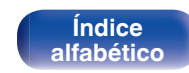

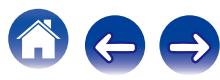

**[distancia](#page-28-0)**

# **Tipos de señales de entrada y sus correspondientes modos de sonido**

 $\bullet$  Indica el modo de sonido predeterminado.

 $\bigcirc$  Indica el modo de sonido que se puede seleccionar.

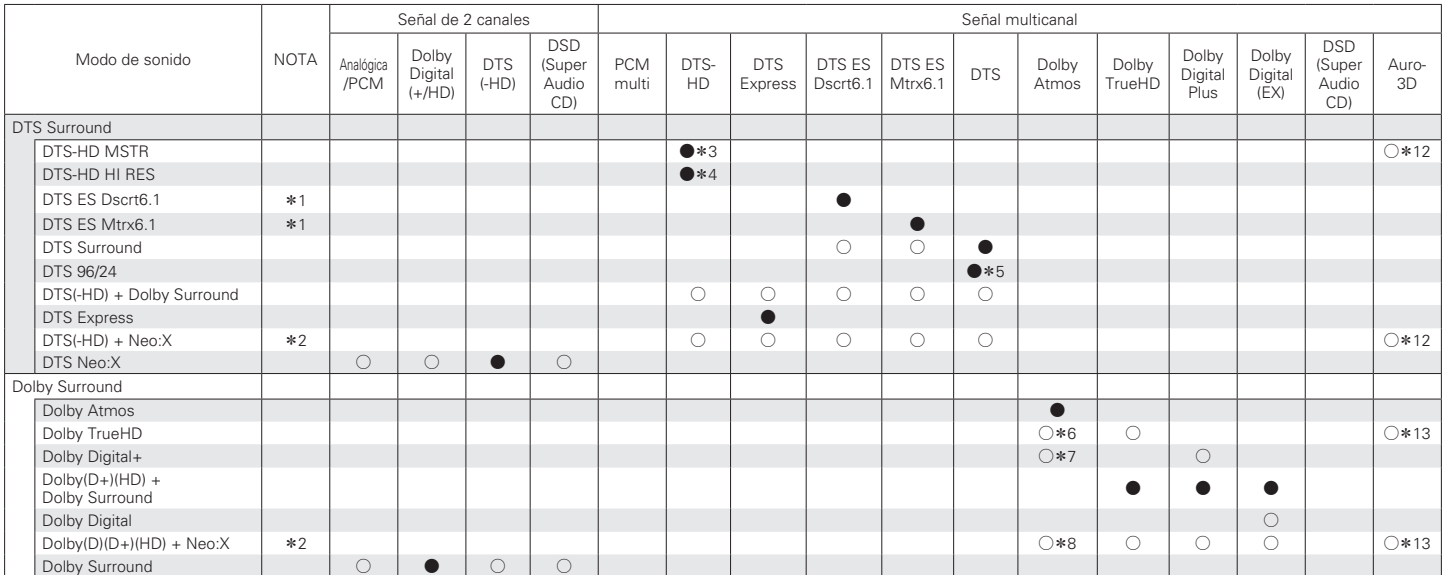

 $*1-*8, *12, *13:$  ["Tipos de señales de entrada y sus correspondientes modos de sonido" \(](#page-319-0) $\mathcal{F}$  p. 320)

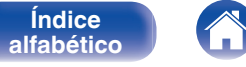

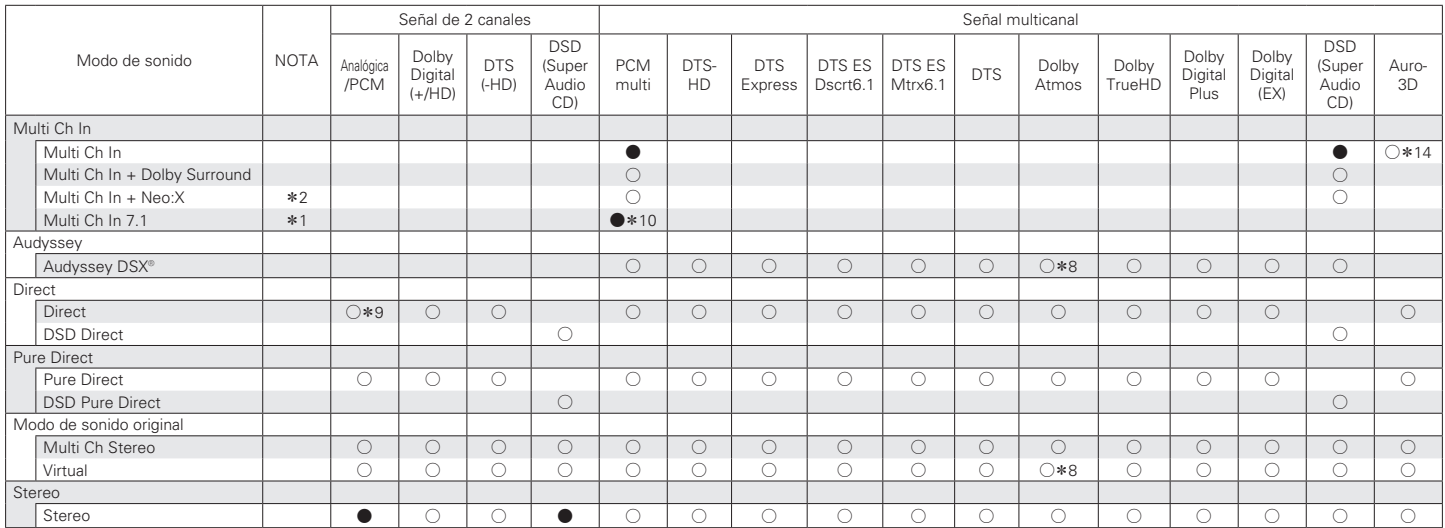

\*1, \*2, \*8 - \*10, \*14 : ["Tipos de señales de entrada y sus correspondientes modos de sonido" \(](#page-319-0) $\sqrt{2}$  p. 320)

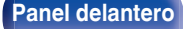

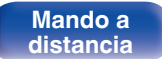

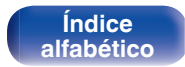

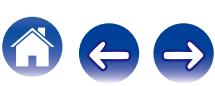

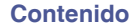

## **Mejora (Auro-3D)**

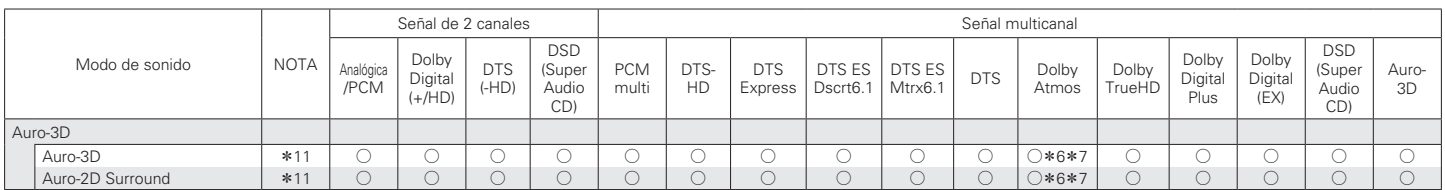

\*6, \*7, \*11 : ["Tipos de señales de entrada y sus correspondientes modos de sonido" \(](#page-319-0) $\sqrt{2}$  p. 320)

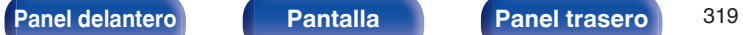

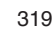

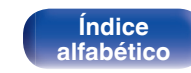

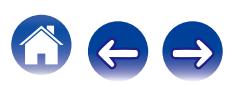

- <span id="page-319-0"></span>z1 Este elemento se puede seleccionar cuando se utilizan altavoces surround traseros.
- z2 Se puede seleccionar el modo "Cinema", el modo "Music" o el modo "Game". Este elemento se puede seleccionar cuando se utiliza cualquier altavoz surround trasero, de altura frontal o ancho delantero.
- z3 Este elemento se puede seleccionar si la señal de entrada es DTS-HD Master Audio.
- z4 Este elemento se puede seleccionar si la señal de entrada es DTS-HD Hi Resolution.
- z5 Este elemento se puede seleccionar si la señal de entrada es DTS 96/24.
- z6 Puede seleccionarse cuando la señal Dolby Atmos contiene la señal Dolby TrueHD.
- z7 Puede seleccionarse cuando la señal Dolby Atmos contiene la señal Dolby Digital Plus.
- z8 Puede seleccionarse cuando la señal Dolby Atmos contiene la señal Dolby TrueHD o Dolby Digital Plus.
- z9 El modo de sonido predeterminado de la reproducción AirPlay es "Direct".
- z10 Este elemento se puede seleccionar si las señales de entrada contienen señales del canal surround trasero.
- z11 Este elemento no se puede seleccionar si la frecuencia de muestreo de la señal de entrada es 32 kHz.
- z12 Este elemento se puede seleccionar si la señal Auro-3D contiene DTS-HD Master Audio.
- z13 Este elemento se puede seleccionar si la señal Auro-3D contiene Dolby TrueHD.
- z14 Este elemento se puede seleccionar si la señal Auro-3D contiene PCM multicanal.

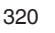

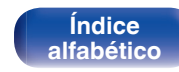

# **Explicación de términos**

# **Audyssey**

## **Audyssey Dynamic EQ®**

Dynamic EQ resuelve el problema de la pérdida de calidad de sonido a medida que aumenta el volumen, teniendo en cuenta la percepción acústica del ser humano y la acústica de la sala.

Audyssey Dynamic EQ® funciona en sincronía con Audyssey MultEQ® XT32 para ofrecer un sonido bien equilibrado para todos los oyentes, a cualquier nivel de volumen.

## **Audyssey Dynamic Surround Expansion (A-DSX)**

Audyssey DSX® es una nueva tecnología de mejora envolvente que aumenta el efecto envolvente y la impresión para lograr un espacio envolvente mayor añadiendo un nuevo canal al sistema de 5.1 canales existente.

Durante los estudios realizados sobre las características de audición humana, destacaron dos puntos como elementos que mejoraron el efecto envolvente. El punto más importante es la creación de una propagación horizontal (canal ancho) en la parte delantera (hacia delante) en la composición de un espacio envolvente realista. El siguiente punto importante es la creación de una propagación vertical (canal de altura) en la parte delantera (hacia delante) usando señales acústicas reconocibles (audibles) para crear un espacio envolvente profundo.

Audyssey DSX® crea a continuación un par de canales altos para reproducir las entradas acústicas y perceptivas más importantes. Igualmente, Audyssey DSX® no añade simplemente un canal, sino que combina el sonido envolvente delantero y trasero para desarrollar una tecnología conocida como "Proceso de desarrollo envolvente" el cual ha sido incorporado en Audyssey DSX® para mejorar aún más el efecto.

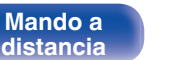

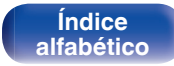

### **Audyssey Dynamic Volume®**

Dynamic Volume resuelve el problema de las grandes variaciones en el nivel de volumen entre los programas de televisión, los anuncios y entre las secuencias con menor y mayor sonido de las películas. Audyssey Dynamic EQ® está integrado en Dynamic Volume, de modo que aunque se ajuste automáticamente el volumen de reproducción, la respuesta ante los graves, el equilibrio del tono, la impresión surround y la claridad del diálogo se mantienen iguales.

### **Audyssey LFC™ (Low Frequency Containment)**

Audyssey LFC™ resuelve el problema de los sonidos de baja frecuencia que molestan al vecindario. Audyssey LFC™ supervisa de forma dinámica el contenido de audio y elimina las bajas frecuencias que traspasan paredes, suelos y techos. A continuación, se aplica un procesamiento psicoacústico para restaurar la percepción de los graves bajos para los oyentes que se encuentran en la habitación. El resultado es un gran sonido que ya no molesta a los vecinos.

#### **Audyssey MultEQ® XT32**

Audyssey MultEQ® XT32 es una solución de compensación del entorno que calibra todo el sistema de audio a fin de que este pueda lograr un rendimiento óptimo para cada oyente situado en un amplio espacio de escucha. Basándose en varias mediciones de la sala, MultEQ® XT32 calcula una solución compensadora que corrija tanto los problemas de la respuesta de tiempo como los de la frecuencia, en el marco de la zona de escucha, y ejecuta además una configuración del sistema perimétrico envolvente totalmente automática.

## **Mejora (Auro-3D)**

# o **Auro-3D**

### **Auro-3D®**

El paquete de tecnología Auro-3D® es una nueva tecnología de audio innovadora que combina formatos de audición basados en altura con potentes herramientas creativas para ofrecer una experiencia de sonido tridimensional inigualable. Auro-3D® es el nombre general de formato para sonido en 3D y hace referencia a la disposición de los altavoces.

#### **Auro-Matic®**

El software de la tecnología de mezcla Auro-Matic® es una exclusiva herramienta creativa que transforma el contenido mono, estéreo y surround existente en una experiencia de audición en 3D o 2D.

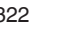

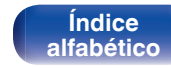

# **Dolby**

### **Dolby Atmos**

Introducido por primera vez en el cine, Dolby Atmos proporciona una sensación revolucionara de dimensión e inmersión en la experiencia del cine en casa. Dolby Atmos es un formato de objeto adaptable y escalable que reproduce el audio como sonidos independientes (u objetos) que pueden posicionarse con precisión y moverse dinámicamente a través del espacio de audición tridimensional durante la reproducción. Una de las características más importantes de Dolby Atmos es la introducción de un plano de altura de sonido por encima del oyente.

#### **Dolby Atmos Stream**

El contenido de Dolby Atmos es enviado a su receptor de AV habilitado con Dolby Atmos mediante Dolby Digital Plus o Dolby TrueHD en Blu-ray Disc, archivos descargables y medios de transmisión. Una transmisión Dolby Atmos contiene metadatos especiales que describen el posicionamiento de los sonidos dentro de la habitación. Estos datos de audio de objetos se decodifican mediante un receptor de AV Dolby Atmos y son escalados para lograr una reproducción óptima en los sistemas de altavoces de cine en casa de cualquier tamaño y configuración.

#### **Dolby Digital**

Dolby Digital es un formato de señal digital multicanal desarrollado por Dolby Laboratories.

Se reproduce un total de 5.1-canales: canales delanteros ("FL", "FR" y "C"), 2 canales surround ("SL" y "SR") y el canal "LFE" para los efectos de frecuencias bajas.

Gracias a esto, no se produce diafonía entre los canales y se logra un campo acústico realista, con una sensación tridimensional (sensación de distancia, movimiento y posición). Esto le permite obtener una increíble experiencia de sonido surround en su casa.

#### **Dolby Digital Plus**

Dolby Digital Plus es un formato de señal Dolby Digital mejorado que es compatible con un máximo de 7.1 canales de sonido digital discreto y que además mejora la calidad de sonido gracias a su mayor velocidad de transferencia de bits de datos. Es compatible con el sistema Dolby Digital convencional, por lo que ofrece mayor flexibilidad en respuesta a la señal de origen y a las condiciones del equipo de reproducción.

**[Panel delantero](#page-16-0) [Pantalla](#page-21-0) [Panel trasero](#page-25-0)** <sup>323</sup> **[Mando a](#page-28-0)**

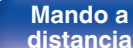

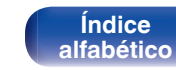

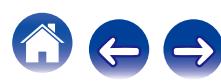

**[Contenido](#page-1-0) [Conexiones](#page-32-0) [Reproducción](#page-84-0) [Ajustes](#page-172-0) [Consejos](#page-279-0) [Apéndice](#page-301-0)**

#### **Dolby Surround**

El sonido envolvente Dolby es la tecnología envolvente de nueva generación que mezcla inteligentemente estéreo; el contenido de 5.1 y 7.1 para la reproducción a través de su sistema de altavoces envolventes. El sonido envolvente Dolby es compatible con las disposiciones de altavoces tradicionales, así como con los sistemas de reproducción habilitados con Dolby Atmos que usan altavoces en el techo o productos con la tecnología para altavoces Dolby.

#### **Tecnología para altavoces Dolby (altavoces Dolby Atmos Enabled)**

Una práctica alternativa a los altavoces integrados en el techo, Dolby Atmos Enabled emplea el techo como superficie de reflectante para reproducir el audio en el plano de altura por encima del oyente. Estos altavoces poseen un accionamiento de disparo vertical exclusivo y un procesamiento de señal especial. Estas funciones se puede integrar en un altavoz convencional o en un módulo de altavoz independiente. Estas funciones causan un impacto mínimo en la huella del altavoz en general, al mismo tiempo que proporcionan una experiencia de audición inmersiva durante la reproducción de Dolby Atmos y Dolby Surround.

### **Dolby TrueHD**

Dolby TrueHD es una tecnología de audio de alta definición desarrollada por Dolby Laboratories, que utiliza una tecnología de codificación sin pérdidas para reproducir fielmente el sonido original del estudio de grabación.

Este formato admite hasta 8 canales de audio con una frecuencia de muestreo de 96 kHz/24 bit de Resolución y hasta 6 canales de audio con una frecuencia de muestreo de 192 kHz/24 bit de Resolución.

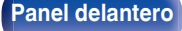

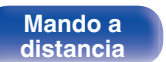

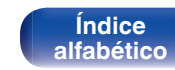

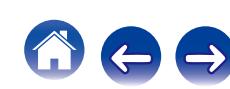
# <span id="page-324-0"></span>o **DTS**

# **DTS**

Es una abreviación de Digital Theater System, el cual es un sistema de audio digital desarrollado por DTS. DTS proporciona una potente y dinámica experiencia de sonido surround y se puede encontrar en los mejores cines y salas de proyección de todo el mundo.

## **DTS 96/24**

DTS 96/24 es un formato de audio digital que permite reproducir sonido de alta calidad en modo de 5.1-canales con una frecuencia de muestreo de 96 kHz y cuantificación de 24 bits en DVD-Vídeo.

## **DTS Digital Surround**

DTS™ Digital Surround es el formato surround digital estándar de DTS, Inc., compatible con una frecuencia de muestreo de 44,1 o 48 kHz y con un máximo de 5.1-canales de sonido surround digital discreto.

### **DTS-ES™ Discrete 6.1**

DTS-ES™ Discrete 6.1 es un formato de audio digital de 6.1 canales discretos que añade un canal surround trasero (SB) al sonido surround digital DTS. La descodificación de señales de audio de 5.1 canales convencionales también es posible según el descodificador que se utilice.

## **DTS-ES™ Matrix 6.1**

DTS-ES™ Matrix 6.1 es un formato de audio digital de 6.1 canales que inserta un canal surround trasero (SB) en el sonido surround digital DTS mediante codificación de matriz. La descodificación de señales de audio de 5.1 canales convencionales también es posible según el descodificador que se utilice.

## **DTS Express**

DTS Express es un formato de sonido compatible con tasas de bits bajas (máx. 5.1-canales, 24 a 256 kbps).

## **DTS-HD**

Esta tecnología de audio proporciona mayor calidad de sonido y mejor funcionalidad que la tecnología DTS convencional y es adoptada como audio opcional para los Blu-ray Disc.

Esta tecnología es compatible con la reproducción de audio multicanal, velocidad alta de transferencia de datos, frecuencia de muestreo alta y reproducción de audio sin pérdida. Es compatible con un máximo de 7.1 canales en los Blu-ray Disc.

**[Panel delantero](#page-16-0) [Pantalla](#page-21-0) [Panel trasero](#page-25-0)** <sup>325</sup> **[Mando a](#page-28-0)**

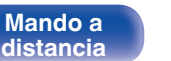

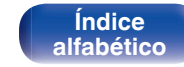

## **DTS-HD High Resolution Audio**

El Audio de alta Resolución DTS-HD es una versión mejorada de los formatos de señal DTS, DTS-ES y DTS 96/24 convencionales, compatible frecuencias de muestreo de 96 o 48 kHz y con un máximo de 7.1 canales de sonido digital discreto. Al alta velocidad de bits de datos ofrece sonido de alta calidad. Este formato es completamente compatible con productos convencionales, incluyendo datos de sonido surround digital DTS de 5.1 canales convencionales.

## **DTS-HD Master Audio**

DTS-HD Master Audio es un formato de audio sin pérdida creado por Digital Theater System (DTS). Este formato admite hasta 8 canales de audio con una frecuencia de muestreo de 96 kHz/24 bit de Resolución y hasta 6 canales de audio con una frecuencia de muestreo de 192 kHz/24 bit de Resolución. Es completamente compatible con productos convencionales, incluyendo datos de sonido surround digital DTS de 5.1 canales convencionales.

## **DTS Neo:X**

Esta tecnología de descodificación de matriz emplea el descodificador DTS Neo:X para reproducir fuentes de 2 canales o fuentes de sonido surround de 5.1/6.1/7.1 canales hasta un máximo de sonido surround 11.1 canales. Hay tres modos disponibles: "Music" es apropiado para reproducir música, "Cinema" es apropiado para reproducir películas y "Game" es apropiado para juegos.

# o **Audio**

## **ALAC (Apple Lossless Audio Codec)**

Es un códec para el método de compresión de audio sin pérdida desarrollado por Apple Inc. Este códec se puede reproducir en iTunes, iPod o iPhone. Los datos comprimidos a aproximadamente el 60 – 70 % se pueden descomprimir exactamente a los mismos datos originales.

## **FLAC (Free Lossless Audio Codec)**

FLAC significa en inglés Free lossless Audio Codec (Códec libre de compresión de audio sin pérdida) y es un formato de archivo libre de audio sin pérdida. Sin pérdida quiere decir que el audio se comprime sin ninguna pérdida de calidad.

La licencia FLAC es como se muestra abajo.

Copyright (C) 2000, 2001, 2002, 2003, 2004, 2005, 2006, 2007, 2008, 2009 Josh Coalson

Redistribution and use in source and binary forms, with or without modification, are permitted provided that the following conditions are met:

- Redistributions of source code must retain the abovecopyright notice, this list of conditions and the followingdisclaimer.
- Redistributions in binary form must reproduce the above copyright notice, this list of conditions and the following disclaimer in the documentation and/or other materials provided with the distribution.
- Neither the name of the Xiph.org Foundation nor the names of its contributors may be used to endorse or promote products derived from this software without specific prior written permission.

**[Panel delantero](#page-16-0) [Pantalla](#page-21-0) [Panel trasero](#page-25-0)** <sup>326</sup> **[Mando a](#page-28-0)**

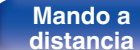

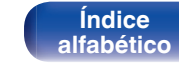

THIS SOFTWARE IS PROVIDED BY THE COPYRIGHT HOLDERS AND CONTRIBUTORS "AS IS" AND ANY EXPRESS OR IMPLIED WARRANTIES, INCLUDING, BUT NOT LIMITED TO, THE IMPLIED WARRANTIES OFMERCHANTABILITY AND FITNESS FOR A PARTICULAR PURPOSE ARE DISCLAIMED. IN NO EVENT SHALL THE FOUNDATION OR CONTRIBUTORS BE LIABLE FOR ANY DIRECT, INDIRECT, INCIDENTAL, SPECIAL, EXEMPLARY, OR CONSEQUENTIAL DAMAGES (INCLUDING, BUT NOT LIMITED TO, PROCUREMENT OF SUBSTITUTE GOODS OR SERVICES; LOSS OF USE, DATA, OR PROFITS; OR BUSINESS INTERRUPTION) HOWEVER CAUSED AND ON ANY THEORY OF LIABILITY, WHETHER IN CONTRACT, STRICT LIABILITY, OR TORT (INCLUDING NEGLIGENCE OR OTHERWISE) ARISING IN ANY WAY OUT OF THE USE OF THIS SOFTWARE, EVEN IF ADVISED OF THE POSSIBILITY OF SUCH DAMAGE.

# **LFE**

Esta es una abreviación de Low Frequency Effect (Efecto de baja frecuencia), el cual es un canal de salida que enfatiza el sonido de un efecto de baja frecuencia. El sonido envolvente es intensificado emitiendo graves profundos de 20 Hz a 120 Hz a los subwoofers del sistema.

### **MP3 (MPEG Audio Layer-3)**

Se trata de un formato de audio normalizado de uso internacional que se basa en el estándar de compresión de vídeo "MPEG-1". Comprime el volumen de datos a aproximadamente la undécima parte del tamaño original, pero manteniendo una calidad de sonido equivalente a la de un CD de música.

### **MPEG (Moving Picture Experts Group), MPEG-2, MPEG-4**

Son los nombres de diferentes formatos de compresión digital que se usan para codificar el vídeo y el audio. Los estándares de vídeo son: "MPEG-1 Video", "MPEG-2 Video", "MPEG-4 Visual" y "MPEG-4 AVC". Los estándares de audio son: "MPEG-1 Audio", "MPEG-2 Audio" y "MPEG-4 AAC".

### **WMA (Windows Media Audio)**

Es una tecnología de compresión de audio desarrollada por Microsoft Corporation.

Los datos se pueden codificar mediante Windows Media® Player. Para codificar los archivos WMA, utilice solamente aplicaciones autorizadas por Microsoft Corporation. Si utiliza una aplicación no autorizada, es probable que el archivo no funcione correctamente.

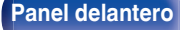

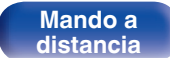

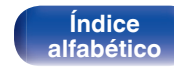

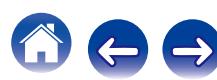

### **Frecuencia de muestreo**

El muestreo consiste en realizar una lectura de una onda sonora (señal analógica) en intervalos regulares y expresar la altura de la onda en cada lectura, en formato digitalizado (lo que da lugar a una señal digital).

El número de lecturas que se realiza en un segundo se denomina "frecuencia de muestreo". Cuanto mayor sea el valor, más próximo estará el sonido que se reproduzca del original.

### **Impedancia de altavoces**

Este es un valor de resistencia de CA, indicado en Ω (ohm).

Cuando este valor es más pequeño es posible obtener una mayor potencia.

### **Función de normalización de diálogo**

Esta función funciona automáticamente al reproducir fuentes Dolby Digital, Dolby Digital Plus, Dolby TrueHD, Dolby Atmos, DTS o DTS-HD. Corrige automáticamente el nivel de señal estándar para fuente de señales individuales.

### **Rango dinámico**

Diferencia entre el nivel de sonido sin distorsionar máximo y el nivel de sonido mínimo que es perceptible por encima del ruido emitido por el dispositivo.

### **Downmix**

Esta función convierte el número de canales de audio envolvente en un número menor de canales y los reproduce en función de la configuración del sistema.

# o **Vídeo**

## **ISF**

ISF (Imaging Science Foundation) es una organización que certifica técnicos de vídeo que están así cualificados para llevar a cabo calibraciones y ajustes para adaptarse a las condiciones de instalación. También establece estándares de calidad para la optimización del rendimiento de vídeo del dispositivo.

## **Progresivo (exploración secuencial)**

Es es un sistema de escaneo de la señal de vídeo que muestra 1 cuadro de vídeo como una imagen. En comparación con el sistema entrelazado, este sistema proporciona imágenes con menos centelleo y bordes dentados.

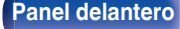

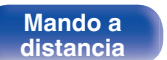

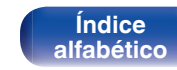

# <span id="page-328-0"></span>o **Red**

# **AES (Advanced Encryption Standard)**

Éste es un método de cifrado estándar de próxima generación que reemplaza el DES y el 3DES actuales, y por su alta seguridad se espera que sea aplicado ampliamente LANs inalámbricas en el futuro. Utiliza el algoritmo "Rijndael" desarrollado por dos criptógrafos Belgas para dividir los daros en bloques de tamaños fijados y cifrar cada bloque. Admite tamaños de datos de 128, 192 y 256 bits y tamaños de claves de 128, 192 y 256 bits también, ofreciendo una seguridad de cifrado extremadamente alta.

## **AirPlay**

AirPlay envía (reproduce) el contenido grabado en iTunes o en un iPhone/ iPod touch/iPad a un dispositivo compatible a través de la red.

# **DLNA**

DLNA y DLNA CERTIFIED son marcas comerciales y/o marcas de servicio de Digital Living Network Alliance. Algunos contenidos pueden no ser compatibles con otros productos DLNA CERTIFIED®.

# **TKIP (Temporal Key Integrity Protocol)**

Ésta es una clave de red utilizada por WPA. El algoritmo de cifrado es RC4, el mismo que para WEP, pero el nivel de seguridad aumenta porque se cambia la clave de red utilizada para el cifrado de cada paquete.

## **vTuner**

Se trata de un servidor de contenido en línea gratuitos de radio Internet. Si desea obtener más información acerca de este servicio, viste el sitio web de vTuner.

Sitio web de vTuner:

### <http://www.radiomarantz.com>

Este producto está protegido por ciertos derechos de propiedad intelectual de Nothing Else Matters Software y BridgeCo. Se prohíbe el uso o distribución de esta tecnología sin este producto, sin la correspondiente licencia de Nothing Else Matters Software y BridgeCo o de una subsidiaria autorizada.

## **Clave WEP (clave de red)**

Ésta es información de la clave utilizada para cifrar datos cuando lleva a cabo una transferencia de datos. En esta unidad, la misma clave WEP se usa para el cifrado y el descifrado de datos, así que se debe establece la misma clave WEP en ambos dispositivos para que se establezcan comunicaciones entre ellos.

**[Panel delantero](#page-16-0) [Pantalla](#page-21-0) [Panel trasero](#page-25-0)** <sup>329</sup> **[Mando a](#page-28-0)**

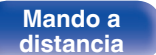

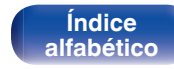

### **Wi-Fi®**

La certificación Wi-Fi asegura la interoperabilidad probada y comprobada por la Wi-Fi Alliance, un grupo que certifica la interoperabilidad entre los dispositivos de LAN inalámbrica.

## **WPA (Wi-Fi Protected Access)**

Éste es un estándar de seguridad establecido por la Wi-Fi Alliance. Además del SSID (nombre de red) y la clave WEP (clave de red) convencionales, también utiliza una función de identificación de usuario y protocolo de cifrado para una mayor seguridad.

## **WPA2 (Wi-Fi Protected Access 2)**

Esta es una nueva versión de la WPA establecida por la Wi-Fi Alliance, compatible con el cifrados AES más seguros.

# **WPA-PSK/WPA2-PSK (Pre-shared Key)**

Éste es un sistema de autenticación simple por mutua autenticación cuando una cadena de caracteres preajustada coincide con el punto de acceso y cliente del punto de acceso de LAN inalámbrica.

## **WPS (Wi-Fi Protected Setup)**

Este es un estándar creado por la Wi-Fi Alliance para facilitar la tarea de configurar conexiones LAN inalámbricas y configurar seguridad. Hay dos métodos: pulsar un botón y código PIN (Número de identificación personal).

### **Nombres de red (SSID: identificador de conjunto de seguridad)**

Al formar redes de LAN inalámbrica, se forman grupos para evitar interferencia, robo de datos, etc. Estos grupos están basados en "SSID (network names)". Para mejorar la seguridad, se establece una clave WEP de manera que la comunicación no está disponible a menos que tanto el "SSID" y la clave WEP coincidan. Esto es adecuado para construir temporalmente una red simplificada.

### **Módem**

Dispositivo que se conecta a su proveedor de Internet de banda ancha y que a menudo está provisto con el servicio. A menudo, el módem viene integrado en el enrutador.

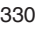

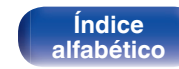

# <span id="page-330-0"></span>**Reproductor de medios**

## **iTunes**

iTunes es el nombre del reproductor multimedia suministrado por Apple Inc.

iTunes es el nombre del reproductor multimedia suministrado por Apple Inc. Habilita la gestión y reproducción de contenidos multimedia incluyendo música y películas. iTunes admite muchos formatos principales de archivos incluyendo AAC, WAV y MP3.

## **Windows Media Player**

Este es un reproductor de medios que Microsoft Corporation distribuye gratuitamente.

Puede reproducir listas de reproducción creadas con la versión 11 o posterior de Windows Media Player, así como WMA, WAV y otros archivos.

# ■ Otros

# **App Store**

App Store es un sitio que vende software de aplicaciones para dispositivos como el iPhone o el iPod touch, gestionado por Apple Inc.

## **HDCP**

Al transmitir señales digitales entre los dispositivos, esta tecnología de protección de derechos de autor codifica las señales para prevenir que se copie el contenido sin autorización.

# **MAIN ZONE**

La habitación en la que se coloca esta unidad se llama MAIN ZONE.

# **ZONE2**

Esta unidad puede funcionar en una sala diferente a la sala en la que se coloca esta unidad (MAIN ZONE) (reproducción ZONE2). La sala para la reproducción ZONE2 se llama ZONE2.

# **ZONE3**

Esta unidad puede funcionar en una sala diferente a la sala en la que se coloca esta unidad (MAIN ZONE) (reproducción ZONE3). La sala para la reproducción ZONE3 se llama ZONE3.

**[Panel delantero](#page-16-0) [Pantalla](#page-21-0) [Panel trasero](#page-25-0)** <sup>331</sup> **[Mando a](#page-28-0)**

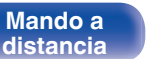

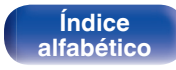

### <span id="page-331-0"></span>**Emparejamiento**

El emparejamiento (registro) es una operación que se requiere para conectar un dispositivo Bluetooth a esta unidad usando Bluetooth. Cuando están emparejados, los dispositivos se autentican entre sí y pueden conectar sin que ocurran conexiones erróneas.

Al utilizar una conexión Bluetooth por primera vez, necesita emparejar esta unidad y el dispositivo Bluetooth a conectar.

Esta unidad puede almacenar información de emparejamiento para un máximo de 8 dispositivos.

### **Circuito de protección**

Se trata de una función que evita que los componentes sufran daños cuando se produzca una anomalía en la red eléctrica, como una sobretensión o exceso de temperatura.

Si se produce un funcionamiento incorrecto de esta unidad, el indicador de alimentación parpadea en rojo y la unidad pasa al modo de espera.

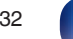

**[distancia](#page-28-0)**

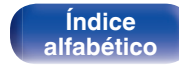

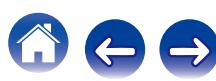

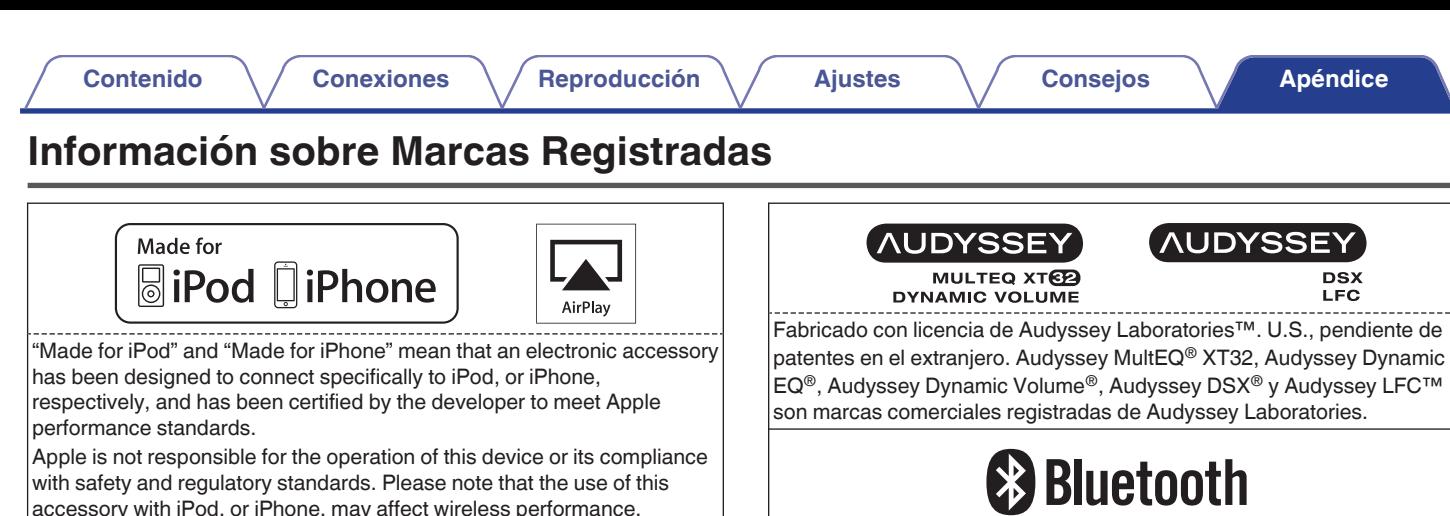

AirPlay, the AirPlay logo, iPad, iPhone, iPod, iPod classic, iPod nano, iPod shuffle and iPod touch are trademarks of Apple Inc., registered in the U.S. and other countries.

0 Los usuarios individuales pueden utilizar iPhone, iPod, iPod classic, iPod nano, iPod shuffle e iPod touch para copiar y reproducir de manera privada contenido no sujeto a derechos de autor, así como cualquier contenido cuya copia y reproducción estén permitidas por la ley. La violación de los derechos de autor está prohibida por la ley.

La marca denominativa y logos de Bluetooth® son marcas comerciales registradas propiedad de Bluetooth SIG, Inc. y cualquier uso de tales marcas por D&M Holdings Inc. está bajo licencia. Otras marcas registradas y nombres comerciales son de sus respectivos propietarios.

# **DOLBY**

Fabricado bajo licencia de Dolby Laboratories. Dolby, Dolby Atmos, Dolby Surround y el símbolo de la doble D son marcas comerciales de Dolby Laboratories.

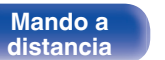

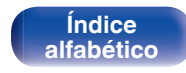

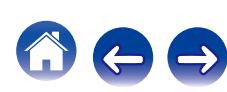

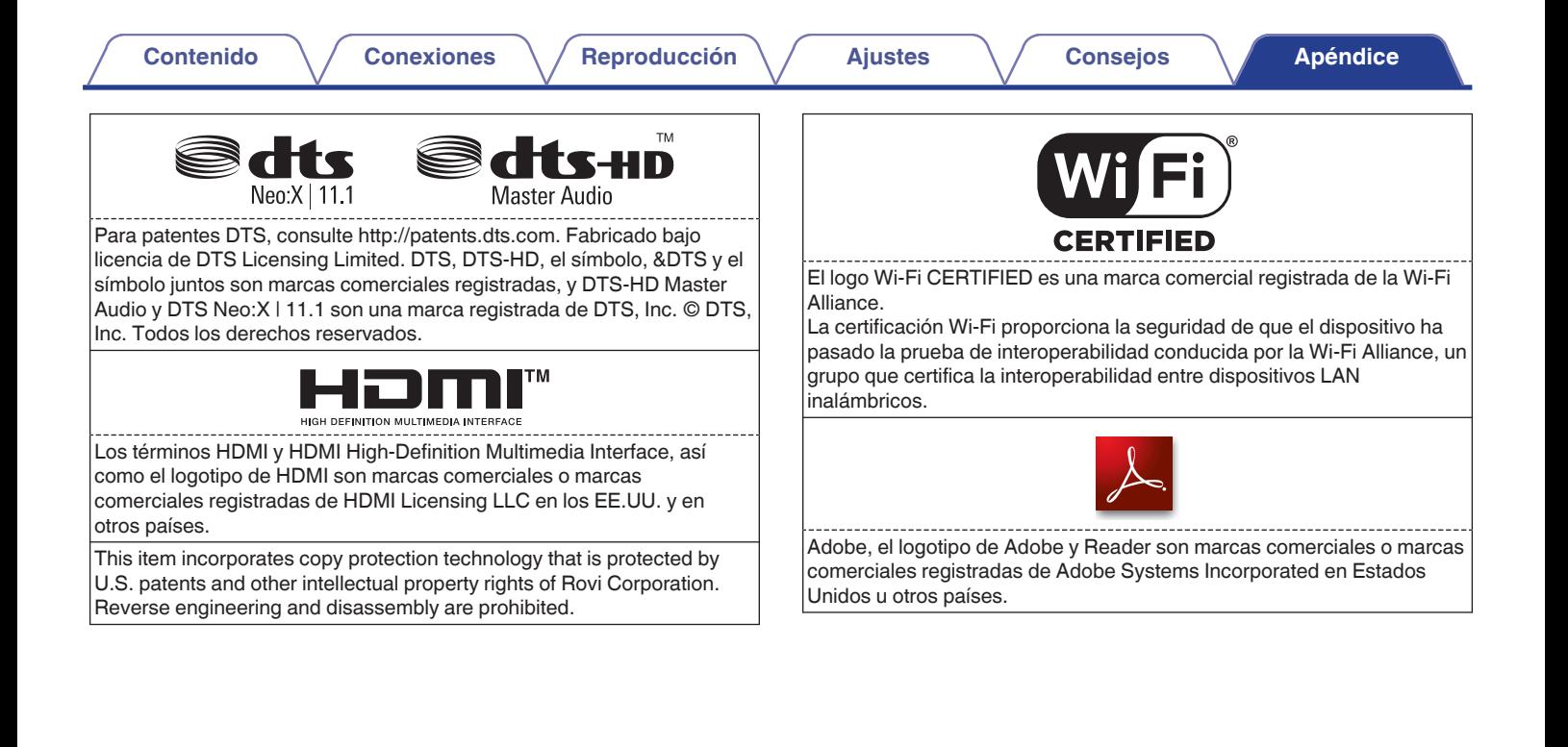

**[Panel delantero](#page-16-0) [Pantalla](#page-21-0) [Panel trasero](#page-25-0)** <sup>334</sup> **[Mando a](#page-28-0)**

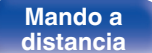

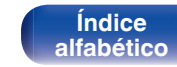

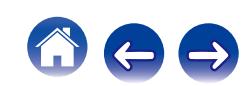

# **[Contenido](#page-1-0) [Conexiones](#page-32-0) [Reproducción](#page-84-0) [Ajustes](#page-172-0) [Consejos](#page-279-0) [Apéndice](#page-301-0) Mejora (Auro-3D) AUM<sup>35</sup>** Fabricado con licencia de Auro Technologies. Auro-3D® y los símbolos correspondientes son marcas registradas de Auro Technologies. Todos los materiales incluidos en este trabajo se encuentran protegidos por la ley de derechos de autor y no podrán ser reproducidos, distribuidos, transmitidos, mostrados, publicados o retransmitidos sin el consentimiento previo por escrito de Auro Technologies NV o, en el caso de los materiales de terceros, el propietario de ese contenido. No debe alterar ni quitar ninguna marca registrada, marca de derechos de autor ni ninguna otra nota de las copias de contenido. Auro Technologies: mail info@auro-technologies.com, teléfono +32-(0)-14314343, fax +32-(0)-14321224, www.aurotechnologies.com

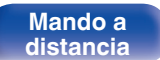

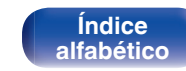

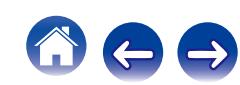

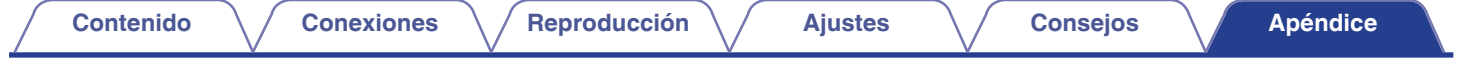

# **Especificaciones**

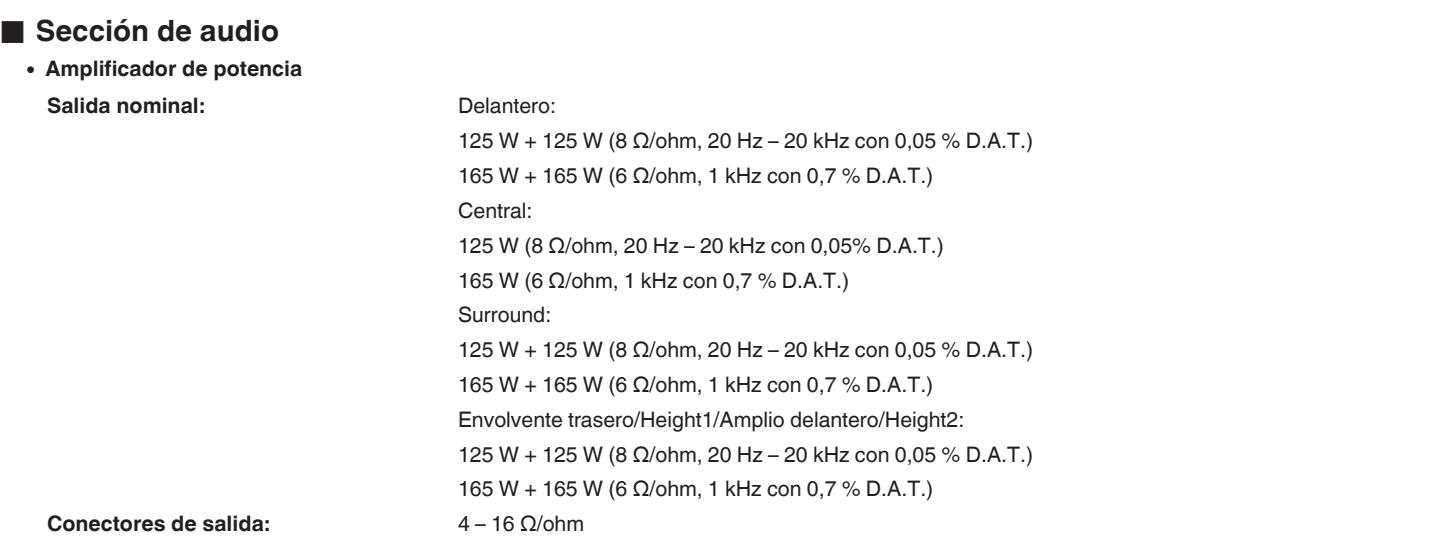

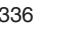

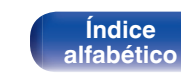

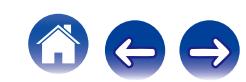

# 0 **Analógica**

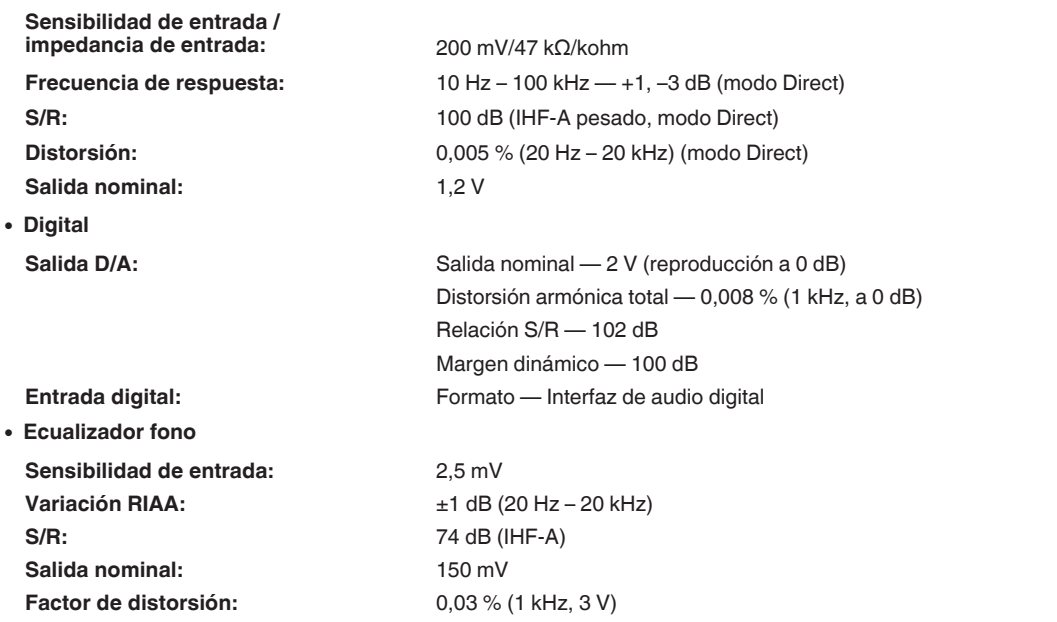

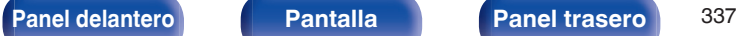

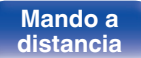

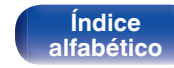

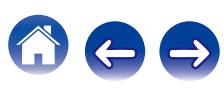

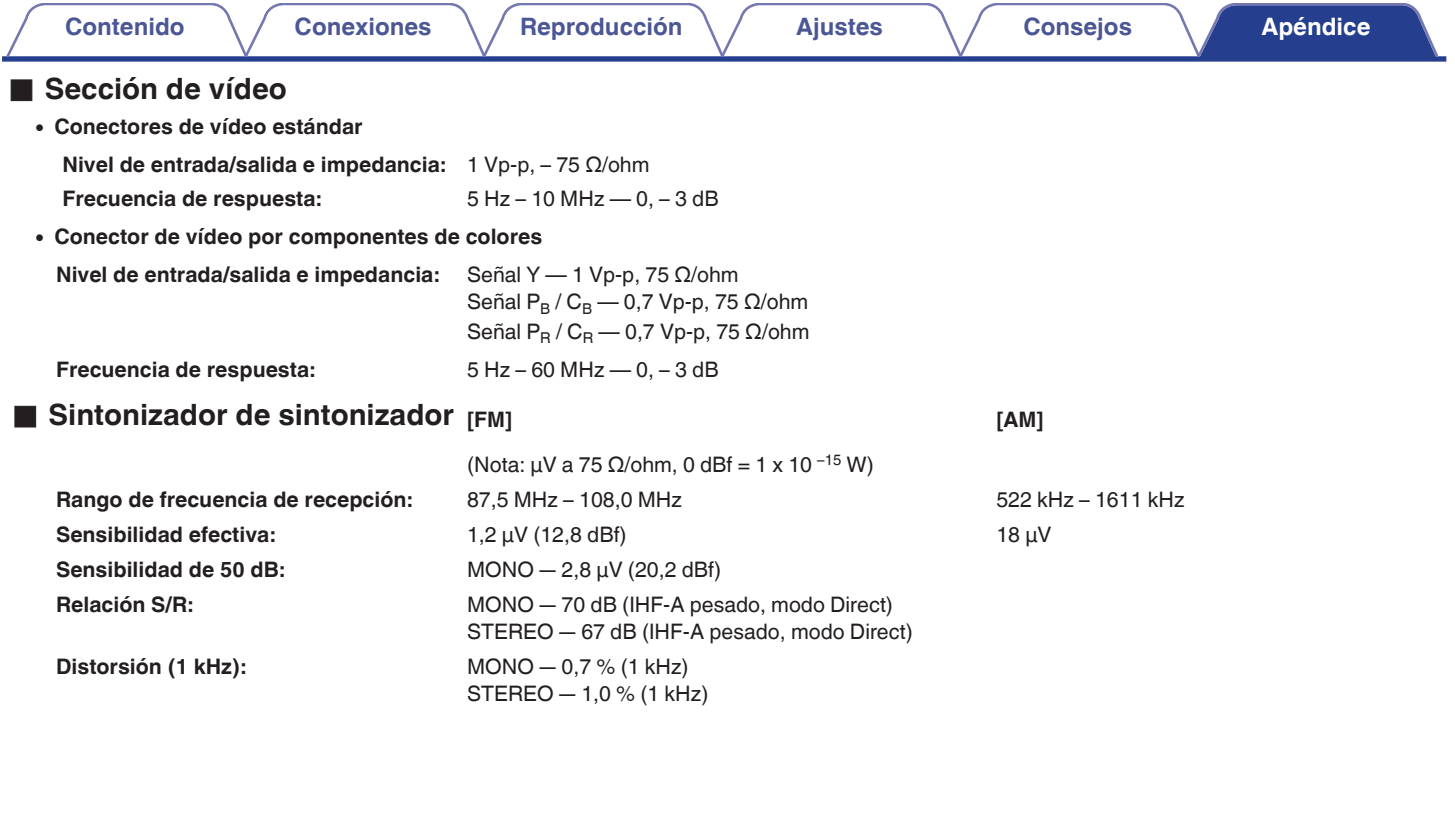

**Mando a**<br>[distancia](#page-28-0)

**[Índice](#page-341-0) [alfabético](#page-341-0)** 1000

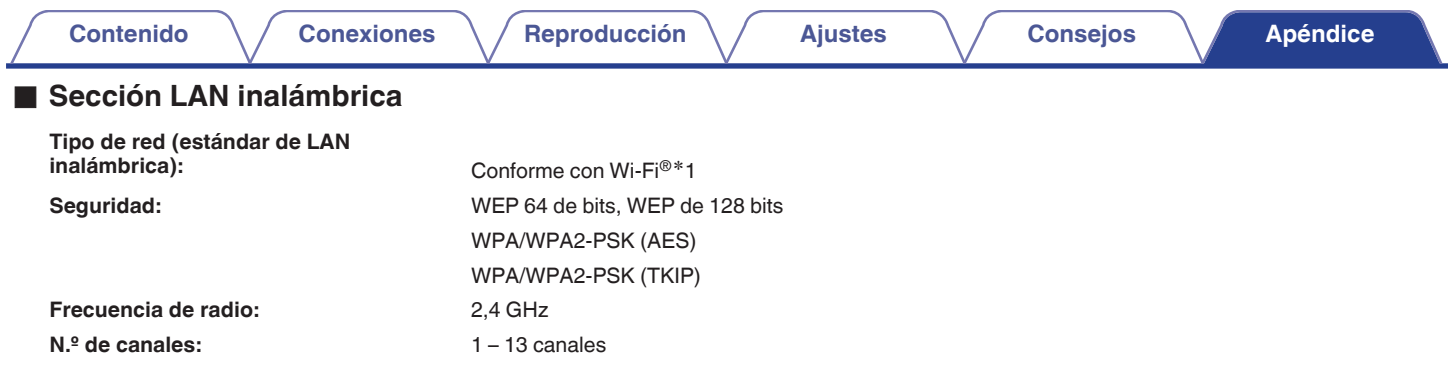

z1 El logo de Wi-Fi® CERTIFIED y el logo de Wi-Fi CERTIFIED On-Product son marcas comerciales registradas de la Wi-Fi Alliance.

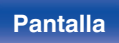

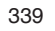

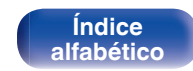

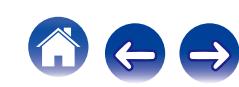

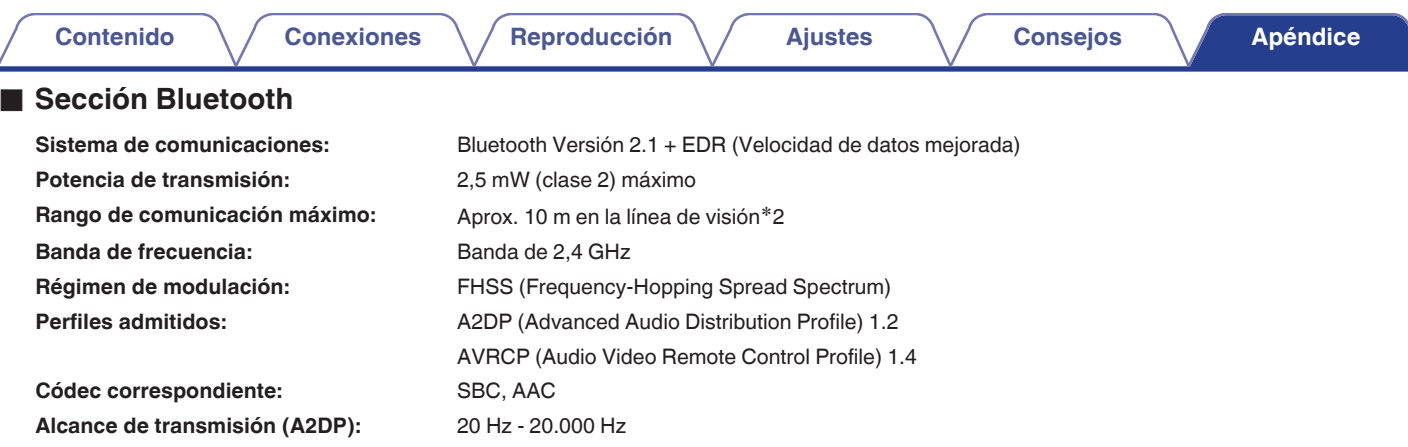

\*2 El rango de comunicación real varía dependiendo de la influencia de factores como obstrucciones entre dispositivos, ondas electromagnéticas de<br>hornos de microondas, electricidad estática, teléfonos inalámbricos, sensibi de aplicación, etc.

# General

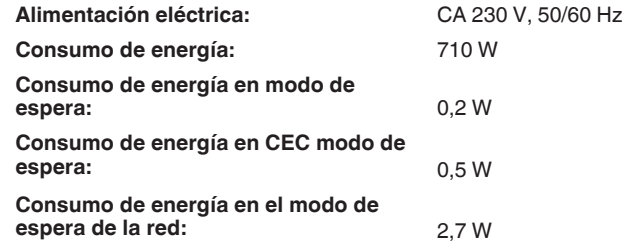

Con el propósito de introducir mejoras, las especificaciones y el diseño del equipo están sujetos a cambios sin previo aviso.

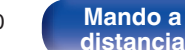

**[Índice](#page-341-0) [alfabético](#page-341-0)**

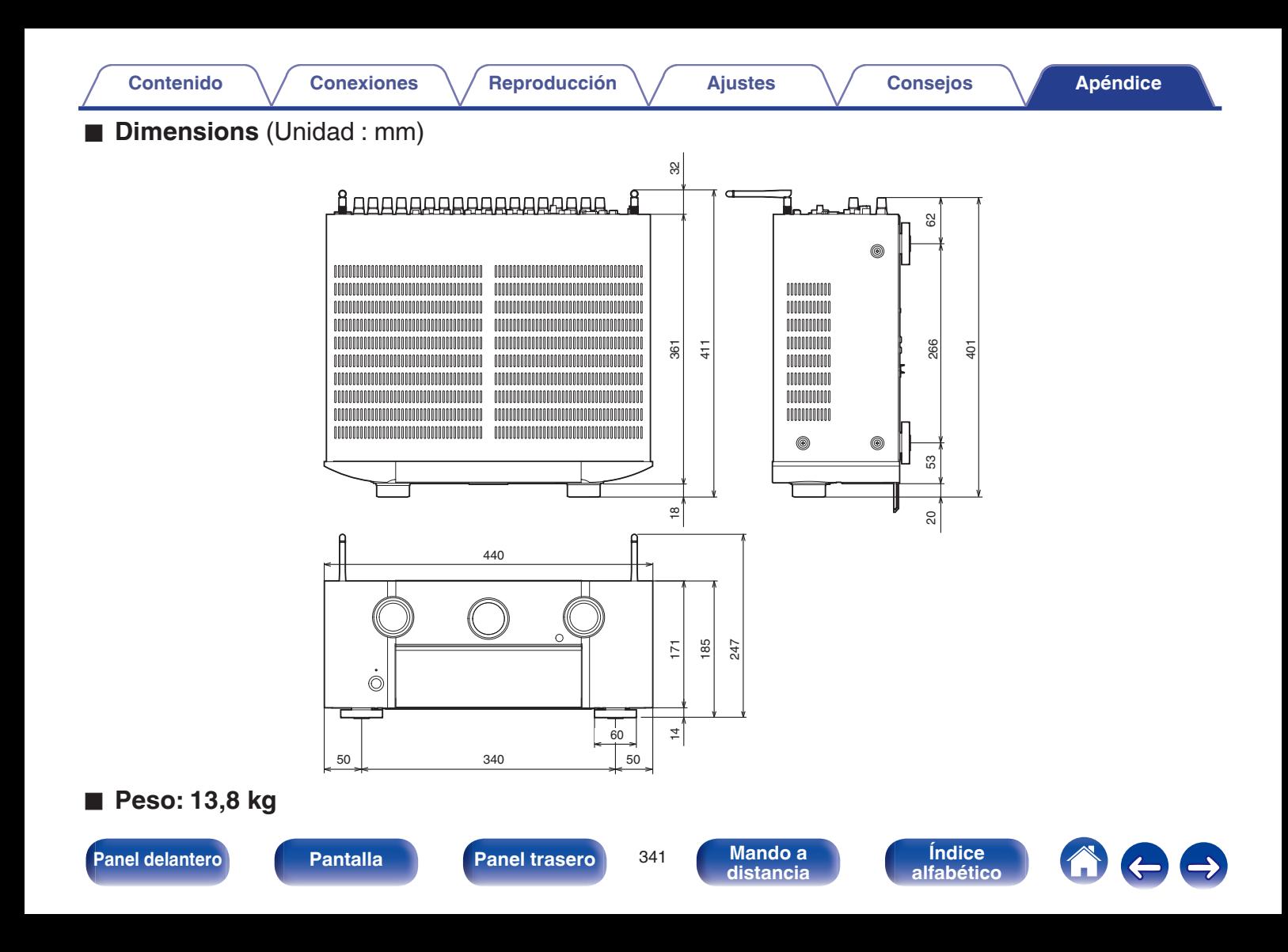

# <span id="page-341-0"></span>**[Contenido](#page-1-0) [Conexiones](#page-32-0) Agricultural Agricultural Agricultural Agricultural [Apéndice](#page-301-0)**

 $\ominus$ 

# **Índice alfabético**

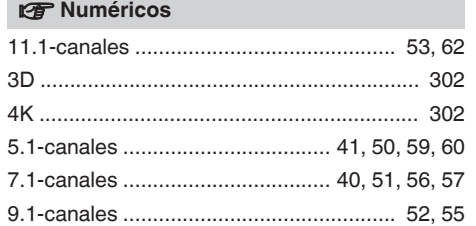

# v **A**

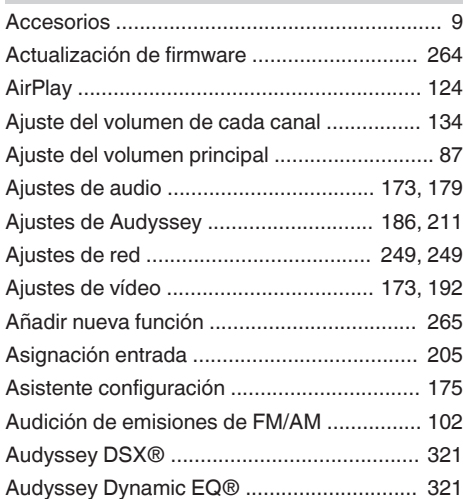

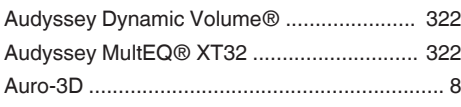

# v **B**

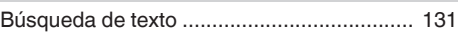

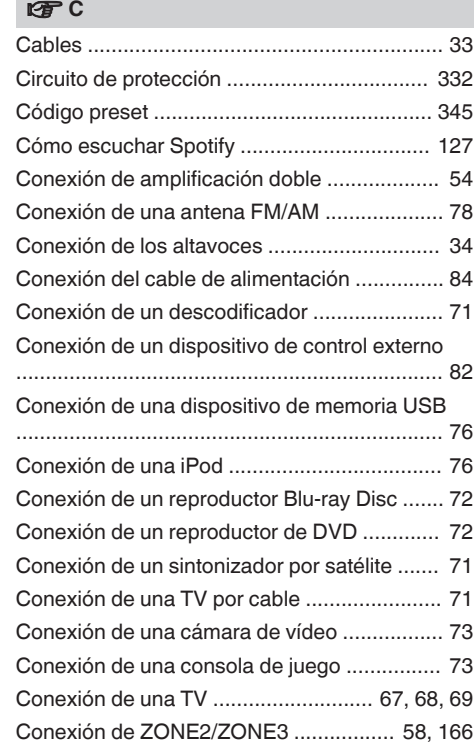

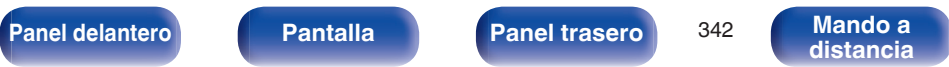

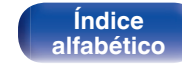

[HDCP ........................................................... 304](#page-303-0) [HDMI Control ....................................... 154,](#page-153-0) [196](#page-195-0)

[Inserción de las pilas ...................................... 10](#page-9-0) [Interrupción temporal de la salida de sonido .. 87](#page-86-0) [Intervalo presentación .................................. 133](#page-132-0) [Introducción de caracteres ........................... 177](#page-176-0) [Introducir configuración de fuente ........ 174,](#page-173-0) [205](#page-204-0) [iTunes .......................................................... 331](#page-330-0)

[JPEG ...................................................... 93,](#page-92-0) [116](#page-115-0)

v **H**

v **I**

v **J**

v **M**

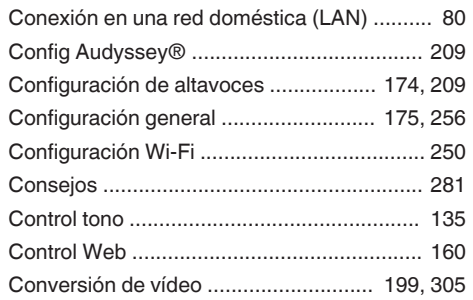

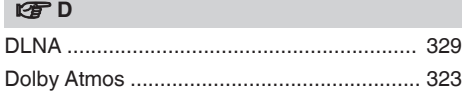

# v **E**

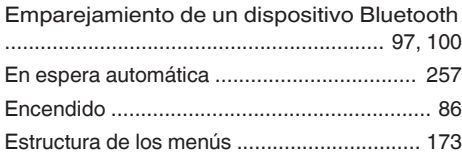

# **图F**

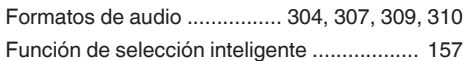

## v **G**

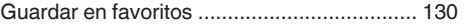

**[Panel delantero](#page-16-0) [Pantalla](#page-21-0) [Panel trasero](#page-25-0)** 343

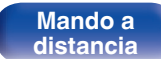

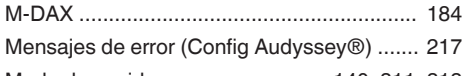

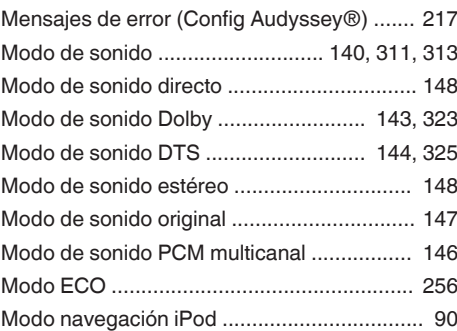

[Mando a distancia .......................................... 29](#page-28-0)

## **t**

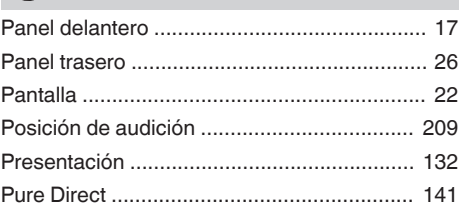

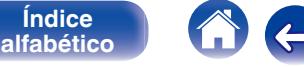

**[Índice](#page-341-0)**

v **Q**

v **R**

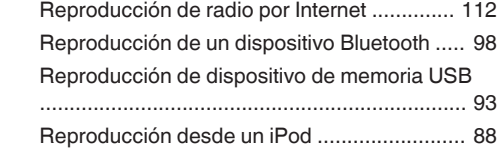

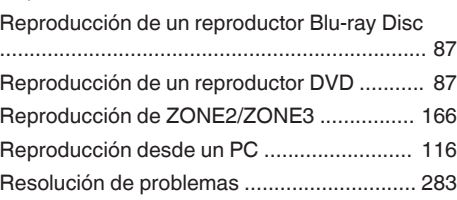

[Quitar de favoritos ........................................ 131](#page-130-0)

[Repetición de reproducción ................... 92,](#page-91-0) [129](#page-128-0) [Reproducción aleatoria .......................... 92,](#page-91-0) [129](#page-128-0) [Reproducción de Flickr ................................ 123](#page-122-0) [Reproducción de NAS ................................. 116](#page-115-0)

[Restablecimiento de los ajustes de fábrica .. 301](#page-300-0)

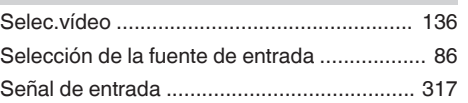

# **v** T

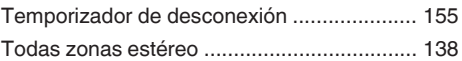

# **v** S

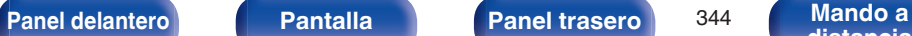

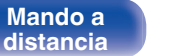

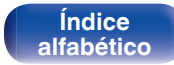

<span id="page-344-0"></span>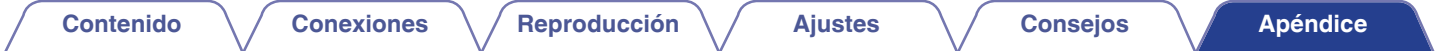

# **Lista de códigos predefinidos**

Para ajustar de nuevo la configuración predeterminada de un código predefinido, registre el código AVR "0000" en el botón cuyo código predefinido quiera cancelar.

# **AVR**

**M** Marantz 0000

# **Funcionamiento del grupo de CBL/SAT**

Botón de fuente de entrada que se puede registrar :  $\binom{CBL}{SAT}$   $\binom{GAME}{PLAVER}$  $\binom{AUXI}{AUXI}$  $\binom{AUXI}{AUXI}$ 

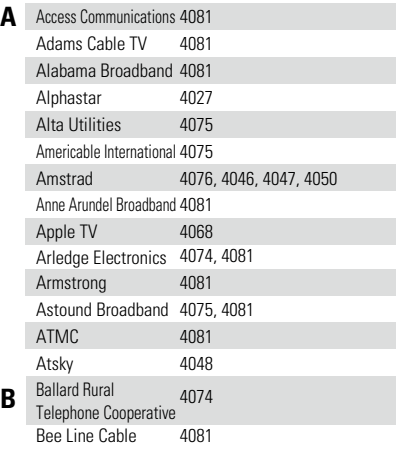

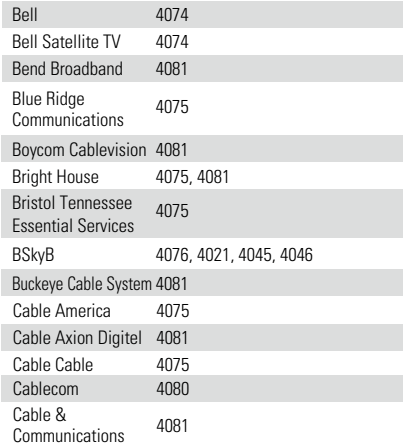

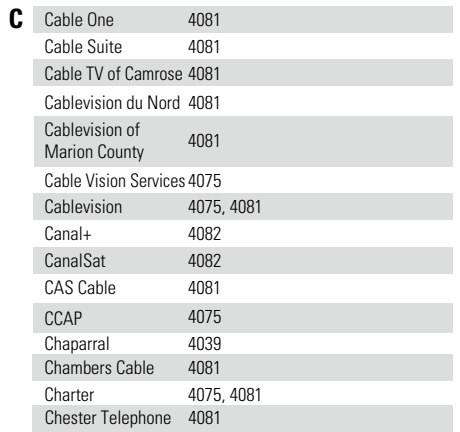

**[distancia](#page-28-0)**

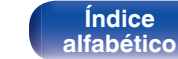

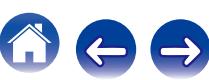

**I**

**J**

# **Funcionamiento del grupo de CBL/SAT**

Botón de fuente de entrada que se puede registrar :  $\binom{CBL}{SAT}$ 

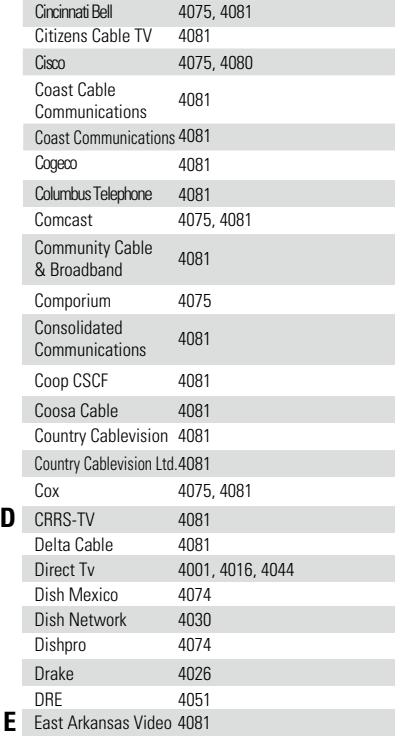

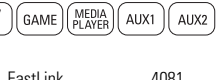

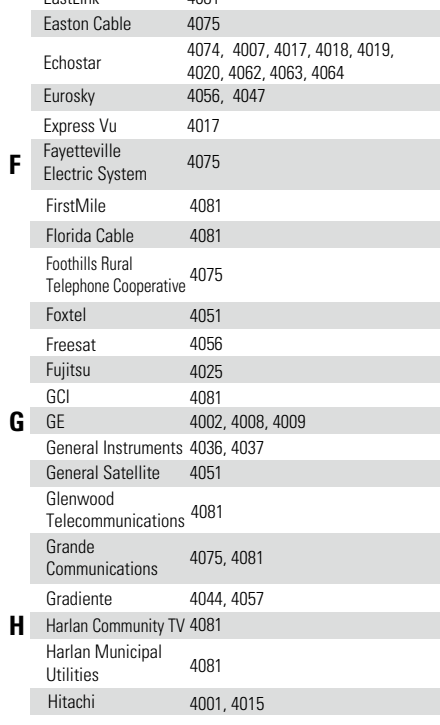

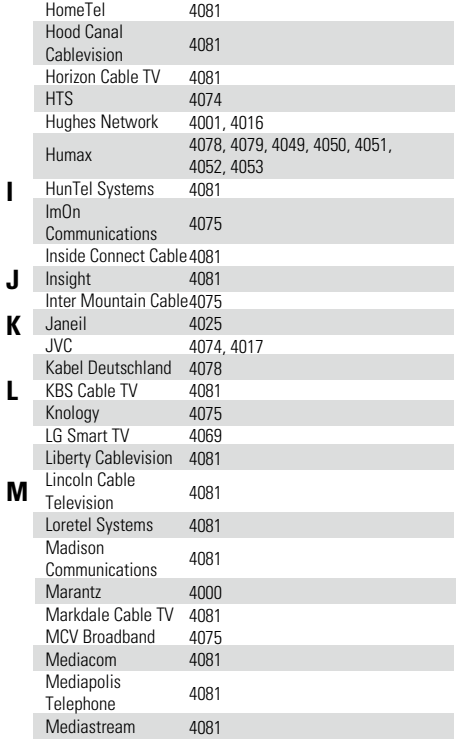

**[Panel delantero](#page-16-0) [Pantalla](#page-21-0) [Panel trasero](#page-25-0)** <sup>346</sup> **[Mando a](#page-28-0)**

**[distancia](#page-28-0)**

**[Índice](#page-341-0) [alfabético](#page-341-0)**

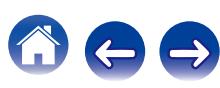

Samsung 4075, 4076, 4077, 4022, 4027, 4042,

# **Funcionamiento del grupo de CBL/SAT**

Botón de fuente de entrada que se puede registrar :  $\binom{GBL}{SAT}$   $\binom{GAME}{GAME}$   $\binom{MED(A)}{PLAVER)}$   $(AUX)$   $(AUX)$ 

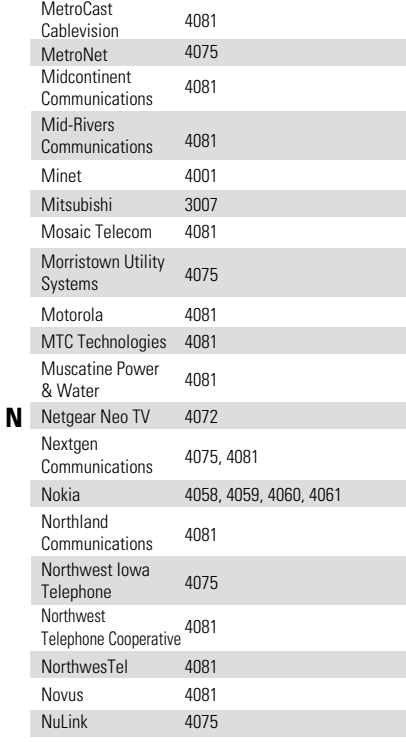

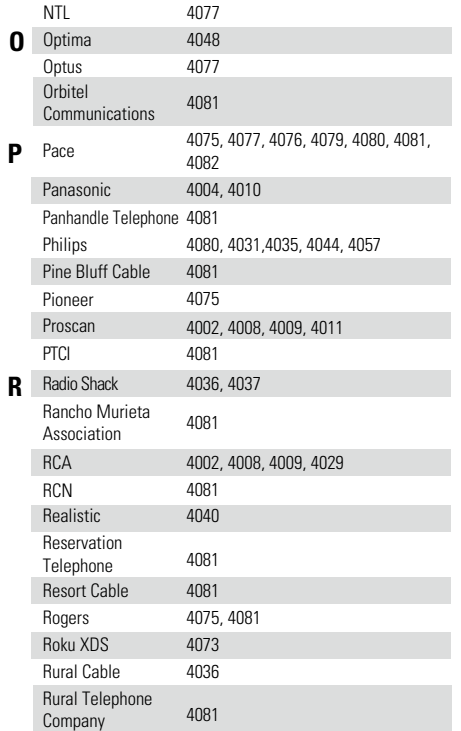

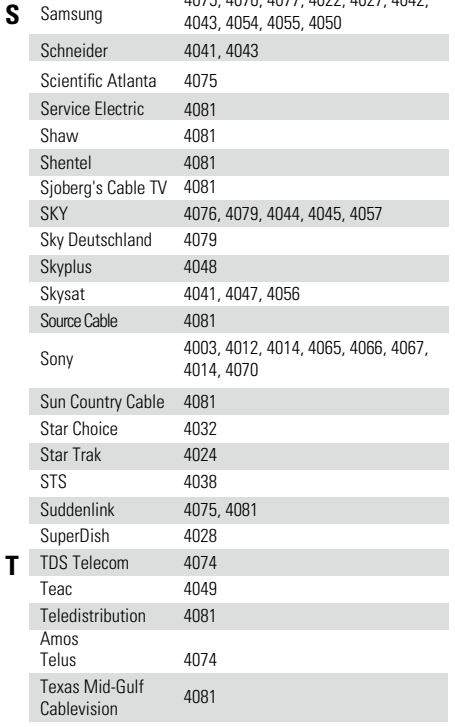

**[Panel delantero](#page-16-0) [Pantalla](#page-21-0) [Panel trasero](#page-25-0)** <sup>347</sup> **[Mando a](#page-28-0)**

**[distancia](#page-28-0)**

**[Índice](#page-341-0) [alfabético](#page-341-0)**

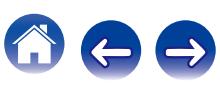

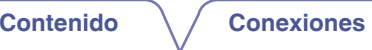

 $\Rightarrow$ 

# **Funcionamiento del grupo de CBL/SAT**

Botón de fuente de entrada que se puede registrar :  $\frac{CBL}{SAV}$   $\frac{CBL}{CAMED}$   $\frac{MEDIA}{AUNI}$   $\frac{AUXI}{AUX2}$ 

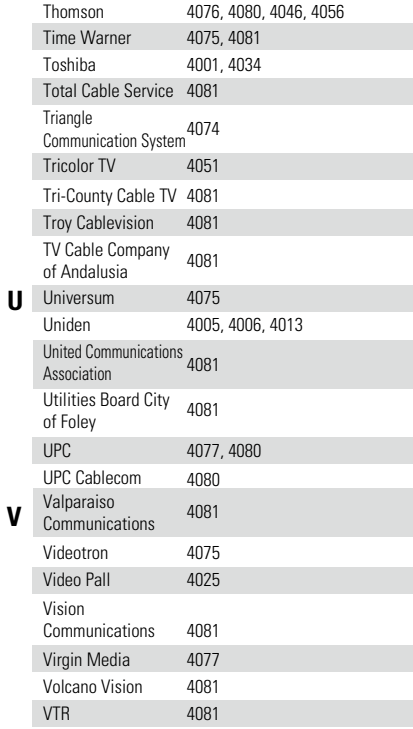

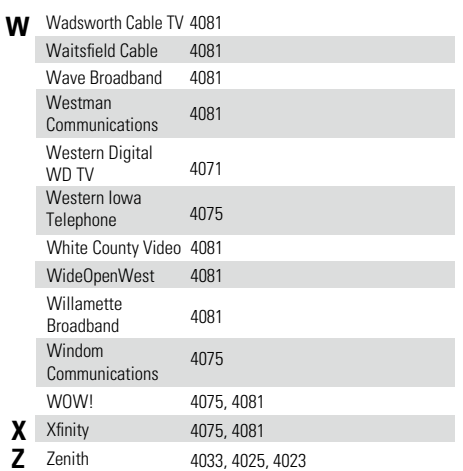

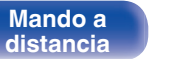

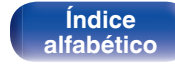

**O**

**Q**

# **Funcionamiento del grupo de audio**

Botón de fuente de entrada que se puede registrar :  $\binom{CD}{CD}$  (GAME) (AUX1) (AUX2)

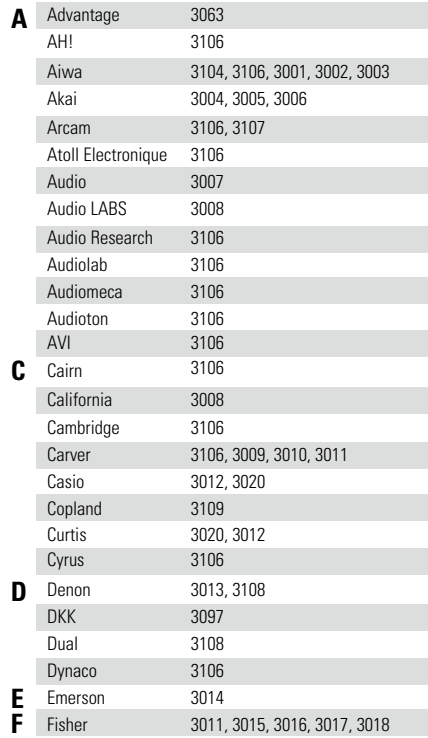

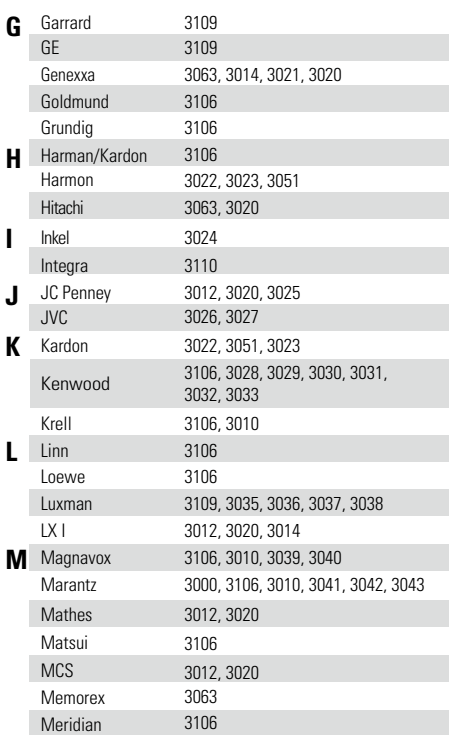

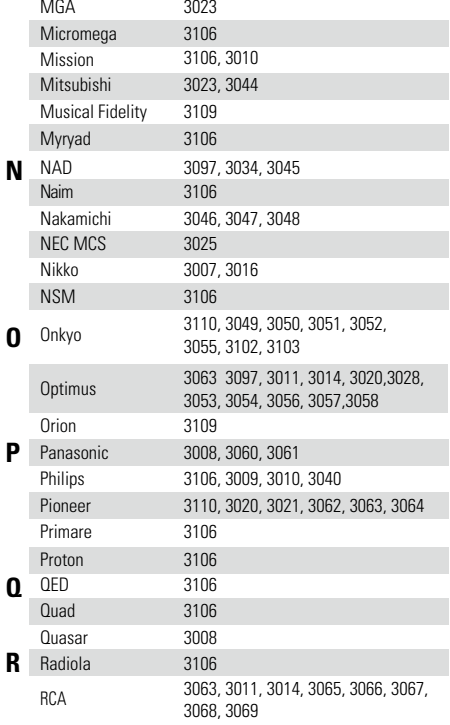

**[Panel delantero](#page-16-0) [Pantalla](#page-21-0) [Panel trasero](#page-25-0)** <sup>349</sup> **[Mando a](#page-28-0)**

**[distancia](#page-28-0)**

**[Índice](#page-341-0) [alfabético](#page-341-0)**

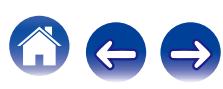

# **Funcionamiento del grupo de audio**

Botón de fuente de entrada que se puede registrar :  $\binom{CD}{CD}$  (GAME) (AUX1) (AUX2)

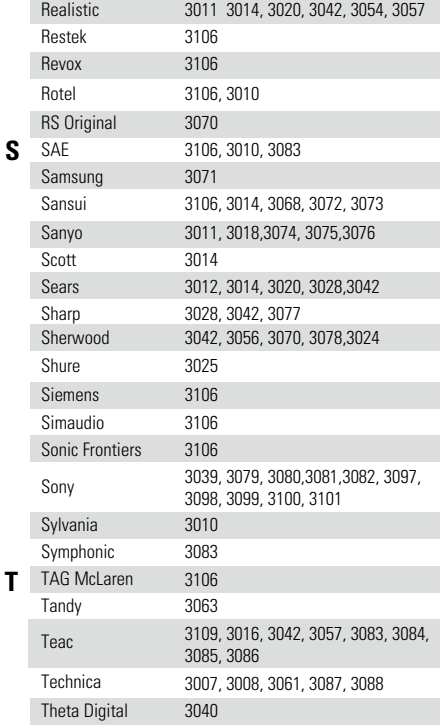

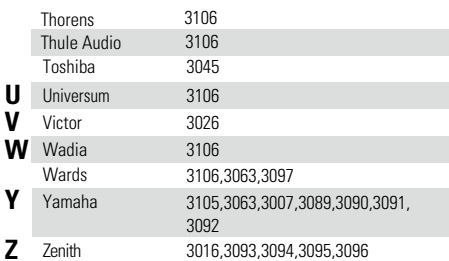

**T**

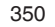

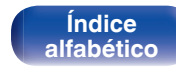

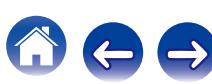

# **Funcionamiento del**

Botón de fuente de entrada que se puede registrar :  $\begin{pmatrix} TV & V \\ AVBD & V \end{pmatrix}$ 

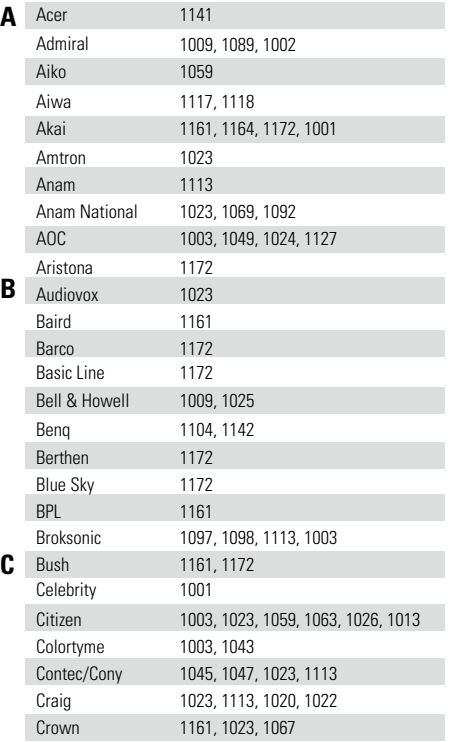

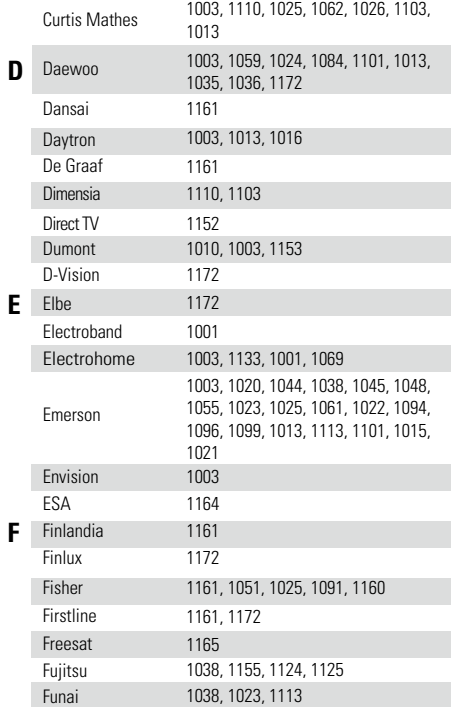

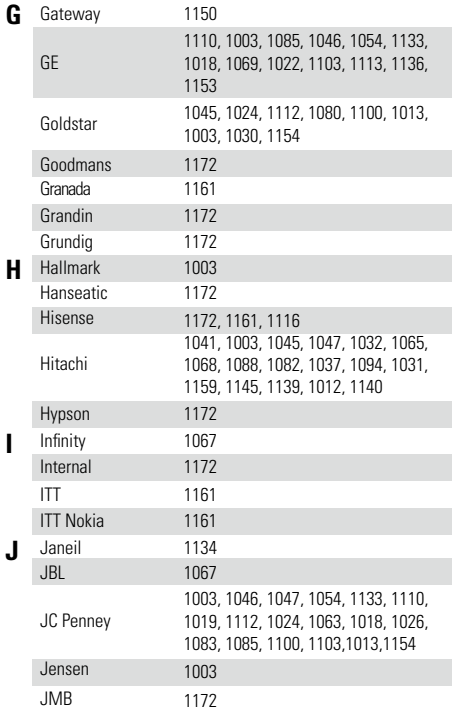

# **[Panel delantero](#page-16-0) [Pantalla](#page-21-0) [Panel trasero](#page-25-0)** 351

**Mando a**<br>[distancia](#page-28-0)

**[Índice](#page-341-0) [alfabético](#page-341-0)**

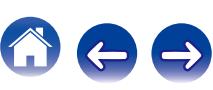

# **Funcionamiento del**

Botón de fuente de entrada que se puede registrar :  $\begin{pmatrix} TV & V \\ AVBD & V \end{pmatrix}$ 

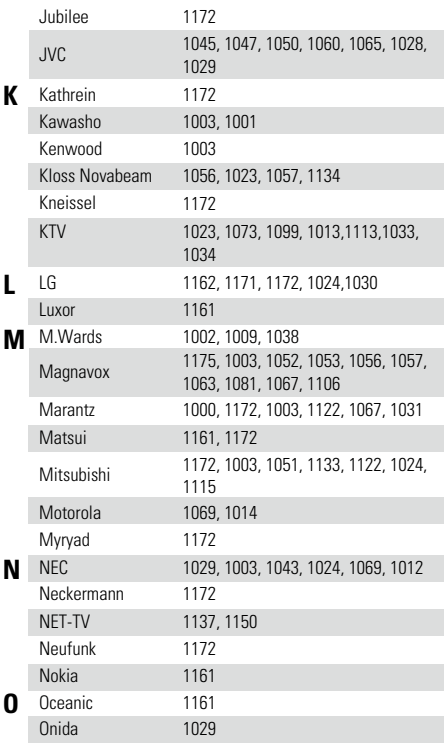

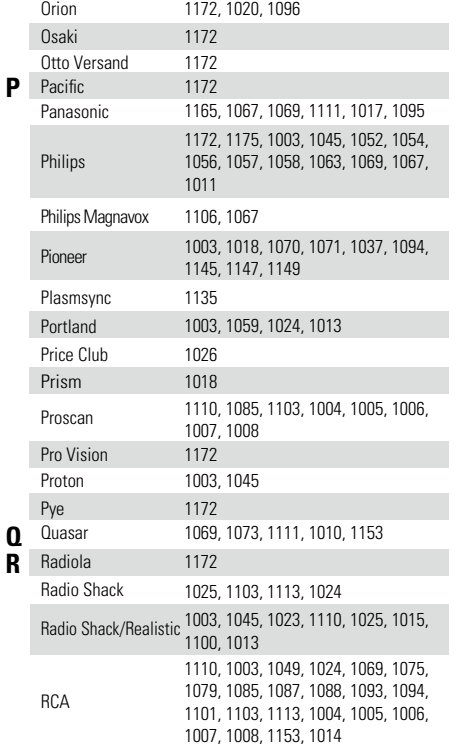

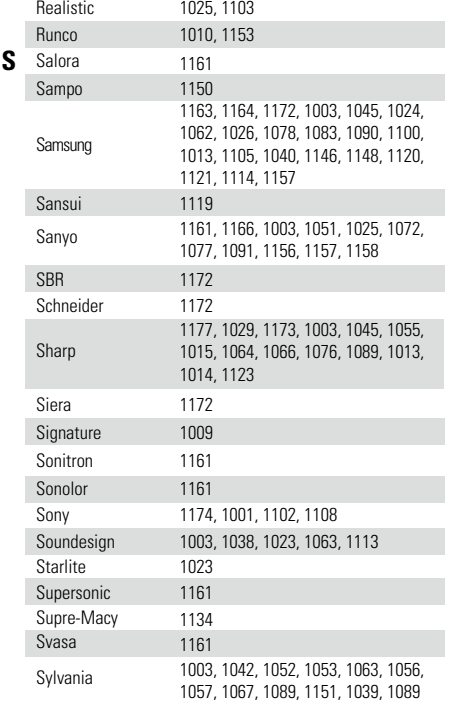

# **[Panel delantero](#page-16-0) [Pantalla](#page-21-0) [Panel trasero](#page-25-0)** <sup>352</sup> **[Mando a](#page-28-0)**

**[distancia](#page-28-0)**

**[Índice](#page-341-0) [alfabético](#page-341-0)**

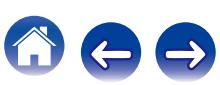

# **Funcionamiento del**

Botón de fuente de entrada que se puede registrar :  $\begin{pmatrix} TV & V \\ AVBD & V \end{pmatrix}$ 

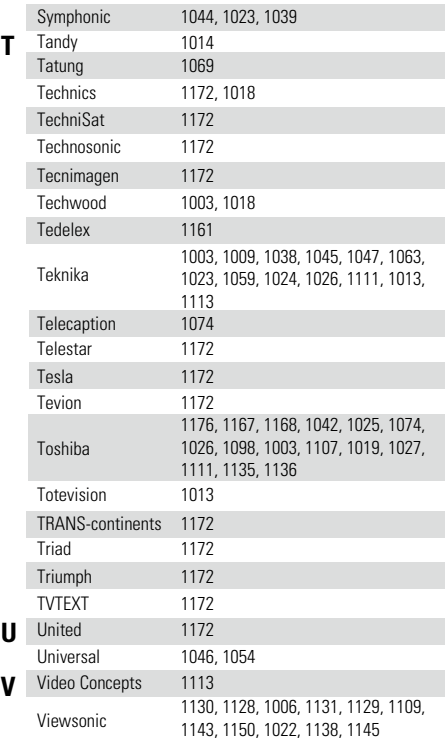

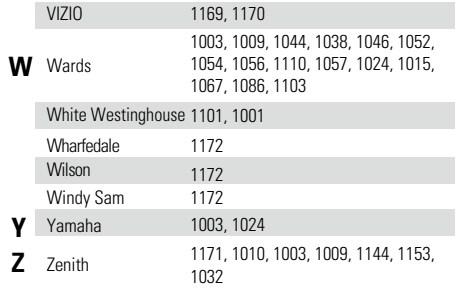

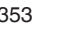

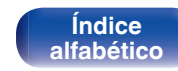

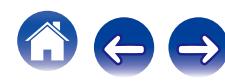

**[Contenido](#page-1-0) [Conexiones](#page-32-0) Agricultural Agricultural Agricultural Agricultural [Apéndice](#page-301-0)** 

**L**

**N**

# **Grupo de DVD**

Botón de fuente de entrada que se puede registrar:  $($  DVD  $)(BIU-TaV)(BAUX)$  $(AUXa)$ 

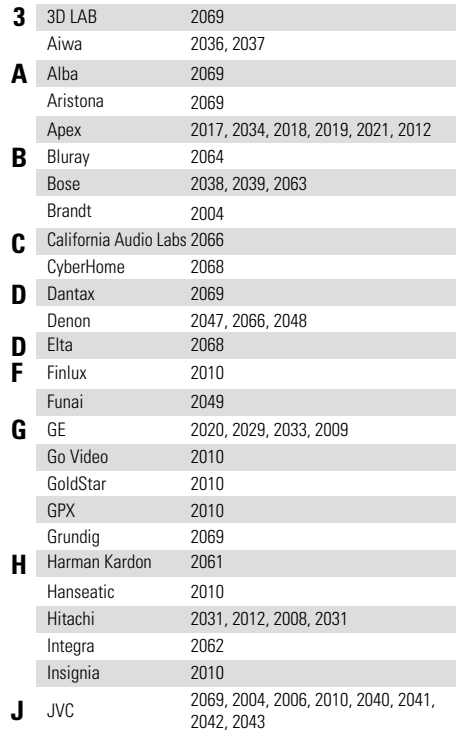

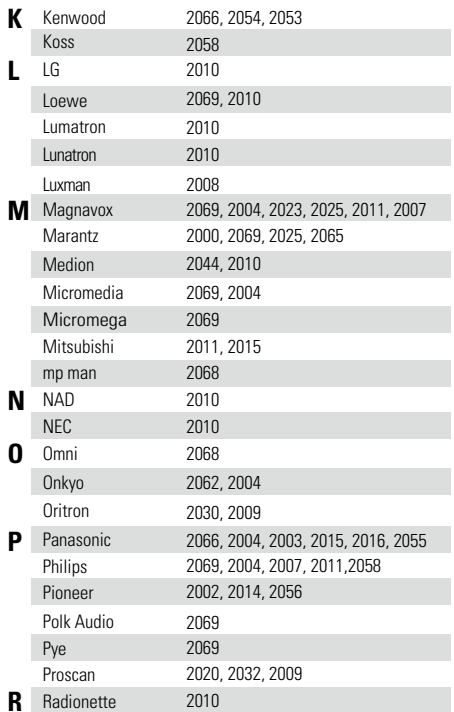

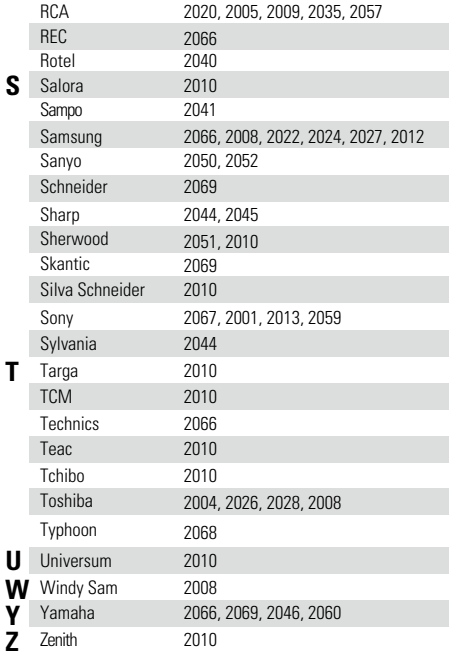

**Mando a**<br>[distancia](#page-28-0)

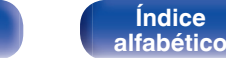

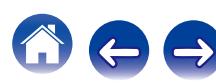

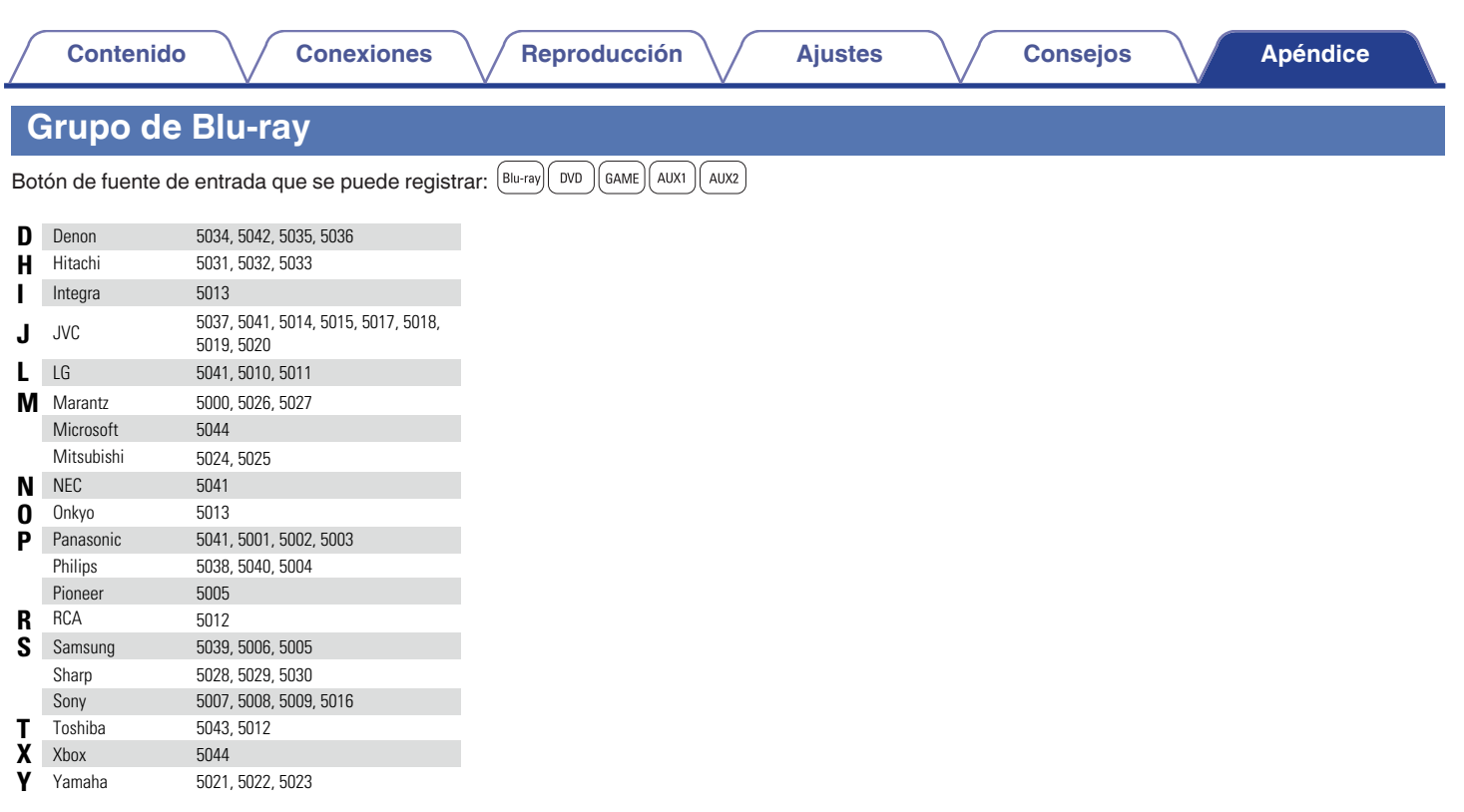

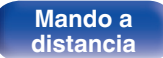

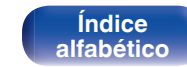

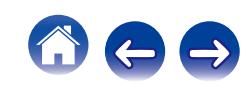

# **Licencia**

**Esta sección describe la licencia de software que usa esta unidad. Para mantener el contenido correcto, se usa el original (inglés).**

# **Boost**

### http://www.boost.org/

Boost Software License – Version 1.0 – August 17th, 2003

Permission is hereby granted, free of charge, to any person or organization obtaining a copy of the software and accompanying documentation covered by this license (the "Software") to use, reproduce, display, distribute, execute, and transmit the Software, and to prepare derivative works of the Software, and to permit third-parties to whom the Software is furnished to do so, all subject to the following:

The copyright notices in the Software and this entire statement, including the above license grant, this restriction and the following disclaimer, must be included in all copies of the Software, in whole or in part, and all derivative works of the Software, unless such copies or derivative works are solely in the form of machine-executable object code generated by a source language processor.

THE SOFTWARE IS PROVIDED "AS IS", WITHOUT WARRANTY OF ANY KIND, EXPRESS OR IMPLIED, INCLUDING BUT NOT LIMITED TO THE WARRANTIES OF MERCHANTABILITY, FITNESS FOR A PARTICULAR PURPOSE, TITLE AND NON-INFRINGEMENT. IN NO EVENT SHALL THE COPYRIGHT HOLDERS OR ANYONE DISTRIBUTING THE SOFTWARE BE LIABLE FOR ANY DAMAGES OR OTHER LIABILITY, WHETHER IN CONTRACT, TORT OR OTHERWISE, ARISING FROM, OUT OF OR IN CONNECTION WITH THE SOFTWARE OR THE USE OR OTHER DEALINGS IN THE SOFTWARE.

# **Expat**

http://www.jclark.com/xml/expat.html

Expat License. Copyright (c) 1998, 1999, 2000 Thai Open Source Software Center Ltd

Permission is hereby granted, free of charge, to any person obtaining a copy of this software and associated documentation files (the "Software"), to deal in the Software without restriction, including without limitation the rights to use, copy, modify, merge, publish, distribute, sublicense, and/or sell copies of the Software, and to permit persons to whom the Software is furnished to do so, subject to the following conditions:

The above copyright notice and this permission notice shall be included in all copies or substantial portions of the Software.

THE SOFTWARE IS PROVIDED "AS IS", WITHOUT WARRANTY OF ANY KIND, EXPRESS OR IMPLIED, INCLUDING BUT NOT LIMITED TO THE WARRANTIES OF MERCHANTABILITY, FITNESS FOR A PARTICULAR PURPOSE AND NONINFRINGEMENT. IN NO EVENT SHALL THE AUTHORS OR COPYRIGHT HOLDERS BE LIABLE FOR ANY CLAIM, DAMAGES OR OTHER LIABILITY, WHETHER IN AN ACTION OF CONTRACT, TORT OR OTHERWISE, ARISING FROM, OUT OF OR IN CONNECTION WITH THE SOFTWARE OR THE USE OR OTHER DEALINGS IN THE SOFTWARE.

# **FastDelegate**

**[distancia](#page-28-0)**

http://www.codeproject.com/KB/cpp/FastDelegate.aspx

THE WORK (AS DEFINED BELOW) IS PROVIDED UNDER THE TERMS OF THIS CODE PROJECT OPEN LICENSE ("LICENSE"). THE WORK IS PROTECTED BY COPYRIGHT AND/OR OTHER APPLICABLE LAW. ANY USE OF THE WORK OTHER THAN AS AUTHORIZED UNDER THIS LICENSE OR COPYRIGHT LAW IS **PROHIBITED.** 

BY EXERCISING ANY RIGHTS TO THE WORK PROVIDED HEREIN, YOU ACCEPT AND AGREE TO BE BOUND BY THE TERMS OF THIS LICENSE. THE AUTHOR GRANTS YOU THE RIGHTS CONTAINED HEREIN IN CONSIDERATION OF YOUR ACCEPTANCE OF SUCH TERMS AND CONDITIONS. IF YOU DO NOT AGREE TO ACCEPT AND BE BOUND BY THE TERMS OF THIS LICENSE, YOU CANNOT MAKE ANY USE OF THE WORK.

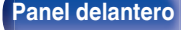

**[Panel delantero](#page-16-0) [Pantalla](#page-21-0) [Panel trasero](#page-25-0)** <sup>356</sup> **[Mando a](#page-28-0)**

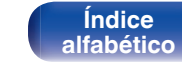

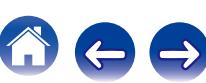

Definitions. "Articles" means, collectively, all articles written by Author which describes how the Source Code and Executable Files for the Work may be used by a user.

"Author" means the individual or entity that offers the Work under the terms of this License.

"Derivative Work" means a work based upon the Work or upon the Work and other pre-existing works.

"Executable Files" refer to the executables, binary files, configuration and any required data files included in the Work.

"Publisher" means the provider of the website, magazine, CD-ROM, DVD or other medium from or by which the Work is obtained by You.

"Source Code" refers to the collection of source code and configuration files used to create the Executable Files.

"Standard Version" refers to such a Work if it has not been modified, or has been modified in accordance with the consent of the Author, such consent being in the full discretion of the Author.

"Work" refers to the collection of files distributed by the Publisher, including the Source Code, Executable Files, binaries, data files, documentation, whitepapers and the Articles.

"You" is you, an individual or entity wishing to use the Work and exercise your rights under this License.

Fair Use/Fair Use Rights. Nothing in this License is intended to reduce, limit, or restrict any rights arising from fair use, fair dealing, first sale or other limitations on the exclusive rights of the copyright owner under copyright law or other applicable laws. License Grant. Subject to the terms and conditions of this License, the Author hereby grants You a worldwide, royalty-free, non-exclusive, perpetual (for the duration of the applicable copyright) license to exercise the rights in the Work as stated below: You may use the standard version of the Source Code or Executable Files in Your own applications.

You may apply bug fixes, portability fixes and other modifications obtained from the Public Domain or from the Author. A Work modified in such a way shall still be considered the standard version and will be subject to this License.

You may otherwise modify Your copy of this Work (excluding the Articles) in any way to create a Derivative Work, provided that You insert a prominent notice in each changed file stating how, when and where You changed that file.

You may distribute the standard version of the Executable Files and Source Code or Derivative Work in aggregate with other (possibly commercial) programs as part of a larger (possibly commercial) software distribution.

The Articles discussing the Work published in any form by the author may not be distributed or republished without the Author's consent. The author retains copyright to any such Articles. You may use the Executable Files and Source Code pursuant to this License but you may not repost or republish or otherwise distribute or make available the Articles, without the prior written consent of the Author.

Any subroutines or modules supplied by You and linked into the Source Code or Executable Files this Work shall not be considered part of this Work and will not be subject to the terms of this License.

Patent License. Subject to the terms and conditions of this License, each Author hereby grants to You a perpetual, worldwide, non-exclusive, no-charge, royalty-free, irrevocable (except as stated in this section) patent license to make, have made, use, import, and otherwise transfer the Work.

Restrictions. The license granted in Section 3 above is expressly made subject to and limited by the following restrictions: You agree not to remove any of the original copyright, patent, trademark, and attribution notices and associated disclaimers that may appear in the Source Code or Executable Files.

You agree not to advertise or in any way imply that this Work is a product of Your own.

The name of the Author may not be used to endorse or promote products derived from the Work without the prior written consent of the Author.

You agree not to sell, lease, or rent any part of the Work. This does not restrict you from including the Work or any part of the Work inside a larger software distribution that itself is being sold. The Work by itself, though, cannot be sold, leased or rented.

**[Panel delantero](#page-16-0) [Pantalla](#page-21-0) [Panel trasero](#page-25-0)** <sup>357</sup> **[Mando a](#page-28-0)**

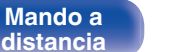

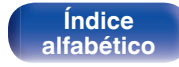

You may distribute the Executable Files and Source Code only under the terms of this License, and You must include a copy of, or the Uniform Resource Identifier for, this License with every copy of the Executable Files or Source Code You distribute and ensure that anyone receiving such Executable Files and Source Code agrees that the terms of this License apply to such Executable Files and/or Source Code. You may not offer or impose any terms on the Work that alter or restrict the terms of this License or the recipients' exercise of the rights granted hereunder. You may not sublicense the Work. You must keep intact all notices that refer to this License and to the disclaimer of warranties. You may not distribute the Executable Files or Source Code with any technological measures that control access or use of the Work in a manner inconsistent with the terms of this License.

You agree not to use the Work for illegal, immoral or improper purposes, or on pages containing illegal, immoral or improper material. The Work is subject to applicable export laws. You agree to comply with all such laws and regulations that may apply to the Work after Your receipt of the Work.

Representations, Warranties and Disclaimer. THIS WORK IS PROVIDED "AS IS", "WHERE IS" AND "AS AVAILABLE", WITHOUT ANY EXPRESS OR IMPLIED WARRANTIES OR CONDITIONS OR GUARANTEES. YOU, THE USER, ASSUME ALL RISK IN ITS USE, INCLUDING COPYRIGHT INFRINGEMENT, PATENT INFRINGEMENT, SUITABILITY, ETC. AUTHOR EXPRESSLY DISCLAIMS ALL EXPRESS, IMPLIED OR STATUTORY WARRANTIES OR CONDITIONS, INCLUDING WITHOUT LIMITATION, WARRANTIES OR CONDITIONS OF MERCHANTABILITY, MERCHANTABLE QUALITY OR FITNESS FOR A PARTICULAR PURPOSE, OR ANY WARRANTY OF TITLE OR NON-INFRINGEMENT, OR THAT THE WORK (OR ANY PORTION THEREOF) IS CORRECT, USEFUL, BUG-FREE OR FREE OF VIRUSES. YOU MUST PASS THIS DISCLAIMER ON WHENEVER YOU DISTRIBUTE THE WORK OR DERIVATIVE **WORKS** 

Indemnity. You agree to defend, indemnify and hold harmless the Author and the Publisher from and against any claims, suits, losses, damages, liabilities, costs, and expenses (including reasonable legal or attorneys' fees) resulting from or relating to any use of the Work by You.

Limitation on Liability. EXCEPT TO THE EXTENT REQUIRED BY APPLICABLE LAW, IN NO EVENT WILL THE AUTHOR OR THE PUBLISHER BE LIABLE TO YOU ON ANY LEGAL THEORY FOR ANY SPECIAL, INCIDENTAL, CONSEQUENTIAL, PUNITIVE OR EXEMPLARY DAMAGES ARISING OUT OF THIS LICENSE OR THE USE OF THE WORK OR OTHERWISE, EVEN IF THE AUTHOR OR THE PUBLISHER HAS BEEN ADVISED OF THE POSSIBILITY OF SUCH DAMAGES. **Termination** 

This License and the rights granted hereunder will terminate automatically upon any breach by You of any term of this License. Individuals or entities who have received Derivative Works from You under this License, however, will not have their licenses terminated provided such individuals or entities remain in full compliance with those licenses. Sections 1, 2, 6, 7, 8, 9, 10 and 11 will survive any termination of this License.

If You bring a copyright, trademark, patent or any other infringement claim against any contributor over infringements You claim are made by the Work, your License from such contributor to the Work ends automatically.

Subject to the above terms and conditions, this License is perpetual (for the duration of the applicable copyright in the Work). Notwithstanding the above, the Author reserves the right to release the Work under different license terms or to stop distributing the Work at any time; provided, however that any such election will not serve to withdraw this License (or any other license that has been, or is required to be, granted under the terms of this License), and this License will continue in full force and effect unless terminated as stated above.

Publisher. The parties hereby confirm that the Publisher shall not, under any circumstances, be responsible for and shall not have any liability in respect of the subject matter of this License. The Publisher makes no warranty whatsoever in connection with the Work and shall not be liable to You or any party on any legal theory for any damages whatsoever, including without limitation any general, special, incidental or consequential damages arising in connection to this license. The Publisher reserves the right to cease making the Work available to You at any time without notice

### **Miscellaneous**

This License shall be governed by the laws of the location of the head office of the Author or if the Author is an individual, the laws of location of the principal place of residence of the Author.

If any provision of this License is invalid or unenforceable under applicable law, it shall not affect the validity or enforceability of the remainder of the terms of this License, and without further action by the parties to this License, such provision shall be reformed to the minimum extent necessary to make such provision valid and enforceable.

**[Panel delantero](#page-16-0) [Pantalla](#page-21-0) [Panel trasero](#page-25-0)** <sup>358</sup> **[Mando a](#page-28-0)**

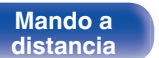

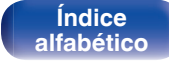

No term or provision of this License shall be deemed waived and no breach consented to unless such waiver or consent shall be in writing and signed by the party to be charged with such waiver or consent.

This License constitutes the entire agreement between the parties with respect to the Work licensed herein. There are no understandings, agreements or representations with respect to the Work not specified herein. The Author shall not be bound by any additional provisions that may appear in any communication from You. This License may not be modified without the mutual written agreement of the Author and You

# o **libogg**

http://www.xiph.org/ogg/

Copyright (c) 2002, Xiph.org Foundation

Redistribution and use in source and binary forms, with or without modification, are permitted provided that the following conditions are met:

- 0 Redistributions of source code must retain the above copyright notice, this list of conditions and the following disclaimer.
- 0 Redistributions in binary form must reproduce the above copyright notice, this list of conditions and the following disclaimer in the documentation and/or other materials provided with the distribution.
- 0 Neither the name of the Xiph.org Foundation nor the names of its contributors may be used to endorse or promote products derived from this software without specific prior written permission.

THIS SOFTWARE IS PROVIDED BY THE COPYRIGHT HOLDERS AND CONTRIBUTORS "AS IS" AND ANY EXPRESS OR IMPLIED WARRANTIES, INCLUDING, BUT NOT LIMITED TO, THE IMPLIED WARRANTIES OF MERCHANTABILITY AND FITNESS FOR A PARTICULAR PURPOSE ARE DISCLAIMED. IN NO EVENT SHALL THE FOUNDATION OR CONTRIBUTORS BE LIABLE FOR ANY DIRECT, INDIRECT, INCIDENTAL, SPECIAL, EXEMPLARY, OR CONSEQUENTIAL DAMAGES (INCLUDING, BUT NOT LIMITED TO, PROCUREMENT OF SUBSTITUTE GOODS OR SERVICES; LOSS OF USE, DATA, OR PROFITS; OR BUSINESS INTERRUPTION) HOWEVER CAUSED AND ON ANY THEORY OF LIABILITY, WHETHER IN CONTRACT, STRICT LIABILITY, OR TORT (INCLUDING NEGLIGENCE OR OTHERWISE) ARISING IN ANY WAY OUT OF THE USE OF THIS SOFTWARE, EVEN IF ADVISED OF THE POSSIBILITY OF SUCH DAMAGE.

# $\blacksquare$ **libvorbis**

http://www.xiph.org/vorbis/

Copyright (c) 2002-2004 Xiph.org Foundation

Redistribution and use in source and binary forms, with or without modification, are permitted provided that the following conditions are met:

- 0 Redistributions of source code must retain the above copyright notice, this list of conditions and the following disclaimer.
- 0 Redistributions in binary form must reproduce the above copyright notice, this list of conditions and the following disclaimer in the documentation and/or other materials provided with the distribution.
- Neither the name of the Xiph.org Foundation nor the names of its contributors may be used to endorse or promote products derived from this software without specific prior written permission.

THIS SOFTWARE IS PROVIDED BY THE COPYRIGHT HOLDERS AND CONTRIBUTORS "AS IS" AND ANY EXPRESS OR IMPLIED WARRANTIES, INCLUDING, BUT NOT LIMITED TO, THE IMPLIED WARRANTIES OF MERCHANTABILITY AND FITNESS FOR A PARTICULAR PURPOSE ARE DISCLAIMED. IN NO EVENT SHALL THE FOUNDATION OR CONTRIBUTORS BE LIABLE FOR ANY DIRECT, INDIRECT, INCIDENTAL, SPECIAL, EXEMPLARY, OR CONSEQUENTIAL DAMAGES (INCLUDING, BUT NOT LIMITED TO, PROCUREMENT OF SUBSTITUTE GOODS OR SERVICES; LOSS OF USE, DATA, OR PROFITS; OR BUSINESS INTERRUPTION) HOWEVER CAUSED AND ON ANY THEORY OF LIABILITY, WHETHER IN CONTRACT, STRICT LIABILITY, OR TORT (INCLUDING NEGLIGENCE OR OTHERWISE) ARISING IN ANY WAY OUT OF THE USE OF THIS SOFTWARE, EVEN IF ADVISED OF THE POSSIBILITY OF SUCH DAMAGE.

# **Tremolo**

http://wss.co.uk/pinknoise/tremolo

Copyright (C) 2002 – 2009 Xiph.org Foundation Changes Copyright (C) 2009 – 2010 Robin Watts for Pinknoise Productions Ltd

Redistribution and use in source and binary forms, with or without modification, are permitted provided that the following conditions are met:

**[Panel delantero](#page-16-0) [Pantalla](#page-21-0) [Panel trasero](#page-25-0)** <sup>359</sup> **[Mando a](#page-28-0)**

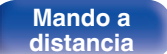

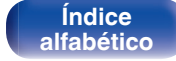

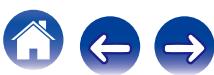

- 0 Redistributions of source code must retain the above copyright notice, this list of conditions and the following disclaimer.
- 0 Redistributions in binary form must reproduce the above copyright notice, this list of conditions and the following disclaimer in the documentation and/or other materials provided with the distribution.
- Neither the name of the Xiph.org Foundation nor the names of its contributors may be used to endorse or promote products derived from this software without specific prior written permission.

THIS SOFTWARE IS PROVIDED BY THE COPYRIGHT HOLDERS AND CONTRIBUTORS "AS IS" AND ANY EXPRESS OR IMPLIED WARRANTIES, INCLUDING, BUT NOT LIMITED TO, THE IMPLIED WARRANTIES OF MERCHANTABILITY AND FITNESS FOR A PARTICULAR PURPOSE ARE DISCLAIMED. IN NO EVENT SHALL THE FOUNDATION OR CONTRIBUTORS BE LIABLE FOR ANY DIRECT, INDIRECT, INCIDENTAL, SPECIAL, EXEMPLARY, OR CONSEQUENTIAL DAMAGES (INCLUDING, BUT NOT LIMITED TO, PROCUREMENT OF SUBSTITUTE GOODS OR SERVICES; LOSS OF USE, DATA, OR PROFITS; OR BUSINESS INTERRUPTION) HOWEVER CAUSED AND ON ANY THEORY OF LIABILITY, WHETHER IN CONTRACT, STRICT LIABILITY, OR TORT (INCLUDING NEGLIGENCE OR OTHERWISE) ARISING IN ANY WAY OUT OF THE USE OF THIS SOFTWARE, EVEN IF ADVISED OF THE POSSIBILITY OF SUCH DAMAGE.

# **Tremor**

http://wiki.xiph.org/index.php/Tremor

Copyright (c) 2002, Xiph.org Foundation

Redistribution and use in source and binary forms, with or without modification, are permitted provided that the following conditions are met:

- Redistributions of source code must retain the above copyright notice, this list of conditions and the following disclaimer.
- 0 Redistributions in binary form must reproduce the above copyright notice, this list of conditions and the following disclaimer in the documentation and/or other materials provided with the distribution.
- Neither the name of the Xiph.org Foundation nor the names of its contributors may be used to endorse or promote products derived from this software without specific prior written permission.

THIS SOFTWARE IS PROVIDED BY THE COPYRIGHT HOLDERS AND CONTRIBUTORS "AS IS" AND ANY EXPRESS OR IMPLIED WARRANTIES, INCLUDING, BUT NOT LIMITED TO, THE IMPLIED WARRANTIES OF MERCHANTABILITY AND FITNESS FOR A PARTICULAR PURPOSE ARE DISCLAIMED. IN NO EVENT SHALL THE FOUNDATION OR CONTRIBUTORS BE LIABLE FOR ANY DIRECT, INDIRECT, INCIDENTAL, SPECIAL, EXEMPLARY, OR CONSEQUENTIAL DAMAGES (INCLUDING, BUT NOT LIMITED TO, PROCUREMENT OF SUBSTITUTE GOODS OR SERVICES; LOSS OF USE, DATA, OR PROFITS; OR BUSINESS INTERRUPTION) HOWEVER CAUSED AND ON ANY THEORY OF LIABILITY, WHETHER IN CONTRACT, STRICT LIABILITY, OR TORT (INCLUDING NEGLIGENCE OR OTHERWISE) ARISING IN ANY WAY OUT OF THE USE OF THIS SOFTWARE, EVEN IF ADVISED OF THE POSSIBILITY OF SUCH DAMAGE.

# **Mersenne Twister**

http://www.math.sci.hiroshima-u.ac.jp/~m-mat/MT/MT2002/CODES/mt19937ar.c

Copyright (C) 1997 – 2002, Makoto Matsumoto and Takuji Nishimura,

All rights reserved.

Redistribution and use in source and binary forms, with or without modification, are permitted provided that the following conditions are met:

Redistributions of source code must retain the above copyright notice, this list of conditions and the following disclaimer.

Redistributions in binary form must reproduce the above copyright notice, this list of conditions and the following disclaimer in the documentation and/or other materials provided with the distribution.

The names of its contributors may not be used to endorse or promote products derived from this software without specific prior written permission.

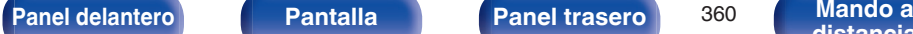

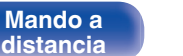

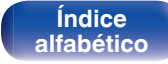

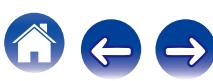
**[Contenido](#page-1-0) [Conexiones](#page-32-0) [Reproducción](#page-84-0) [Ajustes](#page-172-0) [Consejos](#page-279-0) [Apéndice](#page-301-0)**

THIS SOFTWARE IS PROVIDED BY THE COPYRIGHT HOLDERS AND CONTRIBUTORS "AS IS" AND ANY EXPRESS OR IMPLIED WARRANTIES, INCLUDING, BUT NOT LIMITED TO, THE IMPLIED WARRANTIES OF MERCHANTABILITY AND FITNESS FOR A PARTICULAR PURPOSE ARE DISCLAIMED. IN NO EVENT SHALL THE COPYRIGHT OWNER OR CONTRIBUTORS BE LIABLE FOR ANY DIRECT, INDIRECT, INCIDENTAL, SPECIAL, EXEMPLARY, OR CONSEQUENTIAL DAMAGES (INCLUDING, BUT NOT LIMITED TO, PROCUREMENT OF SUBSTITUTE GOODS OR SERVICES; LOSS OF USE, DATA, OR PROFITS; OR BUSINESS INTERRUPTION) HOWEVER CAUSED AND ON ANY THEORY OF LIABILITY, WHETHER IN CONTRACT, STRICT LIABILITY, OR TORT (INCLUDING NEGLIGENCE OR OTHERWISE) ARISING IN ANY WAY OUT OF THE USE OF THIS SOFTWARE, EVEN IF ADVISED OF THE POSSIBILITY OF SUCH DAMAGE.

### o **zlib**

http://www.zlib.net/

zlib.h -- interface of the "zlib" general purpose compression library version 1.2.3, July 18th, 2005

Copyright (C) 1995 – 2004 Jean-loup Gailly and Mark Adler

This software is provided "as-is", without any express or implied warranty. In no event will the authors be held liable for any damages arising from the use of this software.

Permission is granted to anyone to use this software for any purpose, including commercial applications, and to alter it and redistribute it freely, subject to the following restrictions:

The origin of this software must not be misrepresented; you must not claim that you wrote the original software. If you use this software in a product, an acknowledgment in the product documentation would be appreciated but is not required.

Altered source versions must be plainly marked as such, and must not be misrepresented as being the original software.

This notice may not be removed or altered from any source distribution.

Jean-loup Gailly jloup@gzip.org, Mark Adler madler@alumni.caltech.edu

### o **cURL**

http://curl.haxx.se

COPYRIGHT AND PERMISSION NOTICE

Copyright (c) 1996 – 2011, Daniel Stenberg, <daniel@haxx.se>.

All rights reserved.

Permission to use, copy, modify, and distribute this software for any purpose with or without fee is hereby granted, provided that the above copyright notice and this permission notice appear in all copies.

THE SOFTWARE IS PROVIDED "AS IS", WITHOUT WARRANTY OF ANY KIND, EXPRESS OR IMPLIED, INCLUDING BUT NOT LIMITED TO THE WARRANTIES OF MERCHANTABILITY, FITNESS FOR A PARTICULAR PURPOSE AND NONINFRINGEMENT OF THIRD PARTY RIGHTS. IN NO EVENT SHALL THE AUTHORS OR COPYRIGHT HOLDERS BE LIABLE FOR ANY CLAIM, DAMAGES OR OTHER LIABILITY, WHETHER IN AN ACTION OF CONTRACT, TORT OR OTHERWISE, ARISING FROM, OUT OF OR IN CONNECTION WITH THE SOFTWARE OR THE USE OR OTHER DEALINGS IN THE SOFTWARE.

Except as contained in this notice, the name of a copyright holder shall not be used in advertising or otherwise to promote the sale, use or other dealings in this Software without prior written authorization of the copyright holder.

### **l** c-ares

#### http://c-ares.haxx.se

Copyright 1998 by the Massachusetts Institute of Technology.

Permission to use, copy, modify, and distribute this software and its documentation for any purpose and without fee is hereby granted, provided that the above copyright notice appear in all copies and that both that copyright notice and this permission notice appear in supporting documentation, and that the name of M.I.T. not be used in advertising or publicity pertaining to distribution of the software without specific, written prior permission. M.I.T. makes no representations about the suitability of this software for any purpose. It is provided "as is" without express or implied warranty.

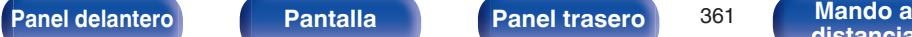

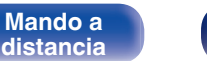

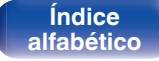

## ■ Información acerca de la licencia del software **empleado en la unidad**

Acerca de las licencias GPL (siglas en inglés de Licencia Pública General de GNU) y LGPL (siglas en inglés de Licencia Pública General Reducida de GNU)

En este producto se emplea software propio con licencia GPL/LGPL y software desarrollado por otros fabricantes.

Una vez adquirido este producto, puede conseguir, modificar o distribuir el código fuente del software con licencia GPL/LGPL que se emplea en el producto.

Marantz proporciona el código fuente basado en las licencias GPL y LPGL a su coste real previa solicitud a nuestro centro de atención al cliente.

Sin embargo, tenga en cuenta que no proporcionamos ninguna garantía en relación con el código fuente.

Sepa también que no ofrecemos asistencia para el contenido del código fuente.

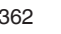

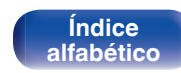

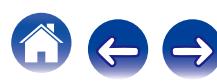

# www.marantz.com

You can find your nearest authorized distributor or dealer on our website.

marantz<sup>®</sup> is a registered trademark.

D&M Holdings Inc. 3520 10354 11AMA